# **FANUC Series OI-MODEL F Plus**

Для системы токарного станка РУКОВОДСТВО ПО ЭКСПЛУАТАЦИИ

B-64694RU-1/01

© FANUC CORPORATION, 2020

- Запрещается любое воспроизведение всего содержимого данного руководства.
- Внешний вид и технические характеристики данного изделия могут быть изменены без предварительного уведомления.

Все продукты в данном руководстве контролируются на основании японского «Законодательства об иностранной валюте и международной торговле». Для экспорта из Японии может потребоваться экспортная лицензия правительства Японии.

В дальнейшем реэкспорт в другую страну является предметом лицензирования правительством той страны, из которой осуществляется реэкспорт продукта. В дальнейшем продукт также может контролироваться согласно правилам реэкспорта правительства Соединенных Штатов.

В случае необходимости экспорта или реэкспорта данных продуктов, пожалуйста, свяжитесь с FANUC для получения консультации.

Продукты в настоящем руководстве изготавливаются под строгим контролем качества. Однако, в случае серьезного инцидента или потери из-за отказа продукта обращайте особое внимание на безопасность.

В настоящем руководстве рассматриваются все эксплуатационные возможности оборудования.

В руководство не включен значительный объем операций, которые не могут быть выполнены на данном оборудовании.

Поэтому рекомендуется считать, что любые операции, которые не описаны в данном руководстве, невозможно выполнить на данном оборудовании.

Данное руководство содержит названия программ или устройств, некоторые из которых являются зарегистрированными торговыми марками других компаний. В ОСНОВНОМ ЭТИ НАЗВАНИЯ НЕ ОТМЕЧЕНЫ ЗНАКОМ ® ИЛИ ™.

# **МЕРЫ ПРЕДОСТОРОЖНОСТИ**

В данном разделе описаны меры предосторожности, связанные с использованием устройств ЧПУ. Соблюдение этих мер предосторожности пользователями необходимо для обеспечения безопасной работы станков, оснащенных устройством ЧПУ (все описания в данном разделе предполагают данную конфигурацию). Обратите внимание на то, что некоторые меры предосторожности относятся только к отдельным функциям, и, таким образом, могут быть неприменимы к определенным устройствам ЧПУ.

Пользователи также должны соблюдать меры безопасности, относящиеся к станку, как описано в соответствующем руководстве, предоставляемом изготовителем станка. Перед началом работы со станком или созданием программы для управления работой станка оператор должен полностью ознакомиться с содержанием данного руководства и соответствующего руководства, предоставляемого изготовителем станка.

### **ОПРЕДЕЛЕНИЕ ТЕРМИНОВ «ПРЕДОСТЕРЖЕНИЕ», «ВНИМАНИЕ» И «ПРИМЕЧАНИЕ»**

Данное руководство включает меры предосторожности для защиты пользователя и предотвращения повреждения станка. Меры предосторожности подразделяются на предостережения и предупреждения в соответствии с уровнем опасности, на который они указывают. Кроме того, в примечаниях приводится дополнительная информация. Внимательно читайте указания типа Предостережение, Предупреждение и Примечание до начала работы со станком.

#### **ПРЕДОСТЕРЕЖЕНИЕ**

Применяется, если при несоблюдении установленной процедуры пользователем оборудования возникает угроза жизни или риск получения тяжелых травм.

#### **ВНИМАНИЕ**

Применяется, если при несоблюдении установленной процедуры пользователем оборудования возникает риск получения травм легкой и средней тяжести.

#### **ПРИМЕЧАНИЕ**

Применяется для обозначения дополнительной информации, не имеющей отношения к категориям ПРЕДУПРЕЖДЕНИЕ и ПРЕДОСТЕРЕЖЕНИЕ.

• Внимательно прочитайте данное руководство и храните его в надежном месте.

### **ОБЩИЕ ПРЕДОСТЕРЕЖЕНИЯ И ВНИМАНИЕ**

#### **ПРЕДОСТЕРЕЖЕНИЕ**

- 1 Никогда не приступайте к обработке заготовки на станке без предварительной проверки работы станка. До начала рабочего прогона убедитесь, что станок функционирует должным образом, выполнив пробный прогон с использованием, например, одиночного блока, ручной коррекции скорости подачи, функции блокировки станка или приступив к работе со станком без установленных инструмента и заготовки. Отсутствие подтверждения надлежащей работы станка может привести к непрогнозируемой его работе, в том числе к повреждению заготовки и/или станка в целом или травмированию пользователя.
- 2 До начала работы со станком тщательно проверьте введенные данные. Работа на станке с неверно заданными данными может привести к непрогнозируемой работе станка, в том числе к повреждению заготовки и/или станка или травмированию пользователя.
- 3 Убедитесь в том, что заданная скорость подачи соответствует намеченной операции. Как правило, для каждого станка существует максимально допустимая скорость подачи.

Соответствующая скорость подачи меняется в зависимости от намеченной операции. Смотрите прилагаемое к станку руководство для определения максимально допустимой скорости подачи.

Если станок работает на неверной скорости, это может привести к непрогнозируемой работе станка, в том числе к повреждению заготовки и/или станка в целом или травмированию пользователя.

- 4 При использовании функции коррекции на инструмент тщательно проверяйте направление и величину компенсации. Работа на станке с неверно заданными данными может привести к непрогнозируемой работе станка, в том числе к повреждению заготовки и/или станка или травмированию пользователя.
- 5 Параметры для ЧПУ и PMC устанавливаются производителем. Как правило, в их изменении нет необходимости. Вместе с тем, если изменению параметра нет другой альтернативы, перед внесением изменения убедитесь в том, что полностью понимаете назначение параметра.

Неверная установка параметра может привести к непрогнозируемой работе станка, в том числе к повреждению заготовки и/или станка или травмированию пользователя.

#### $\hat{A}$  BHUMAHUE

- 1 Непосредственно после включения электропитания не прикасайтесь к клавишам блока ручного ввода данных (РВД) до появления на устройстве ЧПУ отображения положения или экрана сигналов тревоги. Некоторые клавиши блока ввода данных вручную предназначены для техобслуживания и других специальных операций. Нажатие любой из этих клавиш может привести к аномальному состоянию ЧПУ. Запуск станка в данном состоянии может привести к непрогнозируемой его работе.
- 2 РУКОВОДСТВО ПО ЭКСПЛУАТАЦИИ и руководство по программированию, предоставляемые вместе с устройством ЧПУ, содержат полное описание всех функций станка, включая дополнительные функции. Обратите внимание на то, что вспомогательные функции меняются в зависимости от модели станка. Следовательно, некоторые функции, описанные в данных руководствах, могут отсутствовать в конкретной модели. При сомнении смотрите спецификацию станка.
- 3 Некоторые функции могли быть установлены по требованию производителя станка. При использовании подобных функций для получения более подробной информации смотрите руководство, предоставляемое изготовителем станка, и соответствующие предупреждения.
- 4 Жидкокристаллический дисплей изготавливается на основе точной технологии изготовления. Некоторые пиксели могут не включатся или оставаться включенными. Это обычное явление для ЖК-дисплея, которое не является дефектом.

#### **ПРИМЕЧАНИЕ**

Программы, параметры и переменные макропрограммы сохраняются в энергонезависимой памяти устройства ЧПУ. Обычно они сохраняются даже при отключении питания.

Однако такие данные могут быть удалены по неосторожности или могут подлежать обязательному удалению из энергонезависимой памяти для восстановления работоспособности системы после включения.

Во избежание повторения описанных выше последствий и для быстрого восстановления удаленных данных выполняйте резервное копирование всех важных данных и храните резервную копию в безопасном месте. Число записей в программы обработки в энергонезависимую память ограничено.

Используйте "Высокоскоростную программу управления" при частых регистрации и удалении программ обработки, в таких случаях программы обработки автоматически загружаются с персонального компьютера для каждой обработки.

В случае использования "Высокоскоростного управления программой" программа во время регистрации, изменения или удаления не сохраняется в энергонезависимой памяти.

## **ПРЕДОСТЕРЕЖЕНИЯ И ВНИМАНИЕ, ОТНОСЯЩИЕСЯ К ПРОГРАММИРОВАНИЮ**

Данный раздел охватывает наиболее важные меры предосторожности, относящиеся к программированию. Перед началом выполнения программирования внимательно прочитайте РУКОВОДСТВО ПО ЭКСПЛУАТАЦИИ, чтобы полностью ознакомиться с его содержанием.

#### **ПРЕДОСТЕРЕЖЕНИЕ**

#### 1 **Установка системы координат**

При неправильной установке систем координат станок может вести себя непрогнозируемым образом, что является результатом программы, выдающей неверную команду перемещения. Такая непрогнозируемая работа может привести к повреждению инструмента, станка в целом, заготовки или травмированию пользователя.

2 **Позиционирование с помощью нелинейной интерполяции** При выполнении позиционирования с помощью нелинейной интерполяции (позиционирования с помощью нелинейного перемещения между начальной и конечной точками) необходимо внимательно проверять траекторию перемещения инструмента до выполнения программирования. Позиционирование включает в себя форсированную продольную подачу. Если инструмент столкнется с заготовкой, это может привести с повреждению инструмента, станка в целом, заготовки или травмированию пользователя.

#### 3 **Функция, включающая ось вращения**

При программировании интерполяции в полярных координатах или управлении нормальным (перпендикулярным) направлением обращайте особое внимание на скорость вращения оси. Неверное программирование может привести к слишком высокой скорости оси вращения, вследствие чего центробежная сила может привести к ослаблению захвата зажимного патрона на заготовке, если последняя закреплена непрочно. Подобное, скорее всего, приведет к повреждению инструмента, станка в целом, заготовки или травмированию пользователя.

#### 4 **Преобразование дюймы/метрические единицы**

Переход при вводе с дюймов на метры и наоборот не приведет к переводу единиц измерения таких данных, как коррекция исходной позиции заготовки, параметр и текущая позиция. Поэтому до запуска станка установите, какие единицы измерения используются. Попытка выполнения операции с неверно установленными данными может привести к повреждению инструмента, станка в целом, заготовки или травмирования пользователя.

5 **Управление постоянством скорости перемещения у поверхности** Когда ось, подвергаемая постоянному управлению скоростью нарезания, выходит на начало системы координат заготовки, скорость шпинделя может стать слишком высокой. Поэтому необходимо установить максимально допустимую скорость. Неправильная установка максимально допустимой скорости может привести к повреждению инструмента, станка в целом, заготовки или травмированию пользователю.

#### **ПРЕДОСТЕРЕЖЕНИЕ**

#### 6 **Проверка длины хода**

После включения электропитания необходимо вручную выполнить возврат на референтную позицию. Проверка длины хода невозможна до выполнения ручного возврата на референтную позицию. Обратите внимание на то, что когда проверка длины хода отключена, сигнал тревоги не выдается даже при превышении предельного значения длины хода, что может привести к повреждению инструмента, станка в целом, заготовки или травмированию пользователя.

#### 7 Проверка **на столкновение для каждого контура** Проверка на столкновение для каждого контура выполняется на основе данных об инструменте, заданных во время автоматического режима работы. Если спецификация инструмента не соответствует используемому в данный момент инструменту, проверка столкновения не может быть выполнена корректно, что может привести к повреждению инструмента, станка в целом, заготовки или травмированию пользователя. После включения электропитания или выбора резцедержателей вручную всегда начинайте работу в автоматическом режиме и задавайте номер инструмента, подлежащий использованию.

8 **Команды с одинаковым адресом в пределах одного блока** Команды кодов G и M, содержащие одинаковые адреса, не могут выполняться в одном и том же блоке. При использовании одинакового адреса, станок может вести себя непрогнозируемым образом, что может привести к повреждению заготовки и/или станка или травмированию пользователя. Задавайте команды в разных блоках. (Информация по адресу P приводится в приложении "Перечень функций включает адрес Р в команде управления программой")

#### **ВНИМАНИЕ**

#### 1 **Абсолютный/инкрементный режим**

Если программа, созданная с абсолютными значениями, работает в инкрементом режиме или наоборот, станок может вести себя непрогнозируемым образом.

2 **Выбор плоскости**

Если для круговой интерполяции, винтовой интерполяции или постоянного цикла плоскость задана некорректно, станок может вести себя непрогнозируемым образом. Подробную информацию смотрите в описаниях соответствующих функций.

## 3 **Пропуск предельного значения крутящего момента**

Перед пропуском предельного значения крутящего момента задайте это значение. Если пропуск предельного значения крутящего момента задается без заданного в данный момент значения, команда перемещения будет выполнена без пропуска.

#### 4 **Программируемое зеркальное отображение** Обратите внимание на то, что при включении программируемого зеркального отображения запрограммированные операции выполняются по-другому.

#### 5 **Функция коррекции**

Если команда, основанная на системе координат станка, или команда возврата на референтную позицию выдается в режиме функции коррекции, коррекция временно отменяется, что приводит к непрогнозируемому поведению станка.

Следовательно, до выдачи любой из вышеуказанных команд всегда отменяйте режим функции коррекции.

## **ПРЕДОСТЕРЕЖЕНИЯ И ВНИМАНИЕ, ОТНОСЯЩИЕСЯ К ОБРАЩЕНИЮ СО СТАНКОМ**

В данном разделе описаны меры предосторожности, относящиеся к обращению с инструментами станка. Перед началом работы внимательно прочитайте РУКОВОДСТВО ПО ЭКСПЛУАТАЦИИ так, чтобы полностью ознакомиться с его содержанием.

#### **ПРЕДОСТЕРЕЖЕНИЕ**

#### 1 **Ручная операция**

При работе со станком вручную установите текущую позицию инструмента и заготовки и убедитесь в том, что ось перемещения, направление и скорость подачи были заданы верно. Некорректная работа станка может привести к повреждению инструмента, станка в целом, заготовки или травмированию пользователя.

#### 2 **Ручной возврат на референтную позицию**

После включения электропитания необходимо вручную выполнить возврат на референтную позицию.

Если работа на станке осуществляется без предварительного выполнения возврата в референтную позицию вручную, станок может работать непрогнозируемым образом. Проверка длины хода невозможна до выполнения ручного возврата в референтную позицию. Непрогнозируемая работа станка может привести к повреждению инструмента, станка в целом, заготовки или травмированию пользователя.

3 **Ручная подача маховиком**

Ручная подача с помощью маховика с применением высокого коэффициента вращения, например, 100, приводит к быстрому вращению инструмента и стола. Небрежное обращение со станком может привести к повреждению инструмента и/или станка или травмированию пользователя.

#### 4 **Отключенная ручная коррекция**

Если ручная коррекция отключена (в соответствии со спецификацией в переменной макропрограммы) во время нарезания резьбы, жесткого или другого нарезания резьбы, то скорость невозможно спрогнозировать, что может привести к повреждению инструмента, станка в целом, заготовки или травмированию пользователя.

#### 5 **Начальная/предварительно заданная операция**

Как правило, не следует приступать к начальной/ предварительно заданной операции, когда станок работает под программным управлением. В противном случае станок может работать непрогнозируемым образом, что может привести к повреждению инструмента, станка в целом, заготовки или травмированию пользователя.

#### 6 **Смещение системы координат заготовки**

Ручное вмешательство, блокировка станка или зеркальное отображение могут привести к сдвигу системы координат заготовки. Перед началом работы на станке под программным управлением внимательно проверьте систему координат.

Если станок работает под программным управлением без допусков на какой-либо сдвиг системы координат заготовки, станок может вести себя непрогнозируемым образом, что может привести к повреждению инструмента, станка в целом, заготовки или травмированию пользователя.

#### **<u> ∧ ПРЕДОСТЕРЕЖЕНИЕ</u>**

#### 7 Программная панель оператора и переключатели меню

С помощью программных панели и переключателей меню, а также блока ввода данных вручную можно задать операции, ввод которых не предусмотрен с панели оператора станка, такие, как изменение режима работы, изменение величины ручной коррекции или команды толчковой подачи.

Вместе с тем обратите внимание на то, что при небрежной работе с клавишами блока ввода данных вручную станок может работать непрогнозируемым образом, что может привести к повреждению инструмента, станка в целом, заготовки или травмированию пользователя.

#### 8 Клавиша СБРОС

Нажатие клавиши СБРОС останавливает запущенную в данный момент программу. В результате сервоось останавливается. Однако клавиша СБРОС может не сработать по такой причине, как например, проблема блока ручного ввода данных. Таким образом, если требуется остановить двигатели, используйте клавишу аварийного останова вместо клавиши СБРОС, чтобы гарантировать безопасность.

#### $A$  **BHUMAHUE**

#### 1 Ручное вмешательство

Если ручное вмешательство выполняется во время выполнения запрограммированной операции, траектория перемещения инструмента может измениться при последующем перезапуске станка. Поэтому перед перезапуском станка после ручного вмешательства подтвердите установки ручных абсолютных переключателей, параметров и абсолютного/инкрементного командного режима.

#### 2 Останов подачи, ручная коррекция и единичный блок

Функции останова подачи, ручной коррекции и единичного блока могут быть отключены с помощью системной переменной макропрограммы пользователя #3004. В данном случае будьте внимательны при работе на станке.

#### 3 Холостой ход

Обычно холостой ход используется для подтверждения надлежащей работы станка. Во время холостого хода станок работает со скоростью холостого хода, которая отличается от соответствующей запрограммированной скорости подачи. Обратите внимание на то, что скорость холостого хода иногда может быть выше запрограммированной скорости подачи.

#### 4 Редактирование программы

Если станок останавливается и после этого программа механической обработки редактируется (изменение, вставка или удаление), станок может вести себя непрогнозируемым образом, если механическая обработка возобновляется при управлении такой программой. Не изменяйте, не вставляйте и не удаляйте команды из программы механической обработки во время ее использования.

#### 5 Сигнал предупреждения PS

Если во время выполнения блока подается сигнал предупреждения PS, осевое перемещение блока продолжается до конца блока. После выполнения блока осевое перемещение прекращается.

### **ПРЕДОСТЕРЕЖЕНИЯ, ОТНОСЯЩИЕСЯ К ЕЖЕДНЕВНОМУ ТЕХОБСЛУЖИВАНИЮ**

#### **ПРЕДОСТЕРЕЖЕНИЕ**

1 **Замена батарей резервного питания памяти**

Во время замены резервных батарей памяти следите за тем, чтобы питание станка (ЧПУ) было включено, и применяйте аварийный останов станка. Поскольку эта работа выполняется при включенном питании и при открытом корпусе, эту работу может выполнять только персонал, прошедший санкционированное обучение технике безопасности и техобслуживанию.

При замене батарей соблюдайте осторожность и не прикасайтесь к цепям высокого напряжения (маркированным  $\Delta$  и имеющим изоляционное покрытие).

Прикосновение к неизолированным цепям высокого напряжения чрезвычайно опасно, так как может привести к удару током.

#### **ПРИМЕЧАНИЕ**

В устройстве ЧПУ используются батареи для защиты содержимого его памяти, так как в нем должны сохраняться такие данные, как программы, коррекции и параметры, даже если не используется внешний источник электропитания.

Если падает напряжение батареи, на пульте или экране оператора станка отображается сигнал тревоги о низком напряжении.

В случае отображения аварийного сигнала о низком напряжении батареи следует заменить в течение недели. В противном случае содержимое памяти устройства ЧПУ будет потеряно.

Подробно с процедурой замены батареи можно ознакомиться в разделе "Способ замены батареи" РУКОВОДСТВА ПО ЭКСПЛУАТАЦИИ (Общее для системы токарного станка и системы многоцелевого станка).

#### **ПРЕДОСТЕРЕЖЕНИЕ**

#### 2 **Замена батареи абсолютного импульсного кодера**

Во время замены резервных батарей памяти следите за тем, чтобы питание станка (ЧПУ) было включено, и применяйте аварийный останов станка. Поскольку эта работа выполняется при включенном питании и при открытом корпусе, эту работу может выполнять только персонал, прошедший санкционированное обучение технике безопасности и техобслуживанию.

При замене батарей соблюдайте осторожность и не прикасайтесь к цепям высокого напряжения (маркированным  $\Delta$  и имеющим изоляционное покрытие).

Прикосновение к неизолированным цепям высокого напряжения чрезвычайно опасно, так как может привести к удару током.

#### **ПРИМЕЧАНИЕ**

В абсолютном импульсном кодирующем устройстве используются батареи для сохранения его абсолютной позиции.

Если падает напряжение батареи, на пульте или экране оператора станка отображается сигнал тревоги о низком напряжении.

В случае отображения аварийного сигнала о низком напряжении батареи следует заменить в течение недели. В противном случае данные об абсолютной позиции, хранящиеся в импульсном кодирующем устройстве, будут потеряны.

Смотрите руководство по техническому обслуживанию СЕРВОУСИЛИТЕЛЬ FANUC серии  $\alpha i$  для получения более подробной информации о процедуре, связанной с заменой батареи.

#### *<u>↑ ПРЕДОСТЕРЕЖЕНИЕ</u>*

#### 3 Замена плавкого предохранителя

Перед заменой перегоревшего плавкого предохранителя необходимо обнаружить и устранить причину, по которой перегорел предохранитель. По этой причине эту работу может выполнять только тот персонал, который прошел утвержденную подготовку по безопасности и техническому обслуживанию.

При открытии шкафа и замене плавкого предохранителя соблюдайте осторожность и не прикасайтесь к цепям высокого напряжения (маркированным  $\land$  и имеющим изоляционное покрытие).

Прикосновение к неизолированным цепям высокого напряжения чрезвычайно опасно, так как может привести к удару током.

# **СОДЕРЖАНИЕ**

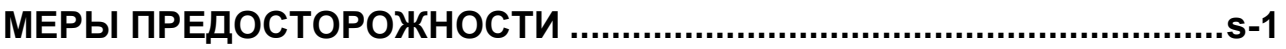

## I. ОБЩИЕ СВЕДЕНИЯ

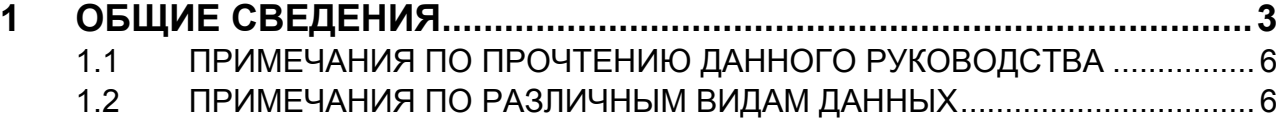

### II. ПРОГРАММИРОВАНИЕ

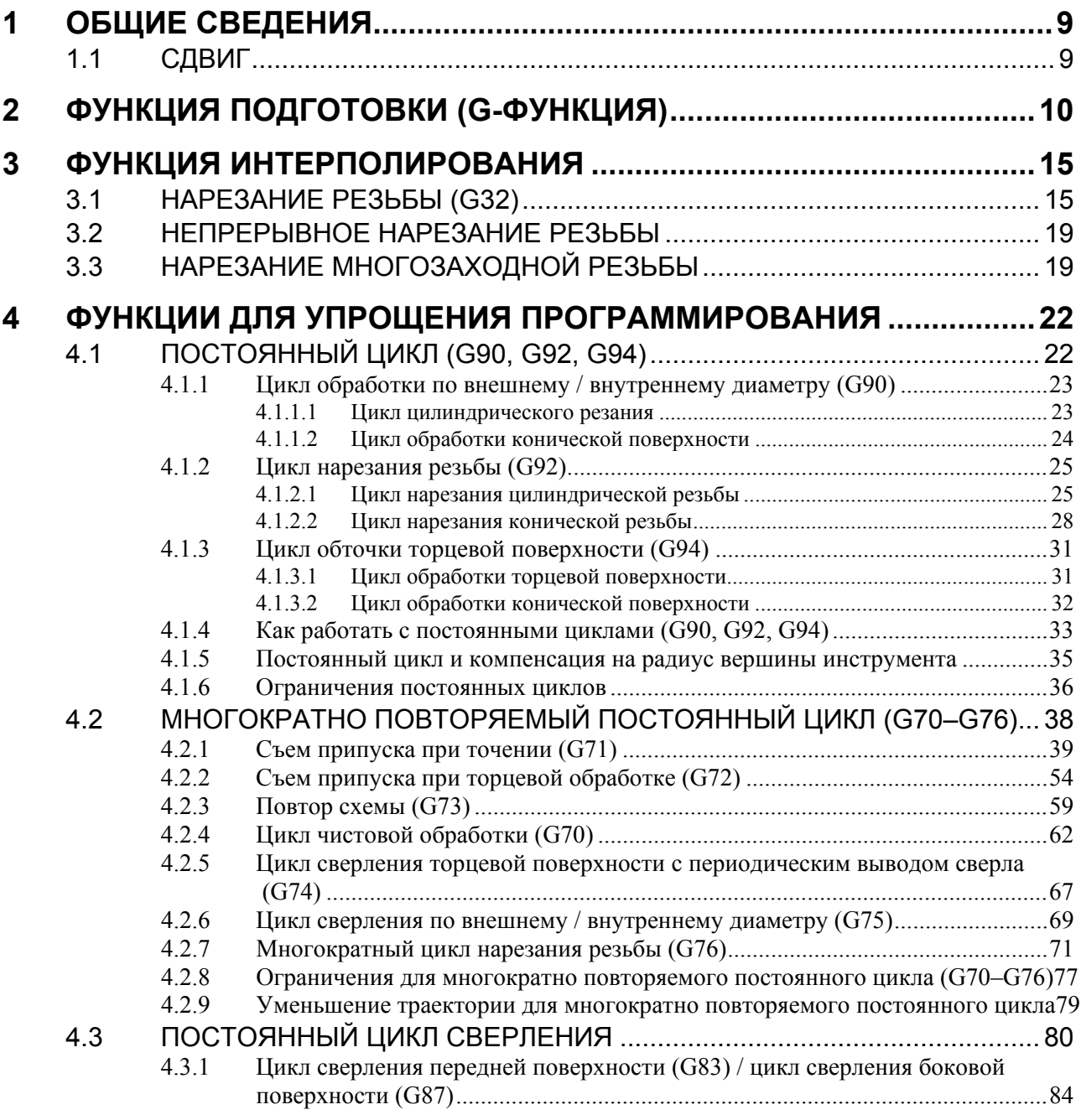

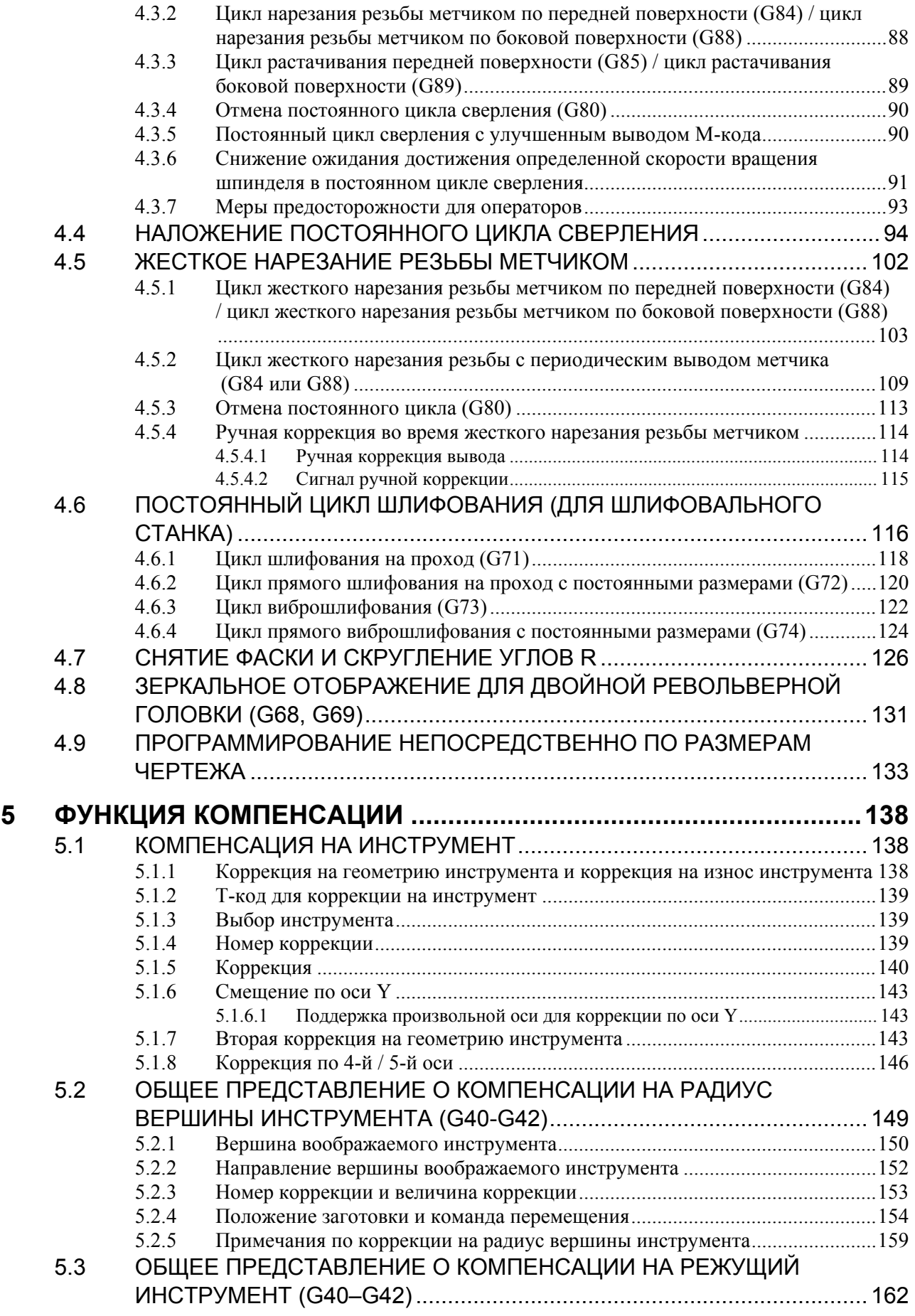

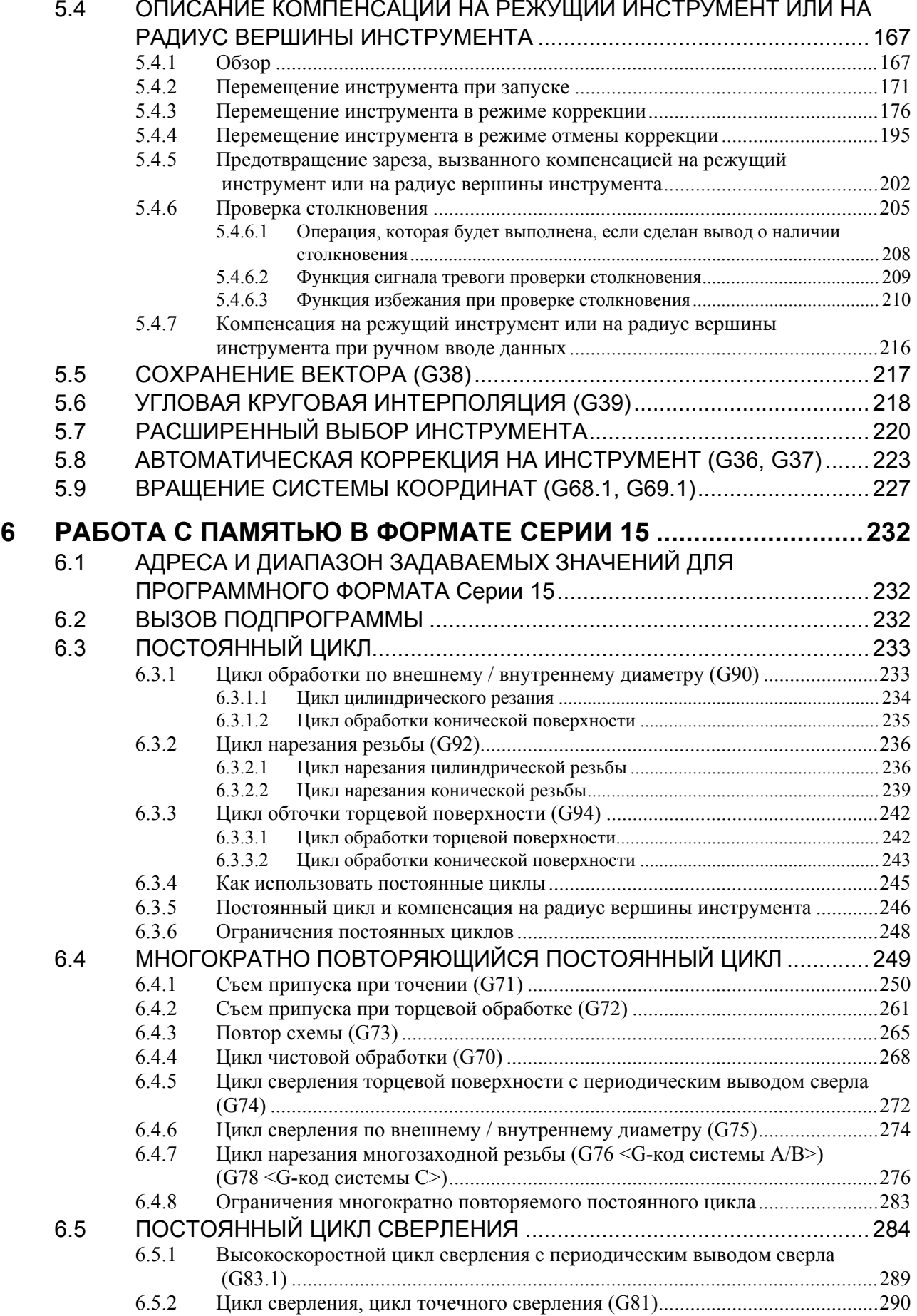

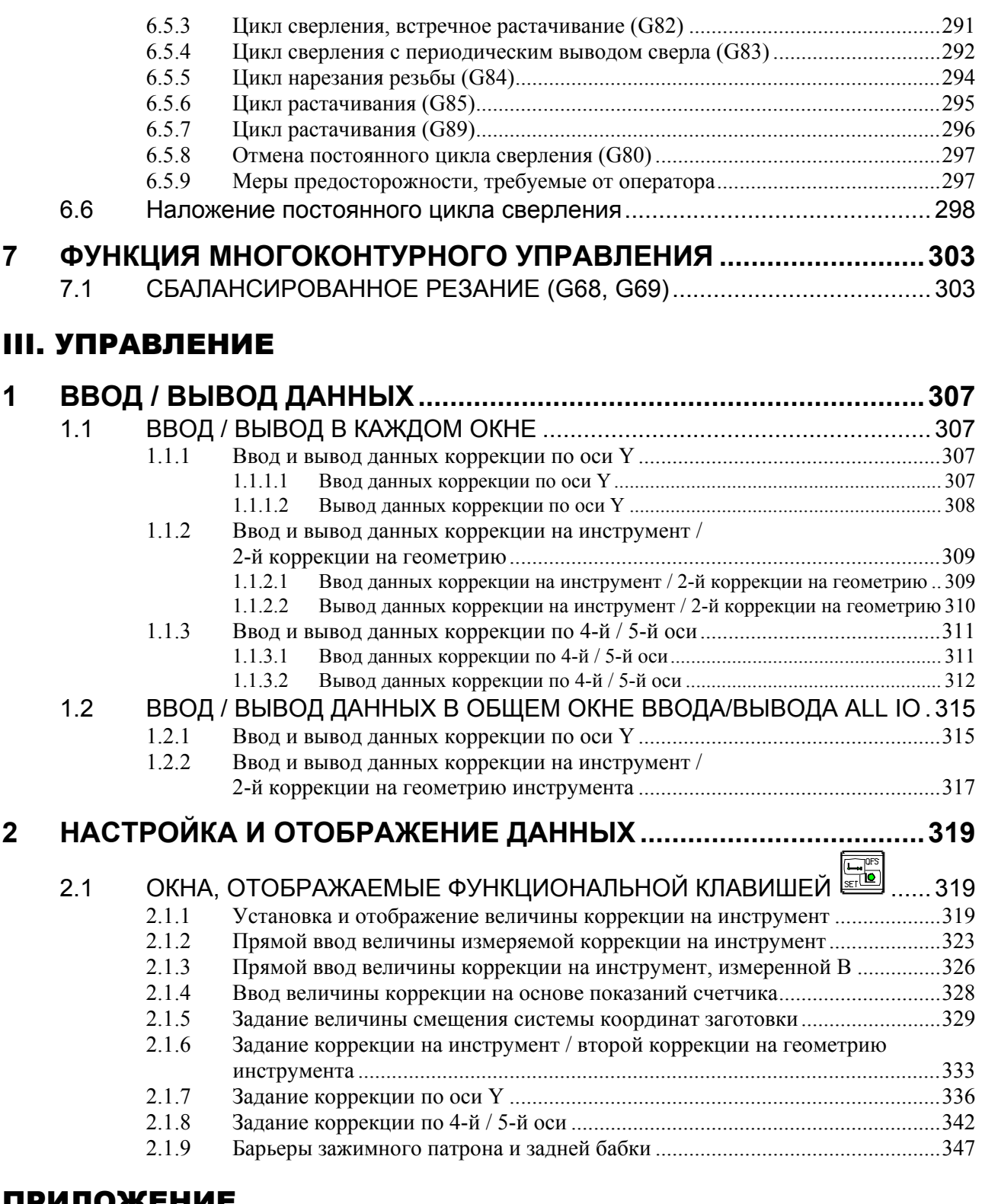

### ПРИЛОЖЕНИЕ

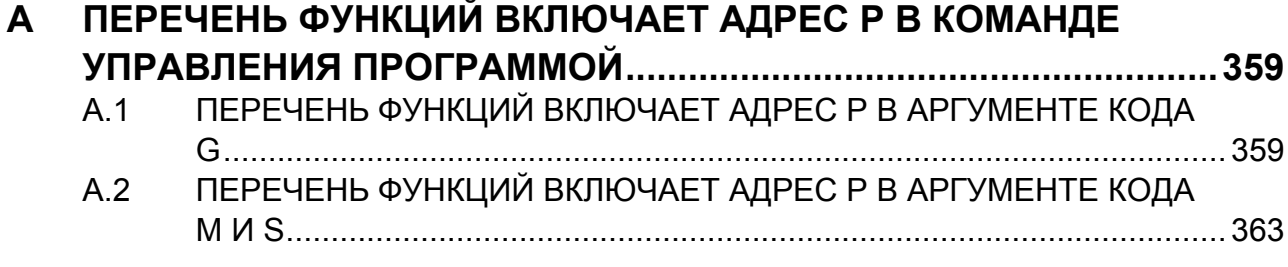

# **І. ОБЩИЕ СВЕДЕНИЯ**

# **1 ОБЩИЕ СВЕДЕНИЯ**

Настоящее руководство состоит из следующих частей:

#### **О настоящем руководстве**

#### I. ОБЩИЕ СВЕДЕНИЯ

Описаны: структура главы, применимые модели, соответствующие руководства и примечания по прочтению данного руководства.

#### II. ПРОГРАММИРОВАНИЕ

Описаны все функции: Формат, используемый для программирования функций на языке ЧПУ, характеристик и ограничений.

#### III. УПРАВЛЕНИЕ

Описана работа со станком в автоматическом и ручном режимах, процедуры ввода/вывода данных и процедуры редактирования программы.

ПРИЛОЖЕНИЕ

Содержит описание дополнительных материалов.

#### **ПРИМЕЧАНИЕ**

- 1 Настоящее руководство описывает функции, которые работают в системе токарного станка, в которой можно регулировать траекторию. Информацию о других функциях, которые не относятся только к системе токарного станка, см. в Руководстве по эксплуатации (Общее для системы токарного станка и системы многоцелевого станка) (B-64694RU).
- 2 Некоторые функции, описанные в данном руководстве, нельзя применить к некоторым продуктам. Подробную информацию смотрите в руководстве Описания (B-64692EN).
- 3 Настоящее руководство не описывает параметров, которые не упомянуты в этом тексте. Для получения информации по этим параметрам смотрите руководство Параметры (B-64700RU).

Параметры используются для предварительного задания функций и рабочих состояний станка с ЧПУ, а также часто используемых значений. Обычно параметры станка задаются на заводе-изготовителе, таким образом, оператор может использовать станок без затруднений.

4 Настоящее руководство наряду с основными функциями описывает дополнительные функции. В данном руководстве, составленном изготовителем станка, найдите опции, имеющиеся в вашей системе.

#### **Применимые модели**

В данном руководстве рассмотрены следующие модели категории «Нано-ЧПУ».

"Система Нано-ЧПУ" с высокой точностью обработки может быть создана путем объединения этих моделей с высокоскоростными и высокоточными системами сервоконтроля. В тексте могут быть использованы сокращения, приведенные далее.

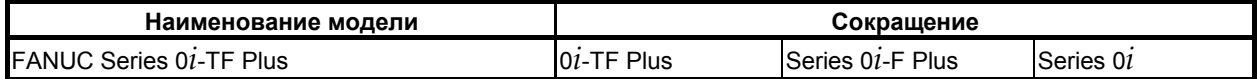

#### **ПРИМЕЧАНИЕ**

- 1 В пояснениях в соответствии с моделью ЧПУ могут использоваться следующие описания:<br>Di-TF Plus : Си
	- : Система токарного станка (Т серия)
- 2 Некоторые функции, описанные в данном руководстве, нельзя применить к некоторым продуктам.

Подробные сведения смотрите в руководстве Описания (B-64692EN).

#### **Специальные символы**

В данном руководстве используются следующие символы:

#### $\mathbf{IP}$

Указывает комбинацию осей, например X\_ Y\_ Z\_

Числовое значение, такое как координатное значение, помещается в подчеркнутом виде после каждого адреса (используется в ПРОГРАММИРОВАНИИ).

**- ;**

Отображает конец блока. Соответствует коду LF системы ISO или коду CR системы EIA.

#### **Соответствующие руководства к Series 0***i***-F Plus**

В следующей таблице 1(a) перечислены руководства, соответствующие серии *i*-F Plus. Настоящее руководство отмечено звездочкой(\*).

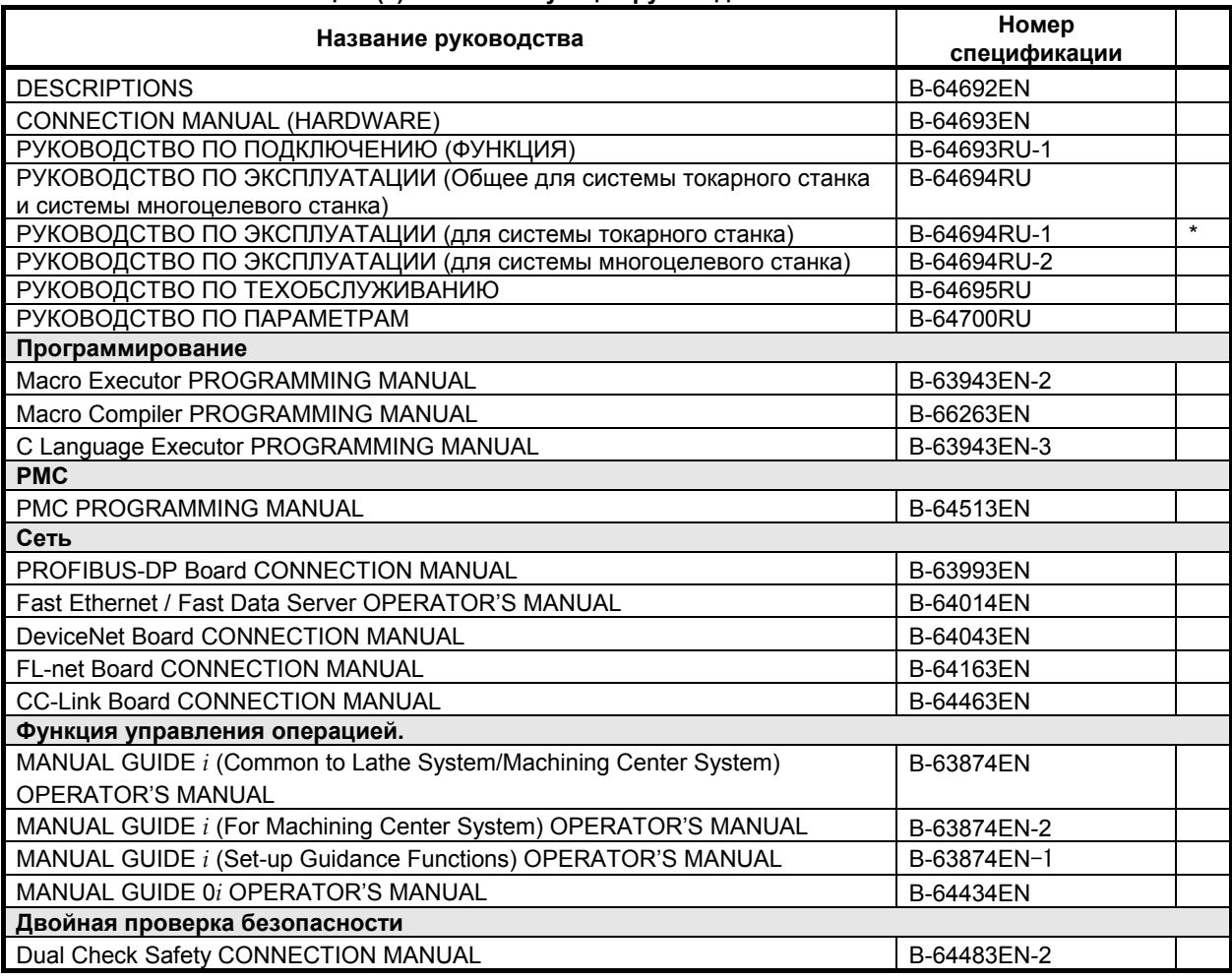

#### **Таблица 1 (a) Соответствующие руководства к Series 0***i***-F Plus**

#### Соответствующие руководства к СЕРВОДВИГАТЕЛЮ серии αi/βi

В следующей таблице 1(b) перечислены руководства, соответствующие СЕРВОДВИГАТЕЛЮ серии  $\alpha i/\beta i$ 

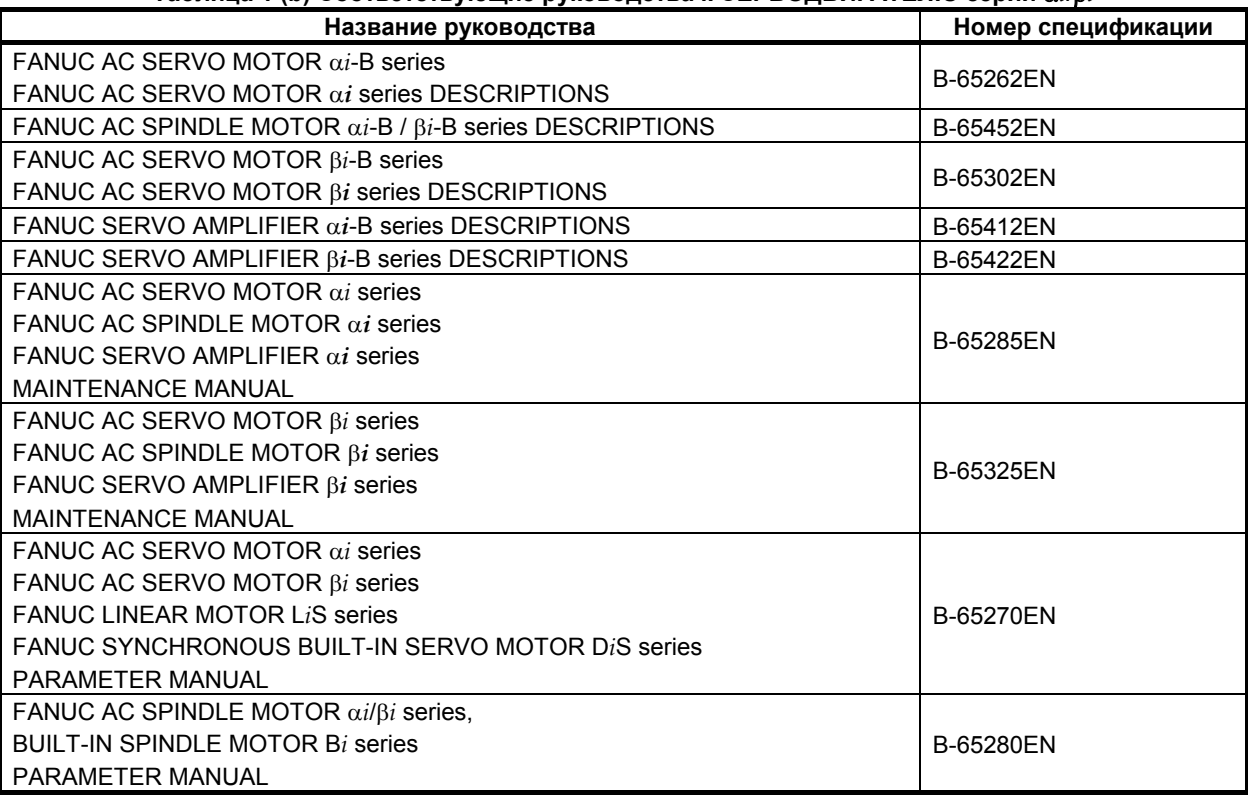

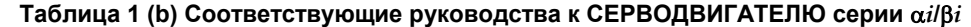

Приведенные выше серводвигатели и соответствующие шпиндели можно подключать к ЧПУ, описанному в данном руководстве.

В данном руководстве в основном предполагается, что используется СЕРВОДВИГАТЕЛЬ FANUC серии αi. Информацию по серводвигателю и шпинделю смотрите в руководствах по серводвигателю и шпинделю, которые подсоединены в данный момент.

## **1.1 ПРИМЕЧАНИЯ ПО ПРОЧТЕНИЮ ДАННОГО РУКОВОДСТВА**

#### **ВНИМАНИЕ**

- 1 Работа системы станка с ЧПУ зависит не только от ЧПУ, но и от комбинации станка, его магнитного ящика, сервосистемы, ЧПУ, пультов оператора и т.д. Очень сложно описать функцию, программирование и работу сразу для всех комбинаций. Как правило, в настоящем руководстве вышеуказанное описывается с точки зрения ЧПУ. Таким образом, для получения более подробной информации по конкретному станку с ЧПУ смотрите руководство, изданное изготовителем станка, которое имеет приоритет перед настоящим руководством.
- 2 В поле колонтитула на каждой станице настоящего руководства указано название главы, таким образом читатель сможет легко найти необходимую информацию.

После нахождения требуемых названий, читатель может обратиться только к необходимым частям.

3 В настоящем руководстве описывается максимально возможное количество приемлемых вариантов использования оборудования. В руководстве не затрагиваются все комбинации свойств, опций и команд, которые не следует применять.

Если какое-либо сочетание операций не описано в руководстве, применять его не следует.

# **1.2 ПРИМЕЧАНИЯ ПО РАЗЛИЧНЫМ ВИДАМ ДАННЫХ**

#### **ВНИМАНИЕ**

Программы по обработке, параметры, данные по коррекции и т.д. сохраняются во внутренней энергонезависимой памяти ЧПУ. Как правило, эти параметры не теряются при включении/ выключении питания. Однако может возникнуть состояние, при котором ценные данные, сохраненные в энергонезависимой памяти, следует удалить вследствие стирания в результате неправильных действий или при устранении неисправностей. Чтобы быстро восстановить данные при возникновении такого рода проблем, рекомендуется заранее создавать копию различных видов данных.

Число записей в программах обработки в энергонезависимую память ограничено.

Используйте "Высокоскоростную программу управления" при частых регистрации и удалении программ обработки, в таких случаях программы обработки автоматически загружаются с персонального компьютера для каждой обработки.

В случае использования "Высокоскоростного управления программой" программа во время регистрации, изменения или удаления не сохраняется в энергонезависимой памяти.

# **II. ПРОГРАММИРОВАНИЕ**

# ОБЩИЕ СВЕДЕНИЯ

#### $1.1$ СДВИГ

#### Пояснение

#### Коррекция на инструмент

Как правило, для обработки одной заготовки используется несколько инструментов. Инструменты имеют разную длину. Изменение программы с учетом инструментов проблематично.

Следовательно, необходимо заранее измерить длину каждого инструмента. Путем задания разности между длиной стандартного инструмента и длиной каждого инструмента в ЧПУ (см. главу "Настройка и отображение данных" в РУКОВОДСТВЕ ПО ЭКСПЛУАТАЦИИ (Общее для системы токарного станка и системы многоцелевого станка)) можно осуществлять обработку без изменения программы даже при замене инструмента. Такая функция называется коррекцией на инструмент. (См. раздел 5.1 "КОРРЕКЦИЯ НА ИНСТРУМЕНТ").

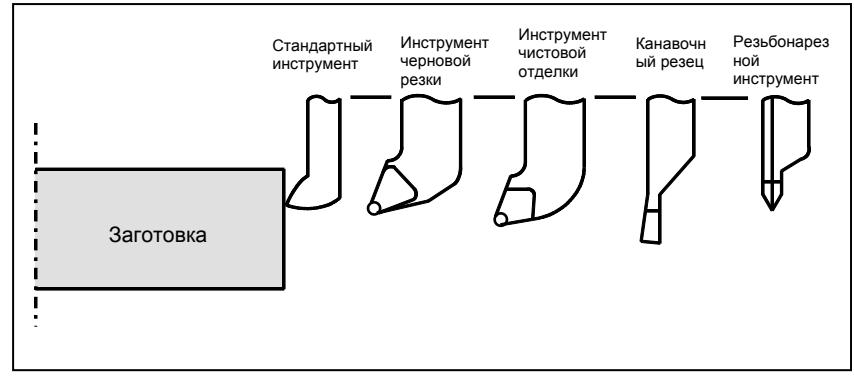

Рис. 1.1 Коррекция на инструмент

# **ФУНКЦИЯ ПОДГОТОВКИ (G-ФУНКЦИЯ)**

Номер, стоящий за G-адресом, определяет значение команды для соответствующего блока. G-коды разделяются на следующие два типа.

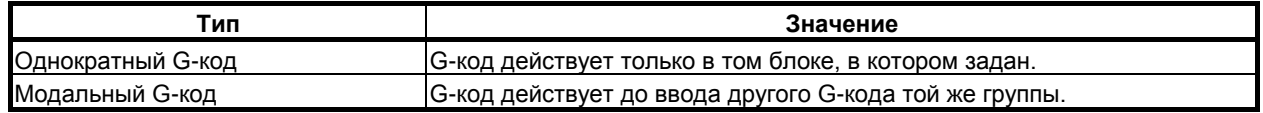

 $(Пример)$ 

G01 и G00 являются модальными G-кодами в группе 01.

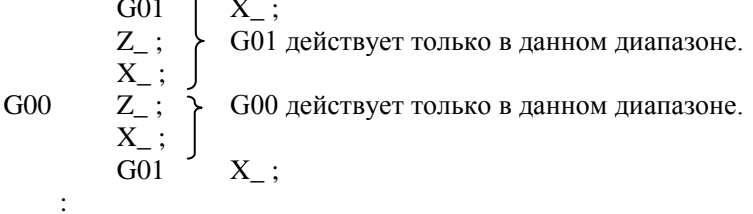

Существует три системы G-кодов в системе токарного станка: А, В и С (Таблица 2(а)). Выберите систему G-кода, используя биты 6 (GSB) и 7 (GSC) параметра ном. 3401

Обычно в РУКОВОДСТВО ПО ЭКСПЛУАТАЦИИ описано использование системы G-кодов A, за исключением случая, когда описываемый элемент может использовать только систему G-кодов В или С. В таких случаях описывается использование систем G-кодов В или С.

#### Пояснение

- $1.$ Когда при включении питания или сбросе устанавливается состояние очистки (бит 6 (CLR) параметра ном. 3402), модальные G-коды переводятся в описанные ниже состояния.
	- (1) Модальные G-коды переводятся в состояние, отмеченное , как указано в таблице 2(а).
	- (2) G20 и G21 при включении питания или сбросе не изменяются.
	- (3) Статус G22 или G23 при включении питания определяется битом 7 (G23) параметра ном. 3402. Однако G22 и G23 остаются без изменения когда при сбросе задается состояние очистки.
	- (4) Пользователь может выбрать G00 или G01 установкой бита 0 (G01) параметра ном. 3402.
	- (5) Если используется система G-кодов В или С, настройка бита 3 (G91) параметра ном. 3402 определяет действующий код: G90 или G91.
- 2. G-коды, кроме G10 и G11, являются однократными G-кодами.
- Если задан G-код, отсутствующий в списке G-кодов, или задан G-код, не имеющий  $3.$ соотнесенной с ним опции, выводится сигнал тревоги РЅ0010 "НЕПРАВ. G-КОД".
- 4. В одном блоке может быть задано несколько G-кодов, если все они принадлежат к различным группам. Если в одном блоке задается несколько G-кодов, принадлежащих одной группе, то действителен только G-код, заданный последним.
- 5. Если G-код группы 01 задан для сверления, постоянный цикл для сверления отменяется. Это означает, что устанавливается то же состояние, что и при задании G80. Отметьте, что на G-коды группы 01 не влияет G-код, задающий постоянный цикл.
- 6. Когда используется система G-кодов A, выбор программирования в абсолютных или инкрементных значениях осуществляется не G-кодом (G90/G91), а адресным словом (X/U, Z/W, C/H, Y/V). Только начальный уровень представлен в точке возврата постоянного цикла для сверления.
- 7. С-коды указываются по группам.

B-64694RU-1/01 ПРОГРАММИРОВАНИЕ

#### 2. ФУНКЦИЯ ПОДГОТОВКИ (G-ФУНКЦИЯ)

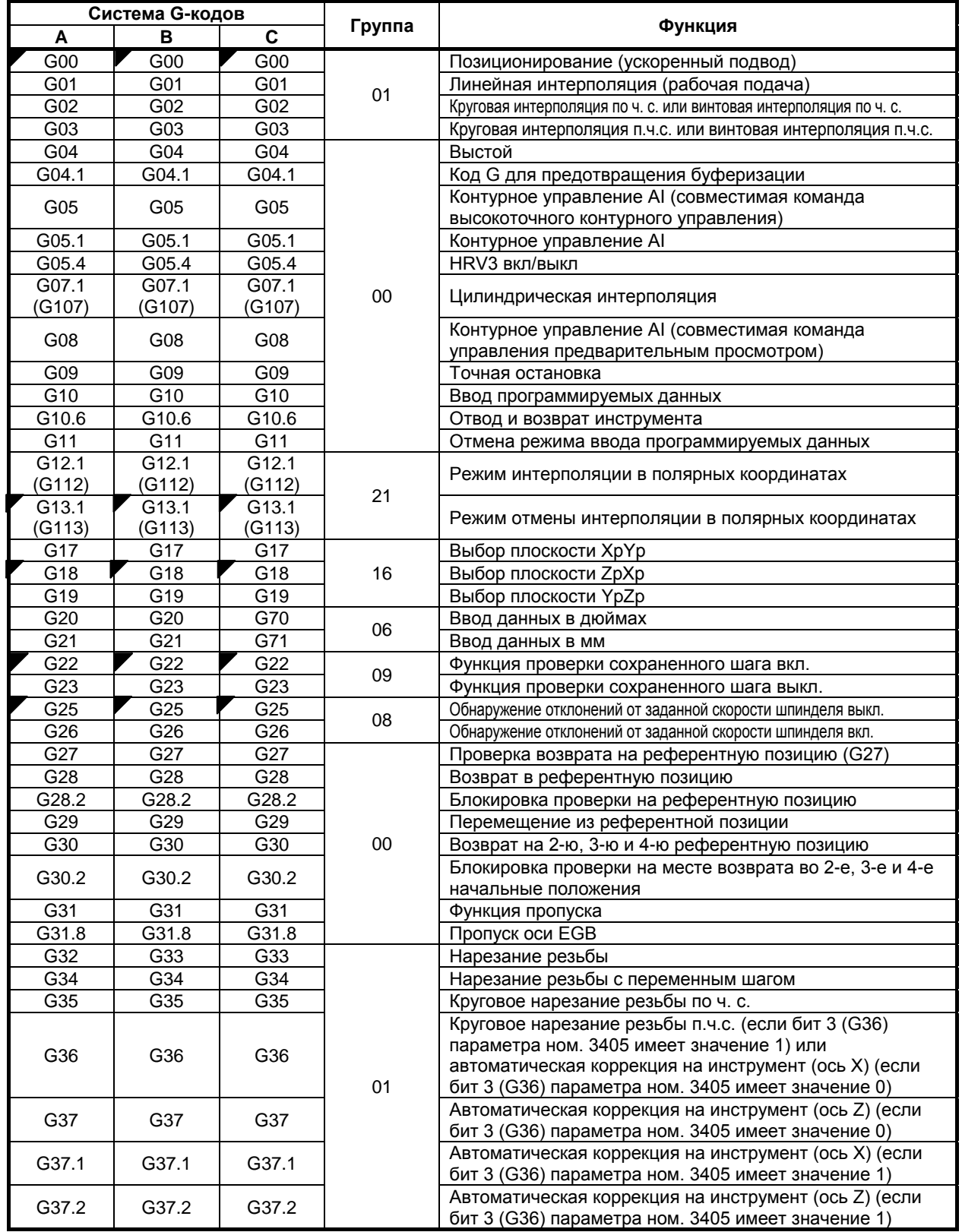

#### 2. ФУНКЦИЯ ПОДГОТОВКИ <u>(G-ФУНКЦИЯ)</u>

#### ПРОГРАММИРОВАНИЕ В-64694RU-1/01

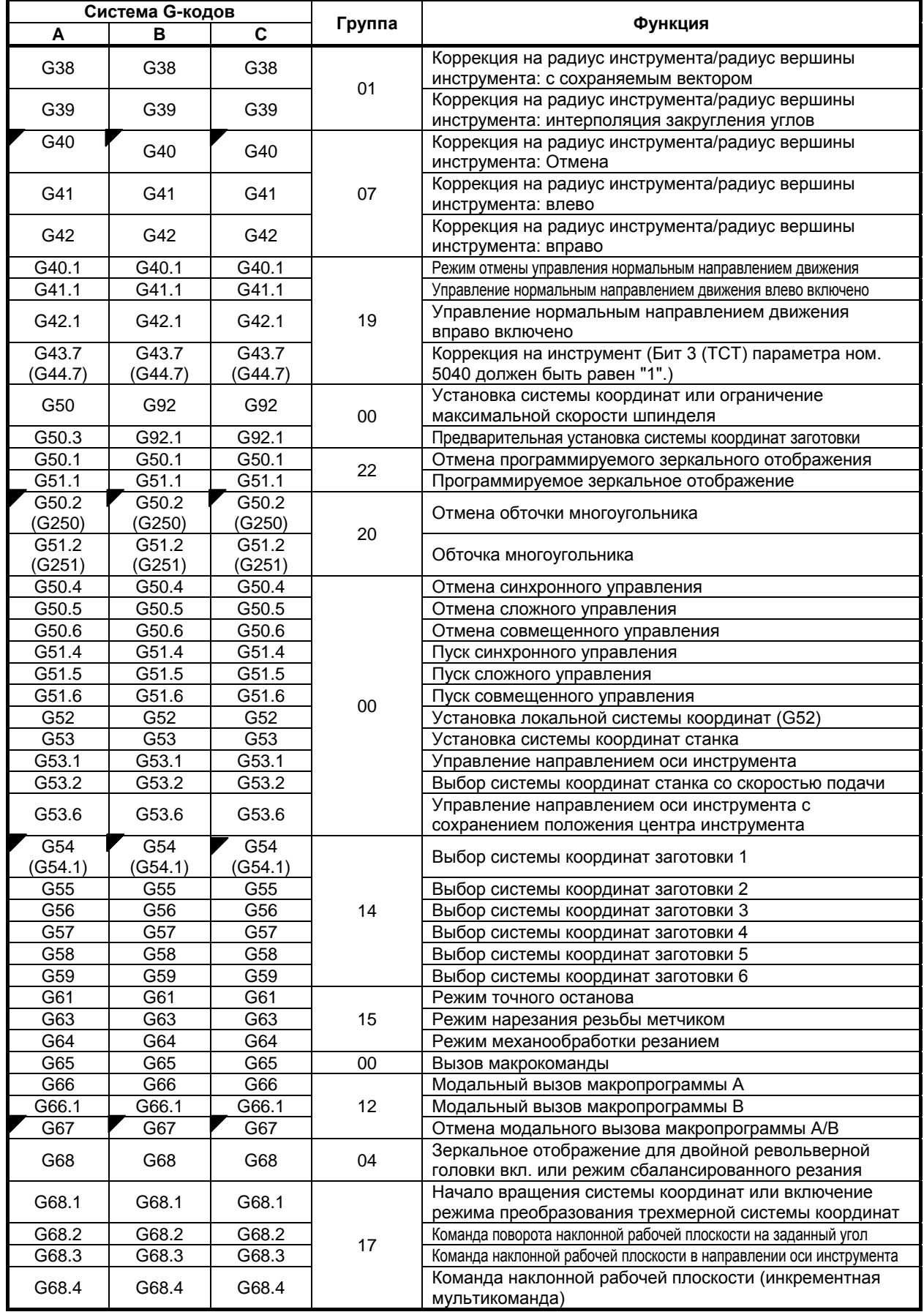

B-64694RU-1/01 ПРОГРАММИРОВАНИЕ

#### 2. ФУНКЦИЯ ПОДГОТОВКИ (G-ФУНКЦИЯ)

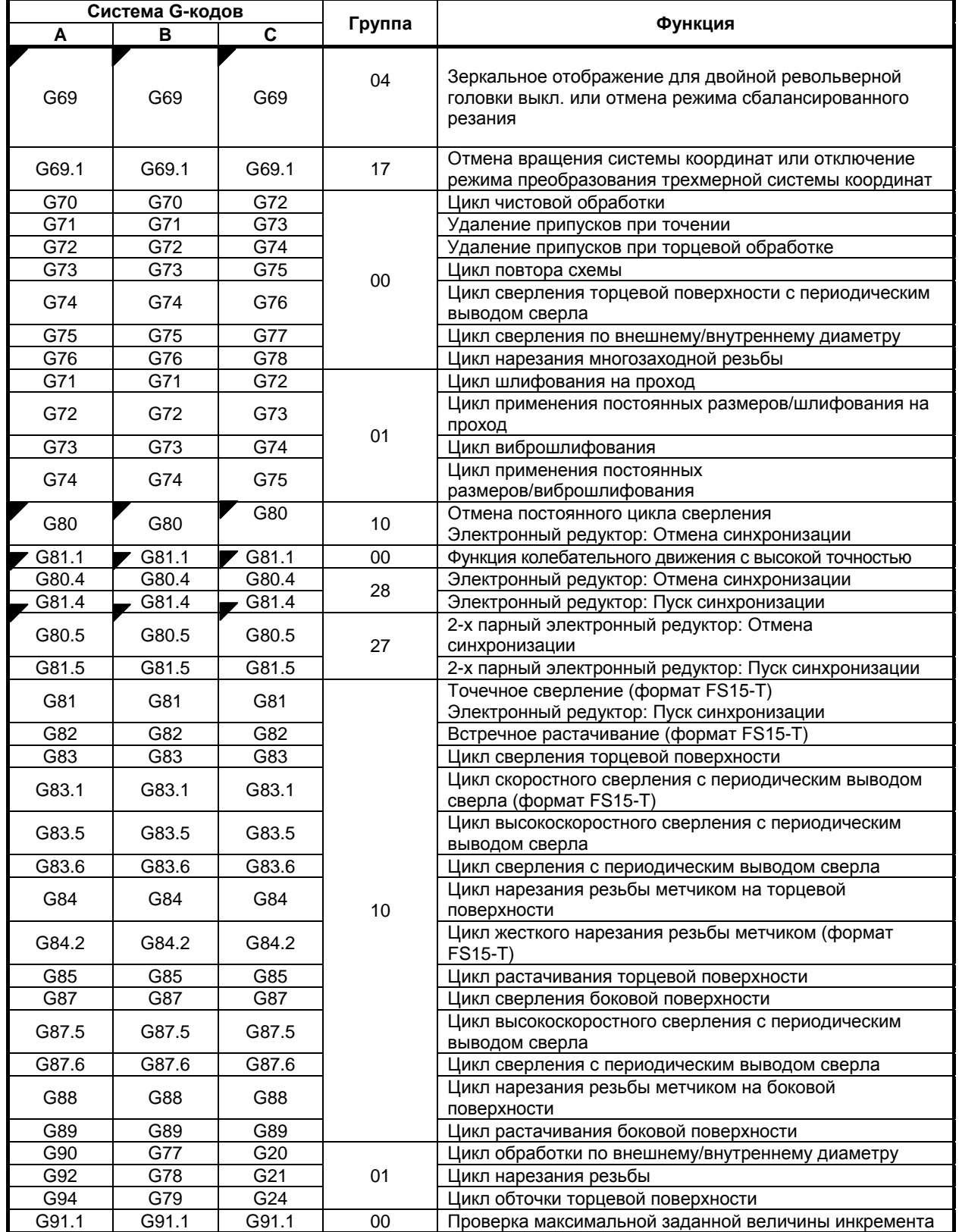

#### 2. ФУНКЦИЯ ПОДГОТОВКИ <u>(G-ФУНКЦИЯ)</u>

#### ПРОГРАММИРОВАНИЕ В-64694RU-1/01

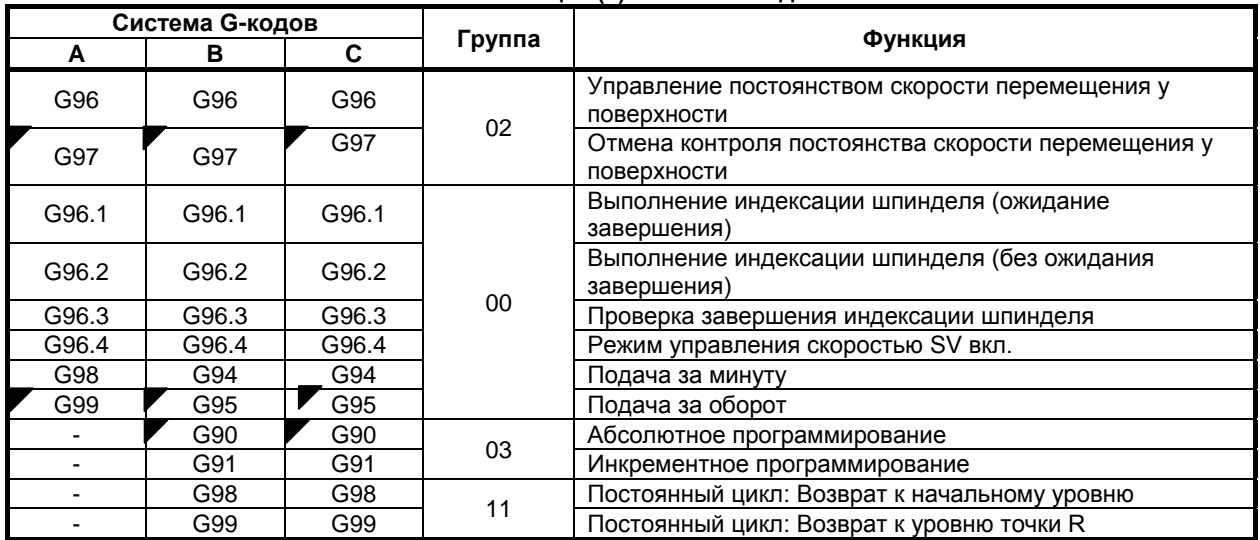

# **3 ФУНКЦИЯ ИНТЕРПОЛИРОВАНИЯ**

# **3.1 НАРЕЗАНИЕ РЕЗЬБЫ (G32)**

Наряду с нарезанием цилиндрической резьбы с постоянным шагом с помощью команды G32 можно выполнять коническую винтовую и спиральную резьбу.

Скорость шпинделя считывается в реальном времени из шифратора положения, установленного на шпинделе, и преобразуется в скорость рабочей подачи в перемещении за минуту, которая используется для перемещения инструмента.

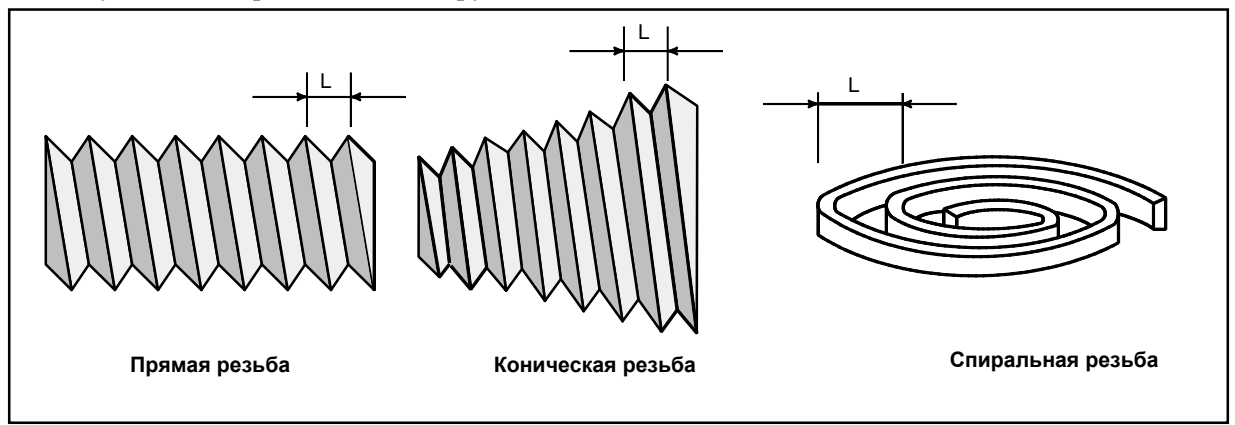

**Рис. 3.1 (a) Типы резьб**

#### **Формат**

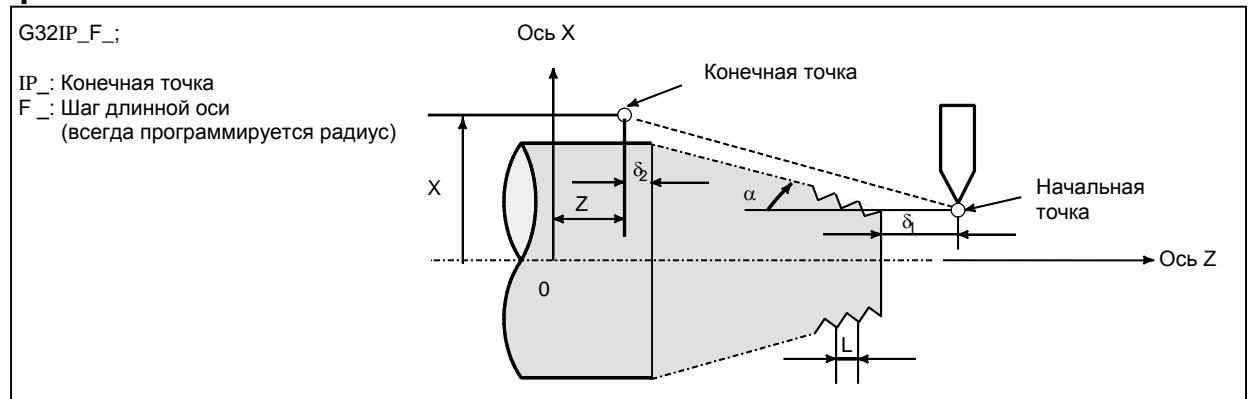

**Рис. 3.1 (b) Пример нарезания резьбы**

#### **Пояснение**

Обычно нарезание резьбы происходит повторно по одной и той же траектории движения инструмента от черновой обработки до чистовой обработки винта. Поскольку нарезание резьбы начинается, когда шифратор позиции на шпинделе выдает сигнал вращения одного шпинделя, нарезание резьбы начинается в фиксированной точке, а траектория движения инструмента не меняется и при повторном нарезании резьбы. Обратите внимание на то, что скорость шпинделя должна оставаться постоянной с начала черновой обработки и до завершения чистовой обработки. Если это условие не соблюдается, резьба будет выполнена с неверным шагом.

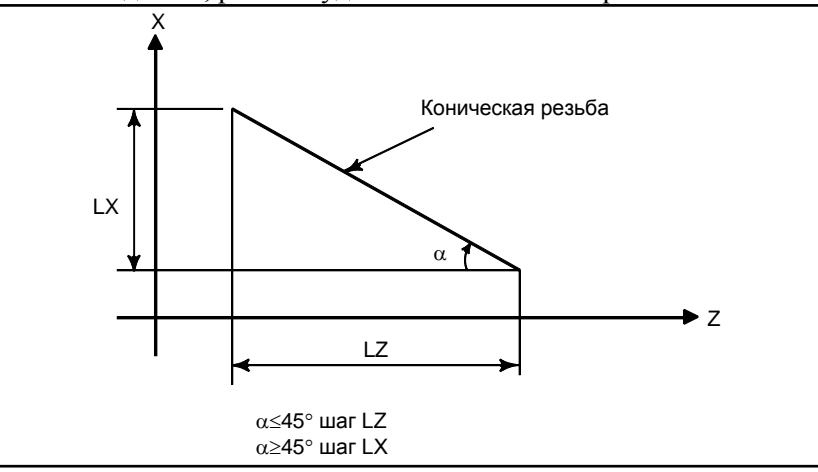

**Рис. 3.1 (c) LZ и LX конической резьбы**

Обычно запаздывание сервосистемы и т.п. приводит к выполнению не совсем верных шагов в начальной и конечной точках нарезания резьбы. Для компенсации этого эффекта длину нарезания резьбы следует задавать несколько больше, чем требуется.

В таблице Таблица 3.1 (a) приводится перечень диапазонов значений шага резьбы.

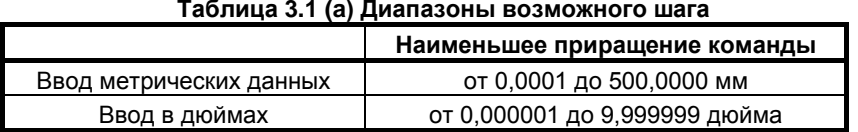

#### **- Непрерывное нарезание резьбы**

"Непрерывное нарезание резьбы" действует по отношению к G32.

#### **Ограничение**

#### **- Отвод и возврат инструмента**

Если основная ось для нарезания резьбы задана как ось отвода, отвод не выполняется. В этом случае после того, как выполняется блок, не задающий нарезание резьбы, появляется сигнал тревоги PS0429, "ЗАПР.КОМАНДА В G10.6", и инструмент останавливается.

#### **- Снятие фаски и скругление углов R**

Снятие фаски или скругление углов R не могут быть указаны в блоке, в котором указано нарезание резьбы. Если указана коррекция на инструмент, то выдается сигнал предупреждения PS0050, "CHF/CNR НЕ РАЗРЕШ.В 3-м БЛОКЕ".

#### **- Коррекция на инструмент**

Компенсация на инструмент не может быть указана в блоке, в котором указано нарезание резьбы. Если указана коррекция на инструмент, то включается аварийная сигнализация PS0509, "КОМАНДА КОРРЕКЦИИ НА ИНСТРУМЕНТ НЕДОСТУПНА".

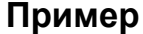

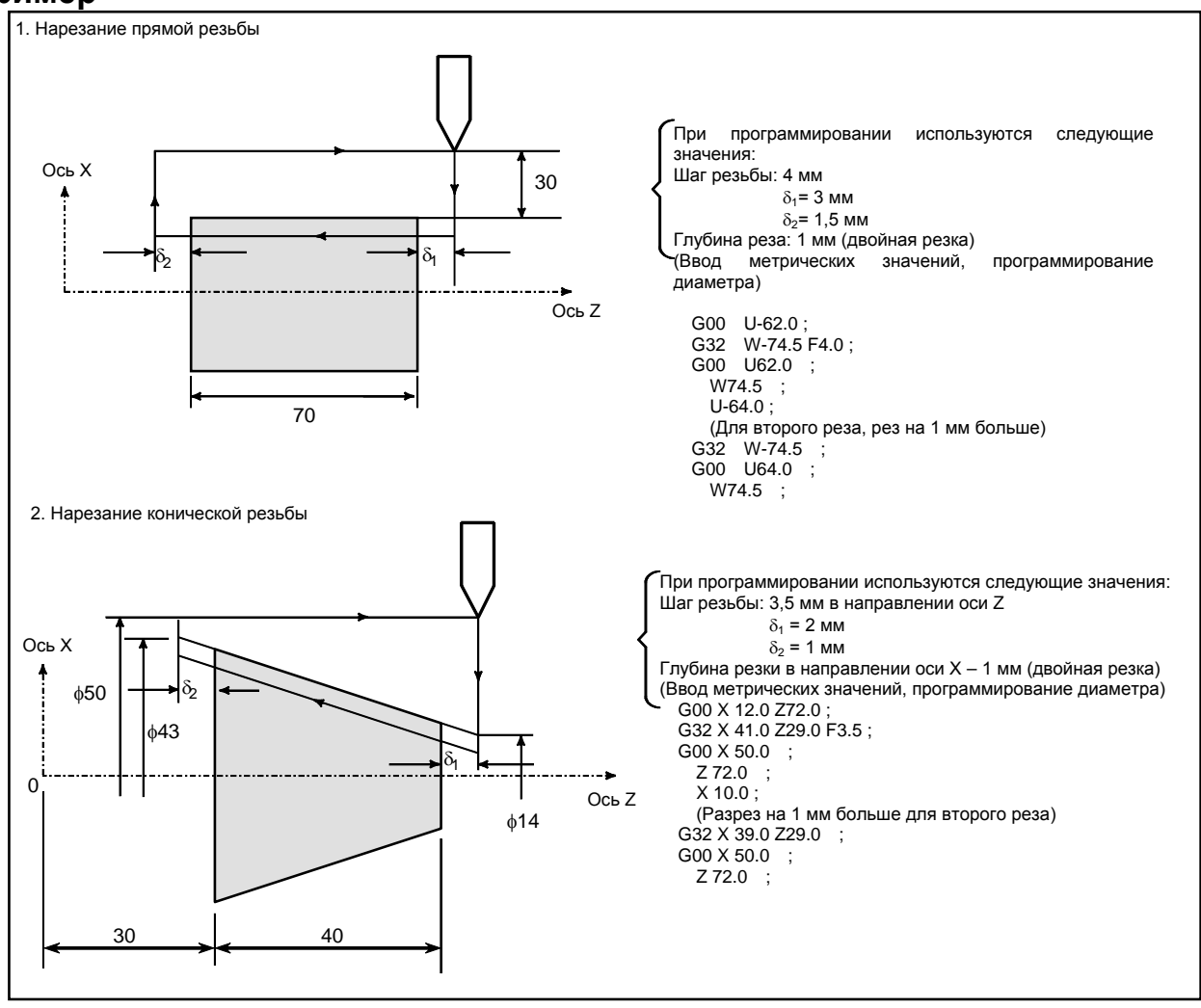

#### **ВНИМАНИЕ**

- 1 При нарезании резьбы действует ручная коррекция скорости подачи (установленная на 100%).
- 2 Очень опасно останавливать подачу резца для нарезания резьбы, не останавливая при этом шпиндель. Это ведет к резкому увеличению глубины реза. Таким образом, функция блокировки подачи не действует при нарезании резьбы. Если во время нарезания резьбы нажата кнопка блокировки, то инструмент остановится после выполнения блока, не задающего нарезание резьбы, аналогично тому, если бы была нажата SINGLE BLOCK. Однако сигнал лампы останова подачи SPL становится равным 1 сразу после того, как сигнал останова подачи \*SP устанавливается равным 1. Затем, когда инструмент остановился, сигнал SPL становится равным "0" (состояние останова единичного блока).
- 3 Если происходит повторное нажатие кнопки FEED HOLD в первом блоке после выхода из режима нарезания резьбы, не задающем нарезания резьбы (или если кнопка удерживается в нажатом состоянии), то инструмент немедленно останавливается в блоке, не задающем нарезание резьбы.
- 4 Если нарезание резьбы выполняется в состоянии единичного блока, то инструмент останавливается после выполнения первого блока, не задающего нарезание резьбы.
- 5 Если во время нарезания резьбы происходит переход из автоматического режима в ручной, инструмент останавливается в первом блоке, не задающем нарезание резьбы, как и при нажатии кнопки останова подачи, как упомянуто в предупреждении 3.

Однако при переходе из режима автоматических операций в другой режим инструмент останавливается после выполнения блока, не задающего нарезание резьбы, как и в режиме единичных блоков в примечании 4.

6 Если предыдущим блоком был блок нарезания резьбы, то обработка начнется сразу, не ожидая обнаружения сигнала вращения одного шпинделя, даже если текущим блоком является блок нарезания резьбы.

#### (Пример)

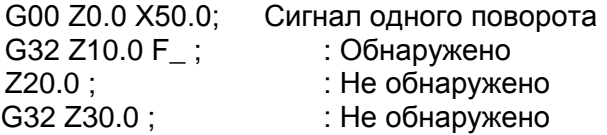

- 7 Поскольку во время нарезания спиральной резьбы или конической винтовой резьбы действует контроль постоянства скорости резания, и скорость шпинделя меняется, возможно нарезание резьбы с неверным шагом. Следовательно, не применяйте функцию контроля постоянства скорости резания при нарезании резьбы. Используйте вместо нее G97.
- 8 Блок перемещения, предшествующий блоку нарезания резьбы, не должен задавать снятие фаски или скругление угла R.
- 9 Блок нарезания резьбы не должен задавать снятие фаски или скругление угла R.
- 10 При нарезании резьбы функция ручной коррекции скорости шпинделя отключена. Скорость шпинделя установлена на 100%.
- 11 Функция отвода инструмента в цикле нарезания резьбы недействительна по отношению к G32.
- 12 Если коррекция на инструмент (с кодом T или G43.7) задается в режиме нарезания резьбы или в блоке для нарезания резьбы, то выдается сигнал тревоги PS0509, «КОМАНДА КОРРЕКЦИИ НА ИНСТРУМЕНТ НЕДОСТУПНА».
- 13 Шаги резьбы, как правило, неверны вследствие автоматического ускорения и замедления. Таким образом, допуски по расстоянию должны устанавливаться в программе до размеров. См. главу "НЕПРАВИЛЬНАЯ ДЛИНА РЕЗЬБЫ" в РУКОВОДСТВЕ ПО ЭКСПЛУАТАЦИИ (общем для системы токарного станка / системы многоцелевого станка) (B-64694RU)..

# **3.2 НЕПРЕРЫВНОЕ НАРЕЗАНИЕ РЕЗЬБЫ**

Блоки нарезания резьбы могут быть запрграммированы последовательно, что позволяет избежать разрывов резьбы вследствие прерывного перемещения при обработке примыкающих блоков.

#### **Пояснение**

Поскольку управление системой осуществляется таким образом, что синхронность со шпинделем не нарушается на стыке между блоками в тех случаях, где это осуществимо, то можно выполнить специальную операцию нарезания резьбы, при которой шаг и форма изменяются в ходе обработки.

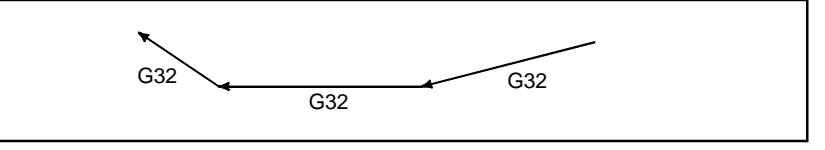

**Рис. 3.2 (a) Непрерывное нарезание резьбы (пример G32 в системе А G-кода)**

Даже если один и тот же участок повторяется в процессе нарезании резьбы при изменении глубины резания, система позволяет выполнить точную обработку, не повреждая резьбу.

#### **- Доступные команды для нарезания резьбы**

G32: Нарезание резьбы (Система G-кодов A)

G33: Нарезание резьбы (Система G-кодов В/С)

G34: Нарезание резьбы с переменным шагом

G35, G36 : Круговое нарезание резьбы

#### **- Начальный угол**

Адрес Q (Угол для смещения начального угла нарезания резьбы) действует только для первого блока команд непрерывного нарезания резьбы.

При непрерывном нарезании резьбы игнорируются адреса Q для нарезания резьбы во всех блоках после первого.

# **3.3 НАРЕЗАНИЕ МНОГОЗАХОДНОЙ РЕЗЬБЫ**

Использование адреса Q для указания угла между сигналом вращения одного шпинделя и началом нарезания резьбы смещает начальный угол нарезания резьбы, позволяя легко изготавливать винты с многозаходной резьбой.

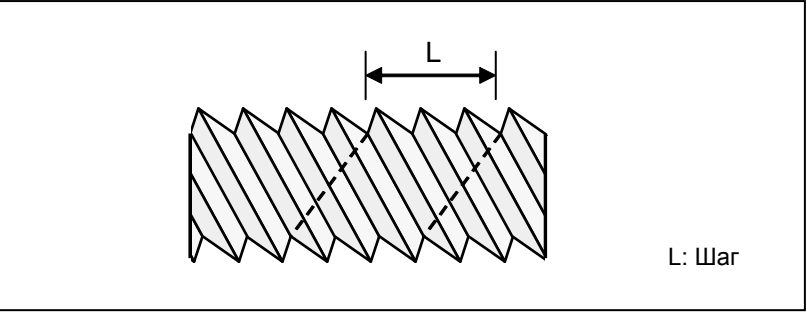

**Рис. 3.3 (a) Многозаходные винты.**

#### **Формат**

#### **(Нарезание резьбы)**

#### **G32 IP \_ F\_ Q\_ ;**

- IP : Конечная точка
	- Шаг в продольном направлении

#### **G32 IP \_ Q\_ ;**

Q\_ : Угол смещения начального угла нарезания резьбы (Шаг: 0,001 градусов, действующий диапазон настройки: 0 - 360 градусов)

#### **Пояснение**

#### **- Доступные команды для нарезания резьбы**

G32: Нарезание резьбы

G34: Нарезание резьбы с переменным шагом

G35, G36 : Круговое нарезание резьбы

G76/G78: Многократный цикл нарезания резьбы (Только при использовании формата ленты FS15). G92: Цикл нарезания резьбы

#### **Ограничение**

#### **- Начальный угол нарезания резьбы**

Начальный угол нарезания резьбы не является постоянной (модальной) величиной. Его необходимо задавать каждый раз при использовании. Если величина угла не задана, предполагается, что угол равен 0.
#### **- Приращение начального угла нарезания резьбы**

Приращение начального угла нарезания резьбы (Q) равно 0.001 градуса. Обратите внимание на то, что задание десятичной точки невозможно.

Пример:

Для угла смещения 180 градусов задайте Q180000.

Нельзя задать Q180.000, поскольку в данном случае имеется десятичная точка.

Примечание: Команда Q1 служит для смещения начального угла нарезания резьбы на 0,001 градуса, вне зависимости от значения следующих параметров.

- Система приращений IS-A/B/C (Параметр ном. 1013#1-#0)
- Программирование десятичной точки по типу «карманный калькулятор» (Бит 0(DPI) параметра ном. 3401)
- Минимальное приращение ввода в 10 раз больше минимального приращения команды (Бит 7(IPR) параметра ном. 1004)

#### **- Диапазон задаваемых значений начального угла нарезания резьбы**

Можно задать начальный угол нарезания резьбы (Q) от 0 до 360000 (в единицах по 0,001 градуса). Если задано значение, превышающее 360000 (360 градусов), то оно округляется до 360000 (360 градусов).

Если задано отрицательное значение, оно будет выполняться в качестве положительного значения. Пример:

Если задана команда Q-90000 (-90 градусов), то она будет выполняться как Q90000 (90 градусов).

#### **- Направление начального угла**

Направление начального угла меняется в зависимости от направления вращения шпинделя , поскольку происходит после сигнала одного оборота шпинделя.

#### **- Цикл нарезания многозаходной резьбы (G76 (G-код системы A/B)) (G78 (G-код системы C))**

Адрес Q команды многократного цикла нарезания резьбы G76/G78 используется для минимальной глубины реза или глубины реза в первом резе. По этой причине невозможно задать команду для угла смещения начального угла нарезания резьбы. Однако с помощью адреса Q можно задать команду для угла смещения начального угла нарезания резьбы, если в многократном цикле нарезания резьбы G76/G78 используется формат ленты FS15.

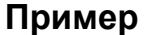

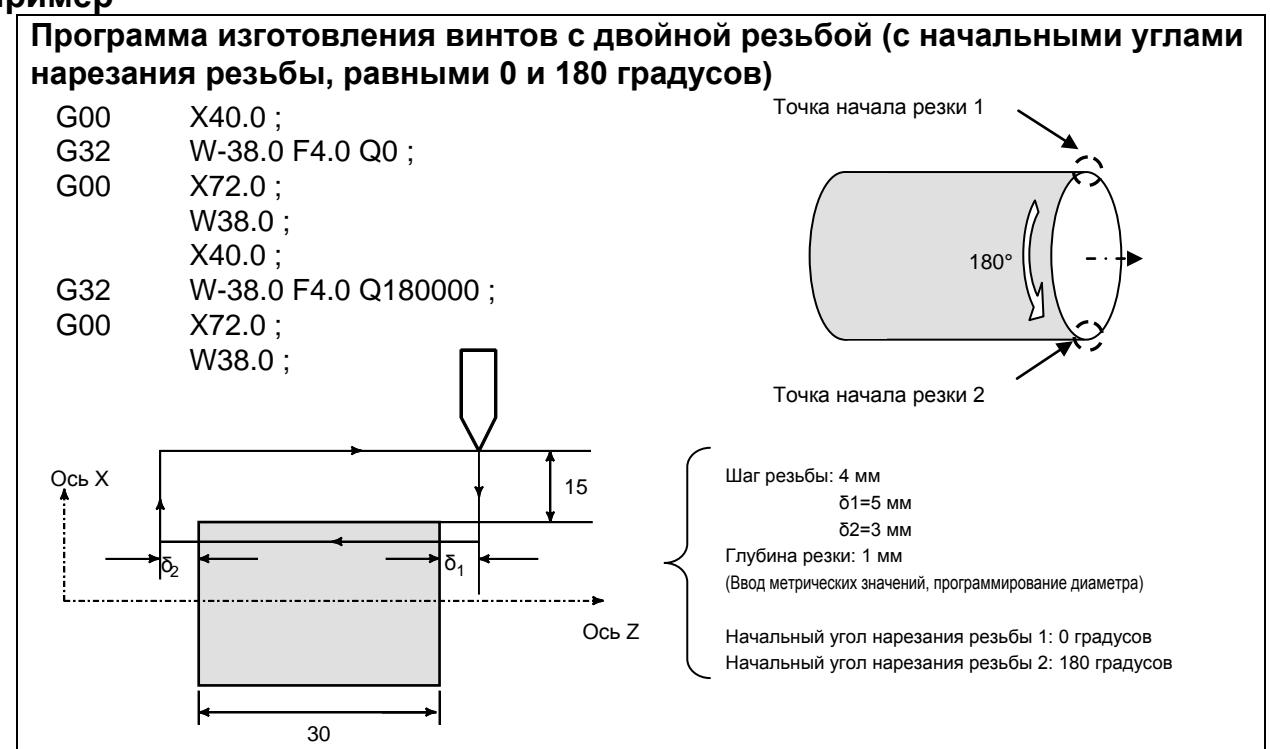

# **4.1 ПОСТОЯННЫЙ ЦИКЛ (G90, G92, G94)**

Существует три постоянных цикла: постоянный цикл резания по наружному / внутреннему диаметру (G90), постоянный цикл нарезания резьбы (G92) и постоянный цикл обточки торцевой поверхности (G94).

#### **ПРИМЕЧАНИЕ**

- 1 На пояснительных рисунках в этом разделе используются плоскость ZX в качестве выбранной плоскости, программирование диаметра для оси X и программирование радиуса для оси Z. Если для оси X используется программирование радиуса, измените U/2 на U, а X/2 на X.
- 2 Постоянный цикл может выполняться по любой плоскости (включая параллельные оси для задания плоскости). Однако, если используются G-коды системы A, то оси U, V и W не могут быть заданы в качестве параллельных.
- 3 Направление длины подразумевает направление первой оси на плоскости, а именно:

Плоскость ZX: Направление оси Z

Плоскость YZ: Направление оси Y

Плоскость XY: Направление оси X

4 Направление торцевой поверхности означает направление второй оси на плоскости следующим образом:

Плоскость ZX: Направление оси X

Плоскость YZ: Направление оси Z

Плоскость XY: Направление оси Y

### **4.1.1 Цикл обработки по внешнему / внутреннему диаметру (G90)**

Этот цикл выполняет цилиндрическое резание или обработку конической поверхности в направлении длины.

### **4.1.1.1 Цикл цилиндрического резания**

#### **Формат**

**G90X(U)\_Z(W)\_F\_;** X\_,Z\_ : Координаты конечной точки обработки (точка A' на Рис. 4.1.1.1 (a)) в направлении длины U\_,W\_ : Расстояние перемещения до конечной точки обработки (точка A' на Рис. 4.1.1.1 (a)) в направлении длины F\_ : Рабочая подача

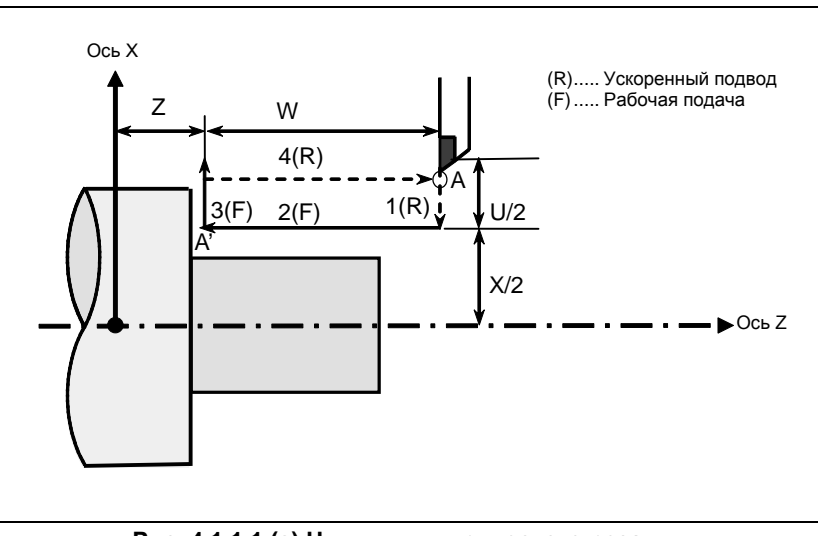

**Рис. 4.1.1.1 (a) Цикл цилиндрического резания**

#### **Пояснение**

#### **- Операции**

В цикле цилиндрической обработки резанием выполняются четыре операции:

- (1) Операция 1 перемещает инструмент из исходной точки (A) в заданную координату второй оси на плоскости (заданная координата X для плоскости ZX) в режиме ускоренного подвода.
- (2) Операция 2 перемещает инструмент в заданную координату первой оси на плоскости (заданная координата Z для плоскости ZX) в режиме рабочей подачи. (Инструмент перемещается в конечную точку обработки (A') в направлении длины.)
- (3) Операция 3 перемещает инструмент в исходную координату второй оси на плоскости (исходная координата X для плоскости ZX) в режиме рабочей подачи.
- (4) Операция 4 перемещает инструмент в исходную координату первой оси на плоскости (исходная координата Z для плоскости ZX) в режиме ускоренного подвода. (Инструмент возвращается в исходную точку (A).)

#### **ПРИМЕЧАНИЕ**

В режиме единичных блоков операции 1, 2, 3 и 4 выполняются однократным нажатием на кнопку пуска цикла.

#### **- Отмена режима**

Чтобы отменить режим постоянного цикла, задайте G-код группы 01, отличный от G90, G92 и G94.

### **4.1.1.2 Цикл обработки конической поверхности**

#### **Формат**

### **G90 X(U)\_Z(W)\_R\_F\_;**

- X\_,Z\_ : Координаты конечной точки обработки (точка A' на Рис. 4.1.1.2 (a)) в направлении длины
- U\_,W\_ : Расстояние перемещения до конечной точки обработки (точка A' на Рис. 4.1.1.2 (a)) в направлении длины
- $R_$  : Величина конуса (R на Рис. 4.1.1.2 (а))<br>F : Рабочая подача
- : Рабочая подача

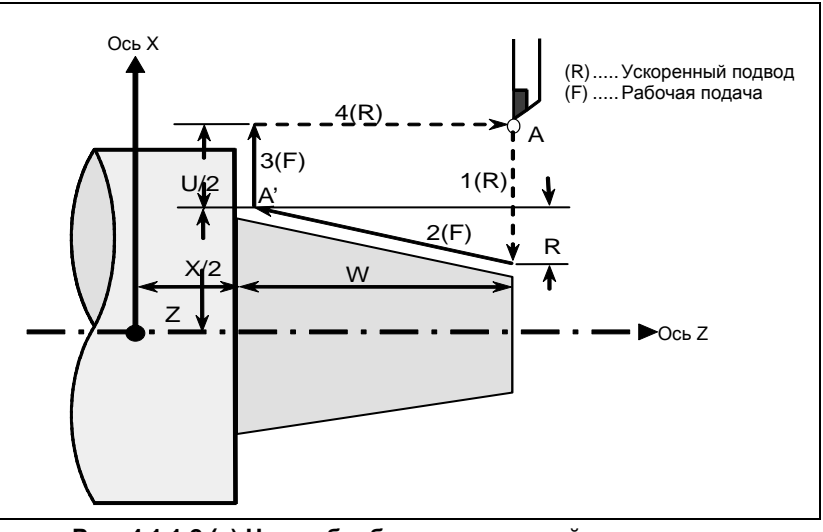

**Рис. 4.1.1.2 (a) Цикл обработки конической поверхности**

#### **Пояснение**

Форма конуса задается координатами конечной точки обработки (A') в направлении длины и знаком величины конуса (адрес R). Для цикла на Рис. 4.1.1.2 (a) к величине конуса добавляется знак минус.

#### **ПРИМЕЧАНИЕ**

Система приращений адреса R для задания конуса зависит от системы приращений референтной оси. Задайте значение радиуса в R.

#### **- Операции**

В цикле конической обработки выполняются те же четыре операции, что и в цикле цилиндрической обработки.

Однако, операция 1 перемещает инструмент из исходной точки (A) в позицию, полученную путем прибавления величины конуса к заданной координате второй оси на плоскости (заданная координата X для плоскости ZX) в режиме ускоренного подвода.

Операции 2, 3 и 4 после операции 1 такие же, как в цикле цилиндрической обработки.

#### **ПРИМЕЧАНИЕ**

В режиме единичных блоков операции 1, 2, 3 и 4 выполняются однократным нажатием на кнопку пуска цикла.

#### **- Взаимосвязь между знаком величины конуса и траекторией движения инструмента**

Траектория движения инструмента определяется в соответствии с зависимостью между знаком величины конуса (адрес R) и конечной точкой обработки в направлении длины в абсолютном или инкрементом программировании следующим образом Таблица 4.1.1.2 (a).

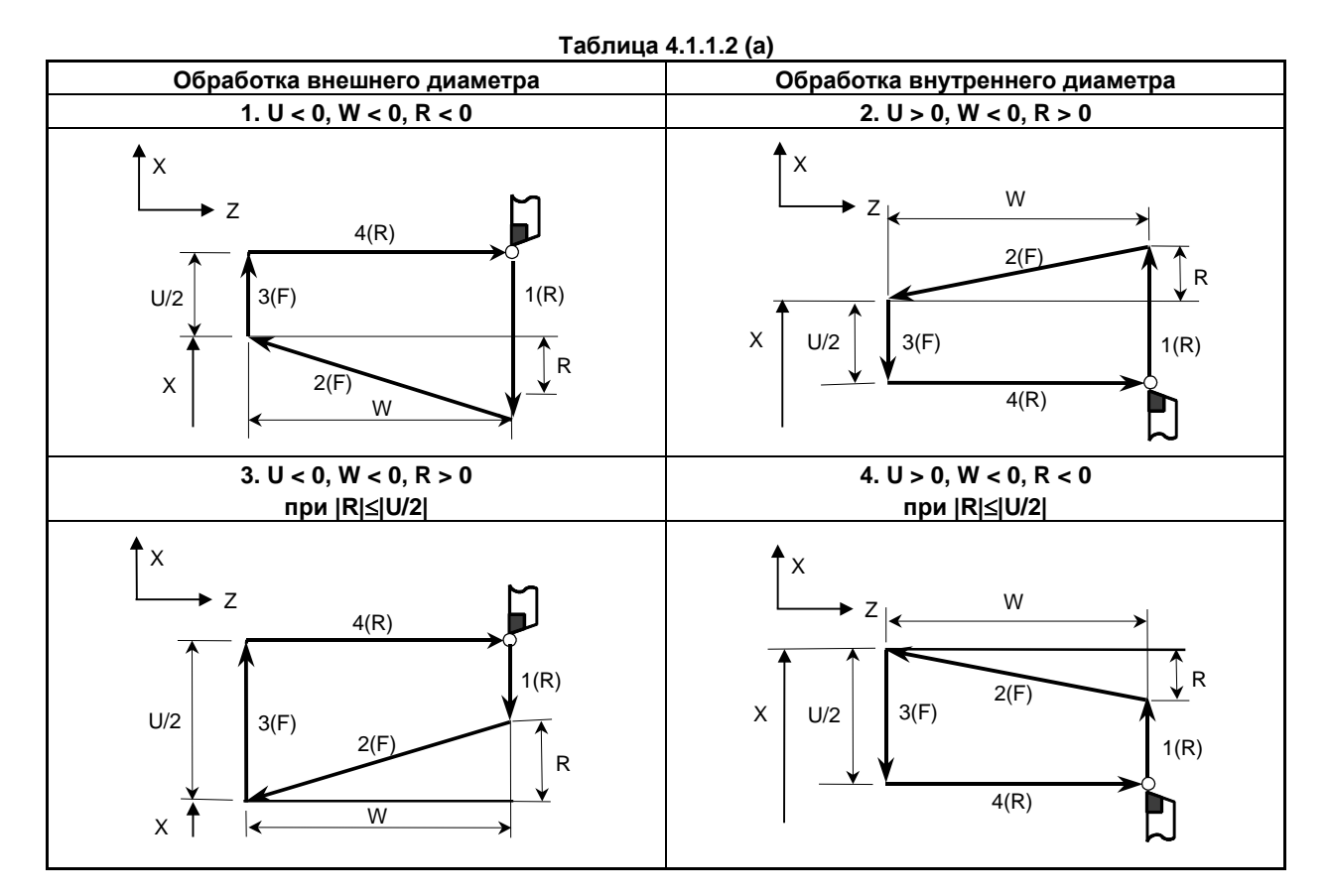

#### **- Отмена режима**

Чтобы отменить режим постоянного цикла, задайте G-код группы 01, отличный от G90, G92 и G94.

### **4.1.2 Цикл нарезания резьбы (G92)**

### **4.1.2.1 Цикл нарезания цилиндрической резьбы**

#### **Формат**

### **G92 X(U)\_Z(W)\_F\_Q\_;**

- X\_,Z\_ : Координаты конечной точки обработки (точка A' на Рис. 4.1.2.1 (a)) в направлении длины U\_,W\_ : Расстояние перемещения до конечной точки обработки (точка A' на Рис. 4.1.2.1 (a)) в направлении длины Q\_ : Угол смещения начального угла нарезания резьбы (Шаг: 0,001 градусов, действующий диапазон настройки: 0 - 360 градусов)
- F\_ : Шаг резьбы (L на Рис. 4.1.2.1 (a))

ПРОГРАММИРОВАНИЕ В-64694RU-1/01

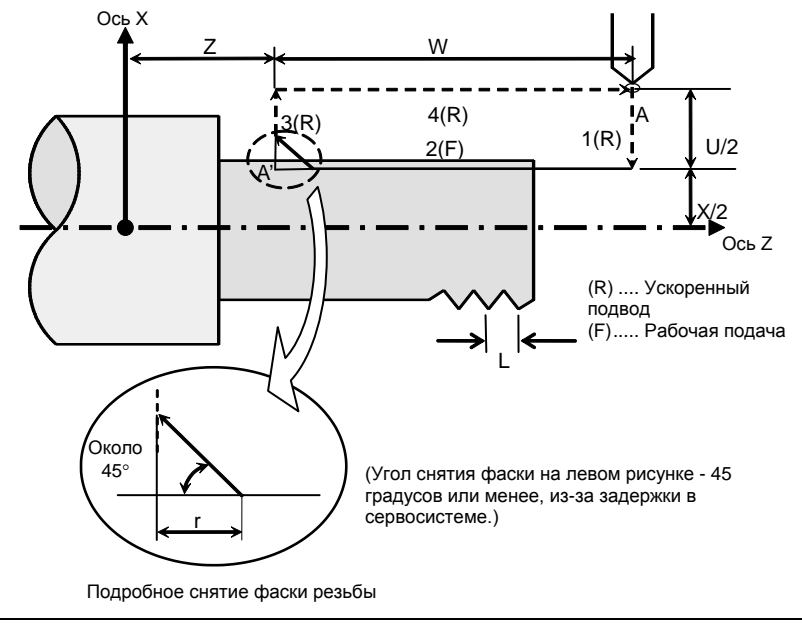

**Рис. 4.1.2.1 (a) Нарезание цилиндрической резьбы**

#### **Пояснение**

Диапазоны шага резьбы и ограничения, связанные со скоростью шпинделя, такие же, как для нарезания резьбы с использованием G32.

#### **- Операции**

В цикле нарезания цилиндрической резьбы выполняются четыре операции:

- (1) Операция 1 перемещает инструмент из исходной точки (A) в заданную координату второй оси на плоскости (заданная координата X для плоскости ZX) в режиме ускоренного подвода.
- (2) Операция 2 перемещает инструмент в заданную координату первой оси на плоскости (заданная координата Z для плоскости ZX) в режиме рабочей подачи. При этом выполняется снятие фаски резьбы.
- (3) Операция 3 перемещает инструмент в исходную координату второй оси на плоскости (исходная координата X для плоскости ZX) в режиме ускоренного подвода. (Отвод после снятия фаски)
- (4) Операция 4 перемещает инструмент в исходную координату первой оси на плоскости (исходная координата Z для плоскости ZX) в режиме ускоренного подвода. (Инструмент возвращается в исходную точку (A).)

### **ВНИМАНИЕ**

Примечания по такому нарезанию резьбы такие же, как для нарезания резьбы с использованием G32. Однако останов подачи в цикле нарезания резьбы описан ниже в разделе "Останов подачи в цикле нарезания резьбы".

#### **ПРИМЕЧАНИЕ**

В режиме единичных блоков, операции 1, 2, 3 и 4 выполняются однократным нажатием на кнопку пуска цикла.

#### **- Отмена режима**

Чтобы отменить режим постоянного цикла, задайте G-код группы 01, отличный от G90, G92 и G94.

#### **- Ускорение / замедление после интерполяции для нарезания резьбы**

Ускорение / замедление после интерполяции для нарезания резьбы - это ускорение / замедление по типу показательной интерполяции. Присвоением значения биту 5 (THLx) параметра ном. 1610 можно выбрать такое же ускорение / замедление, как для рабочей подачи. (Надлежит повторить настройки битов 1 (CTBx) и 0 (CTLx) парам. ном. 1610.) Однако в качестве постоянной времени и скорости подачи FL используются настройки параметров ном. 1626 и ном. 1627 для цикла нарезания резьбы.

#### **- Константа времени и скорость подачи FL для нарезания резьбы**

Используются константа времени для ускорения / замедления после интерполяции для нарезания резьбы, заданная в параметре ном. 1626, и скорость подачи FL, заданная в параметре ном. 1627 Скорость подачи FL действительна только для экспоненциального ускорения / замедления после интерполяции.

#### **- Снятие фаски резьбы**

Возможно выполнение снятия фаски резьбы. Сигнал, исходящий от станка, запускает снятие фаски резьбы. Расстояние снятия фаски r задается в диапазоне от 0,1L до 12,7L в приращениях по 0,1L парам. ном. 5130. (В приведенном выражении L - это шаг резьбы.)

Угол снятия фаски резьбы от 1 до 89 градусов можно задать в параметре ном. 5131. Если в параметре задано значение 0, предполагается угол 45 градусов.

Для снятия фаски резьбы используется тот же тип ускорения / замедления после интерполяции, константа времени для ускорения / замедления после интерполяции и скорость подачи FL, что и для нарезания резьбы.

#### **ПРИМЕЧАНИЕ**

В этом цикле и в цикле нарезания резьбы с G76 используются общие параметры для задания величины и угла снятия фаски резьбы.

#### **- Отведение после снятия фаски**

Таблица 4.1.2.1 (a) приводит скорость подачи, тип ускорения / замедления после интерполяция и константу времени отведения после снятия фаски.

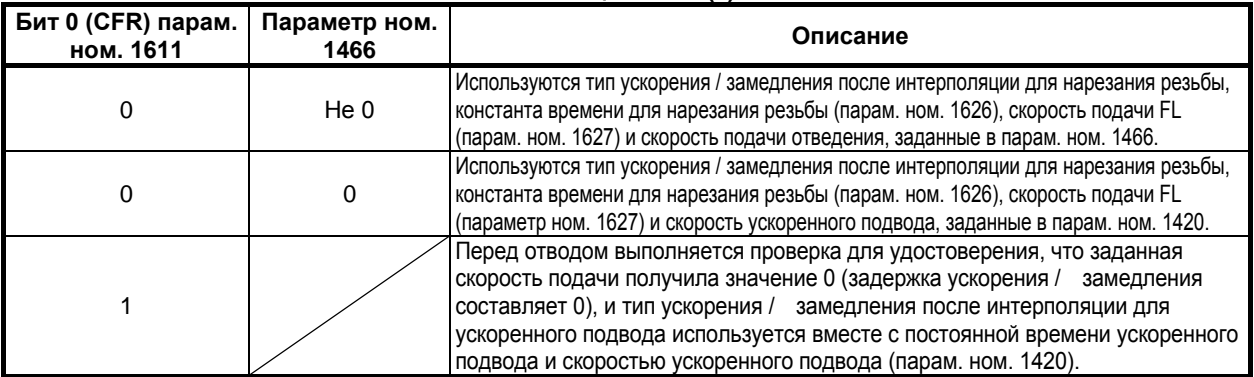

#### **Таблица 4.1.2.1 (a)**

Путем присвоения биту 4 (ROC) параметра ном. 1403 значения 1 коррекцию ускоренного подвода можно отключить для скорости подачи при отведении после снятия фаски.

#### **ПРИМЕЧАНИЕ**

Во время отведения станок не останавливается с коррекцией 0% для скорости подачи на резание независимо от значения бита 4 (RF0) парам. ном. 1401.

#### **- Смещение начального угла**

Для смещения угла начала нарезания резьбы можно использовать адрес Q. Приращение начального угла (Q) составляет 0,001 градуса, а диапазон действительных значений от 0 до 360 градусов. Десятичную точку задать нельзя.

#### **- Останов подачи в цикле нарезания резьбы**

Если функция отвода в цикле нарезания резьбы не действует, то останов подачи происходит следующим образом:

- Если бит 3 (TFH) параметра ном. 5109 равен 0, кнопка FEED HOLD (ОСТАНОВ ПОДАЧИ) нажимается и отпускается при нарезании резьбы, то инструмент возвращается в исходную точку операции 4 и

останавливается. Если кнопка FEED HOLD (ОСТАНОВ ПОДАЧИ) удерживается нажатой, то инструмент останавливается рядом с конечной точкой отвода (конечная точка операции 3).

- Если бит 3 (TFH) параметра ном. 5109 равен 1, кнопка FEED HOLD (ОСТАНОВ ПОДАЧИ) нажимается и отпускается или удерживается нажатой при нарезании резьбы, то инструмент останавливается в конечной точке отвода (конечная точка операции 3).

#### **- Отвод в цикле нарезания резьбы**

Если активирована функция отвода в цикле нарезания резьбы, то останов подачи может быть применен в момент нарезания резьбы (операция 2). В этом случае инструмент немедленно отводится со снятием фаски и возвращается в начальную точку по второй оси (ось X), затем по первой оси (ось Z) на плоскости.

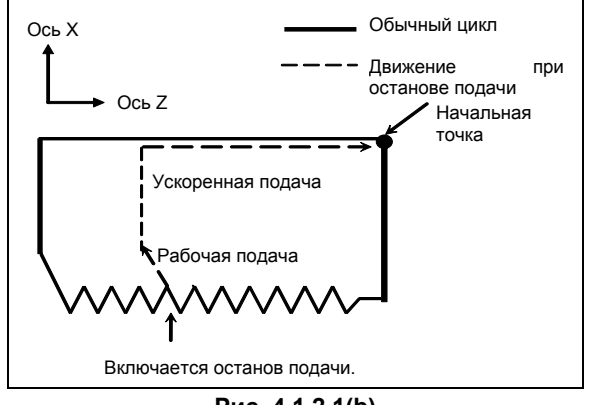

**Рис. 4.1.2.1(b)**

Угол снятия фаски равен углу снятия фаски в конечной точке.

#### **ВНИМАНИЕ**

Невозможно выполнить другую операцию останова подачи во время отвода инструмента.

#### **- Нарезание дюймовой резьбы**

Нарезание дюймовой резьбы, задаваемое адресом E, не разрешается.

### **4.1.2.2 Цикл нарезания конической резьбы**

#### **Формат**

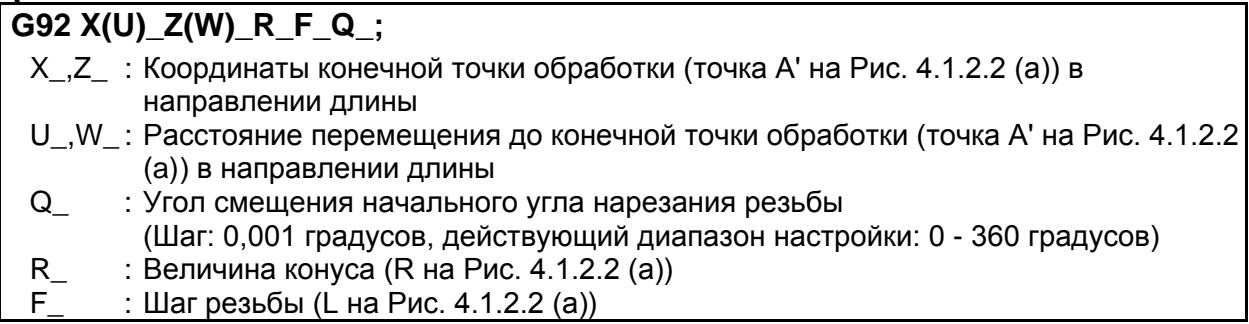

B-64694RU-1/01 ПРОГРАММИРОВАНИЕ

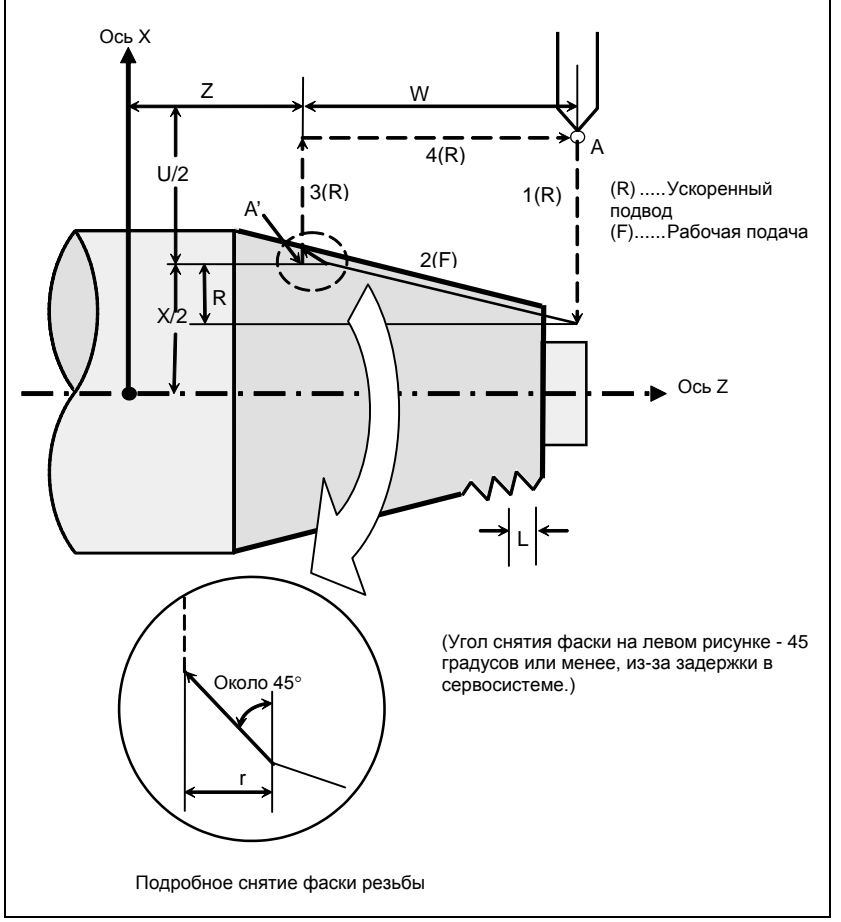

**Рис. 4.1.2.2 (a) Цикл нарезания конической поверхности**

#### **Пояснение**

Диапазоны шага резьбы и ограничения, связанные со скоростью шпинделя, такие же, как для нарезания резьбы с использованием G32.

Форма конуса задается координатами конечной точки обработки (A') в направлении длины и знаком величины конуса (адрес R). Для цикла на Рис. 4.1.2.2 (a) к величине конуса добавляется знак минус.

#### **ПРИМЕЧАНИЕ**

Система приращений адреса R для задания конуса зависит от системы приращений референтной оси. Задайте значение радиуса в R.

#### **- Операции**

В цикле нарезания конической резьбы выполняются те же четыре операции, что и в цикле нарезания цилиндрической резьбы.

Однако, операция 1 перемещает инструмент из исходной точки (A) в позицию, полученную путем прибавления величины конуса к заданной координате второй оси на плоскости (заданная координата X для плоскости ZX) в режиме ускоренного подвода.

Операции 2, 3 и 4 после операции 1 такие же, как в цикле нарезания цилиндрической резьбы.

#### **ВНИМАНИЕ**

Примечания по такому нарезанию резьбы такие же, как для нарезания резьбы с использованием G32. Однако, останов подачи в цикле нарезания резьбы описан ниже в разделе "Останов подачи в цикле нарезания резьбы".

ПРОГРАММИРОВАНИЕ В-64694RU-1/01

#### **ПРИМЕЧАНИЕ**

В режиме единичных блоков, операции 1, 2, 3 и 4 выполняются однократным нажатием на кнопку пуска цикла.

#### **- Взаимосвязь между знаком величины конуса и траекторией движения инструмента**

Траектория движения инструмента определяется в соответствии с зависимостью между знаком величины конуса (адрес R) и конечной точкой обработки в направлении длины в абсолютном или инкрементом программировании следующим образом Таблица 4.1.2.2 (a).

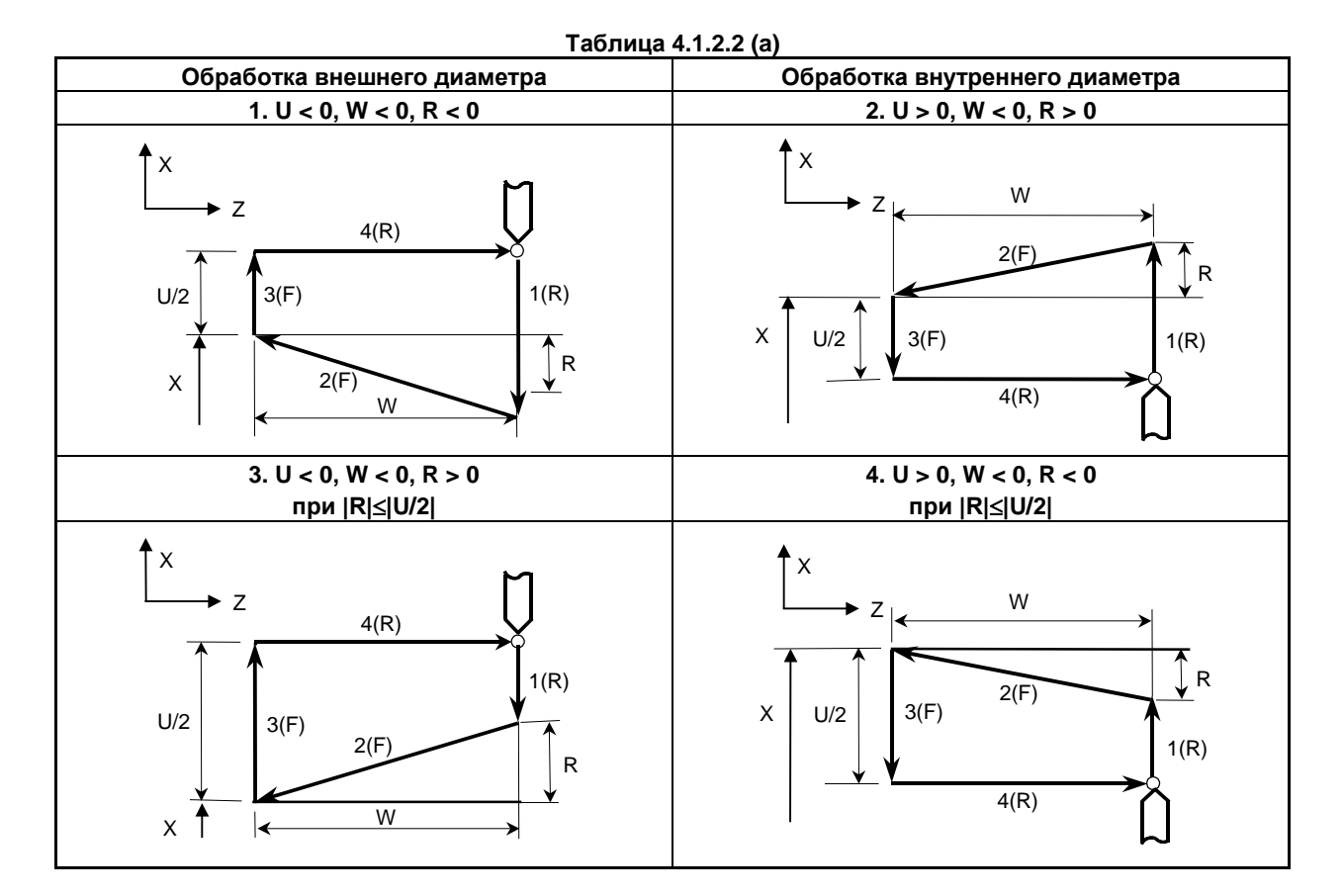

#### **- Отмена режима**

Чтобы отменить режим постоянного цикла, задайте G-код группы 01, отличный от G90, G92 и G94.

- **- Ускорение / замедление после интерполяции для нарезания резьбы**
- **- Константа времени и скорость подачи FL для нарезания резьбы**
- **- Снятие фаски резьбы**
- **- Отведение после снятия фаски**
- **- Останов подачи в цикле нарезания резьбы**
- **- Смещение начального угла**
- **- Отвод в цикле нарезания резьбы**
- **- Нарезание дюймовой резьбы**

См. страницы, на которых объясняется цикл нарезания цилиндрической резьбы.

### **4.1.3 Цикл обточки торцевой поверхности (G94)**

### **4.1.3.1 Цикл обработки торцевой поверхности**

#### **Формат**

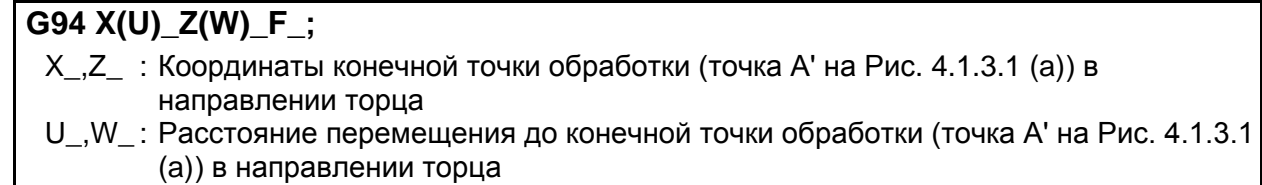

F\_ : Рабочая подача

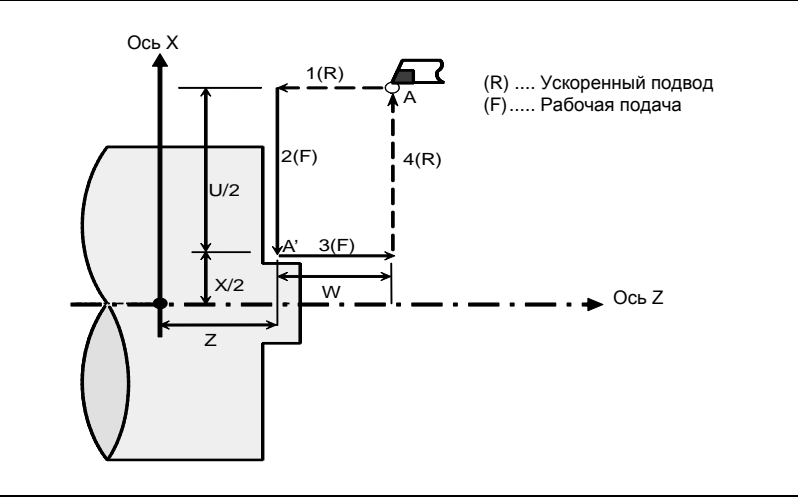

**Рис. 4.1.3.1 (a) Цикл обработки торцевой поверхности**

#### **Пояснение**

#### **- Операции**

В цикле обработки торцевой поверхности выполняются четыре операции:

- (1) Операция 1 перемещает инструмент из исходной точки (A) в заданную координату первой оси на плоскости (заданная координата X для плоскости ZX) в режиме ускоренного подвода.
- (2) Операция 2 перемещает инструмент в заданную координату второй оси на плоскости (заданная координата X для плоскости ZX) в режиме рабочей подачи. (Инструмент перемещается в конечную точку обработки (A') в направлении торцевой поверхности.)
- (3) Операция 3 перемещает инструмент в исходную координату первой оси на плоскости (исходная координата Z для плоскости ZX) в режиме рабочей подачи.
- (4) Операция 4 перемещает инструмент в исходную координату второй оси на плоскости (исходная координата X для плоскости ZX) в режиме ускоренного подвода. (Инструмент возвращается в исходную точку (A).)

#### **ПРИМЕЧАНИЕ**

В режиме единичных блоков операции 1, 2, 3 и 4 выполняются однократным нажатием на кнопку пуска цикла.

#### **- Отмена режима**

Чтобы отменить режим постоянного цикла, задайте G-код группы 01, отличный от G90, G92 и G94.

### **4.1.3.2 Цикл обработки конической поверхности**

#### **Формат**

### **G94 X(U)\_Z(W)\_R\_F\_;**

- X\_,Z\_ : Координаты конечной точки обработки (точка A' на Рис. 4.1.3.2 (a)) в направлении торца
- U\_,W\_ : Расстояние перемещения до конечной точки обработки (точка A' на Рис. 4.1.3.2 (a)) в направлении торца
- $R_$  : Величина конуса (R на Рис. 4.1.3.2 (а))<br>F : Рабочая подача
- : Рабочая подача

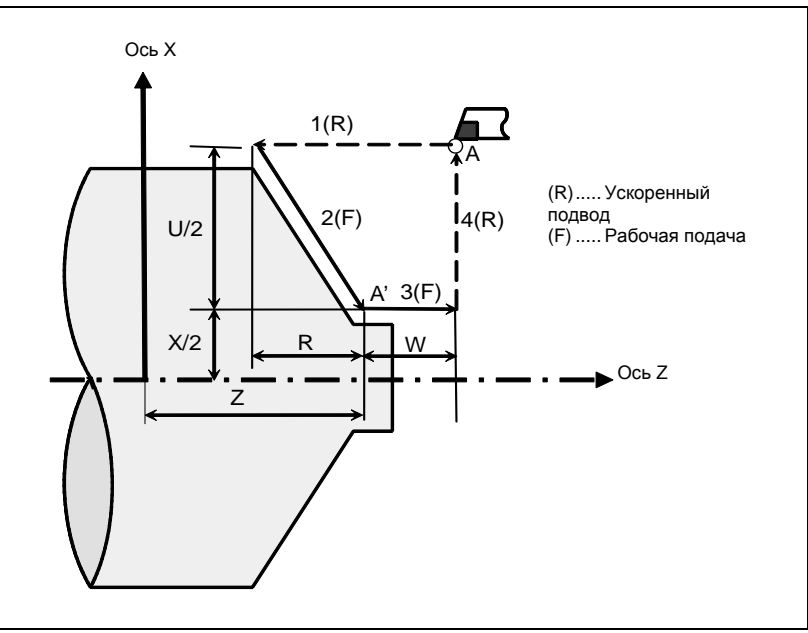

**Рис. 4.1.3.2 (a) Цикл обработки конической поверхности**

#### **Пояснение**

Форма конуса задается координатами конечной точки среза (A') в направлении торцевой поверхности и знаком величины конуса (адрес R). Для цикла на Рис. 4.1.3.2 (a) к величине конуса добавляется знак минус.

#### **ПРИМЕЧАНИЕ**

Система приращений адреса R для задания конуса зависит от системы приращений референтной оси. Задайте значение радиуса в R.

#### **- Операции**

В цикле конической обработки выполняются те же четыре операции, что и в цикле обработки торцевой поверхности.

Однако, операция 1 перемещает инструмент из исходной точки (A) в позицию, полученную путем прибавления величины конуса к заданной координате первой оси на плоскости (заданная координата Z для плоскости ZX) в режиме ускоренного подвода.

Операции 2, 3 и 4 после операции 1 такие же, как в цикле обработки торцевой поверхности.

#### **ПРИМЕЧАНИЕ**

В режиме единичных блоков операции 1, 2, 3 и 4 выполняются однократным нажатием на кнопку пуска цикла.

#### **- Взаимосвязь между знаком величины конуса и траекторией движения инструмента**

Траектория движения инструмента определяется в соответствии с отношением между знаком величины конуса (адрес R) и конечной точкой обработки в направлении торцевой поверхности в абсолютном или инкрементном программировании следующим образом Таблица 4.1.3.2 (a).

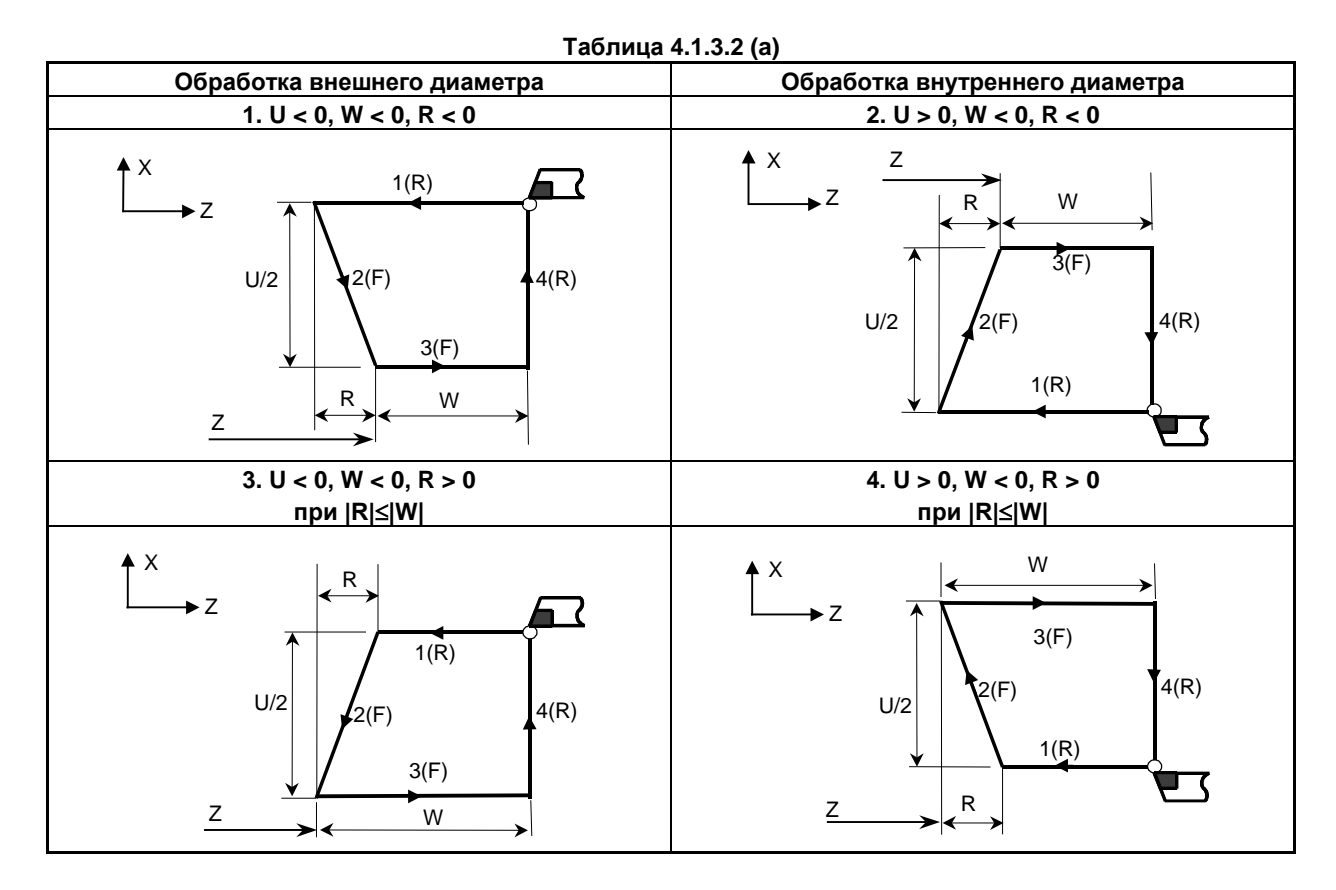

#### **- Отмена режима**

Чтобы отменить режим постоянного цикла, задайте G-код группы 01, отличный от G90, G92 и G94.

## **4.1.4 Как работать с постоянными циклами (G90, G92, G94)**

В зависимости от формы материала и формы изделия выбирается соответствующий постоянный цикл.

#### **- Цикл цилиндрической обработки (G90)**

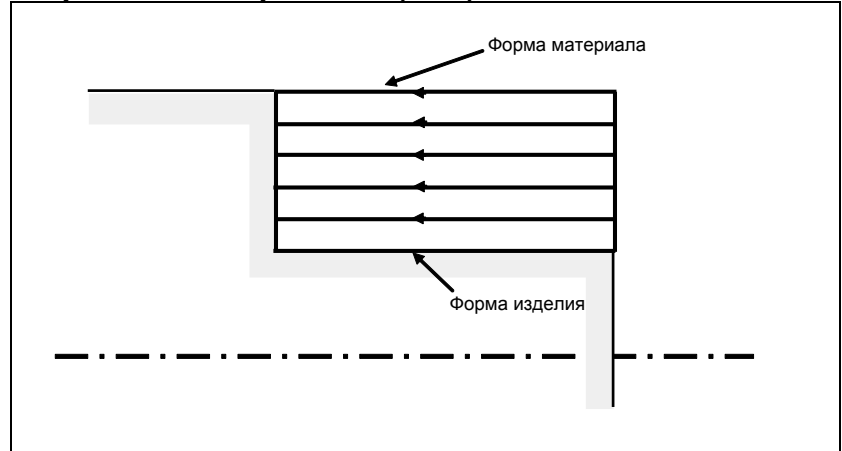

#### **- Цикл обработки конической поверхности (G90)**

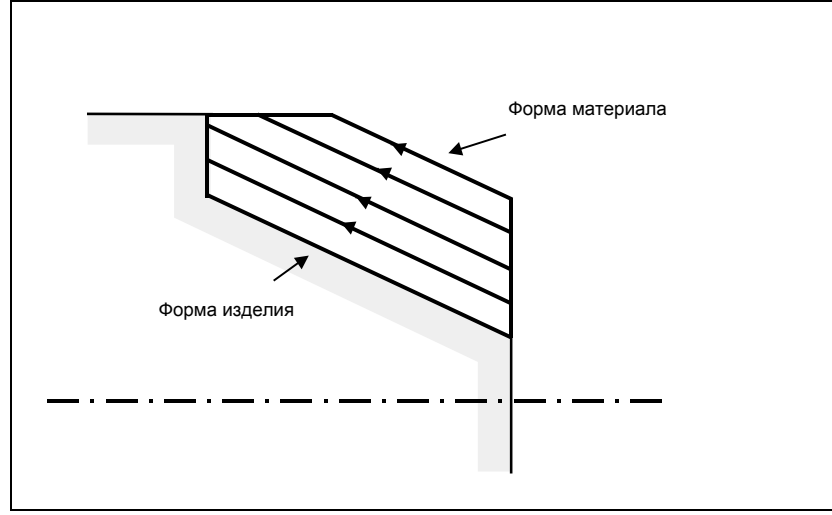

**- Цикл обработки торцевой поверхности (G94)**

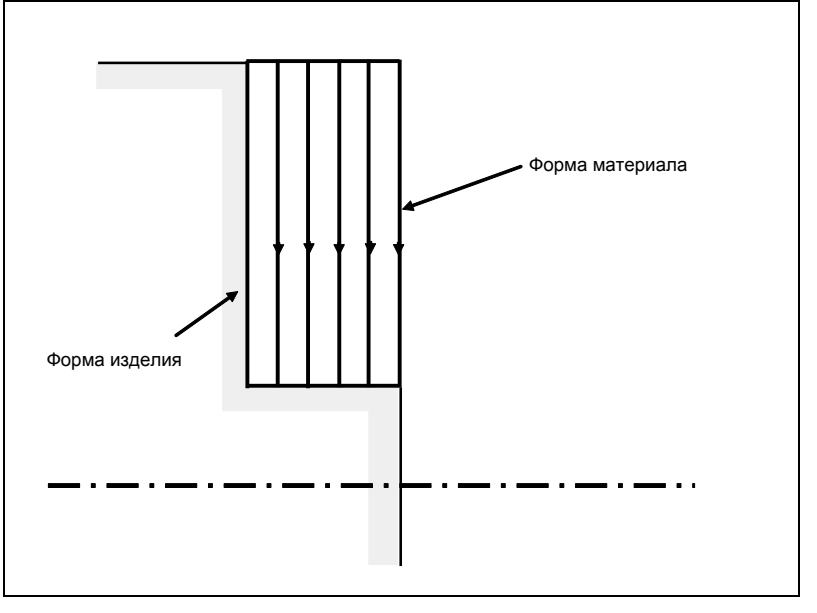

**- Цикл обработки конической торцевой поверхности (G94)**

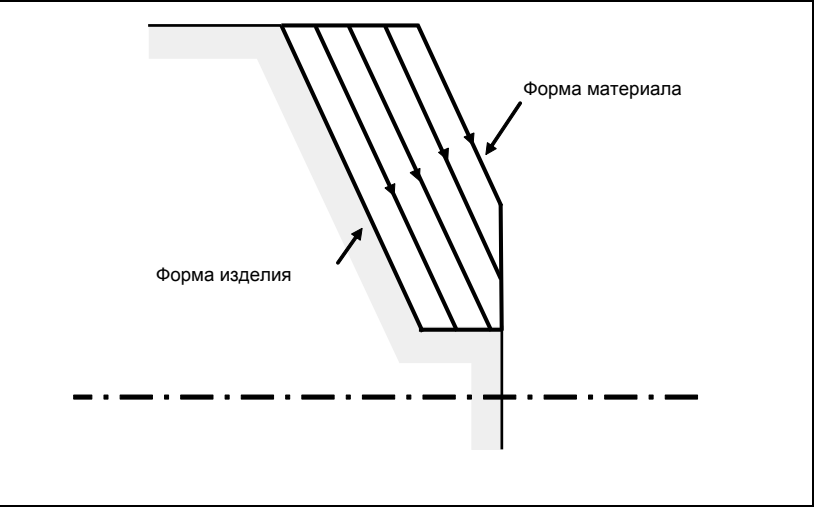

### **4.1.5 Постоянный цикл и компенсация на радиус вершины инструмента**

Если применяется компенсация на радиус вершины инструмента, то траектория центра режущей кромки инструмента и направление коррекции выбираются, как показано ниже. В исходной точке цикла вектор коррекции отменяется. Запуск коррекции для перемещения выполняется с исходной точки цикла. Вектор коррекции снова временно отменяется при возврате на исходную точку цикла, и коррекция применяется снова для следующей команды перемещения. Направление коррекции определяется согласно схеме обработки вне зависимости от режима G41 или G42.

#### **Цикл обработки по внешнему / внутреннему диаметру (G90)**

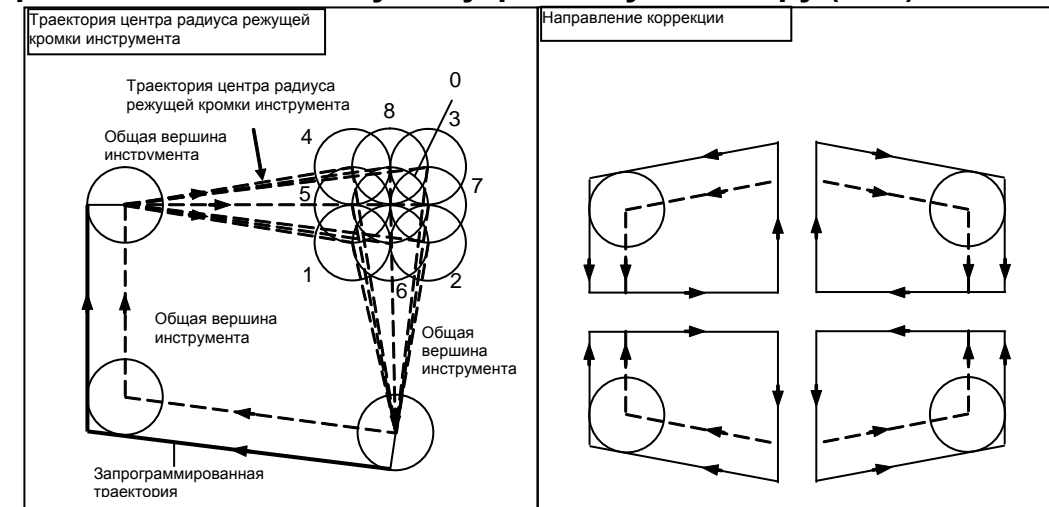

#### **Цикл обработки торцевой поверхности (G94)**

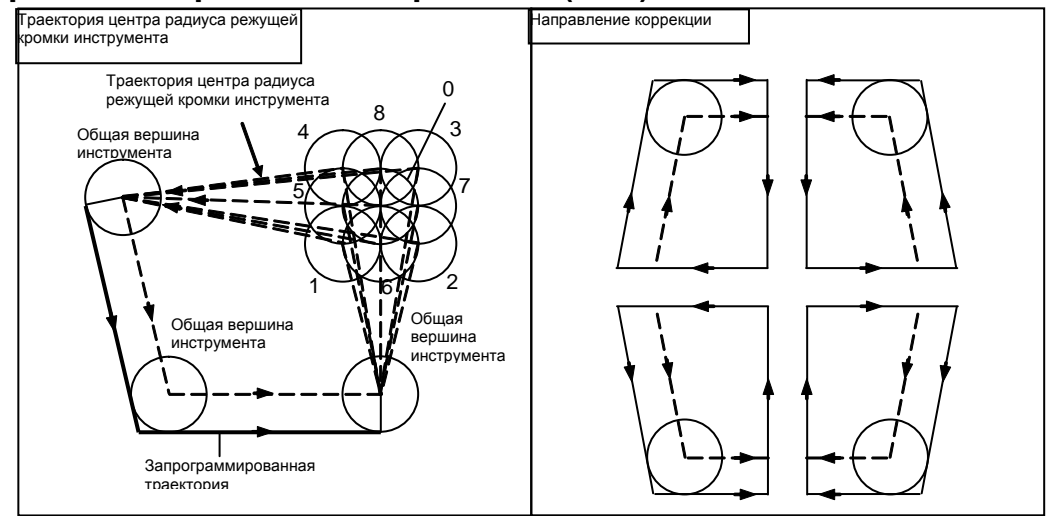

#### **Цикл нарезания резьбы (G92)**

Применение коррекции на радиус вершины инструмента невозможно.

### **Различия между данным ЧПУ и FANUC серии 16***i***/18***i***/21***i*

### **ПРИМЕЧАНИЕ**

Данное ЧПУ такое же, как в FANUC серии 16*i*/18*i*/21*i* по направлению коррекции, но имеет отличия, касающиеся траектории центра радиуса режущей кромки инструмента.

- Для данного ЧПУ Операции цикла в постоянном цикле заменены на G00 или G01. В первом блоке для перемещения инструмента из начальной точки выполняется процедура запуска. В последнем блоке для возвращения инструмента в начальную точку происходит отмена коррекции. - Для FANUC серии 16*i*/18*i*/21*i* Данная серия отличается от этого ЧПУ операциями в блоке

перемещения инструмента из исходной точки и в последнем блоке возврата в исходную точку. См. более подробно "Руководство по эксплуатации FANUC серии 16*i*/18*i*/21*i*."

### **Как применяется компенсация для FANUC серии 16***i***/18***i***/21***i*

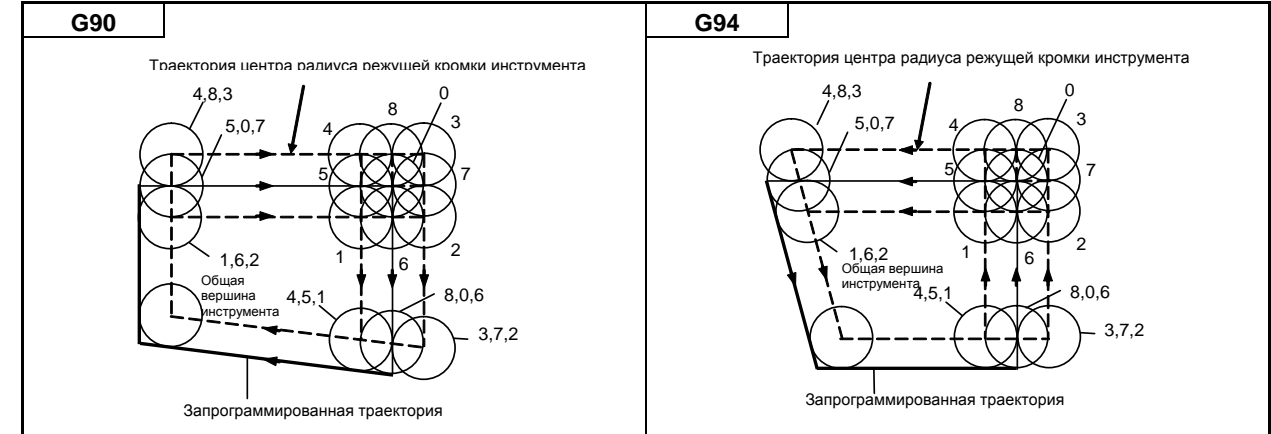

## **4.1.6 Ограничения постоянных циклов**

### **Ограничение**

#### **- Модальность**

Элементы данных X (U), Z (W) и R в постоянном цикле представляют собой модальные значения, общие для G90, G92 и G94. По этой причине, если не задано новое значение X (U), Z (W) или R, действует ранее заданное значение.

Таким образом, если расстояние перемещения по оси Z не изменяется, то, как показано ниже в примере программы, постоянный цикл можно повторить, задав только расстояние перемещения по оси X.

B-64694RU-1/01 ПРОГРАММИРОВАНИЕ

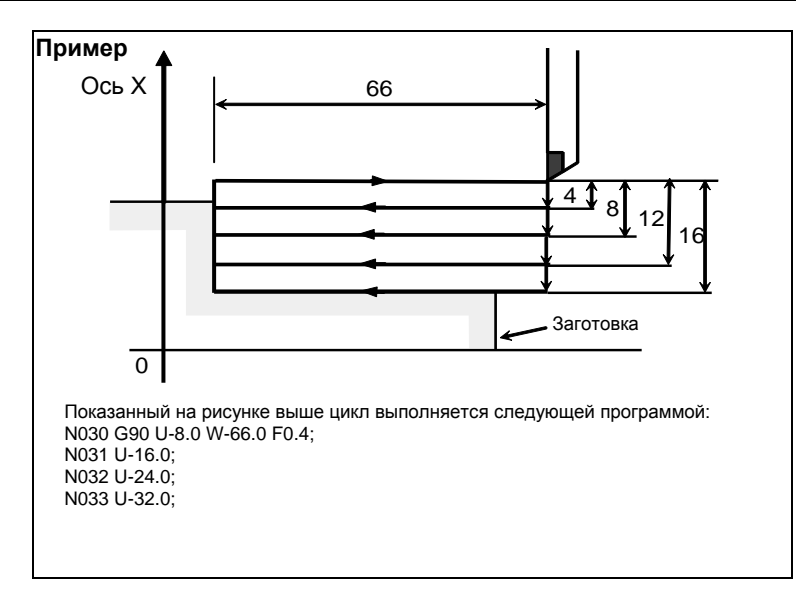

Модальные значения, общие для постоянных циклов, сбрасываются, если задан любой однократный G-код кроме G04.

Так как режим постоянного цикла не отменяется посредством задания однократного G-кода, постоянный цикл может быть выполнен снова путем задания модальных значений. Если модальные значения не заданы, то операции цикла не выполняются.

Если задан код G04, то выполняется G04, а постоянный цикл не выполняется.

#### **- Блок, в котором не задается команда перемещения**

В режиме постоянного цикла в блоке, в котором не задается команда перемещения, постоянный цикл также выполняется. К этому типу блоков относятся, например, блок, содержащий только EOB или блок, в котором не задаются коды M, S и T, а также команды перемещения. Если в режиме постоянного цикла задан код M, S или T, то соответствующая функция M, S или T выполняется вместе с постоянным циклом. Если это неудобно, задайте G-код группы 01 (G00 или G01), кроме G90, G92 или G94, чтобы отменить режим постоянного цикла, и задайте код M, S или T, как в приведенном ниже примере программы. После выполнения соответствующей функции M, S или T снова задайте постоянный цикл.

```
Пример
N003 T0101;
  :
  :
N010 G90 X20.0 Z10.0 F0.2;
N011 G00 T0202; \leftarrow Отменяет режим постоянного цикла.
N012 G90 X20.5 Z10.0;
```
#### **- Команда выбора плоскости**

Задайте команду выбора плоскости (G17, G18 или G19) перед переходом в режим постоянного цикла или в блоке, в котором задается первый постоянный цикл.

Если команда выбора плоскости задана в режиме постоянного цикла, то команда выполняется, но модальные значения, общие для постоянных циклов, сбрасываются.

Если задана ось, лежащая вне выбранной плоскости, выдается сигнал тревоги PS0330, "АПРЕЩ.КОМАНДА ОСИ НАХОД.В ПОСТОЯН. ЦИКЛЕ ПОВОРОТА".

#### **- Параллельная ось**

Если используется G-код системы A, то оси U, V и W нельзя задавать в качестве параллельных осей.

### **- Сброс**

Если операция сброса выполняется во время постоянного цикла, когда задано одно из следующих состояний для удержания модального G-кода группы 01, модальный G-код группы 01 заменяется режимом G01:

- Состояние сброса (бит 6 (CLR) параметра ном. 3402 = 0)
- Состояние очистки (бит 6 (CLR) параметра ном. 3402 = 1) и состояние, когда модальный G-код группы 01 удерживается во время сброса (бит 1 (C01) параметра ном.  $3406 = 1$ )

Пример операции)

Если сброс выполняется во время постоянного цикла (блок X0), и выполняется команда X20.Z1., то вместо постоянного цикла выполняется линейная интерполяция (G01).

#### **- Ручное вмешательство**

После ручного вмешательства с помощью ручной команды абсолютного включения до выполнения постоянного цикла или после остановки выполнения, когда запускается циклическая работа, степень ручного вмешательства отменяется даже командой запуска цикла с приращением.

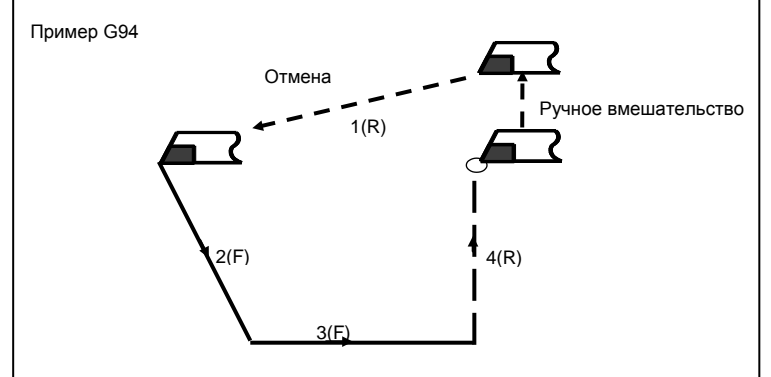

## **4.2 МНОГОКРАТНО ПОВТОРЯЕМЫЙ ПОСТОЯННЫЙ ЦИКЛ (G70–G76)**

Многократно повторяемый постоянный цикл - это постоянные циклы, используемые для облегчения программирования ЧПУ. Например, данные о форме заготовки после чистовой обработки описывают траекторию движения инструмента для черновой обработки. Кроме того, предусмотрен постоянный цикл нарезания резьбы.

#### **ПРИМЕЧАНИЕ**

- 1 На пояснительных рисунках в этом разделе используются плоскость ZX в качестве выбранной плоскости, программирование диаметра для оси X и программирование радиуса для оси Z. Если для оси X используется программирование радиуса, измените U/2 на U, а X/2 на X.
- 2 Многократно повторяемый постоянный цикл может выполняться по любой плоскости (включая параллельные оси для задания плоскости). Однако, если используются G-коды системы A, то оси U, V и W не могут быть заданы в качестве параллельных.

### **4.2.1 Съем припуска при точении (G71)**

При точении применяются два типа удаления припуска: Тип I и II.

#### **Формат**

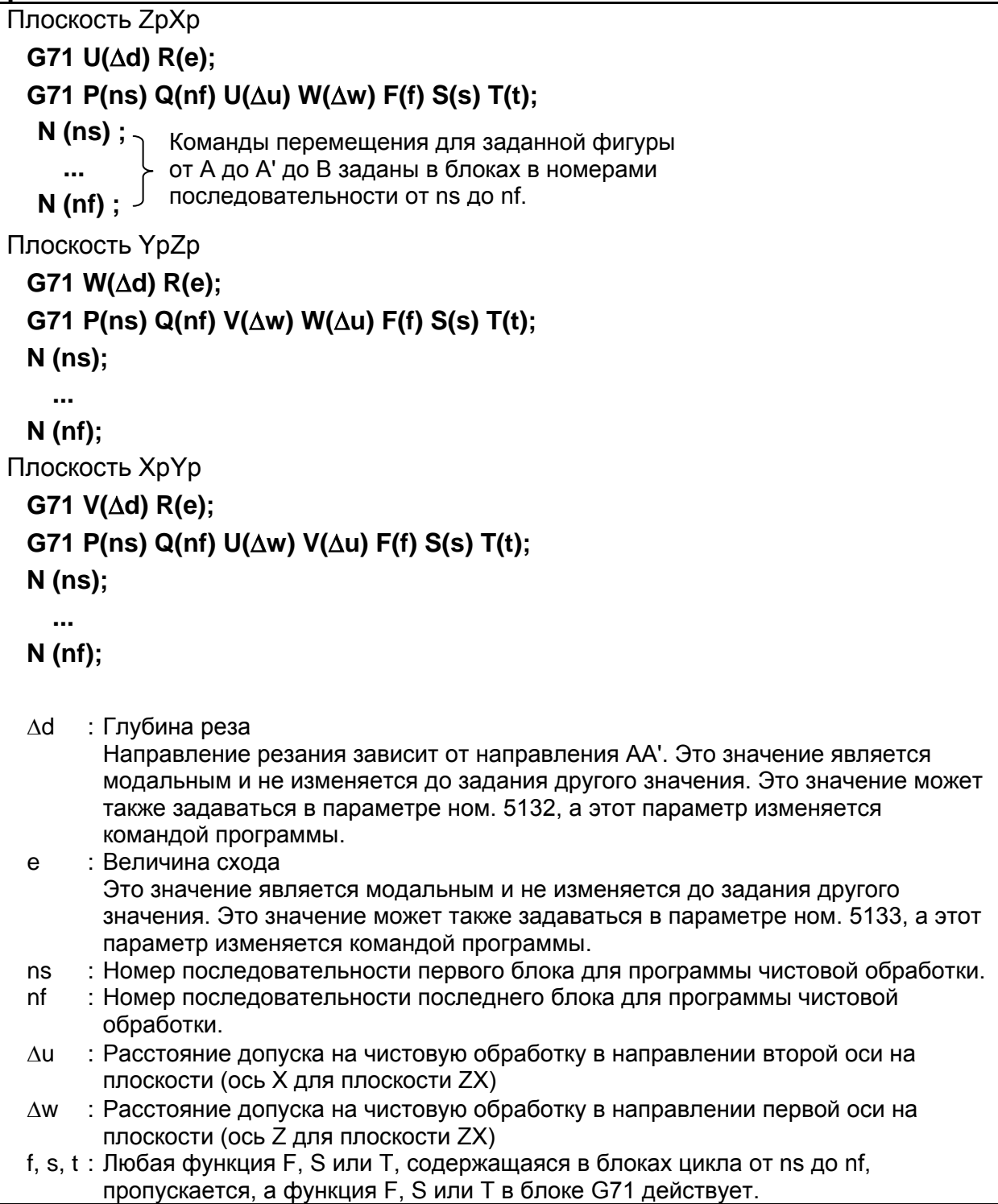

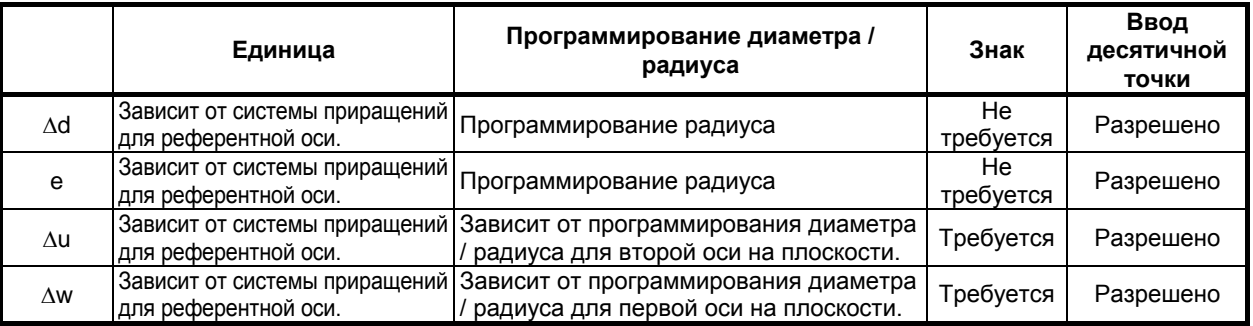

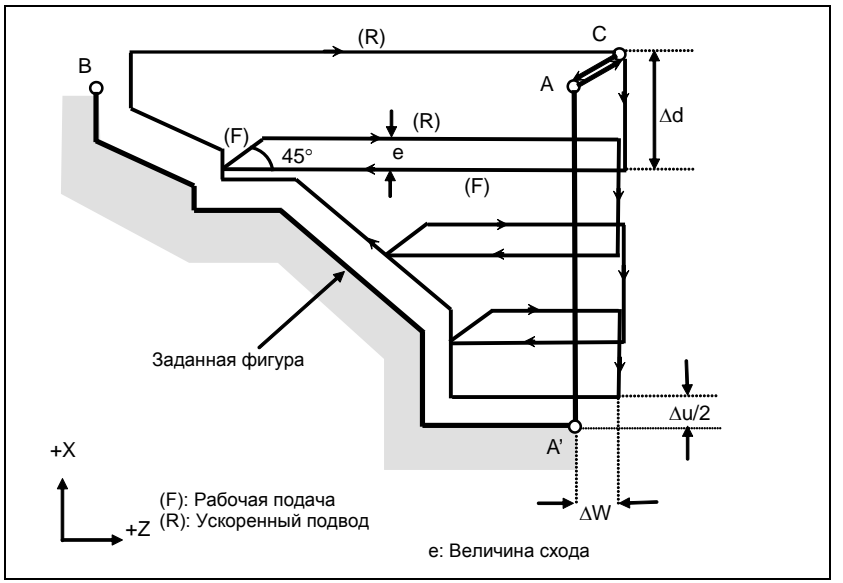

**Рис. 4.2.1 (a) Траектория резания во время удаления припусков при точении (тип I)**

#### **Пояснение**

#### **- Операции**

Если программой задана фигура, проходящая через A, A' и B в указанном порядке, заданный участок снимается на ∆d (глубина реза), с оставлением допуска на чистовую обработку, заданного значениями ∆u/2 и ∆w. После выполнения последнего реза в направлении второй оси на плоскости (ось X для плоскости ZX) черновое резание выполняется в качестве чистовой обработки вдоль намеченной фигуры. После чернового резания в качестве чистовой обработки выполняется блок, следующий за блоком последовательности, заданным в Q.

#### **ПРИМЕЧАНИЕ**

- 1 Если ∆d и ∆u заданы одним и тем же адресом, то их значения определяются наличием адресов P и Q.
- 2 Циклическая обработка задается командой G71 с указанием P и Q.
- 3 Функции F, S и T, которые задаются в команде перемещения между точками A и B, являются не действующими, а функции, заданные в блоке G71 или предыдущем блоке, являются действующими. Функции M и вторичные вспомогательные функции обрабатываются так же, как функции F, S и T.
- 4 Если включен контроль постоянства скорости резания (бит 0 (SSC) параметра ном. 8133 равен 1), то команда G96 или G97, заданная в команде перемещения между точками A и B, не действует, а действует команда, заданная в блоке G71 или в предыдущем блоке.

#### **- Заданная фигура Схемы**

Рассмотрим следующие четыре схемы обработки. Во всех этих циклах резания заготовка обрабатывается с перемещением инструмента параллельно первой оси на плоскости (ось Z для плоскости ZX). В этот раз знаки допусков на чистовую обработку ∆u и ∆w следующие:

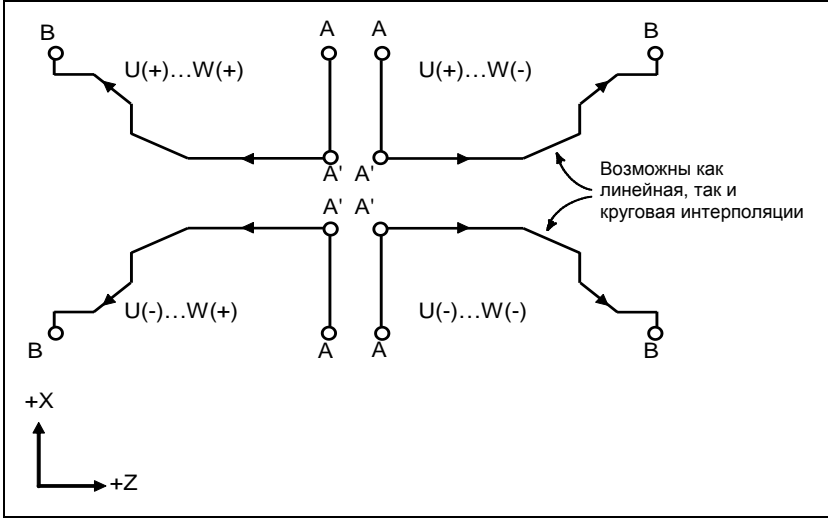

**Рис. 4.2.1 (b) Четыре варианта заданной фигуры**

#### **Ограничение**

(1) Для U(+) невозможна обработка фигуры, для которой задана позиция выше исходной точки цикла.

Для U(-) невозможна обработка фигуры, для которой задана позиция ниже исходной точки цикла.

- (2) Для I типа фигура должна демонстрировать монотонное возрастание или убывание вдоль первой и второй осей на плоскости.
- (3) Для II типа фигура должна демонстрировать монотонное возрастание или убывание вдоль первой оси на плоскости.

#### **- Начальный блок**

В начальном блоке в программе для заданной фигуры (блок с номером последовательности ns, в котором задана траектория между A и A') должно быть задано G00 или G01. Если такая команда не задана, выдается сигнал тревоги PS0065, "G00/G01 НЕ В ПЕРВОМ БЛОКЕ ПРОГРАММЫ ПРОФИЛЯ".

Если задана команда G00, то позиционирование выполняется вдоль A-A'. Если задана команда G01, то линейная интерполяция выполняется на рабочей подаче вдоль A-A'.

В этом начальном блоке следует также выбрать тип I или II.

Если не происходит перемещения оси X на начальном блоке, выдается сигнал тревоги PS0325 «UNAVAILABLE COMMAND IS IN SHAPE PROGRAM».

#### **- Функции проверки**

Во время работы цикла всегда выполняется проверка заданной фигуры на монотонное возрастание или убывание.

#### **ПРИМЕЧАНИЕ**

Если применяется компенсация на радиус вершины инструмента, то проверяется заданная фигура, к которой применяется компенсация.

Можно выполнить также следующие проверки.

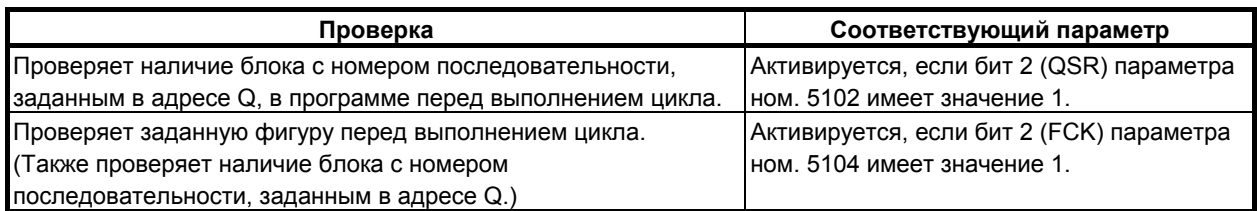

## **- Типы I и II**

### **Выбор типа I или II**

Для G71 имеются типы I и II.

Если в заданной фигуре имеются выемки, обязательно используйте тип II.

Операция схода после чернового резания в направлении первой оси на плоскости (ось Z для плоскости ZX) различна для типов I и II. Для типа I инструмент сходит под углом 45. Для типа II инструмент обрабатывает заготовку по контуру фигуры. Если в заданной фигуре отсутствуют выемки, определите желаемую операцию схода и выберите тип I или II.

#### **Выбор типа I или II**

В начальном блоке для заданной фигуры (номер последовательности ns) выберите тип I или II.

(1) Если выбран тип I

Задайте вторую ось на плоскости (ось X для плоскости ZX). Не задавайте первую ось на плоскости (ось Z для плоскости ZX).

(2) Если выбран тип II Задайте вторую ось на плоскости (ось X для плоскости ZX) и первую ось на плоскости (ось Z для плоскости ZX).

Если вы хотите использовать тип II без перемещения инструмента вдоль первой оси на плоскости (ось Z для плоскости ZX), задайте инкрементное программирование с расстоянием перемещения 0 (W0 для плоскости ZX).

#### **- Тип I**

(1) В блоке с номером последовательности ns необходимо задать только вторую ось на плоскости (ось X (ось U) для плоскости ZX).

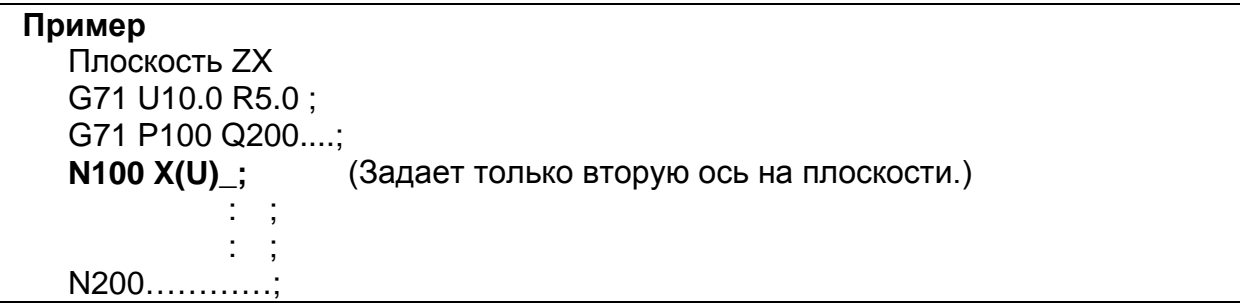

(2) Фигура вдоль контура A'-B должна демонстрировать монотонное возрастание или убывание в направлении обеих осей, образующих плоскость (оси Z и X для плоскости ZX). В ней не должно быть выемок, как показано на Рис. 4.2.1 (c).

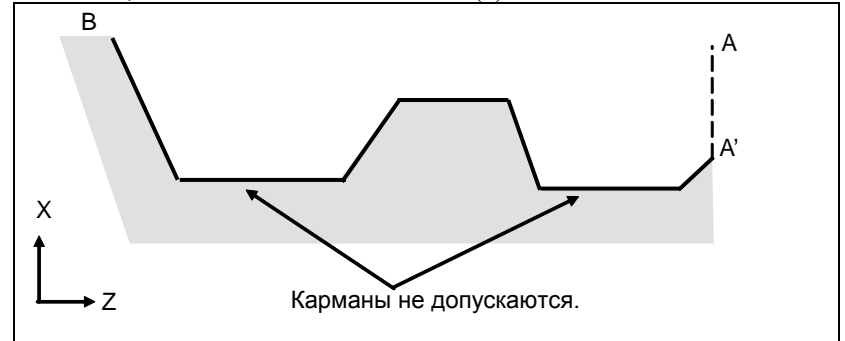

**Рис. 4.2.1 (c) Фигура, не имеющая монотонного возрастания или убывания (тип I)**

#### **ВНИМАНИЕ**

Если фигура не имеет монотонного изменения вдоль первой или второй оси на плоскости, выдается сигнал тревоги PS0064, "ФОРМА ОКОНЧ.ОБР-КИ ИЗМЕНЯЕТСЯ НЕ МОНОТОННО(ПЕРВЫЕ ОСИ)" или PS0329, "ФОРМА ОКОНЧ.ОБР-КИ ИЗМЕНЯЕТСЯ НЕ МОНОТОННО(ВТОРЫЕ ОСИ)". Однако, если изменение при перемещении не монотонное, но очень мало, и можно определить, что перемещение не представляет опасности, то можно задать допустимую величину перемещения в параметре ном. 5145 и 5146 для отмены выдачи сигнала тревоги в этом случае.

(3) После чернового резания инструмент сходит под углом 45 градусов на рабочей подаче.

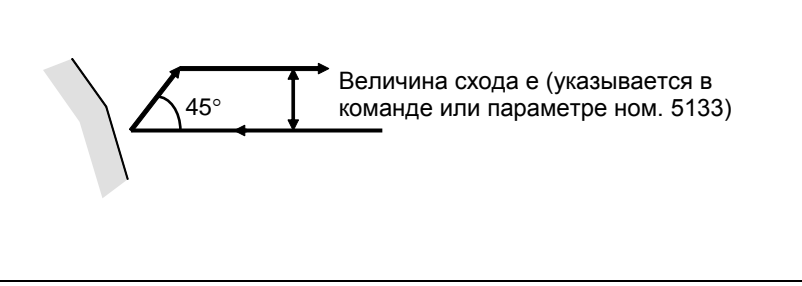

**Рис. 4.2.1 (d) Резание под углом 45 градусов (тип I)**

После чернового резания сход можно изменить на ускоренную подачу путем присвоения биту 0 (CBR) параметра ном. No.5124 значения 1. Траектория инструмента задается битом 1 (LRP) параметра ном. 1401 во время схода инструмента.

(4) Немедленно после последнего реза, выполняется черновое резание в качестве чистовой обработки вдоль контура заданной фигуры. Биту 1 (RF1) параметра ном. 5105 можно присвоить значение 1 для того, чтобы черновое резание не выполнялось в качестве чистовой обработки.

**- Тип II**

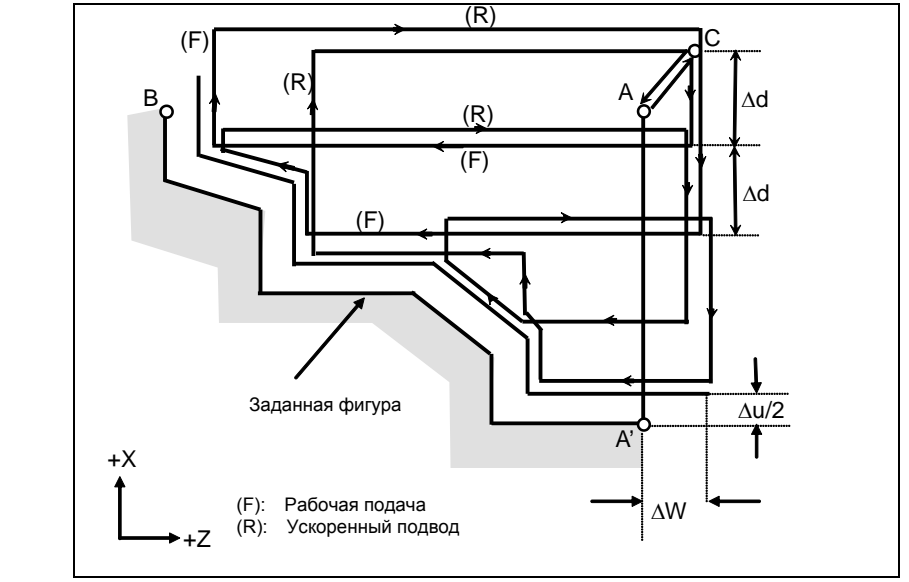

**Рис. 4.2.1 (e) Траектория резания во время удаления припусков при точении (тип II)**

Если, как показано на Рис. 4.2.1 (e), программой задана фигура, проходящая через A, A' и B в таком порядке, заданный участок снимается на ∆d (глубина реза) с оставлением допуска на чистовую обработку, заданного значениями ∆u/2 и ∆w. Отличие II типа от I типа касается резания заготовки вдоль фигуры после чернового резания в направлении первой оси на плоскости (ось Z для плоскости ZX).

После последнего реза инструмент возвращается в начальную точку, заданную в G71, и выполняется черновое резание в качестве чистовой обработки вдоль намеченной фигуры с оставлением допуска на чистовую обработку, заданного ∆u/2 и ∆w.

Тип II имеет следующие отличия от типа I:

(1) В блоке с номером последовательности ns, необходимо задать две оси, образующие плоскость (ось X (ось U) и ось Z (ось W) для плоскости ZX). Если вы хотите использовать II тип без перемещения инструмента по оси Z на плоскости ZX в первом блоке, задайте W0.

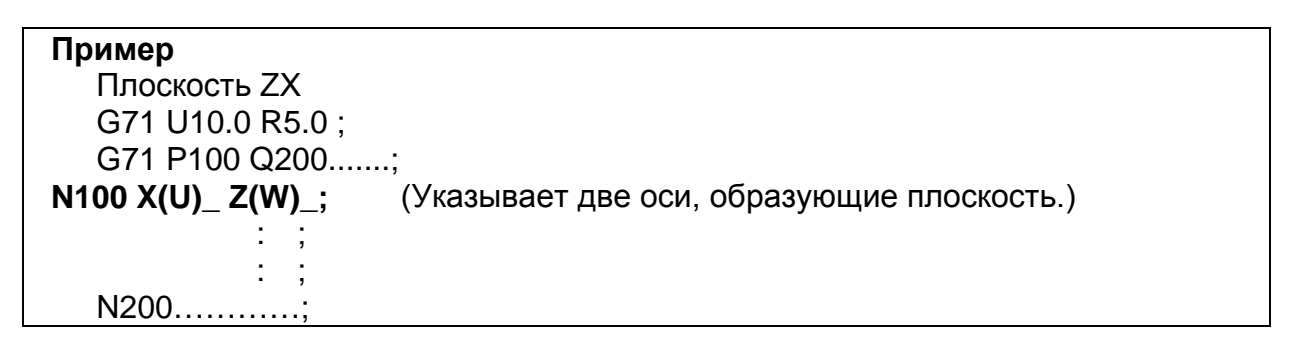

(2) Фигура не должна демонстрировать монотонное возрастание или убывание в направлении второй оси на плоскости (ось X для плоскости ZX) и может иметь вогнутые поверхности (выемки).

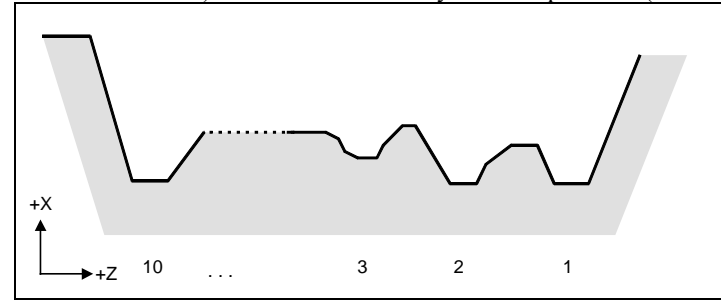

**Рис. 4.2.1 (f) Фигура с выемками (тип II)**

Однако, фигура должна иметь монотонное возрастание или убывание в направлении первой оси на плоскости (ось Z для плоскости ZX). Рис. 4.2.1 (g) не может обрабатываться.

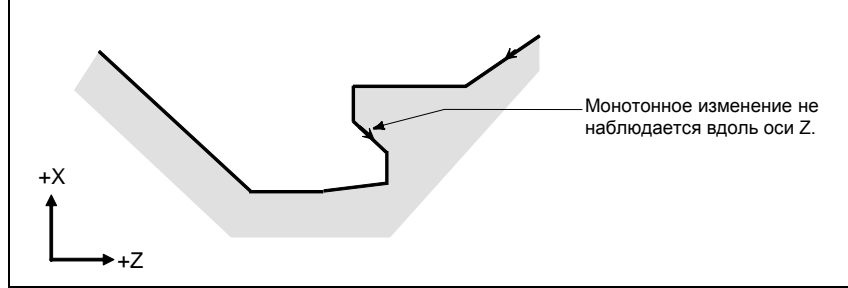

**Рис. 4.2.1 (g) Фигура, которую нельзя обработать (тип II)**

### **ВНИМАНИЕ**

Для фигуры, по контуру которой инструмент перемещается назад вдоль первой оси на плоскости во время операции резания (включая вершину в команде дуги), режущий инструмент может соприкасаться с заготовкой. По этой причине, если фигура не имеет монотонного изменения, выдается сигнал тревоги PS0064 «ФОРМА ОКОНЧ.ОБР-КИ ИЗМЕНЯЕТСЯ НЕ МОНОТОННО(ПЕРВЫЕ ОСИ)». Однако, если изменение при перемещении не монотонное, но очень мало, и можно определить, что перемещение не представляет опасности, то можно задать допустимую величину перемещения в параметре ном. 5145 для отмены выдачи сигнала тревоги в этом случае.

Первый участок резания не обязательно должен быть вертикальным. Допустима любая фигура, если она демонстрирует монотонное изменение в направлении первой оси плоскости (ось Z для плоскости ZX).

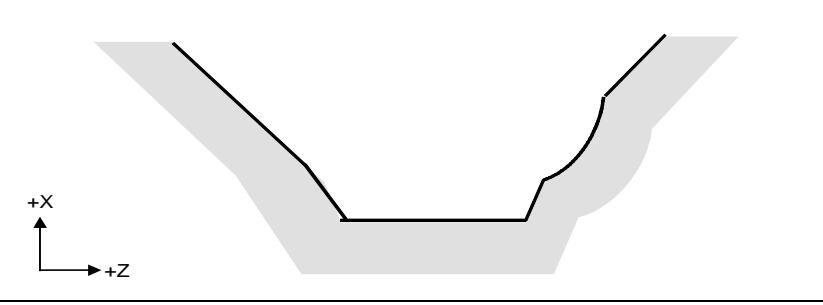

**Рис. 4.2.1 (h) Фигура, которую можно обработать (тип II)**

(3) После обточки инструмент режет заготовку по контуру фигуры и сходит на рабочей подаче.

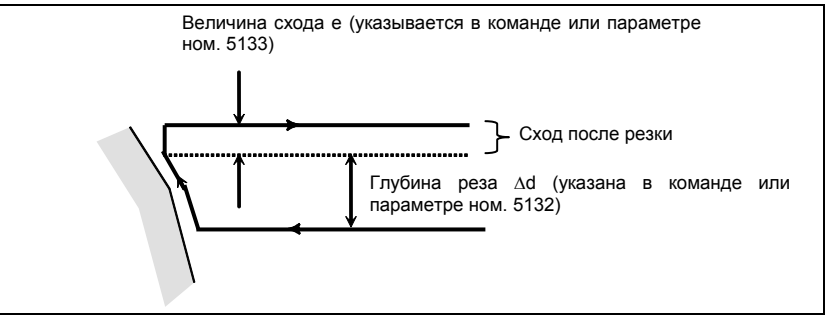

**Рис. 4.2.1 (i) Резание по контуру фигуры заготовки (тип II)**

Величина схода после резки (e) может быть указана по адресу R или задана в параметре ном. 5133.

Однако, при перемещении со дна инструмент сходит под углом 45 градусов.

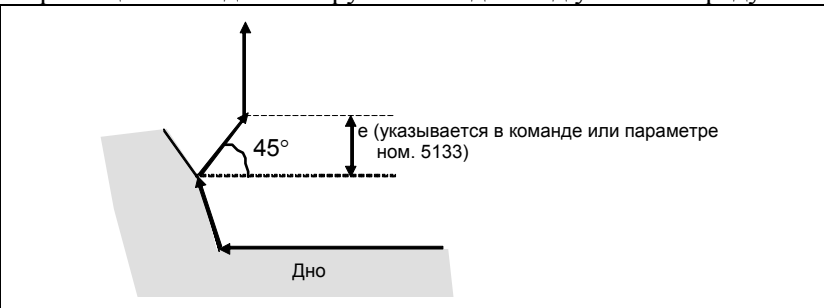

**Рис. 4.2.1 (j) Сход со дна под углом 45 градусов**

- (4) Если позиция, параллельная первой оси на плоскости (ось Z для плоскости ZX), задана в блоке в программе для заданной фигуры, то предполагается, что она находится на дне выемки.
- (5) После завершения всего чернового резания вдоль первой оси на плоскости (ось Z для плоскости ZX) инструмент временно возвращается в исходную точку цикла. При этом, если имеется позиция, высота которой равна высоте исходной точки, инструмент проходит через точку в позиции, полученной посредством прибавления глубины реза d к позиции фигуры, и возвращается в исходную точку.

Затем выполняется черновое резание в качестве чистовой обработки по контуру заданной фигуры. При этом инструмент проходит через точку в полученной позиции (к которой прибавлена глубина реза Ad), возвращаясь в исходную точку.

Биту 2 (RF2) параметра ном. 5105 можно присвоить значение 1 для того, чтобы черновое резание не выполнялось в качестве чистовой обработки.

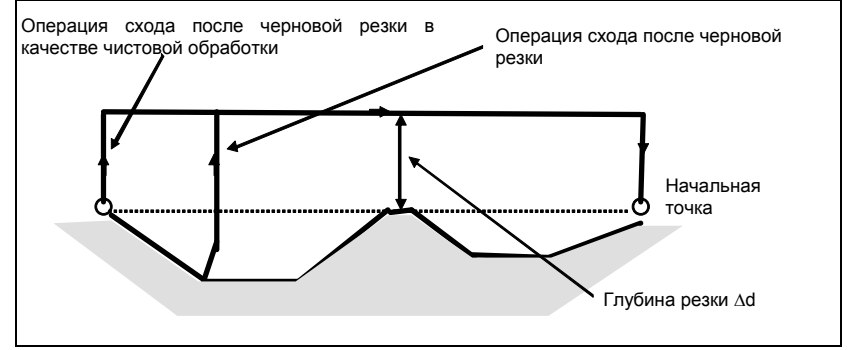

**Рис. 4.2.1 (k) Операция схода с возвращением инструмента в исходную точку (тип II)** 

- (6) Порядок и траектория для чернового резания выемок Черновое резание выполняется в следующем порядке.
	- (a) Если фигура демонстрирует монотонное убывание вдоль первой оси на плоскости (ось Z для плоскости ZX)

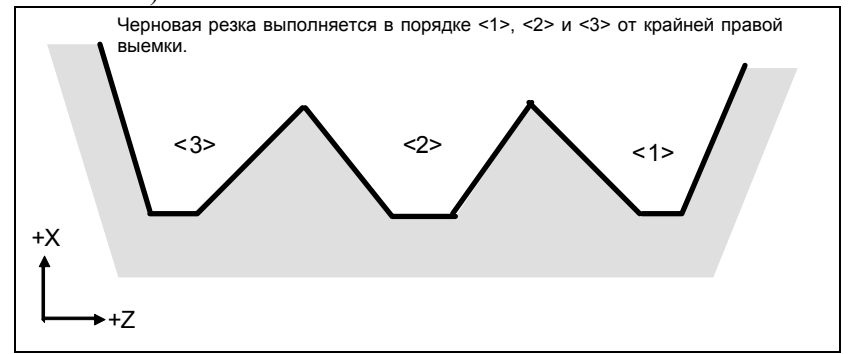

**Рис. 4.2.1 (l) Порядок чернового резания в случае монотонного убывания (тип II)** 

(b) Если фигура имеет монотонное возрастание вдоль первой оси на плоскости (ось Z для плоскости ZX)

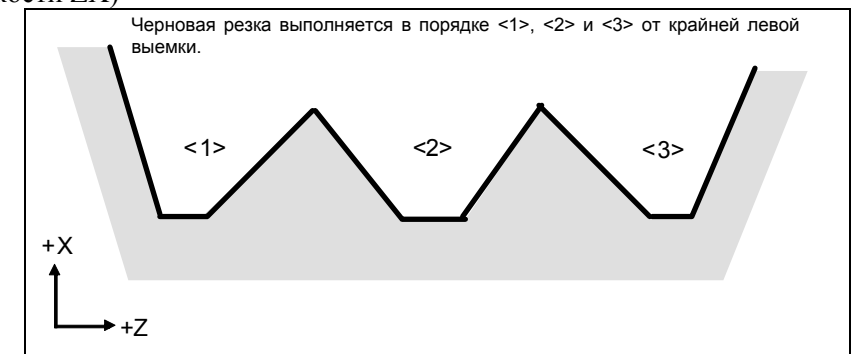

**Рис. 4.2.1 (m) Порядок чернового резания в случае монотонного возрастания (тип II)** 

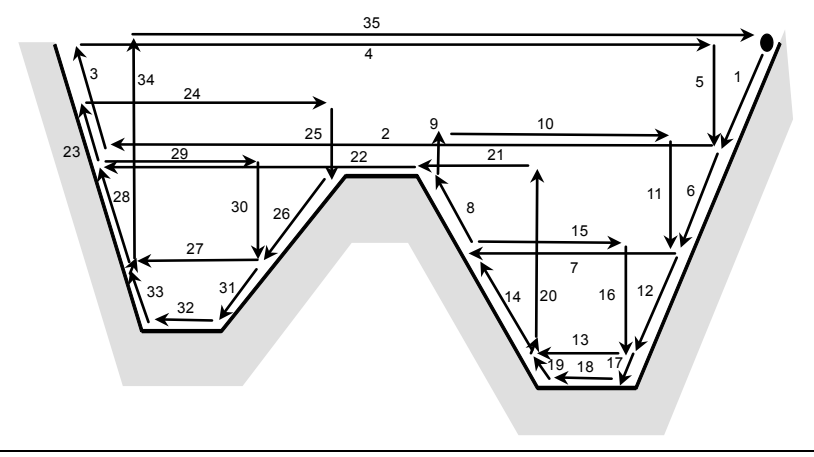

Траектория чернового резания, как показано Рис. 4.2.1 (n).

**Рис. 4.2.1 (n) Траектория резания для нескольких выемок (тип II)** 

На рис. 4.2.1(o) подробно показано, как перемещается инструмент после черновой обработки выемки.

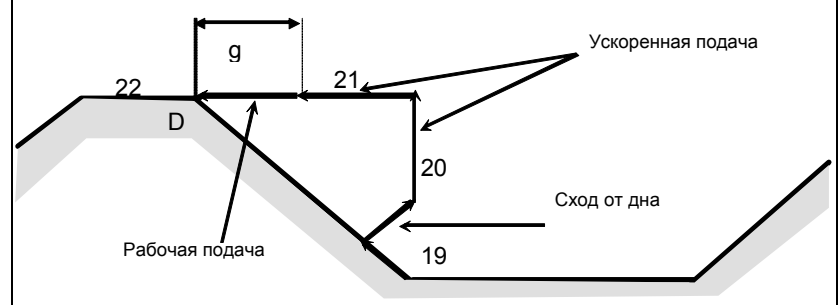

**Рис. 4.2.1 (o) Поэтапное перемещение после обработки выемки (тип II)** 

Обрабатывает заготовку на скорости рабочей подачи и сходит под углом 45 градусов. (Операция 19)

Затем перемещается на высоту точки D на скорости ускоренного подвода. (Операция 20) Затем перемещается на позицию величины g перед точкой D. (Операция 21) Затем перемещается в точку D на скорости рабочей подачи.

Зазор g для начального положения рабочей подачи задается в параметре ном. 5134.

Для последней выемки, после обработки дна, инструмент сходит под углом 45 градусов и возвращается в исходную точку на скорости ускоренного подвода. (Операции 34 и 35)

#### **ВНИМАНИЕ**

- 1 Данное ЧПУ отличается от FANUC серии 16*i*/18*i*/21*i* резкой выемки. Инструмент сначала обрабатывает ближайшую к исходной точке выемку. После завершения обработки выемки инструмент перемещается к ближайшей через одну выемке и начинает резание.
- 2 Если фигура имеет выемку, обычно следует задать значение 0 для ∆w (допуск на чистовую обработку). Иначе инструмент может врезаться в стенку на одной стороне.

Это ЧПУ отличается от FANUC серии 16*i*/18*i*/21*i* траекторией резки после обточки в зависимости от рисунка рабочего изделия. Когда инструмент во время резки начинает двигаться вдоль первой оси на плоскости (ось Z для плоскости ZX) в соответствии с рисунком рабочего изделия, то он начинает отвод вдоль второй оси на плоскости (ось X на плоскости ZX).

Когда бит 0 (R16) параметра ном. 5108 имеет значение 1, процесс резания можно продолжать вдоль первой оси на плоскости.

Траектория резания, которая выполняется программой заданной фигуры на рис. 4.2.1 (n) путем настройки бита 0 (R16) параметра ном. 5108, показана на рис. 4.2.1 (p).

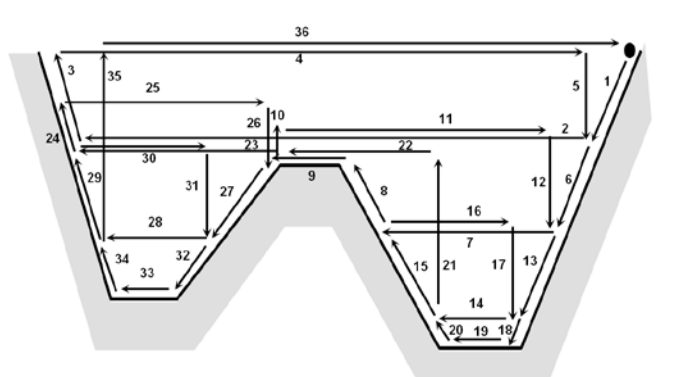

**Рис. 4.2.1 (p) Траектория резания (№ 5108#0 имеет значение 1)**

#### **- Коррекция на радиус вершины инструмента**

При использовании коррекции на радиус вершины инструмента задайте команду коррекции на радиус вершины инструмента (G41, G42) перед командой многократно повторяемого постоянного цикла (G70, G71, G72, G73) и задайте команду отмены (G40) вне программ (от блока, заданного P-кодом, до блока, заданного Q-кодом) при задании фигуры обработки.

Если коррекция на радиус вершины инструмента указана в программе, определяющей фигуру отделки, то выдается сигнализация PS0325, "НЕСУЩЕСТВ. КОМАНДА В ПРОГР.ПРОФИЛЯ".

#### Пример программы

G42;..............................Указывайте эту команду перед командой многократно повторяемого постоянного цикла.

G71U1.0R0.5; G71P10Q20; N10G00X0; : N20X50.0;

G40;..............................Указывайте эту команду после программы, указывающей заданную фигуру отделки.

Если этот цикл задан в режиме коррекции на радиус вершины инструмента, коррекция отменяется на время перемещения в исходную точку. Запуск выполняется в первом блоке. Коррекция снова временно отменяется при возврате в исходную точку цикла после прекращения режима цикла. Запуск выполняется затем в соответствии со следующей командой перемещения. Эта операция показана на Рис. 4.2.1 (q).

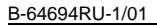

B-64694RU-1/01 ПРОГРАММИРОВАНИЕ

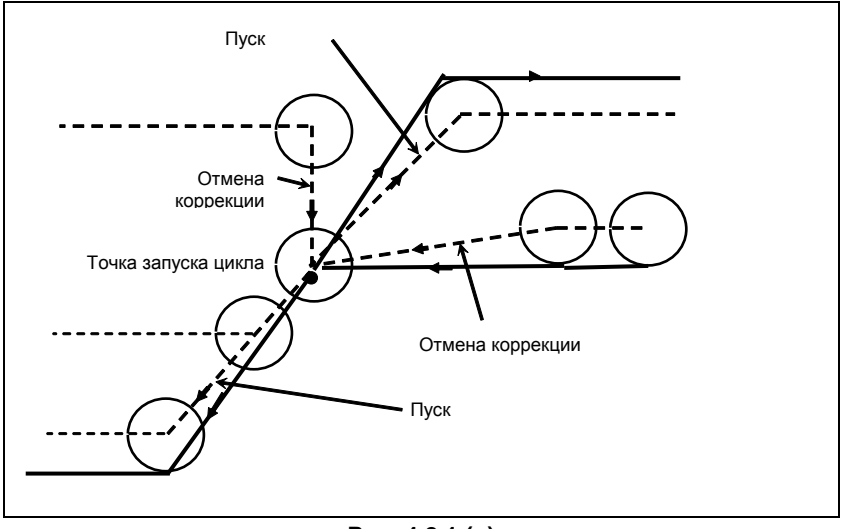

**Рис. 4.2.1 (q)**

Эта операция цикла выполняется в соответствии с фигурой, определенной траекторией коррекции на радиус вершины инструмента, если вектор коррекции равен 0 в исходной точке A и запуск выполняется в блоке траектории A-A'.

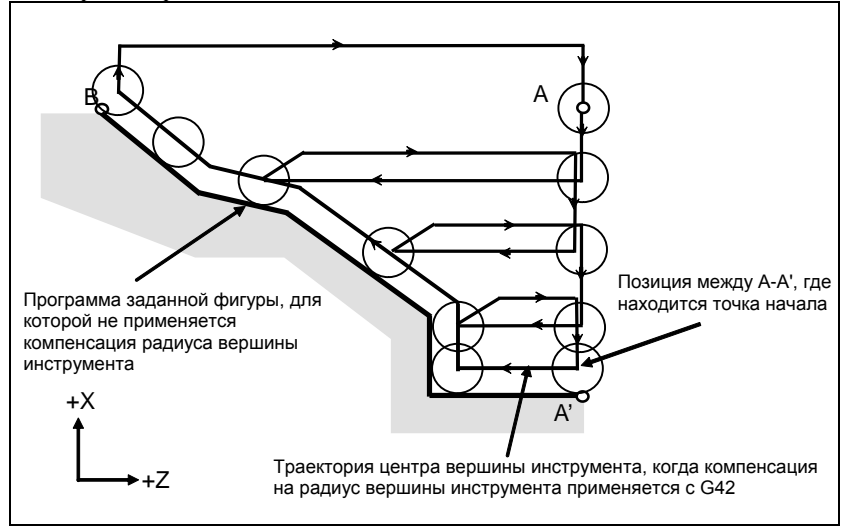

**Рис. 4.2.1 (r) Траектория при коррекции на радиус вершины инструмента**

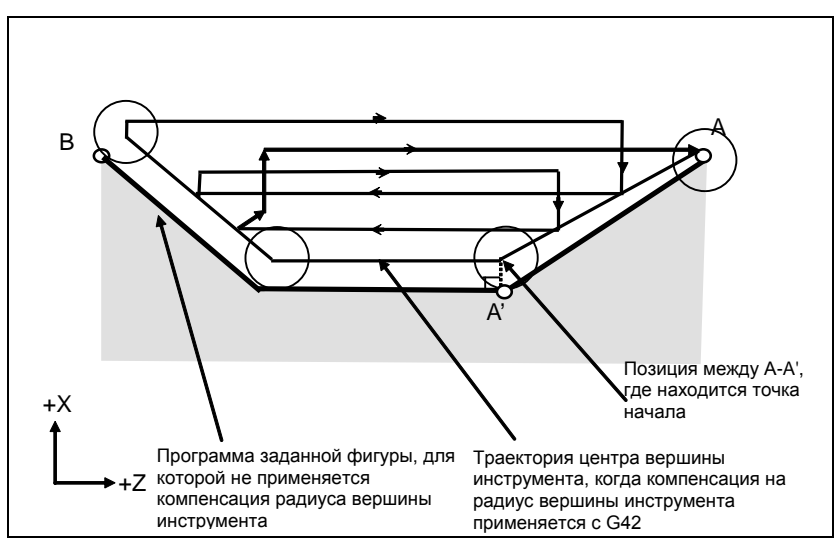

**Рис. 4.2.1 (s)** 

ПРОГРАММИРОВАНИЕ В-64694RU-1/01

#### **ПРИМЕЧАНИЕ**

Для выполнения выемок в режиме коррекции на радиус вершины инструмента, задайте линейный блок A-A' с внешней стороны от заготовки и фигуру фактической выемки. Это предотвращает врезывание в выемку.

Когда бит 2 (NT1) параметра ном. 5106 имеет значение 1, компенсация на радиус вершины инструмента G40/G41/G42, выполняемая программой заданной фигуры многократно повторяемого цикла G71/G72/G73, игнорируется, и сигнал тревоги не выдается.

Когда бит 3 (NT2) параметра ном. 5106 имеет значение 1, компенсация на радиус вершины инструмента, выполняемая программой заданной фигуры многократно повторяемого цикла G70, является допустимой. Однако присутствуют следующие ограничения.

- (1) Отмена компенсации на радиус вершины инструмента G40 выбрана в качестве модального значения, при этом задана команда на цикл чистовой обработки G70. Если компенсация на радиус вершины инструмента задана в программе заданной фигуры, когда G41/G42 выбрана в качестве модальной в команде цикла чистовой обработки G70, то выдается сигнал тревоги PS0325 «UNAVAILABLE COMMAND IS IN SHAPE PROGRAM».
- (2) Команда G41/G42 в первом блоке программы заданной фигуры (запрограммированная адресом P)

Если команды G41 или G42 заданы в программе заданной фигуры в любом блоке, кроме первого, то выдается сигнал тревоги PS0325 «UNAVAILABLE COMMAND IS IN SHAPE PROGRAM».

(3) Команда G40 в последнем блоке программы заданной фигуры (запрограммированная адресом Q) Если команда G40 не задана в последнем блоке программы заданной фигуры, или команда G42 задана в первом блоке, то выдается сигнал тревоги PS0538 «OFFSET IS NOT CANCELED».

Пример программы компенсации на радиус вершины инструмента для заданной фигуры G70)

G40; G70 P10 Q20 ... ; N10 G41 ... ; : N20 G40 ... ;

#### **- Уменьшение времени цикла**

В G71 и G72 инструмент может перемещаться в предыдущую начальную точку токарной обработки (операция 1) в режиме ускоренного подвода заданием бита 0 (ASU) параметра ном. 5107 в 1. Бит 0 (ASU) параметра ном. 5107 действует для команд обоих типов I и II.

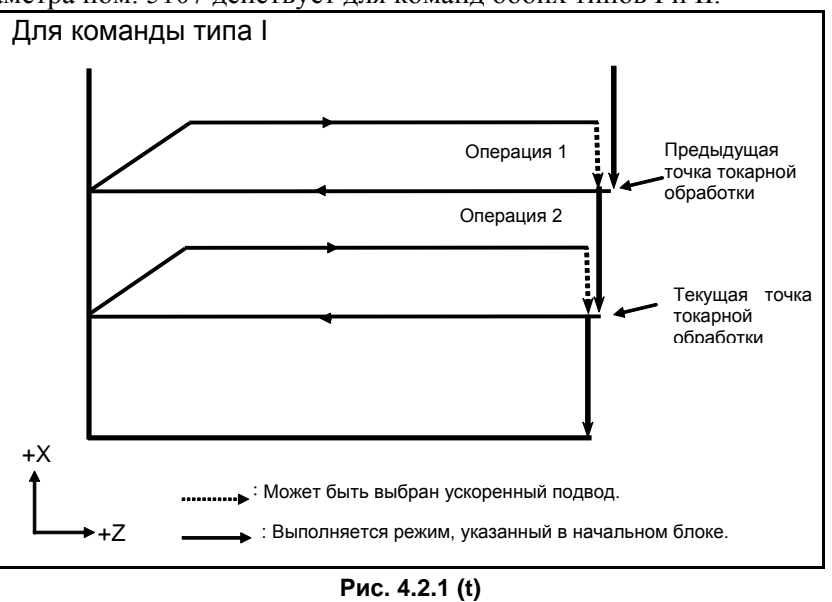

#### B-64694RU-1/01 ПРОГРАММИРОВАНИЕ

#### 4. ФУНКЦИИ ДЛЯ УПРОЩЕНИЯ ПРОГРАММИРОВАНИЯ

Для команд типа I G71 и G72 операции 1 и 2 для текущей точки токарной обработки, обычно выполняемые за 2 цикла, могут выполняться за 1 цикл установкой бита 1 (ASC) параметра ном. 5107 в 1. Используется режим подачи, указанный в пусковом блоке программы для заданной фигуры (G00 или G01).

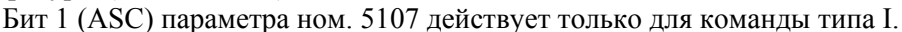

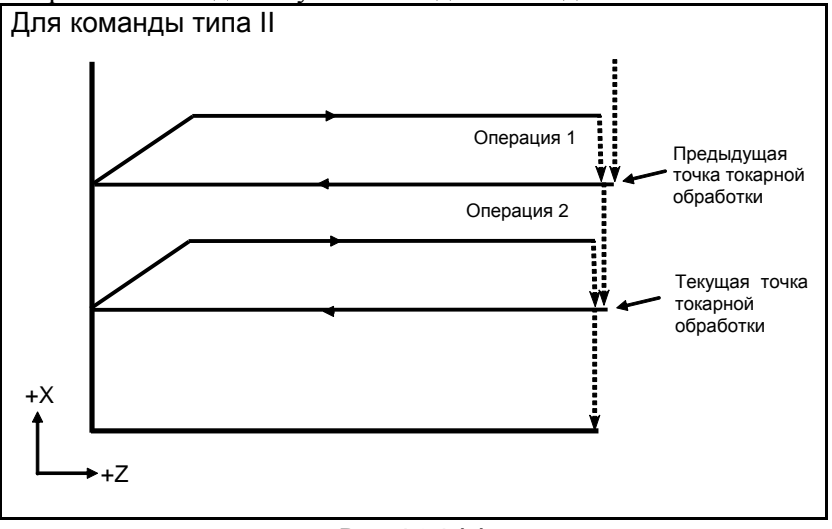

**Рис. 4.2.1 (u)** 

В многократно повторяемом цикле G71/G72 типа I, если бит 1 (DTP) параметра ном. 5108 имеет значение 1, инструмент возвращается в исходную точку цикла напрямую из конечной точки цикла чистовой обработки, после завершения чернового резания программы чистовой обработки.

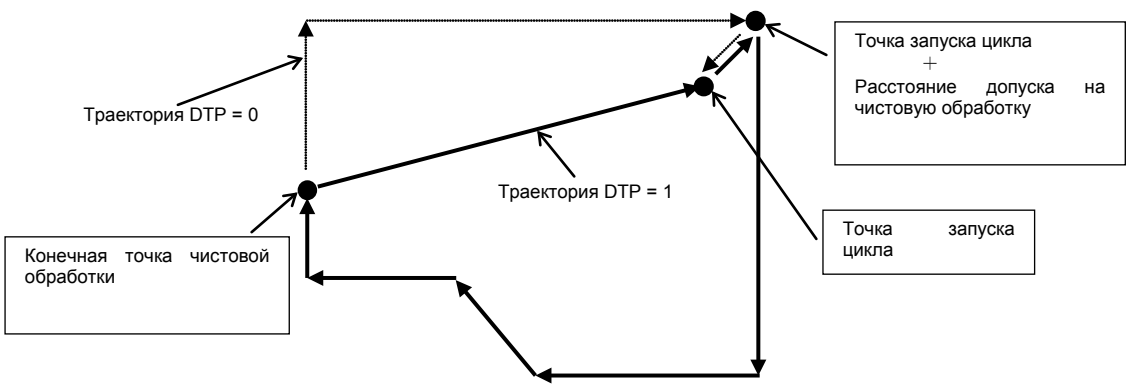

**Рис. 4.2.1 (v) Возврат в исходную точку цикла**

В многократно повторяемом цикле G71/G72 типа II, когда бит 3 (NSP) параметра ном. 5108 имеет значение 1, резание проводится по разным траекториям. (Когда бит 3 (NSP) параметра ном. 5108 имеет значение 1, всегда выбирается операция бита 0 (R16) параметра ном.  $5108 = 1$ ).

Заданная фигура без выемки. При использовании стандартного метода резание проводится дважды по траектории AB, как показано на рис. 4.2.1 (w). Когда бит 3 (NSP) параметра ном. 5108 имеет значение 1, наложения не возникает, что показано на рис. 4.2.1(x).

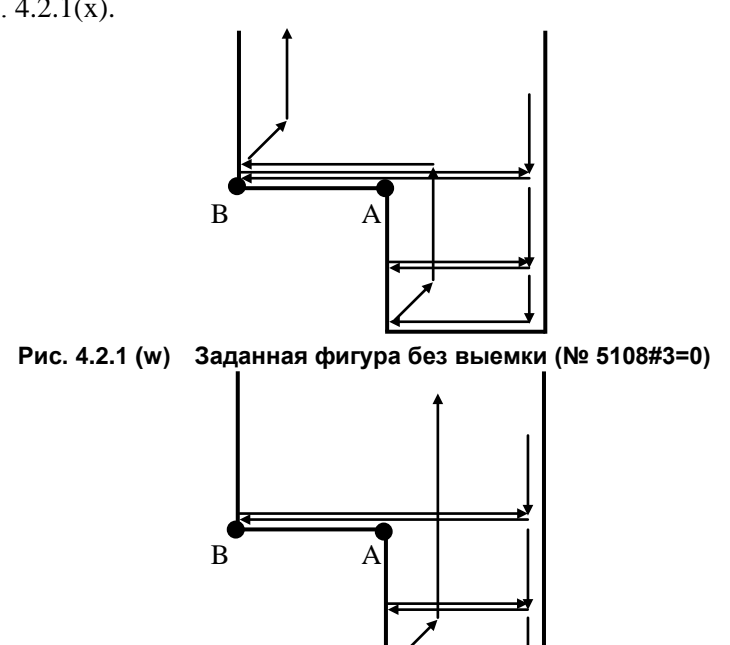

**Рис. 4.2.1 (x) Заданная фигура без выемки (№ 5108#3=1)**

Заданная фигура с выемкой.

При использовании стандартного метода резание проводится дважды по траекториям AB и CD, как показано на рис. 4.2.1 (y).

Траектория резания в случае, когда бит 3 (NSP) параметра ном. 5108 имеет значение 1, показана на рис. 4.2.1(z). Происходит наложение траектории AB, как показано на рис. 4.2.1 (y), однако при повторном выполнении траектория AB выполняется на ускоренном подводе. Наложения траектории CD не возникает.

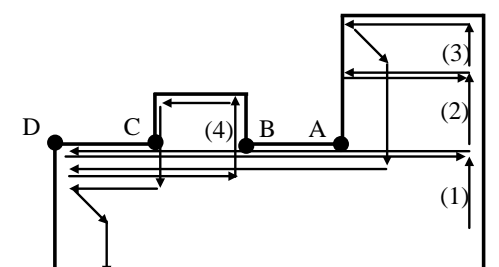

**Рис. 4.2.1 (y) Заданная фигура с выемкой (№ 5108#3=0)**

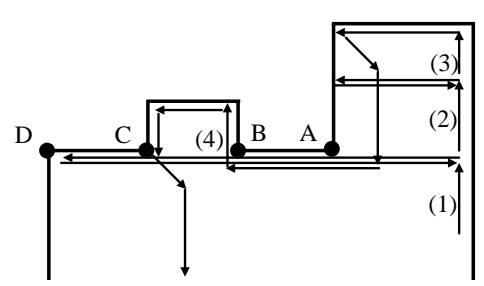

**Рис. 4.2.1 (z) Заданная фигура с выемкой (№ 5108#3=1)**

#### - Последовательные выемки

При использовании стандартного метода инструмент перемещается в точку I после вырезания каждой выемки и затем переходит к исходной точке следующей выемки, как показано на рис. 4.2.1 (aa). Таким образом, происходит наложение траекторий на участках BI, DI, FI и HI.

Траектория резания в случае, когда бит 3 (NSP) параметра ном. 5108 имеет значение 1, показана на рис. 4.2.1(bb). Перемещение в точку I происходит только в первый раз, после чего выемки вырезаются последовательно одна за другой.

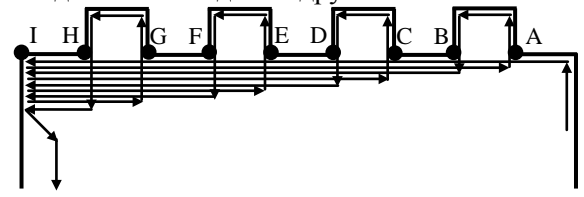

**Рис. 4.2.1 (aa) Последовательные выемки (№ 5108#3=0)**

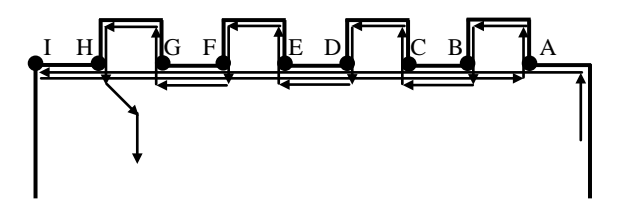

**Рис. 4.2.1 (bb) Последовательные выемки (№ 5108#3=1)**

Когда бит 5 (NIC) параметра ном. 5108 имеет значение 1, проверка положения между блоками резания не проводится. Это уменьшает время выполнения цикла.

Если для параметров ном. 1826 / ном. 1827, используемых в качестве ширины рабочего положения, задано большое значение, то бит 5 (NIC) параметра ном. 5108 не действует.

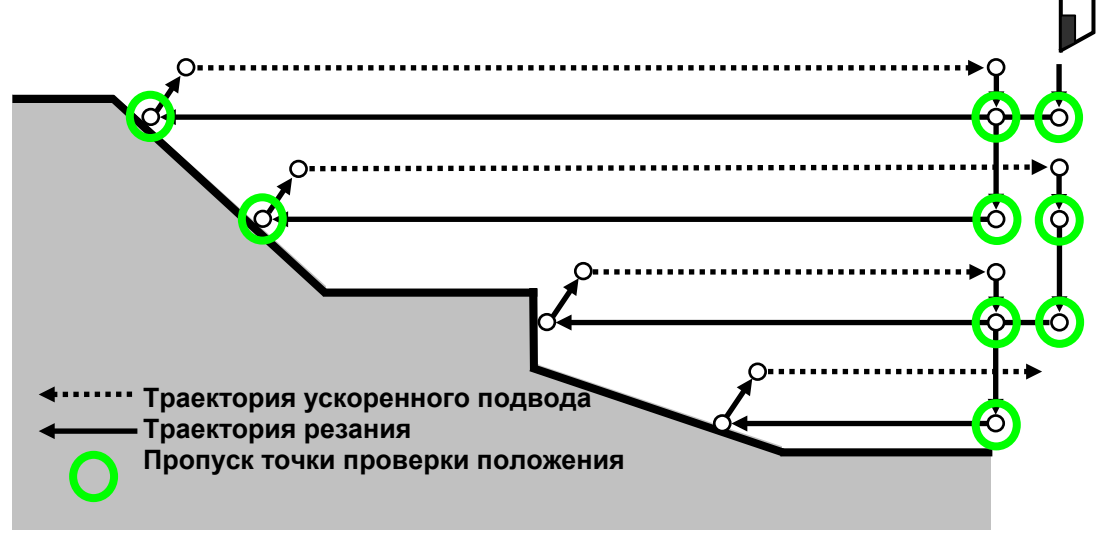

**Рис. 4.2.1 (cc) Улучшение проверки положения**

### **4.2.2 Съем припуска при торцевой обработке (G72)**

Этот цикл выполняется так же, как G71, за исключением того, что резание выполняется посредством операции, параллельной второй оси на плоскости (ось X для плоскости ZX).

### **Формат**

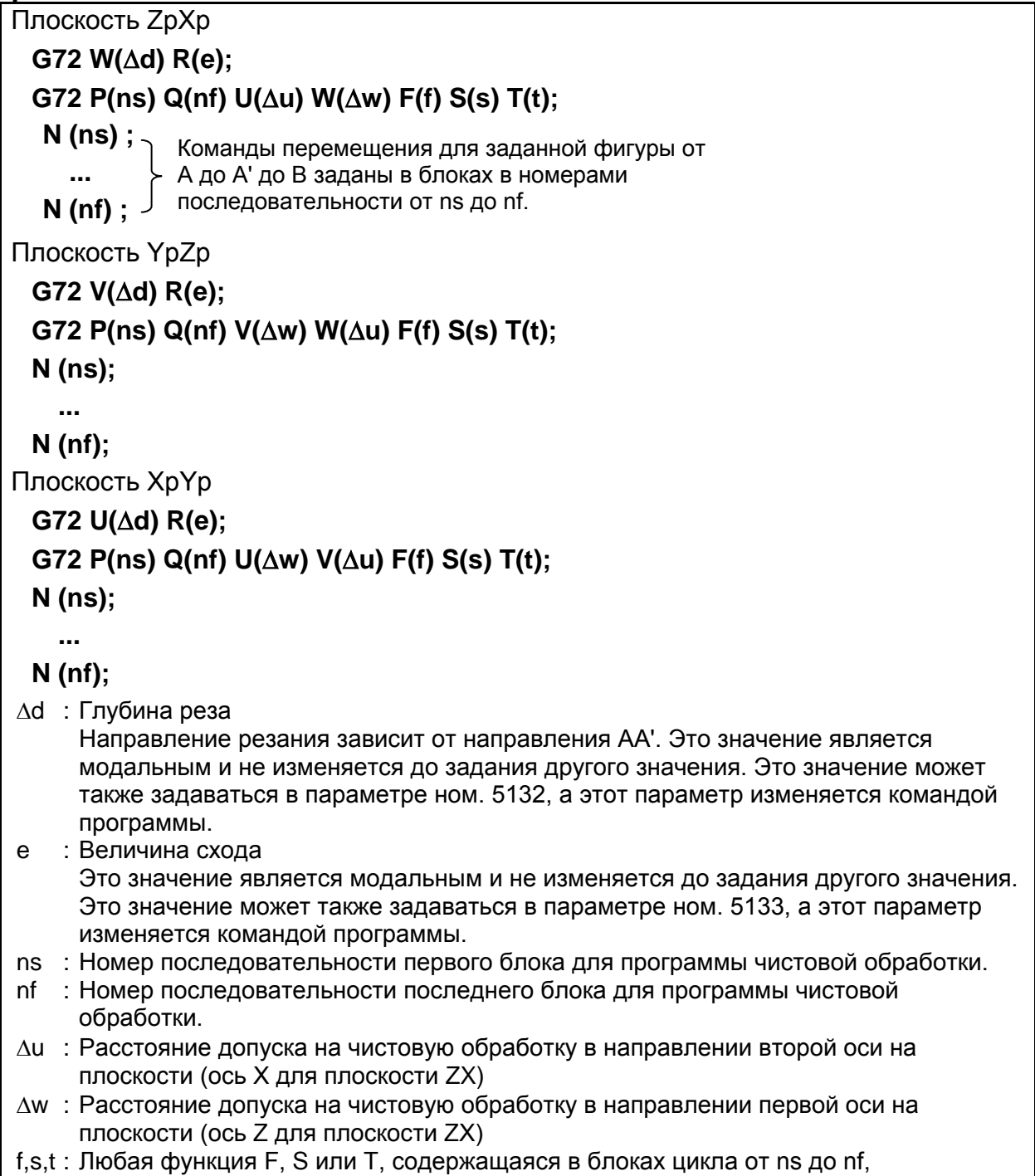

пропускается, а функция F, S или Т в блоке G72 действует.

#### B-64694RU-1/01 ПРОГРАММИРОВАНИЕ

#### 4. ФУНКЦИИ ДЛЯ УПРОЩЕНИЯ ПРОГРАММИРОВАНИЯ

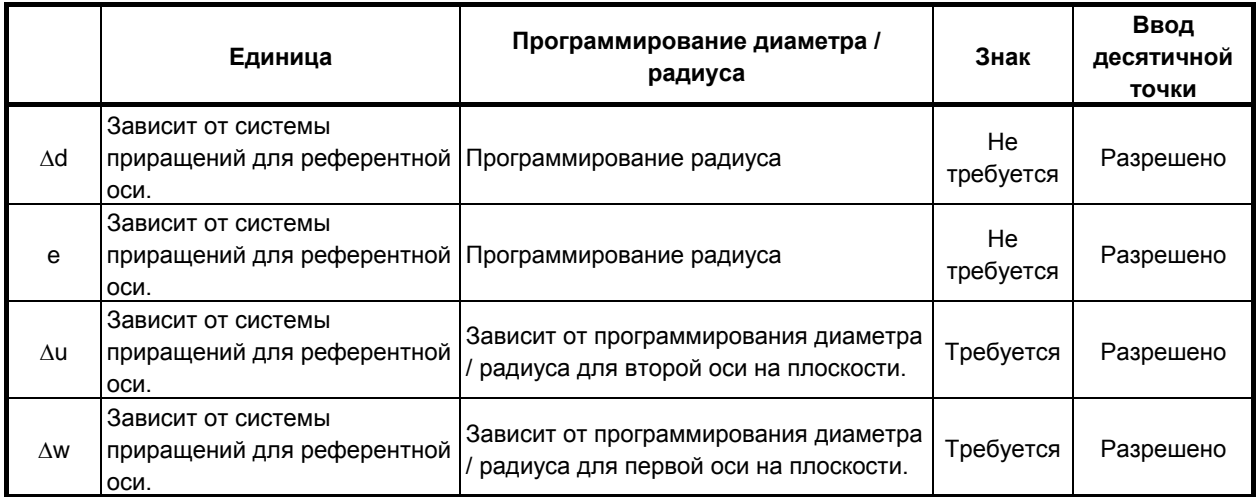

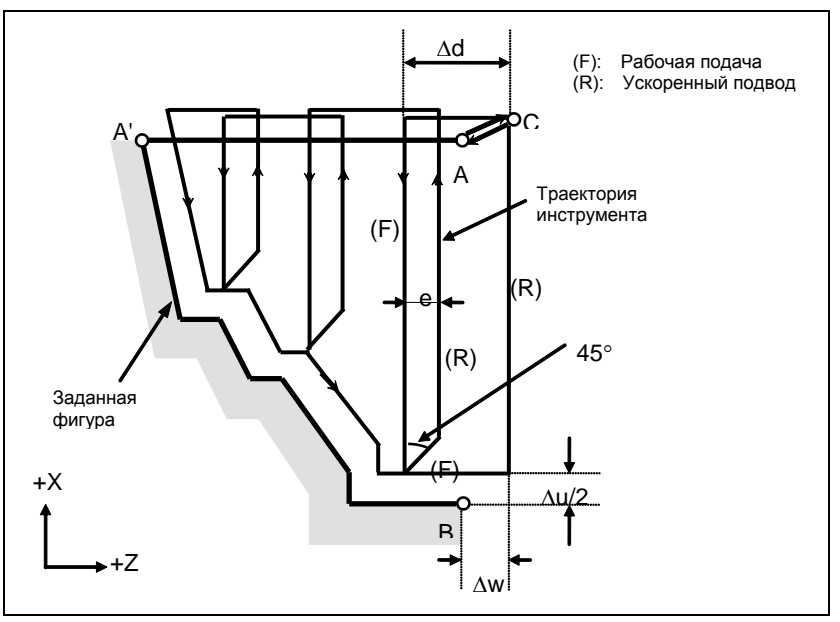

**Рис. 4.2.2 (a) Траектория резания во время съема припуска при торцевой обработке (тип I)**

#### **Пояснение**

#### **- Операции**

Если программой задана фигура, проходящая через A, A' и B в указанном порядке, заданный участок снимается на ∆d (глубина реза), с оставлением допуска на чистовую обработку, заданного значениями ∆u/2 и ∆w.

#### **ПРИМЕЧАНИЕ**

- 1 Если ∆d и ∆u заданы одним и тем же адресом, то их значения определяются наличием адресов P и Q.
- 2 Циклическая обработка задается командой G72 с указанием P и Q.
- 3 Функции F, S и T, которые задаются в команде перемещения между точками A и B, являются не действующими, а функции, заданные в блоке G72 или предыдущем блоке, являются действующими. Функции M и вторичные вспомогательные функции обрабатываются так же, как функции F, S и T.
- 4 Если включен контроль постоянства скорости резания (бит 0 (SSC) параметра ном. 8133 равен 1), то команда G96 или G97, заданная в команде перемещения между точками A и B, не действует, а действует команда, заданная в блоке G72 или в предыдущем блоке.

#### **- Заданная фигура Схемы**

Рассмотрим следующие четыре схемы обработки. Во всех этих циклах резания заготовка обрабатывается с перемещением инструмента параллельно второй оси на плоскости (ось X для плоскости ZX). В этот раз знаки допусков на чистовую обработку ∆u и ∆w следующие:

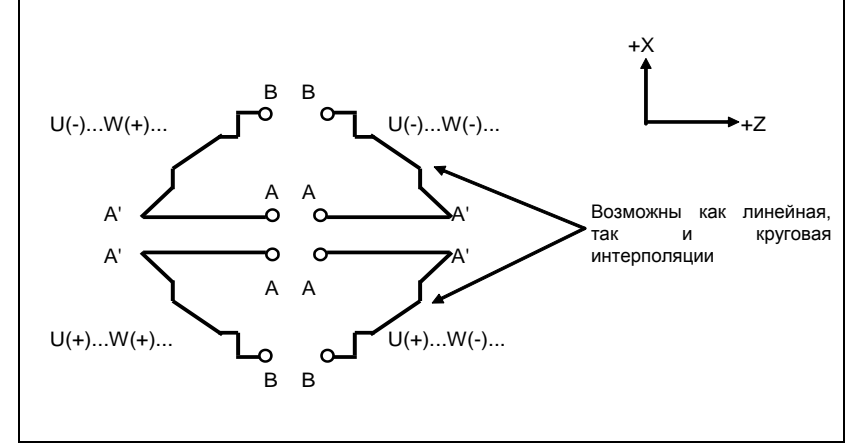

**Рис. 4.2.2 (b) Знаки значений, заданных U и W для съема припуска при торцевой обработке**

#### **Ограничение**

(1) Для W(+) невозможна обработка фигуры, для которой задана позиция выше исходной точки цикла.

Для W(-) невозможна обработка фигуры, для которой задана позиция ниже исходной точки цикла.

- (2) Для I типа фигура должна демонстрировать монотонное возрастание или убывание вдоль первой и второй осей на плоскости.
- (3) Для II типа фигура должна демонстрировать монотонное возрастание или убывание вдоль второй оси на плоскости.

#### **- Начальный блок**

В начальном блоке в программе для заданной фигуры (блок с номером последовательности ns, в котором задана траектория между A и A') должно быть задано G00 или G01. Если такая команда не задана, выдается сигнал тревоги PS0065, "G00/G01 НЕ В ПЕРВОМ БЛОКЕ ПРОГРАММЫ ПРОФИЛЯ".

Если задана команда G00, то позиционирование выполняется вдоль A-A'. Если задана команда G01, то линейная интерполяция выполняется на рабочей подаче вдоль A-A'.

В этом начальном блоке также выбирается тип I или II.
Если не происходит перемещения оси Z на начальном блоке, то выдается сигнал тревоги PS0325 «UNAVAILABLE COMMAND IS IN SHAPE PROGRAM»

#### Функции проверки

Во время работы цикла всегда выполняется проверка заданной фигуры на монотонное возрастание или убывание.

### **ПРИМЕЧАНИЕ**

Если применяется компенсация на радиус вершины инструмента, то проверяется заданная фигура, к которой применяется компенсация.

Можно выполнить также следующие проверки.

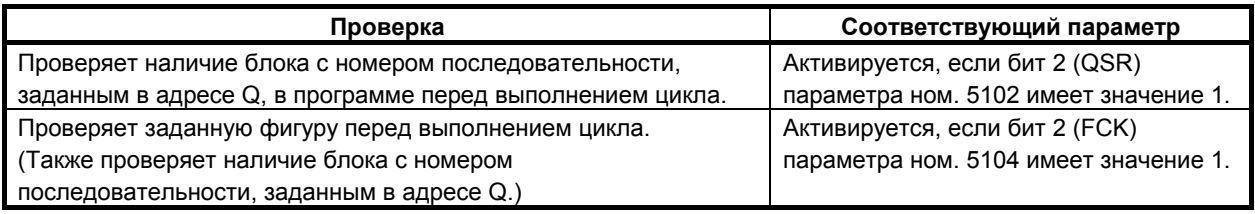

#### **Типы | и || Выбор типа I или II**

Для G72 имеются типы I и II.

Если в заданной фигуре имеются выемки, обязательно используйте тип II.

Операция схода после чернового резания в направлении второй оси на плоскости (ось Х для плоскости ZX) различна для типов I и II. Для типа I инструмент сходит под углом 45. Для типа II инструмент сходит от заготовки по контуру фигуры. Если в заданной фигуре отсутствуют выемки, определите желаемую операцию схода и выберите тип I или II.

#### **Выбор типа I или II**

В начальном блоке для заданной фигуры (номер последовательности ns) выберите тип I или II.

(1) Если выбран тип I

Задайте первую ось на плоскости (ось Z для плоскости ZX). Не задавайте вторую ось на плоскости (ось X для плоскости ZX).

(2) Если выбран тип II

Задайте вторую ось на плоскости (ось X для плоскости ZX) и первую ось на плоскости (ось Z лля плоскости ZX).

Если вы хотите использовать тип II без перемещения инструмента вдоль второй оси на плоскости (ось X для плоскости ZX), задайте инкрементное программирование с расстоянием перемещения 0 (U0 для плоскости ZX).

#### Тип I

G72 отличается от G71 в следующем:

- (1) G72 обрабатывает заготовку с перемещением инструмента параллельно второй оси на плоскости (ось X на плоскости ZX).
- (2) В начальном блоке в программе для заданной фигуры (блок с номером последовательности ns) должна быть задана только первая ось на плоскости (ось Z (ось W) для плоскости ZX).

#### **Тип II**  $\mathbf{u}$  .

- G72 отличается от G71 в следующем:
- (1) G72 обрабатывает заготовку с перемещением инструмента параллельно второй оси на плоскости (ось X на плоскости ZX).
- (2) Фигура не должна демонстрировать монотонное возрастание или убывание в направлении первой оси на плоскости (ось Z для плоскости ZX) и может иметь вогнутые поверхности

(выемки). Однако, фигура должна иметь монотонное возрастание или убывание в направлении второй оси на плоскости (ось X для плоскости ZX).

- (3) Если позиция, параллельная второй оси на плоскости (ось X для плоскости ZX), задана в блоке в программе для заданной фигуры, то предполагается, что она находится на дне выемки.
- (4) После завершения всего чернового резания вдоль второй оси на плоскости (ось X для плоскости ZX) инструмент временно возвращается в исходную точку цикла. Затем выполняется черновое резание в качестве чистовой обработки.

#### **- Коррекция на радиус вершины инструмента**

См. страницы с объяснениями для G71.

#### **- Уменьшение времени цикла**

См. страницы с объяснениями для G71.

# **4.2.3 Повтор схемы (G73)**

Эта функция позволяет выполнить повторное резание по постоянной схеме при пошаговом смещении схемы. Применяя данный цикл резания, можно продуктивно обработать заготовку, черновая форма которой была уже была получена в процессе черновой обработки, ковки или литья и т.п.

#### **Формат**

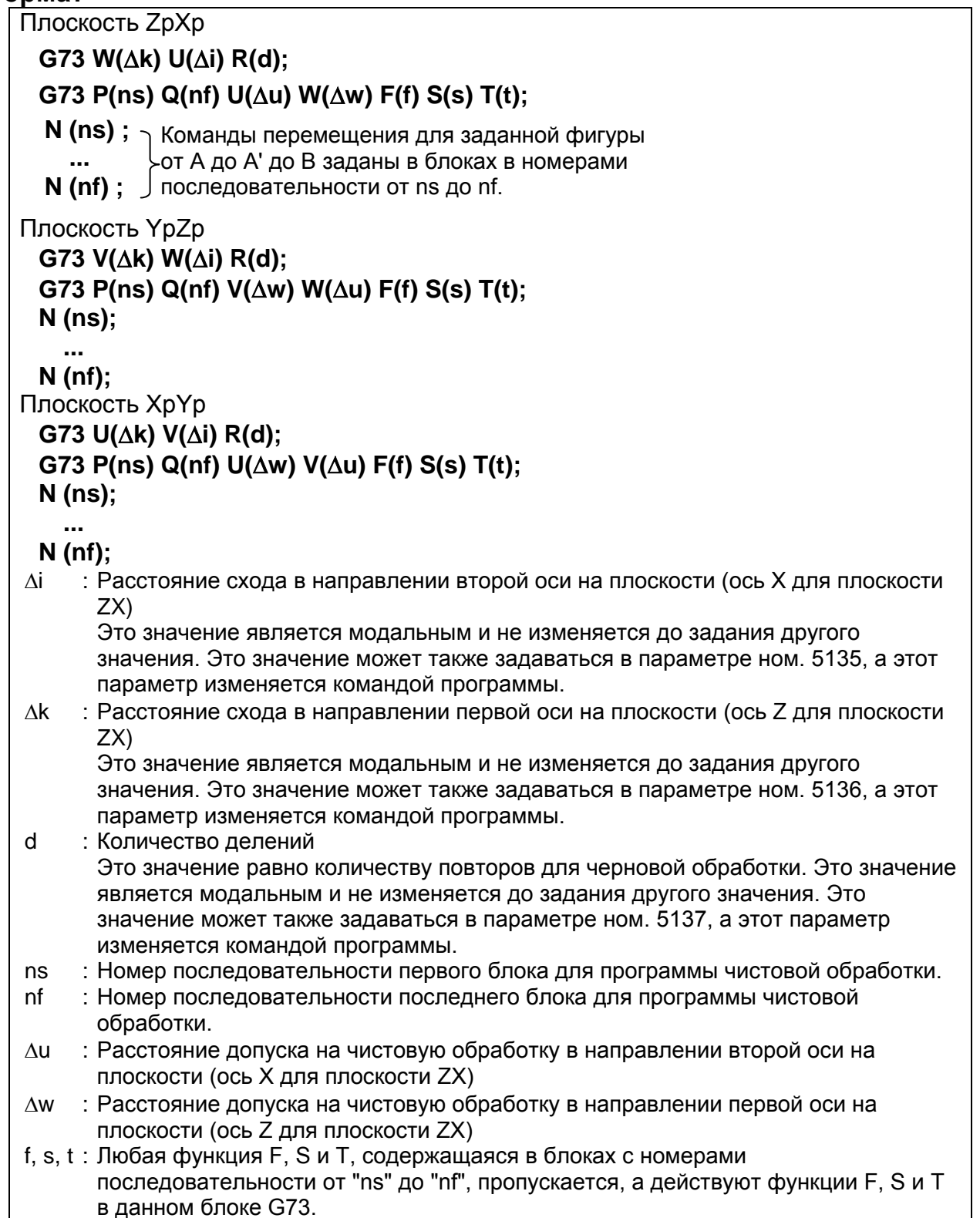

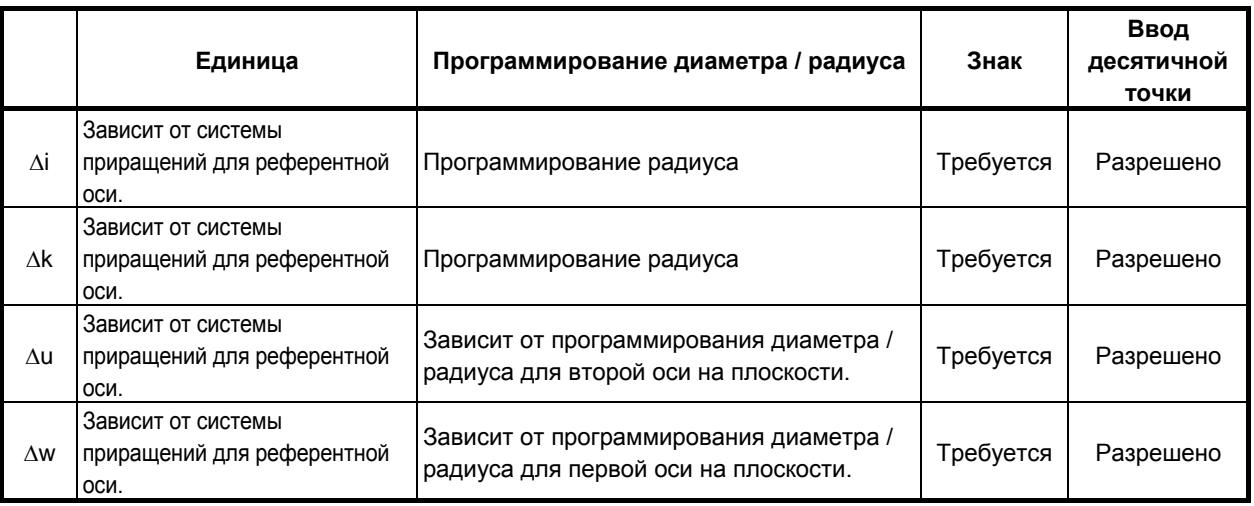

#### **ПРИМЕЧАНИЕ**

Для d разрешен ввод десятичной точки. Однако, значение, округленное до целого, используется как число делений, независимо от настройки бита 0 (DPI) параметра ном. 3401. Если введено целое значение, то оно используется как число делений.

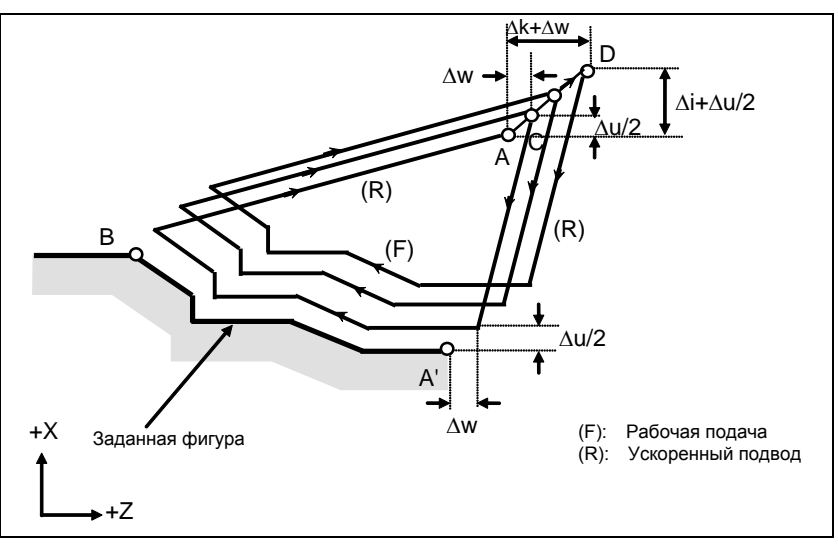

**Рис. 4.2.3 (a)Траектория резания при повторе схемы**

#### **Пояснение**

#### **- Операции**

Если программой задана фигура, проходящая через A, A' и B в таком порядке, то черновое резание выполняется заданное число раз, с оставлением допуска на чистовую обработку, заданного значениями ∆u/2 и ∆w.

#### **ПРИМЕЧАНИЕ**

- 1 Поскольку ∆і и ∆к или ∆и и ∆w соответственно задаются одним и тем же адресом, их значения определяются наличием адресов Р и Q.
- 2 Циклическая обработка задается командой G73 с указанием Р и Q.
- 3 По завершении цикла инструмент возвращается в точку А.
- 4 ФУНКЦИИ F, S и T, которые задаются в команде перемещения между точками А и В, являются не действующими, а функции, заданные в блоке G73 или предыдущем блоке, являются действующими. Функции М и вторичные вспомогательные функции обрабатываются так же, как функции  $F, S \ltimes T$ .

#### Заданная фигура Схемы

Как и в случае G71, имеется четыре схемы заданных фигур. Будьте внимательны в отношении знаков Δu, Δw, Δi и Δk при программировании этого цикла.

#### Начальный блок

В начальном блоке в программе для заданной фигуры (блок с номером последовательности ns, в котором задана траектория между А и А') должно быть задано G00 или G01. Если такая команда не задана, выдается сигнал тревоги PS0065, "G00/G01 HE В ПЕРВОМ БЛОКЕ ПРОГРАММЫ ПРОФИЛЯ".

Если задана команда G00, то позиционирование выполняется вдоль А-А'. Если задана команда G01, то линейная интерполяция выполняется на рабочей подаче вдоль А-А'.

#### Функция проверки

Можно выполнить следующую проверку.

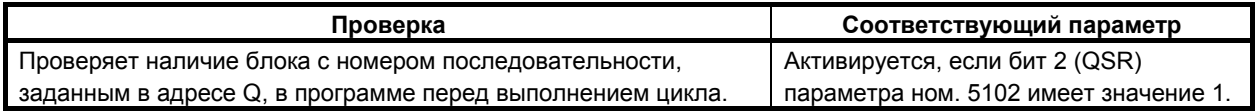

#### Коррекция на радиус вершины инструмента

Как и G71, эта операция цикла выполняется в соответствии с фигурой, определенной траекторией коррекции на радиус вершины инструмента, если вектор коррекции равен 0 в исходной точке А и запуск выполняется в блоке траектории А-А'.

#### Режим единичных блоков

Позиция остановки единичного блока может быть выбрана путем изменения значения бита 2 (PRS) параметра ном. 5125.

Когда бит 2 (PRS) параметра ном. 5125 имеет значение 0, остановка единичного блока происходит в конечной точке каждого цикла и конечной точке каждого блока при чистовой обработке.

Когда бит 2 (PRS) параметра ном. 5125 имеет значение 1, остановка единичного блока происходит в конечной точке каждого цикла и конечной точке выхода из исходной точки цикла. (спецификация, совместимая с FS16i)

Это объясняет траекторию движения в случае, когда команда 00001, показанная на рис. 4.2.3 (b), выполняется единичным блоком.

Чистовая обработка, заданная N10-N30 O0001, показана на рис. 4.2.3 (с).

ПРОГРАММИРОВАНИЕ В-64694RU-1/01

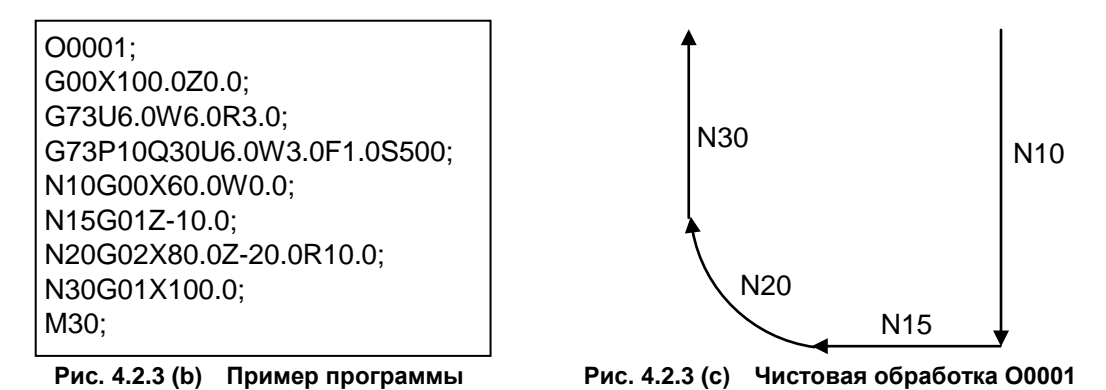

Когда бит 2 (PRS) параметра ном. 5125 имеет значение 0, при условии что O0001 выполняется единичным блоком, остановка единичного блока происходит в конечной точке каждого цикла и конечной точке каждого блока при чистовой обработке, как показано на рис. 4.2.3 (d). Остановка единичного блока не происходит в конечной точке выхода из исходной позиции цикла.

Когда бит 2 (PRS) параметра ном. 5125 имеет значение 1, при условии что O0001 выполняется единичным блоком, остановка единичного блока происходит в конечной точке каждого цикла и конечной точке каждого блока при чистовой обработке, как показано на рис. 4.2.3 (e).

Литера «S» в следующих рисунках означает точку единичной остановки.

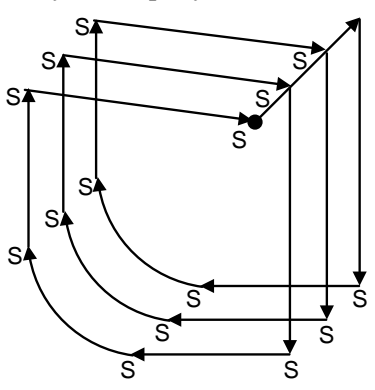

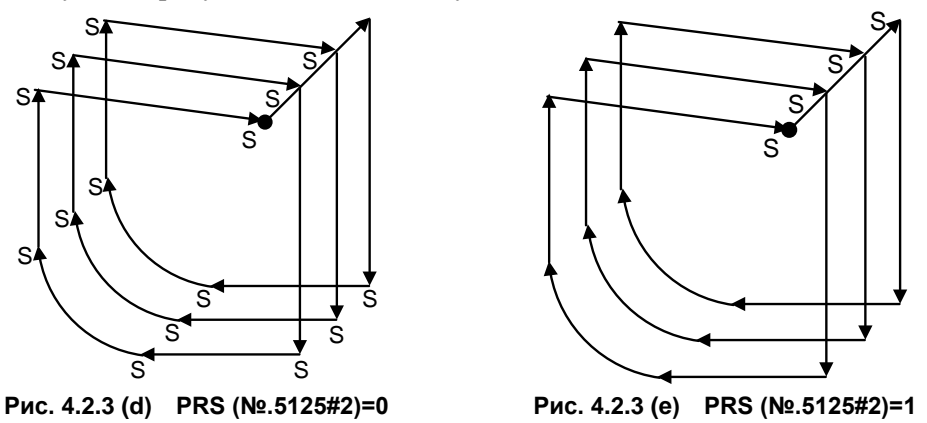

### **4.2.4 Цикл чистовой обработки (G70)**

После черновой обработки, задаваемой G71, G72 или G73, следующая команда разрешает чистовую обработку.

#### **Формат**

#### **G70 P(ns) Q(nf);**

ns : Номер последовательности первого блока для программы чистовой обработки.

nf : Номер последовательности последнего блока для программы чистовой обработки.

#### **Пояснение**

#### **- Операции**

Для чистовой обработки выполняются блоки с номерами последовательности от ns до nf в программе для заданной фигуры. Команды F, S, T, M и вторичные вспомогательные функции, заданные в блоке G71, G72 или G73, игнорируются, а выполняются команды F, S, T, M и вторичные вспомогательные функции, заданные в блоках с номерами последовательности от ns до nf.

Когда выполнение цикла завершено, инструмент возвращается в исходную точку на скорости ускоренного подвода и считывается следующий блок цикла G70.

#### **- Заданная фигура Функция проверки**

Можно выполнить следующую проверку.

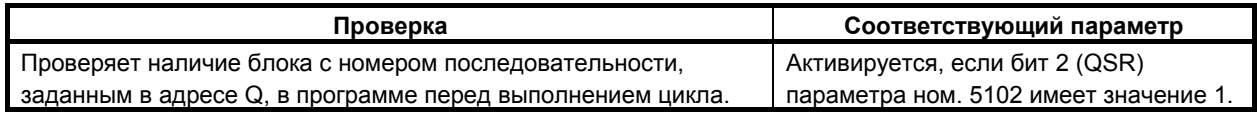

#### **- Сохранение блоков P и Q**

Если черновое резание выполняется посредством G71, G72 или G73, в памяти сохраняется до трех адресов блоков P и Q. Таким образом, блоки, обозначенные P и Q, немедленно обнаруживаются при выполнении G70 без поиска в памяти с самого начала. После выполнения нескольких циклов чернового резания посредством G71, G72 и G73 можно выполнить циклы чистовой обработки посредством G70 за один раз. При этом для четвертого и последующих циклов чернового резания время цикла увеличивается из-за поиска в памяти блоков P и Q.

#### **Пример**

G71 P100 Q200....; N100 ...; ...; ...; N200 ...; G71 P300 Q400 ...; N300 ...; ...; ...; N400 ...; ...; ...; G70 P100 Q200; (Выполняется без поиска для циклов с первого по третий) G70 P300 Q400; (Выполняется после поиска для четвертого и последующих циклов)

#### **ПРИМЕЧАНИЕ**

Адреса в памяти блоков P и Q, сохраненные во время циклов чернового резания посредством G71, G72 и G73, удаляются после выполнения G70. Все сохраненные в памяти адреса блоков P и Q также удаляются при сбросе.

#### **- Возврат в исходную точку цикла**

В цикле чистовой обработки, после того, как инструмент обрабатывает заготовку до конечной точки заданной фигуры, он возвращается в исходную точку цикла в режиме ускоренного подвода.

#### **ПРИМЕЧАНИЕ**

Инструмент возвращается в исходную точку цикла всегда в режиме нелинейного позиционирования вне зависимости от значения бита 1 (LRP) параметра ном. 1401. Перед выполнением цикла чистовой обработки для заданной фигуры с вырезанием выемки посредством G71 или G72 проверьте, что инструмент не сталкивается с заготовкой при возврате из конечной точки заданной фигуры в исходную точку цикла.

#### Коррекция на радиус вершины инструмента  $\blacksquare$

При использовании коррекции на радиус вершины инструмента задайте команду коррекции на радиус вершины инструмента (G41, G42) перед командой многократно повторяемого постоянного цикла (G70) и задайте команду отмены (G40) после команды многократно повторяемого постоянного цикла (G70).

#### Пример программы

постоянного цикла.

G70P10Q20; постоянного цикла.

Как и G71, эта операция цикла выполняется в соответствии с фигурой, определенной траекторией коррекции на радиус вершины инструмента, если вектор коррекции равен 0 в исходной точке А и запуск выполняется в блоке траектории А-А'.

B-64694RU-1/01 ПРОГРАММИРОВАНИЕ

### **Пример**

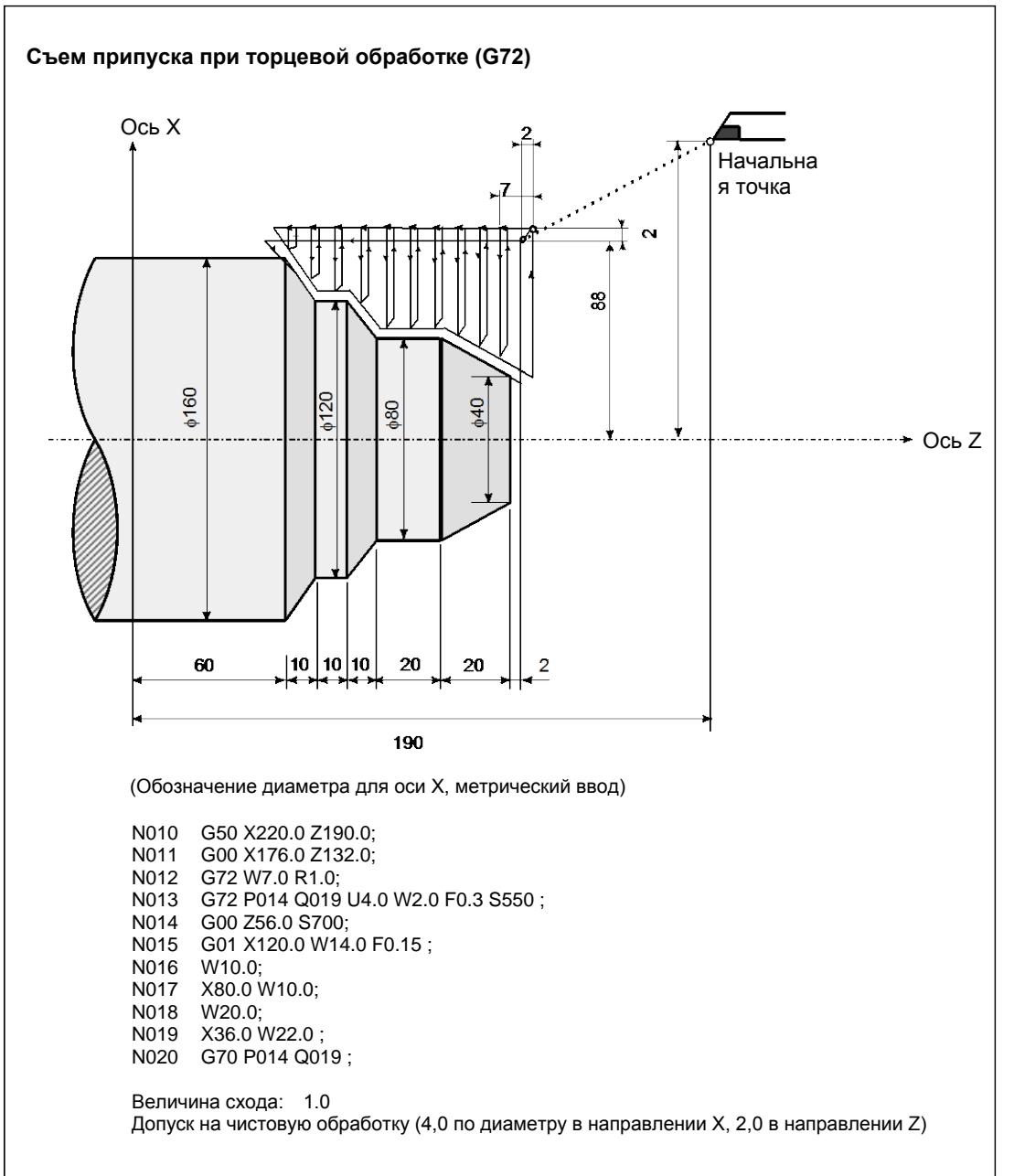

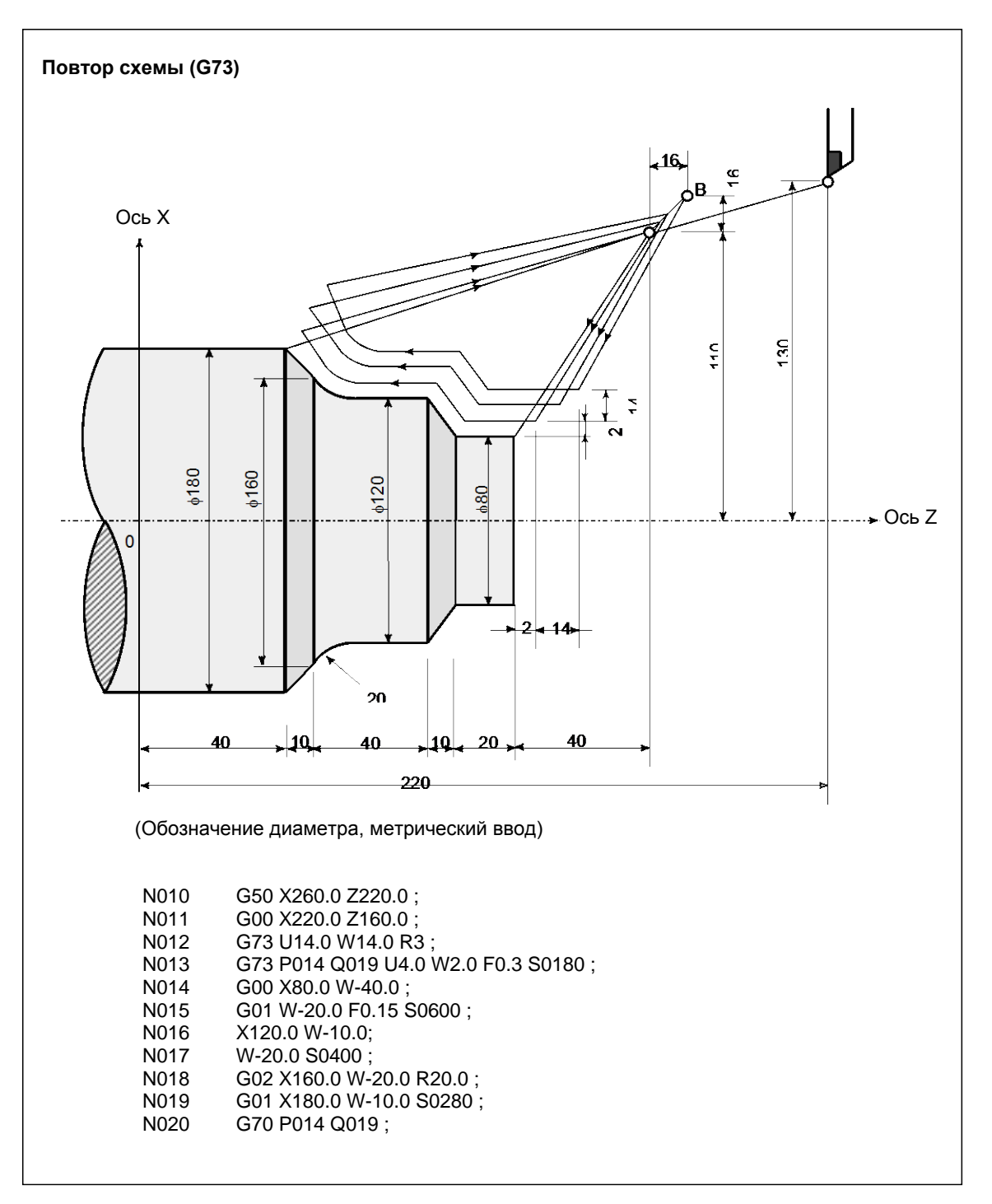

### **4.2.5 Цикл сверления торцевой поверхности с периодическим выводом сверла (G74)**

Этот цикл позволяет стружкодробление при обработке внешнего диаметра. Если вторая ось на плоскости (ось X (ось U) для плоскости ZX) и адрес P не указаны, то операция выполняется только вдоль первой оси на плоскости (ось Z для плоскости ZX), то есть, выполняется цикл сверления с периодическим выводом сверла.

#### **Формат**

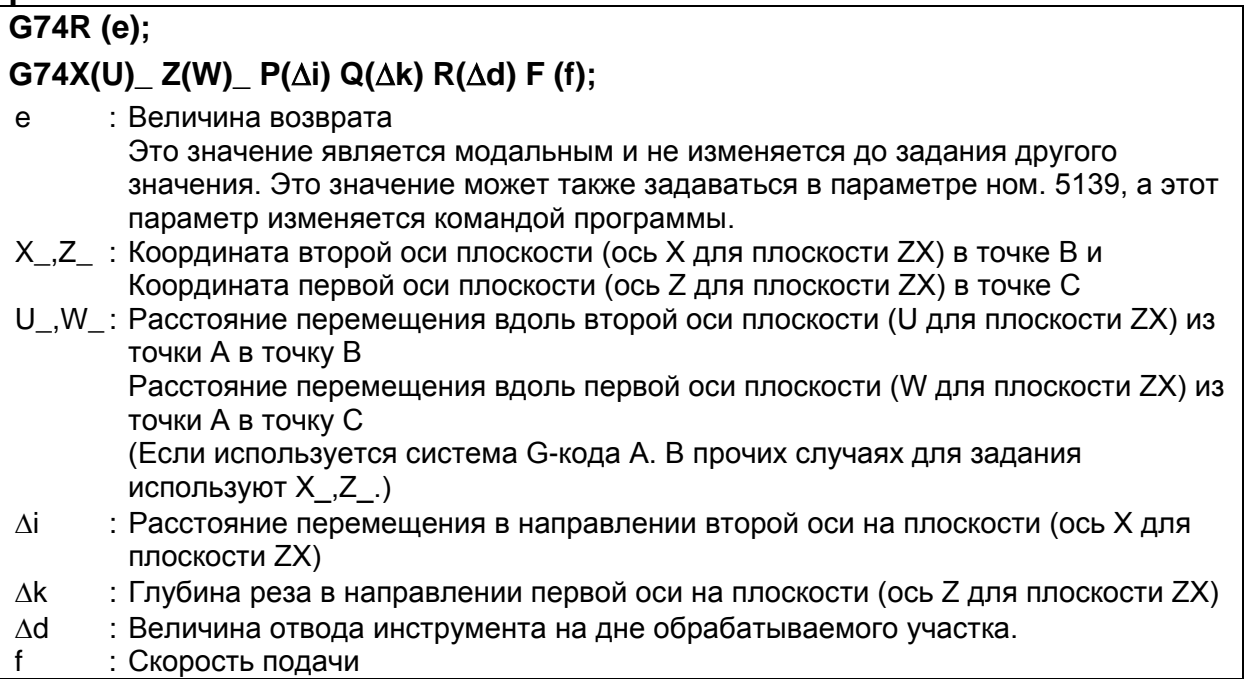

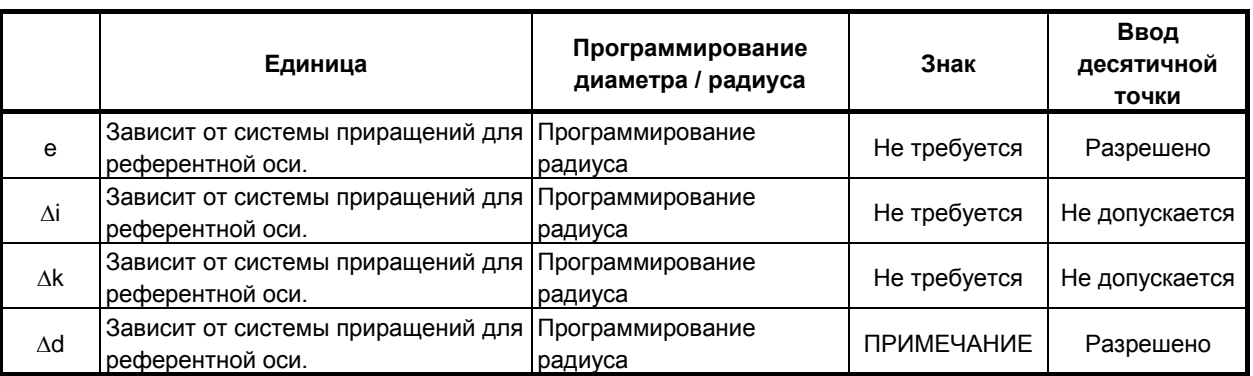

#### **ПРИМЕЧАНИЕ**

В обычном случае задавайте для ∆d положительное значение. Когда X (U) и ∆i не указаны, задайте значение со знаком, указывающим направление для схода инструмента.

ПРОГРАММИРОВАНИЕ

B-64694RU-1/01

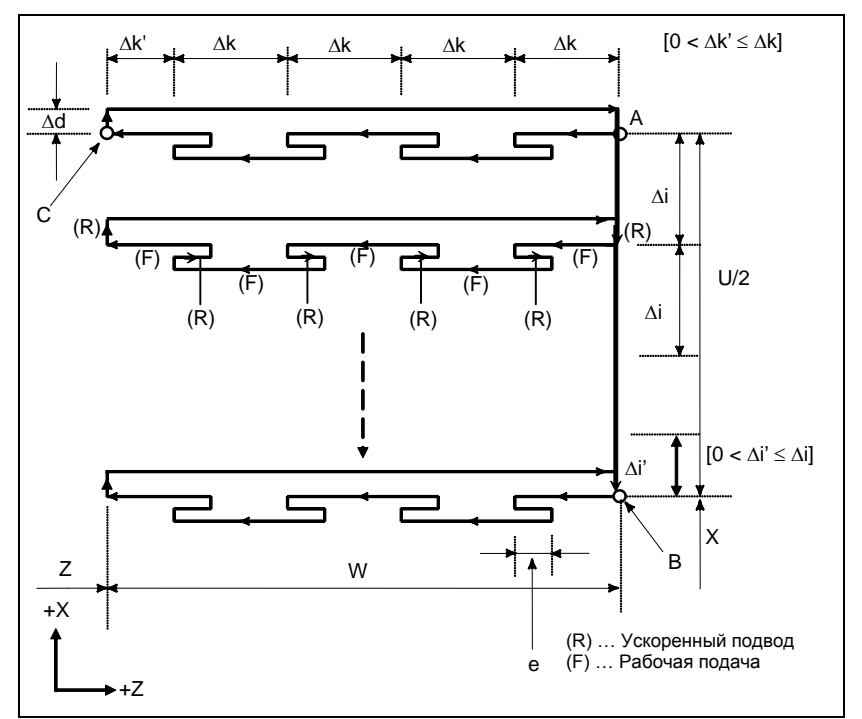

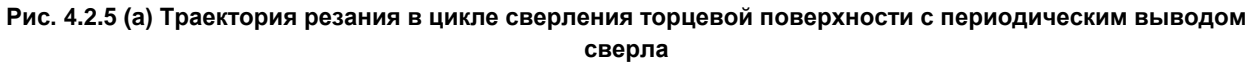

### Пояснение

#### $\blacksquare$ Операции

Повторяется циклическая операция резания по  $\Delta$ к и возврата по е.

Когда резание достигает точки С, инструмент сходит по  $\Delta d$ . Затем инструмент возвращается на скорости ускоренного подвода, перемещается в направлении точки В по  $\Delta i$ , и снова выполняется резание.

### **ПРИМЕЧАНИЕ**

- 1 Поскольку как е, так и ∆d задаются одним и тем же адресом, их значения определяются путем указания осей X, Y или Z. Если ось задана, то используется Ad.
- 2 Циклическая обработка задается командой G74 с указанием оси.

#### Коррекция на радиус вершины инструмента

Применение коррекции на радиус вершины инструмента невозможно.

## **4.2.6 Цикл сверления по внешнему / внутреннему диаметру (G75)**

Этот цикл эквивалентен циклу G74 за исключением того, что вторая ось на плоскости (ось X для плоскости ZX) меняется местами с первой осью на плоскости (ось Z для плоскости ZX). Этот цикл позволяет стружкодробление при обработке торцевой поверхности. Он позволяет также выполнение канавок во время резания по внешнему диаметру и срезания (если ось Z (ось W) и Q не указаны для первой оси на плоскости).

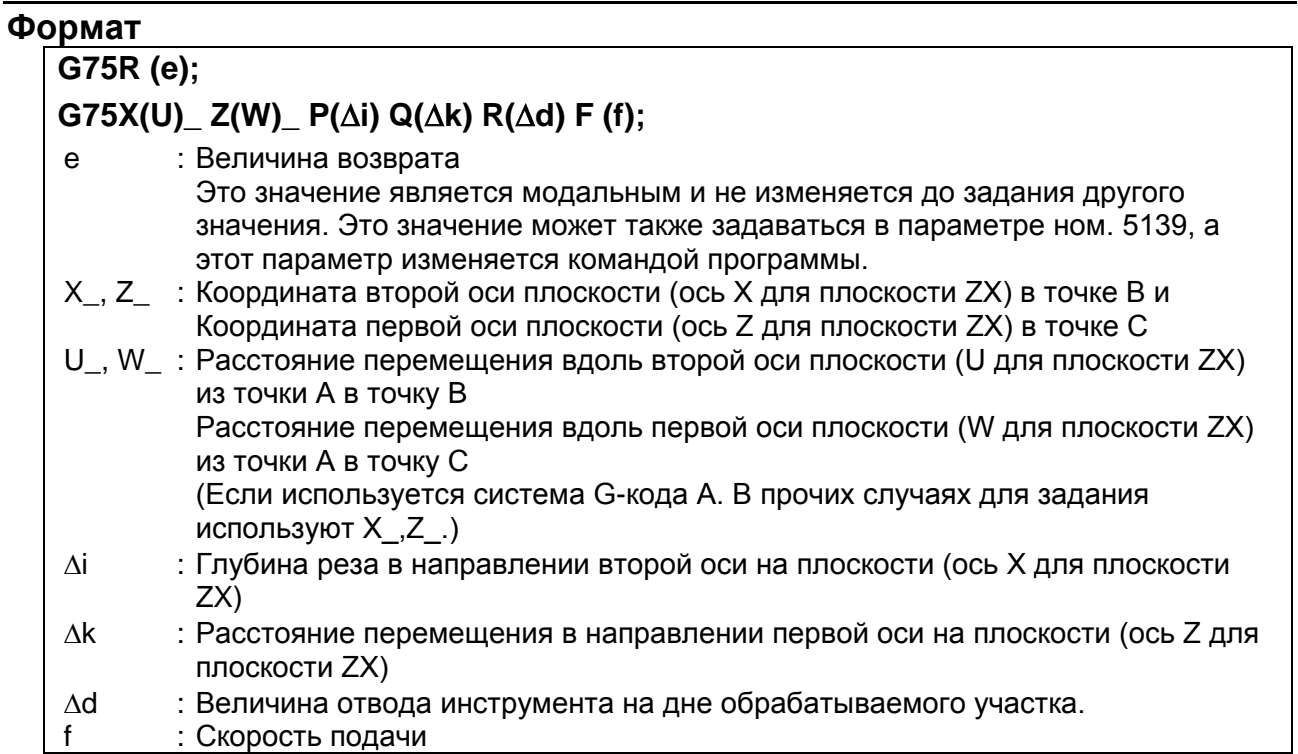

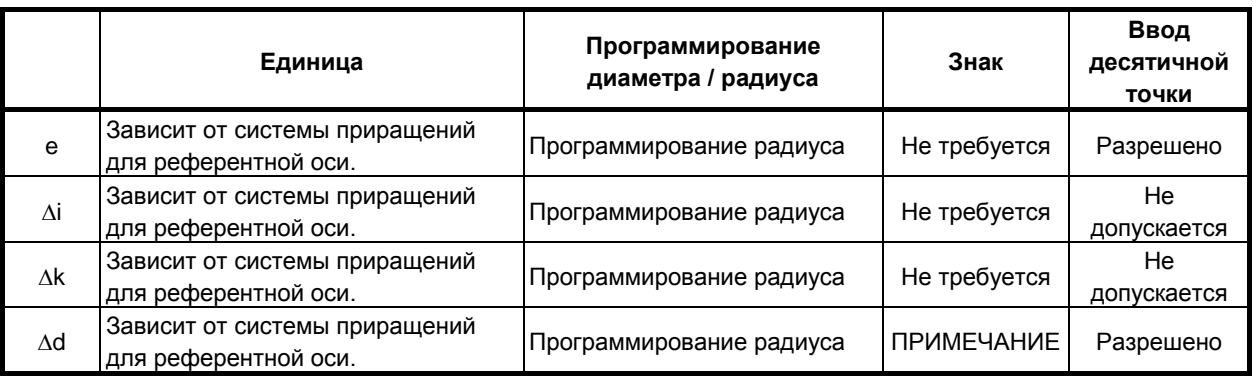

### **ПРИМЕЧАНИЕ**

В обычном случае задавайте для ∆d положительное значение. Когда Z (W) и ∆k не указаны, задайте значение со знаком, указывающим направление для схода инструмента.

#### ПРОГРАММИРОВАНИЕ

B-64694RU-1/01

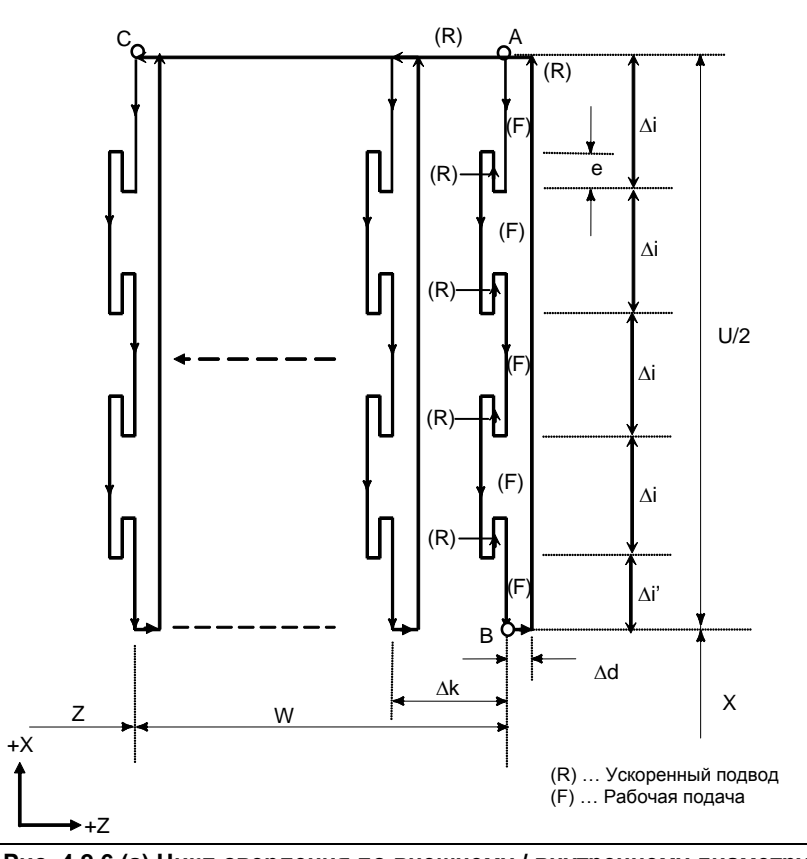

Рис. 4.2.6 (а) Цикл сверления по внешнему / внутреннему диаметру

#### Пояснение

#### Операции  $\sim$

Повторяется циклическая операция резания по Ді и возврата по е.

Когда резание достигает точки В, инструмент сходит по  $\Delta d$ . Затем инструмент возвращается на скорости ускоренного подвода, перемещается в направлении точки С по  $\Delta i$ , и снова выполняется резание.

Для точения канавок и сверления используется как G74, так и G75, что позволяет автоматический отвод инструмента. Рассмотрим следующие четыре симметричные схемы.

#### Коррекция на радиус вершины инструмента

Применение коррекции на радиус вершины инструмента невозможно.

### **4.2.7 Многократный цикл нарезания резьбы (G76)**

В этом цикле нарезания резьбы резание выполняется одной кромкой при постоянной величине реза.

### **Формат**

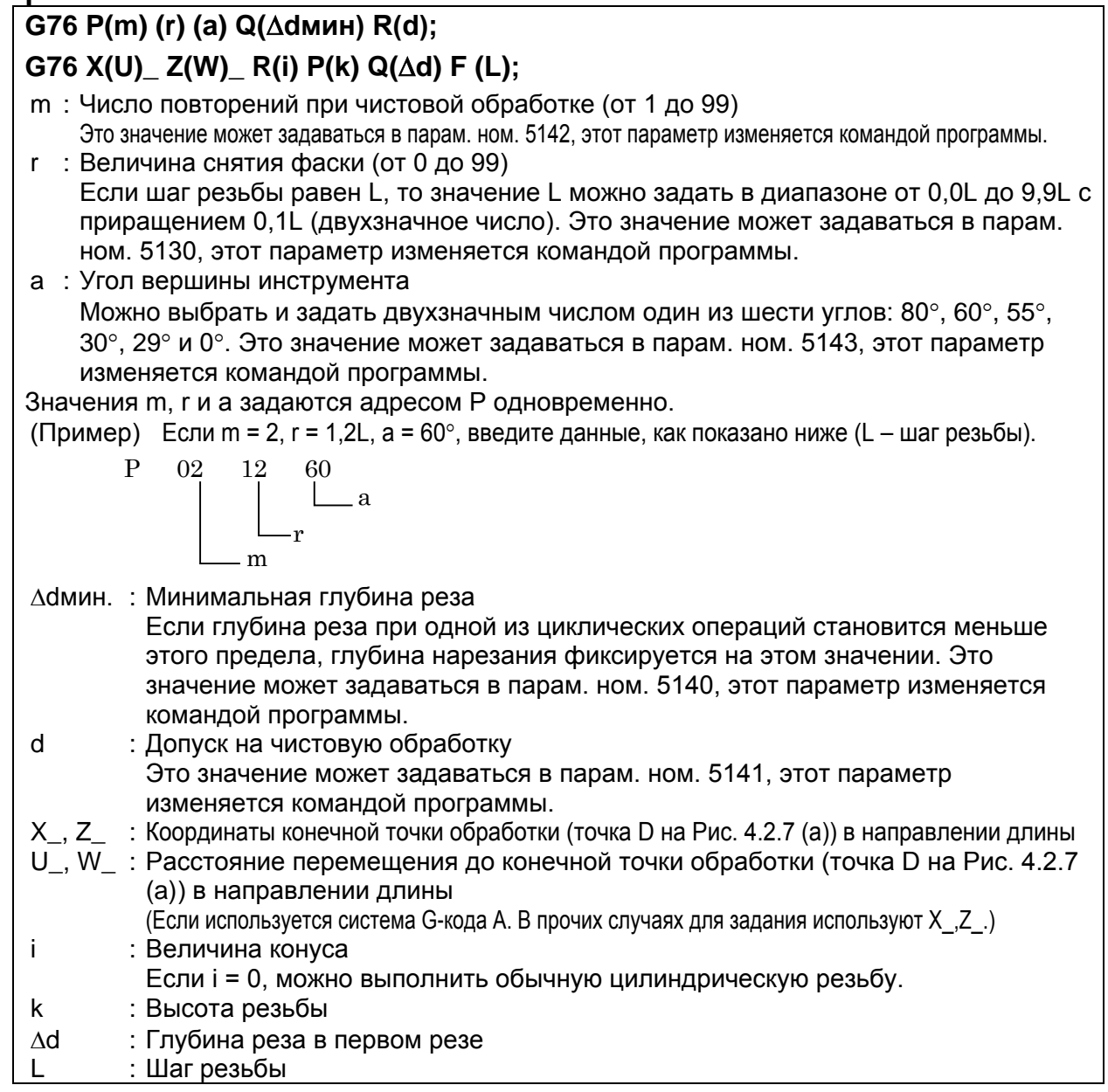

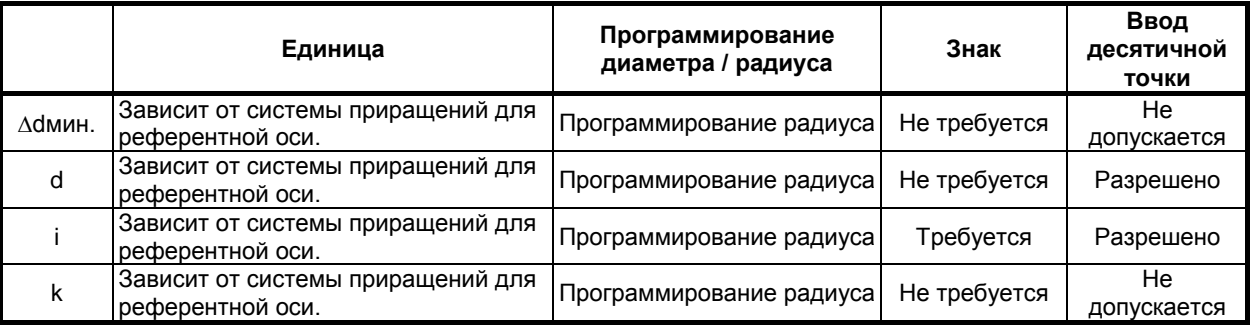

#### ПРОГРАММИРОВАНИЕ

B-64694RU-1/01

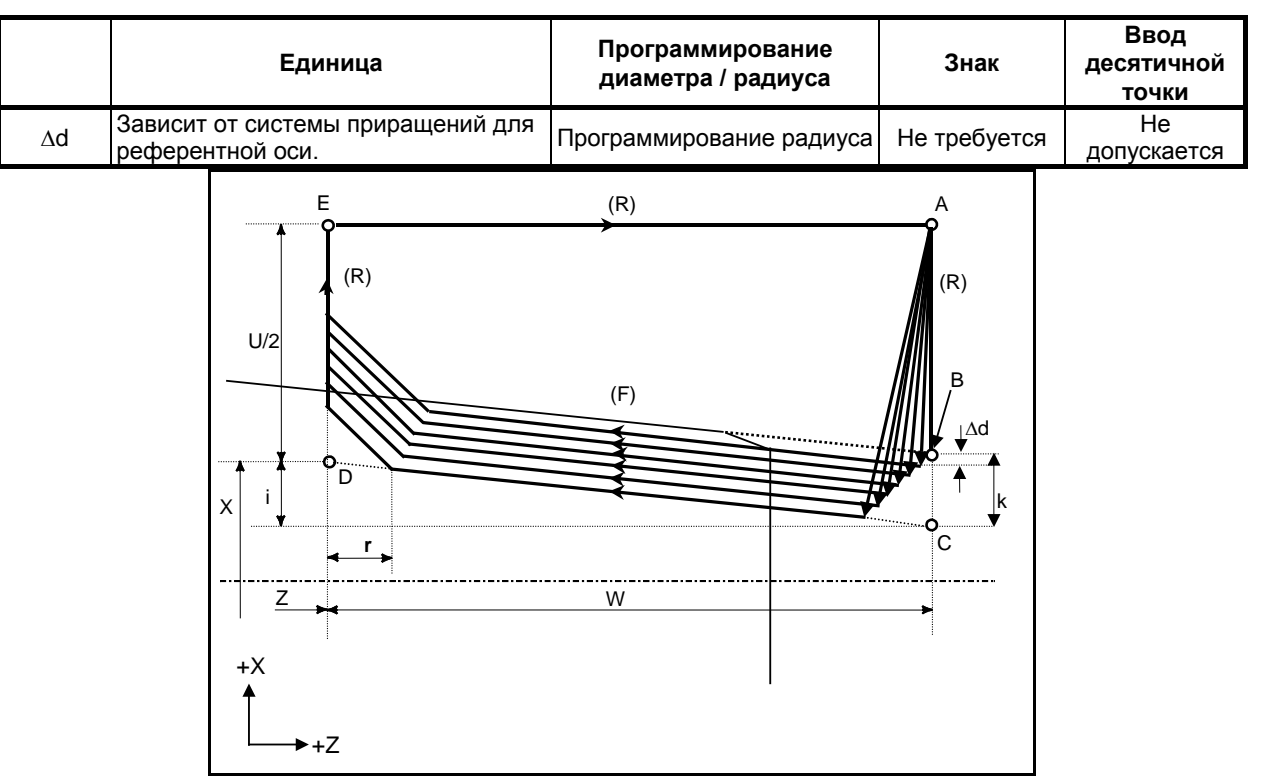

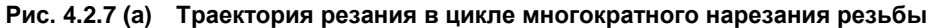

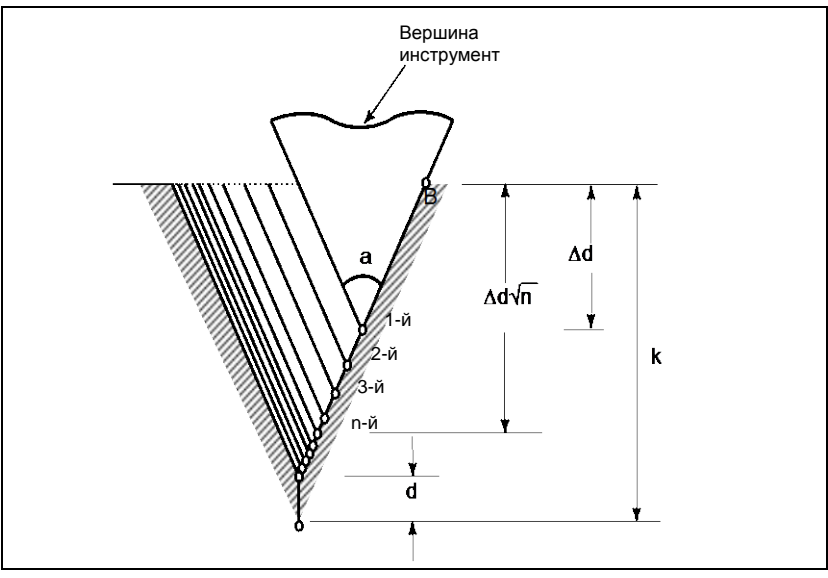

Рис. 4.2.7 (b) Этапы резки

#### Количество повторов при чистовой обработке

Повторяется последний цикл чистовой обработки (цикл, в котором срезается допуск на чистовую обработку).

B-64694RU-1/01 ПРОГРАММИРОВАНИЕ

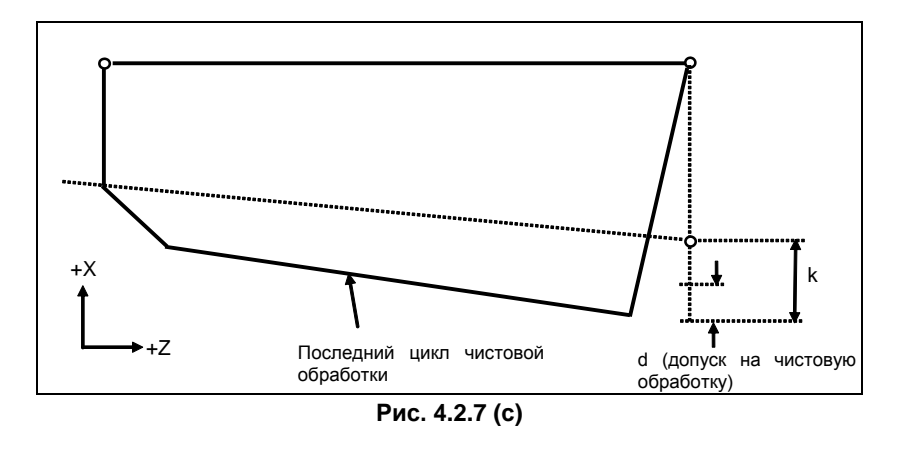

#### **Пояснение**

#### **- Операции**

Этот цикл выполняет нарезание резьбы таким образом, что длина шага только между C и D делается, как задано в коде F. На других отрезках инструмент перемещается в режиме ускоренного подвода.

Константа времени для ускорения / замедления после интерполяции и скорость подачи FL для снятия фаски резьбы и скорость подачи для отведения после снятия фаски такие же, как для снятия фаски резьбы при помощи G92 (постоянный цикл).

#### **ПРИМЕЧАНИЕ**

- 1 Значения данных, заданных адресами Р, Q и R, определяются по X (U) и Z (W).
- 2 Циклическая обработка задается командой G76 с указанием Х (U) и Z (W).
- 3 Значения, заданные в адресах P, Q и R, являются модальными и не меняются до тех пор, пока не будет задано другое значение.
- 4 В качестве допуска на чистовую обработку укажите значение меньше высоты резьбы. (d < k)

#### **ВНИМАНИЕ**

Примечания по нарезанию резьбы такие же, как для нарезания резьбы с использованием G32. Однако, останов подачи в цикле нарезания резьбы описан ниже в разделе "Останов подачи в цикле нарезания резьбы".

#### **- Взаимосвязь между знаком величины конуса и траекторией движения инструмента**

Знаки инкрементных размеров для цикла, показанного на Рис. 4.2.7 (a), следующие: Конечная точка резания в направлении длины для U и W:

Минус (определяется в соответствии с направлениями траекторий A-C и C-D)

Величина конуса (i): Минус (определяется в соответствии с направлением траектории A-C)

Высота резьбы (k): Плюс (всегда задается со знаком плюс)

Глубина реза первого прохода (∆d): Плюс (всегда задается со знаком плюс)

Четыре схемы, приведенные в Таблица 4.2.7 (a), соответствуют знаку каждого адреса. Возможна также обработка внутренней резьбы.

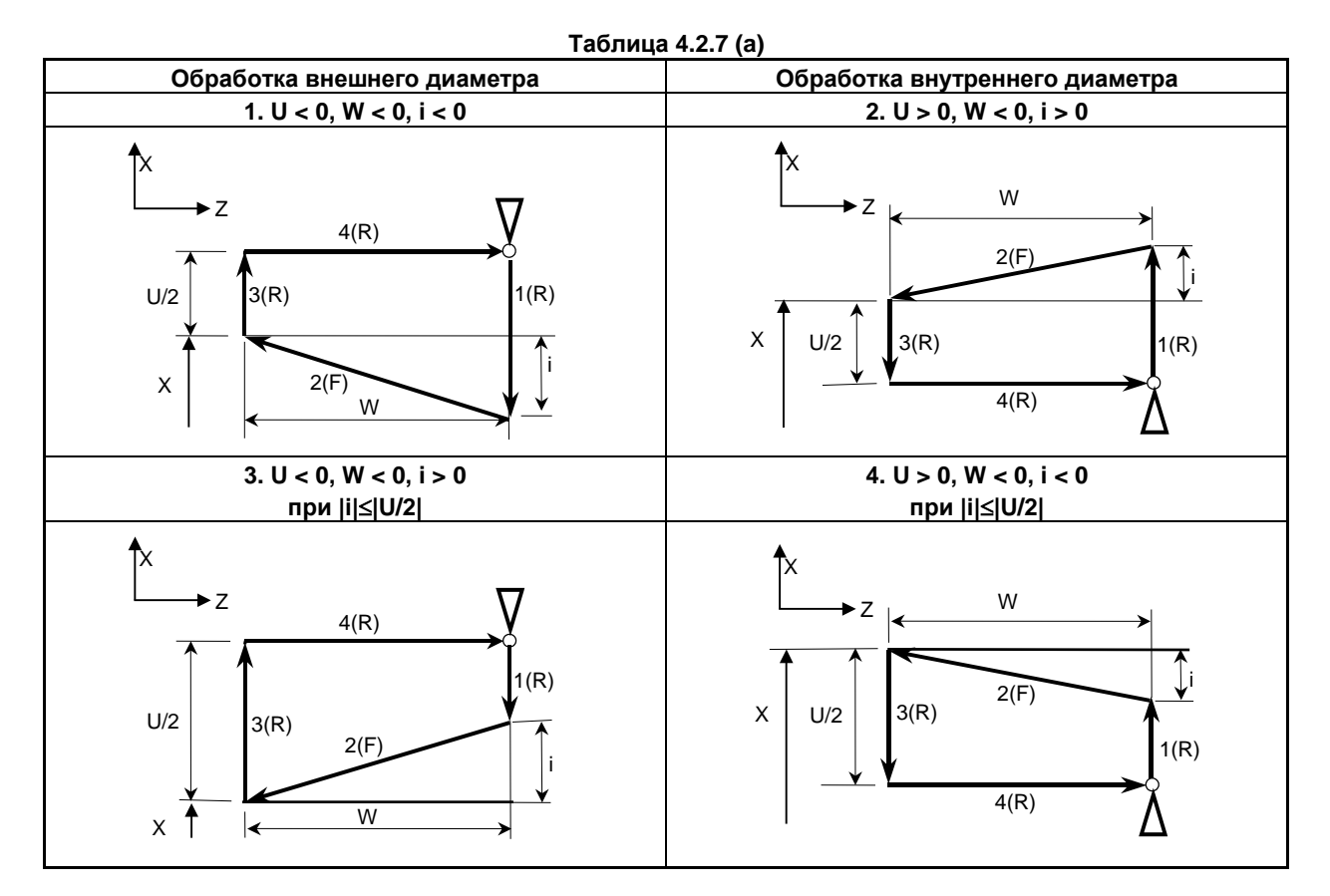

#### **- Ускорение / замедление после интерполяции для нарезания резьбы**

Ускорение / замедление после интерполяции для нарезания резьбы - это ускорение / замедление по типу показательной интерполяции. Присвоением значения биту 5 (THLx) параметра ном. 1610 можно выбрать такое же ускорение / замедление, как для рабочей подачи. (Надлежит повторить настройки битов 1 (CTBx) и 0 (CTLx) парам. ном. 1610.) Однако в качестве постоянной времени и скорости подачи FL используются настройки параметров ном. 1626 и ном. 1627 для цикла нарезания резьбы.

#### **- Константа времени и скорость подачи FL для нарезания резьбы**

Используются константа времени для ускорения / замедления после интерполяции для нарезания резьбы, заданная в параметре ном. 1626, и скорость подачи FL, заданная в параметре ном. 1627 Скорость подачи FL действительна только для экспоненциального ускорения / замедления после интерполяции.

#### **- Снятие фаски резьбы**

Снятие фаски резьбы может выполняться в цикле нарезания резьбы. Сигнал, исходящий от станка, запускает снятие фаски резьбы.

Максимальная задаваемая командой величина снятия фаски резьбы (r) равна 99 (9,9L). Эта величина может быть задана в диапазоне от 0,1L до 12,7L с приращением 0,1L в парам. ном. 5130. Угол снятия фаски резьбы от 1 до 89 градусов можно задать в параметре ном. 5131. Если в

параметре задано значение 0, предполагается угол 45 градусов. Для снятия фаски резьбы используется тот же тип ускорения / замедления после интерполяции, константа

# времени для ускорения / замедления после интерполяции и скорость подачи FL, что и для нарезания резьбы.

#### **ПРИМЕЧАНИЕ**

В этом цикле и в цикле нарезания резьбы с G76 используются общие параметры для задания величины и угла снятия фаски резьбы.

#### **- Отведение после снятия фаски**

Таблица 4.2.7 (b) приводит скорость подачи, тип ускорения / замедления после интерполяция и константу времени отведения после снятия фаски.

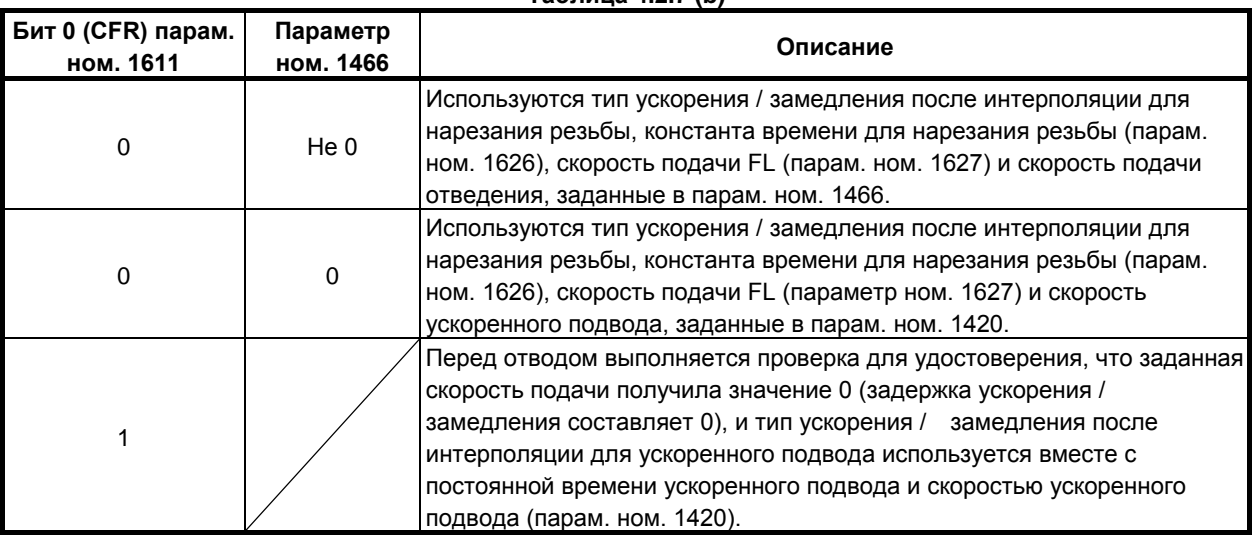

**Таблица 4.2.7 (b)**

Путем присвоения биту 4 (ROC) параметра ном. 1403 значения 1 коррекцию ускоренного подвода можно отключить для скорости подачи при отведении после снятия фаски.

#### **ПРИМЕЧАНИЕ**

Во время отведения станок не останавливается с коррекцией 0% для скорости подачи на резание независимо от значения бита 4 (RF0) парам. ном. 1401.

#### **- Смещение начального угла**

Смещение начального угла при нарезании резьбы невозможно.

Однако при использовании формата Серии 15 возможно смещение начального угла нарезания резьбы.

См. «ОПЕРАЦИИ С ПАМЯТЬЮ ПРИ ИСПОЛЬЗОВАНИИ ФОРМАТА Серии 15».

#### **- Останов подачи в цикле нарезания резьбы**

Если функция отвода в цикле нарезания резьбы не используется, то останов подачи происходит следующим образом:

- Если параметр ном. 5109#3 имеет значение 0 и кнопка FEED HOLD (ОСТАНОВ ПОДАЧИ) нажимается и отпускается при нарезании резьбы, то инструмент возвращается в исходную точку (точка A) и останавливается. Если кнопка FEED HOLD (ОСТАНОВ ПОДАЧИ) удерживается нажатой, то инструмент останавливается рядом с конечной точкой отвода (точка  $E$ ).
- Если параметр ном. 5109#3 имеет значение 1 и кнопка FEED HOLD (ОСТАНОВ ПОДАЧИ) нажимается и отпускается при нарезании резьбы, то инструмент останавливается в конечной точке отвода (точка E).

#### **- Останов подачи при использовании функции отвода в цикле нарезания резьбы**

При использовании останова подачи во время нарезания резьбы в комбинированном цикле нарезания резьбы (G76) инструмент быстро отводится таким же образом, как для последнего снятия фаски в цикле нарезания резьбы, и возвращается в исходную точку в текущем цикле. При запуске цикла, возобновляется цикл нарезания многозаходной резьбы.

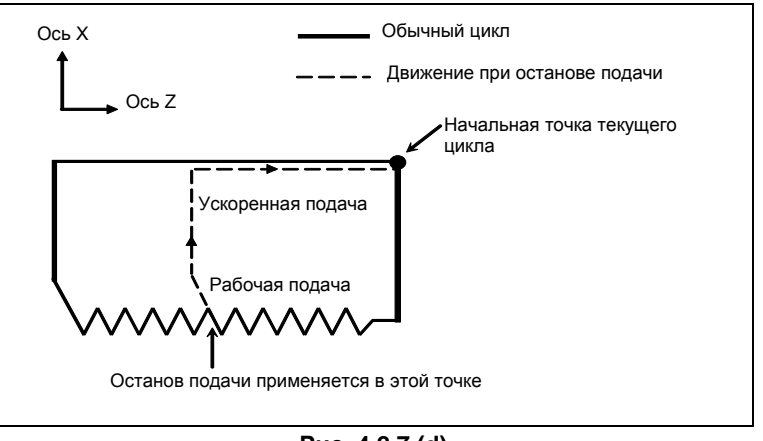

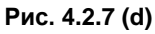

Угол снятия фаски во время отведения такой же, как угол снятия фаски в конечной точке.

### **ВНИМАНИЕ**

Во время отведения невозможно выполнить другой останов подачи.

#### **- Нарезание дюймовой резьбы**

Нарезание дюймовой резьбы, задаваемое адресом E, не разрешается.

#### **- Коррекция на радиус вершины инструмента**

Применение коррекции на радиус вершины инструмента невозможно.

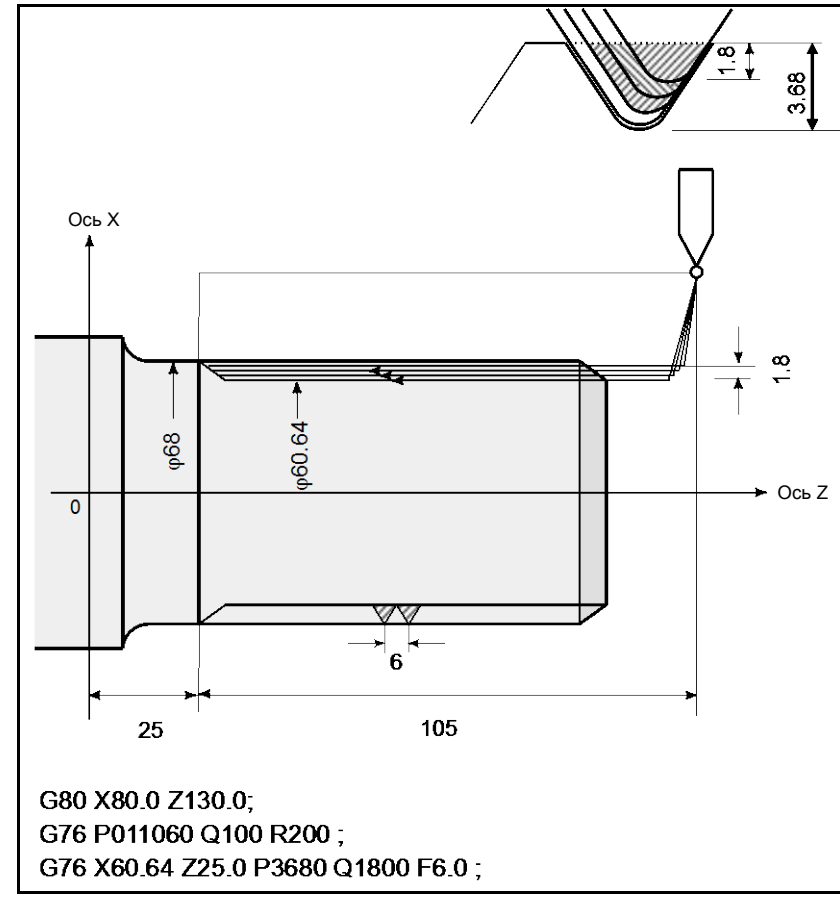

### **Пример**

**Рис. 4.2.7 (e)**

### **4.2.8 Ограничения для многократно повторяемого постоянного цикла (G70–G76)**

#### **Программируемые команды**

#### **- Память для хранения программ**

Программы, использующие G70, G71, G72 или G73, должны храниться в памяти программ. Использование режима вызова хранящихся в памяти программ для исполнения позволяет выполнять эти программы не только в режиме MEM. Программы, использующие G74, G75 или G76, не должны храниться в памяти программ.

#### **- Блоки, в которых задаются данные, связанные с многократно повторяемым постоянным циклом**

Для каждого блока необходимо правильно задавать адреса P, Q, X, Z, U, W и R.

В блоке, в котором задано G70, G71, G72 или G73, нельзя задавать следующие функции:

- Вызовы пользовательских макропрограмм (простой вызов, модальный вызов и вызов подпрограммы)

#### **- Блоки, в которых заданы данные, соотнесенные с заданной фигурой**

В блоке, который задан адресом P группы G71, G72 или G73, необходимо задать код G00 или G01 в группе 01. Если такая команда не задана, выдается сигнал тревоги PS0065, "G00/G01 НЕ В ПЕРВОМ БЛОКЕ ПРОГРАММЫ ПРОФИЛЯ".

В блоках с номерами последовательности, заданными в P и Q в G70, G71, G72 и G73, можно задать следующие команды:

- (1) Задержка (G04)
- (2) G00, G01, G02 и G03

Если используется команда круговой интерполяции (G02, G03), то радиусы дуги в начальной и в конечной точке должны совпадать. Если радиусы различны, то заданная фигура обработки может быть распознана неправильно, что приведет к ошибке резания, например, чрезмерному срезу.

(3) Переход по пользовательской макропрограмме и команда повтора

Однако, адрес назначения перехода должен находиться в числе номеров последовательности, заданных в P и Q.

Высокоскоростной переход, задаваемый битами 1 и 4 парам. ном. 6000, не выполняется. Вызов пользовательской макропрограммы (простой, модальный или вызов подпрограммы) задать нельзя.

(4) Команда прямого программирования по размерам чертежа и команда снятия фаски и скругления угла R

Для прямого программирования по размерам чертежа, снятия фаски и скругления угла R необходимо задавать множество блоков. Блок с последним номером последовательности, заданный в Q, не должен быть промежуточным блоком в заданном множестве блоков.

Когда выполняются G70, G71, G72 или G73, то номер последовательности, заданный адресом Р и Q, не должен быть задан в одной программе два или более раз.

Если  $#1 = 2500$  выполняется с помощью макрокоманды пользователя, то значение 2500,000 присваивается #1. В таком случае P#1 эквивалентно P2500.

### **Взаимосвязь с другими функциями**

#### **- Ручное вмешательство**

После ручного вмешательства с помощью ручной команды абсолютного включения до выполнения многократно повторяемых постоянных циклов (от G71 до G76) или после остановки выполнения, когда запускается циклическая работа, степень ручного вмешательства отменяется ПРОГРАММИРОВАНИЕ В-64694RU-1/01

даже командой запуска цикла с приращением. Когда только первая ось плоскости указана в G74, или только вторая ось плоскости указана в G74, ручное вмешательство отменяется только вдоль указанной оси.

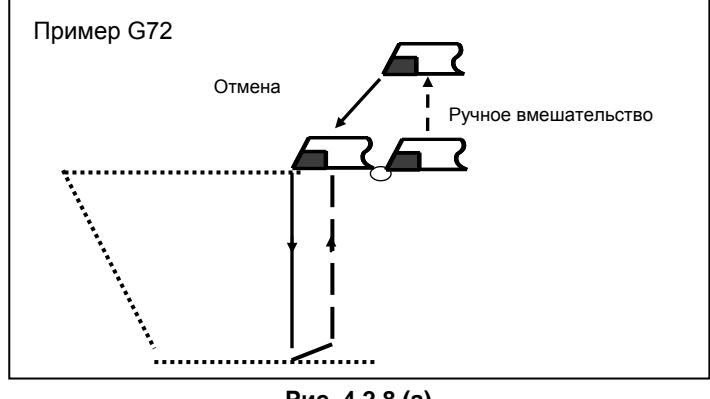

#### **Рис. 4.2.8 (a)**

#### **- Макропрограмма, управляемая прерываниями**

Программа, содержащая макрокоманду, работающую по прерыванию, не может быть выполнена во время выполнения многократно повторяемого постоянного цикла.

#### **- Перезапуск программы и отвод и возврат инструмента**

Эти функции не могут быть выполнены в блоке в многократно повторяемом постоянном цикле.

#### **- Имя оси и вторичные вспомогательные функции**

Даже если адрес U, V или W используется в качестве имени оси или вторичной вспомогательной функции, данные, заданные в адресе U, V или W в блоке от G71 до G73 считаются данными для многократно повторяемого постоянного цикла.

#### **- Коррекция на радиус вершины инструмента**

При использовании коррекции на радиус вершины инструмента задайте команду коррекции на радиус вершины инструмента (G41, G42) перед командой многократно повторяемого постоянного цикла (G70, G71, G72, G73) и задайте команду отмены (G40) вне программ (от блока, заданного P-кодом, до блока, заданного Q-кодом) при задании фигуры обработки. Если коррекция на радиус вершины инструмента указана в программе, определяющей фигуру отделки, то выдается сигнализация PS0325, "НЕСУЩЕСТВ. КОМАНДА В ПРОГР.ПРОФИЛЯ".

#### **- Управление несколькими шпинделями**

Когда проводится выбор шпинделя по адресу P управления несколькими шпинделями или выполняется команда расширенного имени шпинделя, код S в блоке команды многократно повторяемого постоянного цикла (G71–G73) не может быть задан. (Выдается сигнализация PS5305 "ЗАПРЕЩ. НОМЕР ШПИНДЕЛЯ".)

В этом случае вместо указания кода S в блоке многократно повторяемой команды постоянного цикла (G71–G73) укажите код S до блока многократно повторяемой команды постоянного цикла (G71–G73).

# **4.2.9 Уменьшение траектории для многократно повторяемого постоянного цикла**

#### **Обзор**

При многократно повторяемом постоянном цикле возможно уменьшение траектории цикла.

#### **Пояснение**

Во время удаления припусков при точении (G71) в многократно повторяемом постоянном цикле стандартная траектория показана на рисунке (Рис. 4.2.9 (a)).

- 1. Перемещение в направлении первой оси на плоскости (ось Z для плоскости ZX)
- 2. Перемещение в направлении второй оси на плоскости (ось X для плоскости ZX)

При использовании этой функции перемещение происходит напрямую от конечной точки отвода до последней начальной точки токарной обработки (Рис. 4.2.9 (b), Рис. 4.2.9 (c)).

Время выполнения цикла можно сократить за счет уменьшения траектории движения. Чтобы использовать эту функцию, присвойте биту 6 (RPA) параметра ном. 5125 значение 1.

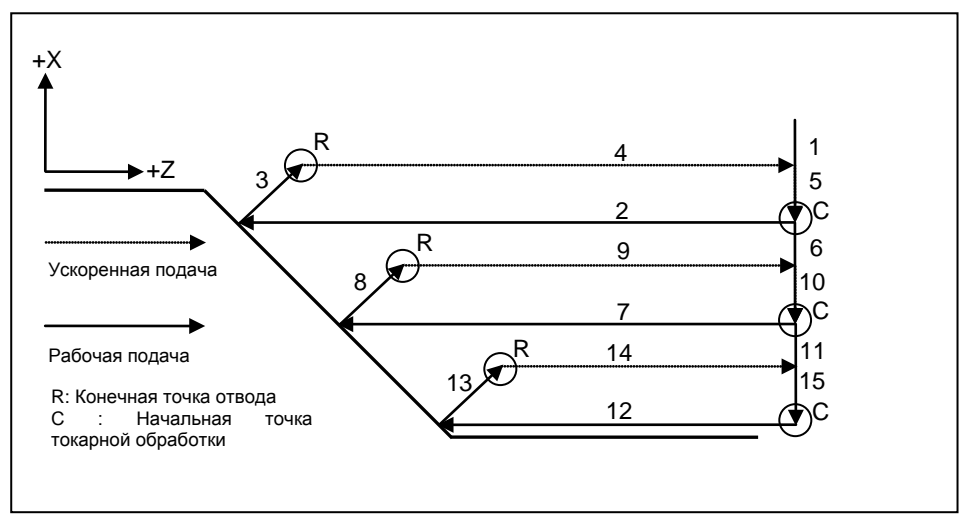

**Рис. 4.2.9 (a) Стандартная операция**

#### **Перемещение от конечной точки отвода до последней начальной точки токарной обработки**

В начальном блоке в программе для заданной фигуры перемещение от конечной точки отвода до последней начальной точки токарной обработки меняется.

Если начальный блок в программе для заданной фигуры – G00 :

Оси перемещаются из конечной точки отвода в последнюю начальную точку токарной обработки на ускоренном подводе.

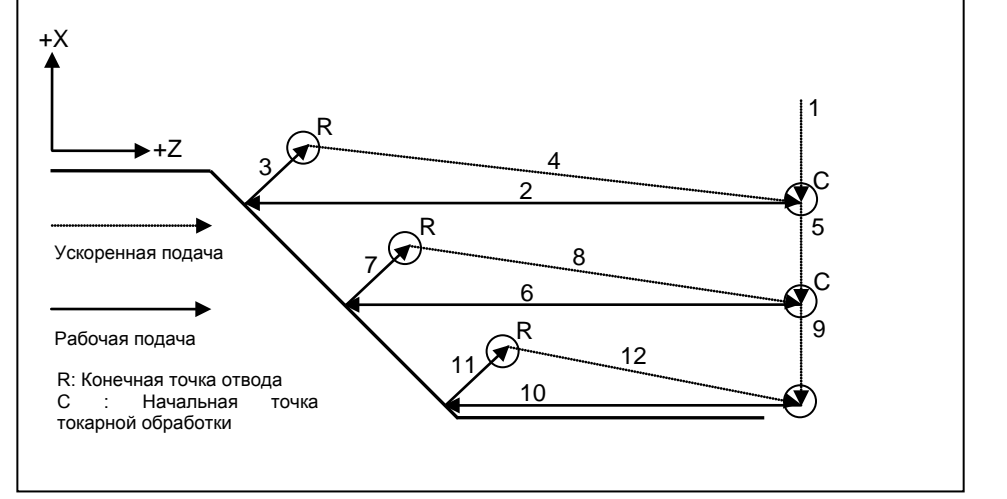

**Рис. 4.2.9 (b) Операция, когда действительна эта функция (начальный блок в программе для заданной фигуры – G00).**

Если начальный блок в программе для заданной фигуры – G01 :

Оси перемещаются от конечной точки отвода на ускоренном подводе, пока значение расстояния до последней начальной точки токарной обработки не достигнет параметра ном. 5126. Они перемещаются из этой точки в последнюю начальную точку токарной обработки на рабочей подаче.

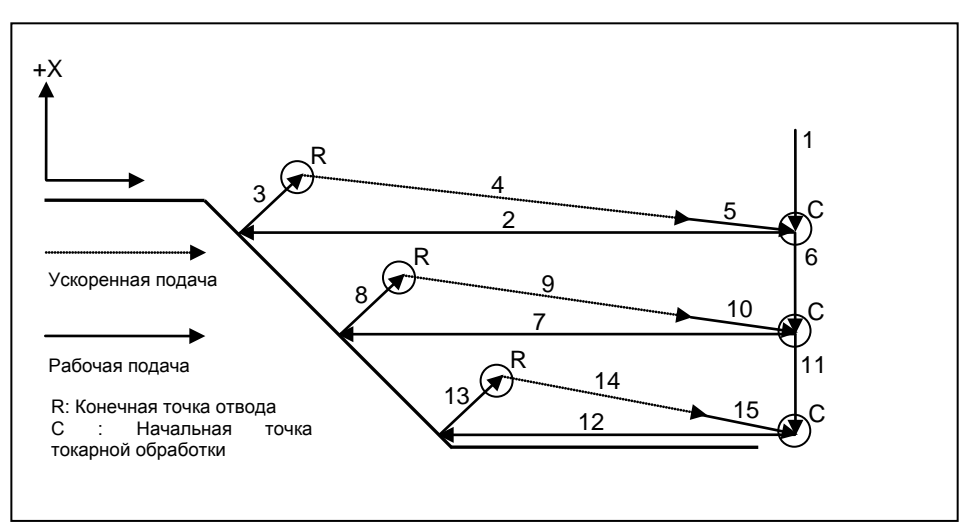

**Рис. 4.2.9 (c) Операция, когда действительна эта функция (начальный блок в программе для заданной фигуры – G01).**

#### **ПРЕДОСТЕРЕЖЕНИЕ**

Задайте G01 в начальном блоке в программе для заданной фигуры, когда начальная точка токарной обработки окажется рядом с обрабатываемой поверхностью. Длина резьбы регулируется параметром ном. 5126.

#### **Эффект уменьшения времени цикла**

При использовании этой функции можно эффективно уменьшить время цикла, приняв G00 в качестве начального блока в программе для заданной фигуры.

Поэтому рекомендуется, чтобы последняя начальная точка старта была отделена от заготовки, а в начальном блоке в программе для заданной фигуры была указана команда G00.

#### **Ограничение**

- Эта функция действует, только если бит 1 (LRP) параметра ном. 1401 имеет значение 1.
- Эта функция действует только при удалении припусков при точении (G71) и удалении припусков при торцевой обработке (G72) в многократно повторяемом постоянном цикле.
- Эта функция недействительна для типа II многократно повторяемого постоянного цикла.

# **4.3 ПОСТОЯННЫЙ ЦИКЛ СВЕРЛЕНИЯ**

Постоянные циклы сверления облегчают программисту создание программ. С помощью постоянного цикла часто используемая операция обработки может быть задана в едином блоке посредством G-функции; без постоянных циклов требуется более одного блока. Кроме того, использование постоянных циклов может сократить программу с целью экономии памяти. В таблице 4.3 (a) приведены постоянные циклы сверления.

#### B-64694RU-1/01 ПРОГРАММИРОВАНИЕ

#### **Таблица 4.3 (a) Постоянные циклы сверления**

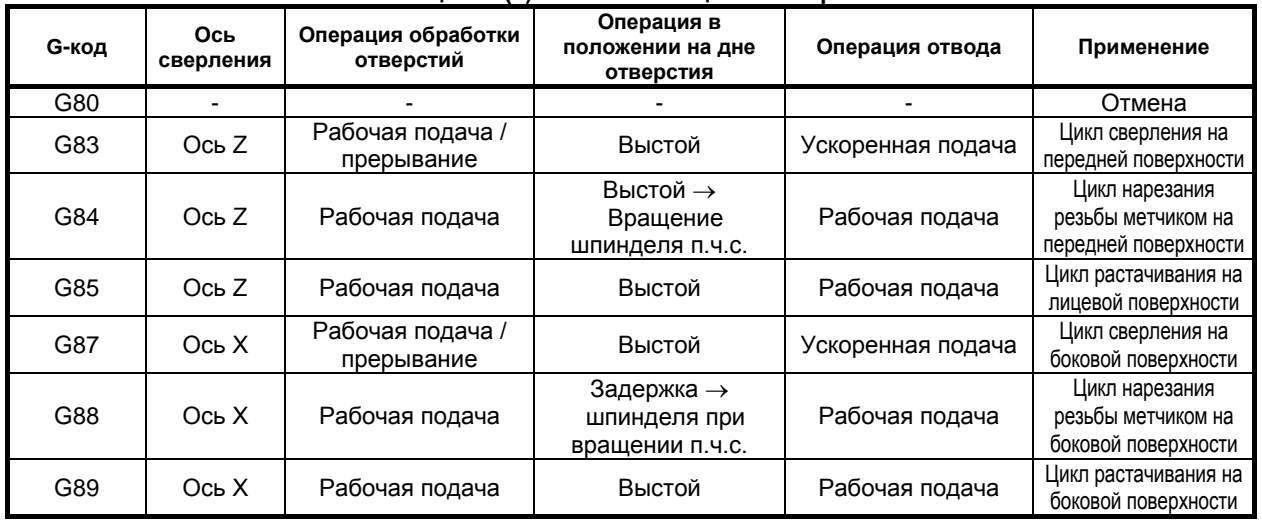

#### **Пояснение**

Постоянный цикл сверления состоит из следующих шести последовательных операций.

- Операция 1 Позиционирование по оси X (Z) и оси C
- Операция 2 Ускоренный подвод до уровня точки R
- Операция 3 Обработка отверстий
- Операция 4 Операция у дна отверстия
- Операция 5 Отвод до уровня точки R
- Операция 6 Ускоренный подвод вверх до исходного уровня

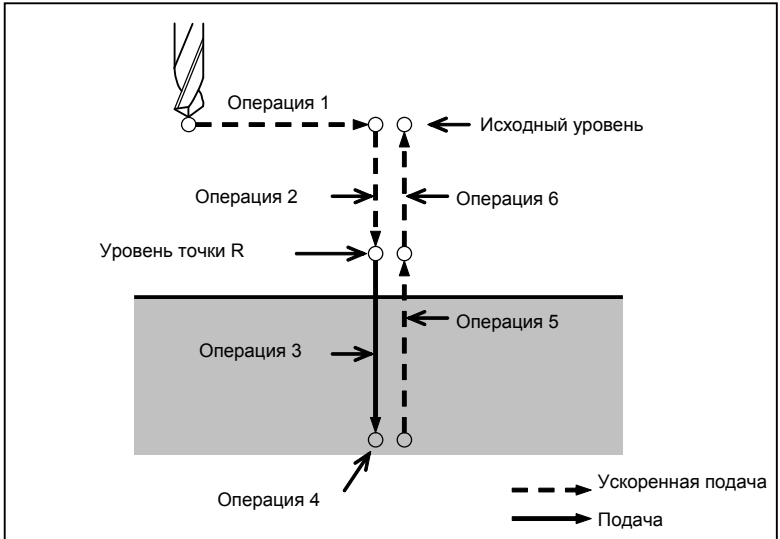

**Рис. 4.3 (a) Последовательность операций постоянного цикла сверления**

#### **- Ось позиционирования и ось сверления**

Ось С и ось Х или Z используются в качестве осей позиционирования. Ось Х или Z, не используемая в качестве оси позиционирования, используется в качестве оси сверления. G-код сверления задает оси позиционирования и ось сверления, как показано ниже.

Несмотря на то, что постоянные циклы включают циклы нарезания резьбы метчиком и циклы сверления, в этой главе используется только один термин - сверление - для обозначения операций, выполняемых в постоянных циклах.

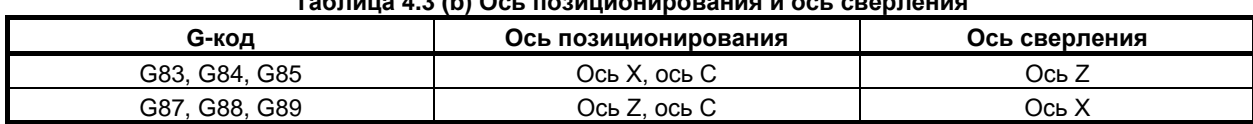

#### ПРОГРАММИРОВАНИЕ В-64694RU-1/01 4. ФУНКЦИИ ДЛЯ УПРОЩЕНИЯ ПРОГРАММИРОВАНИЯ

Коды G83 и G87, G84 и G88, а также G85 и G89 имеют соответственно такие же функции, за исключением осей, заданных в качестве осей позиционирования и оси сверления.

#### **- Режим сверления**

Коды G83–G85 и G87–G89 являются модальными G-кодами и действуют до отмены. Когда эти коды действительны, текущим состоянием является режим сверления.

После того как данные сверления заданы в режиме сверления, они сохраняются вплоть до изменения или отмены.

Задайте все необходимые данные сверления в начале постоянных циклов; если постоянные циклы уже выполняются, задайте только изменения данных.

Скорость подачи, заданная в F, сохраняется также после отмены цикла сверления. Если требуются данные Q, их необходимо задавать в каждом блоке. Заданный один раз M-код используется для функций ограничения / освобождения подачи по оси C в качестве модального кода. При задании G80 он отменяется.

#### **- Уровень точки возврата**

В системе G-кодов А инструмент возвращается от дна отверстия к исходному уровню. В системе G-кодов В или С, ввод G98 задает возвращение инструмента от дна отверстия к исходному уровню, ввод G99 задает возвращение инструмента от дна отверстия к уровню точки R.

Ниже проиллюстрировано перемещение инструмента при задании G98 или G99 (Рис. 4.3 (b)). Обычно G99 используется для первой операции сверления, а G98 используется для последней операции сверления.

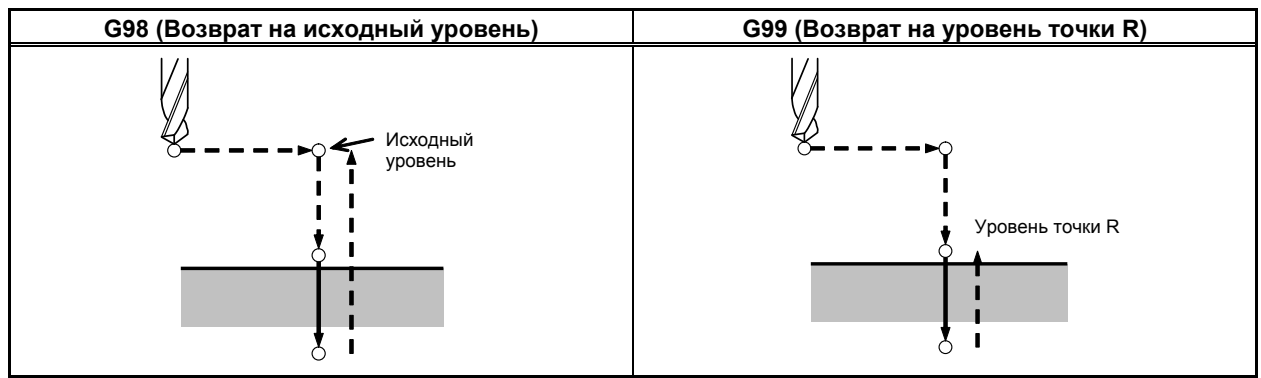

**Рис. 4.3 (b)**

#### **- Зазор**

Величина зазора задается адресом D с запятой. Если цикл программируется без команды ",D", то будет действителен параметр зазора. Программируемые циклы указаны в таблице 4.3 (c).

Если зазор не программируется, используйте шаблонное значение зазора. Команда ",D" должна быть задана в блоке, в котором выполняется операция сверления. Команда сохраняется в памяти как модальная в постоянном цикле сверления. Для команды ",D" возможен ввод десятичной точки.

| G-код        | Функция                                                                                                    | В случае команды без ", D"<br>используется параметр зазора |
|--------------|----------------------------------------------------------------------------------------------------|------------------------------------------------------------|
| G83, G87     | Цикл высокоскоростного сверления с<br>периодическим выводом сверла                                                             | Ном. 5114                                                  |
|              | Цикл сверления с периодическим выводом сверла                                                                                  | Ном. 5115                                                  |
| G83.1        | Цикл скоростного сверления с периодическим<br>выводом сверла (формат FS15-T)                                                   | Ном. 5114                                                  |
| G83.5, G87.5 | Цикл высокоскоростного сверления с<br>периодическим выводом сверла                                                             | Ном. 5114                                                  |
| G83.6, G87.6 | Цикл сверления с периодическим выводом сверла                                                                                  | Ном. 5115                                                  |
| G84, G88     | Цикл высокоскоростного жесткого нарезания резьбы метчиком<br>Цикл жесткого нарезания резьбы с<br>периодическим выводом метчика | Ном. 5213                                                  |
| G84.2        | Цикл жесткого нарезания резьбы метчиком<br>(формат FS15-T)                                                                     | Ном. 5213                                                  |

**Таблица 4.3 (c) Список постоянных циклов сверления с программируемым зазором** 

4. ФУНКЦИИ ДЛЯ **УПРОЩЕНИЯ** 

ПРОГРАММИРОВАНИЯ

#### Количество повторов

Для того чтобы повторить сверление отверстий, расположенных на одинаковом расстоянии, задайте в К количество повторов.

К действует только в блоке, в котором он был задан.

При инкрементном программировании задайте положение первого отверстия.

Если вы задаете эти данные при абсолютном программировании, операция сверления повторяется в том же положении.

Количество повторов К Макс. программируемое значение = 9999

Если задано К0, то данные сверления только сохраняются, сверление не выполняется.

#### **ПРИМЕЧАНИЕ**

#### Для К задайте целое число 0 или от 1 до 9999.

#### М-код, используемый для ограничения / освобождения подачи по оси С

Если в программе используется М-код, заданный в парам. HOM. 5110 ДЛЯ ограничения/освобождения подачи по оси С, происходят следующие операции.

- (1) ЧПУ выдает М-код для ограничения подачи по оси С после позиционирования инструмента и в момент его подачи в режиме ускоренного подвода к уровню точки R.
- (2) ЧПУ выдает М-код для освобождения подачи по оси С (М-код для фиксации подачи по оси С  $+1$ ) после отвода инструмента на уровень точки R.
- (3) После того, как ЧПУ выдает М-код для освобождения подачи по оси С, происходит выстой инструмента в течении времени, которое задано в параметре ном. 5111.

#### Отмена

Для отмены постоянного цикла используйте G80 или G-код группы 01.

G-коды группы 01 (пример)

- $G00$ : Позиционирование (ускоренный подвод)
- $G(01$ . Линейная интерполяция
- $G(02)$ : Круговая интерполяция (по ч. с.)
- $G(03)$ : Круговая интерполяция (п.ч.с.)

#### Символы на рисунках

В следующих подразделах описываются отдельные постоянные циклы. На рисунках в качестве пояснений используются следующие символы:

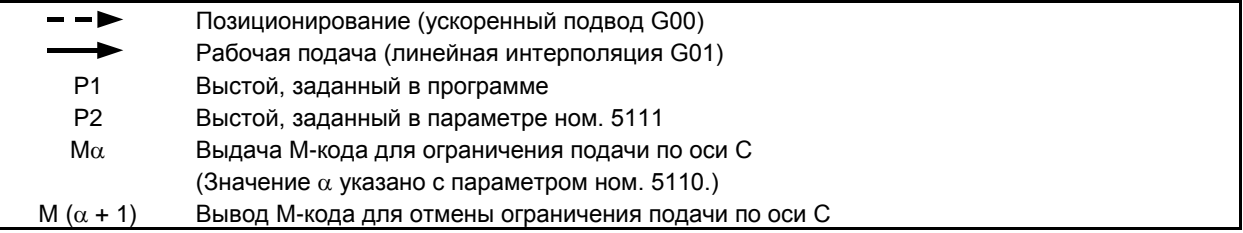

#### **ВНИМАНИЕ**

- 1 В каждом постоянном цикле адреса R, Z и X обрабатываются следующим образом:
	- R\_ : Всегда обрабатывается как радиус.
	- Z\_ или X\_:Зависит от программирования диаметра / радиуса
- 2 В системе G-кодов В или С можно использовать G90 или G91 для выбора инкрементного или абсолютного программирования для ввода данных положения отверстия (X, C или Z, C), расстояния от точки R до дна отверстия (Z или Х) и расстояния от исходного уровня до уровня точки R (R).
- 3 Для постоянных циклов сверления, указанных в формате серии 15 (установкой бита 1 (FCV) параметра ном. 0001 в 1, а бита 3 (F16) параметра ном. 5102 в 0), инкрементное программирование используется для точки R, когда бит 6 (RAB) параметра ном. 5102 установлен в 0. Когда бит 6 (RAB) параметра ном. 5102 установлен в 1, в G-коде системы A, используется абсолютное программирование, а в G-коде системы B или C используется абсолютное или инкрементное программирование в соответствии с G90 или G91.

Для постоянных циклов сверления в формате серии 16 для данных точки R используется инкрементное программирование.

### **4.3.1 Цикл сверления передней поверхности (G83) / цикл сверления боковой поверхности (G87)**

Цикл сверления с периодическим выводом сверла или цикл высокоскоростного сверления с периодическим выводом сверла используется в зависимости от значения RTP, бита 2 парам. ном. 5101. Если не задана глубина реза для каждого сверления, то выполняется стандартный цикл сверления. Без применения параметра RTR цикл высокоскоростного сверления с периодическим выводом сверла может задаваться с применением G83.5 или G87.5, а цикл сверления с периодическим выводом сверла может задаваться с помощью G83.6 или G87.6.

#### **- Высокоскоростной цикл сверления с периодическим выводом сверла (G83, G87) (бит 2 (RTR) параметра ном. 5101 = 0)**

В этом цикле выполняется высокоскоростное сверление с периодическим выводом сверла. Сверло повторяет цикл сверления со скоростью рабочей подачи и периодически отводится на заданное расстояние отвода от дна отверстия. Сверло вытягивает стружку из отверстия во время отвода.

B-64694RU-1/01

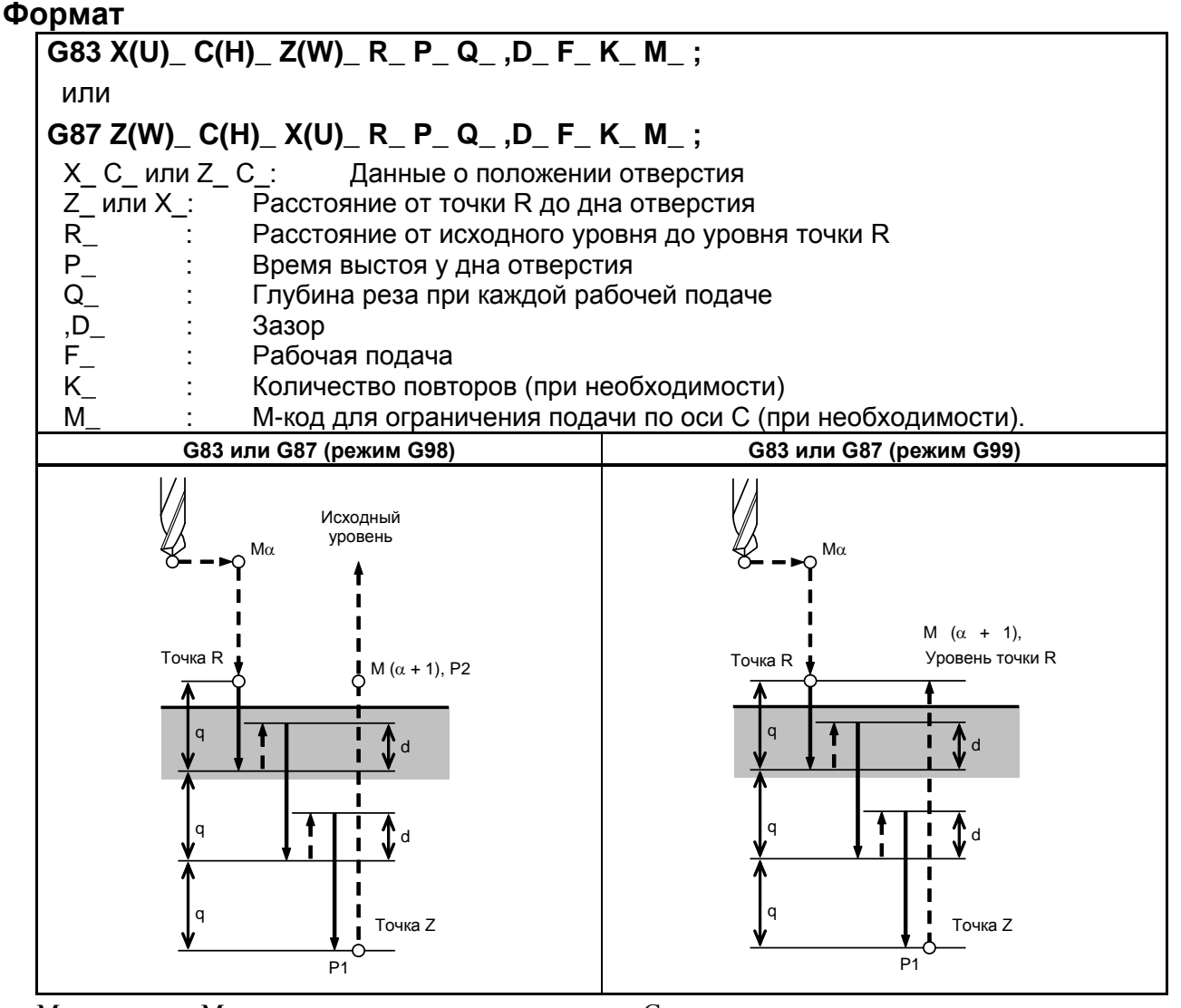

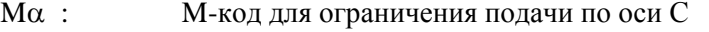

 $M(\alpha + 1)$ : М-код для отмены ограничения подачи по оси С

- $P1$ : Выстой, заданный в программе
- $P2$ : Выстой, заданный в параметре ном. 5111
- $\mathbf d$ Расстояние отвода, заданное в команде D или в параметре ном. 5114  $\cdot$ :
- $\ddot{\cdot}$ Глубина реза  $\mathbf{q}$

### **- Цикл сверления с периодическим выводом сверла (G83, G87) (бит 2 (RTR) параметра ном. 5101 =1)**

#### **Формат**

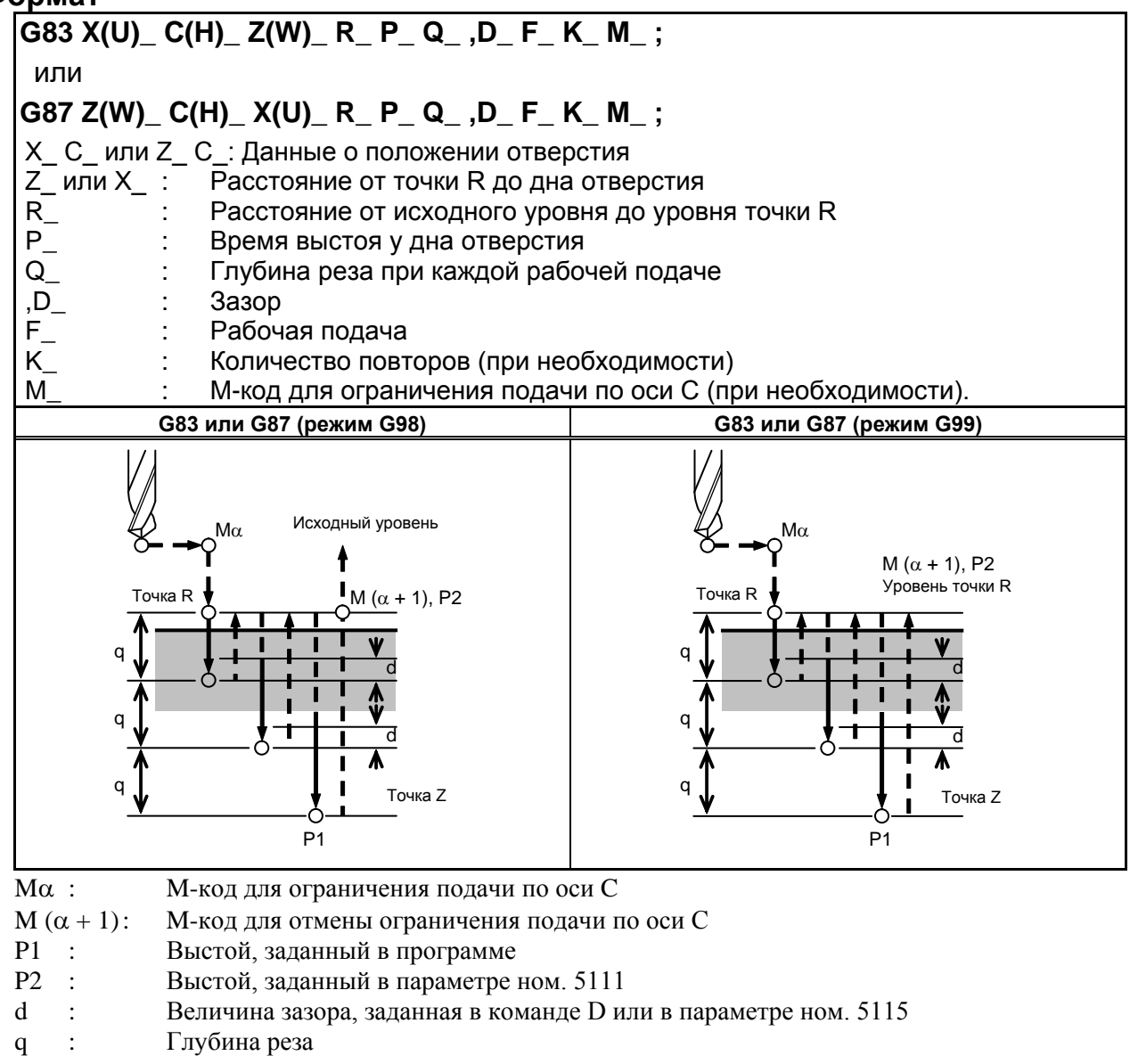

### **Пример**

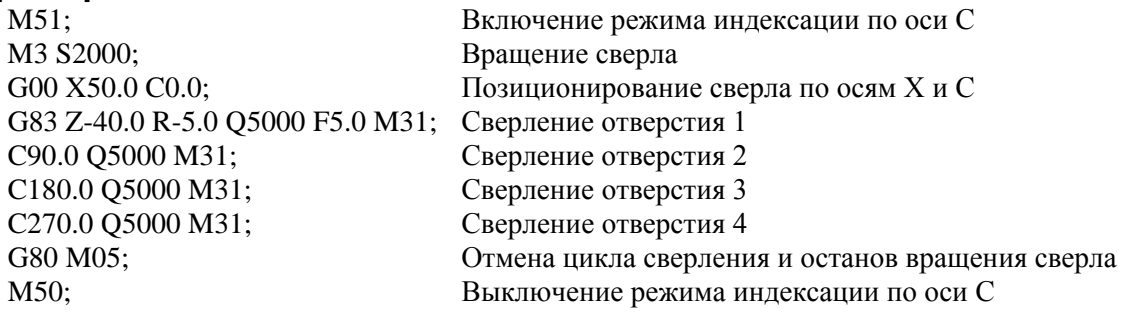

#### **ПРИМЕЧАНИЕ**

Если не задана глубина сверления для каждой рабочей подачи (Q), то выполняется стандартное сверление. (Смотрите описание цикла сверления.)

#### **- Цикл сверления (G83 или G87)**

Если не задана глубина реза (Q) для каждого сверления, то выполняется стандартный цикл сверления. Затем инструмент отводится от дна отверстия на ускоренном подводе.

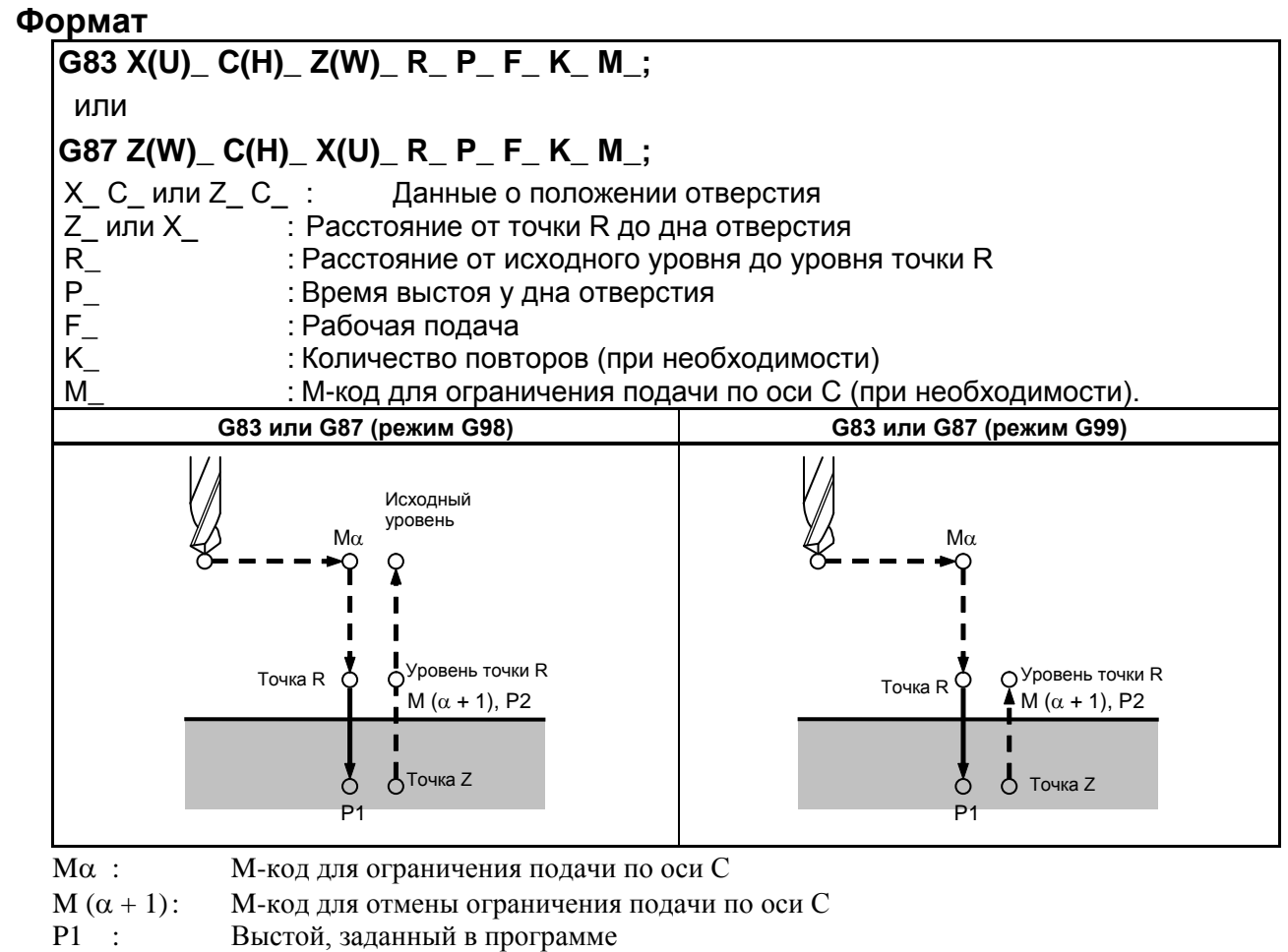

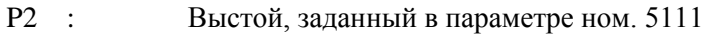

#### **Пример**

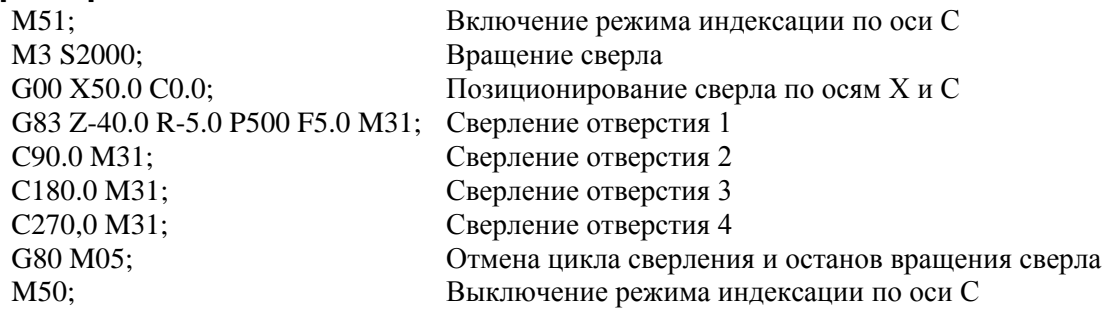

### **4.3.2 Цикл нарезания резьбы метчиком по передней поверхности (G84) / цикл нарезания резьбы метчиком по боковой поверхности (G88)**

В этом цикле выполняется нарезание резьбы метчиком.

В этом цикле нарезания резьбы метчиком по достижении дна отверстия производится вращение шпинделя в обратном направлении.

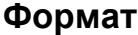

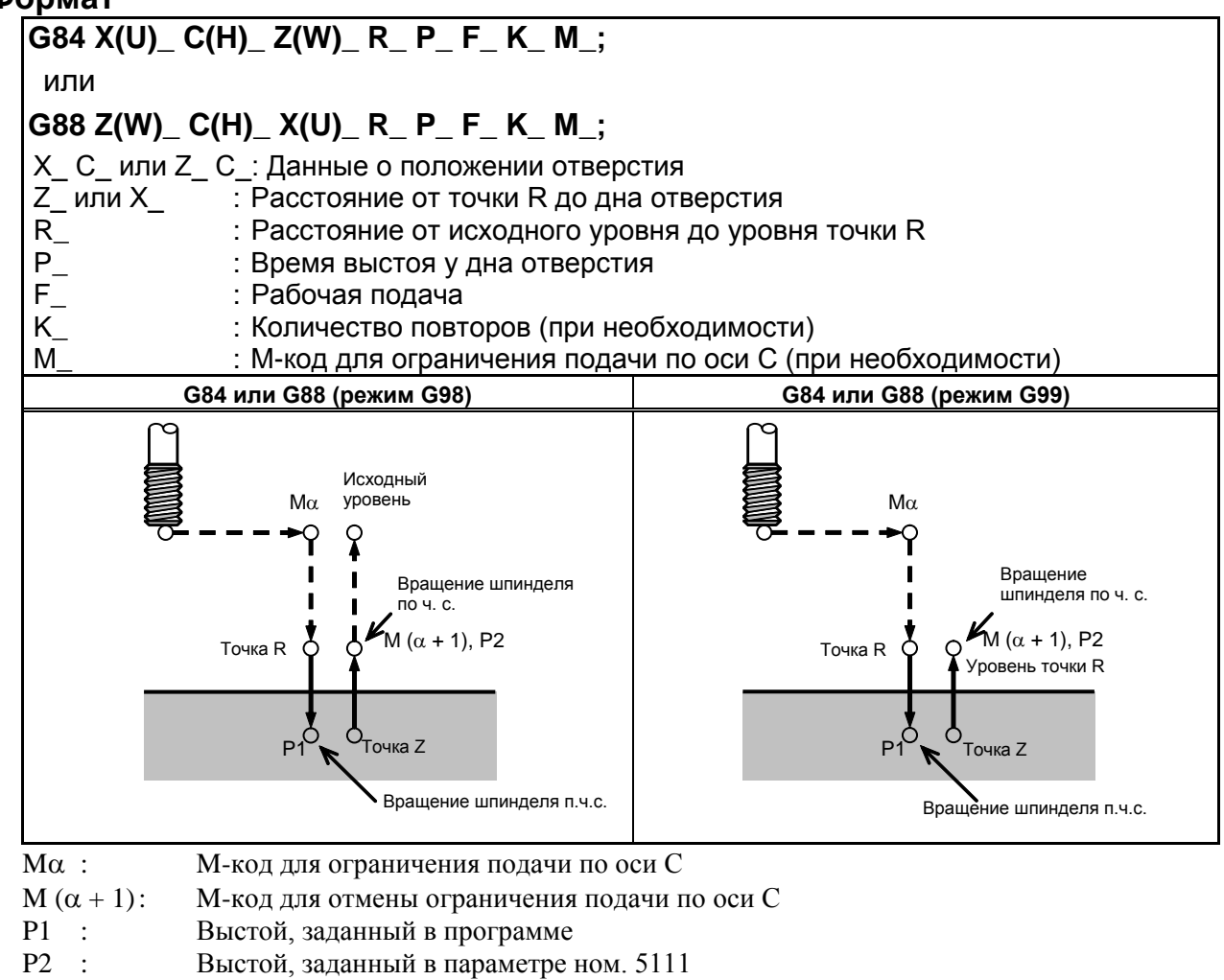

#### **Пояснение**

Нарезание резьбы метчиком выполняется при вращении шпинделя по часовой стрелке. По достижении дна отверстия шпиндель вращается в обратном направлении для выполнения отвода. При этой операции создается резьба.

Во время нарезания резьбы метчиком не действует ручная коррекция скорости подачи. Блокировка подачи не приводит к остановке станка до завершения операции возврата.

#### **ПРИМЕЧАНИЕ**

Бит 3 (М5Т) парам. ном. 5105 задает, выдается ли команда остановки шпинделя (М05) до того, как с помощью М03 или М04 задается направление вращения шпинделя. Подробные сведения см. в руководстве по эксплуатации, поставляемом изготовителем станка.

#### **Пример**

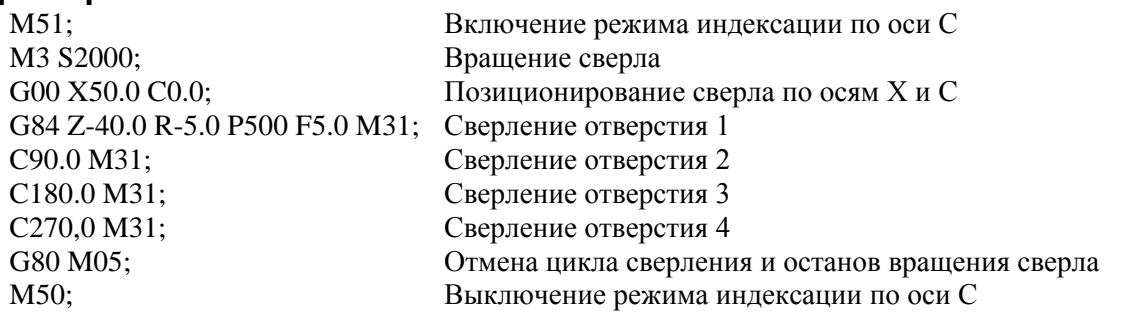

### **4.3.3 Цикл растачивания передней поверхности (G85) / цикл растачивания боковой поверхности (G89)**

Этот цикл используется для растачивания отверстия.

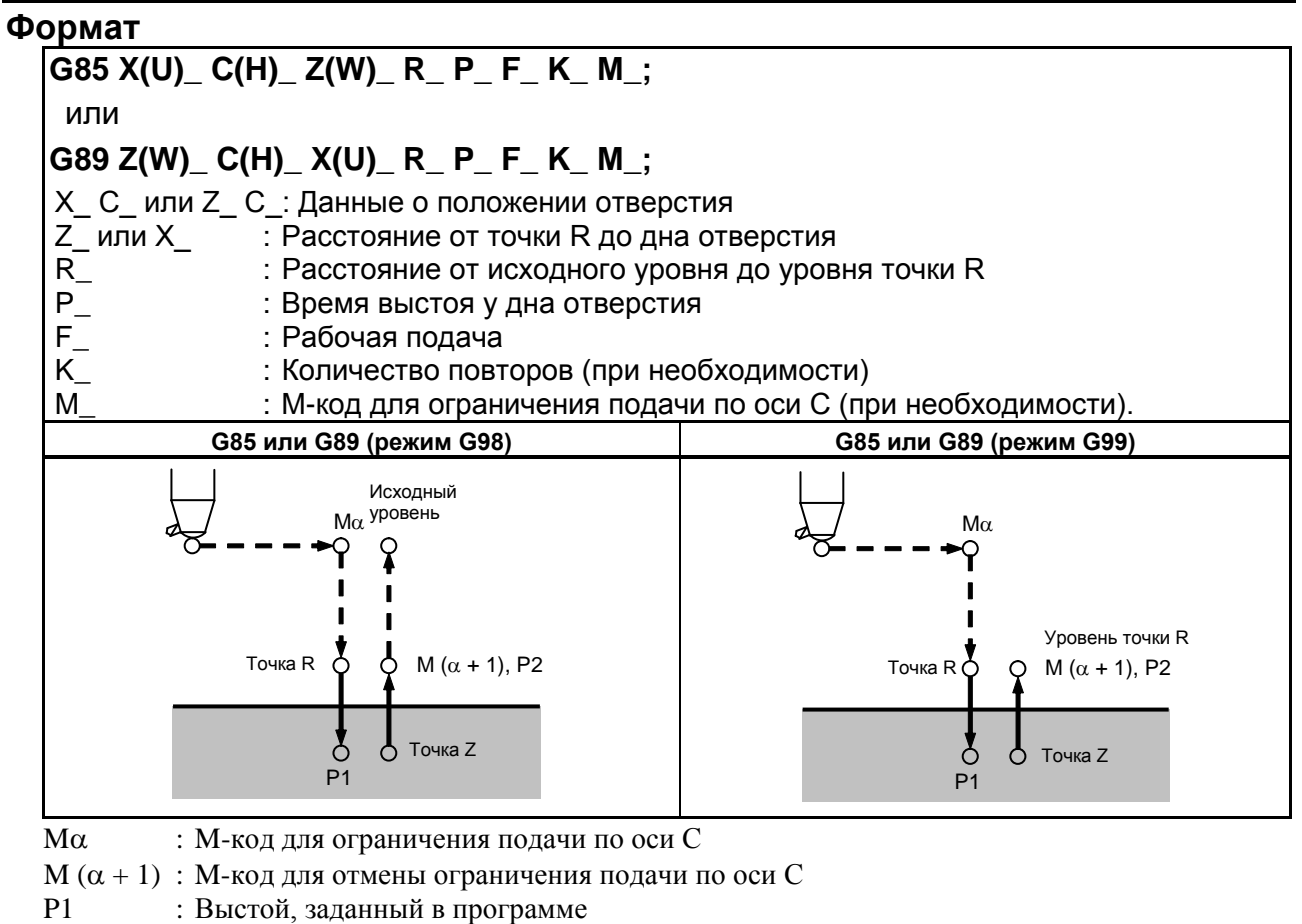

P2 : Выстой, заданный в параметре ном. 5111

#### **Пояснение**

После позиционирования выполняется ускоренный подвод в точку R.

Сверление выполняется от точки R до точки Z.

По достижении точки Z инструмент возвращается в точку R со скоростью подачи, в два раза превышающей скорость рабочей подачи.

#### **Пример**

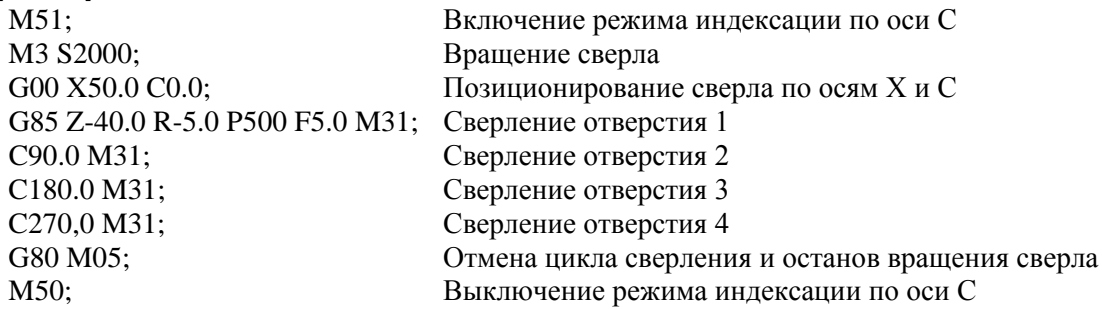

### **4.3.4 Отмена постоянного цикла сверления (G80)**

G80 отменяет постоянный цикл сверления.

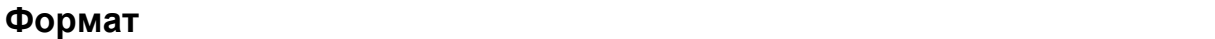

**G80;**

#### **Пояснение**

Постоянный цикл сверления отменяется для выполнения стандартной операции. Данные точки R и точки Z удаляются. Другие данные сверления также отменяются (обнуляются).

#### **Пример**

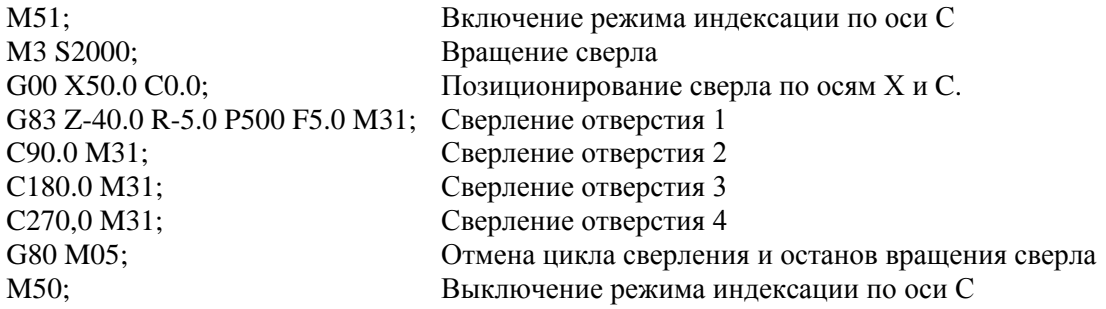

### **4.3.5 Постоянный цикл сверления с улучшенным выводом M-кода**

#### **Обзор**

До двух пар M-кодов, используемых для ограничения / освобождения подачи по оси C в постоянных циклах сверления, может быть задано для каждой траектории.

#### **Детали**

Задайте M-коды для ограничения /освобождения подачи по оси C в следующих параметрах.

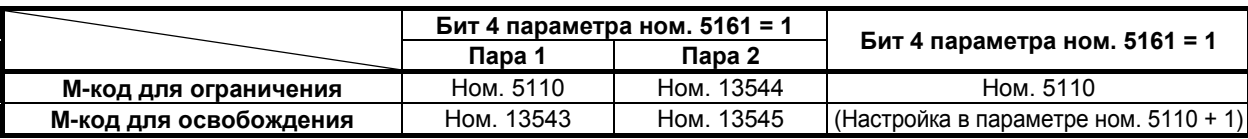

Когда M-код для ограничения заданный в параметре ном. 5110 или 13544 (действует, когда бит 4 (CME) параметра ном. 5161 установлен в 1) определяется в блоке для постоянного цикла сверления, то указанный M-код является выводом до подачи инструмента в момент его подачи в режиме ускоренного

#### B-64694RU-1/01 ПРОГРАММИРОВАНИЕ

#### 4. ФУНКЦИИ ДЛЯ УПРОЩЕНИЯ ПРОГРАММИРОВАНИЯ

подвода к уровню точки R после позиционирования. M-код для освобождения, являющийся парным с указанным M-кодом, является выводом после отвода инструмента на уровень точки R. Пример 1:

Когда бит 4 параметра ном. 5161 имеет значение 1, а 68, 78, 168 и 178 заданы в параметрах ном. 5110, 13543, 13544, 13545 соответственно, указанные далее M-коды являются выводами.

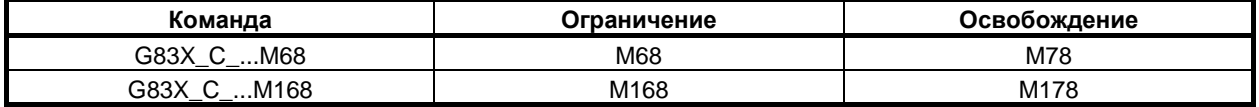

Пример 2:

Когда бит 4 параметра ном. 5161 установлен в 0, а 68 указан в параметре ном. 5110, соответственно, указанные далее M-коды являются выводом.

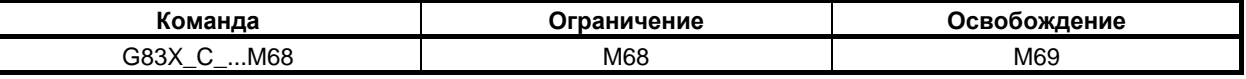

#### **ПРИМЕЧАНИЕ**

- 1 Оба M-кода для ограничения и освобождения установлены в 0, настройка пары считается недействующей.
- 2 Если тот же M-код для ограничения установлен для пар 1 и 2, то настройка для пары 1, указанная в параметре ном. 13543, используется в качестве M-кода для освобождения.

## **4.3.6 Снижение ожидания достижения определенной скорости вращения шпинделя в постоянном цикле сверления**

#### **Обзор**

Когда бит 7 (SAC) параметра ном. 11507 имеет значение 1, данная функция осуществляет проверку сигнала достижения скорости вращения шпинделя (SAR) без ожидания, которое задается параметром ном. 3740 в начале процесса сверления, начиная со второго раза, при постоянном цикле сверления.

Кроме того, в постоянном цикле сверления данная функция обеспечивает ускоренный подвод к исходной позиции и наложение блока при ускоренном подводе на следующую позицию для обработки отверстия. Данные улучшения сокращают время цикла.

#### **Пояснение**

Постоянный цикл сверления состоит из последовательности 6-ти операций.

Операция 1 Позиционирование осей X (Z) и C (можно назначить другую ось)

Операция 2 Ускоренный подвод до уровня точки R

Операция 3 Обработка отверстий

Операция 4 Операция у дна отверстия

Операция 5 Отвод до уровня точки R

Операция 6 Ускоренный подвод до первоначальной точки

ПРОГРАММИРОВАНИЕ В-64694RU-1/01

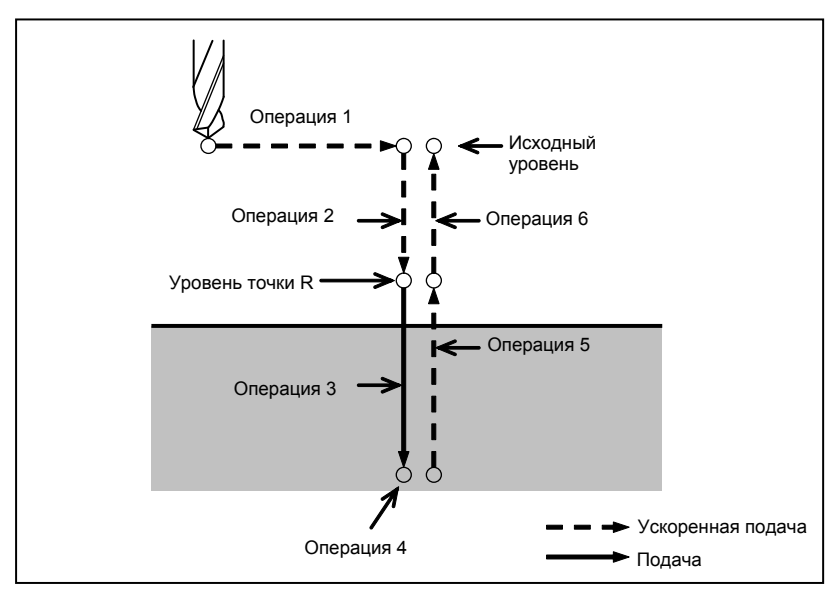

**Рис. 4.3.6 (a) Последовательность операций постоянного цикла сверления**

Когда бит 7 (SAC) параметра ном. 11507 имеет значение 0, осуществляется проверка сигнала достижения скорости вращения шпинделя (SAR) после прохождения определенного периода времени, который устанавливается параметром ном. 3740 для каждого цикла сверления.

Если бит 7 (SAC) параметра ном. 11507 имеет значение 1, при втором сверлении проверка сигнала достижения скорости вращения шпинделя (SAR) осуществляется незамедлительно, независимо от настройки параметра ном. 3740.

Однако при выполнении любого из следующих условий перед проверкой сигнала достижения скорости вращения шпинделя (SAR) ЧПУ находится в режиме ожидания в течение определенного периода времени, заданного параметром ном. 3740.

- Постоянный цикл сверления отменен G80 или кодом G группы 01.
- Задана команда кода S.
- Задана команда кода G постоянного цикла сверления, которая является другим модальным кодом G.
- Сигнал достижения скорости вращения шпинделя (SAR) принимает значение "0".
- ЧПУ переходит в состояние сброса.

#### **Применение ускорения для всех команд**

#### **Таблица постоянного цикла сверления (формат серии 0***i* **)**

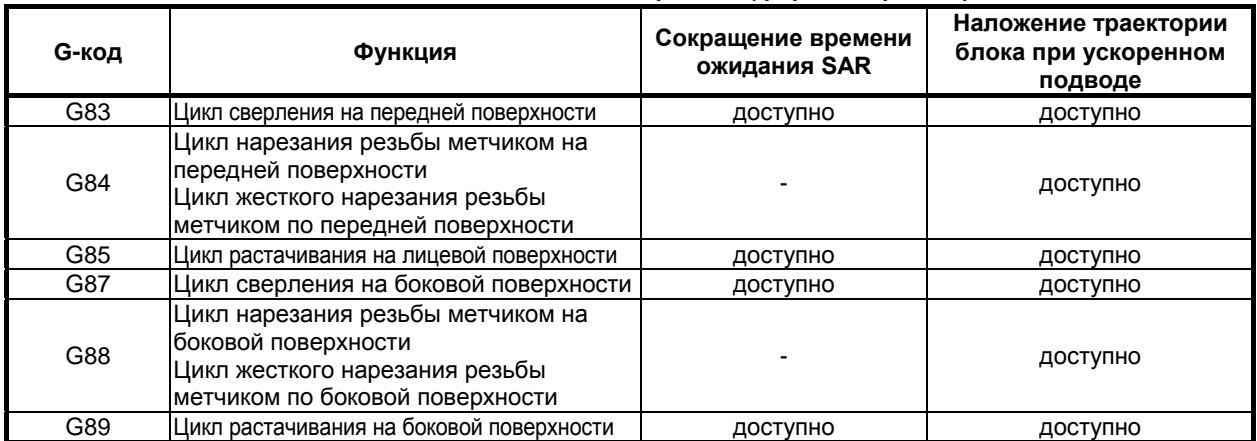

#### **Таблица постоянного цикла сверления (формат Серии 15)**

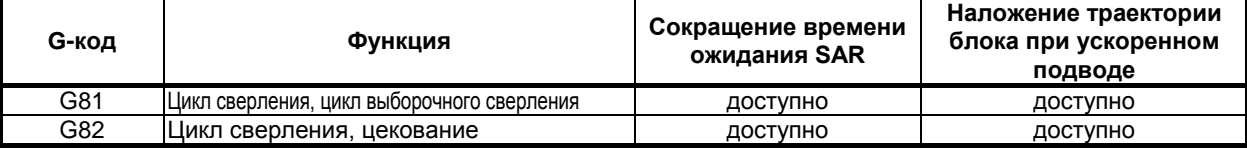
### 4. ФУНКЦИИ ДЛЯ УПРОЩЕНИЯ ПРОГРАММИРОВАНИЯ

B-64694RU-1/01 ПРОГРАММИРОВАНИЕ

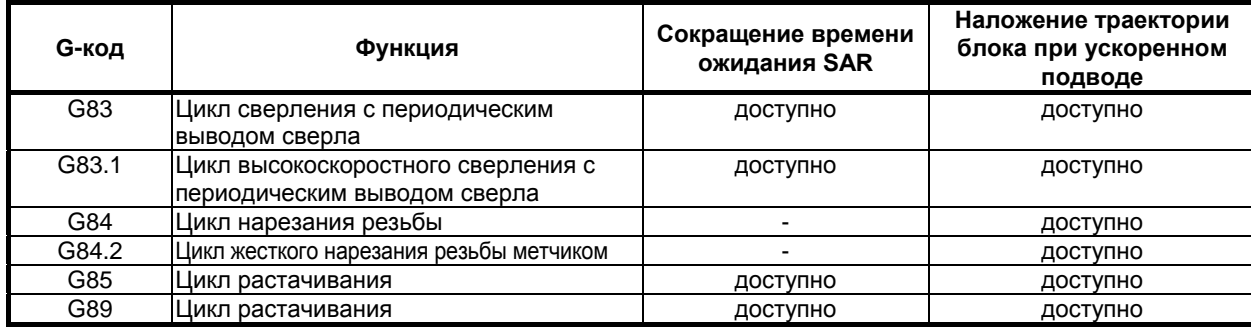

### **Ручной обратный ход маховиком**

Данная функция доступна в режиме проверки ручного отвода.

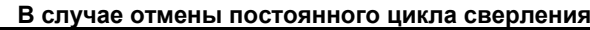

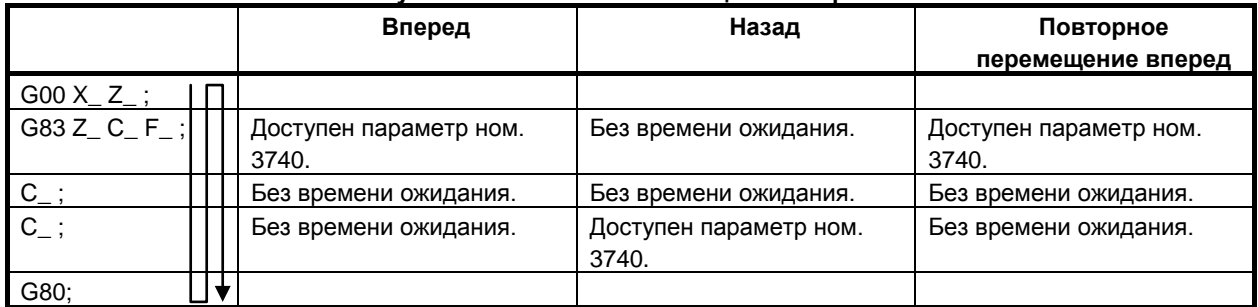

#### **В случае, если не производится отмена постоянного цикла сверления**

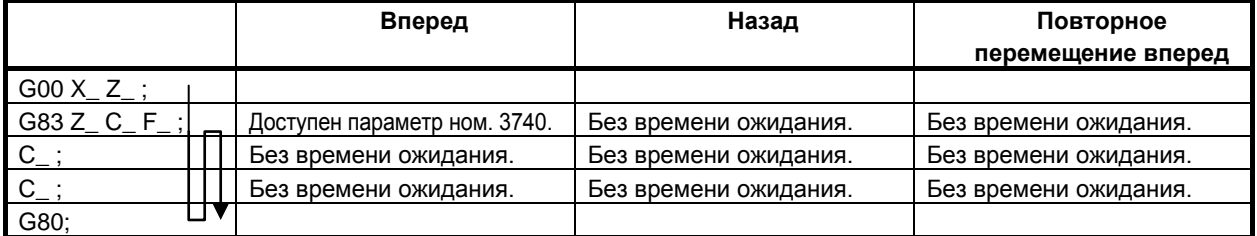

## **4.3.7 Меры предосторожности для операторов**

### **- Сброс и аварийный останов**

Даже если управление прервано сбросом или аварийным остановом в ходе цикла сверления, режим и данные сверления сохраняются; при выполнении перезапуска следует помнить об этом.

### **- Единичный блок**

Если цикл сверления выполняется в единичном блоке, операция прерывается в конечных точках операций 1, 2, 6 на Рис. 4.3 (a).

Из этого следует, что для сверления одного отверстия операция начинается до трех раз. Операция прерывается в конечных точках операций 1, 2, при этом горит лампа блокировки подачи. Если в конце операции 6 остается счет повторов, то операция останавливается прекращением подачи. Если счет повторов исчерпан, то операция останавливается в состоянии останова единичного блока.

### **- Останов подачи**

Когда останов подачи применяется между операциями 3 и 5, заданными G84/G88, лампа останова подачи загорается сразу. Однако управление продолжается до операции 6 и затем прекращается. Если останов подачи применяется в процессе выполнения операции 6, управление немедленно прекращается.

### **- Коррекция**

Во время операции с G84 и G88, ручная коррекция скорости подачи составляет 100%.

# **4.4 НАЛОЖЕНИЕ ПОСТОЯННОГО ЦИКЛА СВЕРЛЕНИЯ**

### **Обзор**

С помощью этой функции команда, заданная в режиме постоянного цикла сверления, может накладываться на траекторию следующего блока на фиксированное время постоянной времени ускорения/замедления после интерполяции.

Это ускоряет операцию постоянного цикла сверления и сокращает время цикла.

### **Пояснение**

### **- Поддерживаемый постоянный цикл сверления**

В таблице 4.4 (a) показан постоянный цикл сверления, который поддерживает данная функция.

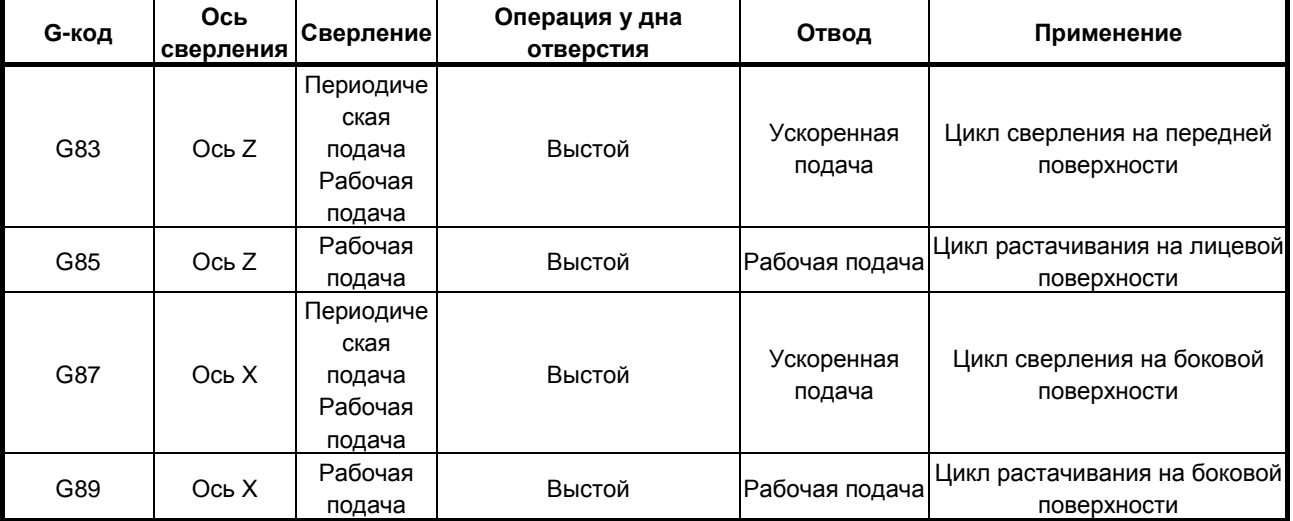

### **Таблица 4.4 (a) Постоянные циклы сверления**

### **- Операции, при которых наложение действует в каждом цикле**

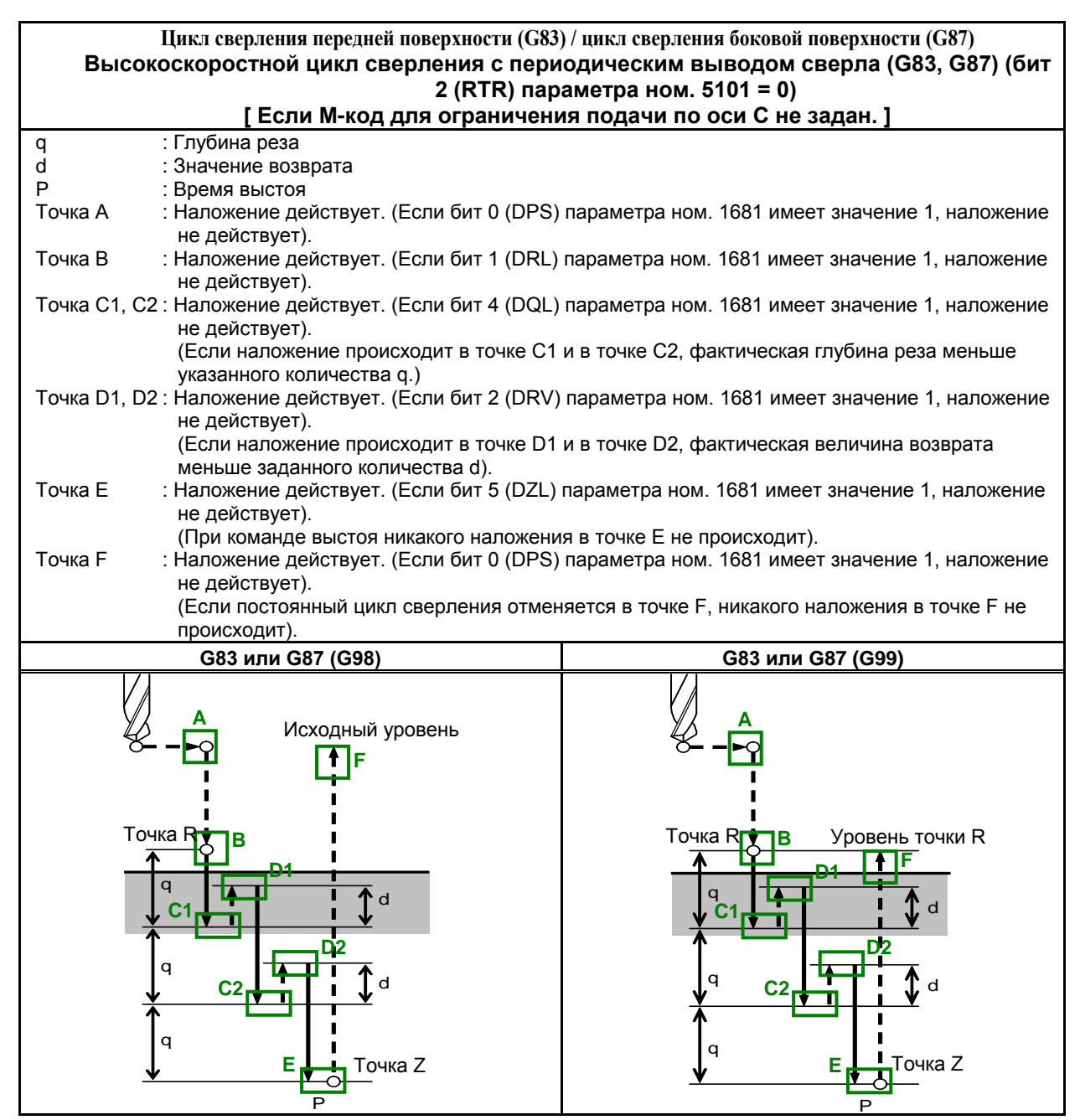

**Рис. 4.4 (a) Высокоскоростной цикл сверления с периодическим выводом сверла (G83, G87) (1)**

| Цикл сверления передней поверхности (G83) / цикл сверления боковой поверхности<br>(G87) |                                                                                                    |                                                                                                    |  |  |
|-----------------------------------------------------------------------------------------|----------------------------------------------------------------------------------------------------|----------------------------------------------------------------------------------------------------|--|--|
|                                                                                         | Высокоскоростной цикл сверления с периодическим выводом сверла (G83, G87) (бит                                            |                                                                                                    |  |  |
|                                                                                         | 2 (RTR) параметра ном. 5101 = 0)<br>[ Если М-код для ограничения подачи по оси С задан. ]                                 |                                                                                                    |  |  |
| q                                                                                       | : Глубина реза                                                                                                    |                                                                                                    |  |  |
| d                                                                                       | : Значение возврата                                                                                                    |                                                                                                    |  |  |
| P1, P2<br>Μα                                                                            | : Время выстоя<br>: М-код для ограничения подачи по оси С                                                                 |                                                                                                    |  |  |
|                                                                                         | по оси С                                                                                                    | Μ(α+1) : М-код для отмены ограничения подачи                                                                                                    |  |  |
| Точка А                                                                                 | не действует).                                                                                                    | : Наложение действует. (Если бит 0 (DPS) параметра ном. 1681 имеет значение 1, наложение                                                                                     |  |  |
|                                                                                         | (Если наложение происходит в точке А, М-код для ограничения подачи по оси С выводится<br>до завершения позиционирования). |                                                                                                    |  |  |
| Точка В                                                                                 | : Наложение действует. (Если бит 1 (DRL) параметра ном. 1681 имеет значение 1, наложение<br>не действует).                |                                                                                                    |  |  |
|                                                                                         |                                                                                                    | Точка С1, С2 : Наложение действует. (Если бит 4 (DQL) параметра ном. 1681 имеет значение 1, наложение                                                                        |  |  |
|                                                                                         | не действует).<br>(Если наложение происходит в точке С1 и в точке С2, фактическая глубина реза меньше                     |                                                                                                    |  |  |
|                                                                                         | указанного количества q.)                                                                                                 | Точка D1, D2 : Наложение действует. (Если бит 2 (DRV) параметра ном. 1681 имеет значение 1, наложение                                                                        |  |  |
|                                                                                         | не действует).                                                                                                    | (Если наложение происходит в точке D1 и в точке D2, фактическая величина возврата                                                                                            |  |  |
| Точка Е                                                                                 | меньше заданного количества d).                                                                                           | : Наложение действует. (Если бит 5 (DZL) параметра ном. 1681 имеет значение 1, наложение                                                                                     |  |  |
|                                                                                         | не действует).<br>(При команде выстоя никакого наложения в точке Е не происходит).                                        |                                                                                                    |  |  |
| Точка F                                                                                 |                                                                                                    | : М-код для отмены ограничения подачи по оси С выводится до достижения инструментом                                                                                          |  |  |
|                                                                                         |                                                                                                    | уровня точки R, поскольку наложение выполняется между блоком отвода до уровня точки R                                                                                        |  |  |
|                                                                                         |                                                                                                    | и блоком М-кода для отмены ограничения подачи по оси С. Однако между блоком М-кода<br>для отмены ограничения подачи по оси С и блоком возврата к первоначальному уровню      |  |  |
|                                                                                         | наложения не происходит.                                                                                                  |                                                                                                    |  |  |
| Точка G                                                                                 |                                                                                                    | (Если бит 1 (DRL) параметра ном. 1681 имеет значение 1, наложение не действует).<br>: Наложение действует. (Если бит 0 (DPS) параметра ном. 1681 имеет значение 1, наложение |  |  |
|                                                                                         | не действует).                                                                                                    |                                                                                                    |  |  |
|                                                                                         | происходит).                                                                                                    | (Если постоянный цикл сверления отменяется в точке G, никакого наложения в точке G не                                                                                        |  |  |
| Точка Н                                                                                 |                                                                                                    | : М-код для отмены ограничения подачи по оси С выводится до достижения инструментом                                                                                          |  |  |
|                                                                                         |                                                                                                    | уровня точки R, поскольку наложение выполняется между блоком отвода до уровня точки R<br>и блоком М-кода для отмены ограничения подачи по оси С. Однако между блоком М-кода  |  |  |
|                                                                                         |                                                                                                    | для отмены ограничения подачи по оси С и следующим блоком наложения не происходит.                                                                                           |  |  |
|                                                                                         |                                                                                                    | (Если бит 1 (DRL) параметра ном. 1681 имеет значение 1, наложение не действует).                                                                                             |  |  |
|                                                                                         | G83 или G87 (G98)                                                                                                    | G83 или G87 (G99)                                                                                                    |  |  |
|                                                                                         |                                                                                                    |                                                                                                    |  |  |
|                                                                                         | Исходный уровень<br>Μα                                                                                                    | Μα                                                                                                    |  |  |
|                                                                                         |                                                                                                    |                                                                                                    |  |  |
|                                                                                         | Точка R<br>в                                                                                                    | $M(\alpha+1), P2$<br>Точка R<br><b>Уровень точки R</b><br>в                                                                                                    |  |  |
|                                                                                         | $M(\alpha+1), P2$                                                                                                    | н                                                                                                    |  |  |
|                                                                                         | q<br>d<br>C1                                                                                                    | d<br>C1                                                                                                    |  |  |
|                                                                                         | D2                                                                                                    | D2                                                                                                    |  |  |
|                                                                                         | q<br>d                                                                                                    | q                                                                                                    |  |  |
|                                                                                         | C <sub>2</sub>                                                                                                    | C <sub>2</sub><br>d                                                                                                    |  |  |
|                                                                                         | q                                                                                                    | q                                                                                                    |  |  |
|                                                                                         | Точка Z<br>Е                                                                                                    | Е<br>Точка Z                                                                                                    |  |  |
|                                                                                         | P <sub>1</sub>                                                                                                    | P1                                                                                                    |  |  |

**Рис. 4.4 (b) Высокоскоростной цикл сверления с периодическим выводом сверла (G83, G87) (2)**

### 4. ФУНКЦИИ ДЛЯ УПРОЩЕНИЯ ПРОГРАММИРОВАНИЯ

| Цикл сверления передней поверхности (G83) / цикл сверления боковой поверхности                                                           |                                                                                                    |  |  |
|----------------------------------------------------------------------------------------------------|----------------------------------------------------------------------------------------------------|--|--|
| (G87)                                                                                                    |                                                                                                    |  |  |
|                                                                                                    | Цикл сверления с периодическим выводом сверла (G83, G87) (бит 2 (RTR) параметра                            |  |  |
|                                                                                                    | HOM. $5101 = 1$                                                                                            |  |  |
|                                                                                                    | [ Если М-код для ограничения подачи по оси С не задан. ]                                                   |  |  |
| : Глубина реза<br>q                                                                                                    |                                                                                                    |  |  |
| d<br>: При второй и последующей резках ускоренный подвод меняется на подачу резки в позиции<br>d до конечной точки последнего нарезания. |                                                                                                    |  |  |
| P<br>: Время выстоя                                                                                                    |                                                                                                    |  |  |
| Точка А                                                                                                    | : Наложение действует. (Если бит 0 (DPS) параметра ном. 1681 имеет значение 1, наложение<br>не действует). |  |  |
| Точка В<br>не действует).                                                                                                    | : Наложение действует. (Если бит 1 (DRL) параметра ном. 1681 имеет значение 1, наложение                   |  |  |
| Точка C1, C2: Наложение действует. (Если бит 4 (DQL) параметра ном. 1681 имеет значение 1, наложение<br>не действует).                   |                                                                                                    |  |  |
|                                                                                                    | (Если наложение происходит в точке С1 и в точке С2, фактическая глубина реза меньше                        |  |  |
| указанного количества q.)                                                                                                    |                                                                                                    |  |  |
| не действует).                                                                                                    | Точка D1, D2 : Наложение действует. (Если бит 2 (DRV) параметра ном. 1681 имеет значение 1, наложение      |  |  |
|                                                                                                    | (Если наложение происходит в точке D1 и точке D2, направление движения меняется на                         |  |  |
| обратное до достижения инструментом точки R).                                                                                            | Точка E1, E2 : Наложение действует. (Если бит 3 (DFW) параметра ном. 1681 имеет значение 1, наложение      |  |  |
| не действует).                                                                                                    |                                                                                                    |  |  |
| Точка F                                                                                                    | : Наложение действует. (Если бит 5 (DZL) параметра ном. 1681 имеет значение 1, наложение                   |  |  |
| не действует).                                                                                                    |                                                                                                    |  |  |
| (При команде выстоя никакого наложения в точке F не происходит).<br>Точка G                                                              | : Наложение действует. (Если бит 0 (DPS) параметра ном. 1681 имеет значение 1, наложение                   |  |  |
| не действует).                                                                                                    |                                                                                                    |  |  |
|                                                                                                    | (Если постоянный цикл сверления отменяется в точке G, никакого наложения в точке G не                      |  |  |
| происходит).                                                                                                    |                                                                                                    |  |  |
| G83 или G87 (G98)                                                                                                    | G83 или G87 (G99)                                                                                          |  |  |
|                                                                                                    |                                                                                                    |  |  |
| Исходный уровень                                                                                                    |                                                                                                    |  |  |
|                                                                                                    |                                                                                                    |  |  |
| Точка R <sub>IB D1</sub><br>כת                                                                                                    | Уровень точки R<br>Точка R <sub>1</sub> B <sub>D1</sub><br>D2                                              |  |  |
|                                                                                                    |                                                                                                    |  |  |
|                                                                                                    |                                                                                                    |  |  |
| a                                                                                                    |                                                                                                    |  |  |
|                                                                                                    |                                                                                                    |  |  |
|                                                                                                    |                                                                                                    |  |  |
| q                                                                                                    | a                                                                                                    |  |  |
|                                                                                                    |                                                                                                    |  |  |
| q<br>Точка Z                                                                                                    | Точка Z                                                                                                    |  |  |

**Рис. 4.4 (c) Цикл сверления с периодическим выводом сверла (G83, G87) (1)**

| Цикл сверления передней поверхности (G83) / цикл сверления боковой поверхности                                                                                                    |                                                                                                    |  |  |  |
|----------------------------------------------------------------------------------------------------|----------------------------------------------------------------------------------------------------|--|--|--|
| (G87)<br>Цикл сверления с периодическим выводом сверла (G83, G87) (бит 2 (RTR) параметра                                                                                                    |                                                                                                    |  |  |  |
| HOM. $5101 = 1$                                                                                                    |                                                                                                    |  |  |  |
| : Глубина реза                                                                                                    | [ Если М-код для ограничения подачи по оси С задан. ]                                                                                                    |  |  |  |
| q<br>P <sub>1</sub> , P <sub>2</sub><br>: Время выстоя                                                                                                    |                                                                                                    |  |  |  |
| d<br>d до конечной точки последнего нарезания.                                                                                                    | : При второй и последующей резках ускоренный подвод меняется на подачу резки в позиции                                                                                       |  |  |  |
| Μα<br>: М-код для ограничения подачи по оси С<br>по оси С                                                                                                    | Μ(α+1): М-код для отмены ограничения подачи                                                                                                    |  |  |  |
| Точка А<br>не действует).                                                                                                    | : Наложение действует. (Если бит 0 (DPS) параметра ном. 1681 имеет значение 1, наложение                                                                                     |  |  |  |
| до завершения позиционирования).                                                                                                    | (Если наложение происходит в точке А, М-код для ограничения подачи по оси С выводится                                                                                        |  |  |  |
| Точка В<br>не действует).                                                                                                    | : Наложение действует. (Если бит 1 (DRL) параметра ном. 1681 имеет значение 1, наложение                                                                                     |  |  |  |
| не действует).                                                                                                    | Точка С1, С2 : Наложение действует. (Если бит 4 (DQL) параметра ном. 1681 имеет значение 1, наложение                                                                        |  |  |  |
| указанного количества q.)                                                                                                    | (Если наложение происходит в точке С1 и в точке С2, фактическая глубина реза меньше                                                                                          |  |  |  |
| Точка D1, D2 : Наложение действует. (Если бит 2 (DRV) параметра ном. 1681 имеет значение 1, наложение<br>не действует).                                                                                                    |                                                                                                    |  |  |  |
| обратное до достижения инструментом точки R).                                                                                                    | (Если наложение происходит в точке D1 и точке D2, направление движения меняется на                                                                                           |  |  |  |
| Точка E1, E2 : Наложение действует. (Если бит 3 (DFW) параметра ном. 1681 имеет значение 1, наложение<br>не действует).                                                                                                    |                                                                                                    |  |  |  |
| Точка F<br>не действует).                                                                                                    | : Наложение действует. (Если бит 5 (DZL) параметра ном. 1681 имеет значение 1, наложение                                                                                     |  |  |  |
| (При команде выстоя никакого наложения в точке F не происходит).                                                                                                    |                                                                                                    |  |  |  |
| Точка G<br>: М-код для отмены ограничения подачи по оси С выводится до достижения инструментом<br>уровня точки R, поскольку наложение выполняется между блоком отвода до уровня точки R<br>и блоком М-кода для отмены ограничения подачи по оси С. Однако между блоком М-кода<br>для отмены ограничения подачи по оси С и блоком возврата к первоначальному уровню<br>наложения не происходит. |                                                                                                    |  |  |  |
| Точка Н                                                                                                    | (Если бит 1 (DRL) параметра ном. 1681 имеет значение 1, наложение не действует).<br>: Наложение действует. (Если бит 0 (DPS) параметра ном. 1681 имеет значение 1, наложение |  |  |  |
| не действует).                                                                                                    | (Если постоянный цикл сверления отменяется в точке Н, никакого наложения в точке Н не                                                                                        |  |  |  |
| происходит).                                                                                                    |                                                                                                    |  |  |  |
| Точка I                                                                                                    | : М-код для отмены ограничения подачи по оси С выводится до достижения инструментом<br>уровня точки R, поскольку наложение выполняется между блоком отвода до уровня точки R |  |  |  |
|                                                                                                    | и блоком М-кода для отмены ограничения подачи по оси С. Однако между блоком М-кода<br>для отмены ограничения подачи по оси С и следующим блоком наложения не происходит.     |  |  |  |
|                                                                                                    | (Если бит 1 (DRL) параметра ном. 1681 имеет значение 1, наложение не действует).                                                                                             |  |  |  |
| G83 или G87 (G98)                                                                                                    | G83 или G87 (G99)                                                                                                    |  |  |  |
|                                                                                                    |                                                                                                    |  |  |  |
| Исходный уровень                                                                                                    |                                                                                                    |  |  |  |
|                                                                                                    | $M(\alpha+1), P2$                                                                                                    |  |  |  |
| Точка R <b>IB</b><br>D <sub>1</sub><br>D2<br>$1(\alpha + 1), P2$                                                                                                    | Уровень точки R<br>Точка R1<br>$B_{D1}$<br>D2                                                                                                    |  |  |  |
|                                                                                                    |                                                                                                    |  |  |  |
| q                                                                                                    | a                                                                                                    |  |  |  |
|                                                                                                    |                                                                                                    |  |  |  |
| q<br>C2                                                                                                    | q<br>C2                                                                                                    |  |  |  |
|                                                                                                    |                                                                                                    |  |  |  |
| q<br>Точка Z<br>F                                                                                                    | q<br>Точка Z<br>Fe                                                                                                    |  |  |  |
| P <sub>1</sub>                                                                                                    | P <sub>1</sub>                                                                                                    |  |  |  |

**Рис. 4.4 (d) Цикл сверления с периодическим выводом сверла (G83, G87) (2)**

### 4. ФУНКЦИИ ДЛЯ УПРОЩЕНИЯ ПРОГРАММИРОВАНИЯ

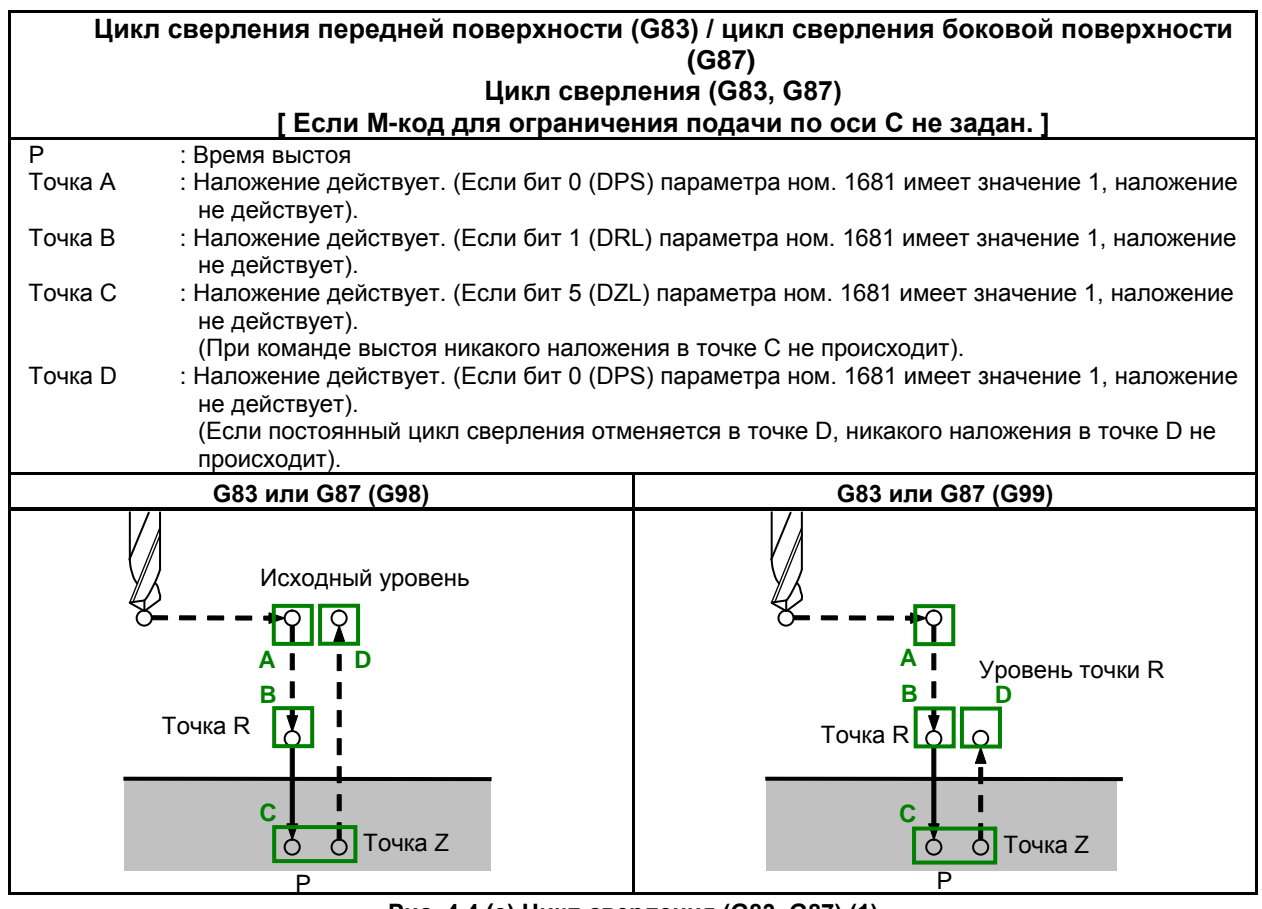

**Рис. 4.4 (e) Цикл сверления (G83, G87) (1)**

| Цикл сверления передней поверхности (G83) / цикл сверления боковой поверхности |                                                                                                    |                                                                                                    |  |  |  |
|--------------------------------------------------------------------------------|----------------------------------------------------------------------------------------------------|----------------------------------------------------------------------------------------------------|--|--|--|
| (G87)                                                                          |                                                                                                    |                                                                                                    |  |  |  |
|                                                                                | Цикл сверления (G83, G87)<br>Если М-код для ограничения подачи по оси С задан. ]                                                                                                    |                                                                                                    |  |  |  |
| P1, P2                                                                         | : Время выстоя                                                                                                    |                                                                                                    |  |  |  |
| Μα                                                                             | : М-код для ограничения подачи по оси С<br>по оси С                                                                                                    | Μ(α+1) : М-код для отмены ограничения подачи                                                                                                    |  |  |  |
| Точка А                                                                        | не действует).                                                                                                    | : Наложение действует. (Если бит 0 (DPS) параметра ном. 1681 имеет значение 1, наложение                                                                               |  |  |  |
|                                                                                | до завершения позиционирования).                                                                                                    | (Если наложение происходит в точке А, М-код для ограничения подачи по оси С выводится                                                                                  |  |  |  |
| Точка В                                                                        | : Наложение действует. (Если бит 1 (DRL) параметра ном. 1681 имеет значение 1, наложение<br>не действует).                                                                                                    |                                                                                                    |  |  |  |
| Точка С                                                                        | : Наложение действует. (Если бит 5 (DZL) параметра ном. 1681 имеет значение 1, наложение<br>не действует).                                                                                                    |                                                                                                    |  |  |  |
|                                                                                | (При команде выстоя никакого наложения в точке С не происходит).                                                                                                    |                                                                                                    |  |  |  |
| Точка D                                                                        | : М-код для отмены ограничения подачи по оси С выводится до достижения инструментом<br>уровня точки R, поскольку наложение выполняется между блоком отвода до уровня точки R<br>и блоком М-кода для отмены ограничения подачи по оси С. Однако между блоком М-кода<br>для отмены ограничения подачи по оси С и блоком возврата к первоначальному уровню<br>наложения не происходит. |                                                                                                    |  |  |  |
| Точка Е                                                                        | (Если бит 1 (DRL) параметра ном. 1681 имеет значение 1, наложение не действует).<br>: Наложение действует. (Если бит 0 (DPS) параметра ном. 1681 имеет значение 1, наложение<br>не действует).                                                                                                    |                                                                                                    |  |  |  |
|                                                                                | происходит).                                                                                                    | (Если постоянный цикл сверления отменяется в точке Е, никакого наложения в точке Е не                                                                                  |  |  |  |
| Точка Е                                                                        |                                                                                                    | : М-код для отмены ограничения подачи по оси С выводится до достижения инструментом                                                                                    |  |  |  |
|                                                                                |                                                                                                    | уровня точки R, поскольку наложение выполняется между блоком отвода до уровня точки R                                                                                  |  |  |  |
|                                                                                |                                                                                                    | и блоком М-кода для отмены ограничения подачи по оси С. Однако между блоком М-кода                                                                                     |  |  |  |
|                                                                                |                                                                                                    | для отмены ограничения подачи по оси С и следующим блоком наложения не происходит.<br>(Если бит 1 (DRL) параметра ном. 1681 имеет значение 1, наложение не действует). |  |  |  |
|                                                                                |                                                                                                    |                                                                                                    |  |  |  |
|                                                                                | G83 или G87 (G98)                                                                                                    | G83 или G87 (G99)                                                                                                    |  |  |  |
|                                                                                |                                                                                                    |                                                                                                    |  |  |  |
|                                                                                | Исходный уровень<br>Μα                                                                                                    | Μα                                                                                                    |  |  |  |
|                                                                                |                                                                                                    |                                                                                                    |  |  |  |
|                                                                                | A                                                                                                    | <b>Уровень точки R</b>                                                                                                    |  |  |  |
| вI                                                                             |                                                                                                    | $M(\alpha+1), P2$<br>R                                                                                                    |  |  |  |
| <b>Уровень точки R</b><br>Точка R                                              |                                                                                                    | Точка R                                                                                                    |  |  |  |
|                                                                                | $M(\alpha+1), P2$                                                                                                    |                                                                                                    |  |  |  |
|                                                                                | C<br>$\delta$<br>Точка Z                                                                                                    | C<br>$\delta$<br>Точка Z                                                                                                    |  |  |  |
| P <sub>1</sub>                                                                 |                                                                                                    | P <sub>1</sub>                                                                                                    |  |  |  |

**Рис. 4.4 (f) Цикл сверления (G83, G87) (2)**

| Цикл растачивания передней поверхности (G85) / цикл растачивания боковой<br>поверхности (G89) |                                                                                                    |                                                                                          |  |  |
|-----------------------------------------------------------------------------------------------|----------------------------------------------------------------------------------------------------|------------------------------------------------------------------------------------------|--|--|
|                                                                                               | [ Если М-код для ограничения подачи по оси С не задан. ]                                                                                                    |                                                                                          |  |  |
| P                                                                                             | : Время выстоя                                                                                                    |                                                                                          |  |  |
| Точка А                                                                                       | не действует).                                                                                                    | : Наложение действует. (Если бит 0 (DPS) параметра ном. 1681 имеет значение 1, наложение |  |  |
| Точка В                                                                                       | не действует).                                                                                                    | : Наложение действует. (Если бит 1 (DRL) параметра ном. 1681 имеет значение 1, наложение |  |  |
| Точка С                                                                                       | не действует).                                                                                                    | : Наложение действует. (Если бит 1 (DRL) параметра ном. 1681 имеет значение 1, наложение |  |  |
| Точка D                                                                                       | : Наложение действует. (Если бит 0 (DPS) параметра ном. 1681 имеет значение 1, наложение<br>не действует).<br>(Если постоянный цикл сверления отменяется в точке D, никакого наложения в точке D не                                                 |                                                                                          |  |  |
| Точка Е                                                                                       | происходит).<br>: Наложение действует. (Если бит 0 (DPS) или бит 1 (DRL) параметра ном. 1681 имеет<br>значение 1, наложение не действует).<br>(Если постоянный цикл сверления отменяется в точке Е, никакого наложения в точке Е не<br>происходит). |                                                                                          |  |  |
|                                                                                               | G85 или G89 (G98)                                                                                                    | G85 или G89 (G99)                                                                        |  |  |
|                                                                                               | Исходный уровень<br>Точка $R$<br>Точка Z<br>P                                                                                                    | <b>Уровень точки R</b><br>Точка R<br>Точка Z                                             |  |  |

**Рис. 4.4 (g) Цикл растачивания передней поверхности (G85) / цикл растачивания боковой поверхности (G89) (1)**

| Цикл растачивания передней поверхности (G85) / цикл растачивания боковой                                                                                                    |                                                                                                    |                                                                                                    |  |  |  |
|----------------------------------------------------------------------------------------------------|----------------------------------------------------------------------------------------------------|----------------------------------------------------------------------------------------------------|--|--|--|
| поверхности (G89)                                                                                                    |                                                                                                    |                                                                                                    |  |  |  |
|                                                                                                    | <b>Если М-код для ограничения подачи по оси С задан. ]</b>                                                                                                    |                                                                                                    |  |  |  |
| P1, P2                                                                                                    | : Время выстоя                                                                                                    |                                                                                                    |  |  |  |
| Μα                                                                                                    | : М-код для ограничения подачи по оси С<br>по оси С                                                                                                    | Μ(α+1) : М-код для отмены ограничения подачи                                                                                                    |  |  |  |
| Точка А                                                                                                    | не действует).                                                                                                    | : Наложение действует. (Если бит 0 (DPS) параметра ном. 1681 имеет значение 1, наложение<br>(Если наложение происходит в точке А, М-код для ограничения подачи по оси С выводится |  |  |  |
|                                                                                                    | до завершения позиционирования).                                                                                                    |                                                                                                    |  |  |  |
| Точка В                                                                                                    | : Наложение действует. (Если бит 1 (DRL) параметра ном. 1681 имеет значение 1, наложение не действует).                                                                                                    |                                                                                                    |  |  |  |
| Точка С                                                                                                    | : М-код для отмены ограничения подачи по оси С выводится до достижения инструментом<br>уровня точки R, поскольку наложение выполняется между блоком отвода до уровня точки R<br>и блоком М-кода для отмены ограничения подачи по оси С. Однако между блоком М-кода<br>для отмены ограничения подачи по оси С и блоком возврата к первоначальному уровню<br>наложения не происходит.<br>(Если бит 1 (DRL) параметра ном. 1681 имеет значение 1, наложение не действует). |                                                                                                    |  |  |  |
| Точка D                                                                                                    | : Наложение действует. (Если бит 0 (DPS) параметра ном. 1681 имеет значение 1, наложение не действует).<br>(Если постоянный цикл сверления отменяется в точке D, никакого наложения в точке D не происходит).                                                                                                    |                                                                                                    |  |  |  |
| Точка Е<br>: М-код для отмены ограничения подачи по оси С выводится до достижения инструментом<br>уровня точки R, поскольку наложение выполняется между блоком отвода до уровня точки R<br>и блоком М-кода для отмены ограничения подачи по оси С. Однако между блоком М-кода<br>для отмены ограничения подачи по оси С и следующим блоком наложения не происходит.<br>(Если бит 1 (DRL) параметра ном. 1681 имеет значение 1, наложение не действует). |                                                                                                    |                                                                                                    |  |  |  |
|                                                                                                    | G85 или G89 (G98)                                                                                                    | G85 или G89 (G99)                                                                                                    |  |  |  |
|                                                                                                    | Мα Исходный уровень<br>в<br>Точка R $\lfloor \delta \rfloor$<br>$\Delta$ M( $\alpha$ +1), P2<br>Точка Z<br>P <sub>1</sub>                                                                                                    | Μα<br><b>Уровень точки R</b><br>$M(\alpha+1), P2$<br>Точка R LO<br>Точка Z<br>P <sub>1</sub>                                                                                      |  |  |  |

**Рис. 4.4 (h) Цикл растачивания передней поверхности (G85) / цикл растачивания боковой поверхности (G89) (2)**

# **4.5 ЖЕСТКОЕ НАРЕЗАНИЕ РЕЗЬБЫ МЕТЧИКОМ**

В обычном режиме или в жестком режиме можно выполнить циклы нарезания резьбы метчиком на лицевой поверхности (G84) и циклы нарезания резьбы метчиком на боковой поверхности (G88).

В обычном режиме вращение шпинделя или его остановка выполняются синхронно с движением по оси нарезания резьбы метчиком в соответствии со смешанными функциями М03 (вращение шпинделя против часовой стрелки) и M05 (останов шпинделя).

В жестком режиме управление двигателем шпинделя осуществляется так же, как и для управляющего двигателя, посредством применения компенсации движения по оси нарезания резьбы метчиком и движения шпинделя.

При жестком нарезании резьбы метчиком каждый оборот шпинделя соответствует определенной величине подачи по оси шпинделя (шагу резьбы). Это также применяется при ускорении / замедлении. Это означает, что для жесткого нарезания резьбы метчиком не требуется использование резьбонарезного устройства с плавающим патроном, как в случае обычного нарезания резьбы метчиком, что позволяет осуществить высокоскоростное и высокоточное нарезание резьбы метчиком.

При действительной функции многошпиндельного управления (бит 3 (MSP) параметра ном. 8133 равен 1) второй, третий и четвертый шпиндели могут использоваться для жесткого нарезания резьбы метчиком.

### **ПРИМЕЧАНИЕ** Если бит 3 (NRG) параметра ном. 8135 равен 0, то эту функцию можно использовать.

## **4.5.1 Цикл жесткого нарезания резьбы метчиком по передней поверхности (G84) / цикл жесткого нарезания резьбы метчиком по боковой поверхности (G88)**

Управление мотором шпинделя способом, аналогичным управлению серводвигателем в жестком режиме, позволяет осуществить высокоскоростное нарезание резьбы метчиком.

### **Формат**

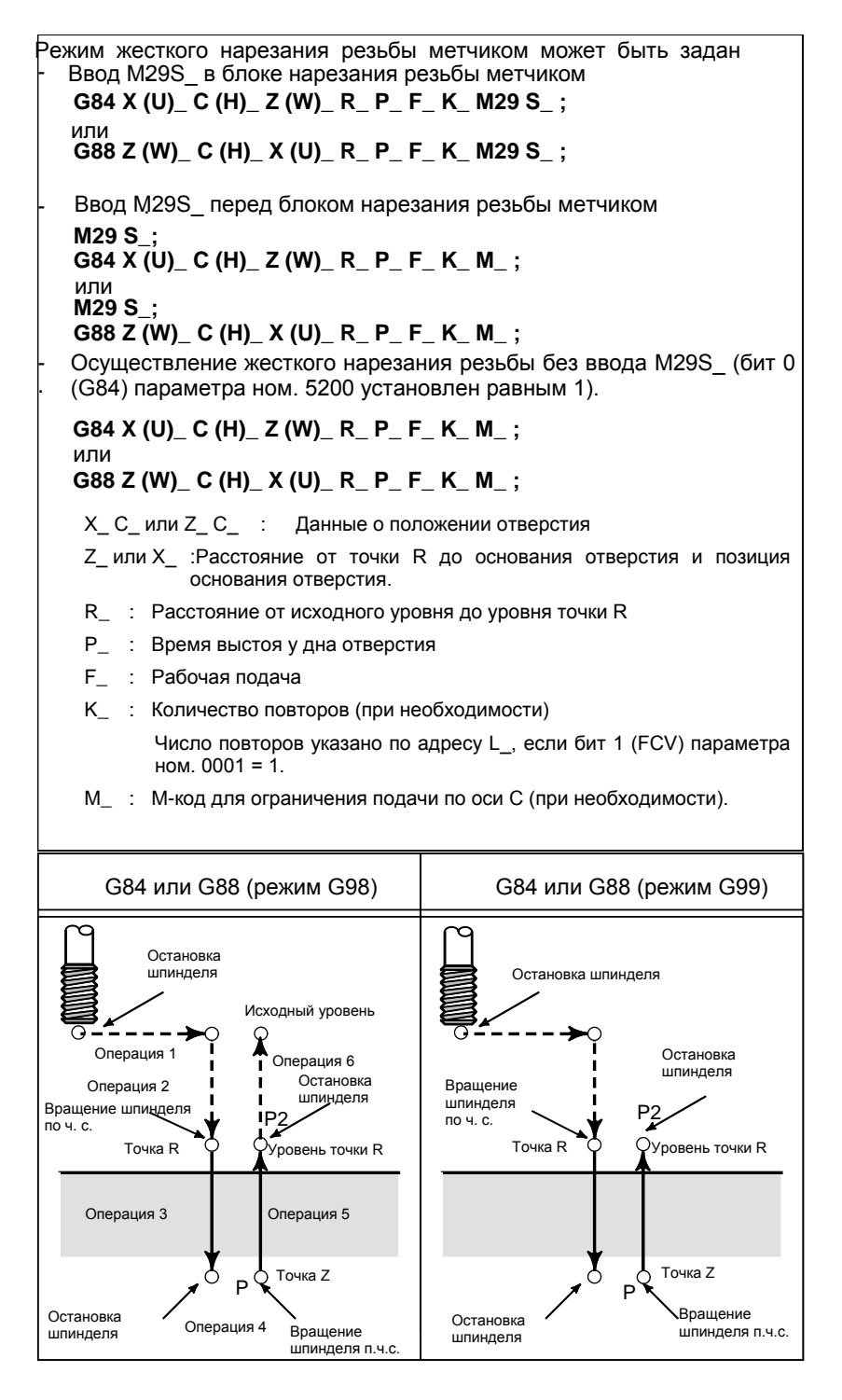

P2 выполняет выстой при освобождении подачи по оси C. (Время выстоя задано в параметре ном. 5111.)

### 4. ФУНКЦИИ ДЛЯ УПРОЩЕНИЯ ПРОГРАММИРОВАНИЯ

### ПРОГРАММИРОВАНИЕ В-64694RU-1/01

При жестком нарезании резьбы метчиком на передней поверхности (G84) первая ось плоскости используется в качестве оси сверления, а другие оси используются в качестве осей позиционирования.

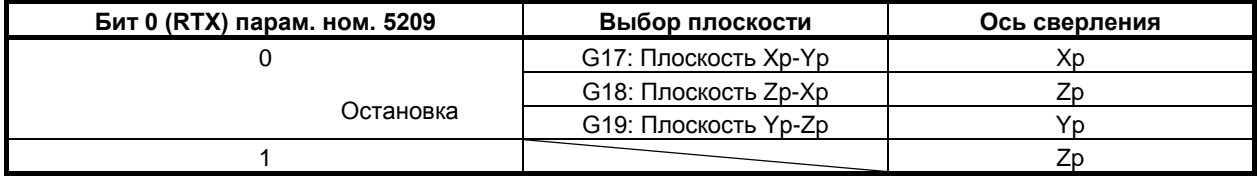

Xp: Ось X или параллельная ей ось

Yp: Ось Y или параллельная ей ось

Zp: Ось Z или параллельная ей ось

При жестком нарезании резьбы метчиком на боковой поверхности (G88) вторая ось плоскости используется в качестве оси сверления, а другие оси используются в качестве осей позиционирования.

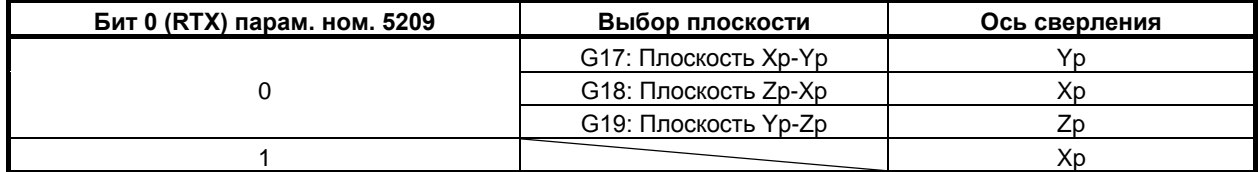

Xp: Ось X или параллельная ей ось

Yp: Ось Y или параллельная ей ось

Zp: Ось Z или параллельная ей ось

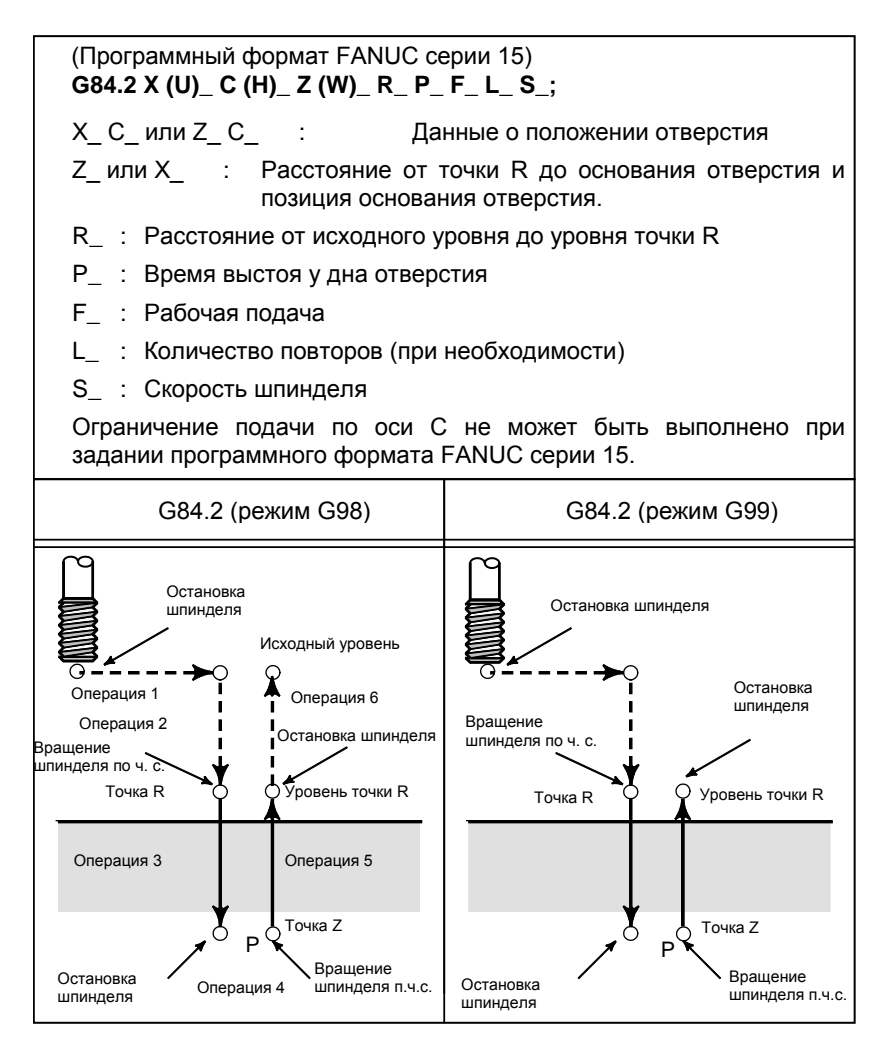

### 4. ФУНКЦИИ ДЛЯ УПРОЩЕНИЯ ПРОГРАММИРОВАНИЯ

G-код не различает цикл жесткого нарезания резьбы метчиком на передней поверхности и цикл жесткого нарезания резьбы метчиком на боковой поверхности с использованием команд программного формата FANUC серии 15 (G84.2). Ось сверления определяется выбором плоскости (G17/G18/G19). Задайте выбор плоскости, которая станет эквивалентной для цикла жесткого нарезания резьбы метчиком на передней поверхности или цикла жесткого нарезания резьбы метчиком на боковой поверхности соответственно. (Если FXY (бит 0 параметра ном. 5101) имеет значение 0, то ось Z используется в качестве оси сверления. Если FXY имеет значение 1, то выбор плоскости происходит следующим образом Таблица 4.5.1 (a).)

#### **Таблица 4.5.1 (a)**

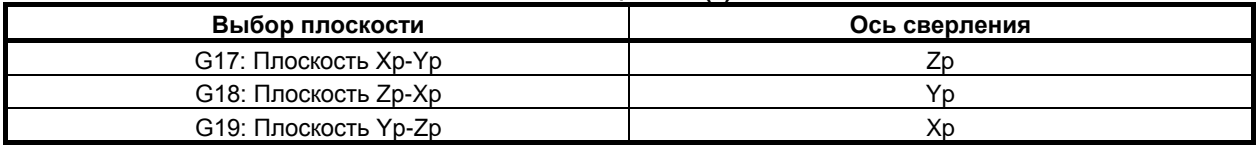

Xp: Ось X или параллельная ей ось

Yp: Ось Y или параллельная ей ось

Zp: Ось Z или параллельная ей ось

Таким образом, режим жесткого нарезания резьбы метчиком может быть задан двумя форматами: G84/G88 (программный формат FANUC серии 16) и G84.2 (программный формат FANUC серии 15). Используемый формат может быть выбран настройкой параметра.

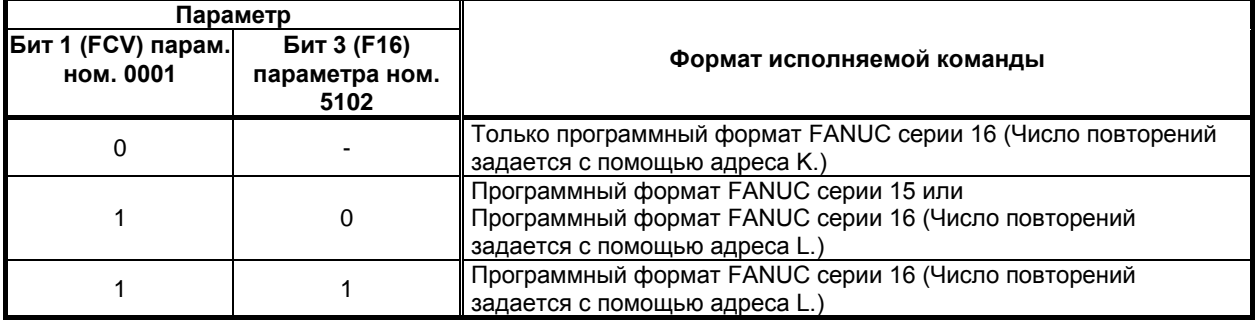

### **Пояснение**

По завершении позиционирования по оси Х (G84) и оси Z (G88) шпиндель перемещается в точку R на ускоренном подводе. Нарезание резьбы метчиком выполняется от точки R в точку Z, после чего шпиндель останавливается на время выстоя. Затем шпиндель начинает вращаться в противоположном направлении, отводится в точку R, прекращает вращаться, после чего перемещается на исходный уровень на ускоренном подводе.

Во время жесткого нарезания резьбы метчиком ручная коррекция скорости подачи и коррекция шпинделя предполагаются равными 100 %. Однако, для отвода (операция 5) можно применить ручную коррекцию до 2000% посредством задания бита 4 (DOV) параметра ном. 5200, бита 3 (OVU) параметра ном. 5201 и параметра ном. 5211.

### **- Шаг резьбы**

В режиме подачи за минуту скорость подачи, разделенная на скорость шпинделя, равна шагу резьбы. В режиме подачи за оборот скорость подачи равна шагу резьбы.

### **- Команда программного формата FANUC серии 15**

Жесткое нарезание резьбы метчиком может выполняться посредством команд программного формата FANUC серии 15.

### **- Линейное ускорение/замедление после интерполяции**

Может применяться линейное или колоколообразное ускорение / замедление. Подробная информация приведена ниже.

### **- Предварительное ускорения/замедления (Look ahead) перед интерполяцией**

Предварительное ускорение / замедление перед интерполяцией не действует.

### **- Коррекция**

Различные типы функций ручной коррекции не действительны. Следующие функции ручной коррекции можно активировать при задании соответствующих параметров:

- (1) Регулирование скорости вывода
- (2) Сигнал ручной коррекции

### **- Холостой ход**

Холостой ход также может выполняться в G84 (G88). При выполнении холостого хода с определенной скоростью подачи для оси сверления в G84 (G88) нарезание резьбы происходит в соответствии с этой скоростью. Обратите внимание, что шпиндель ускоряется при повышении скорости подачи холостого хода.

### **- Блокировка станка**

Блокировка станка также может выполняться в G84 (G88).

Если G84 (G88) выполняется в состоянии блокировки станка, то инструмент не перемещается по оси сверления. Поэтому шпиндель также не будет вращаться.

### **- Сброс**

Если во время жесткого нарезания резьбы метчиком выполняется сброс, то операция прекращается и значение G-кода становится равным Таблица 4.5.1 (b) в соответствии с битом 5 (CLR) параметра ном.3402, битом 2 (C10) параметра ном. 3407. Для операции перезапуска с G84/G88 требуется команда G80.

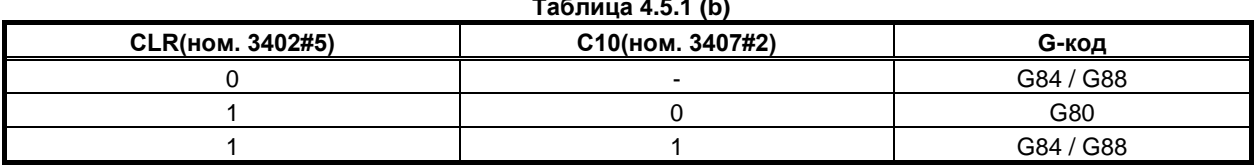

#### **Таблица 4.5.1 (b)**

### **- Блокировка**

Блокировка также может выполняться в G84 (G88).

### **- Останов подачи и единичный блок**

Останов подачи и единичный блок не используются при жестком нарезании резьбы. Если бит 6 (FHD) параметра ном. 5200 имеет значение 1, то активируются останов подачи и единичный блок.

- Останов подачи
	- Бит 6 (FHD) параметра ном.  $5200 = 0$
	- Если останов подачи применяется между операциями 3 и 5, то немедленно включается лампа останова подачи, при этом инструмент замедляется и останавливается после перехода к операции 6. Если останов подачи применяется во время операции 1, 2 и 6, то ЧПУ переходит в состояние останова подачи, а инструмент замедляется и останавливается.
	- Бит 6 (FHD) параметра ном.  $5200 = 1$ Если останов подачи применяется между операциями 1 и 6, то ЧПУ переходит в состояние останова подачи , а инструмент замедляется и останавливается.
- Единичный блок
	- Бит 6 (FHD) параметра ном.  $5200 = 0$
	- Точками остановки единичного блока являются конечные точки операций 1, 2 и 6.
	- Бит 6 (FHD) параметра ном.  $5200 = 1$ Точками остановки единичного блока являются конечные точки каждой из операций.

### **- Ручная подача**

Информацию по жесткому нарезанию резьбы метчиком при ручной подаче маховиком, см. в разделе «Жесткое нарезание резьбы метчиком при помощи маховика вручную».

Жесткое нарезание резьбы метчиком не может выполняться с другими ручными операциями.

### **- Компенсация мертвого хода**

В режиме жесткого нарезания резьбы метчиком компенсация мертвого хода компенсирует потерю движения при вращении шпинделя по часовой стрелке или против часовой стрелки. Установите величину мертвого хода в параметрах ном. 5321 до 5324.

Применена компенсация мертвого хода по оси сверления, независимо от применения жесткого метчика.

### **- Ограничение подачи по оси C, освобождение подачи по оси C**

Может быть задан M-код для механического ограничения или освобождения подачи по оси С во время жесткого нарезания резьбы метчиком. Добавление M-кода для ограничения к блоку G84 (G88) выводит оба M-кода. Описание распределения по времени приведено ниже.

M-код для ограничения задается в параметре ном. 5110. M-код для освобождения принимается как Таблица 4.5.1 (c), в зависимости от задания параметра ном. 5110.

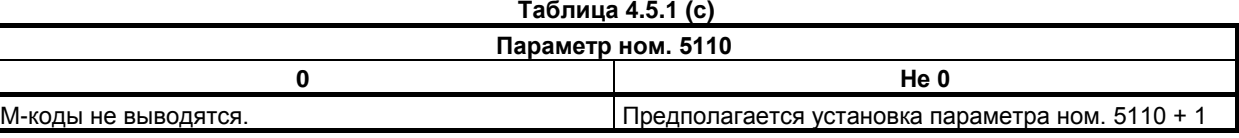

### **Ограничение**

### **- Смена осей**

Перед изменением оси сверления постоянный цикл должен быть отменен. Если ось сверления изменяется в жестком режиме, выдается сигнал тревоги PS0206, "НЕ МОЖЕТ ИЗМЕН.ПЛОСК.(МЕТЧИКА)".

### **- S-команды**

Если задано значение, превышающее максимальную скорость вращения для используемого зубчатого колеса, то выдается сигнал тревоги PS0200, "ЗАПРЕЩ.КОМАНДА S-КОДА". Если задана команда, при которой количество импульсов на 8 мс составляет 32 768 или более на устройстве обнаружения для последовательного шпинделя, то выдается сигнал предупреждения PS0202 "ПОЗ. LSI ПЕРЕПОЛН".

### <Пример>

Для последовательного шпинделя

(32767×1000÷8×60)÷4095 = 60 012 (мин<sup>-1</sup>) [Примечание: идеальное значение]

### **- F-команды**

Ввод значения, превышающего верхнее предельное значение для рабочей подачи, приведет к возникновению сигнала тревоги PS0201, "НЕ НАЙД.СКОР.ПОДАЧИ РЕЗЬБОНАР".

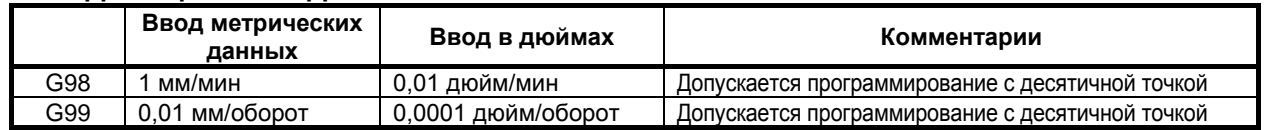

### **- Единица команды F**

### **- M29**

Если между M29 и G84 задана команда S и перемещение оси, выдается сигнал тревоги PS0203, "ПРОПУСК ПРОГР.РЕЗЬБОНАРЕЗ". Если в цикле нарезания резьбы задано M29, выдается сигнал тревоги PS0204, "IЗАПРЕЩ. ОПЕРАЦ. С ОСЬЮ".

### **- P**

Задайте P в блоке, который выполняет сверление. Если в блоке, не задающем сверления, задано P, значение не сохраняется в модальных данных.

### **- Отмена**

Не задавайте G-код группы 01 (от G00 до G03 или G60 (если бит 0 (MDL) параметра ном. 5431 имеет значение 1)) и G84 (G88) в единичном блоке. В противном случае команда G84 (G88) будет отменена.

### **- Коррекция на инструмент**

В режиме постоянного цикла коррекция на инструмент игнорируется.

### **- Перезапуск программы**

Программа не может быть перезапущена во время жесткого нарезания резьбы метчиком.

### **- R**

Значение R необходимо задать в блоке, который выполняет сверление. Если значение задано в блоке, который не выполняет сверление, оно значение не сохранится в модальных данных.

### **- Вызов подпрограммы**

В режиме постоянного цикла задавайте команду M98P\_ вызова подпрограммы в независимом блоке.

### **- Управление постоянством скорости перемещения у поверхности**

Если команда на жесткое нарезание резьбы дается во время проведения контроля постоянства скорости резания, появляется сигнал тревоги PS0200, "ЗАПРЕЩ.КОМАНДА S-КОДА". Задайте команду жесткого нарезания резьбы после отмены контроля постоянства скорости резания.

### **- Позиционирование оптимальных ускорений**

Позиционирование оптимальных ускорений во время жесткого нарезания резьбы метчиком невозможно.

### **Пример**

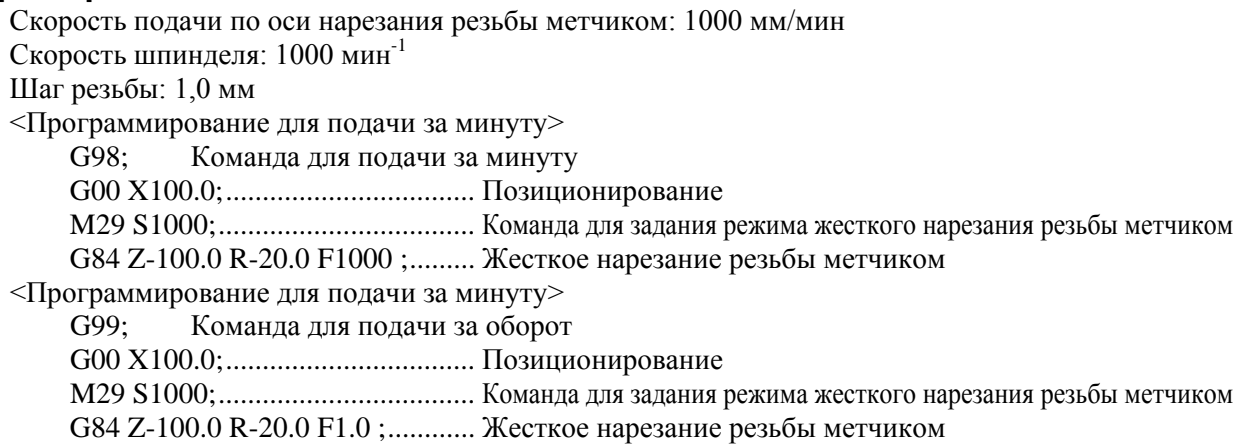

### **4.5.2 Цикл жесткого нарезания резьбы с периодическим выводом метчика (G84 или G88)**

устанавливаются посредством бита 5 (PCP) параметра ном. 5200.

Нарезание глубокого отверстия в режиме жесткого нарезания резьбы может быть затруднено вследствие прилипания стружки к инструменту или повышенного сопротивления нарезанию. В таких случаях удобен цикл жесткого нарезания резьбы с периодическим выводом инструмента. В этом цикле нарезание выполняется несколько раз до выхода на дно отверстия. Доступны два цикла жесткого нарезания резьбы метчиком с периодическим выводом инструмента: Цикл высокоскоростного нарезания резьбы метчиком с периодическим выводом инструмента и стандартный цикл нарезания резьбы метчиком с периодическим выводом инструмента. Эти циклы

### **Формат**

Если жесткое нарезание резьбы метчиком задается при помощи G84 (G88), если бит 5 (PCP) параметра ном. 5200 = 0, то предполагается высокоскоростное жесткое нарезание резьбы метчиком.

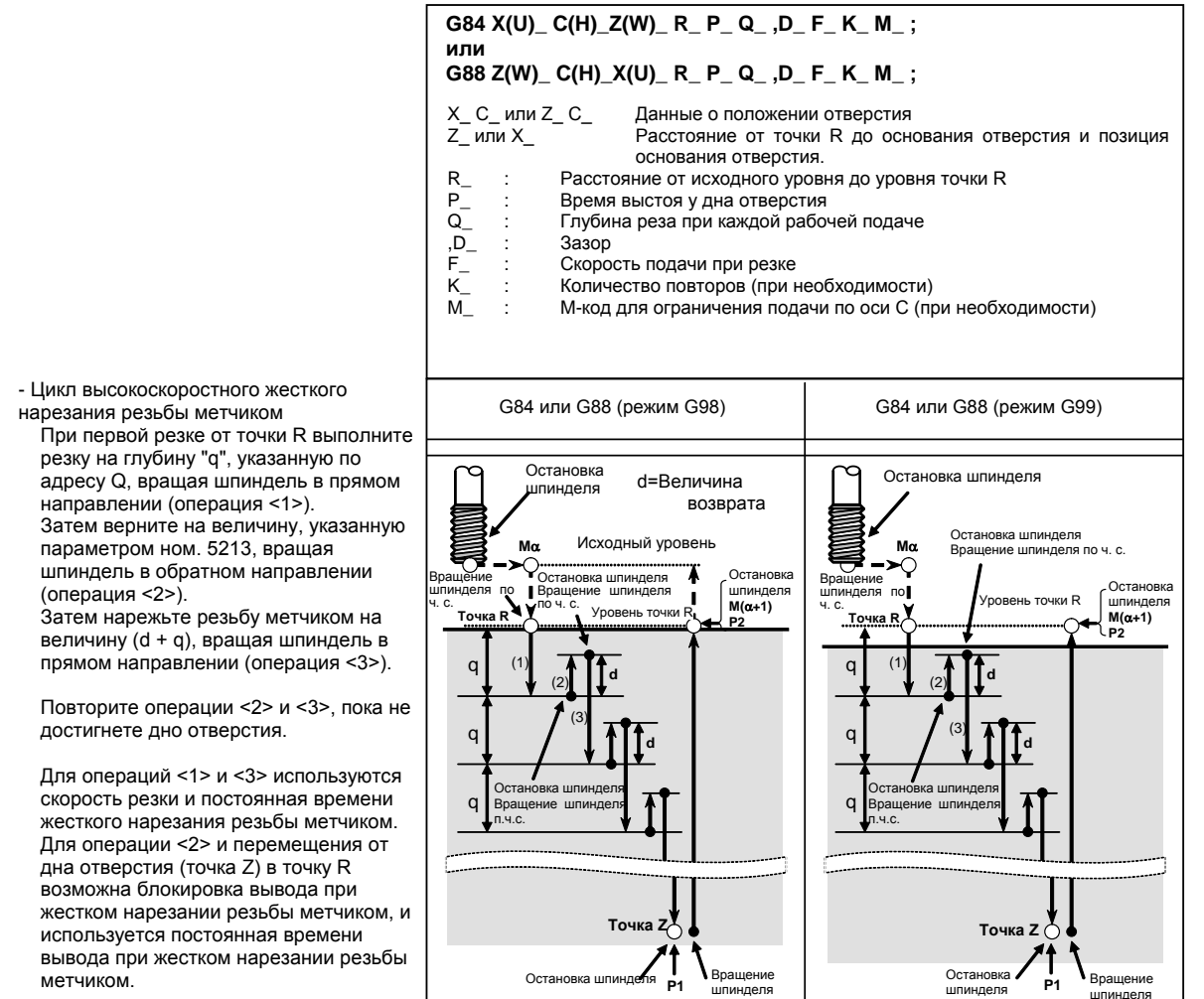

Если жесткое нарезание резьбы метчиком задается при помощи G84 (G88), если бит 5 (PCP) параметра ном. 5200 = 1, то предполагается жесткое нарезание резьбы метчиком.

### 4. ФУНКЦИИ ДЛЯ УПРОЩЕНИЯ ПРОГРАММИРОВАНИЯ

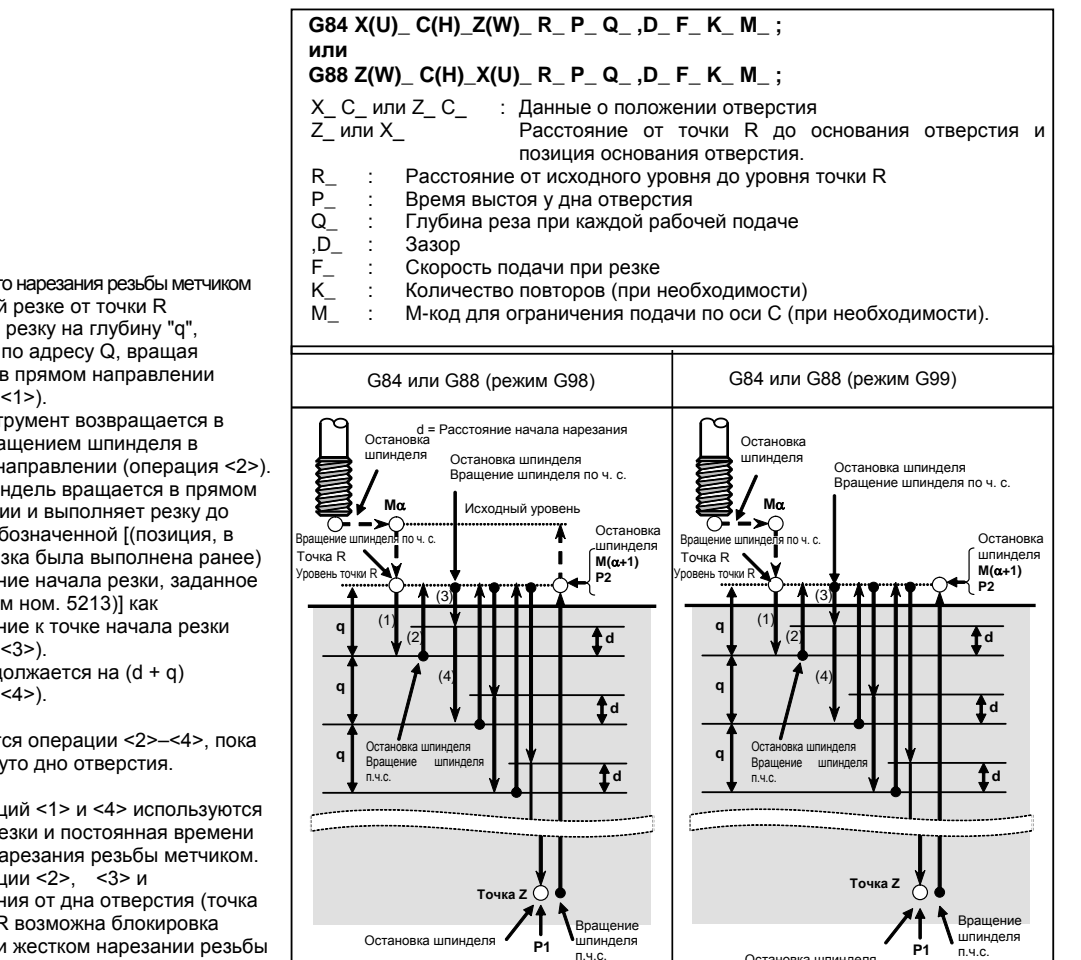

- Цикл жестко при первой выполните указанную шпиндель (операция

Затем инст точку R вра обратном к .<br>Затем шпи направлен позиции, об которой ре – (расстоя параметро перемещен (операция Резка прод (операция

Повторяют не достигн

Для операц скорость р жесткого н Для опера перемещен Z) в точку R возможна блокировка вывода при жестком нарезании резьбы метчиком, и используется постоянная времени вывода при жестком нарезании резьбы метчиком.

Символы на рисунке выше обозначают следующие операции.

Вращение шпинделя п.ч.с.

Остановка шпинделя

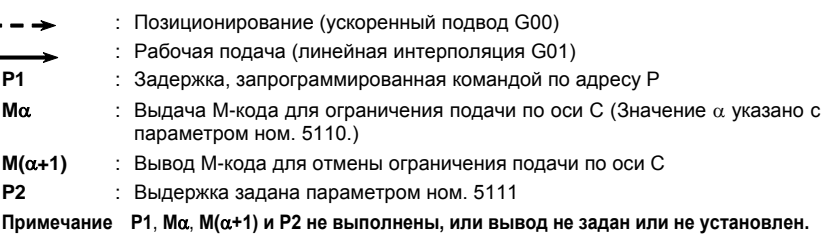

Оста

**P1**

ПРОГРАММИРОВАНИЕ В-64694RU-1/01

### **Пояснение**

### **- Расстояние начала нарезания**

Расстояние начала нарезания d задается командой D или параметром ном. 5213.

### **- Величина возврата**

Величина возврата для каждого момента d устанавливается командой D или параметром ном. 5213.

### **- Скорость возврата**

Для ускорения операции возврата можно активировать ручную коррекцию до 2000%, задав соответствующие значения бита 4 (DOV) параметра ном. 5200), бита 3 (OVU) параметра ном. 5201 и параметра ном. 5211 как для перемещения со дна отверстия (точка Z) в точку R.

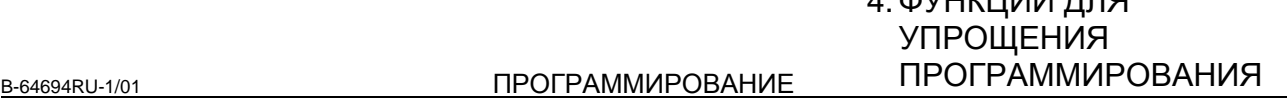

 $4.4 \times 11011111111$ 

### **- Скорость во время резки в начальной точке резания**

Для ускорения резки в начальной точке резания, можно применить ручную коррекцию до 2000%, задав соответствующие значения бита 4 (DOV) параметра ном. 5200), бита 3 (OVU) парам. ном. 5201) и парам. ном. 5211 как для перемещения со дна отверстия (точка Z) в точку R.

### **- Линейное ускорение/замедление после интерполяции**

Может применяться линейное или колоколообразное ускорение / замедление.

### **- Предварительное ускорения/замедления (Look ahead) перед интерполяцией**

Предварительное ускорение / замедление перед интерполяцией не действует.

### **- Коррекция**

Различные типы функций ручной коррекции не действительны. Следующие функции ручной коррекции можно активировать при задании соответствующих параметров:

- Регулирование скорости вывода
- Сигнал ручной коррекции

Подробная информация приведена ниже.

### **- Холостой ход**

Холостой ход также может выполняться в G84 (G88). При выполнении холостого хода с определенной скоростью подачи для оси сверления в G84 (G88) нарезание резьбы происходит в соответствии с этой скоростью. Обратите внимание, что шпиндель ускоряется при повышении скорости подачи холостого хода.

### **- Блокировка станка**

Блокировка станка также может выполняться в G84 (G88).

Если G84 (G88) выполняется в состоянии блокировки станка, то инструмент не перемещается по оси сверления. Поэтому шпиндель также не будет вращаться.

### **- Сброс**

Если во время жесткого нарезания резьбы метчиком выполняется сброс, то операция прекращается и значение G-кода становится равным Таблица 4.5.2 (a) в соответствии с битом 5 (CLR) параметра ном.3402, битом 2 (C10) параметра ном. 3407. Для операции перезапуска с G84/G88 требуется команда G80.

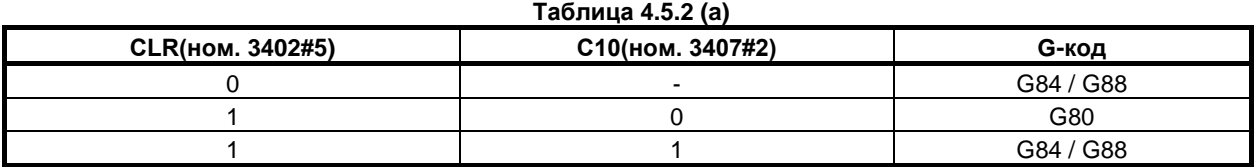

### **- Блокировка**

Блокировка также может выполняться в G84 (G88).

### **- Останов подачи и единичный блок**

Останов подачи и единичный блок не используются при жестком нарезании резьбы. Если бит 6 (FHD) параметра ном. 5200 имеет значение 1, то активируются останов подачи и единичный блок.

- Останов подачи
	- Бит 6 (FHD) параметра ном.  $5200 = 0$

Если останов подачи применяется во время нарезания резьбы метчиком, то немедленно включается лампа останова подачи, при этом инструмент замедляется и останавливается после отвода до исходного уровня (G98) или уровня точки R (G99). Если останов подачи применяется во время подготовки к нарезанию резьбы метчиком, позиционирования от исходного уровня до уровня точки R и отвода от исходного уровня до уровня точки R, то ЧПУ переходит в состояние останова подачи, а инструмент замедляется и останавливается.

- Бит 6 (FHD) параметра ном.  $5200 = 1$ Если останов подачи применяется во время подготовки к нарезанию резьбы до отвода до исходного уровня (G98) (уровня точки R (G99)), то ЧПУ переходит в состояние останова подачи, а инструмент замедляется и останавливается.
- Единичный блок
	- Бит 6 (FHD) параметра ном.  $5200 = 0$ Остановки одиночного блока происходят в конечных точках перехода к нарезанию резьбы метчиком, перехода от исходного уровня к уровню точки R и отвода от исходного уровня до уровня точки R (G98) (уровня точки R (G99)).
	- Бит 6 (FHD) параметра ном.  $5200 = 1$ Точками остановки единичного блока являются конечные точки каждой из операций.

### **- Ручная подача**

Информацию по жесткому нарезанию резьбы метчиком при ручной подаче маховиком, см. в разделе «Жесткое нарезание резьбы метчиком при помощи маховика вручную».

Жесткое нарезание резьбы метчиком не может выполняться с другими ручными операциями.

### **- Компенсация мертвого хода**

В режиме жесткого нарезания резьбы метчиком компенсация мертвого хода компенсирует потерю движения при вращении шпинделя по часовой стрелке или против часовой стрелки. Установите величину мертвого хода в параметрах ном. 5321 до 5324. Применена компенсация мертвого хода по оси сверления, независимо от наличия жесткого метчика.

### **- Программный формат FANUC серии 15**

Если бит 1 (FCV) параметра ном. 0001 имеет значение 1, то активировано исполнение посредством G84.2. Выполняется та же операция , как для G84. Однако для счета повторов используется формат команды L.

### **Ограничение**

### **- Смена осей**

Перед изменением оси сверления постоянный цикл должен быть отменен. Если ось сверления изменяется в жестком режиме, выдается сигнал тревоги PS0206, "НЕ МОЖЕТ ИЗМЕН.ПЛОСК.(МЕТЧИКА)".

### **- S-команды**

- Если задается скорость выше максимальной скорости используемого зубчатого колеса, выдается сигнал тревоги PS0200, "ЗАПРЕЩ.КОМАНДА S-КОДА" .
- При отмене постоянного цикла жесткого нарезания резьбы команда S, используемая для жесткого нарезания резьбы, сбрасывается на S0.

### **- Коэффициент распределения шпинделя**

Максимальный коэффициент распределения соответствует следующему (отображается в диагностических данных ном. 451):

- Для последовательного шпинделя: 32,767 импульсов за 8 мсек

Эта величина изменяется в соответствии с установленным передаточным числом для шифратора положения или команды жесткого нарезания резьбы метчиком. Если заданное число превышает верхний предел, то выдается сигнал тревоги PS0202, "ПОЗ. LSI ПЕРЕПОЛН".

### **- Команда F**

Ввод значения, превышающего верхнее предельное значение для рабочей подачи, приведет к возникновению сигнала тревоги PS0011, "НУЛ.ПОДАЧ (КОМАНДА)".

### **- Единица команды F**

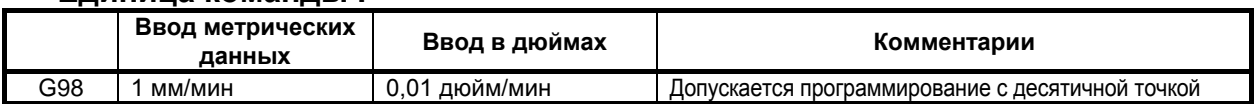

### 4. ФУНКЦИИ ДЛЯ УПРОЩЕНИЯ ПРОГРАММИРОВАНИЯ

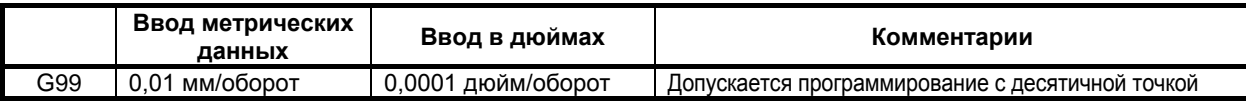

### **- M29**

Если между M29 и G84 задана команда S и перемещение оси, выдается сигнал тревоги PS0203. Если в цикле нарезания резьбы задано M29, выдается сигнал тревоги PS0204.

### **- P/Q**

Задайте P и Q в блоке, который выполняет сверление. Если P и Q заданы в блоке, который не выполняет сверление, эти величины не сохраняются в качестве модальных данных.

Если задано Q0, то цикл жесткого нарезания резьбы метчиком с периодическим выводом инструмента не выполняется.

### **- Отмена**

Не задавайте G-код группы 01 (от G00 до G03 или G60 (если бит 0 (MDL) параметра ном. 5431 имеет значение 1)) и G84 (G88) в единичном блоке. В противном случае команда G84 (G88) будет отменена.

### **- Коррекция на инструмент**

В режиме постоянного цикла коррекция на инструмент игнорируется.

### **- Вызов подпрограммы**

В режиме постоянного цикла задавайте команду M98P\_ вызова подпрограммы в независимом блоке.

### **- Величина возврата и расстояния начала резки**

Задайте величину возврата и расстояния начала резки (параметр ном. 5213) так, чтобы инструмент не выходил за точку R.

### **- Управление постоянством скорости перемещения у поверхности**

Если команда на жесткое нарезание резьбы дается во время проведения контроля постоянства скорости резания, появляется сигнал тревоги PS0200, "ЗАПРЕЩ.КОМАНДА S-КОДА". Задайте команду жесткого нарезания резьбы после отмены контроля постоянства скорости резания.

### **- Позиционирование оптимальных ускорений**

Позиционирование оптимальных ускорений во время жесткого нарезания резьбы метчиком невозможно.

## **4.5.3 Отмена постоянного цикла (G80)**

Постоянный цикл жесткого нарезания резьбы отменяется. Применение этой команды совпадает с применением команды "отмена постоянного цикла сверления"; см. соответствующий раздел.

### **ПРИМЕЧАНИЕ**

При отмене постоянного цикла жесткого нарезания резьбы метчиком команда S, используемая для жесткого нарезания резьбы метчиком, также сбрасывается (так же, как при заданном S0).

Соответственно, команда S, заданная для жесткого нарезания резьбы метчиком, не может использоваться в последующих частях программы после отмены постоянного цикла жесткого нарезания резьбы метчиком. После отмены постоянного цикла жесткого нарезания резьбы при необходимости задайте новую команду S.

### **4.5.4 Ручная коррекция во время жесткого нарезания резьбы метчиком**

Различные типы функций ручной коррекции не действительны. Следующие функции ручной коррекции можно активировать при задании соответствующих параметров:

- Регулирование скорости вывода
- Сигнал ручной коррекции

### **4.5.4.1 Ручная коррекция вывода**

Для ручной коррекции вывода можно активировать при выводе фиксированную ручную коррекцию, установленную в параметре, или ручную коррекцию, заданную в программе (включая отвод во время сверления с периодическим выводом сверла/ высокоскоростного сверления с периодическим выводом сверла).

### **Пояснение**

### **- Задание ручной коррекции в параметре**

Присвойте биту 4 (DOV) параметра ном. 5200 значение 1 и задайте ручную коррекцию в параметре ном. 5211.

Можно задать ручную коррекцию от 0 до 200% с шагом 1%. Биту 3 (OVU) параметра ном. 5201 можно присвоить значение 1 для задания ручной коррекции от 0% до 2000% с шагом 10%.

### **- Задание ручной коррекции в программе**

Если биту 4 (DOV) параметра ном. 5200 и биту 4 (OV3) параметра ном. 5201 присвоено значение 1, скорость шпинделя при выводе можно задать в программе.

Задайте скорость шпинделя при выводе при помощи адреса «J» в блоке, в котором задается жесткое нарезание резьбы метчиком.

Пример)

.

Чтобы задать 1000 мин.<sup>-1</sup> для S при резке и 2000 мин.<sup>-1</sup> для S при выводе

 . M29 S1000; G84 Z-100.0 F1000.0 J2000;

Разница в скорости шпинделя переводится в фактическую ручную коррекцию по следующим способом.

В связи с этим скорость шпинделя при выводе может не совпадать со скоростью, заданной в адресе «J». Если ручная коррекция не попадает в диапазон от 100% до 200%, оно принимается равным 100%.

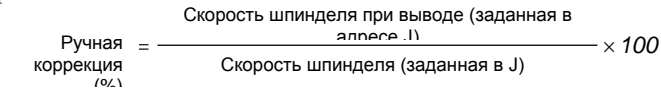

Применяемая ручная коррекция определяется в соответствии с установкой параметров и в соответствии с командой, как показано в Таблица 4.5.4.1 (a).

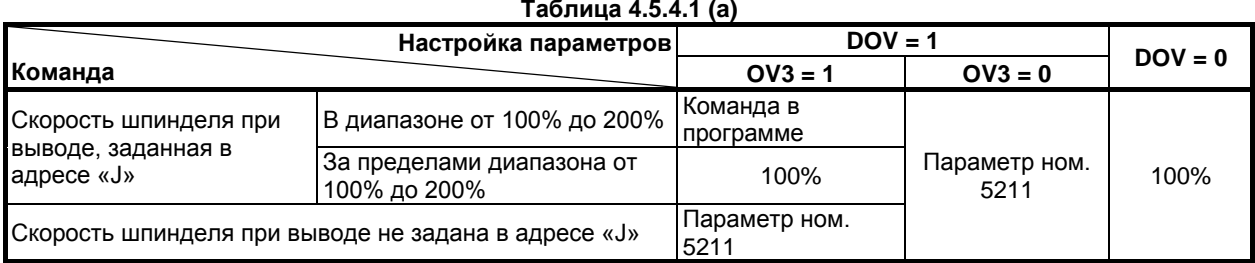

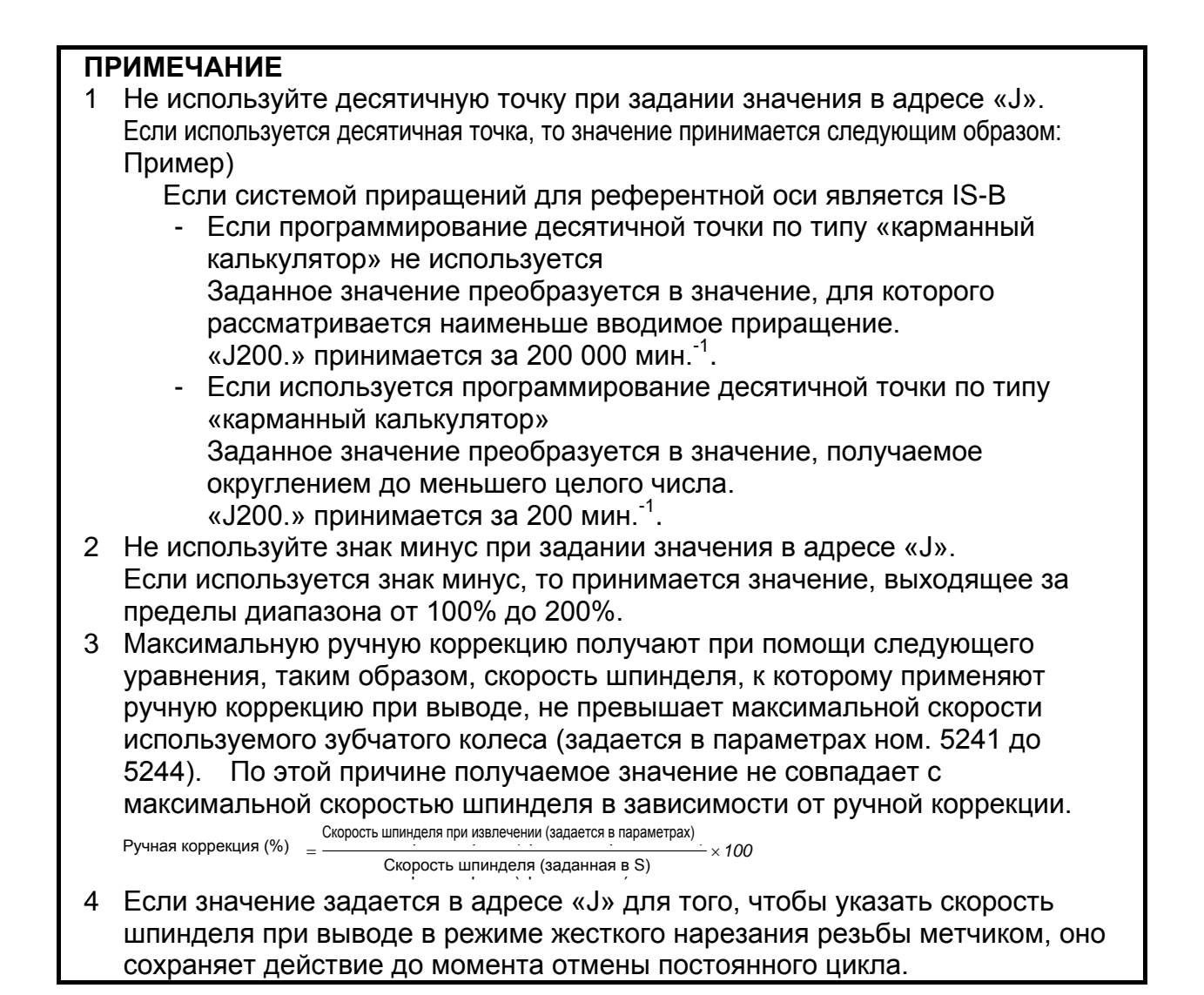

### **4.5.4.2 Сигнал ручной коррекции**

Путем присвоения биту 4 (OVS) параметра ном. 5203 значения 1 ручную коррекцию можно применить к операции резания / вывода во время жесткого нарезания резьбы метчиком следующим образом:

- (1) Применение ручной коррекции при помощи сигнала ручной коррекции скорости подачи. (Если сигнал ручной коррекции второй скорости подачи активируется, то вторая ручная коррекция скорости подачи применяется к скорости подачи, к которой уже применена ручная коррекция скорости подачи.)
- (2) Отмена ручной коррекции при помощи сигнала отмены ручной коррекции

Существуют следующие соотношения между этой функцией и ручной коррекцией для каждой операции:

(1) При резке Если сигнал отмены ручной коррекции имеет значение 0: Значение, заданное сигналом ручной коррекции

Если сигнал отмены ручной коррекции имеет значение 1: 100%

- (2) При выводе
	- Если сигнал отмены ручной коррекции имеет значение 0: Значение, заданное сигналом ручной коррекции
	- Если сигнал отмены ручной коррекции имеет значение 1 и ручная коррекция вывода отключается: 100%
	- Если сигнал отмены ручной коррекции имеет значение 1 и ручная коррекция вывода активируется: Значение, заданное для ручной коррекции вывода

### **ПРИМЕЧАНИЕ**

1 Максимальную ручную коррекцию получают при помощи следующего уравнения, таким образом, скорость шпинделя, к которому применяют ручную коррекцию, не превышает максимальной скорости используемого зубчатого колеса (задается в параметрах ном. 5241 до 5244). По этой причине получаемое значение не совпадает с максимальной скоростью шпинделя в зависимости от ручной коррекции.

 $P$ учная коррекция (%)  $\Box$  Скорость шпинделя при извлечении (задается в параметрах)<br> $P$ учная коррекция (%)  $\Box =$  Окорость шпинделя (заданная в S) Ручная коррекция (%)

- *100 S* = × Скорость шпинделя (заданная в S)<br>-
- 2 Поскольку операции ручной коррекции различаются в зависимости от используемого станка, см. руководство, предоставленное изготовителем станка.

# **4.6 ПОСТОЯННЫЙ ЦИКЛ ШЛИФОВАНИЯ (ДЛЯ ШЛИФОВАЛЬНОГО СТАНКА)**

При помощи постоянного цикла шлифования повторяемые операции по обработке, специфические для шлифования и обычно задаваемые в нескольких блоках, можно задавать в одном блоке, включающем G-функцию. Таким образом возможно простое создание программы. В то же время, размер программы может быть сокращен, а память может использоваться более эффективно. Доступны четыре типа постоянных циклов шлифования :

- 
- Цикл шлифования на проход (G71) (G72, если используется система G-кодов C)
- Цикл прямого шлифования на проход с постоянными размерами (G72) (G73, если используется система G-кодов C)
- Цикл виброшлифования (G73) (G74, если используется система G-кодов C)
- Цикл прямого виброшлифования с постоянными размерами (G74) (G75, если используется система G-кодов C)

В описаниях ниже ось, используемая для резания со шлифовальным кругом, и ось, используемая для шлифования со шлифовальным кругом, обозначаются следующим образом:

Ось, используемая для резания со шлифовальным кругом: Ось резания Ось, используемая для шлифования со шлифовальным кругом: Ось шлифования

Во время выполнения постоянного цикла шлифования нельзя использовать следующие функции:

- Программируемое зеркальное отображение
- Вращение системы координат
- Преобразование трехмерных координат

Для глубины реза по оси резания и дистанции шлифования по оси шлифования используется инкрементная система (парам. ном. 1013) для референтной оси (параметр ном. 1031). Если в парам. ном. 1031 (референтная ось) задан 0, то используется инкрементная система для первой оси.

### **ПРЕДОСТЕРЕЖЕНИЕ**

G-коды для постоянных циклов шлифования G71, G72, G73 и G74 (G72, G73, G74 и G75 при использовании системы G-кодов C) – это G-коды группы 01. G-код для отмены, такой как G80, используемый в постоянном цикле сверления, отсутствует. При задании G-кода группы 00, отличного от G04, модальная информация, такая как глубина реза, очищается, но постоянный цикл шлифования не может быть отменен. Чтобы отменить постоянный цикл шлифования, необходимо задать G-код группы 01, кроме G71, G72, G73 и G74. Таким образом, при переключении на команду перемещения по другой оси из G71, G72, G73 или G74, например, обязательно задайте G-код группы 01, такой как G00 или G01, для отмены постоянного цикла шлифования. Если команда перемещения по другой оси задана без отмены постоянного цикла шлифования, в результат продолжения операции цикла может быть непредсказуем.

### **ПРИМЕЧАНИЕ**

1 Если задан G-код для постоянного цикла шлифования (G71, G72, G73 или G74), то постоянный цикл шлифования выполняется в соответствии со значениями A, B, W, U, I и K, сохраненными в виде модальных данных на время действия цикла, даже если заданный позже блок не включает G71, G72, G73 или G74.

Пример:

G71 A\_ B\_ W\_ U\_ I\_ K\_ H\_;

 ; ← Постоянный цикл шлифования выполняется, даже если задан пустой блок.

 $\frac{0}{0}$ 

- 2 При переключении из постоянного цикла сверления на постоянный цикл шлифования задайте G80, чтобы отменить постоянный цикл сверления.
- 3 При переключении из постоянного цикла шлифования на другую команду перемещения оси отмените постоянный цикл в соответствии с приведенным выше предостережением.
- 4 Постоянный цикл шлифования и многократно повторяемый постоянный цикл не могут применяться одновременно к одной траектории.

Если заданы обе опции, то выбор функции определяется битом 0 (GFX)

параметра ном. 5106.

### **4.6.1 Цикл шлифования на проход (G71)**

Может быть выполнен цикл шлифования на проход.

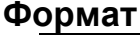

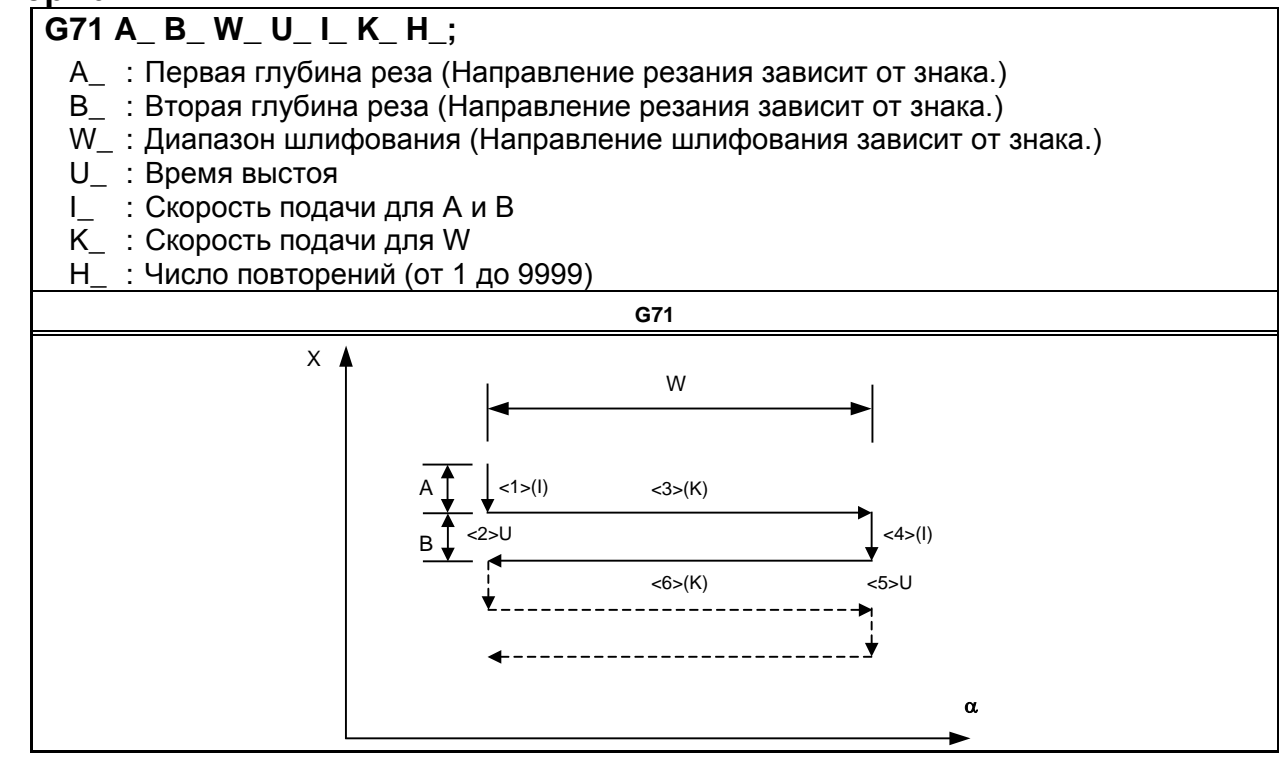

### **Пояснение**

Цикл шлифования на проход состоит из шести операций.

Операции с <1> по <6> повторяются, пока не будет достигнуто число повторов, заданное в адресе H. В случае операции единичного блока операции с <1> по <6> выполняются за одну операцию пуска цикла.

### **- Последовательность операций в цикле**

### **<1> Резание шлифовальным кругом**

С первой глубиной реза, заданной в A, резание выполняется на рабочей подаче в направлении оси X. Используется скорость подачи, заданная в I.

### **<2> Выстой**

Операция выстоя выполняется в течение времени, заданного в U.

### **<3> Шлифование**

Выполняется перемещение на расстояние, заданное в W, на рабочей подаче. Задайте ось шлифования в параметре ном. 5176. Используется скорость подачи, заданная в K.

### **<4> Резание шлифовальным кругом**

Со второй глубиной реза, заданной в B, резание выполняется на рабочей подаче в направлении оси X. Используется скорость подачи, заданная в I.

### **<5> Выстой**

Операция выстоя выполняется в течение времени, заданного в U.

### **<6> Шлифование (обратное направление)**

Выполняется перемещение на скорости подачи, заданной в K, в обратном направлении, на расстояние, заданное в W.

### **Ограничение**

### **- Ось резания**

В качестве оси резания может использоваться первая управляемая ось. Путем присвоения биту 0 (FXY) параметра ном. 5101 значения 1 ось можно переключать, используя команду выбора плоскости (G17, G18 или G19).

### **- Ось шлифования**

Укажите ось шлифования, задав номер для оси, отличной от оси резания в параметре ном. 5176. Задайте команду шлифования в W без использования имени оси. Для задания может использоваться также имя оси, соответствующее указанному номеру оси.

### **- A, B, W**

Все команды A, B и W – команды приращения.

Если не задано ни А, ни В, или  $A = B = 0$ , то выполняется операция выхаживания (выполнение перемещения только в направлении шлифования).

#### **- H**

Если H не задано или  $H = 0$ , по умолчанию предполагается значение  $H = 1$ .

Значение H действительно только в том блоке, где оно задано.

#### **- Очистка**

Данные A, B, W, U, I и K в постоянном цикле представляют собой модальные данные, общие для G71, G72, G73 и G74. Таким образом, данные остаются действительными, пока не будут заданы новые данные. Данные удаляются при задании G-кода группы 00, отличного от G04, или G-кода группы 01, отличного от G71, G72, G73 и G74. Значение H действительно только в том блоке, где оно задано.

### **- B-код**

Во время постоянного цикла не может быть задан B-код (вторая вспомогательная функция).

### **ПРИМЕЧАНИЕ**

- 1 Если ось шлифования не указана при задании G71, то выдается сигнал тревоги PS0455, "НЕВЕРНАЯ КОМАНДА ШЛИФОВАНИЯ".
- 2 Если указанный номер оси резания и номер оси шлифования совпадают, то выдается сигнал тревоги PS0456, "НЕВЕРНАЯ КОМАНДА ШЛИФОВАНИЯ".
- 3 Во время действия цикла, даже, если задается G90 (абсолютная команда), все команды A, B и W остаются инкрементными командами.

### **4.6.2 Цикл прямого шлифования на проход с постоянными размерами (G72)**

Можно выполнять цикл прямого шлифования на проход с постоянными размерами.

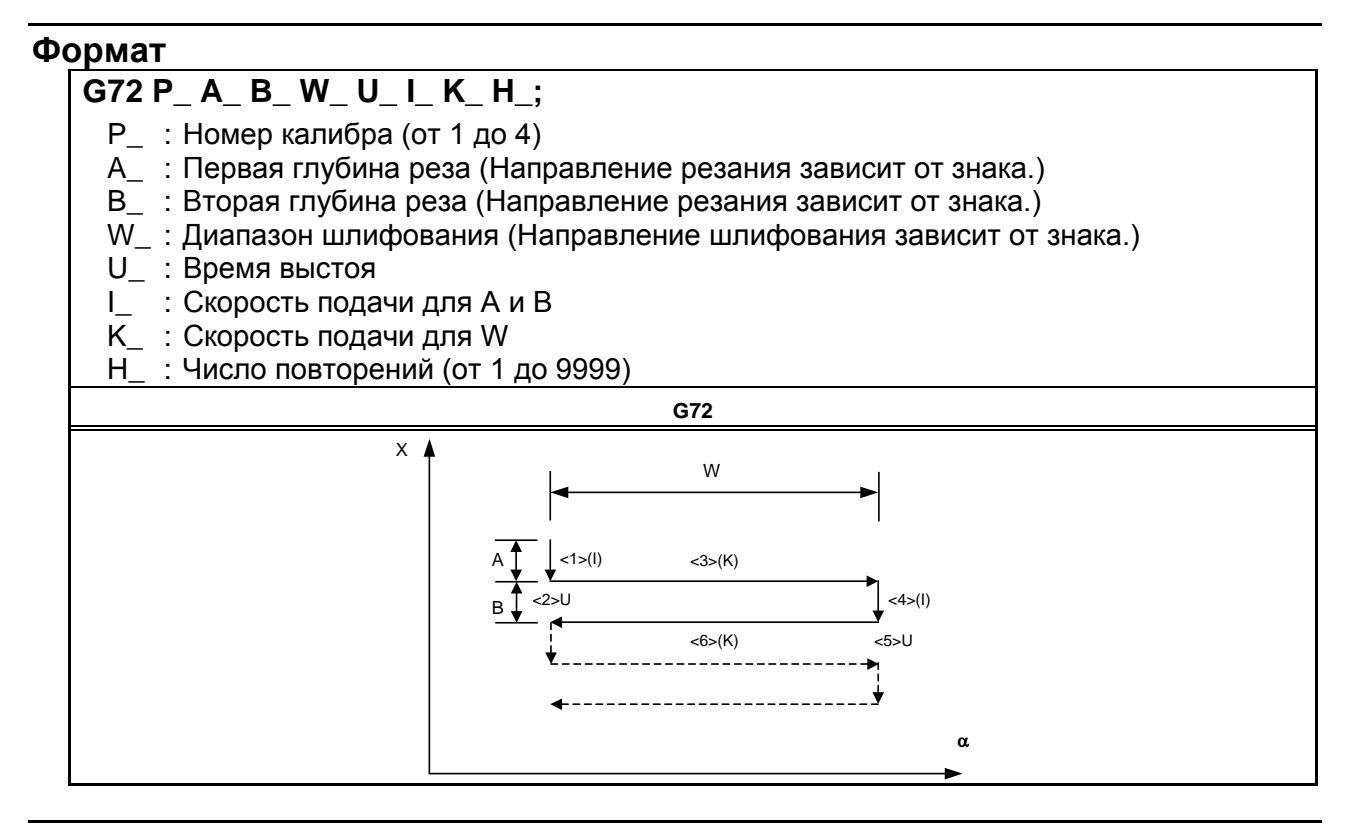

### **Пояснение**

Если задан многошаговый пропуск, можно задать номер калибра. Метод задания номера калибра такой же, как для многошагового пропуска. Если многошаговый пропуск не задан, то используется обычный сигнал пропуска.

Кроме задания калибра, команды и операции такие же, как для G71.

### **- Операция, выполняемая при вводе сигнала пропуска**

Цикл G72 может быть завершен после прерывания текущей операции (или после завершения текущей операции) путем ввода сигнала пропуска во время исполнения цикла.

Ниже описаны все операции последовательности, выполняемой после ввода сигнала пропуска.

- Если сигнал пропуска введен во время операции <1> или <4> (перемещение по A или B), то резание немедленно останавливается для возврата на координату α , выбранную в качестве исходной точки цикла.

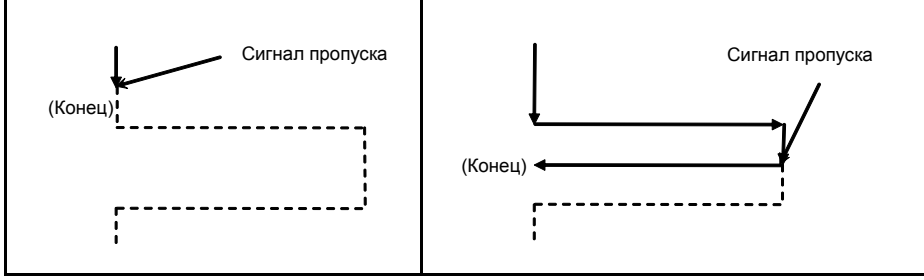

- Если сигнал пропуска введен во время операции <2> или <5> (выстой), то операция выстоя немедленно останавливается для возврата на координату α, выбранную в качестве точки пуска цикла.

### 4. ФУНКЦИИ ДЛЯ УПРОЩЕНИЯ ПРОГРАММИРОВАНИЯ

- Если сигнал пропуска введен во время операции <3> или <6> (подача на шлифование), то инструмент возвращается на координату α, выбранную в качестве точки пуска цикла, после завершения перемещения по W.

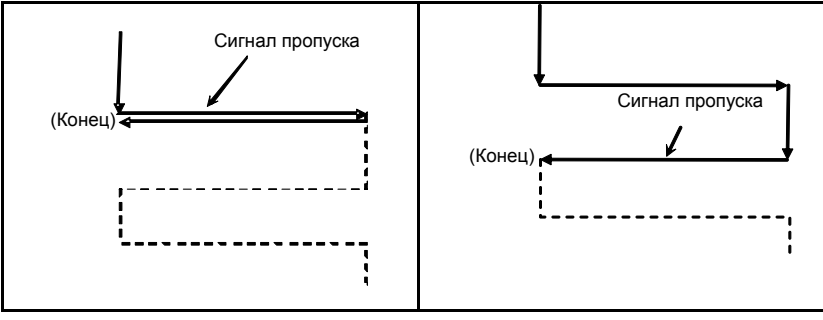

### **Ограничение**

### **- Ось резания**

В качестве оси резания может использоваться первая управляемая ось. Путем присвоения биту 0 (FXY) параметра ном. 5101 значения 1 ось можно переключать, используя команду выбора плоскости (G17, G18 или G19).

### **- Ось шлифования**

Укажите ось шлифования, задав номер для оси, отличной от оси резания в параметре ном. 5177. Задайте команду шлифования в W без использования имени оси. Для задания может использоваться также имя оси, соответствующее указанному номеру оси.

### **- P**

Если задано значение, отличное от P1–P4, то функция пропуска отключается. Значение P действительно только в том блоке, где оно задано.

### **- A, B, W**

Все команды A, B и W – команды приращения.

Если не задано ни А, ни В, или  $A = B = 0$ , то выполняется операция выхаживания (выполнение перемещения только в направлении шлифования).

### **- H**

Если H не задано или H = 0, по умолчанию предполагается значение H = 1. Значение H действительно только в том блоке, где оно задано.

### **- Очистка**

Данные A, B, W, U, I и K в постоянном цикле представляют собой модальные данные, общие для G71, G72, G73 и G74. Таким образом, данные остаются действительными, пока не будут заданы новые данные. Данные удаляются при задании G-кода группы 00, отличного от G04, или G-кода группы 01, отличного от G71, G72, G73 и G74. Значение P или H действительно только в том блоке, где оно задано.

### **- B-код**

Во время постоянного цикла не может быть задан B-код (вторая вспомогательная функция).

### **ПРИМЕЧАНИЕ**

- 1 Если ось шлифования не указана при задании G72, то выдается сигнал тревоги PS0455, "НЕВЕРНАЯ КОМАНДА ШЛИФОВАНИЯ".
- 2 Если указанный номер оси резания и номер оси шлифования совпадают, то выдается сигнал тревоги PS0456, "НЕВЕРНАЯ КОМАНДА ШЛИФОВАНИЯ".
- 3 Во время действия цикла, даже, если задается G90 (абсолютная команда), все команды A, B и W остаются инкрементными командами.

### **ПРИМЕЧАНИЕ**

4 Если значение от P1 до P4 задано без указания многошагового пропуска, то выдается сигнал тревоги PS0370, "G31P/G04Q ERROR" (G31P/G04Q ОШИБКА).

## **4.6.3 Цикл виброшлифования (G73)**

Может быть выполнен цикл виброшлифования.

### **Формат**

**G73 A\_ (B\_) W\_ U\_ K\_ H\_;**

- A\_ : Первая глубина реза (Направление резания зависит от знака.)
- B\_ : Вторая глубина реза (Направление резания зависит от знака.)
- W : Диапазон шлифования (Направление шлифования зависит от знака.)
- U\_ : Время выстоя
- K\_ : Скорость подачи
- H\_ : Число повторений (от 1 до 9999)

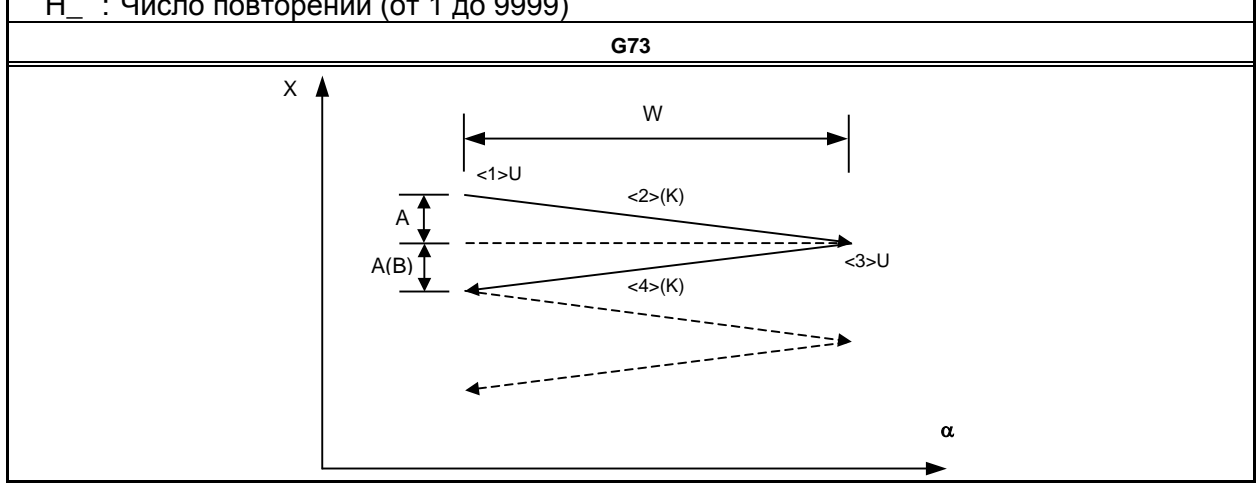

### **Пояснение**

Цикл виброшлифования состоит из четырех операций.

Операции с <1> по <4> повторяются, пока не будет достигнуто число повторов, заданное в адресе H. В случае операции единичного блока операции с <1> по <4> выполняются за одну операцию пуска цикла.

### **- Последовательность операций в цикле**

### **<1> Выстой**

Операция выстоя выполняется в течение времени, заданного в U.

### **<2> Резание + шлифование шлифовальным кругом**

Рабочая подача выполняется по оси резания (ось X) и по оси шлифования одновременно. Величина перемещения по оси резания (глубина реза) – это первая глубина реза, заданная в A, а величина перемещения по оси шлифования - это расстояние, заданное в W. Задайте ось шлифования в параметре ном. 5178. Используется скорость подачи, заданная в K.

### **<3> Выстой**

Операция выстоя выполняется в течение времени, заданного в U.

### **<4> Резание + шлифование шлифовальным кругом (обратное направление)**

Рабочая подача выполняется по оси резания (ось X) и по оси шлифования одновременно. Величина перемещения по оси резания (глубина реза) – это вторая глубина реза, заданная в B, а величина перемещения по оси шлифования – это расстояние, заданное в W. Используется скорость подачи, заданная в K.

### **Ограничение**

### **- Ось резания**

В качестве оси резания может использоваться первая управляемая ось. Путем присвоения биту 0 (FXY) параметра ном. 5101 значения 1 ось можно переключать, используя команду выбора плоскости (G17, G18 или G19).

### **- Ось шлифования**

Укажите ось шлифования, задав номер для оси, отличной от оси резания в параметре ном. 5178. Задайте команду шлифования в W без использования имени оси. Для задания может использоваться также имя оси, соответствующее указанному номеру оси.

### **- B**

Если B не задано, то по умолчанию применяется  $B = A$ . Значение B действительно только в том блоке, где оно задано.

### **- A, B, W**

Все команды A, B и W – команды приращения.

Если не задано ни А, ни В, или  $A = B = 0$ , то выполняется операция выхаживания (выполнение перемещения только в направлении шлифования).

### **- H**

Если H не задано или H = 0, по умолчанию предполагается значение H = 1. Значение H действительно только в том блоке, где оно задано.

### **- Очистка**

Данные A, W, U и K в постоянном цикле представляют собой модальные данные, общие для G71, G72, G73 и G74. Таким образом, данные остаются действительными, пока не будут заданы новые данные. Данные удаляются при задании G-кода группы 00, отличного от G04, или G-кода группы 01, отличного от G71, G72, G73 и G74. Значение B или H действительно только в том блоке, где оно задано.

### **- B-код**

Во время постоянного цикла не может быть задан B-код (вторая вспомогательная функция).

### **ПРИМЕЧАНИЕ**

- 1 Если ось шлифования не указана при задании G73, то выдается сигнал тревоги PS0455, "НЕВЕРНАЯ КОМАНДА ШЛИФОВАНИЯ".
- 2 Если указанный номер оси резания и номер оси шлифования совпадают, то выдается сигнал тревоги PS0456, "НЕВЕРНАЯ КОМАНДА ШЛИФОВАНИЯ".
- 3 Во время действия цикла, даже, если задается G90 (абсолютная команда), все команды A, B и W остаются инкрементными командами.

### **4.6.4 Цикл прямого виброшлифования с постоянными размерами (G74)**

Можно выполнять цикл прямого виброшлифования с постоянными размерами.

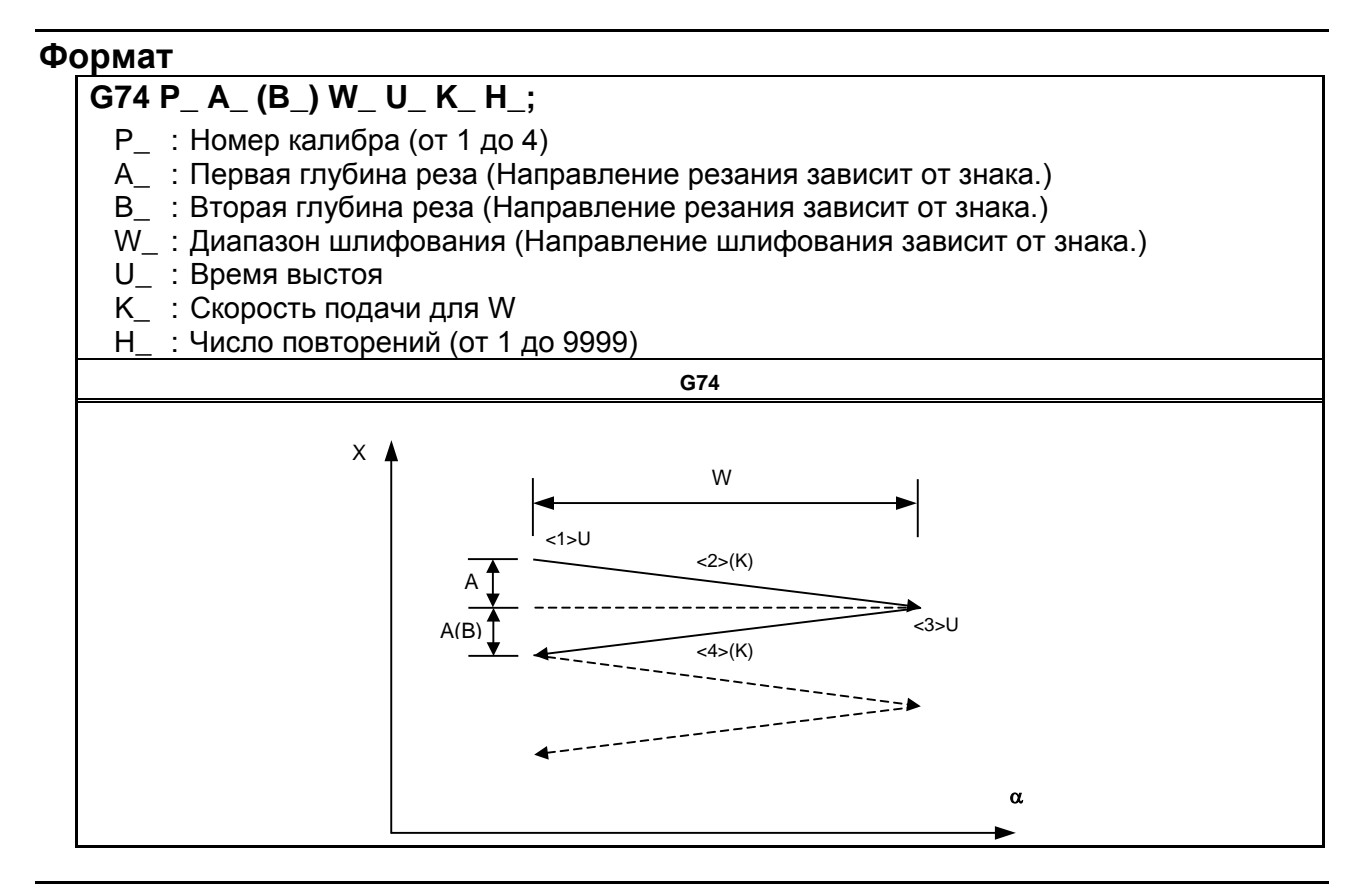

### **Пояснение**

Если задана опция многошагового пропуска, можно задать номер калибра. Метод задания номера калибра такой же, как для опции многошагового пропуска. Если опция многошагового пропуска не задана, то используется обычный сигнал пропуска.

Кроме задания калибра, команды и операции такие же, как для G73.

### **- Операция, выполняемая при вводе сигнала пропуска**

Цикл G74 может быть завершен после прерывания текущей операции (или после завершения текущей операции) путем ввода сигнала пропуска во время исполнения цикла.

Ниже описаны все операции последовательности, выполняемой после ввода сигнала пропуска.

- Если сигнал пропуска введен во время операции <1> или <3> (выстой), то операция выстоя немедленно останавливается для возврата на координату α, выбранную в качестве точки пуска цикла.
- Если сигнал пропуска введен во время операции <2> или <4> (A, B, подача на шлифование), то инструмент возвращается на координату α, выбранную в качестве точки пуска цикла, после завершения перемещения по W.

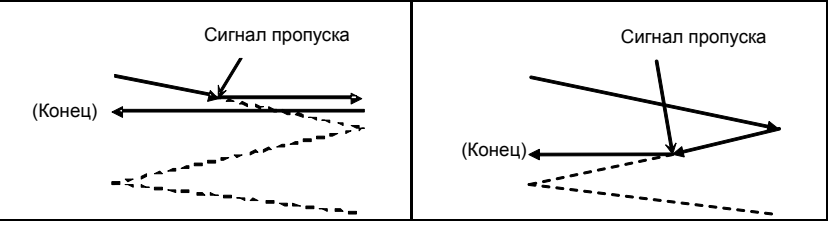

### **Ограничение**

### **- Ось резания**

В качестве оси резания может использоваться первая управляемая ось. Путем присвоения биту 0 (FXY) параметра ном. 5101 значения 1 ось можно переключать, используя команду выбора плоскости (G17, G18 или G19).

### **- Ось шлифования**

Укажите ось шлифования, задав номер для оси, отличной от оси резания в параметре ном. 5179. Задайте команду шлифования в W без использования имени оси. Для задания может использоваться также имя оси, соответствующее указанному номеру оси.

### **- P**

Если задано значение, отличное от P1–P4, то функция пропуска отключается. Значение P действительно только в том блоке, где оно задано.

### **- B**

Если B не задано, то по умолчанию применяется B = A. Значение B действительно только в том блоке, где оно задано.

### **- A, B, W**

Все команды A, B и W – команды приращения.

Если не задано ни A, ни B, или A = B = 0, то выполняется операция выхаживания (выполнение перемещения только в направлении шлифования).

### **- H**

Если H не задано или H = 0, по умолчанию предполагается значение H = 1. Значение H действительно только в том блоке, где оно задано.

### **- Очистка**

Данные A, W, U и K в постоянном цикле представляют собой модальные данные, общие для G71, G72, G73 и G74. Таким образом, данные остаются действительными, пока не будут заданы новые данные. Данные удаляются при задании G-кода группы 00, отличного от G04, или G-кода группы 01, отличного от G71, G72, G73 и G74. Значение P, B или H действительно только в том блоке, где оно задано.

### **- B-код**

Во время постоянного цикла не может быть задан B-код (вторая вспомогательная функция).

### **ПРИМЕЧАНИЕ**

- 1 Если ось шлифования не указана при задании G74, то выдается сигнал тревоги PS0455, "НЕВЕРНАЯ КОМАНДА ШЛИФОВАНИЯ".
- 2 Если указанный номер оси резания и номер оси шлифования совпадают, то выдается сигнал тревоги PS0456, "НЕВЕРНАЯ КОМАНДА ШЛИФОВАНИЯ".
- 3 Во время действия цикла, даже, если задается G90 (абсолютная команда), все команды A, B и W остаются инкрементными командами.
- 4 Если значение от P1 до P4 задано без указания опции многошагового пропуска, то выдается сигнал тревоги PS0370, "G31P/G04Q ОШИБКА".

# **4.7 СНЯТИЕ ФАСКИ И СКРУГЛЕНИЕ УГЛОВ R**

### **Обзор**

Блок снятия фаски или скругления углов R может быть автоматически вставлен между линейной интерполяцией (G01) вдоль единичной оси и линейной интерполяцией вдоль единичной оси, перпендикулярной этой единичной оси.

Снятие фаски или скругление углов R вставляется для команды, которая перемещает инструмент вдоль двух осей на плоскости, которая определяется при помощи команды выбора плоскости (G17, G18 или G19).

### **Формат**

### **- Снятие фасок Первая ось на выбранной плоскости** → **вторая ось на выбранной плоскости**

**(плоскость G17: X<sup>P</sup>** → **YP, плоскость G18: Z<sup>P</sup>** → **XP, плоскость G19: Y<sup>P</sup>** → **ZP)**

**Формат**

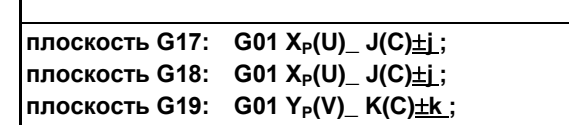

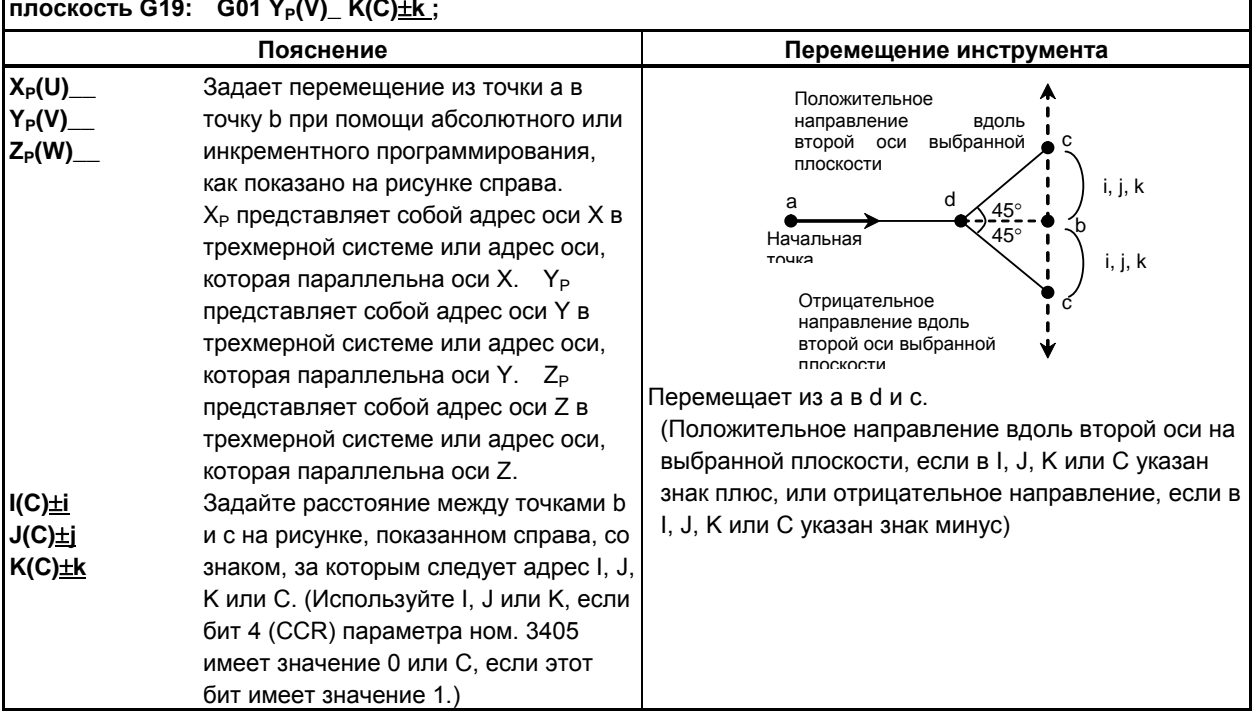

### **- Снятие фасок Вторая ось на выбранной плоскости** → **первая ось на выбранной плоскости**

**(плоскость G17: Y<sup>P</sup>** → **XP, плоскость G18: X<sup>P</sup>** → **ZP, плоскость G19: Z<sup>P</sup>** → **YP)**

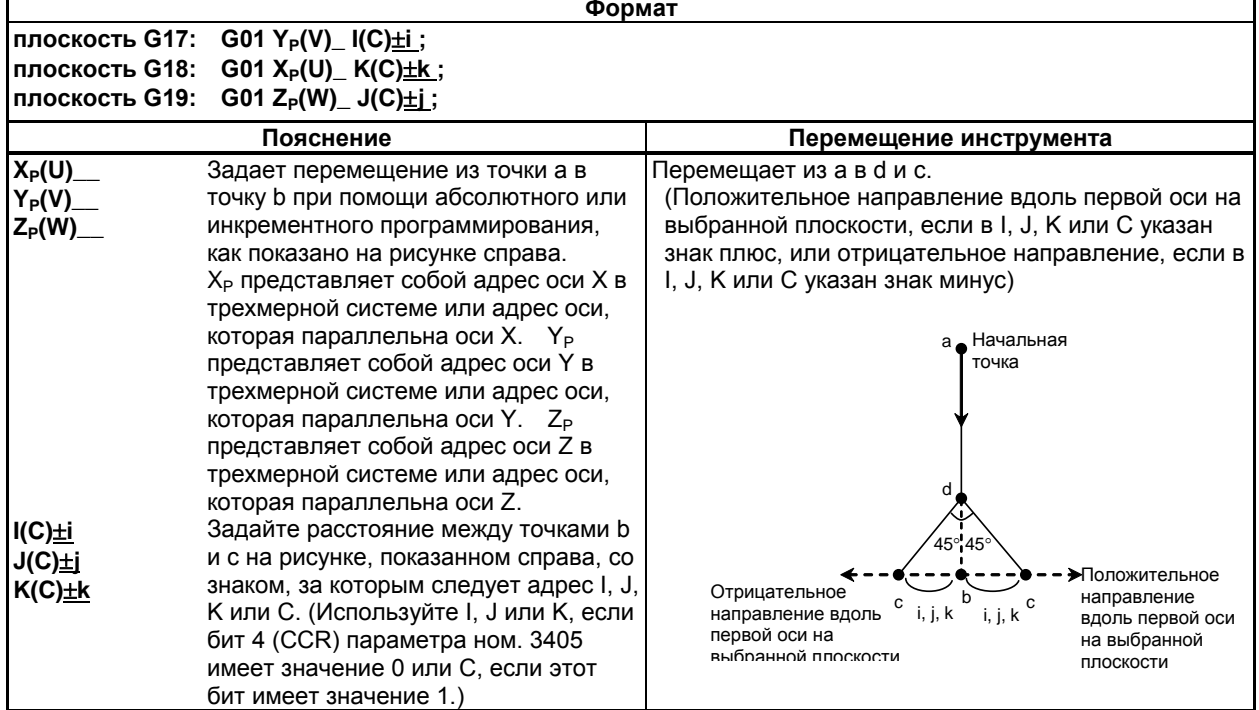

### **- Радиусная обработка Первая ось на выбранной плоскости** → **вторая ось на выбранной плоскости**

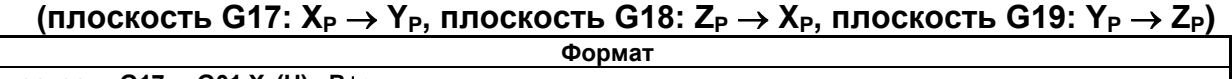

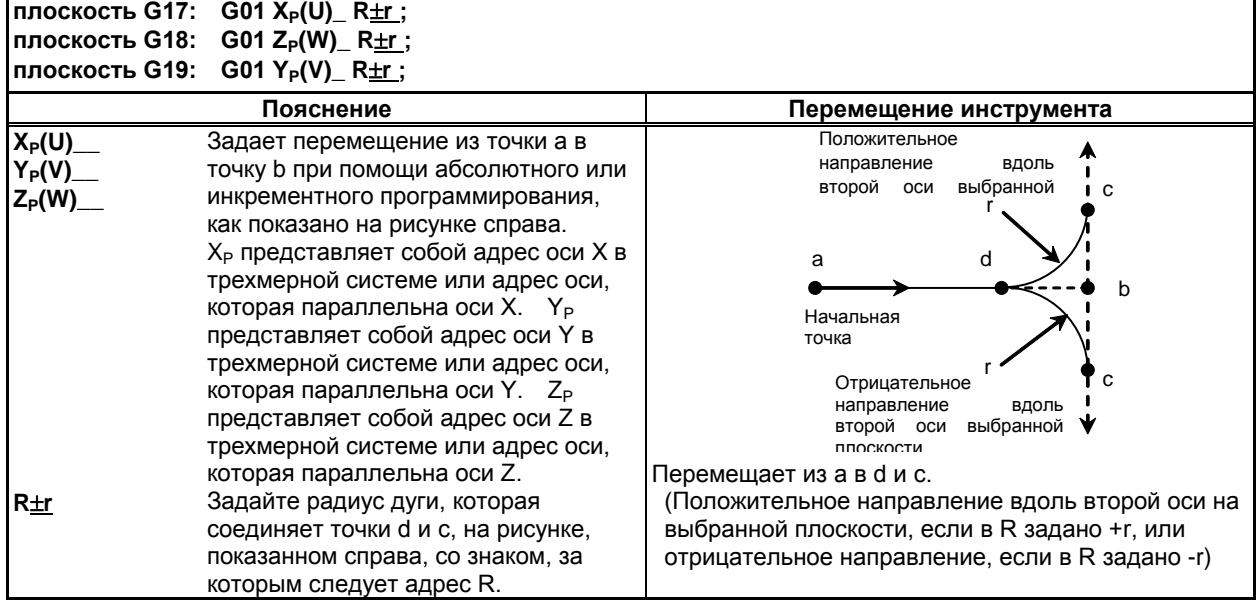

 $\mathbf{r}$ 

### **- Радиусная обработка Вторая ось на выбранной плоскости** → **первая ось на выбранной плоскости**

**(плоскость G17: Y<sup>P</sup>** → **XP, плоскость G18: X<sup>P</sup>** → **ZP, плоскость G19: Z<sup>P</sup>** → **YP)**

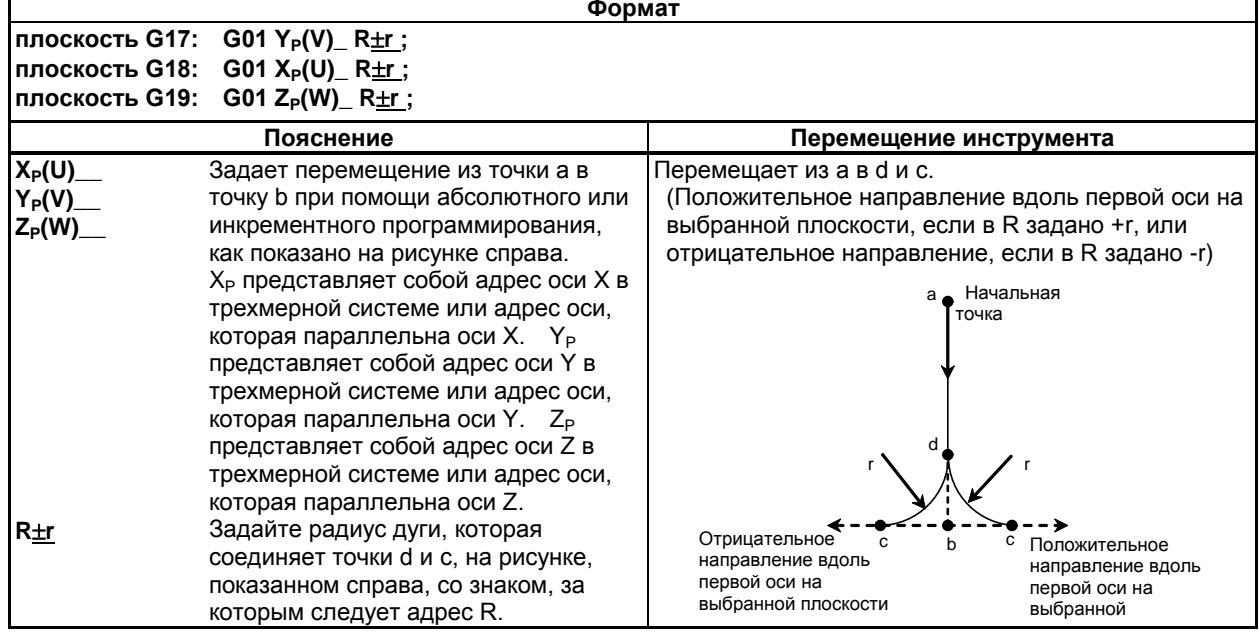

### **Пояснение**

При помощи G01, настроенного для снятия фаски или скругления углов R, инструмент должен перемещаться только вдоль одной из двух осей на выбранной плоскости. Команда в следующем блоке должна перемещать инструмент только вдоль другой оси на выбранной плоскости. Пример:

Если ось A задана в качестве оси, которая параллельна основной оси X (посредством присвоения параметру ном. 1022 значения 5), то следующая программа выполняет снятие фаски в промежутках между рабочей подачей по оси A и по оси Z:

G18 A0 Z0 G00 A100.0 Z100.0 G01 A200.0 F100 K30.0 Z200.0

Следующая программа вызывает сигнал тревоги. (Поскольку снятие фаски задается в блоке, который перемещает инструмент по оси X, которая не лежит на выбранной плоскости)

G18 A0 Z0 G00 A100.0 Z100.0 G01 X200.0 F100 K30.0 Z200.0

Следующая программа также вызывает сигнал тревоги. (Поскольку блок, следующий за командой снятия фаски, перемещает инструмент по оси X, которая не лежит на выбранной плоскости)

G18 A0 Z0 G00 A100.0 Z100.0 G01 Z200.0 F100 I30.0 X200.0

Значение радиуса задается в I, J, K, R и C.

При инкрементном программировании используйте точку b на рисунке в разделе "Формат" в качестве начальной точки блока, который следует за блоком снятия фаски или скругления углов R. То есть, задавайте расстояние от точки b. Не задавайте расстояние от точки c.
### 4. ФУНКЦИИ ДЛЯ УПРОЩЕНИЯ ПРОГРАММИРОВАНИЯ

B-64694RU-1/01 ПРОГРАММИРОВАНИЕ

### **Пример**

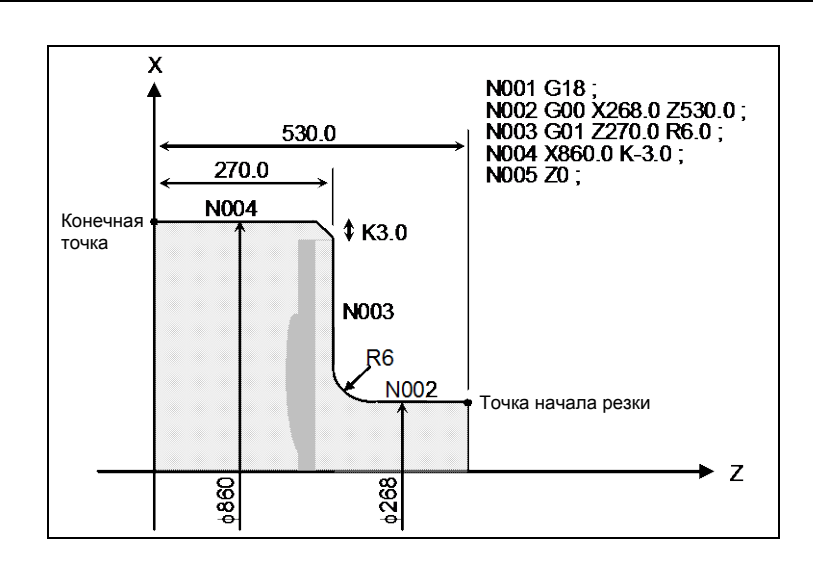

### **Ограничение**

### **- Сигналы тревоги**

В следующих случаях выдается сигнал тревоги:

- 1) Снятие фаски или скругление углов R задается в блоке для нарезания резьбы (сигнал тревоги PS0050, "CHF/CNR НЕ РАЗРЕШ.В 3-м БЛОКЕ").
- 2) G01 не задан в блоке, следующем за блоком G01, в котором задается снятие фаски или скругление углов R (сигнал тревоги PS0051, "ПРОПУСК ДВИЖ.ПОСЛЕ CNR/CHF" или PS0052, "КОД НЕ G01 ПОСЛЕ CHF/CNR").
- 3) Ось, которая не лежит на выбранной плоскости, задана в качестве оси перемещения в блоке, в котором заданы снятие фаски или скругление углов R, или в следующем блоке (сигналы тревоги PS0051 или PS0052).
- 4) Команда выбора плоскости (G17, G18 или G19) задана в блоке, следующем за блоком, в котором заданы снятие фаски или скругление углов R (сигнал тревоги PS0051).
- 5) Если бит 4 (CCR) параметра ном. 3405 имеет значение 0 (чтобы задать снятие фаски в I, J или K), и при этом два или более I, J, K и R задаются в G01 (сигнал тревоги PS0053, "СЛИШК.МНОГО АДРЕС. КОМАНД").
- 6) Снятие фаски или скругление углов R задано в блоке G01, который перемещает инструмент более, чем по одной оси (сигнал тревоги PS0054, "НЕ РАЗРЕШ.КОНУС ПОСЛЕ CHF/CNR").
- 7) Расстояние перемещения по оси задано в блоке, содержащем снятие фаски или скругление углов R, задается меньшим, чем величина снятия фаски или скругления углов R (сигнал тревоги PS0055, "ПРОПУСК ВЕЛИЧ.ДВИЖ. В CHF/CNR"). (См. Рис. 4.7 (a).)

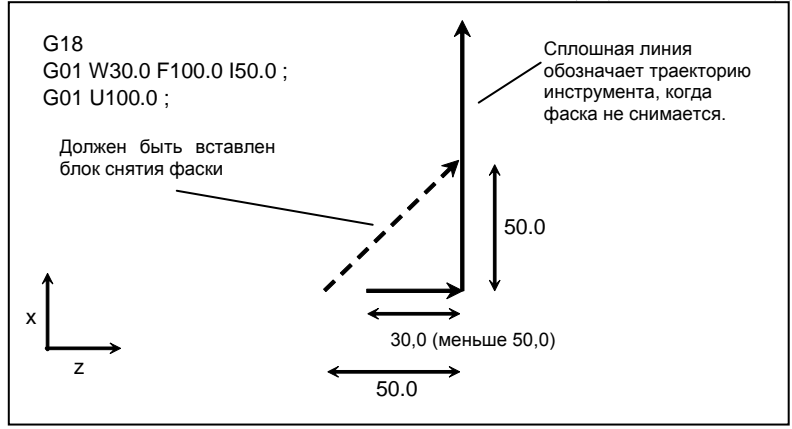

**Рис. 4.7 (a) Пример обработки, вызывающей сигнал тревоги PS0055** 

8) Недействительная комбинация оси перемещения и I, J или K задана для снятия фаски (сигнал тревоги PS0306, "НЕСТЫКОВКА ОСИ С CNR/CHF").

#### ПРОГРАММИРОВАНИЕ В-64694RU-1/01 4. ФУНКЦИИ ДЛЯ УПРОЩЕНИЯ ПРОГРАММИРОВАНИЯ

9) Недействительный знак задан в I, J, K, R или C (задано снятие фаски или скругление углов R в направлении, противоположном перемещению в следующем блоке) (сигнал тревоги PS0051). (См. Рис. 4.7 (b).)

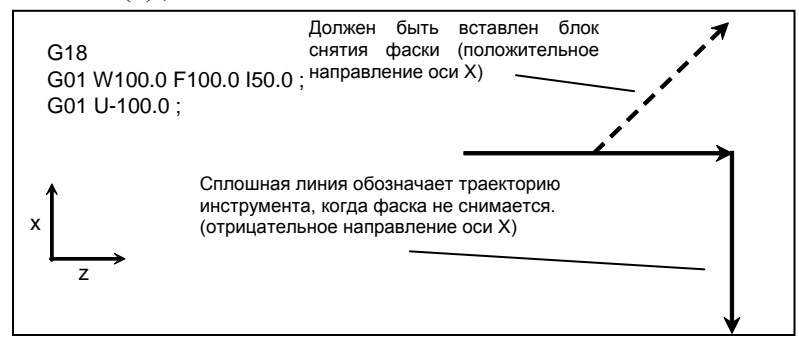

**Рис. 4.7 (b) Пример обработки, вызывающей сигнал тревоги PS0051** 

10) В программе контурной обработки в многократно повторяемом постоянном цикле (G70, G71, G72 или G73) команда снятия фаски или скругления угла R в последнем блоке прерывается на середине (сигнал предупреждения PS0069 "ПОСЛЕДН.БЛОК ПРОФИЛЯ ПРОГР. -ЗАПРЕЩ. КОМАНДА").

### **- Режим единичных блоков**

Если блок, содержащий снятие фаски или скругление углов R, выполняется в режиме единичных блоков, операция продолжается до конечной точки вставленного блока снятия фаски или скругления углов R, и станок останавливается в режиме останова подачи в конечной точке. Если бит 0 (SBC) парам. ном. 5105 имеет значение 1, станок останавливается в режиме останова подачи также в начальной точке вставленного блока снятия фаски или скругления углов R.

### **- Исполнитель макрокоманд**

Функция снятия фасок и скругления углов, заданная в исполнении макрокоманд, отключена.

#### **- Коррекция на режущий инструмент или коррекция на радиус вершины инструмента**

При коррекции на режущий инструмент или коррекции на радиус вершины инструмента, обратите внимание на следующие положения:

1. Если величина внутреннего снятия фаски или скругления углов R слишком мала в сравнении с величиной коррекции и резки, выдается сигнал тревоги PS0041, "INTERFERENCE IN CUTTER COMPENSATION" (См. Рис. 4.7 (c).)

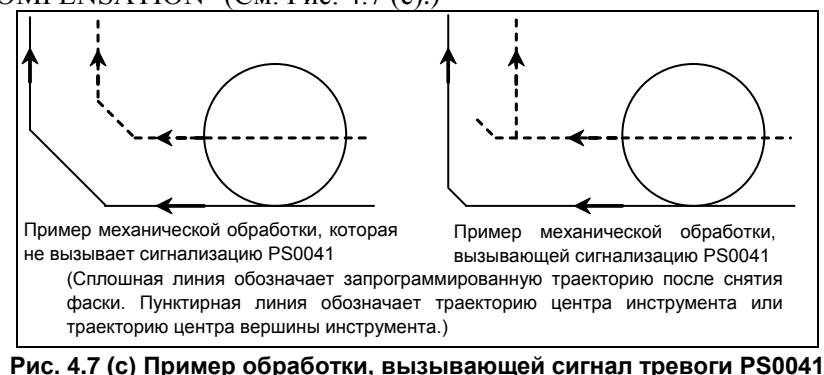

2. Существует функция, которая принудительно изменяет направление коррекции путем задания команды I, J или K в блоке G01 в режиме коррекции на режущий инструмент или коррекции на радиус вершины инструмента (см. пояснения по коррекции на режущий инструмент или коррекции на радиус вершины инструмента). Для того, чтобы использовать эту функцию при снятии фаски или скруглении углов R, присвойте биту 4 (CCR) параметра ном. 3405 значение 1, при этом I, J и K не используются для задания снятия фаски. Операция, которая будет выполняться при каждом из условий, описана далее.

- (1) Если не используется функция снятия фаски и скругление углов R В блоке G01 в режиме коррекции на режущий инструмент или коррекции на радиус вершины инструмента направление коррекции на режущий инструмент или коррекции на радиус вершины инструмента может быть задано в адресе I, J или K. Снятие фаски не выполняется.
- (2) Если используется функция снятия фаски или скругление углов R
	- (2-1)Если бит 4 (CCR) параметра ном. 3405 имеет значение 0 В блоке G01 в режиме коррекции на режущий инструмент или коррекции на радиус вершины инструмента снятие фаски может быть задано в адресе I, J или K. Скругление углов R также может быть задано в адресе R. Направление коррекции на режущий инструмент или коррекции на радиус вершины инструмента не может быть задано.
	- (2-2)Если бит 4 (CCR) параметра ном. 3405 имеет значение 1 В блоке G01 в режиме коррекции на режущий инструмент или коррекции на радиус вершины инструмента направление коррекции на режущий инструмент или коррекции на радиус вершины инструмента может быть задано в адресе I, J или K. Снятие фаски или скругление углов R может быть также задано в адресе C или R.

### **ПРИМЕЧАНИЕ**

Если доступны опции снятия фаски и скругление углов R, а также программирования непосредственно по размерам чертежа, обе функции не могут использоваться одновременно. Если бит 0 (CRD) параметра ном. 3453 имеет значение 0, активируется функция снятия фаски или скругления углов R. (В данном случае программирование непосредственно по размерам чертежа отключено). Данное значение также может быть задано в окне данных настройки. Подробная информация об окне данных настройки приведена в разделе "Отображение и ввод данных настройки" в "РУКОВОДСТВЕ ПО ЭКСПЛУАТАЦИИ" (B-64694RU).

### **4.8 ЗЕРКАЛЬНОЕ ОТОБРАЖЕНИЕ ДЛЯ ДВОЙНОЙ РЕВОЛЬВЕРНОЙ ГОЛОВКИ (G68, G69)**

### **Обзор**

Для устройства, оснащенного двойной револьверной головкой, которая состоит из двух держателей инструмента, расположенных напротив друг друга на одной управляемой оси, можно применить зеркальное отображение к оси X при помощи команды G-кода. Симметричная резка может выполняться путем создания программы обработки для держателей инструмента для торцевой обработки, по аналогии со случаем, при котором они находятся в системе координат с одной и той же стороны.

### **Формат**

**G68:** Зеркальное отображение двойной револьверной головки включено

### **G69:** Отмена зеркального отображения

### **Пояснение**

Зеркальное отображение может применяться к оси X трехмерной системы координат, если установить параметр ном. 1022 при помощи команды G-кода.

Если указан G68, то система координат смещается к стороне двойной револьверной головки, и по запрограммированной команде знак по оси Х меняется на противоположный для выполнения симметричного резания. Такая функция называется зеркальное отображение для двойной револьверной головки.

Для того, чтобы использовать эту функцию, задайте расстояние между двумя держателями инструмента в параметре ном. 1290.

Задавайте данную команду в отдельном блоке, не задавайте другие команды в одной и той же строке.

### 4. ФУНКЦИИ ДЛЯ **УПРОШЕНИЯ** ПРОГРАММИРОВАНИЯ

### Пример

Для обточки

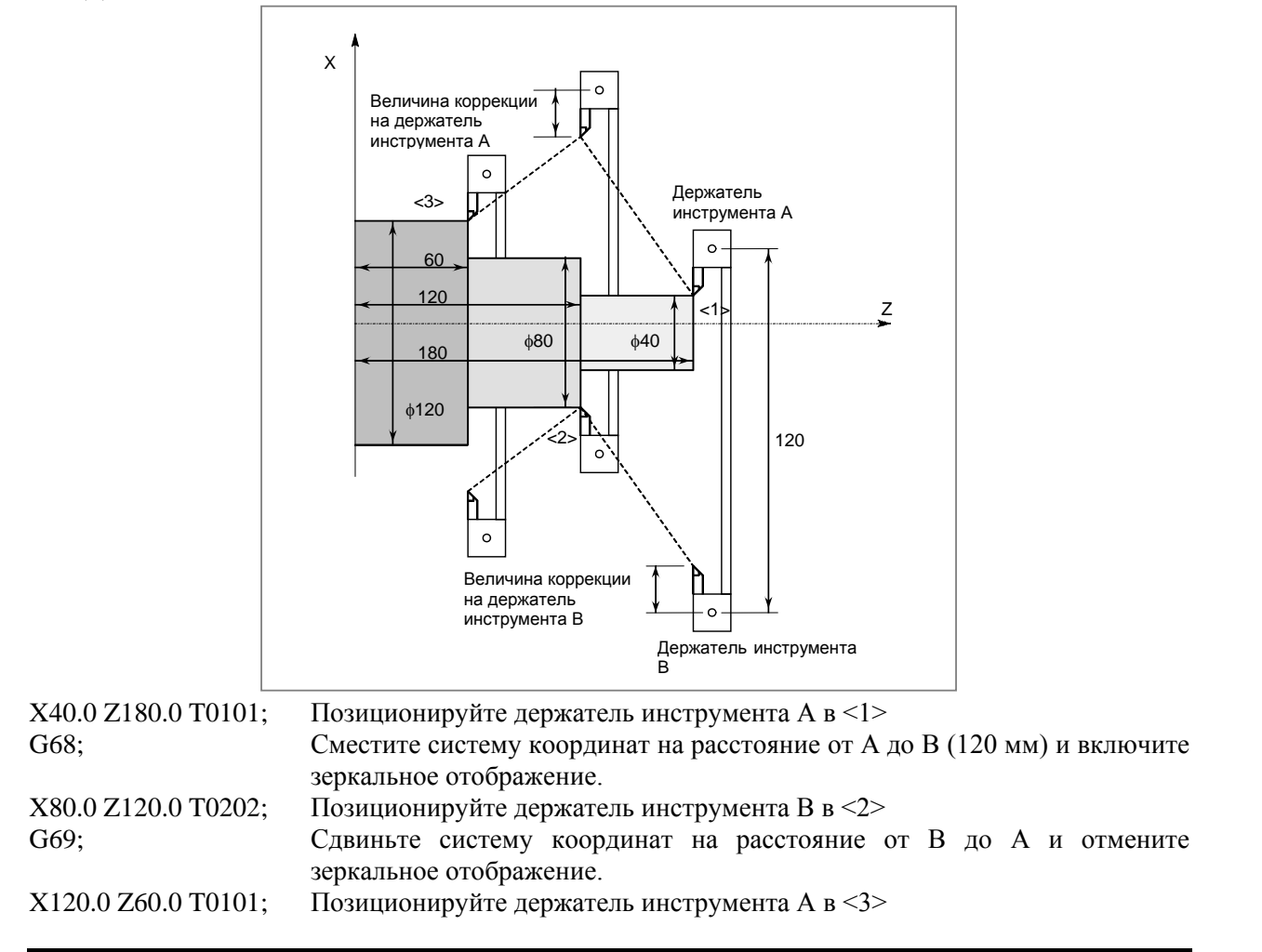

### **ПРИМЕЧАНИЕ**

Значение диаметра задается для оси Х.

### Ограничение

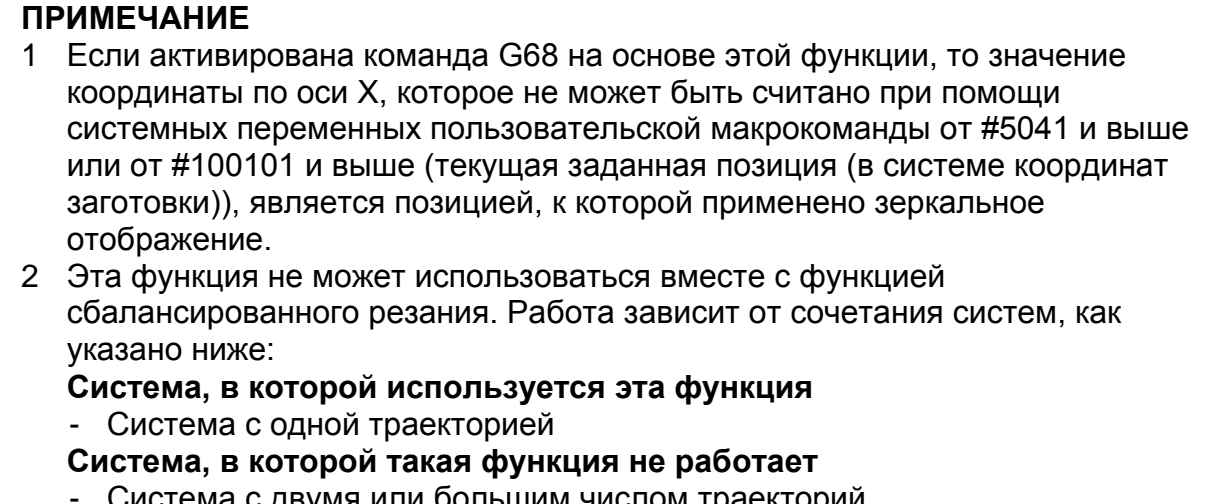

### 4.9 ПРОГРАММИРОВАНИЕ НЕПОСРЕДСТВЕННО ПО РАЗМЕРАМ ЧЕРТЕЖА

### Обзор

Углы прямых линий, величина снятия фаски, значения скругления углов R и другие размеры на чертежах обработки деталей можно запрограммировать непосредственно вводом этих значений. Кроме того, снятие фаски и скругление угла R можно вставить между прямыми линиями, имеющими дополнительный угол.

Это программирование может применяться только в режиме работы памяти.

### Формат

Примеры форматов команд для плоскости G18 (плоскость ZX) представлены далее. Эта функция может быть задана в следующих форматах также для плоскости G17 (плоскость XY) и плоскости G19 (плоскость YZ).

Следующие форматы меняются следующим образом:

Для плоскости G17:  $Z \rightarrow X$ ,  $X \rightarrow Y$ 

Для плоскости G19:  $Z \rightarrow Y$ ,  $X \rightarrow Z$ 

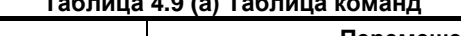

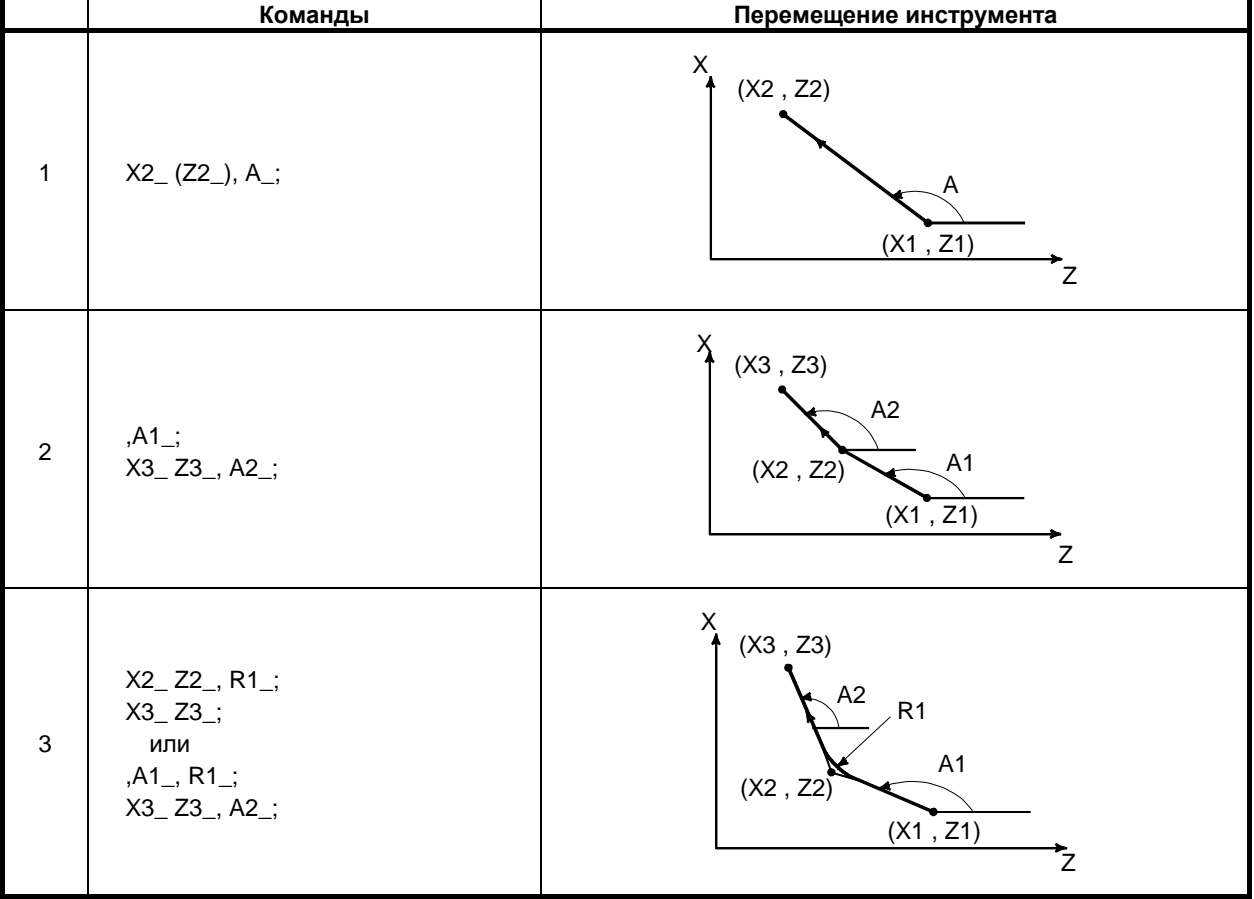

### 4. ФУНКЦИИ ДЛЯ УПРОЩЕНИЯ ПРОГРАММИРОВАНИЯ

ПРОГРАММИРОВАНИЕ В-64694RU-1/01

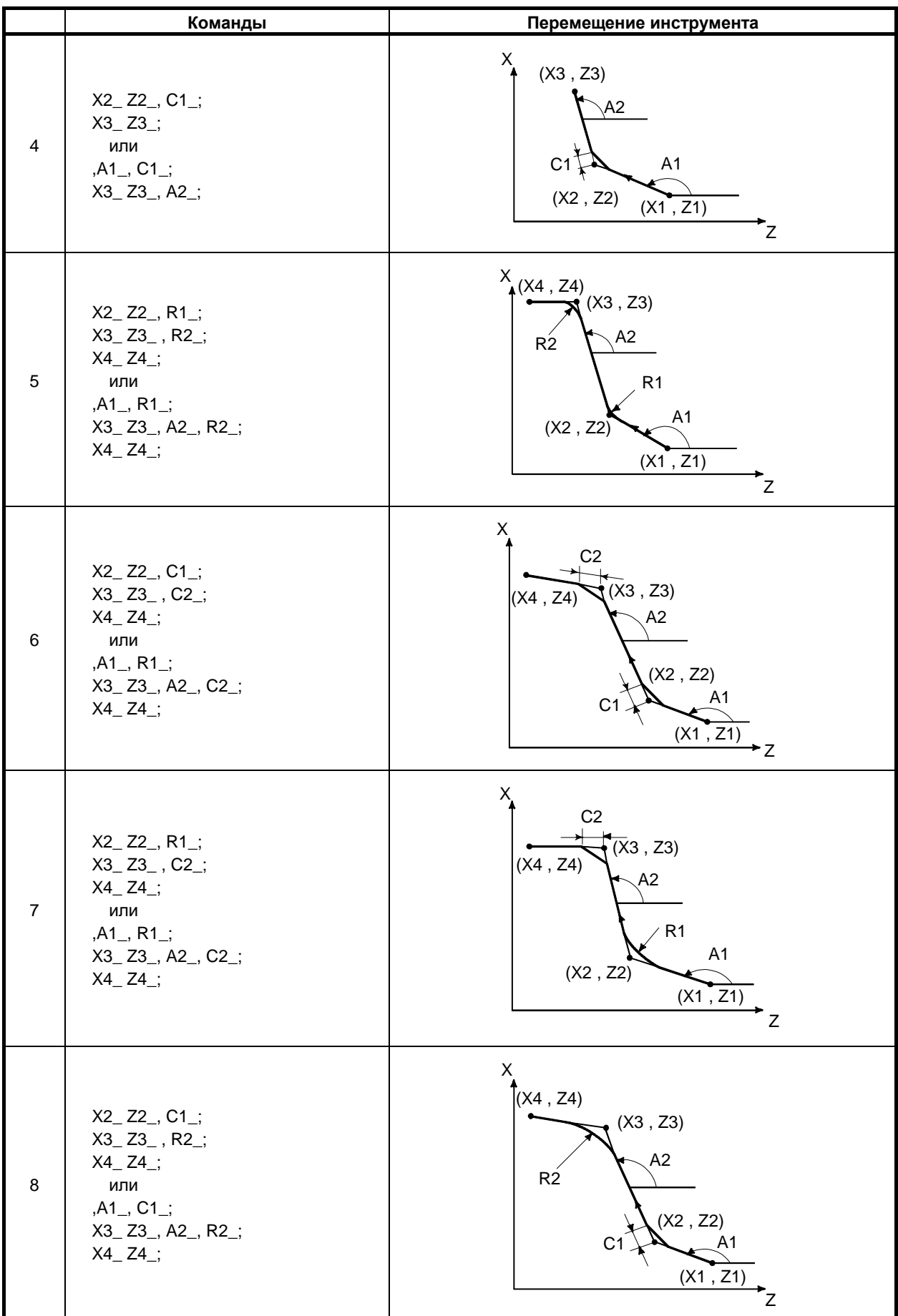

### **Пояснение**

Программа обработки вдоль кривой, показанная на рис. 4.9 (a) состоит из следующего:

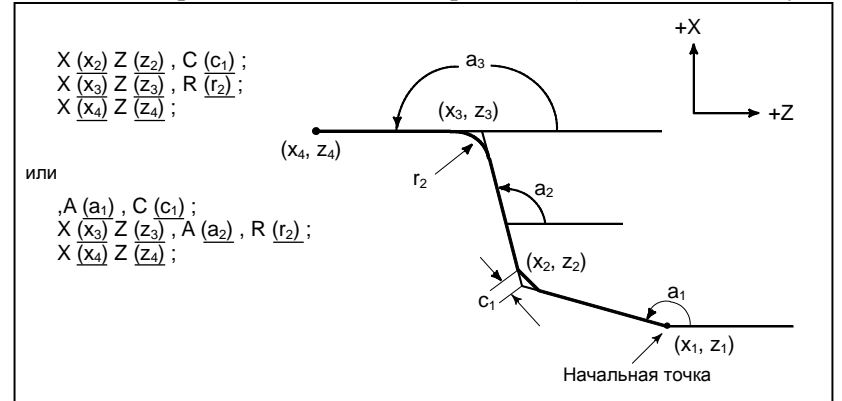

**Рис. 4.9 (a) Чертеж обработки детали (пример)**

Для программирования прямой линии задайте один или два адреса из X, Z и A.

Если задан только один адрес, то прямая линия должна в первую очередь определяться командой в следующем блоке.

Для программирования градуса наклона прямой линии или величины снятия фаски или скругления угла, введите значение с запятой (,) следующим образом:

,A\_  $, C$  $R$ 

Задав 1 в параметре 4 (CCR) параметра ном. 3405 в системе, в которой не используется А или С в качестве названия оси, градус наклона прямой линии или величину снятия фаски или скругления угла можно программировать без запятой (,) следующим образом:

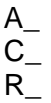

### **- Команда, использующая дополнительный угол**

Если бит 5 (DDP) параметра ном. 3405 имеет значение 1, углы могут задаваться при помощи дополнительных углов.

Существует следующее соотношение, в котором A' представляет собой дополнительный угол, а A - угол, который фактически необходимо задать:

 $A = 180$  –  $A'$ 

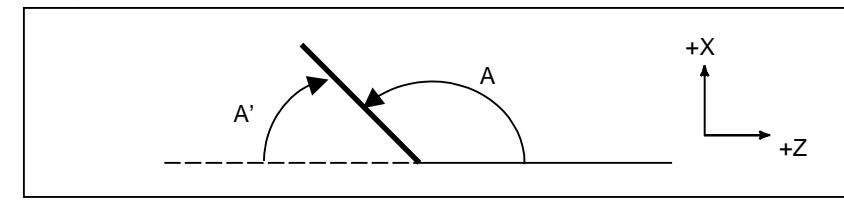

**Рис. 4.9 (b) Дополнительный угол**

### **ПРИМЕЧАНИЕ**

Если в программировании непосредственно по размерам чертежа значение для адресов A, C, R задается без десятичного знака, то единица измерения (количество десятичных разрядов) определяется следующим образом.

- Адрес A Число десятичных разрядов ограничено 3 знаками.
- Адреса C, R Система приращений референтной оси (параметр ном. 1031).

### **Ограничение**

### **ПРИМЕЧАНИЕ**

1 Команды при программировании непосредственно по размерам чертежа действительны только во время операции памяти.

2 Нельзя в одном блоке применить следующие G-коды, как запрограммировано при непосредственном вводе размеров чертежа или между последовательными блоками непосредственного ввода размеров чертежа.

- (a) G-коды, отличные от G04, в группе 00
- (b) G-коды, отличные от G00, G01 и G33, в группе 01
- (c) G-коды в группе 10 (постоянный цикл для сверления)
- (d) G-коды в группе 16 (выбор плоскости)
- (e) G22 и G23
- 3 Нельзя вставить в блок нарезания резьбы скругление углов R.
- 4 Если функция снятия фаски и скругления углов R используется (бит 2 (CRR) параметра ном. 8134 = 1), нельзя одновременно использовать обе функции. Если бит 0 (CRD) параметра ном. 3453 имеет значение 1, активируется программирование непосредственно по размерам чертежа. (При этом снятие фаски и скругление углов R отключаются.)

5 Когда конечная точка предыдущего блока определена в следующем блоке в соответствии с последовательными командами программирования непосредственно по размерам чертежа при обработке единичных блоков, станок останавливается не в режиме останова единичного блока, а в режиме останова подачи в конечной точке предыдущего блока.

6 Угловой допуск в вычислении точки пересечения в программе ниже имеет значение  $+1^\circ$ .

(Так как расстояние перемещения, которое должно быть получено в данном вычислении, слишком большое).

- (a) X, A; (Если для угловой команды A задано значение в диапазоне 0° $\pm$ 1° или 180°±1°, то выдается сигнал тревоги PS0057, "НЕТ РЕШЕНИЯ КОНЦА БЛОКА".)
- (b) Z , A ; (Если для угловой команды A задано значение в диапазоне  $90°±1°$  или 270°±1°, то выдается сигнал тревоги PS0057.)
- 7 Если угол, образованный 2 линиями при вычислении точки пересечения находится в пределах ±1°, то выдается сигнал тревоги PS0058, "END POINT NOT FOUND".
- 8 Если угол, образованный 2 линиями, находится в переделах  $\pm 1^{\circ}$ , то снятие фаски или скругление углов R пропускается.
- 9 В блоке, следующем за блоком, в котором задана только угловая команда, необходимо задать как размерную команду (абсолютное программирование), так и угловую команду.

(Пример)

N1 X\_ ,A\_ ,R\_;

N2 ,A\_;

N3 X\_ Z\_ ,A\_;

В дополнение к команде размера в блоке ном. 3 необходимо задать команду углового положения. Если угловая команда не задана, то выдается сигнал тревоги PS0056, «NO END POINT & ANGLE IN CHF/CNR». Если при абсолютном программировании не заданы координаты, то выдается сигнал тревоги PS0312, "ЗАПРЕЩ. КОМАНДА ПРЯМ.ПРОГР. РАЗМЕРНОСТИ ЧЕРТЕЖА".

10 В режиме коррекции на радиус вершины инструмента блок, в котором задана только угловая команда при программировании непосредственно по размерам чертежа, считается блоком, не содержащим команд перемещения. Подробную информацию по компенсации, при которой задаются последовательные блоки, не содержащие команд перемещения, см. в пояснениях по коррекции на радиус вершины инструмента.

### **ПРИМЕЧАНИЕ**

- 11 Если заданы два или более блоков, не содержащих команд перемещения, между последовательными командами программирования непосредственно по размерам чертежа, то выдается сигнал тревоги PS0312.
- 12 Если бит 4 (CCR) параметра ном. 3405 имеет значение 1, то адрес А в блоке G76 (цикл нарезания многозаходной резьбы) задает угол вершины инструмента. Если в качестве имени оси используется А или С, то нельзя использовать эти буквы в качестве команды, задающей угол или снятие фаски при программировании непосредственно по размерам чертежа. Используйте .А или, С (если бит 4 (CCR) парам. ном. 3405 имеет значение 0).
- 13 В многократно повторяемом постоянном цикле, в блоках с номерами последовательности между теми, которые заданы в P и Q, может использоваться программа на основе программирования непосредственно по размерам чертежа. Блок с последним номером последовательности, заданный в Q, не должен быть промежуточным блоком в заданном множестве блоков.
- 14 Если в качестве параметра снятия фаски / округления углов R используется отрицательное значение, выдается сигнал тревоги PS0055, «MISSING MOVE VALUE IN CHF/CNR». Когда бит 7 (CRC) параметра ном. 3458 имеет значение 1, сигнал тревоги не выдается, даже если в качестве параметра снятия фаски / округления углов R используется отрицательное значение, и отрицательное значение преобразуется в положительное.

### Пример

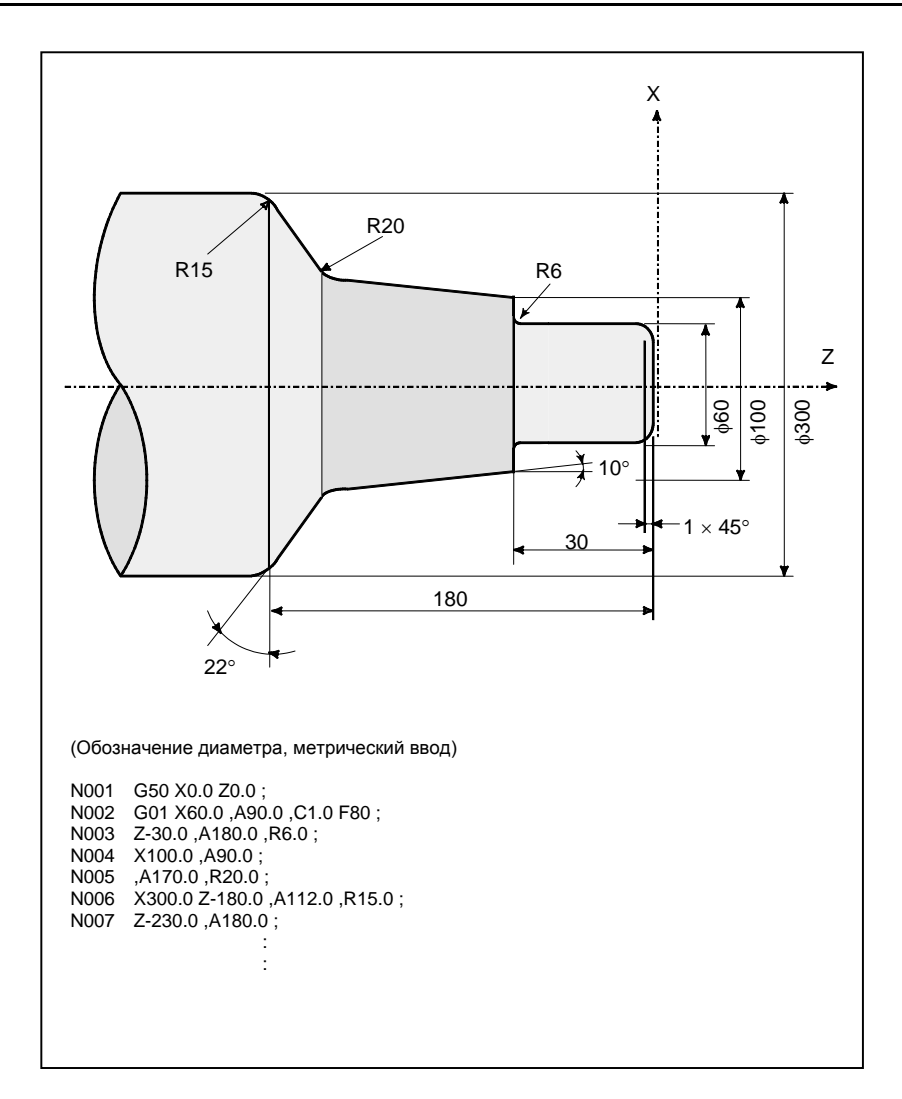

# **5 ФУНКЦИЯ КОМПЕНСАЦИИ**

## **5.1 КОМПЕНСАЦИЯ НА ИНСТРУМЕНТ**

Коррекция на инструмент используется для компенсации различий, когда фактически используемый инструмент отличается от воображаемого инструмента, используемого в программировании (как правило, стандартного инструмента). При данной компенсации вершина инструмента двигается по заданной программой траектории.

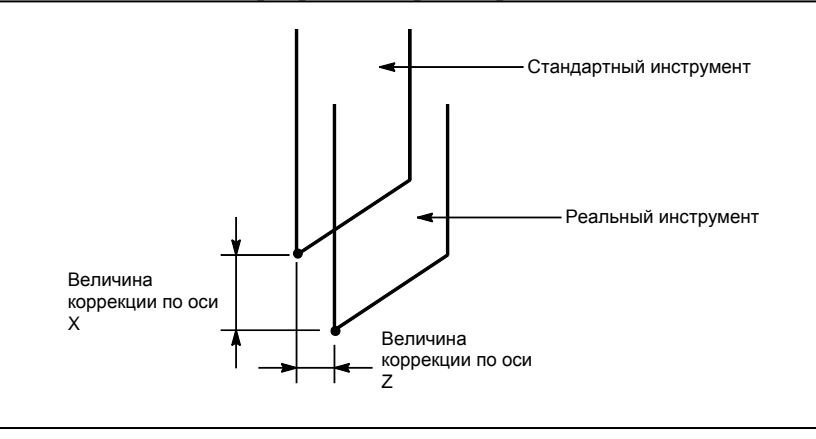

**Рис. 5.1 (a) Коррекция на инструмент**

### **5.1.1 Коррекция на геометрию инструмента и коррекция на износ инструмента**

Коррекция на геометрию инструмента и коррекция на износ инструмента позволяют подразделить коррекцию инструмента на коррекцию на геометрию инструмента для компенсации формы инструмента или крепежного положения инструмента и на коррекцию износа инструмента для компенсации износа вершины инструмента. Значения коррекции на геометрию инструмента и на износ инструмента могут быть заданы по отдельности. Если различие между этими значениями не проводится, то в качестве величины коррекции на инструмент задается суммарное значение.

### **ПРИМЕЧАНИЕ** Коррекция на геометрию инструмента и коррекция на износ инструмента могут использоваться , когда бит 6 (NGW) параметра ном. 8136 равен 0.

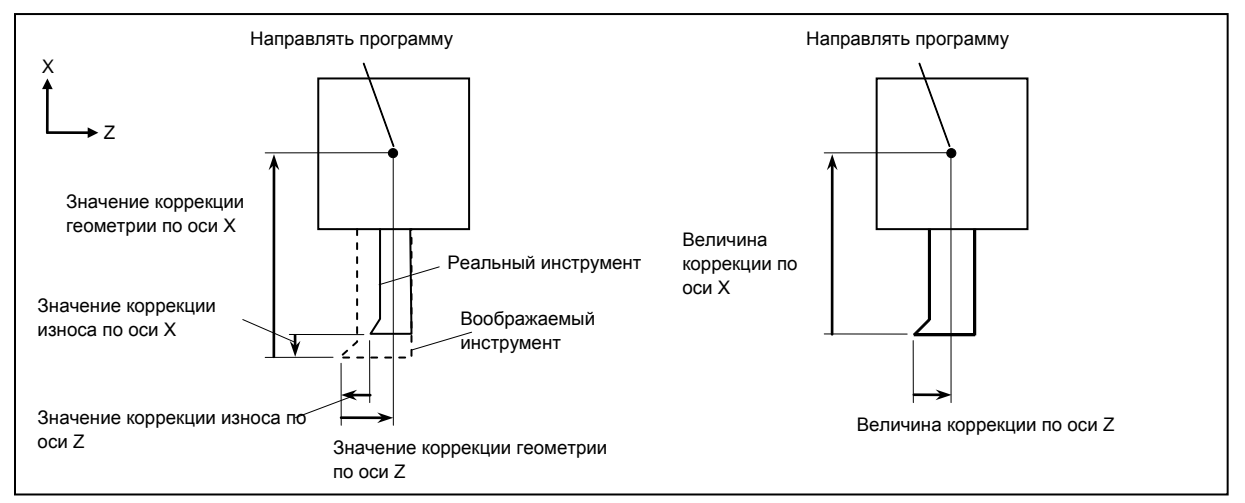

**Рис. 5.1.1 (a) Если различие между коррекцией на геометрию инструмента и коррекцией на износ инструмента проводится (слева) и если нет (справа)**

Установите расстояние от вершины инструмента до точки в программе (вершина стандартного инструмента или крепежное положение инструмента) на значение коррекции на геометрию инструмента.

Как правило, значение коррекции на износ инструмента противоположно значению коррекции на геометрию инструмента. В примере, показанном на рисунке выше, значение коррекции на геометрию является положительным, в то время как значение коррекции на износ является отрицательным.

### **5.1.2 T-код для коррекции на инструмент**

### **Формат**

Выберите инструмент с числовым значением после T-кода. Часть числового значения используется в качестве номера коррекции на инструмент, который служит для задания таких данных, как величина коррекции на инструмент. В зависимости от метода и настройки параметров возможны следующие варианты выбора:

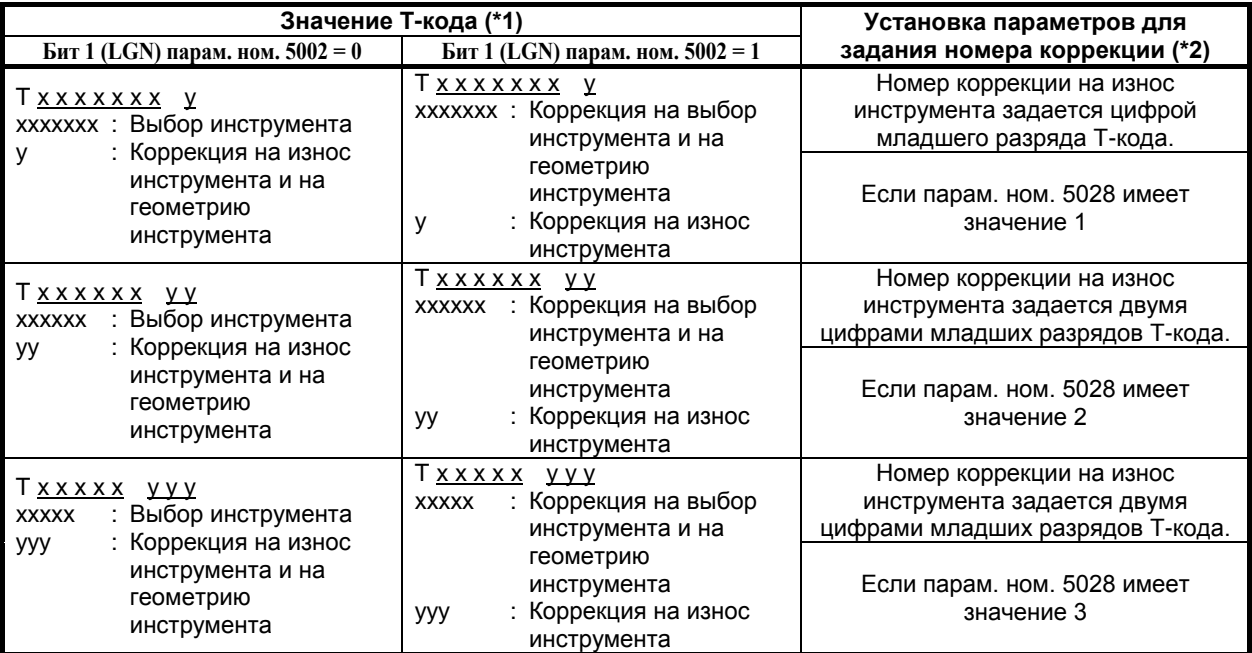

\*1 Максимальное число цифр Т-кода можно задать параметром ном. 3032 (от 1 до 8 цифр).

\*2 Если параметр ном. 5028 имеет значение 0, то число цифр Т-кода для задания номера коррекции инструмента зависит от числа коррекций на инструмент. Пример)

Если число коррекций на инструмент составляет от 1 до 9: Одна цифра младшего разряда Если число коррекций на инструмент составляет от 10 до 99: Две цифры младших разрядов Если число коррекций на инструмент составляет от 100 до 999: Три цифры младших разрядов

### **5.1.3 Выбор инструмента**

Выбор инструмента осуществляется вводом Т-кода, соответствующего номеру инструмента. Сведения о соотношении между номером выбора инструмента и инструментом смотрите руководство изготовителя станка.

### **5.1.4 Номер коррекции**

Номер коррекции на инструмент имеет два значения. Он задает расстояние коррекции, соответствующее номеру, который выбран для активации функции коррекции. Номер коррекции на инструмент 0 или указывает на то, что величина коррекции равна 0, и, следовательно, коррекция отменяется.

### **5.1.5 Коррекция**

### **Пояснение**

### **- Методы коррекции**

Существуют два метода коррекции на геометрию и коррекции на износ: коррекция перемещением инструмента и компенсация смещением системы координат. Выбираемый метод коррекции можно задать битом 2 (LWT) и битом 4 (LGT) параметра ном. 5002. Когда коррекция на геометрию инструмента и коррекция на износ инструмента отключены (бит 6 (NGW) параметра ном. 8136 равен 1), по умолчанию принимается коррекция перемещением инструмента.

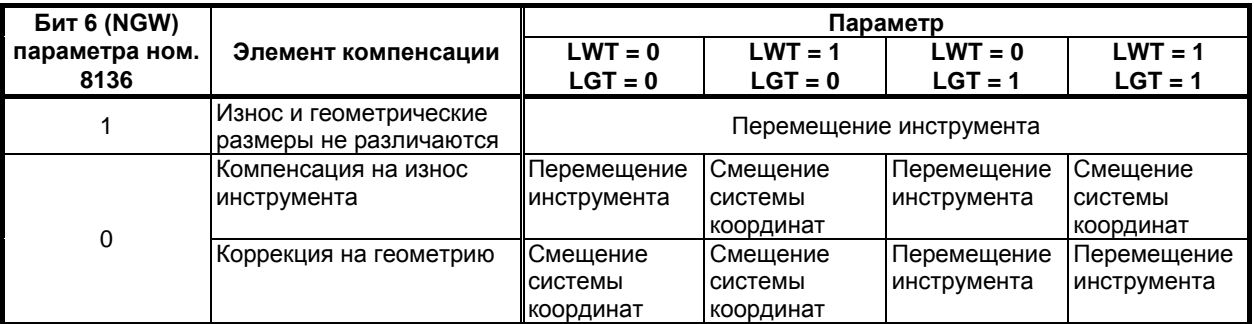

### **- Коррекция перемещением инструмента**

Траектория перемещения инструмента смещается на величину коррекции по X, Y и Z для запрограммированной траектории. Расстояние смещения инструмента, соответствующее номеру, заданному Т-кодом, прибавляется или вычитается из конечного положения каждого запрограммированного блока.

Вектор, содержащий данные коррекции на инструмент по X, Y и Z, называется вектором коррекции. Коррекция равна вектору коррекции.

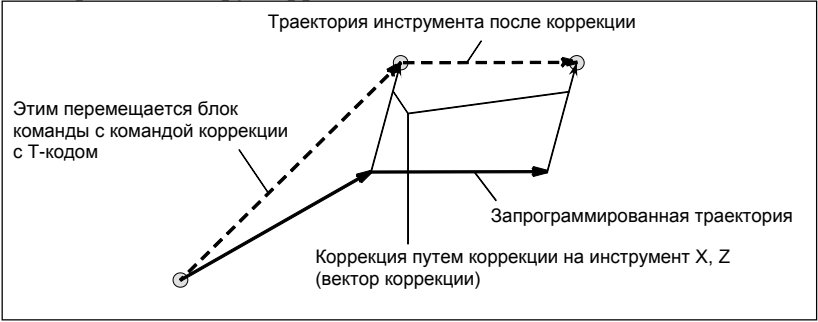

**Операция коррекции перемещением инструмента**

### **ПРИМЕЧАНИЕ**

- 1 Если задано G50 X\_Z\_T\_; то инструмент не двигается. Устанавливается система координат, в которой заданы значения координат положения инструмента (X,Z). Положение инструмента вычисляется путем вычитания величины коррекции, соответствующей номеру коррекции инструмента, заданному в Т-коде.
- 2 G-коды, относящиеся к группе 00, за исключением G50, не должны задаваться в блоке, содержащем T-код. Если одно из G28, G29, G30 и G53 указано в том же блоке, что и содержащий T-код, то возникает сигнал тревоги PS0245, "T-CODE NOT ALLOWED IN THIS BLOCK".

#### **- Коррекция смещением системы координат**

Система координат заготовки смещается на величину коррекции инструмента по осям X, Y и Z. То есть, величина коррекции, соответствующая номеру, обозначенному T-кодом, прибавляется или вычитается из абсолютных значений координат.

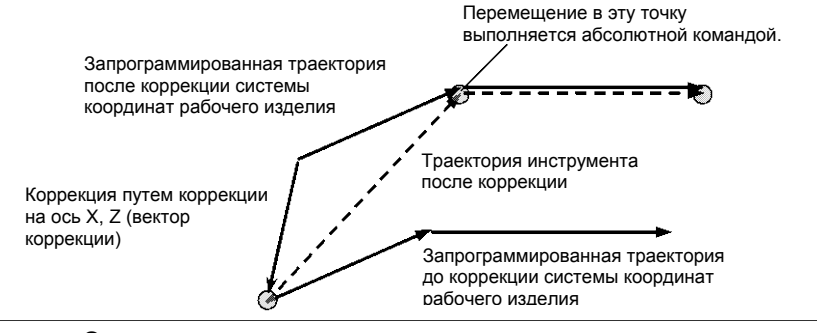

**Операция коррекции смещением системы координат**

### **- Запуск и отмена коррекции при помощи задания T-кода**

Задание номера коррекции на инструмент при помощи T-кода означает выбор величины коррекции на инструмент, соответствующей этому номеру, и запуск коррекции. Задание 0 в качестве номера коррекции на инструмент означает отмену коррекции.

Для коррекции смещением инструмента запуск или отмена коррекции могут быть заданы при помощи бита 6 (LWN) параметра ном. 5002. Для компенсации смещением системы координат, запуск и отмена коррекции выполняются заданием T-кода. Для отмены коррекции на геометрию, такая операция может быть выбрана при помощи бита 5 (LGC) параметра ном. 5002.

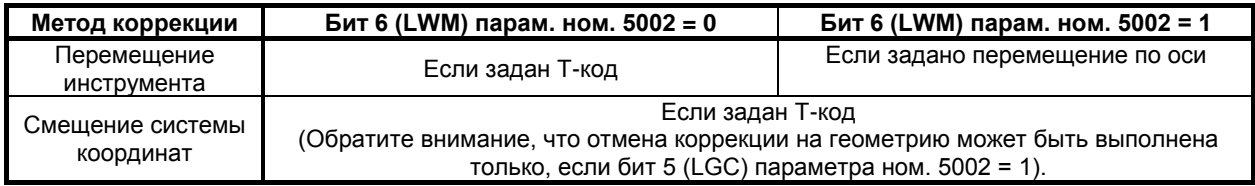

#### **- Отмена коррекции при помощи сброса**

Отмена коррекции инструмента происходит при одном из следующих условий:

- <1> Отключение и повторное включение питания ЧПУ
- <2> Нажатие кнопки сброса на устройстве ручного ввода данных
- <3> Ввод сигнала сброса со станка в ЧПУ

Для случаев <2> и <3> можно выбрать операцию отмены при помощи бита 3 (LVC) параметра ном. 5006 и бита 7 (TGC) параметра ном. 5003.

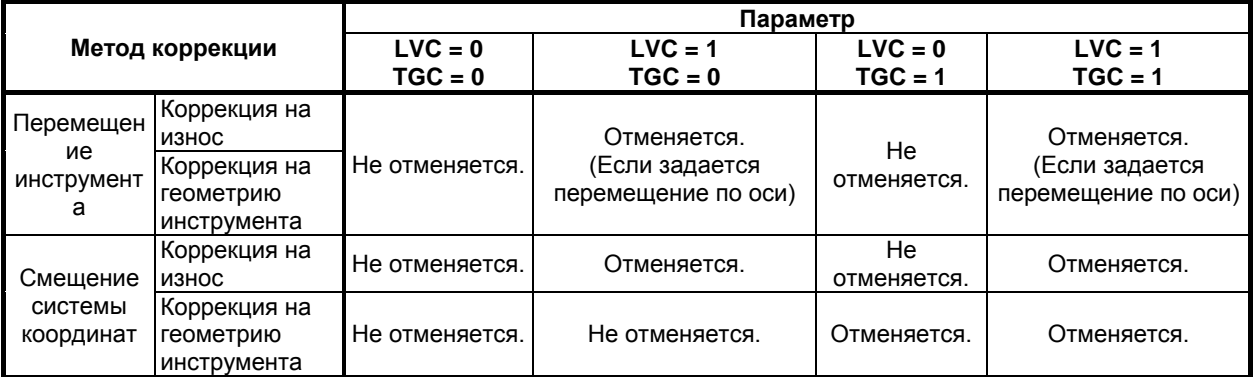

**Пример**<br>N1 X60.0 Z50.0 T0202; N2 Z100.0;

Создает вектор коррекции, соответствующий номеру коррекции на инструмент 02.

N3 X200.0 Z150.0 T0200; Отменяет вектор коррекции с номером коррекции 0.

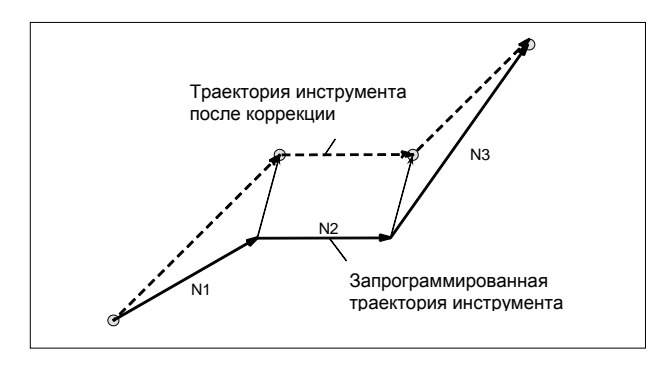

### **Ограничение**

### **- Винтовая интерполяция (G02, G03)**

Коррекция на инструмент не может быть задана в блоке, в котором применяется винтовая интерполяция.

### **- Нарезание резьбы (G32,G34,G35,G36)**

Компенсация на инструмент не может быть указана в блоке, в котором указано нарезание резьбы. Если указана коррекция на инструмент, то включается аварийная сигнализация PS0509, "КОМАНДА КОРРЕКЦИИ НА ИНСТРУМЕНТ НЕДОСТУПНА".

### **- Вращение системы координат (G68.1)**

Вначале выполняется вращение системы координат в соответствии с управляющей программой, затем выполняется коррекция инструмента.

### **- Преобразование трехмерных координат (G68.1)**

Если применяется коррекция на инструмент, то коррекция на инструмент смещением системы координат не может быть применена. Коррекция перемещением инструмента должна быть задана внутри вложенного множества для преобразования трехмерных координат. В начальном блоке преобразования трехмерных координат инструмент не двигается в сторону преобразованной величины коррекции на инструмент. Пример) G68.1 ... ;

T0101; : T0100;  $G69.1 ...$ :

### **- Предварительная установка системы координат заготовки (G50.3)**

Когда бит 7(WTC) параметра ном. 1205 имеет значение 0, предварительная установка системы координат заготовки приводит к отмене коррекции на инструмент перемещением инструмента; при этом коррекция на инструмент смещением системы координат не отменяется.

Когда бит 7(WTC) параметра ном. 1205 имеет значение 1, предварительная установка системы координат заготовки не приводит к отмене коррекции на инструмент перемещением инструмента; при этом коррекция на инструмент смещением системы координат не отменяется.

### **- Установка системы координат станка (G53), возврат в референтное положение (G28), возврат во второе, третье и четвертое референтное положение (G30) и ручной возврат в референтное положение**

В большинстве случаев, перед выполнением этих команд или операций, следует отменить коррекцию на инструмент. Эти операции не приводят к отмене коррекции на инструмент. Выполняются следующие действия:

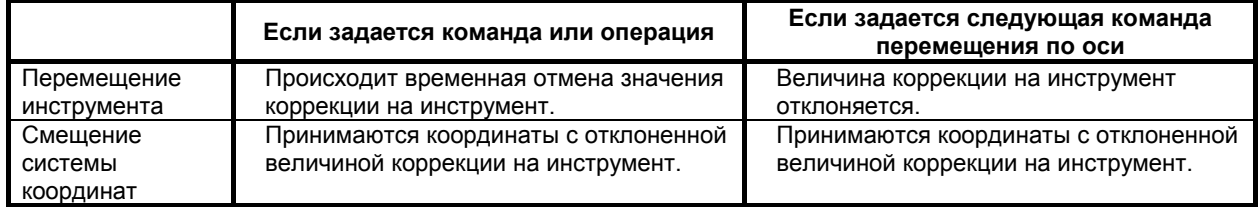

### **- Команда коррекции при вращении системы координат или в режиме программируемого зеркального отображения**

Если указана коррекция на инструмент с разрешением коррекции системы координат (когда бит 2 (LWT) параметра ном. 5002 установлен в 1 или бит 4 (LGT) параметра ном. 5002 установлен в 0) при вращении системы координат или в режиме программируемого зеркального отображения, то включается аварийная сигнализация PS0509. Такая же сигнализация включается, когда бит 6 (EVO) параметра ном. 5001 установлен в 1, а величина коррекции изменяется.

### **- Дополнительный вывод функции в подвижную ось (G50.9)**

Когда T-код и дополнительный вывод функции в подвижную ось (G50.9) заданы в одном и том же блоке, выдается сигнал тревоги PS5330, «G50.9 FORMAT ERROR».

### **- Ввод программируемых данных (G10)**

Когда T-код задан при вводе программируемых данных, выдается сигнал тревоги PS1144, «G10 FORMAT ERROR».

### **5.1.6 Смещение по оси Y**

### **Обзор**

Если ось Y, одна из трех основных осей, используется в системе токарного станка, то эта функция выполняет коррекцию по оси Y.

Если применима коррекция на геометрию инструмента и коррекция на износ инструмента (бит 6 (NGW) параметра ном. 8136 равен 0), то к коррекции по оси Y будут применяться как коррекция на геометрию инструмента, так и коррекция на износ инструмента.

### **Пояснение**

Коррекция по оси Y выполняется при помощи той же операции, что и коррекция инструмента. Описание этой операции, соответствующих параметров и т. д. см. в разделе "Коррекция на инструмент".

### **5.1.6.1 Поддержка произвольной оси для коррекции по оси Y**

### **Обзор**

В системе токарного станка коррекция по оси Y могла использоваться только с основными тремя осями. Эта функция позволяет использовать коррекцию по оси Y c произвольными осями, отличными от оси Y, которая является одной из трех основных осей.

### **5.1.7 Вторая коррекция на геометрию инструмента**

### **Обзор**

Для того, чтобы компенсировать разницу в положении присоединения инструмента или в выбранном положении, эта функция вводит вторую коррекцию на геометрию инструмента по осям X, Y и Z для всех траекторий.

В отличие от этой коррекции, обычная коррекция на геометрию инструмента называется первой коррекцией на геометрию инструмента.

Существует возможность применить величину коррекции инструмента (коррекция на износ инструмента + коррекция на геометрию инструмента) в обратном направлении при помощи соответствующего сигнала.

Эта функция может применяться, если величина коррекции отличается даже для одного инструмента по механическим причинам в зависимости от положения крепления инструмента (внутри / снаружи) или от выбранного положения (справа / слева).

### **ПРИМЕЧАНИЕ**

- 1 Чтобы использовать эту функцию, необходимы эта опция и функция "Коррекция на геометрию инструмента и коррекция на износ инструмента". Функция "Коррекция на геометрию инструмента и коррекция на износ инструмента" может использоваться, когда бит 6 (NGW) параметра ном. 8136 равен 0.
- 2 Если активирована коррекция по оси Y (бит 1 (YOF) параметра ном.8132 равен 1), можно использовать вторую коррекцию на геометрию инструмента для оси Y.

### **Формат**

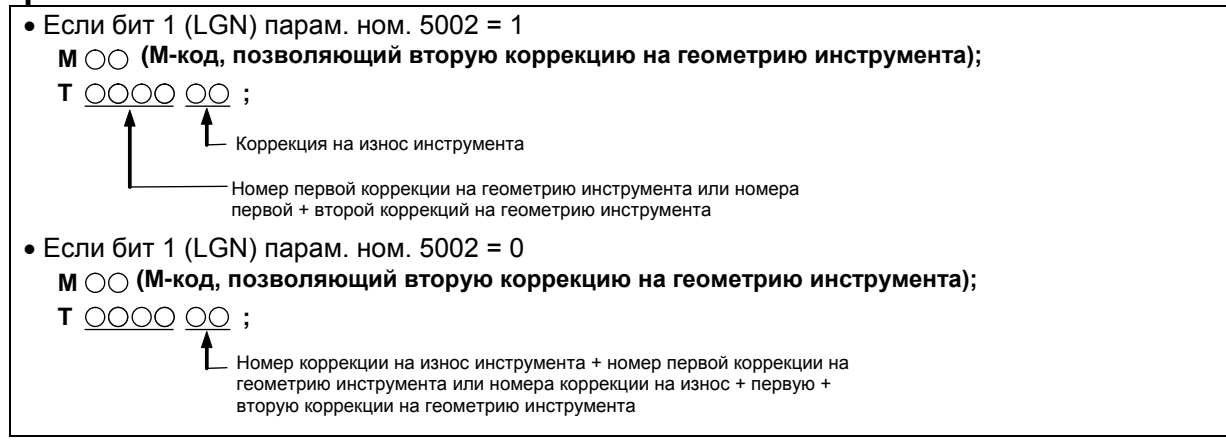

### **Пояснение**

### **- Способ задания**

Смещение при второй коррекции на геометрию инструмента выполняется при помощи команды программы. Задайте вторую коррекцию на геометрию инструмента командой T-кода, и при помощи сигнала второй коррекции на геометрию инструмента G2SLC, укажите, задается ли величина коррекции в соответствии с заданным номером коррекции на геометрию инструмента только к первой коррекции на инструмент или к первой плюс ко второй коррекции на геометрию инструмента. Если применяется первая плюс вторая коррекция на геометрию инструмента, задайте ось, к которой будет применяться вторая коррекция на геометрию инструмента, при помощи одного из соответствующих сигналов выбора оси для второй коррекции на геометрию инструмента G2X, G2Z и G2Y.

Обычно перед командой T-кода следует задавать M-код, чтобы активировать вторую коррекцию на геометрию инструмента. Подробные сведения см. в руководстве, поставляемом изготовителем станка. Номер для первой коррекции на геометрию инструмента всегда выбирается тот же самый, что и для второй коррекции на геометрию инструмента.

При выполнении используется одна из следующих величин коррекции на инструмент для каждой оси:

- Величина первой коррекции на геометрию инструмента + величина коррекции на износ инструмента
- Величина первой коррекции на геометрию инструмента + величина второй коррекции на геометрию инструмента + величина коррекции на износ инструмента

#### Пример)

- Код представляет собой четырехзначный код. (Число знаков T-кода задается при помощи параметра ном. 3032.)
- Тип коррекции перемещение инструмента бит 4 (LGT) параметр ном.  $5002 = 1$ ).
- Два знака младших разрядов Т-кода задают номер коррекции на геометрию инструмента (параметр ном. 5028 = 2).
- Коррекция выполняется при выполнении блока Т-кода (бит 5 (LWM) параметр ном.  $5002 = 0$ ).
- Данные для оси X для номера первой коррекции на геометрию инструмента  $1 1,000$ .
- Данные для оси X для номера второй коррекции на геометрию инструмента 1 10,000.
- Номер коррекции на геометрию инструмента задан при помощи номера выбора инструмента (бит 1 (LGN) параметр ном.  $5002 = 1$ ).
- Сигналы G2SLC = '1', G2X = '1' и G2Z = G2Y = '0' Если T0102 задан при указанных условиях, две цифры старших разрядов 01 T-кода приводят к выбору 1 в качестве номеров первой и второй коррекции на геометрию инструмента, таким образом, что абсолютные координаты и координаты станка будут составлять 11,000 только по оси X.

### **- Данные коррекции**

Данные для второй коррекции на геометрию инструмента могут быть заданы для каждой траектории. Число элементов данных можно задать параметром ном. 5024. Данные сохраняются даже после отключения питания.

Если необходимо сделать данные общими для траекторий, используйте общую память для всех траекторий.

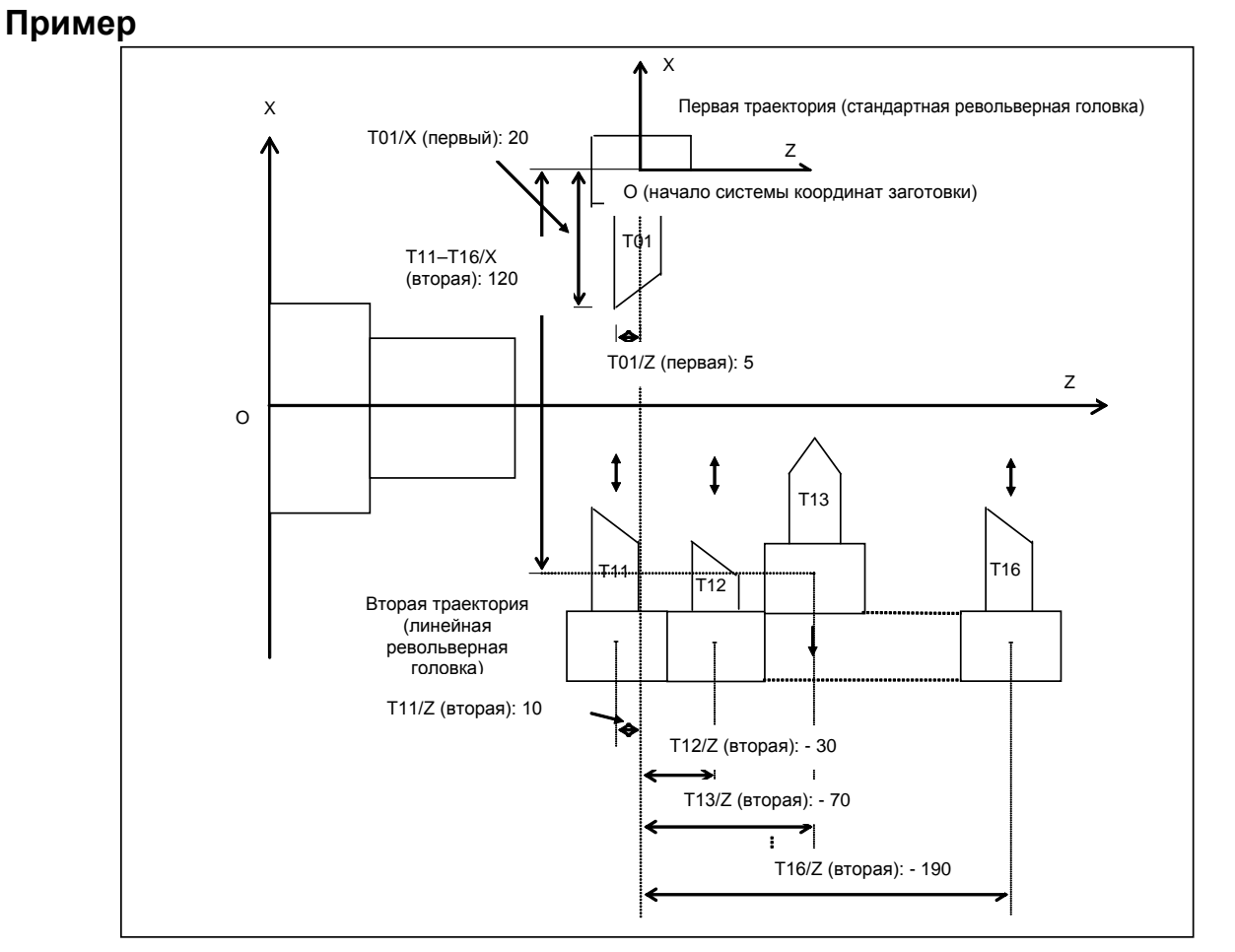

**Рис. 5.1.7 (a) Пример выполнения второй коррекции на геометрию инструмента**

При конфигурации станка, приведенной на Рис. 5.1.7 (a), для данных коррекции, если инструмент установлен на первой траектории (стандартная револьверная головка), задайте данные коррекции для самого инструмента как данные первой коррекции на геометрию инструмента. (Данные второй коррекции на геометрию инструмента равны 0). Для данных коррекции, если инструмент установлен на второй траектории (линейная револьверная головка), задайте данные коррекции для самого инструмента как данные первой коррекции на геометрию инструмента и данные смещения от начала координат заготовки в точке крепления как данные второй коррекции на геометрию инструмента. Обычно данные коррекции самого инструмента измеряются отдельно от данных коррекции в точке крепления, эти данные могут быть заданы отдельно при помощи второй коррекции на геометрию инструмента.

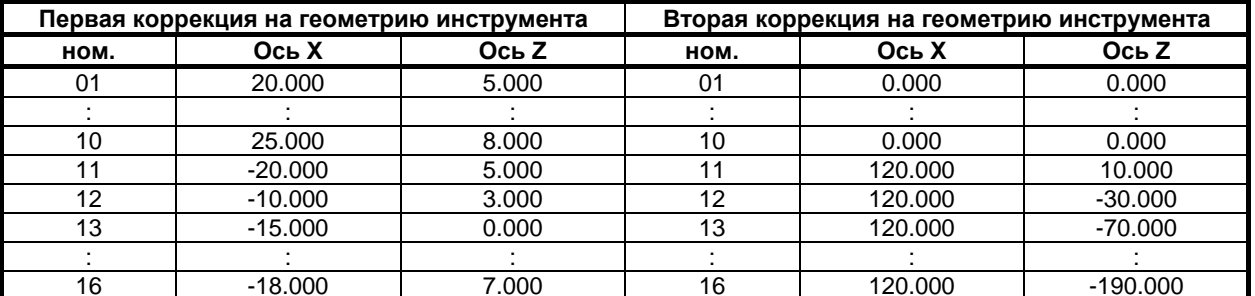

#### 5.1.8 Коррекция по 4-й / 5-й оси

### Обзор

Эта функция активирует коррекцию на инструмент для 4-й оси и для 5-й оси, следующих за основными тремя осями (оси X, Y и Z). Как и для коррекции на инструмент, основанной на трех основных осях (оси X, Y и Z), доступно 128 набора данных коррекции на инструмент по 4-й / 5-й оси. Коррекция на геометрию инструмента и коррекция на износ инструмента активируются заданием биту 6 (NGW) параметра ном. 8136 значения 0. Более того, число наборов данных может быть увеличено с 128 до 200 путем задания опции.

Значение коррекции на инструмент может быть применено к произвольным осям путем задания номера оси (от 1 до максимального числа управляемых осей) для использования при коррекции по 4-й оси в параметре ном. 5044 и задания номера оси (от 1 до максимального числа управляемых осей) для использования при коррекции по 5-й оси в параметре ном. 5045. Путем установки бита 1 (NO5) параметра ном. 11400 в 1, разрешена коррекция 5-й оси.

Однако, если та же ось используется при задании функции коррекции по оси Y, то к указанной оси применяется значение коррекции по оси Y, а значение коррекции по 4-й оси или значение коррекции по 5-й оси теряет силу. Значения коррекции на инструмент можно вводить посредством устройства ввода / вывода.

### Пояснение

Коррекция по 4-й / 5-й оси аналогична операции коррекции на инструмент. Сведения о работе в режиме см. в разделе 5.1, "КОМПЕНСАЦИЯ НА ИНСТРУМЕНТ".

### Задание значений коррекции на инструмент командой G10

Посредством программирования можно вводить значения коррекции по 4-й / 5-й оси.

### **Формат G10 P\_ X\_ Y\_ Z\_ R\_ Q\_ E\_ F\_;**

### **или G10 P\_ U\_ V\_ W\_ C\_ Q\_ E\_ F\_;**

### P : Номер коррекции

- 0 0 : Задает значение смещения системы координат заготовки.<br>От 1 до 999 : Задает значение коррекции на износ инструмента.
- 
- от 1 до 999 : Задает значение коррекции на износ инструмента.<br>10000+(от 1 до 999) : Задает значение коррекции на геометрию : Задает значение коррекции на геометрию
	- инструмента, при этом номер (от 1 до 999) представляет номер коррекции.
- X : Величина коррекции по оси X (абсолютная)
- Y : Величина коррекции по оси Y (абсолютная)
- Z : Величина коррекции по оси Z (абсолютная)
- U : Величина коррекции по оси X (инкрементная)
- V : Величина коррекции по оси Y (инкрементная)
- W : Величина коррекции по оси Z (инкрементная)
- R : Величина коррекции на радиус вершины инструмента (абсолютная)
- C : Величина коррекции на радиус вершины инструмента (инкрементная)
- Q : Номер вершины виртуального инструмента
- E : Величина коррекции по 4-й оси (абсолютная)
- F : Величина коррекции по 5-й оси (абсолютная)

### **- Пояснение**

Как и в формате G10 выше, адрес E для ввода значения коррекции по 4-й оси и адрес F для ввода значения коррекции по 5-й оси позволяют вводить только абсолютные значения.

### **ПРИМЕЧАНИЕ**

- 1 При сравнении с обычным форматом G10 для изменения значений коррекции на инструмент, в описанный выше формат вывода добавлены адрес E для указания значения коррекции по 4-й оси и адрес F для указания значения коррекции по 5-й оси.
- 2 Если выполняется программа на основе описанного выше формата G10, то переписываются только те значения коррекции, которые соответствуют программным адресам осей и номерам коррекции.

### **- Изменение формата через имя адреса**

Когда бит 2 (OFS) параметра ном. 11403 имеет значение 1, стандартный адрес в «Коррекции по оси Y и коррекции по 4-й / 5-й оси» может использовать имя адреса 'A' или 'B' вместо стандартных адресов по умолчанию 'Y', 'E' и 'F'.

Пример) Когда установлены следующие параметры, для установки коррекции на инструмент используются адреса команд 'A' и 'B'.

- Параметр ном. 5044 имеет значение 4 (коррекция по 4-й оси 4-я ось)
- Параметр ном. 5045 имеет значение 5 (коррекция по 5-й оси 5-я ось)
- Параметр ном.1020 (4-я ось, 5-я ось) = 65, 66 (Имя адреса коррекции по 4-й / 5-й осям 'A' и 'B')
- Бит 2 (OFN) параметра ном. 11403 имеет значение 1 (Адрес зависит от параметра ном. 1020)

B-64694RU-1/01

 $\frac{0}{0}$ 

G10 P01 X Z A B

G10 P02 X Z A B

 $\ddotsc$ G10 P\_ X\_ Z\_ A\_ B\_

 $\frac{1}{2}$ 

А\_: Данные по компенсации на инструмент (в примере указана коррекция по 4-й оси).

 $B$  : Данные по компенсации на инструмент (в примере указана коррекция по 5-й оси).

Другие адреса - такие же, как для величины коррекции на инструмент.

### **ПРИМЕЧАНИЕ**

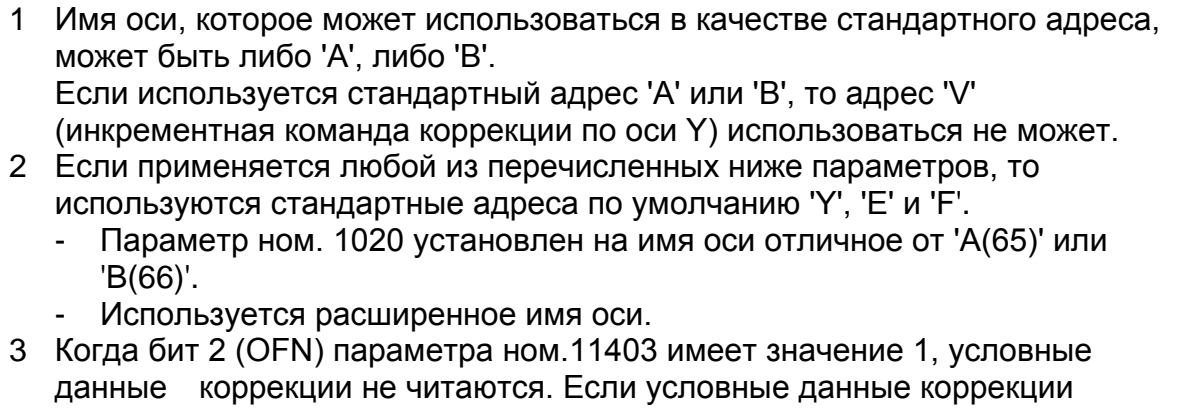

читаются, установите значение бита 2 (OFN) параметра ном. 11403 на 0.

### Ограничение

- Данная функция поддерживает функцию общей межконтурной памяти.  $1<sub>1</sub>$
- Эта функция не поддерживает прямой ввод / ввод измеряемых показаний счетчика для  $2^{\circ}$ величины коррекции.
- $3.$ функция не поддерживает Эта запись величины коррекции  $\mathbf{c}$ использованием пользовательской макропеременной.
- $\overline{4}$ Эта функция не поддерживает функцию окна РМС. Однако, эта функция поддерживает запись / считывание значений коррекции по 4-й / 5-й оси в / из исполнителя на языке программирования С.
- $5.$ Эта функция не поддерживает внешний ввод данных. Таким образом, значение коррекции по 4-й / 5-й оси может быть изменено при помощи цепной схемы РМС.
- 6. Эта функция не поддерживает функцию второй коррекции на геометрию инструмента.
- 7. Эта функция не поддерживает функцию управления инструментом.
- 8. Эта функция не поддерживает функцию предотвращения неправильной операции.
- 9. Эта функция не поддерживает функцию окна переключения координат программы и функцию переключения памяти коррекции.

### $5.2$ ОБЩЕЕ ПРЕДСТАВЛЕНИЕ О КОМПЕНСАЦИИ НА РАДИУС ВЕРШИНЫ ИНСТРУМЕНТА (G40-G42)

При обработке конусов и круговой обработке из-за закругленной вершины инструмента сложно выполнить компенсацию, необходимую для изготовления точных деталей, используя только функцию коррекции на инструмент. Функция коррекции на радиус вершины инструмента позволяет автоматически компенсировать указанные выше погрешности.

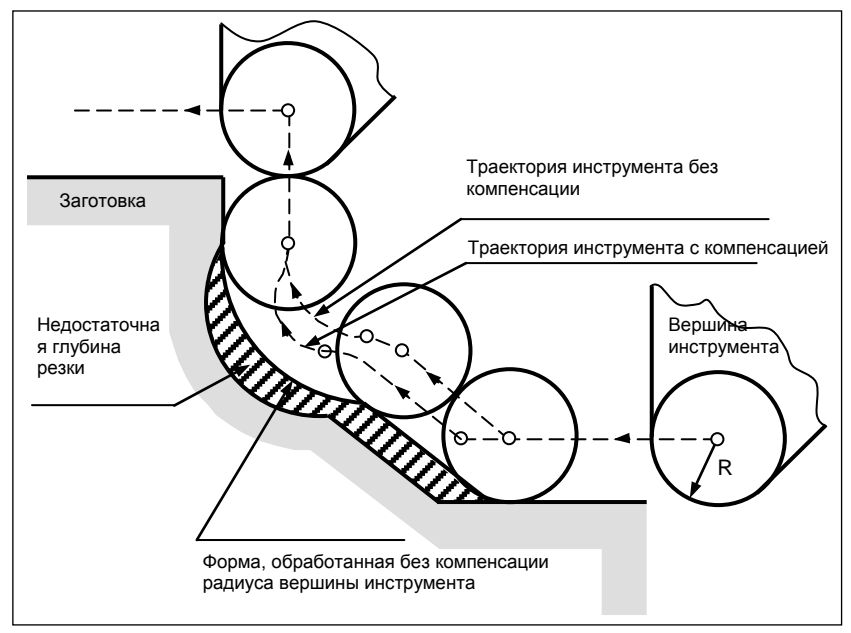

Рис. 5.2 (а) Траектория движения инструмента при коррекции на радиус вершины инструмента

### Формат

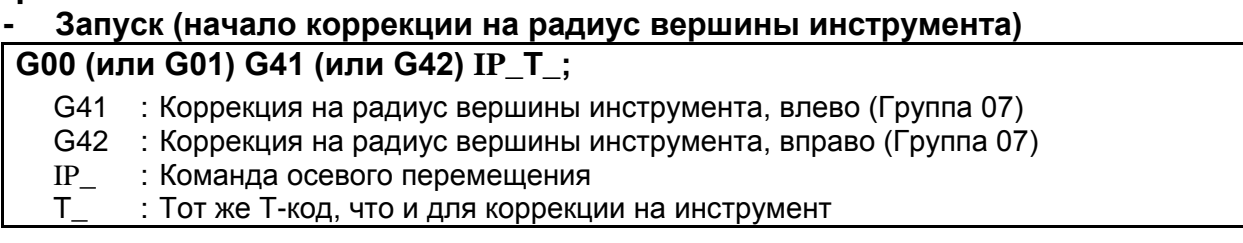

### **- Отмена команды коррекции на радиус вершины инструмента (отмена режима коррекции)**

### **G40 IP\_ ;**

G40 : Отмена команды коррекции на радиус вершины инструмента (Группа 07) (Отмена режима коррекции) IP\_ : Команда осевого перемещения

### **- Выбор плоскости коррекции**

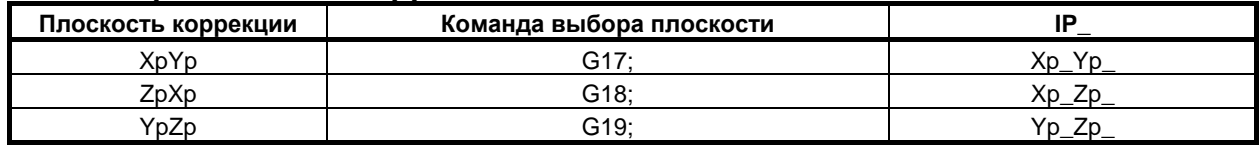

### **5.2.1 Вершина воображаемого инструмента**

Вершина инструмента в положении A на рис. Рис. 5.2.1 (a) (a) в действительности не существует. Вершина воображаемого инструмента необходима потому, что обычно сложнее установить в начальное положение центр радиуса вершины фактически используемого инструмента, чем вершину воображаемого инструмента.

Если используется вершина воображаемого инструмента, то нет необходимости учитывать радиус вершины инструмента при программировании.

На рисунке Рис. 5.2.1 (a) представлено соотношение положений, при установке инструмента в начальную точку.

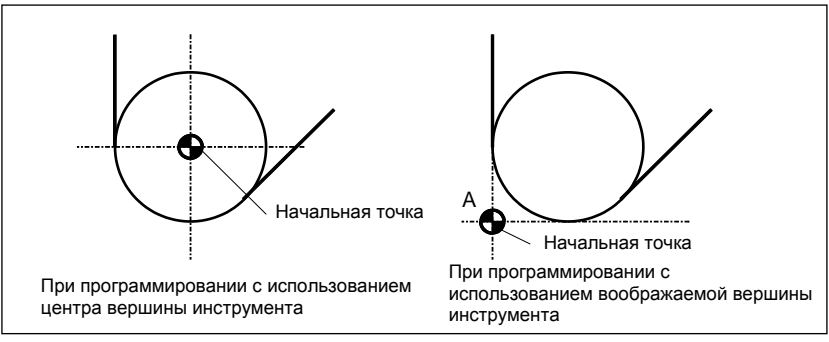

**Рис. 5.2.1 (a) Центр радиуса вершины инструмента и вершина воображаемого инструмента**

### **ВНИМАНИЕ**

На станке с референтными положениями можно поместить стандартное положение, например, центр револьверной головки, над начальной точкой. Расстояние от стандартного положения до центра радиуса вершины или вершины воображаемого инструмента устанавливается как величина коррекции на инструмент. Установка расстояния от стандартного положения до центра радиуса вершины инструмента в качестве величины коррекции такая же, как для размещения центра радиуса вершины инструмента над начальной точкой, в то время как установка расстояния от стандартного положения до вершины воображаемого инструмента такая же, как для размещения вершины воображаемого инструмента над стандартным положением. Для установки величины коррекции, как правило, легче измерить расстояние от стандартного положения до вершины воображаемого инструмента, чем от стандартного положения до центра радиуса вершины инструмента.

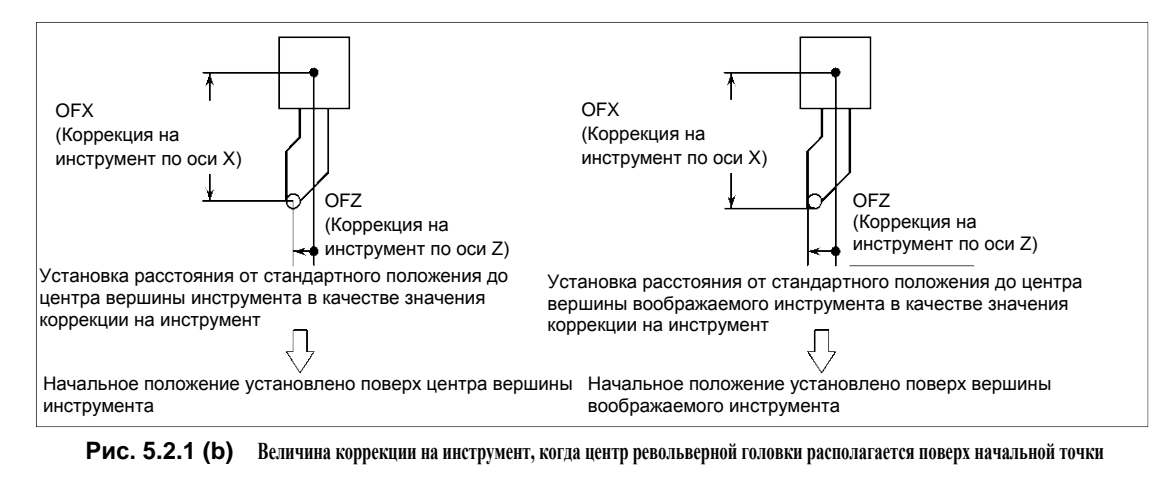

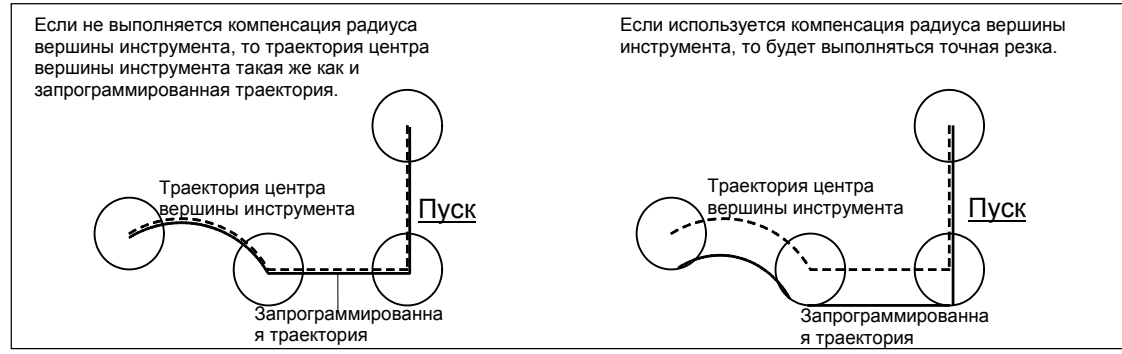

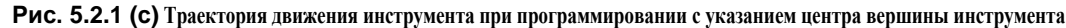

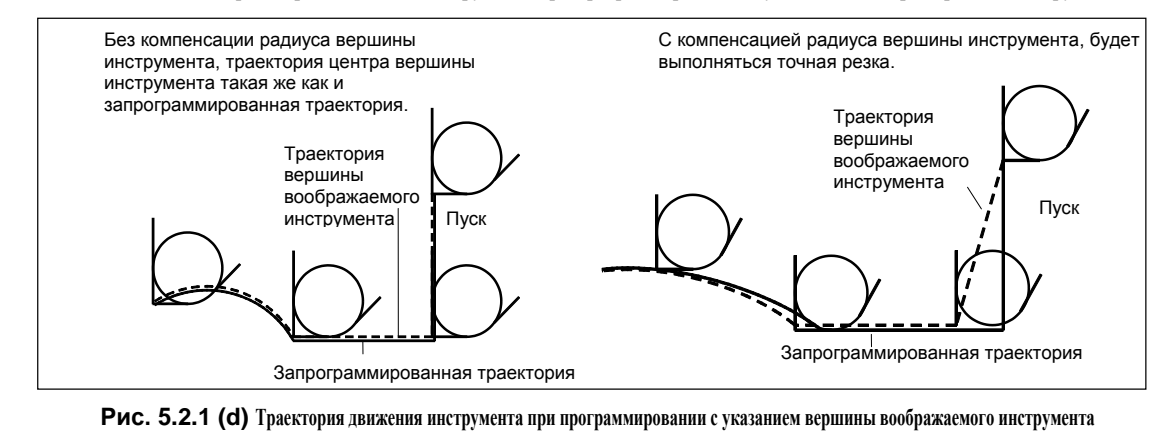

### **5.2.2 Направление вершины воображаемого инструмента**

Направление вершины воображаемого инструмента по отношению к центру вершины инструмента определяется направлением движения инструмента в процессе резания, следовательно, оно должно устанавливаться предварительно, как и значения коррекции. Направление вершины воображаемого инструмента можно выбрать из восьми вариантов настройки, показанных на рис. Рис. 5.2.2 (a) внизу, с соответствующими кодами. На рис.Рис. 5.2.2 (a) показано соотношение между положением инструмента и начальной точкой. Если выбраны коррекция на геометрию инструмента и коррекция на износ инструмента, применяются следующие данные.

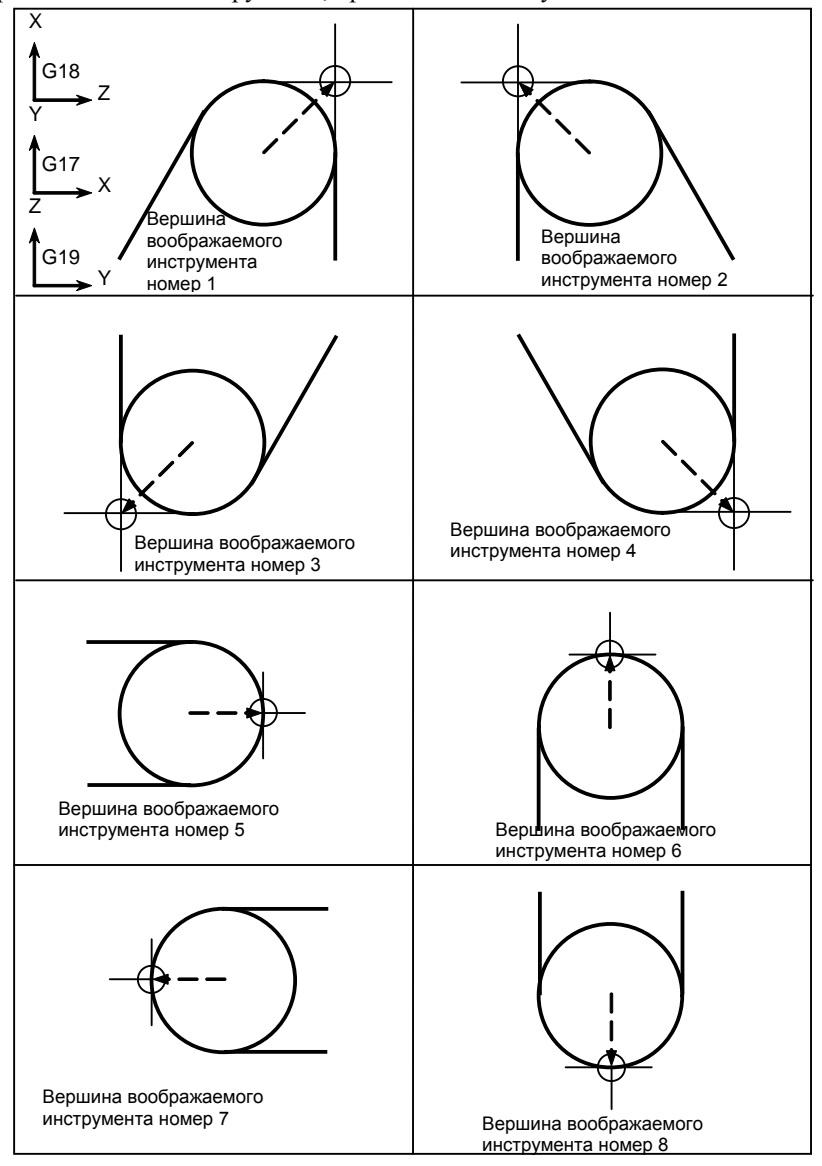

**Рис. 5.2.2 (a) Направление вершины воображаемого инструмента**

Если центр вершины инструмента совпадает с начальной точкой, то используются вершины воображаемого инструмента с номером 0 и 9. Задайте номер вершины воображаемого инструмента в адресе OFT для каждого номера коррекции. Бит 7 (WNP) параметра ном. 5002 используется для определения того, какой номер (номер коррекции на геометрию инструмента или номер коррекции на износ инструмента) задает направление вершины виртуального инструмента для выполнения коррекции на радиус вершины инструмента.

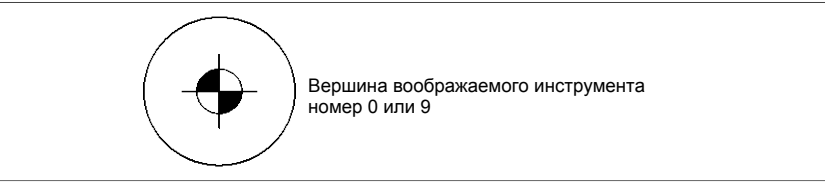

### **5.2.3 Номер коррекции и величина коррекции**

### **Пояснение**

### **- Номер коррекции и величина коррекции**

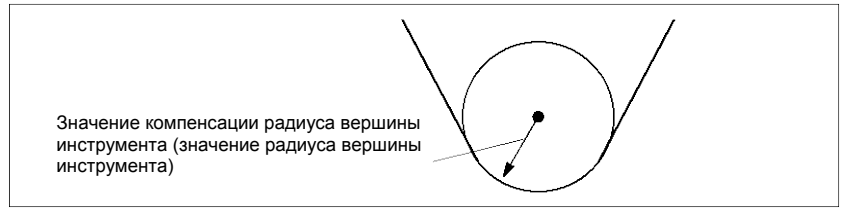

Если коррекция на геометрию инструмента и коррекция на износ инструмента не указаны, то на экране коррекции инструмента выводится следующее Таблица 5.2.3 (a):

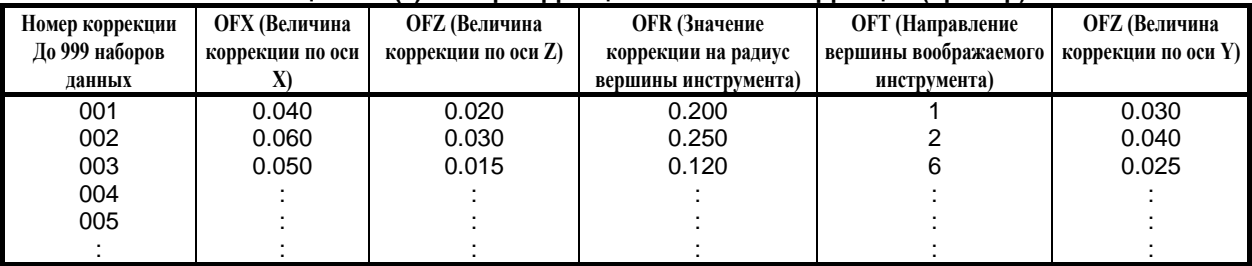

#### **Таблица 5.2.3 (a) Номер коррекции и величина коррекции (пример)**

Если коррекция на геометрию инструмента и коррекция на износ инструмента указаны, то на экране коррекции инструмента выводится Таблица 5.2.3 (b) и Таблица 5.2.3 (c):

#### **Таблица 5.2.3 (b) Коррекция на геометрию инструмента (пример)**

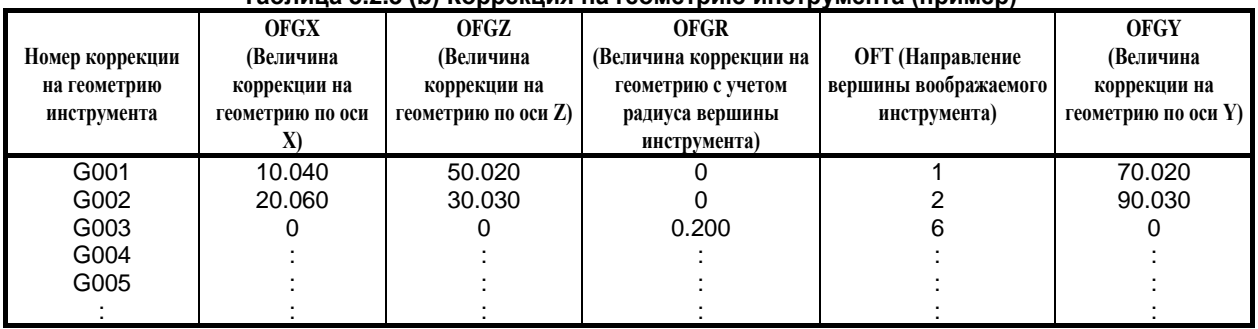

#### **Таблица 5.2.3 (c) Коррекция на износ инструмента (пример)**

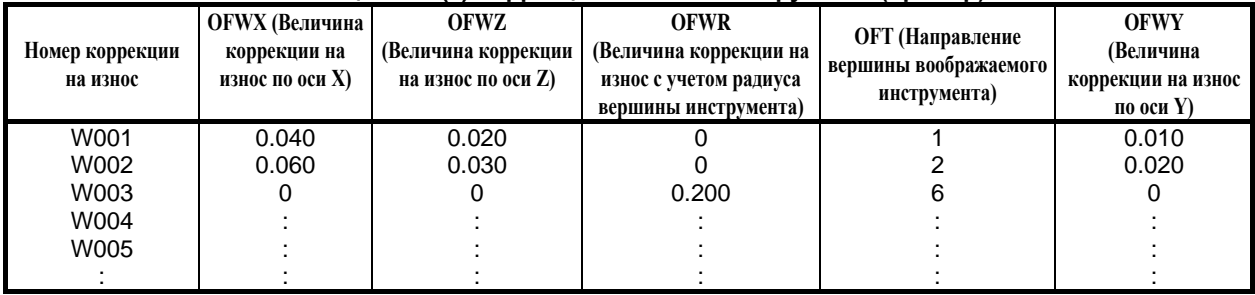

### **- Коррекция на радиус вершины инструмента**

В данном случае величина коррекции на радиус вершины инструмента равна сумме значений коррекции на геометрию и значений коррекции на износ.  $OFR = OFGR + OFWR$ 

### **- Направление вершины воображаемого инструмента**

Направление вершины воображаемого инструмента совпадает для коррекции на геометрию и коррекции на износ.

### **- Команда, задающая величину коррекции**

Номер коррекции задается тем же Т-кодом, который используется для коррекции на инструмент.

### **ПРИМЕЧАНИЕ**

Если номер коррекции на геометрию сделан общим и для номера выбора инструмента посредством бита 1 (LGN) параметр ном. 5002, и указан Т-код, для которого номер коррекции на геометрию и номер коррекции на износ различаются, то действующим является направление вершины воображаемого инструмента, заданное номером коррекции на геометрию.

Пример) T0102

 $OFR = OFGR<sub>01</sub>+ OFWR<sub>02</sub>$  $OFT = OFT_{01}$ 

При соответствующей настройке бита 7 (WNP) параметр ном. 5002 заданное направление вершины воображаемого инструмента с номером коррекции на износ может стать действительным.

### **- Установка диапазона значений коррекции на инструмент**

Диапазон значений, который может быть задан как значение компенсации, любой из Таблица 5.2.3 (d) и Таблица 5.2.3 (e), в зависимости от битов 3 (OFE), 2 (OFD), 1 (OFC) и 0 (OFA) параметра ном. 5042.

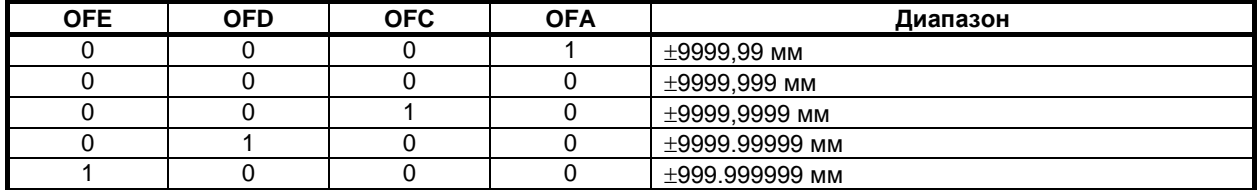

#### **Таблица 5.2.3 (d) Действительный диапазон коррекции (метрический ввод)**

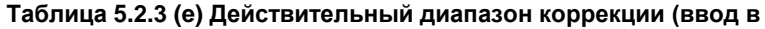

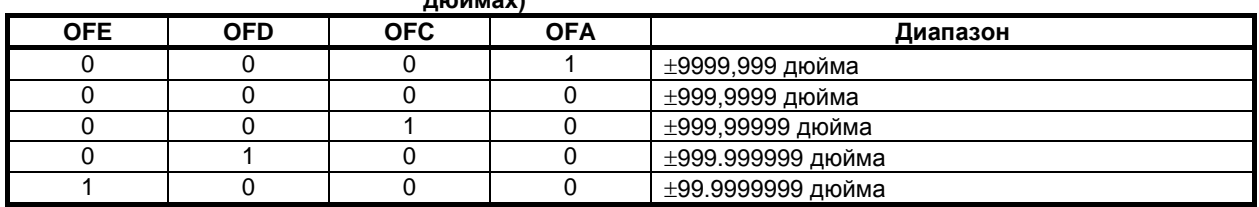

Величина коррекции, соответствующая номеру коррекции 0, всегда составляет 0. Величина коррекции не может быть задана для номера коррекции 0.

**дюймах)**

### **5.2.4 Положение заготовки и команда перемещения**

При коррекции на радиус вершины инструмента необходимо задать положение заготовки по отношению к инструменту.

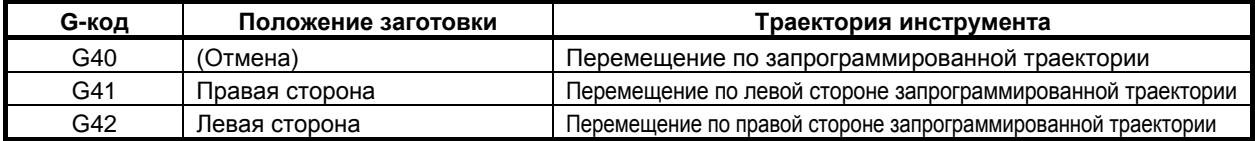

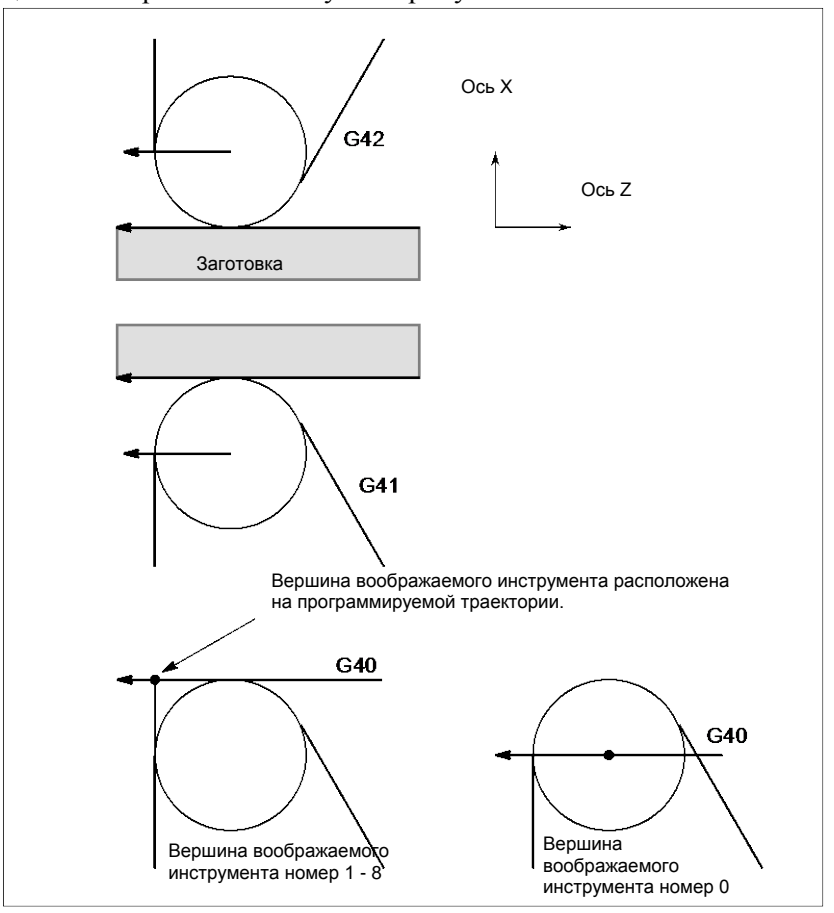

Инструмент смещается на противоположную сторону заготовки.

**Рис. 5.2.4 (a) Позиция заготовки**

Можно изменить положение заготовки, установив систему координат, как показано ниже.

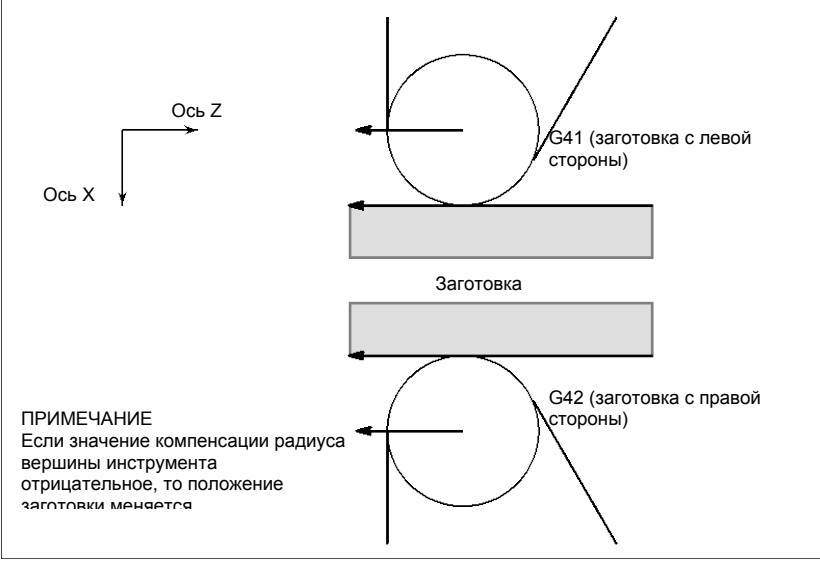

**Рис. 5.2.4 (b) При изменении положения заготовки**

G40, G41 и G42 – модальные коды.

При повторном вводе G41 или G42 в режиме G41/G42 центр вершины инструмента располагается перпендикулярно по отношению к траектории, запрограммированной в предыдущем блоке, в конечном положении предыдущего блока.

Блоки режима G41 или G42, в которых не заданы G41 или G42, выражены соответственно (G41) или (G42).

### **ВНИМАНИЕ**

Если знак величины коррекции меняется с плюса на минус и наоборот, то вектор коррекции при коррекции на радиус вершины инструмента меняет направление на противоположное, но направление режущей кромки воображаемого инструмента остается неизменным. Для варианта, при котором режущая кромка воображаемого инструмента регулируется по начальной точке, не меняйте знак величины коррекции для принятой программы.

### **Пояснение**

### **- Перемещение инструмента, при котором положение заготовки не меняется**

Когда инструмент перемещается, вершина инструмента соприкасается с заготовкой.

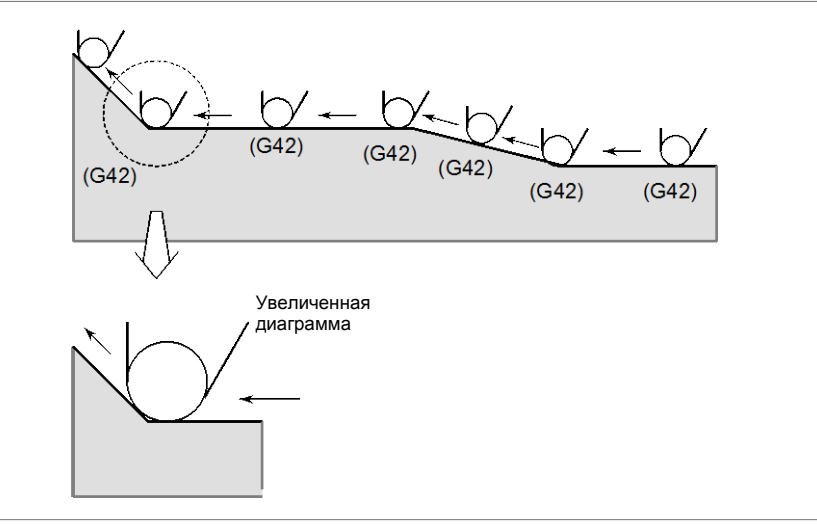

**Рис. 5.2.4 (c) Перемещение инструмента, при котором положение заготовки не меняется**

#### **- Перемещение инструмента, при котором положение заготовки меняется**

Положение заготовки по отношению к инструменту меняется в углу запрограммированной траектории, как показано на рисунке Рис. 5.2.4 (d).

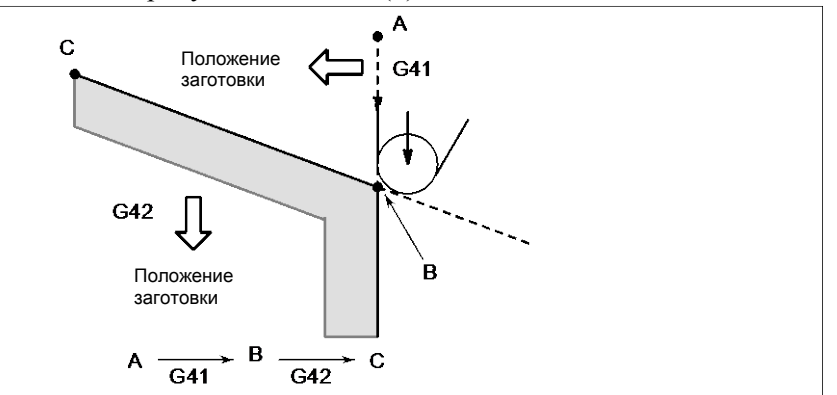

**Рис. 5.2.4 (d) Перемещение инструмента, при котором положение заготовки меняется**

Несмотря на то что, в правой стороне запрограммированной траектории в приведенном выше случае заготовка не находится, ее наличие предполагается при перемещении из А в В. Нельзя менять положение заготовки в блоке, следующем за блоком пуска. В примере выше, если блок, задающий движение из А в В, является пусковым блоком, то траектория движения инструмента будет отличаться от изображенной траектории на рис.5.2.4(d).

### **- Пуск**

Блок, в котором режим меняется с G40 на G41 или G42, называется блоком пуска.  $G40$ ;

#### G41 \_; (Блок запуска)

В блоке пуска выполняется перемещение инструмента в переходном режиме для выполнения коррекции. В блоке, следующем за блоком пуска, центр вершины инструмента располагается перпендикулярно по отношению к запрограммированной траектории этого блока в начальной точке.

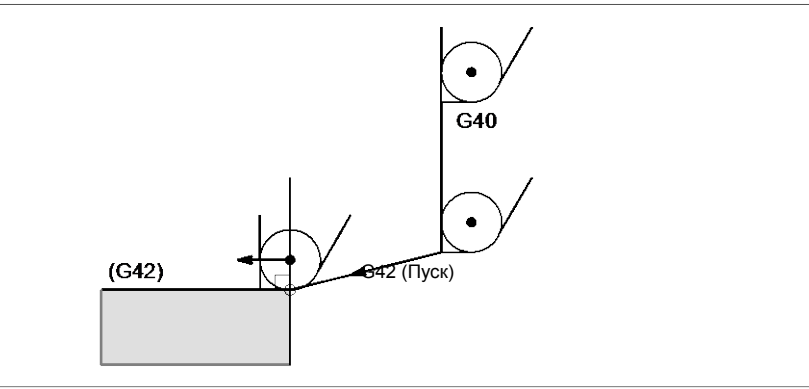

**Рис. 5.2.4 (e) Пуск**

### **- Отмена коррекции**

Блок, в котором режим меняется с G41 или G42 на G40, называется блоком отмены коррекции. G41 \_;

G40 \_; (Блок отмены коррекции)

Центр вершины инструмента перемещается в положение, перпендикулярное по отношению к траектории, запрограммированной в блоке, предшествующем блоку отмены.

Инструмент помещается в конечное положение в блоке отмены коррекции (G40), как показано ниже.

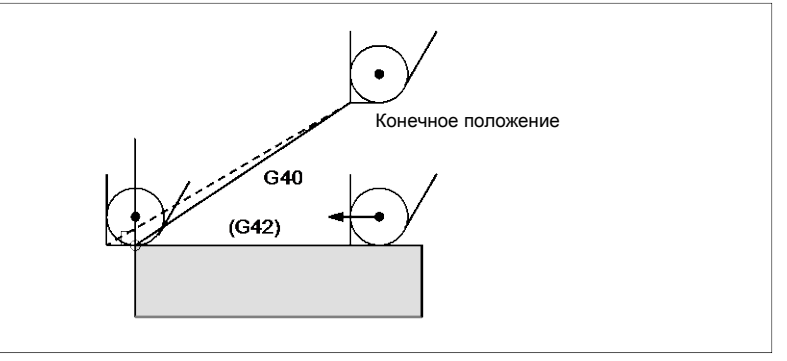

**Рис. 5.2.4 (f) Отмена коррекции**

#### **- Изменение величины коррекции**

Как правило, величина коррекции должна меняться при смене инструмента в режиме отмены коррекции. Если величина коррекции все же меняется в режиме коррекции, вектор в конечной точке блока рассчитывается с использованием величины коррекции, заданной в этом же блоке.

То же происходит при изменении направления вершины воображаемого инструмента и величины коррекции на инструмент.

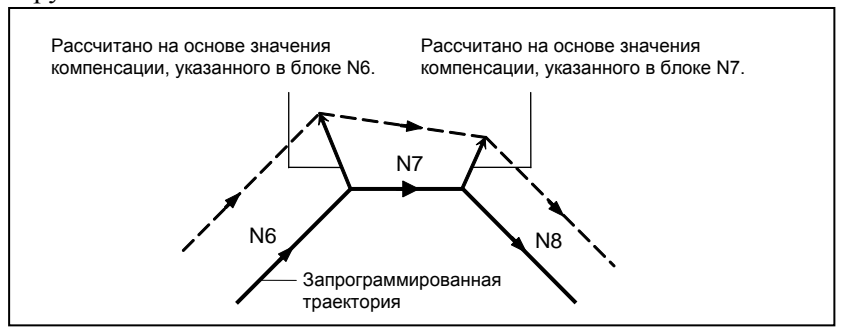

**Рис. 5.2.4 (g) Изменение величины компенсации**

### **- Ввод G41/G42 в режиме G41/G42**

При повторном вводе G41 или G42 в режиме G41/G42 центр вершины инструмента располагается перпендикулярно по отношению к траектории, запрограммированной в предыдущем блоке, в конечном положении предыдущего блока.

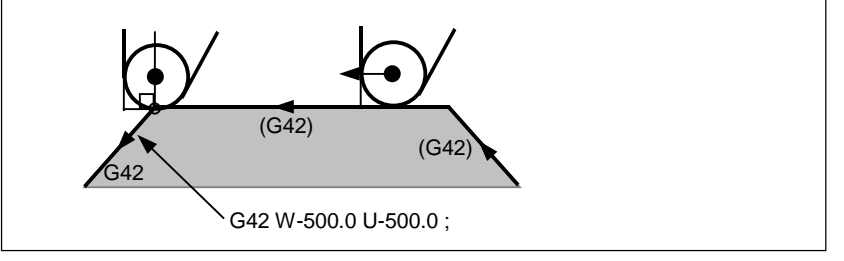

**Рис. 5.2.4 (h) Задание G41/G42 в режиме G41/G42**

В блоке, в котором выполняется переход с G40 на G41/G42, описанное выше позиционирование центра вершины инструмента не выполняется.

**- Перемещение инструмента, если направление движения инструмента в блоке, включающем команду G40 (отмена коррекции), отличается от направления заготовки**

Если вы хотите отвести инструмент в направлении, заданном X(U) и Z(W), отменяя коррекцию на радиус вершины инструмента в конце обработки первого блока, как показано на Рис. 5.2.4 (i), задайте следующие команды:

 $G40 X(U) - Z(W) - I - K$ ;

где I и K – это направление заготовки в следующем блоке, заданное в инкрементном режиме.

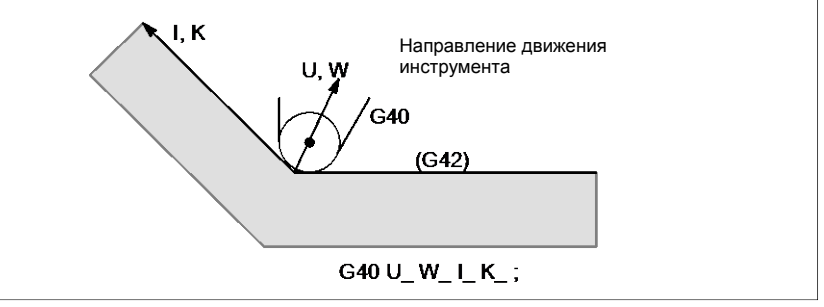

**Рис. 5.2.4 (i) Если I и K заданы в одном блоке с G40**

Таким образом, это предотвращает зарез инструмент, как показано на Рис. 5.2.4 (j)

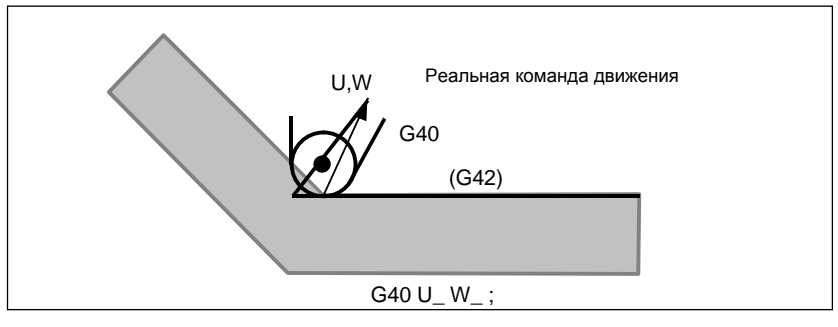

**Рис. 5.2.4 (j) Случай, когда зарез происходит в одном блоке с G40**

Положение заготовки, заданное адресами I и K, такое же, как в предыдущем блоке. Задайте I K ; в том же блоке, где и G40. При задании в одном блоке с G02 или G03 данные принимаются в качестве центра дуги.

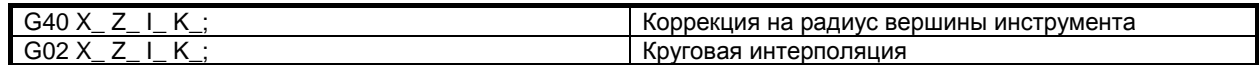

Если I и/или К задано при G40 в режиме отмены коррекции, то I и/или К пропускается. Численные значения после I и К всегда следует задавать в виде значений радиуса. G40 G01 X Z : G40 G01 X Z I K ; Режим отмены коррекции (I и K не действуют.)

### Пример

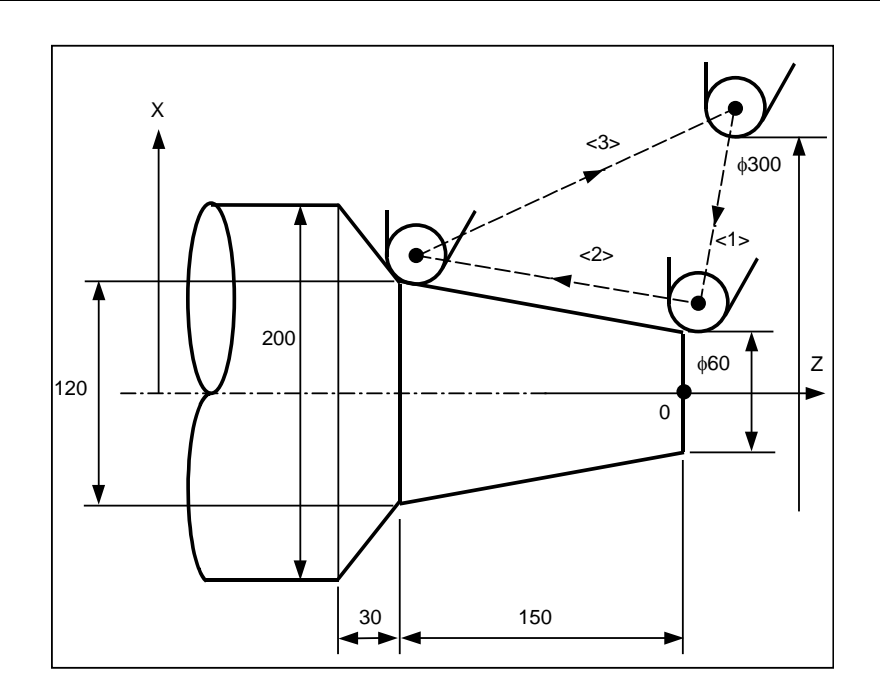

(режим G40)

- $<1$ > G00 X300.0 Z0.0;
- $<$ 2> G42 G00 X60.0;
- $<$ 3> G01 X120.0 W-150.0 F10;
- <4> G40 G00 X300.0 W150.0 I40.0 K-30.0;

#### $5.2.5$ Примечания по коррекции на радиус вершины инструмента

### Пояснение

Блоки, не содержащие команд перемещения, заданные в режиме коррекции

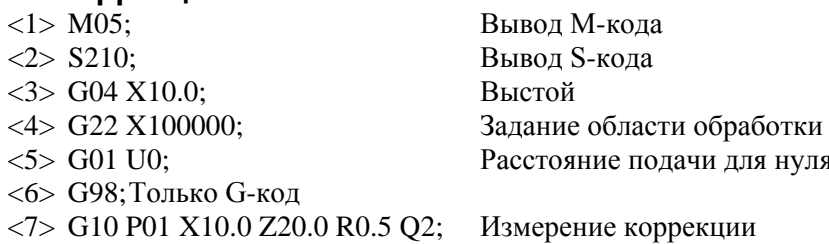

Если число таких блоков, последовательно заданных, равно более чем N-2 блокам (где N - число блоков для считывания в режиме коррекции (параметр ном. 19625)), то инструмент приводится в перпендикулярное положение по отношению к этому блоку в конечной точке предыдущего блока. Если расстояние подачи равно 0 (<5>), это условие применяется, даже если задан только один блок.

### 5. ФУНКЦИЯ КОМПЕНСАЦИИ ПРОГРАММИРОВАНИЕ В В-64694RU-1/01

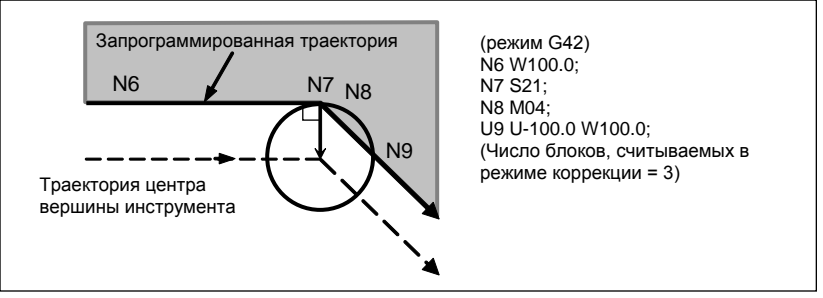

**Рис. 5.2.5 (a) Случай, когда происходит зарез**

Таким образом, в случае на Рис. 5.2.5 (a) возможно возникновение зареза.

### **- Компенсация на радиус вершины инструмента при G90 или G94**

Если применяется коррекция на радиус вершины инструмента, то траектория центра режущей кромки инструмента и направление компенсации будут соответствовать приведенным ниже. В начальной точке цикла вектор коррекции исчезает, и коррекция запускается перемещением инструмента из начальной точки цикла. Кроме того, в момент возврата в начальную точку цикла вектор коррекции временно исчезает, и коррекция повторно применяется в соответствии со следующей командой перемещения. Направление коррекции определяется в зависимости от схемы резания, независимо от G41 или G42.

### **- Цикл точения наружной / внутренней поверхности (G90)**

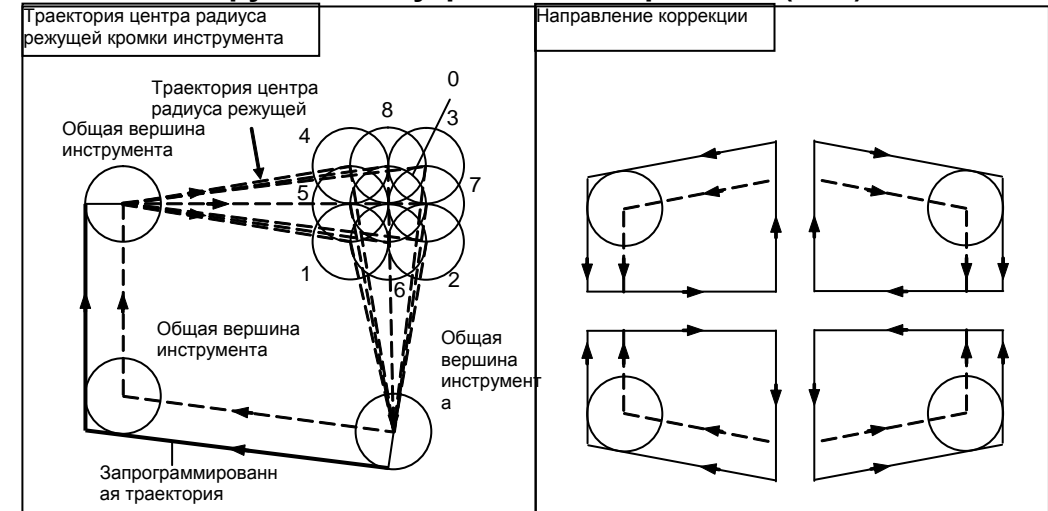

### **- Цикл обработки торцевой поверхности (G94)**

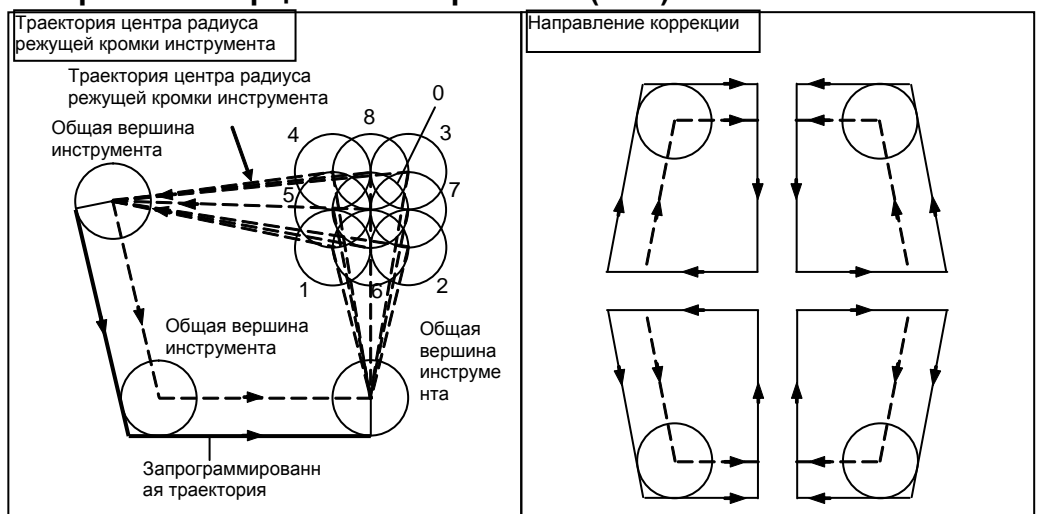

### **- Отличие от серии 16***i***/18***i***/21***i*

### **ПРИМЕЧАНИЕ**

Направление коррекции такое же, как и для серии 16*i*/18*i*/21*i*, но траектория центра радиуса вершины инструмента другая.

- Для данного ЧПУ Эта операция аналогична операции, выполняемой при замене операции постоянного цикла на G00 или G01, запуск выполняется в первом блоке для перемещения из начальной точки, а отмена коррекции выполняется в последнем блоке для возврата в начальную точку.
- Для серии 16*i*/18*i*/21*i* Эта операция с блоком для перемещения из начальной точки и последним блоком для возврата в начальную точку отличается от аналогичной операции данного ЧПУ. См. более подробно "Руководство по эксплуатации серии 16*i*/18*i*/21*i*."

### **- Компенсация на радиус вершины инструмента для G71–G73**

Информацию по коррекции на радиус вершины инструмента, выполняемой при помощи G71 (цикл чернового резания по наружной поверхности или цикл шлифования на проход), G72 (цикл чернового резания по торцевой поверхности или цикл шлифования на проход с непосредственным применением постоянных размеров) и G73 (замкнутый цикл резания или цикл виброшлифования с непосредственным применением постоянных размеров), см. в пояснениях к соответствующим циклам.

### **- Компенсация на радиус вершины инструмента для G74–G76 и G92**

При G74 (цикл отрезания по торцевой поверхности), G75 (цикл отрезания по внутренней / наружной поверхности), G76 (многократный цикл нарезания резьбы) и G92 (цикл нарезания резьбы) применение коррекции на радиус вершины инструмента невозможно.

### **- Компенсация на радиус вершины инструмента при выполнении снятия фаски**

Перемещение после компенсации показано на Рис. 5.2.5 (b).

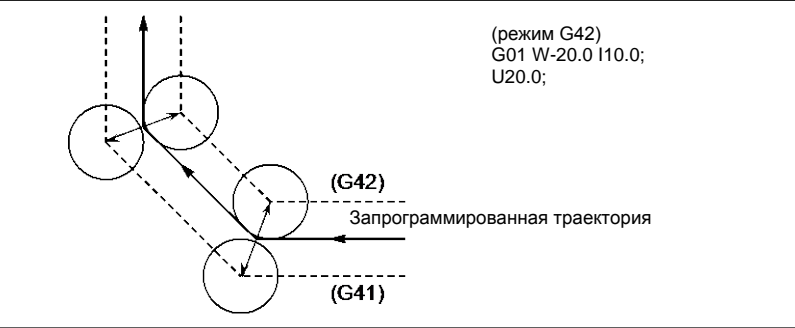

**Рис. 5.2.5 (b)Компенсация на радиус вершины инструмента при выполнении снятия фаски**

**- Компенсация на радиус вершины инструмента при вводе угловой дуги** Перемещение после компенсации показано на Рис. 5.2.5 (c).

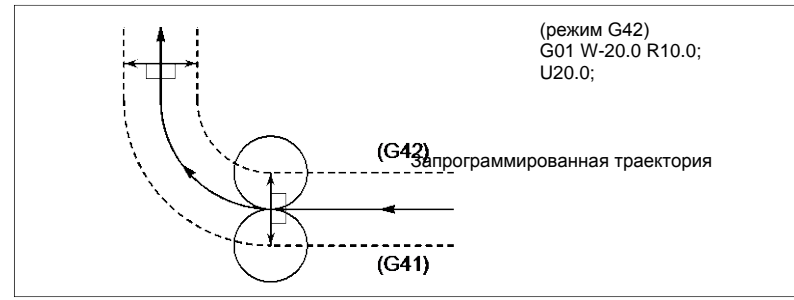

**Рис. 5.2.5 (c) Компенсация на радиус вершины инструмента при вводе угловой дуги**

### **5.3 ОБЩЕЕ ПРЕДСТАВЛЕНИЕ О КОМПЕНСАЦИИ НА РЕЖУЩИЙ ИНСТРУМЕНТ (G40–G42)**

При перемещении инструмента траектория инструмента может быть смещена по радиусу инструмента (Рис. 5.3 (a)).

Чтобы выполнить коррекцию размера, равного радиусу инструмента, ЧПУ сначала создает вектор коррекции длиной, равной радиусу инструмента (запуск). Вектор коррекции перпендикулярен траектории инструмента. Начало вектора находится на стороне заготовки, а стрелка указывает на центр инструмента.

Если после запуска задана команда линейной или круговой интерполяции, траектория инструмента во время обработки может быть смещена на длину вектора коррекции.

Для возврата инструмента в конце обработки в начальную точку отмените режим коррекции на режущий инструмент.

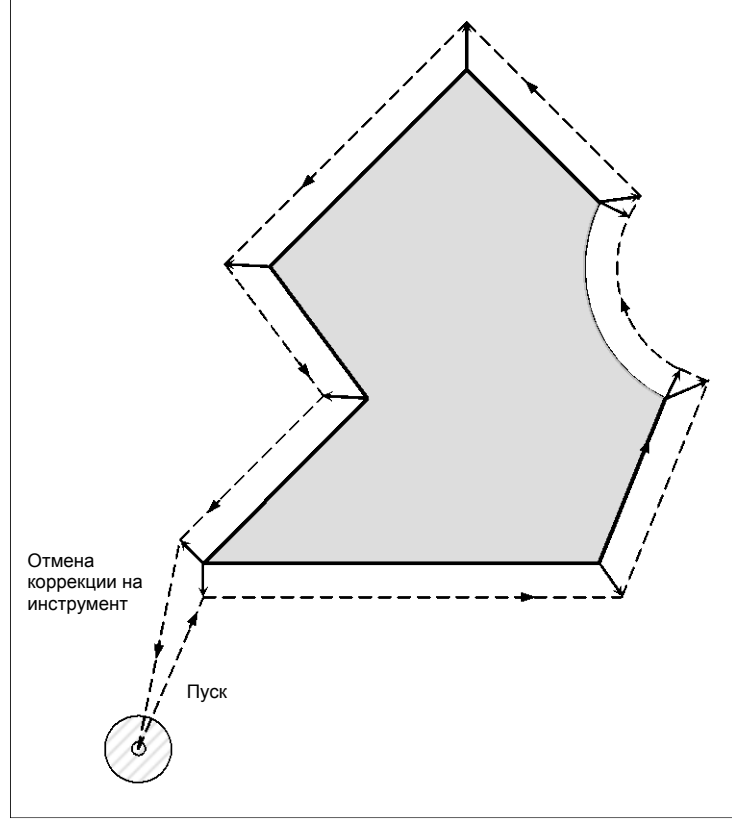

**Рис. 5.3 (a) Контур коррекции на режущий инструмент**

### **Формат**

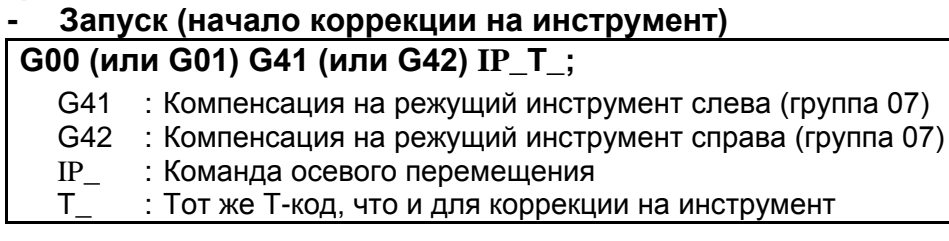

### **- Отмена коррекции на инструмент (отмена режима коррекции)**

### **G40 IP\_ ;**

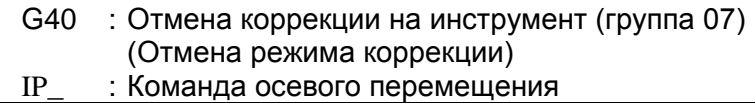

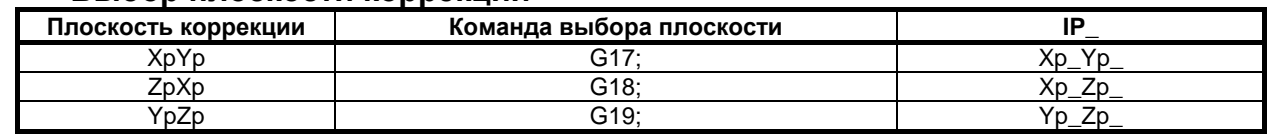

#### Выбор плоскости коррекции

### Пояснение

#### Режим отмены коррекции

В начале при подаче электроэнергии управление находится в режиме отмены коррекции. В режиме отмены коррекции вектор всегда равен 0, и траектория центра инструмента совпадает с запрограммированной траекторией.

### Пуск

Если в режиме отмены коррекции команда коррекции на режущий инструмент (G41 или G42) задана, ЧПУ входит в режим коррекции.

Перемещение инструмента с помощью этой команды называется запуском.

Задавайте для запуска позиционирование (G00) или линейную интерполяцию (G01).

Если задается круговая интерполяция (G02, G03), то выдается сигнал тревоги PS0034, "ТОЛЬКО G00/G01PA3P.B STUP/EXT БЛОКЕ".

Для блока запуска и последовательных блоков ЧПУ предварительно считывает столько блоков, сколько указано для предварительного считывания в параметре ном. 19625.

### Режим коррекции

В режиме коррекции компенсация выполняется позиционированием (G00), линейной интерполяцией (G01) или круговой интерполяцией (G02, G03).

Если три или более блоков перемещения инструмента не могут быть считаны в режиме коррекции, то инструмент может выполнить недостаточный или чрезмерный срез.

Если плоскость коррекции меняется в режиме коррекции, выдается сигнал тревоги PS0037, "НЕЛЬЗЯ ИЗМЕН.ПЛОСКОСТЬ G41/G42", и инструмент останавливается.

### Отмена режима коррекции

В режиме коррекции, когда выполняется блок, удовлетворяющий любому из следующих условий, ЧПУ вводит режим отмены коррекции, и действие этого блока называется отменой коррекции.

 $1<sup>1</sup>$ Бал задан код G40.

Бал задан 0 в качестве номера для коррекции на режущий инструмент (Т-код).  $2.$ 

При выполнении отмены коррекции команды дуги окружности (G02 и G03) не доступны. Если заданы эти команды, выдается сигнал тревоги PS0034, и инструмент останавливается. В режиме отмены коррекции управление выполняет инструкции данного блока и блока в буфере коррекции на режущий инструмент.

В режиме одиночного блока управление выполняет эти действия и останавливается. При повторном нажатии кнопки пуска цикла выполняется один блок без считывания следующего блока.

После этого управление находится в режиме отмены коррекции, и, в стандартном случае, следующий подлежащий выполнению блок будет сохранен в буферном регистре, а следующий блок не будет считан в буфер коррекции на режущий инструмент.

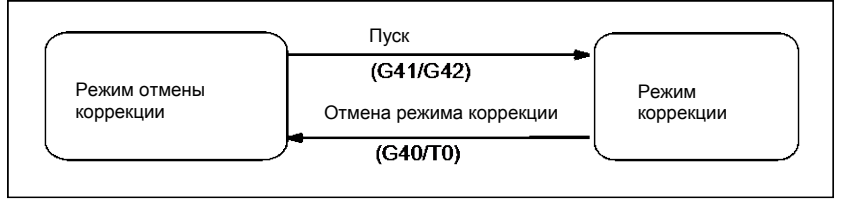

Рис. 5.3 (b) Изменение режима коррекции

### Изменение значения коррекции на режущий инструмент

Как правило, значение коррекции на режущий инструмент изменяется в режиме отмены коррекции при смене инструментов. Если значение коррекции на режущий инструмент изменяется в режиме коррекции, для определения нового значения коррекции на режущий инструмент рассчитывается вектор в конечной точке блока.

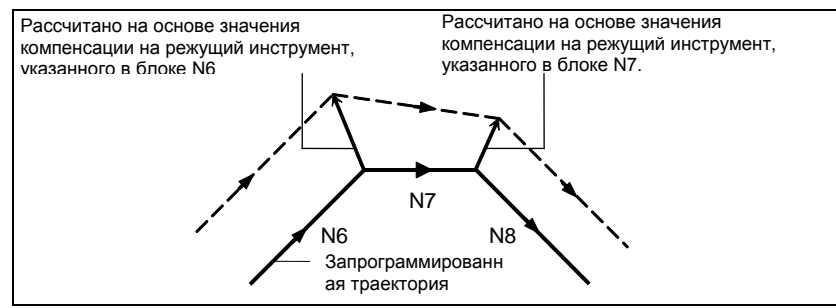

**Рис. 5.3 (c) Изменение величины компенсации на режущий инструмент** 

### **- Положительное / отрицательное значение коррекции на режущий инструмент и траектория центра инструмента**

Если величина коррекции отрицательная (-), то выполняется распределение для фигуры, в которой программа меняет местами G41 и G42. Следовательно, если центр инструмента обходил заготовку по внешней стороне, он в результате идет по внутренней стороне, и наоборот. Рис. 5.3 (d) показывает один пример.

Как правило, следует программировать положительную величину компенсации (+).

Когда траектория инструмента программируется, как в <1>, если значение коррекции на режущий инструмент сделано отрицательным (–), то центр инструмента перемещается, как в <2>, и наоборот. Следовательно, одна и та же программа позволяет выполнять нарезание как внешней, так и внутренней формы, и любой зазор между ними может быть отрегулирован заданием величины коррекции.

Применимо при типе А запуска и отмены. (См. описание запуска коррекции на режущий инструмент.)

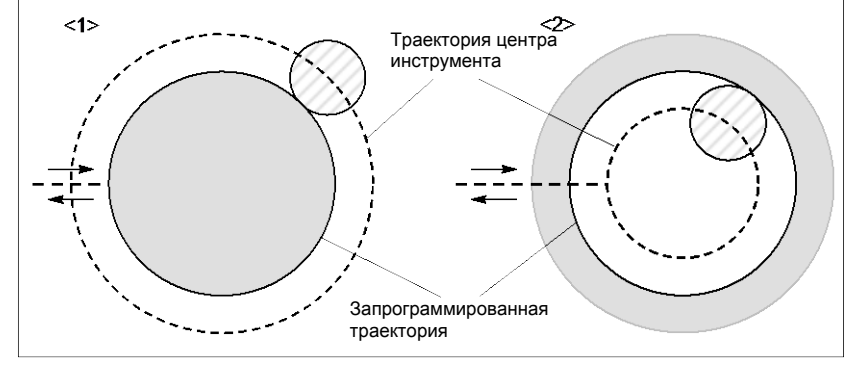

**Рис. 5.3 (d) Траектории центра инструмента при задании положительного и отрицательного значения коррекции на режущий инструмент**

### **- Задание значения коррекции на режущий инструмент**

Присвойте значения коррекции на режущий инструмент T-кодам с блока ручного ввода данных.

### **ПРИМЕЧАНИЕ**

Величина коррекции на режущий инструмент, для которой T-код соответствует 0, всегда будет 0. Задание величины коррекции на режущий инструмент для T0 невозможно.
## **- Диапазон действительных значений коррекции**

Диапазон значений, который может быть задан как значение компенсации, любой из указанного далее, в зависимости от битов 3 (OFE), 2 (OFD), 1 (OFC) и 0 (OFA) параметра ном. 5042.

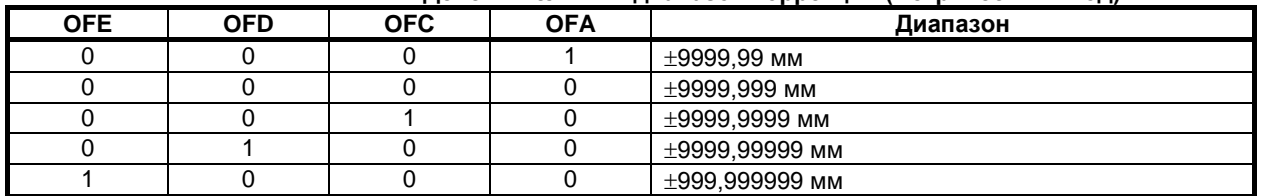

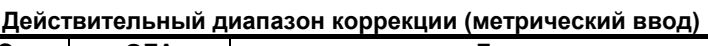

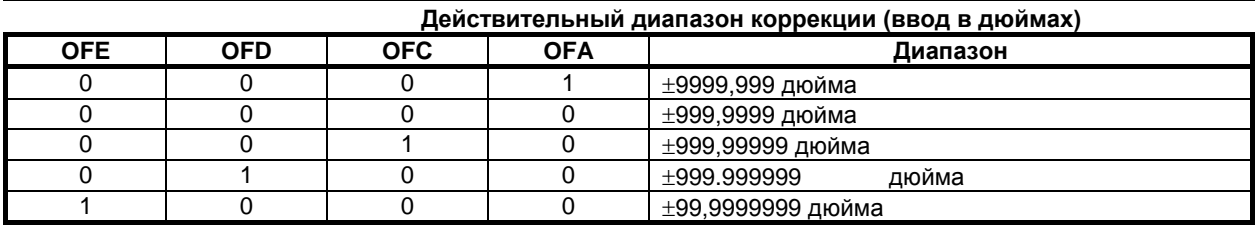

Величина компенсации, соответствующая номеру коррекции 0, всегда составляет 0. Задание величины коррекции на режущий инструмент для номера коррекции 0 невозможно.

# **- Вектор коррекции**

Вектор коррекции является двумерным вектором, который равен значению коррекции на режущий инструмент, присвоенному посредством T-кода. Он рассчитывается внутри управляющего устройства, и его направление обновляется при перемещении инструмента в каждом блоке. Вектор коррекции удаляется сбросом.

# **- Задание значения коррекции на режущий инструмент**

Задавая значение коррекции на режущий инструмент при помощи номера коррекции, используйте тот же T код, что и для задания коррекции на инструмент.

# **- Выбор плоскости и вектор**

Расчет коррекции выполняется в плоскости, определенной G17, G18 и G19 (G-кодами для выбора плоскости). Эта плоскость называется плоскостью коррекции.

Компенсация не выполняется для координат позиции, не принадлежащей заданной плоскости. Запрограммированные значения используются в исходном виде. При одновременном 3-осевом управлении траектория инструмента проецируется на плоскость коррекции.

Изменение плоскости коррекции выполняется в режиме отмены коррекции.

Если это сделать в режиме коррекции, отображается сигнал тревоги PS0037, и станок останавливается.

# 5. ФУНКЦИЯ КОМПЕНСАЦИИ ПРОГРАММИРОВАНИЕ В В-64694RU-1/01

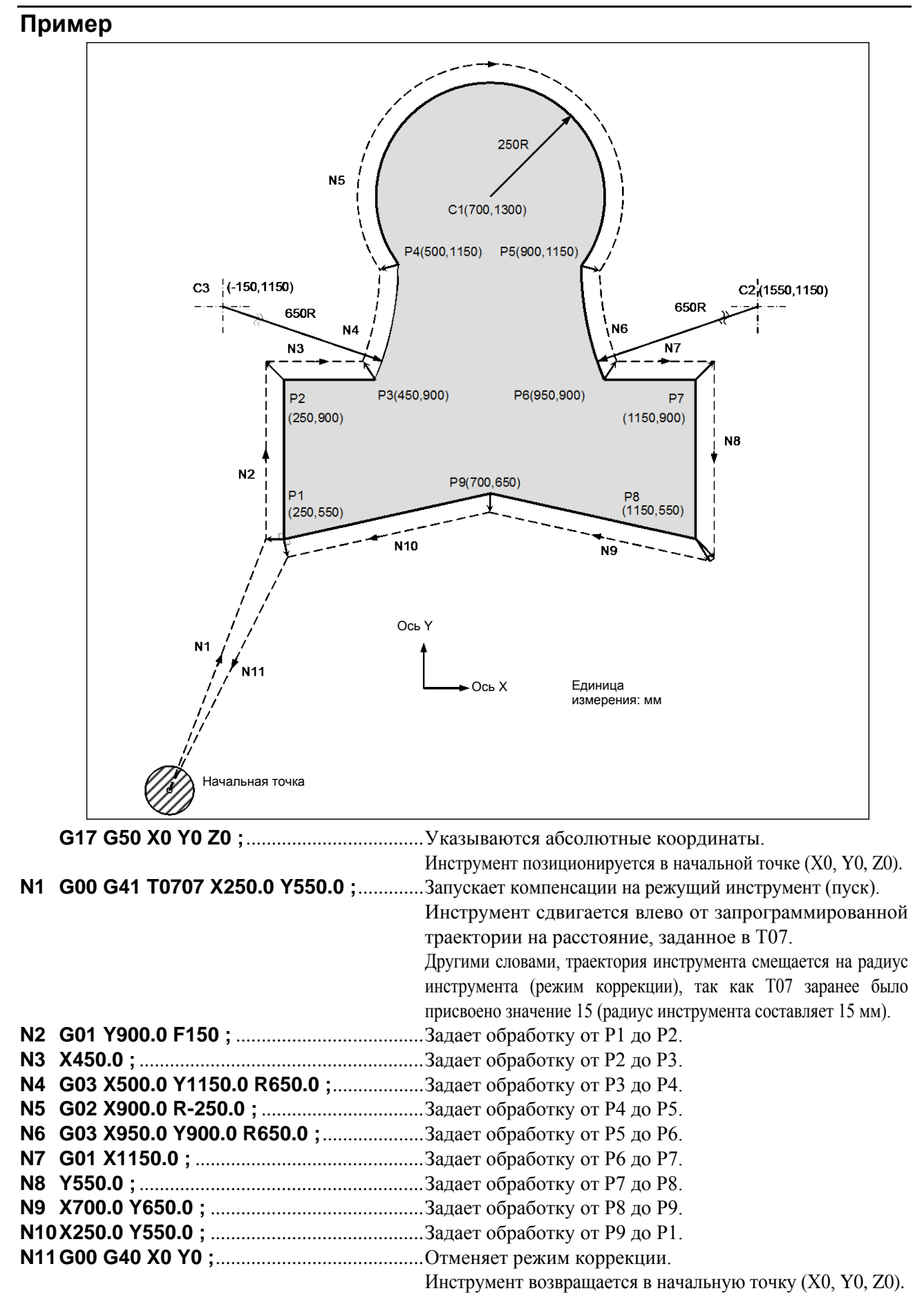

# **5.4 ОПИСАНИЕ КОМПЕНСАЦИИ НА РЕЖУЩИЙ ИНСТРУМЕНТ ИЛИ НА РАДИУС ВЕРШИНЫ ИНСТРУМЕНТА**

# **5.4.1 Обзор**

Следующие пояснения сделаны для коррекции на радиус вершины инструмента, но также применимы к коррекции на режущий инструмент. Однако примеры, в которых использованы плоскости XY, относятся только к коррекции на режущий инструмент.

# **- Вектор коррекции центра радиуса вершины инструмента**

Вектор коррекции центра радиуса вершины инструмента представляет собой двумерный вектор, равный заданной Т-кодом величине коррекции, который рассчитывается в ЧПУ. Его размер меняется по мере выполнения блоков в соответствии с перемещением инструмента.

Этот вектор коррекции (далее просто "вектор") создается внутри устройства управления, что необходимо для надлежащей коррекции и расчета траектории инструмента и точной коррекции (с учетом радиуса вершины инструмента) по запрограммированной траектории.

Этот вектор удаляется при сбросе.

Вектор всегда сопровождает инструмент в процессе его продвижения.

Для точного программирования необходимо понимать правила построения вектора.

Внимательно прочитайте приведенное ниже описание построения векторов.

# **- G40, G41, G42**

G40, G41 или G42 используются для удаления и построения векторов.

Эти коды используются вместе с G00, G01, G02 или G32 для выбора режима перемещения инструмента (коррекция).

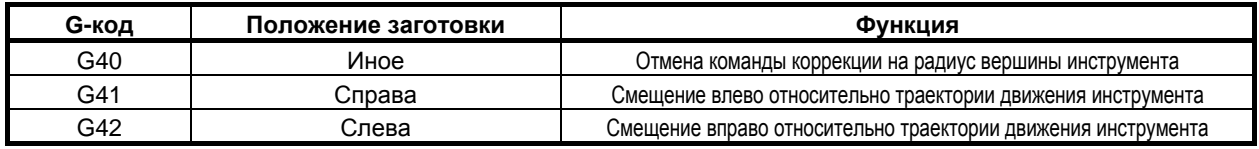

G41 и G42 задают режим отключения, в то время как G40 задает отмену коррекции.

# **- Внутренняя сторона и внешняя сторона**

Если угол, образованный пересечением траекторий движения инструмента, заданных командами перемещения для двух блоков на стороне заготовки, больше 180°, говорят о «внутренней стороне». Если угол находится между 0° и 180° говорят о «внешней стороне».

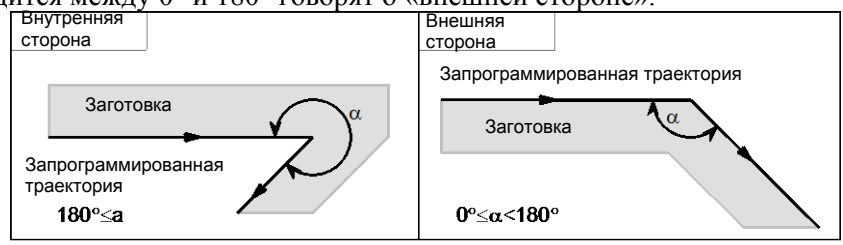

# **- Метод соединения по внешнему углу**

Если инструмент перемещается вдоль внешнего угла в режиме коррекции на радиус вершины инструмента, существует возможность задать соотнесение вектора коррекции с линейной или круговой интерполяцией при помощи бита 2 (CCC) параметр ном. 19607.

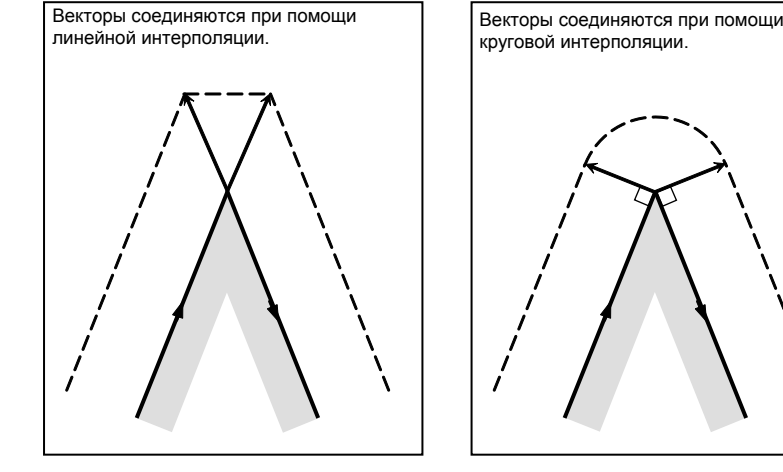

**[Бит 2 (CCC) параметра ном. 19607 = 0] [Бит 2 (CCC) параметра ном. 19607 = 1]**

**Рис. 5.4.1 (a) Соединение линейного типа Рис.5.4.1 (b) Соединение циркулярного типа**

# **- Режим отмены**

Компенсация на радиус вершины инструмента входит в режим отмены при следующих условиях. (На некоторых станках система может не входить в режим отмены).

- (1) Сразу после включения питания
- (2) После нажатия клавиши на панели РВД
- (3) После принудительного завершения программы выполнением M02 или M30
- (4) После выполнения команды отмены коррекции на радиус вершины инструмента (G40)

В режиме отмены вектор коррекции всегда равен 0, а траектория центра вершины виртуального инструмента совпадает с запрограммированной траекторией. Завершение программы должно происходить в режиме отмены. Если программа завершается в режиме коррекции на радиус вершины инструмента, инструмент не может быть помещен в конечную точку, он останавливается на расстоянии длины вектора коррекции от конечной точки.

# **ПРИМЕЧАНИЕ**

Операция, выполненная при исполнении операции сброса во время коррекции на радиус вершины инструмента, может быть различной в зависимости от настройки бита 6 (CLR) параметра ном. 3402.

- Если CLR =  $0$ Задается состояние сброса. Модальная информация G41/G42 в группе 07 сохраняется. Однако, для выполнения коррекции на радиус вершины инструмента необходимо снова задать номер коррекции (T-код).
- Если CLR = 1 Задается состояние очистки. Модальная информация G40 в группе 07 сохраняется. Однако, для выполнения коррекции на радиус вершины инструмента необходимо задать G41/G42 и номер коррекции (T-код).

# **- Пуск**

Когда в режиме отмены выполняется блок, удовлетворяющий всем следующим условиям, ЧПУ входит в режим коррекции. Управление во время этой операции называется запуском.

- (1) G41 или G42 содержится в блоке или было задано ранее для ввода ЧПУ в режим коррекции.
- (2) 0 < номер компенсации для коррекции на радиус вершины инструмента ≤ максимальный номер коррекции
- (3) Позиционирование (G00) или режим линейной интерполяции (G01)
- (4) Если задается команда коррекции по оси плоскости с расстоянием перемещения 0 (за исключением запуска типа C).

Если запуск задан в режиме круговой интерполяции (G02, G03), то возникает сигнал тревоги PS0034, "ТОЛЬКО G00/G01РАЗР.В STUP/EXT БЛОКЕ".

Переключение координатной системы заготовки (G54–G59) не может быть указано в пусковом блоке. В качестве операции запуска может быть выбран любой из трех типов A, B и C путем соответствующего задания битов 0 (SUP) и 1 (SUV) параметра ном. Операция, которая будет выполняться при перемещении инструмента вдоль внутренней стороны, может представлять собой только операцию единичного типа.

| <b>SUV</b>  | <b>SUP</b> | Тип   | Операция                                                                                                    |
|-------------|------------|-------|----------------------------------------------------------------------------------------------------|
| 0           | 0          | Тип А | Выводится вектор коррекции, перпендикулярный по отношению<br>к блоку, следующему за блоком запуска, и к блоку,<br>предшествующему блоку отмены.<br>Траектория центра радиуса<br>G41<br>Запрограммированная<br>N <sub>2</sub><br>траектория                                                                                                    |
| $\mathbf 0$ | 1          | Тип В | Выводится вектор коррекции, перпендикулярный по отношению к блоку<br>запуска и блоку отмены. Также выводится вектор пересечения.<br>Пересечение<br>Траектория центра радиуса<br>режущей кромки инструмента<br>Запрограммированная<br>G41<br>N <sub>2</sub><br>траектория                                                                                                    |
| 1           | 0<br>1     | Тип С | Если блок запуска и блок отмены представляют собой блоки, не<br>содержащие команд перемещения инструмента, то инструмент<br>перемещается на величину коррекции на режущий инструмент<br>или коррекции на радиус вершины инструмента в направлении,<br>перпендикулярном по отношению к блоку, который следует за<br>блоком запуска, и к блоку, который предшествует блоку отмены.<br>Пересечение<br>Траектория центра радиуса<br>режущей кромки инструмента<br>Запрограммированн<br>N <sub>3</sub><br>ая траектория<br>Для блока перемещения инструмента, инструмент работает в<br>соответствии со следующей настройкой SUP: Если SUP равен 0,<br>то задан тип A, а если SUP равен 1, задан тип В. |

**Таблица 5.4.1 (a) Операция запуска / отмены**

#### **- Считывание команд ввода в режиме коррекции на радиус вершины инструмента**

В режиме коррекции на радиус вершины инструмента команды ввода обычно считываются из трех–восьми блоков, в зависимости от настройки параметра ном. 19625 для выполнения расчета пересечения или проверки столкновения, которые описаны далее, независимо от того, содержат ли блоки команды перемещения или нет, до получения команды отмены.

Для того, чтобы выполнить расчет пересечения, необходимо считать не менее двух блоков, содержащих команды перемещения инструмента. Чтобы выполнить проверку столкновения, необходимо считать не менее трех блоков, содержащих команды перемещения инструмента.

При увеличении значения числа считываемых блоков, заданного в параметре ном. 19625, можно определить зарез (столкновение) для большего числа последующих команд. Однако, увеличение числа блоков для считывания и анализа, приведет к увеличению времени работы.

# Бит 0 (SBK) парам. ном. 5000

Когда бит 0 (SBK) параметра ном. 5000 установлен в 1, то может выполняться остановка одиночного блока в блоке, созданном внутри для компенсации радиуса вершины инструмента. Используйте этот параметр для проверки программы, включая компенсацию радиуса вершины инструмента.

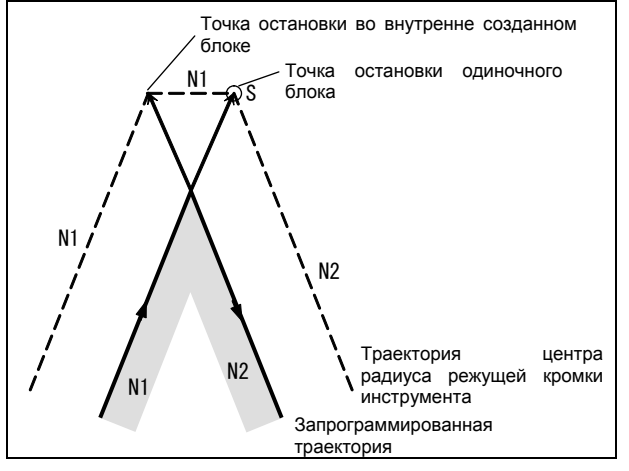

# **ПРИМЕЧАНИЕ**

Когда дополнительная функция (М-код), функция скорости шпинделя (S-код), функция инструмента (T-код) или вторая дополнительная функция (В-код) указаны в блоке N1 на рисунке выше, то FIN не принимается, если инструмент останавливается в точке остановки во внутренне созданном блоке (исключая точку остановки единичного блока).

# Значение символов

На последующих рисунках используются следующие символы:

- $\bullet$ S указывает положение, в котором единичный блок выполняется один раз.
- SS обозначает положение, в котором единичный блок выполняется два раза.  $\bullet$
- $\bullet$ SSS указывает положение, в котором единичный блок выполняется три раза.
- L указывает, что инструмент перемещается по прямой линии.  $\bullet$
- С указывает, что инструмент перемещается по дуге.  $\bullet$
- г означает величину коррекции на режущий инструмент или на радиус вершины инструмента.  $\bullet$
- Пересечение положение, в котором программируемые траектории двух блоков  $\bullet$ пересекаются после смещения на величину г.
- обозначает центр радиуса вершины инструмента.  $\bullet$

# **5.4.2 Перемещение инструмента при запуске**

Если режим отмены коррекции заменен на режим коррекции, инструмент перемещается, как показано ниже (пуск):

# **Пояснение**

**- Перемещение инструмента вдоль внутренней стороны угла (180**°≤ α**)**

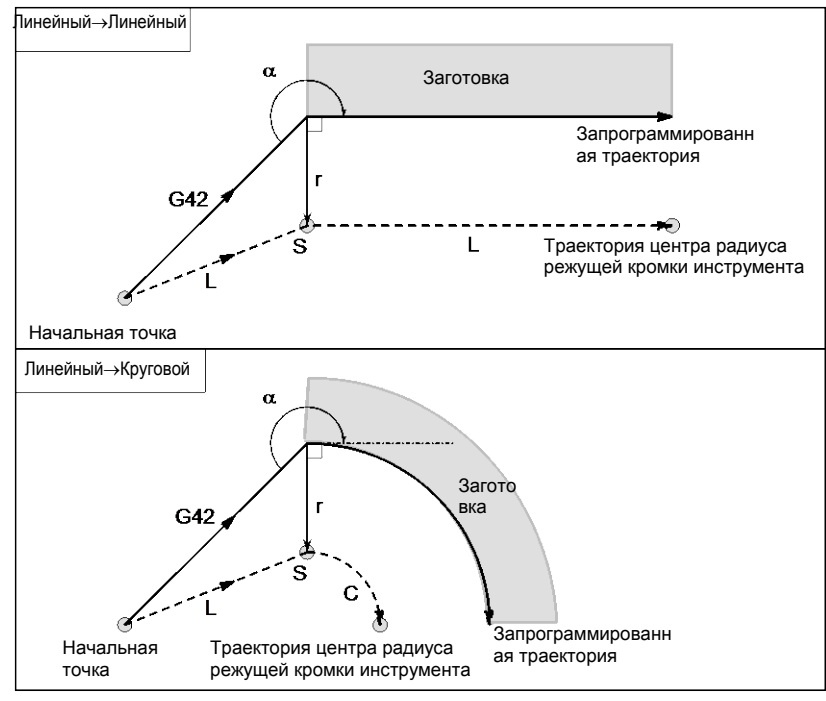

# **- Случаи, когда блок запуска представляет собой блок перемещения инструмента, а инструмент перемещается вдоль наружной стороны тупого угла (90**°≤ α**<180**°**)**

Траектория инструмента при запуске может быть 2-х типов, A и B; тип устанавливается битом 0 (SUP) параметр ном. 5003.

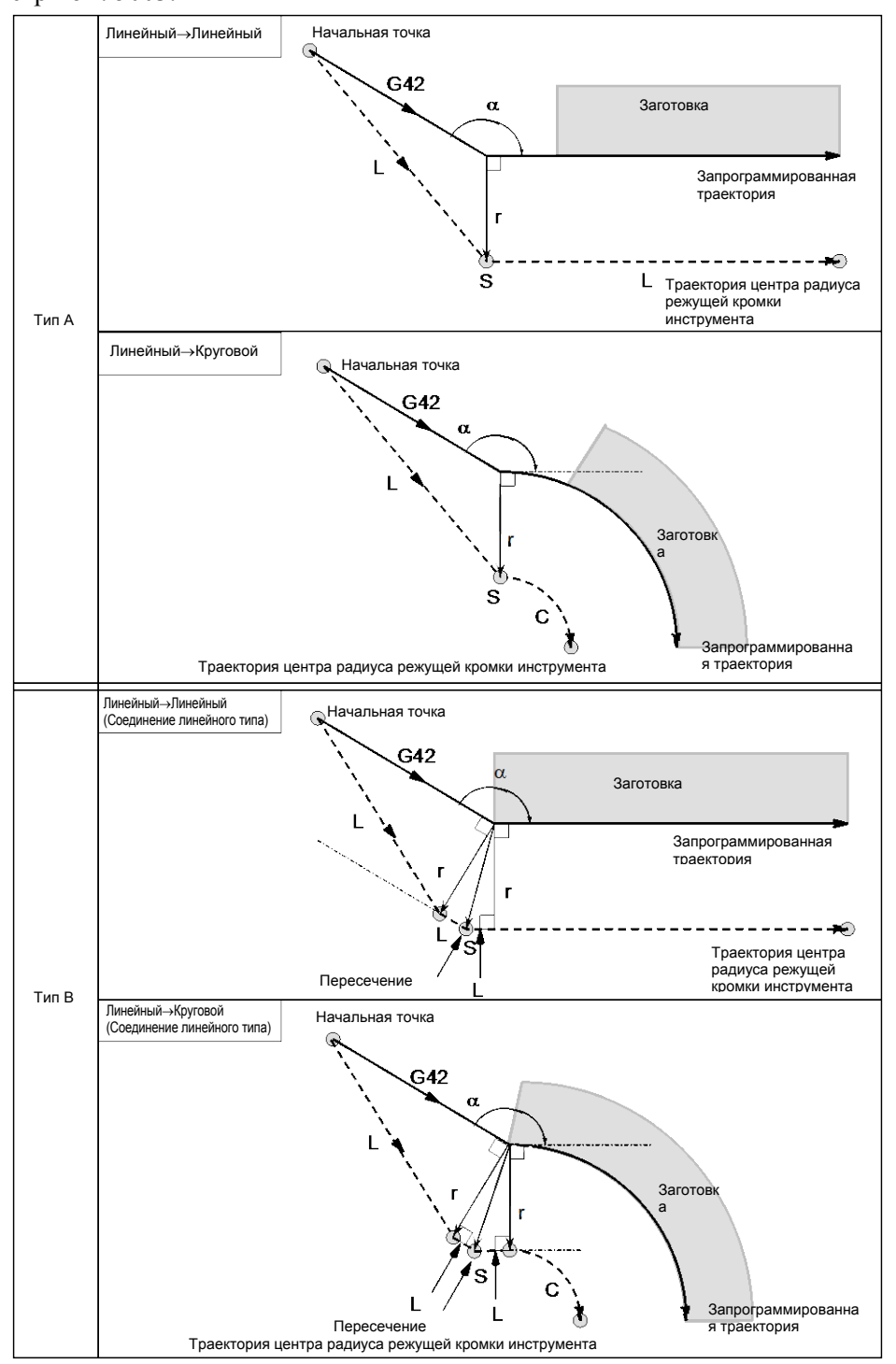

# B-64694RU-1/01 ПРОГРАММИРОВАНИЕ 5. ФУНКЦИЯ КОМПЕНСАЦИИ

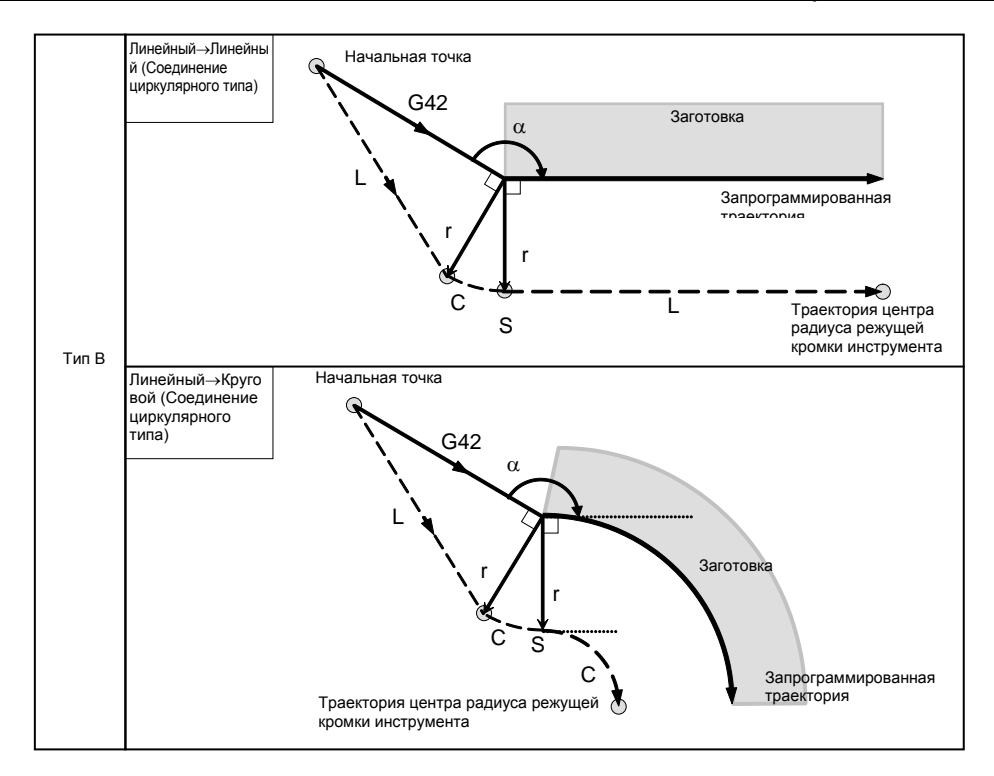

# **- Случаи, когда блок запуска представляет собой блок перемещения инструмента, а инструмент перемещается вдоль наружной стороны острого угла (**α**<90**°**)**

Траектория инструмента при запуске может быть 2-х типов, A и B; тип устанавливается битом 0 (SUP) параметр ном. 5003.

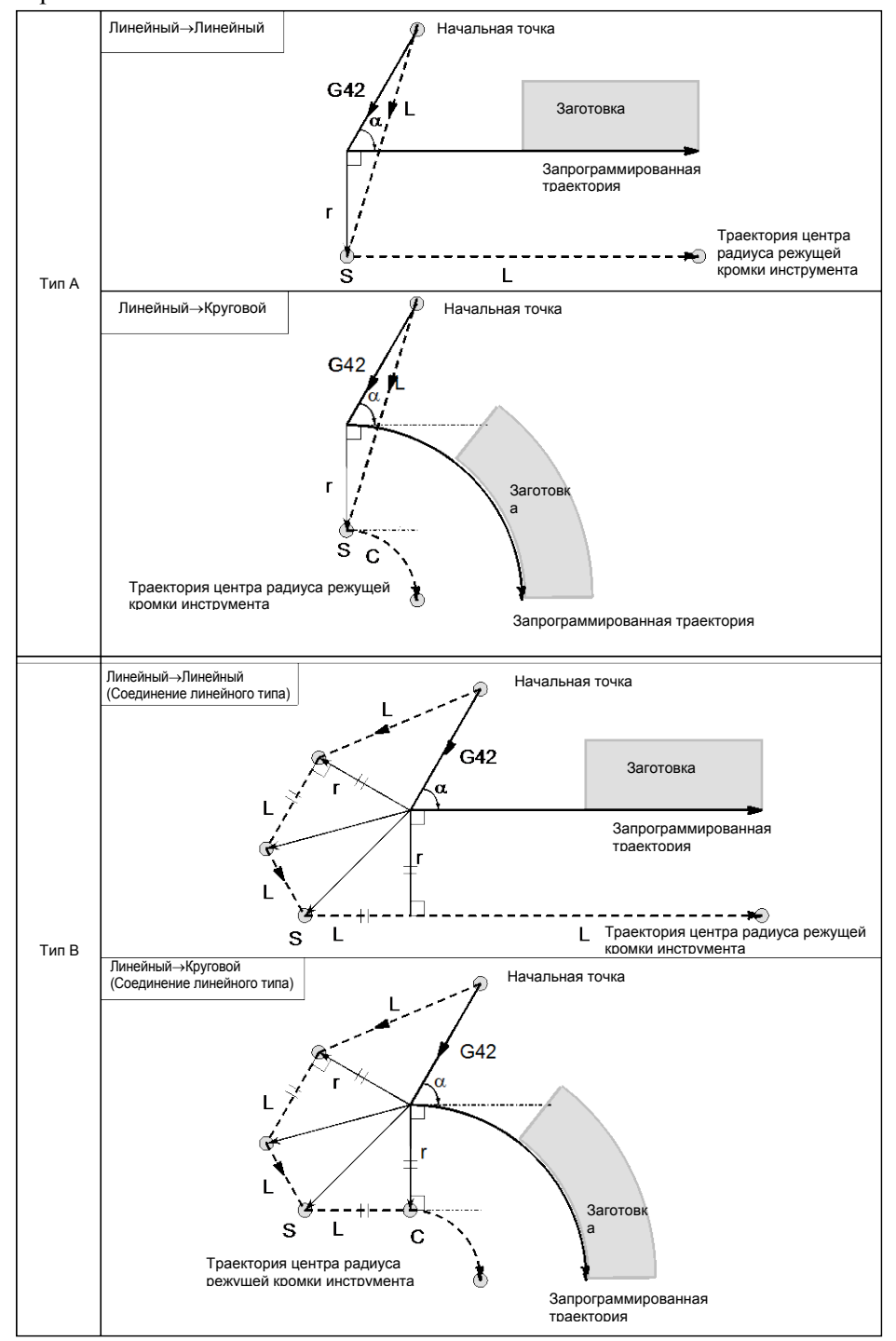

# B-64694RU-1/01 **ПРОГРАММИРОВАНИЕ** 5. ФУНКЦИЯ КОМПЕНСАЦИИ

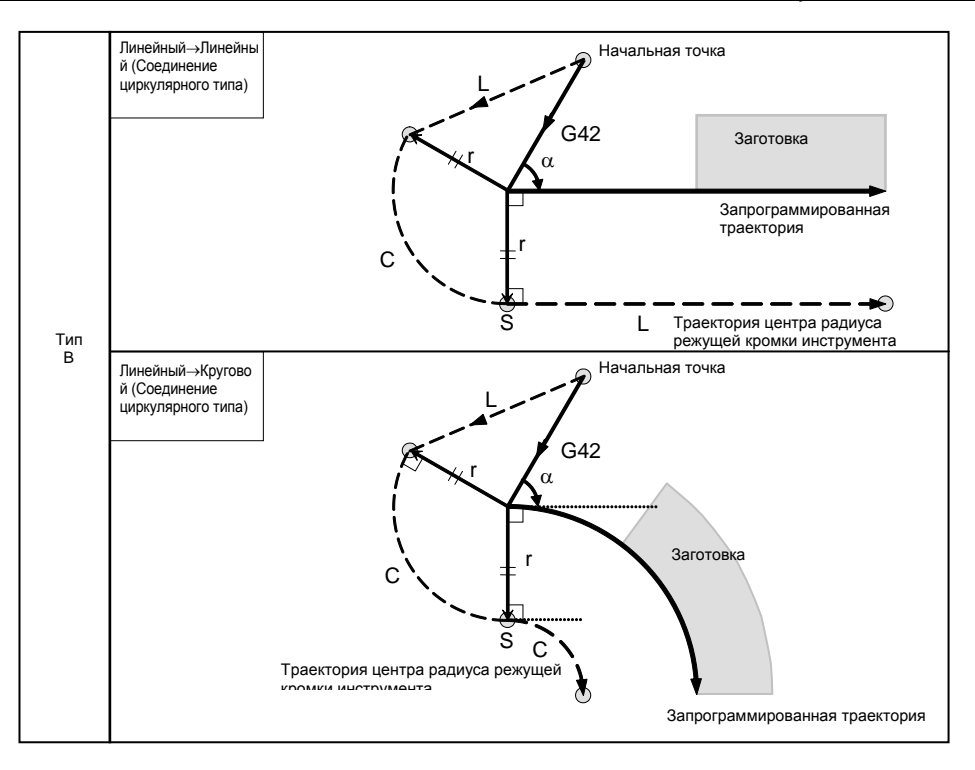

**- Перемещение инструмента вдоль наружного соединения линейное** → **линейное с острым углом менее 1 градуса (**α**<1**°**)**

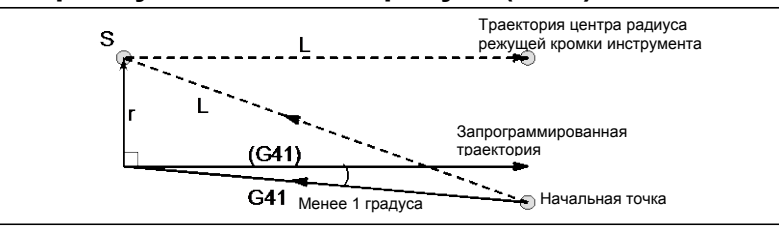

#### **- Блок, не содержащий перемещения инструмента, заданный при пуске** Для типа A и B

Если команда задана при пуске, то вектор смещения не создается. Инструмент не работает в блоке запуска.

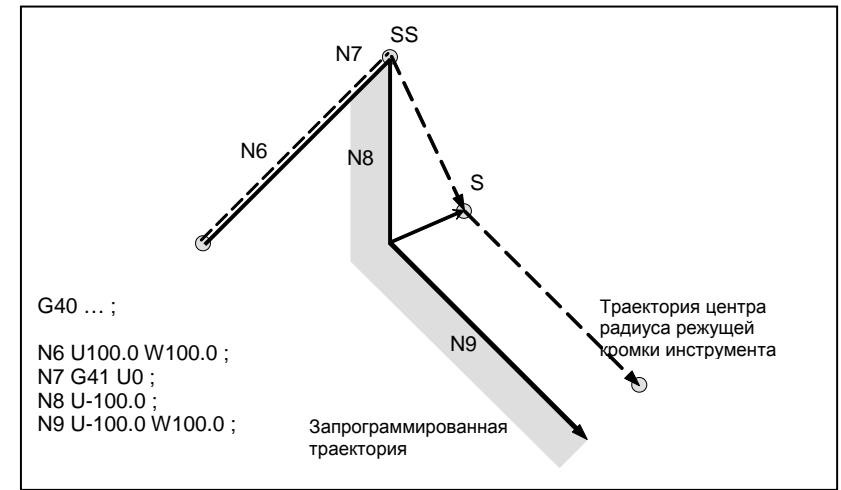

#### Для типа С

Инструмент сдвигается на величину коррекции в направлении, перпендикулярном по отношению к блоку перемещения инструмента, который следует за блоком запуска.

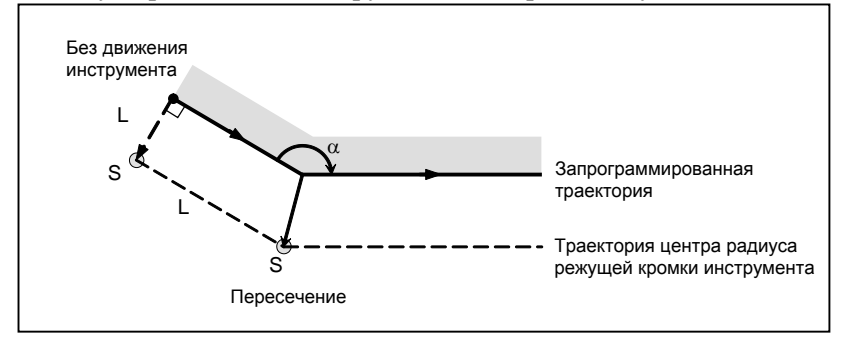

#### 5.4.3 Перемещение инструмента в режиме коррекции

В режиме коррекции компенсация выполняется даже для команд позиционирования, не говоря о линейной и круговой интерполяции. Для того, чтобы выполнить расчет пересечения, необходимо считать не менее двух блоков, содержащих команды перемещения инструмента. Если два или более блоков перемещения инструмента не могут быть считаны в режиме коррекции в связи с тем, что последовательно задаются блоки, в которых отсутствуют команды перемещения инструмента, содержащие, например, независимые команды вспомогательных функций и выстой, то возможно выполнение недостаточного или чрезмерного среза ввиду сбоя при расчете пересечения. Приняв число блоков для считывания в режиме коррекции, которое задается параметром ном. 19625, за N, а число команд в этих N блоках, в которых отсутствуют команды перемещения и которые считаны, за М, получим, что условие возможности выполнения расчета пересечения составляет (N - 2)  $\geq$ М. Например, если максимальное число блоков для считывания в режиме коррекции равно 5, то расчет пересечения возможен, даже если задано до 3 блоков, в которых отсутствуют команды перемещения.

# **ПРИМЕЧАНИЕ**

Условие, необходимое для проверки столкновения, которая описана далее, отличается от этого условия. Подробнее см. пояснения к проверке столкновения.

Если задан G-или М-код, в котором подавляется буферизация, то последующие команды не могут быть считаны до выполнения этого блока, независимо от настройки параметра ном. 19625. Тем не менее чрезмерный или недостаточный срез может иметь место из-за ошибки при расчете пересечения.

#### \_<br>Линейный→Линейнь Заготовка  $\alpha$ Запрограммированная траектория • — — — — <br>Траектория центра<br>радиуса режущей ໌ຣ  $\mathsf L$ Пересечение кромки инструмента  $\sigma$ Линейный→Круговой  $\alpha$ Заготов Пересечение  $\mathsf{C}$ ์ร  $\lambda$ Траектория центра Запрограммированная радиуса режущей<br>кромки инструмента траектория  $\sigma$ Циркулярный→Линей Заготовка  $\alpha$ Запрограммированная<br>траектория  $\rightarrow$  $\sqrt{\frac{S}{S}}$ Траектория центра - респертацение<br>радиуса режущей<br>коомки инструмента  $\varphi$ Циркулярный→Циркул  $\alpha$ Заготов Пересечение ка ์S  $\mathbf{C}$  $\mathsf{C}$  $\boldsymbol{\mathcal{S}}$  $\frac{1}{2}$ Траектория центра Запрограммированная радиуса режущей<br>кромки инструмента траектория

#### Перемещение инструмента по внутренней стороне угла (180 $\degree \leq \alpha$ )  $\blacksquare$

**- Перемещение инструмента по внутренней стороне (**α**<1**°**) при аномально длинном векторе, линейное**→**линейное**

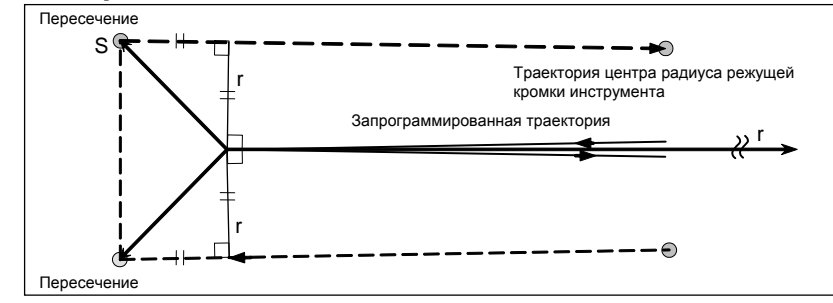

Читатель должен обращаться к этой процедуре также в случаях дуга - прямая, прямая- дуга и дуга - дуга.

# - **Перемещение инструмента вдоль наружной стороны тупого угла (90**°≤α**<180**°**)**

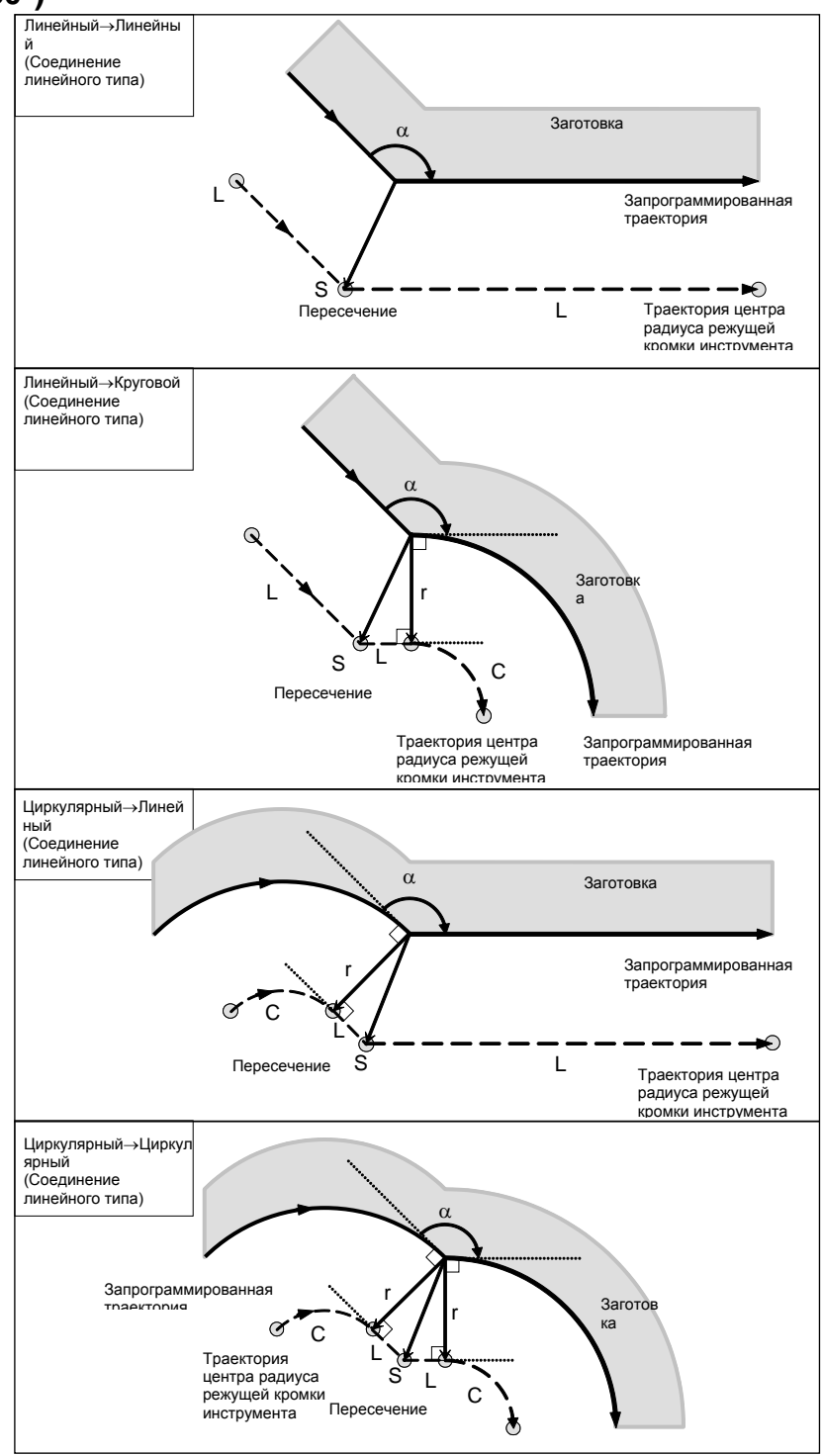

# 5. ФУНКЦИЯ КОМПЕНСАЦИИ ПРОГРАММИРОВАНИЕ

B-64694RU-1/01

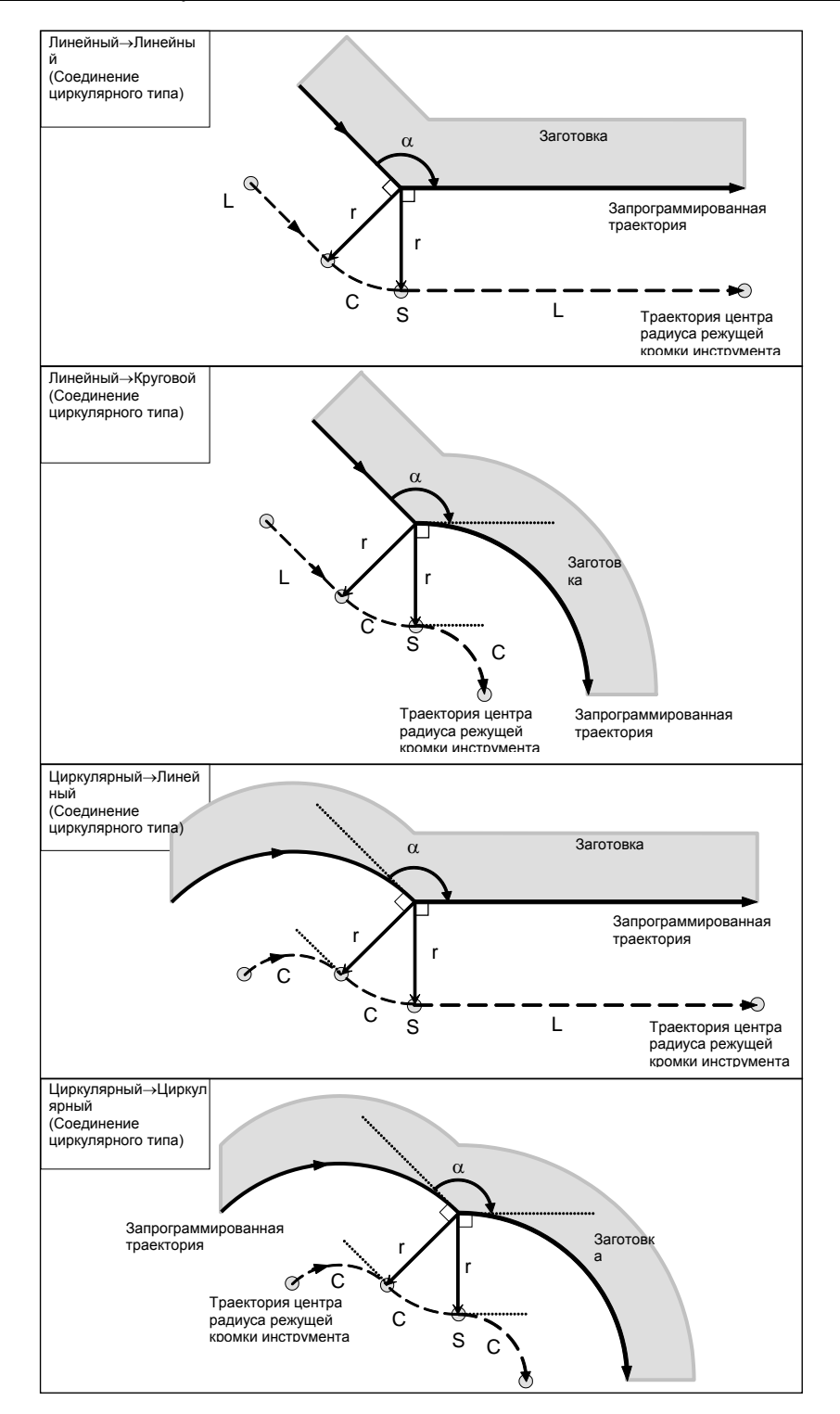

# - **Перемещение инструмента вдоль наружной стороны острого угла (**α**<90**°**)**

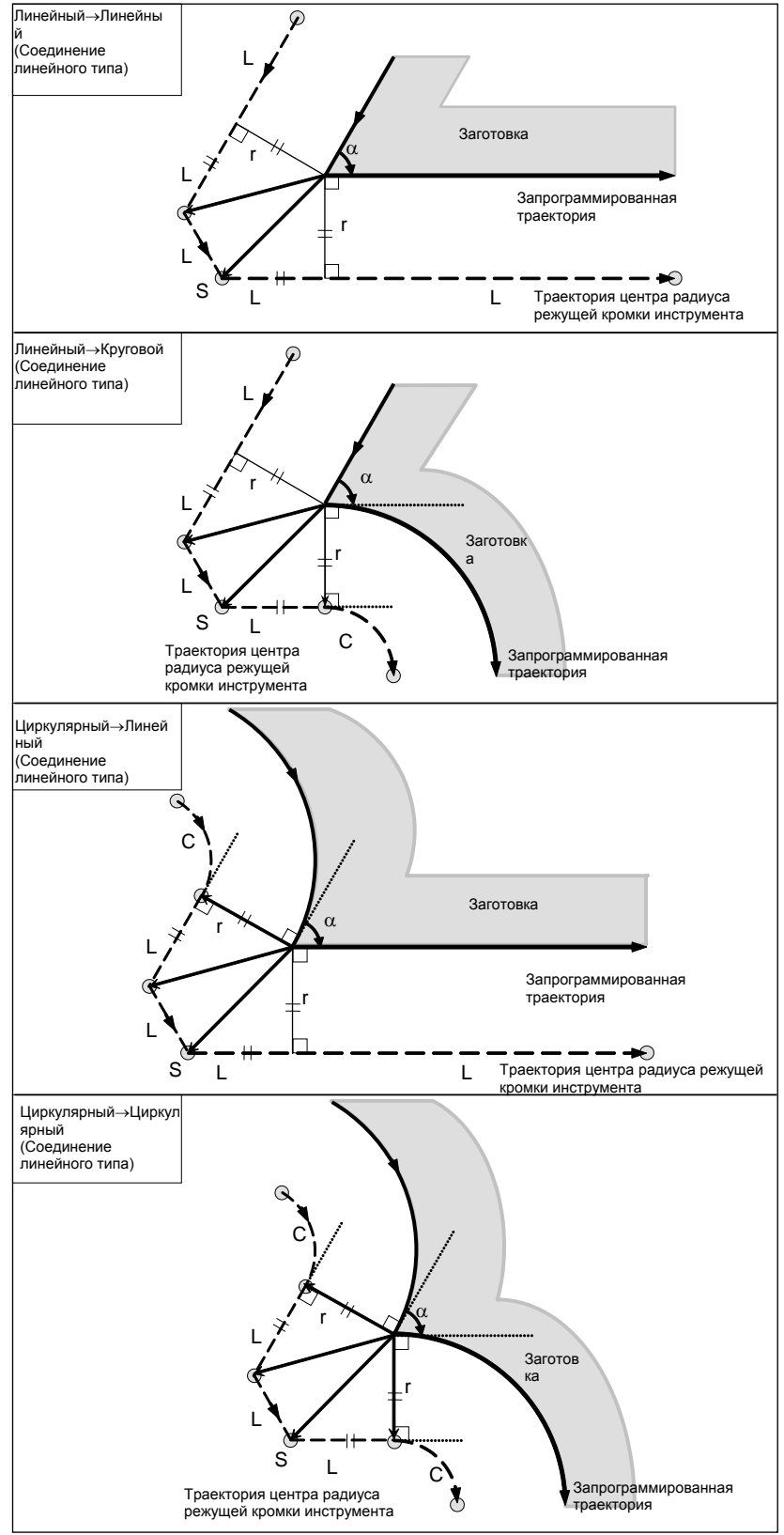

#### 5. ФУНКЦИЯ КОМПЕНСАЦИИ **ПРОГРАММИРОВАНИЕ**

B-64694RU-1/01

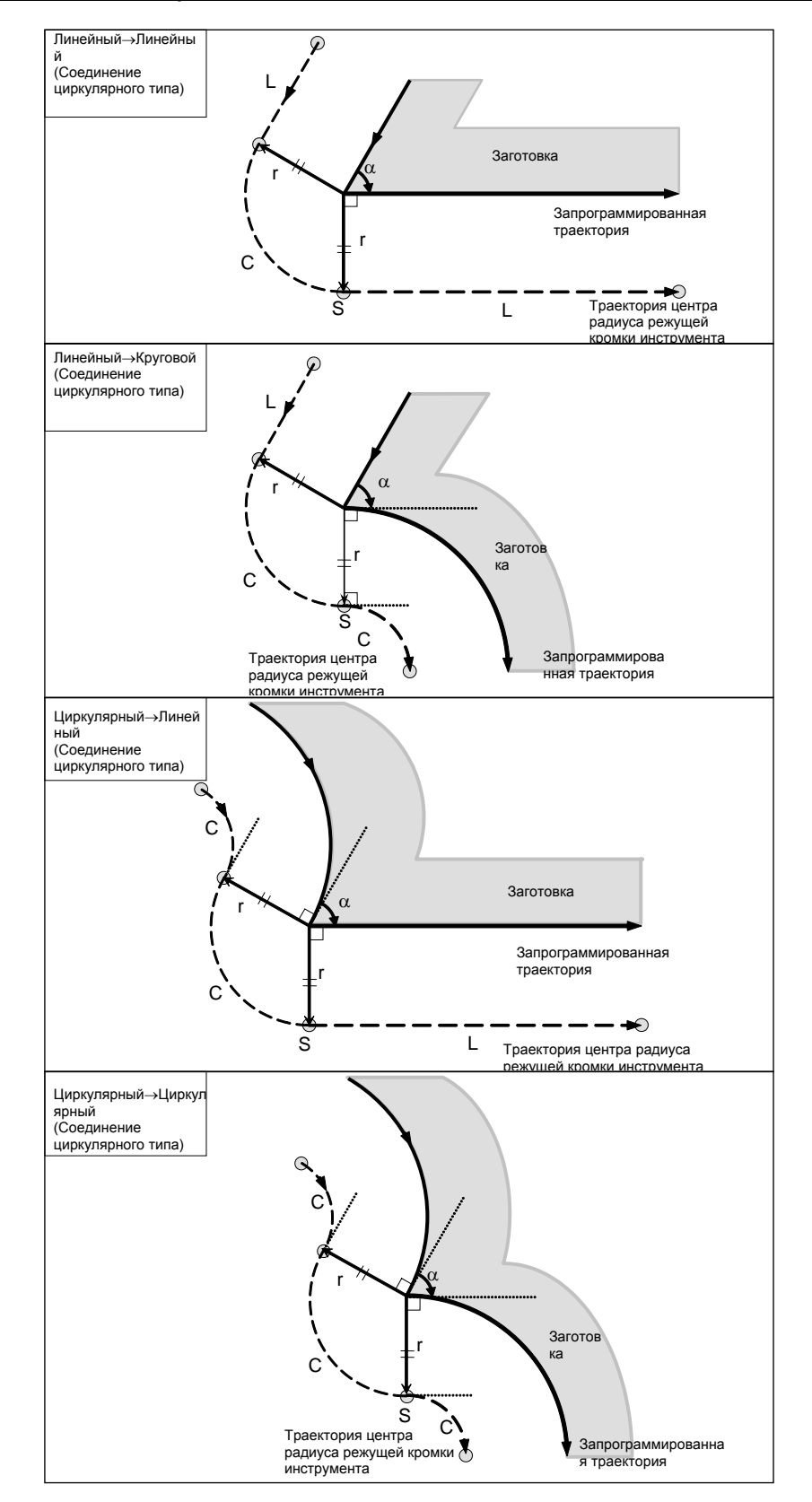

# **- Если имеются исключения Конечная точка дуги расположена не на дуге**

Если конец линии, переходящей в дугу, не представляет собой конец дуги, как показано ниже (Рис. 5.4.3 (a)), то система предположит, что коррекция на радиус вершины инструмента выполнена относительно воображаемой окружности, имеющей тот же центр, что и дуга, и проходит заданное конечное положение. На основе этого предположения система построит вектор и выполнит коррекцию. То же описание применимо к перемещению инструмента между двумя круговыми траекториями.

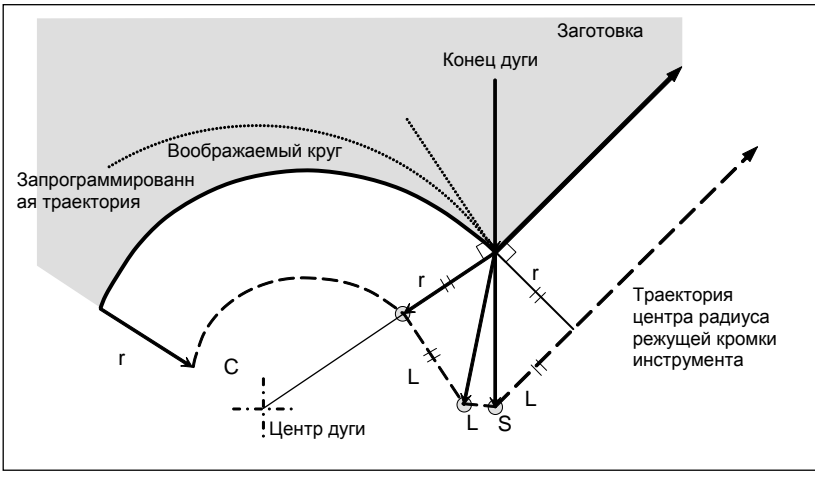

**Рис. 5.4.3 (a)**

# **Внутреннее пересечение отсутствует**

Если величина коррекции на режущий инструмент или коррекции на радиус вершины инструмента достаточно мала, то две круговых траектории центра инструмента, созданные после коррекции, пересекаются в точке (P). Пересечение в точке Р может не возникнуть, если для коррекции на режущий инструмент или на радиус вершины инструмента задано избыточно большое значение. Если такое ожидается, то в конце предыдущего блока возникает сигнал тревоги PS0033, "НЕТ ПЕРЕСЕЧЕНИЯ ПРИ КОРРЕКЦИИ НА РЕЗЕЦ", и инструмент останавливается.

На примере Рис. 5.4.3 (b) траектории центра инструмента вдоль дуг А и В пересекаются в точке P, если для коррекции на режущий инструмент или на радиус вершины инструмента задано достаточно малое значение. Если задано избыточно большое значение, пересечение не происходит.

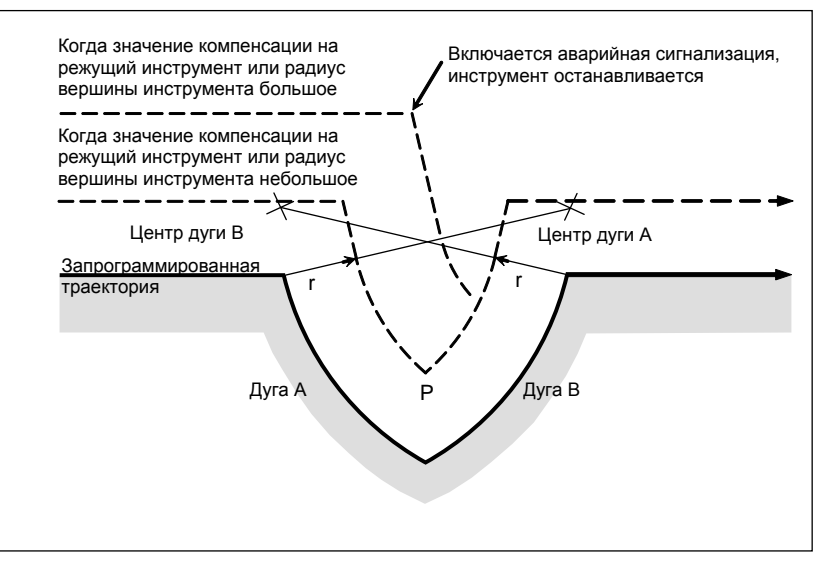

**Рис. 5.4.3 (b)**

#### Центр дуги совпадает с начальной точкой или с конечным положением

Если центр дуги совпадает с начальной или конечной точкой, отображается сигнал тревоги PS0041, "INTERFERENCE IN CUTTER COMPENSATION", затем инструмент останавливается в конечной точке предыдущего блока дуги.

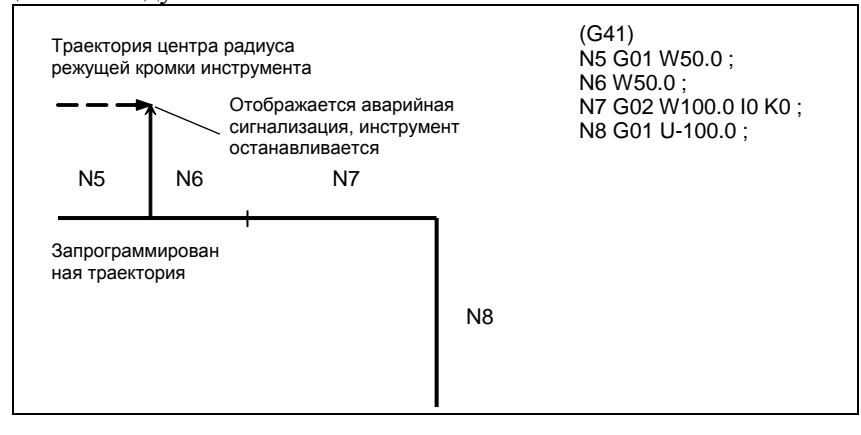

#### Изменение направления коррекции в режиме коррекции

Направление коррекции определяется G-кодами (G41 и G42) для коррекции на режущий инструмент и радиус вершины инструмента и знаком значения коррекции следующим образом.

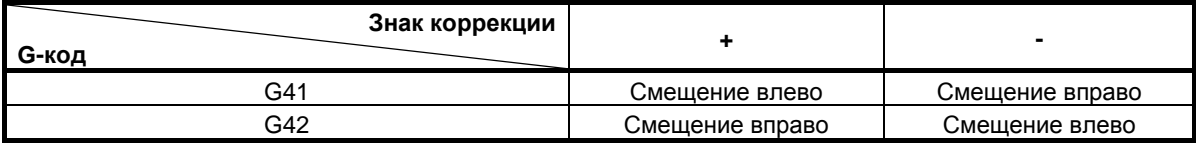

Можно изменить направление смещения в режиме коррекции. Если в блоке меняется направление смещения, то в точке пересечения траектории центра радиуса вершины инструмента этого блока и траектории центра радиуса вершины инструмента предыдущего блока создается вектор. Тем не менее, в пусковом блоке и следующим за ним блоке изменение невозможно.

#### Линейный→Линейный s<br>Q Заготовка G42 L Пересечение r r  $\sim$  $\blacklozenge$ Запрограммированная траектория G41 L  $\alpha$ Заготовка Траектория центра радиуса режущей кромки инструмента ₩ Линейный→Круговой  $\overline{C}$ r Заготовка G42  $\sqrt{G41}$ Запрограммированная траектория r Заготовка  $Q -$ Пересечение L Траектория центра радиуса S режущей кромки инструмента Циркулярный→Линейный Заготовка G42 Запрограммированная траектория  $\Theta$ r Траектория центра радиуса режущей кромки инструмента  $C \searrow$   $\searrow$   $-$ ∩ S r Пересечение G41 Заготовка Циркулярный→Циркулярный C Заготовка G42 r Запрограммированная r траектория G41 C  $\circ$ Заготовка Траектория центра радиуса S Пересечение режущей кромки инструмента

# - **Траектория центра радиуса вершины инструмента с пересечением**

# **- Траектория центра радиуса вершины инструмента без пересечения**

При изменении направления смещения от блока А к блоку В с помощью G41 и G42, если не требуется пересечение со смещенной траекторией, в начальной точке блока В создается вектор, стандартный для блока В.

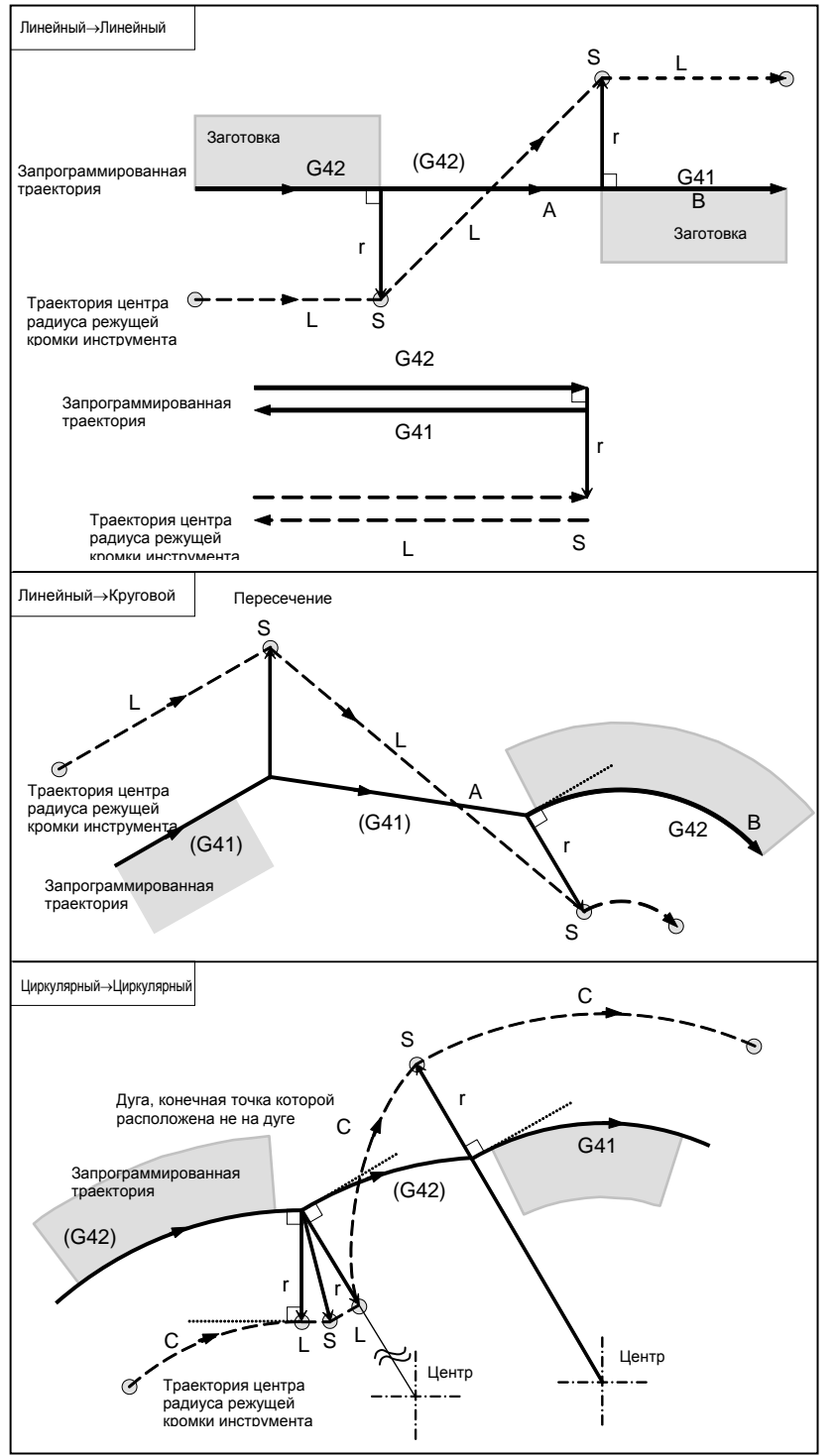

# **Длина траектории центра инструмента больше длины окружности**

Обычно вероятность возникновения такой ситуации почти нулевая. Тем не менее, при изменении G41 и G42 или задании G40 с адресом I, J и K такая ситуация может возникнуть.

В случае на Рис. 5.4.3 (c) компенсация на режущий инструмент не выполняется на проход, по длине, большей длины одной окружности: дуга образуется от  $P_1$  до  $P_2$ , как показано. В зависимости от длины окружности может отображаться сигнал тревоги вследствие описанной ниже «Проверки столкновения». Для выполнения цикла с проходом больше длины окружности необходимо задавать цикл по сегментам.

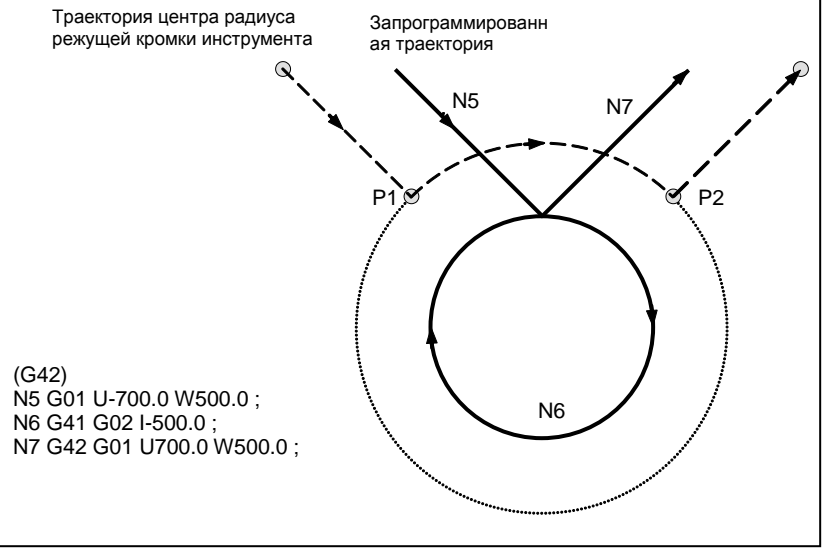

**Рис. 5.4.3 (c)**

### **- G-код, задающий коррекцию на радиус вершины инструмента в режиме коррекции**

Можно задать вектор смещения таким образом, чтобы он образовывал прямой угол с направлением движения в предыдущем блоке, независимо от того, выполняется ли обработка внутренней или внешней поверхности. Это можно сделать, запрограммировав отдельно G-код (G41, G42), задающий коррекцию на радиус вершины инструмента в режиме коррекции. Если этот код задан при наличии команды кругового движения, невозможно достигнуть точного кругового движения.

Если ожидается изменение направления коррекции с помощью G-кода (G41, G42), задающего коррекцию на радиус вершины инструмента, смотрите раздел "Изменение направления коррекции в режиме коррекции".

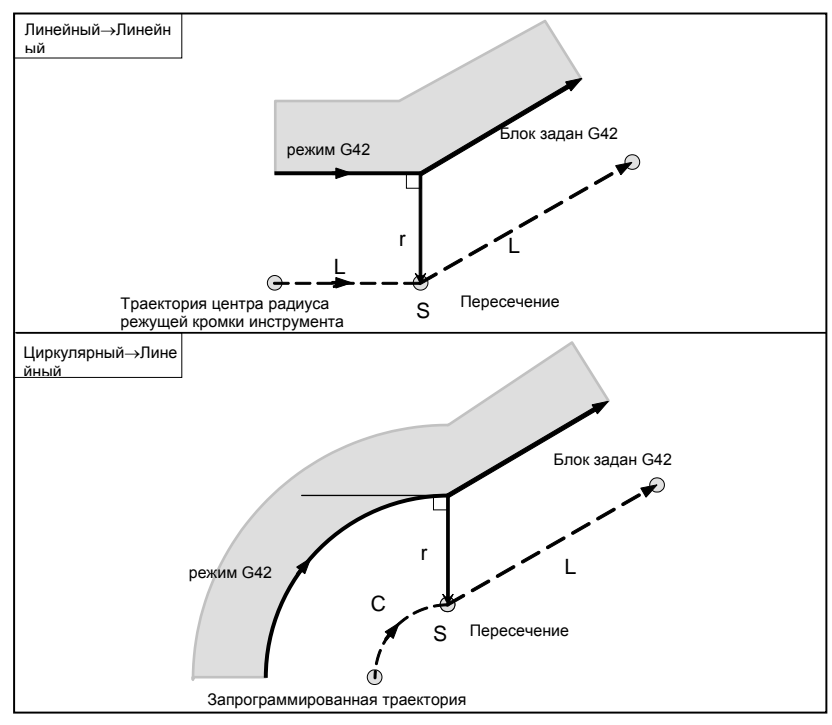

# Команда, временно отменяющая вектор коррекции

В режиме коррекции, если выполняется G50 (задание системы машинных координат) или G52 (задание локальной системы координат), вектор коррекции временно отменяется, а затем режим коррекции восстанавливается автоматически.

В данном случае при отсутствии перемещения для отмены коррекции инструмент перемещается непосредственно от точки пересечения в запрограммированную точку, в которой вектор смещения отменен.

Инструмент перемещается непосредственно в точку пересечения также после восстановления режима коррекции.

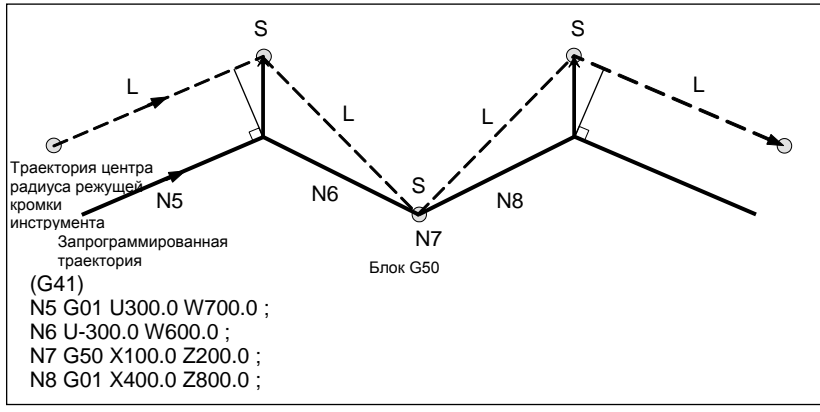

Перед заданием команд G28 (возврат в референтное положение), G29 (возврат из референтного положения), G30 (возвраты во второе, третье и четвертое референтное положение) и G53 (выбор системы машинных координат) отмените режим коррекции при помощи G40. Если предпринимается попытка задать любую из этих команд в режиме коррекции, то вектор коррекции временно исчезает.

# Постоянные циклы (G90, G92, G94) и многократно повторяемые постоянные циклы (от G71 до G76)

См. предостережения для постоянных циклов с коррекцией на радиус вершины инструмента.

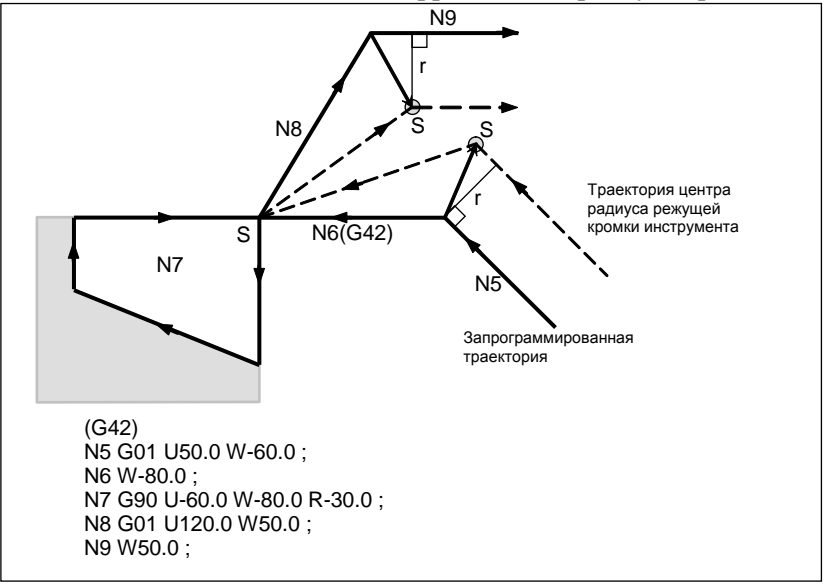

# Если I, J и K задаются в блоке режима G00/G01

При запуске коррекции на радиус вершины инструмента или в этом режиме путем задания I, J и K в блоке режима позиционирования (G00) или режима линейной интерполяции (G01) возможно задание вектора коррекции в конечной точке этого блока в направлении, перпендикулярном по отношению к задаваемому І, Ј и К. Это дает возможность намеренно изменять направление коррекции.

#### Вектор типа IJ (плоскость XY)

Ниже приведены пояснения по созданию вектора коррекции (вектор типа IJ) на плоскости коррекции XY (режим G17). (Эти пояснения также верны для вектора типа KI на плоскости G18 и для вектора типа JK на плоскости G19.) Как показано на Рис. 5.4.3 (d) и Рис. 5.4.3 (e), предполагается, что вектор компенсации (вектор типа IJ) представляет собой вектор, размер которого равен величине компенсации, перпендикулярный по отношению к направлению, задаваемому I и J, без выполнения расчета пересечения на запрограммированной траектории. I и J могут быть заданы как при запуске коррекции на радиус вершины инструмента, так и в этом режиме. Если они задаются при запуске компенсации, набор значений любого типа для запуска в соответствующем параметре будет не действительным, и будет принят вектор типа IJ.

#### Направление вектора коррекции

В режиме G41, под направлением, которое задается при помощи I, J и K, предполагается направление перемещения воображаемого инструмента, и вектор коррекции порождается перпендикулярно по отношению к этому направлению и будет находиться на левой стороне.

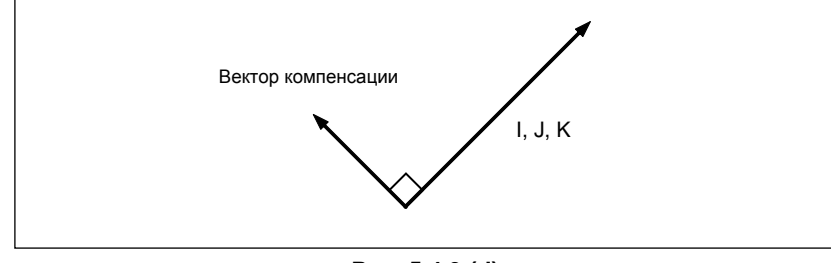

Рис. 5.4.3 (d)

# 5. ФУНКЦИЯ КОМПЕНСАЦИИ ПРОГРАММИРОВАНИЕ В-64694RU-1/01

В режиме G42, под направлением, которое задается при помощи I, J и K, предполагается направление перемещения воображаемого инструмента, и вектор перпендикулярным по отношению к этому направлению и будет находиться на правой стороне.

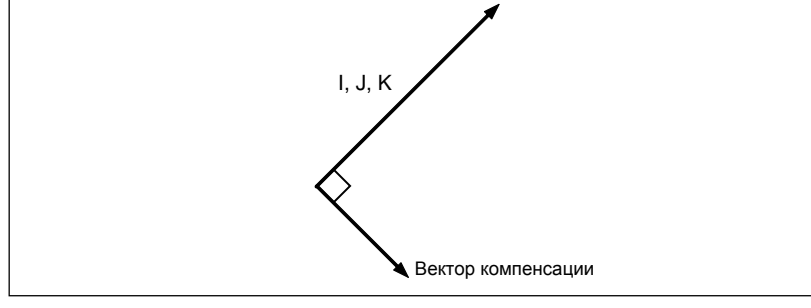

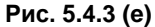

# **Пример**

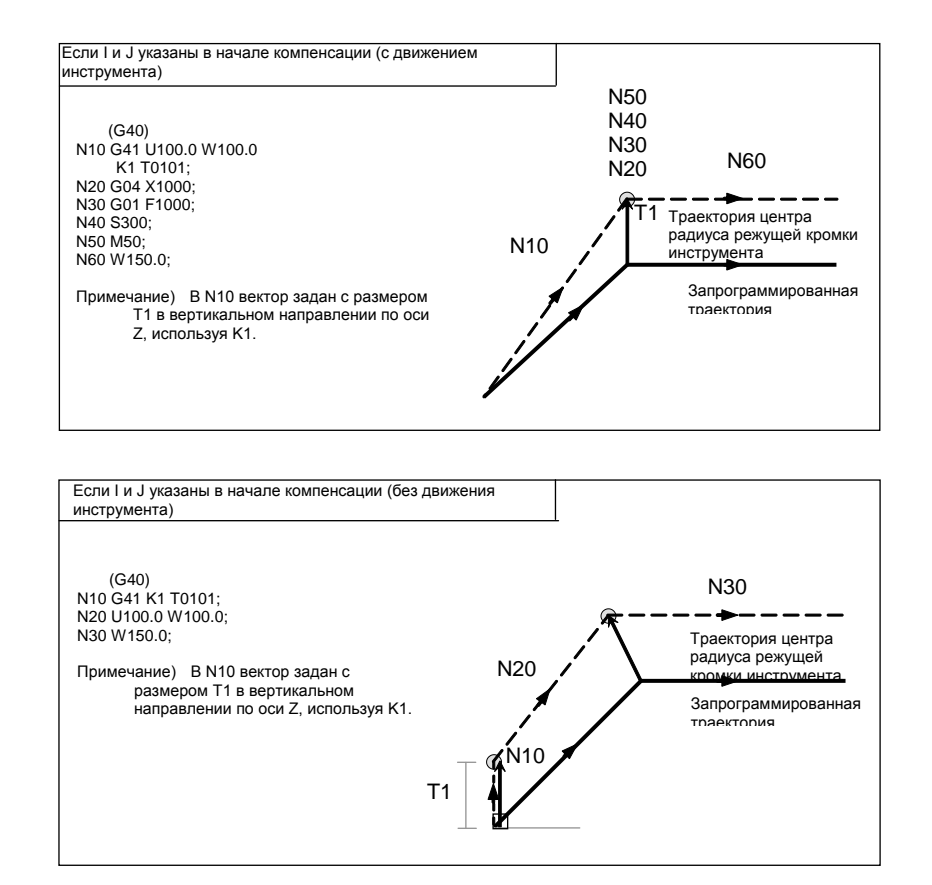

#### B-64694RU-1/01 ПРОГРАММИРОВАНИЕ 5. ФУНКЦИЯ КОМПЕНСАЦИИ

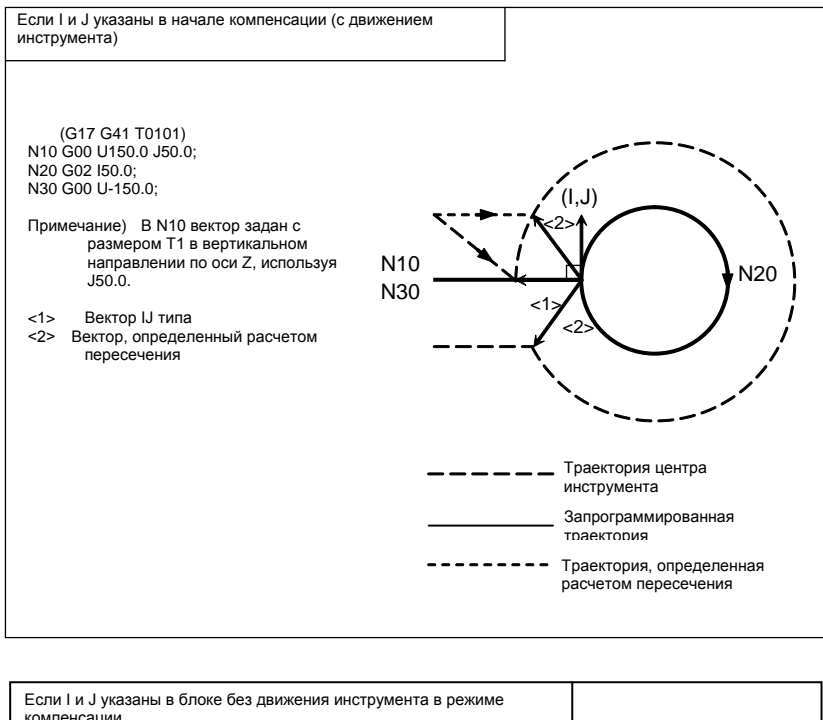

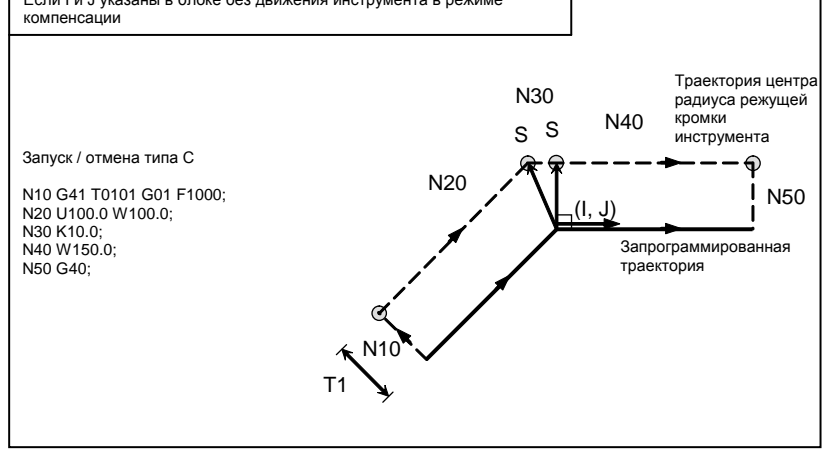

# **Ограничение**

Если задается вектор типа IJ, то столкновение инструмента может быть вызвано самим этим вектором, в зависимости от направления. Если это случится, то сигнал тревоги не будет выдан, и меры по избежанию столкновения не будут приняты. Следовательно, может произойти зарез.

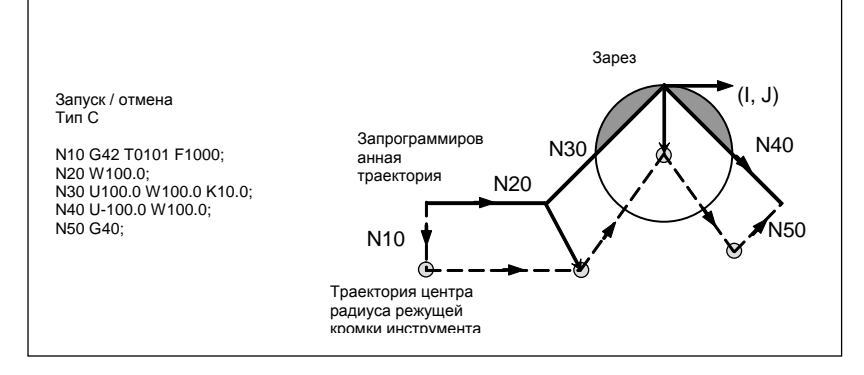

# **- Блок, не содержащий команд перемещения инструмента**

В следующих блоках перемещение инструмента не происходит. В этих блоках инструмент не двигается даже при выполнении коррекции на режущий инструмент.

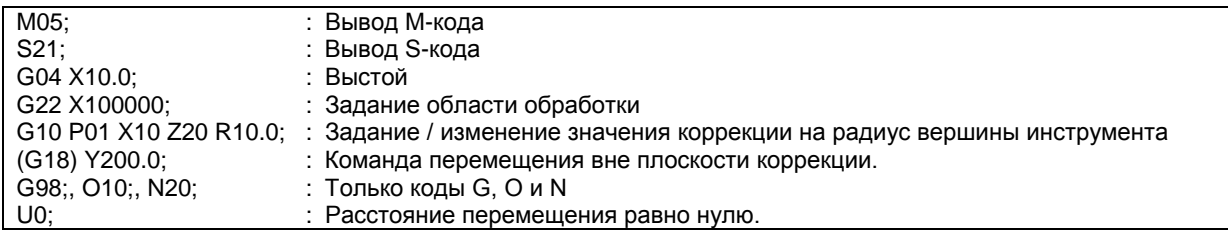

#### **- Блок, не содержащий перемещения инструмента, заданный в режиме коррекции**

Если число последовательно заданных блоков без команд перемещения не превышает N-2 блока (где N - число блоков для считывания в режиме коррекции (параметр ном. 19625)) в режиме коррекции, то вектор и траектория центра радиуса режущей кромки инструмента остаются обычными. Этот блок выполняется в точке останова единичного блока.

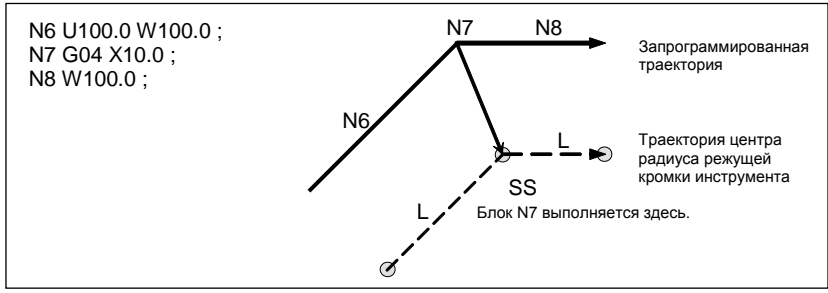

В режиме коррекции число последовательно заданных блоков без команд перемещения не должно превышать N-2 (где N - число блоков для считывания в режиме коррекции (параметр ном. 19625). При задании создается вектор, длина которого равна значению коррекции, в направлении, перпендикулярном перемещению инструмента в предыдущем блоке, так что может возникнуть зарез.

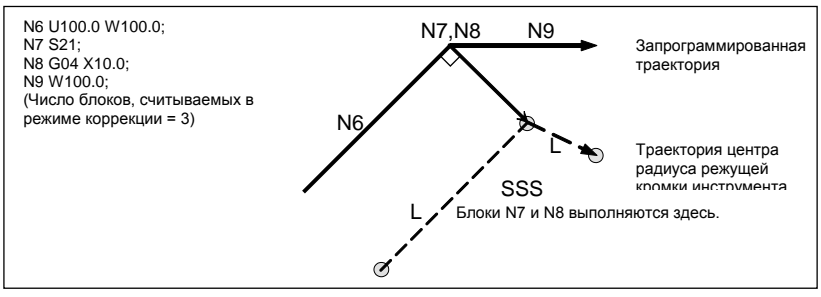

# **- Если задан код M/G, подавляющий буферизацию**

Если в режиме коррекции задан M/G-код, подавляющий буферизацию, то пропадает возможность считывать и анализировать последовательные блоки, независимо от числа блоков для считывания в режиме коррекции, которое задается параметром ном. 19625.

Возможность расчета пересечения и проверки столкновения, которые описаны далее, также пропадает. Если такое происходит, то велика вероятность возникновения зареза, поскольку перпендикулярный вектор выводится в только что предшествующем блоке.

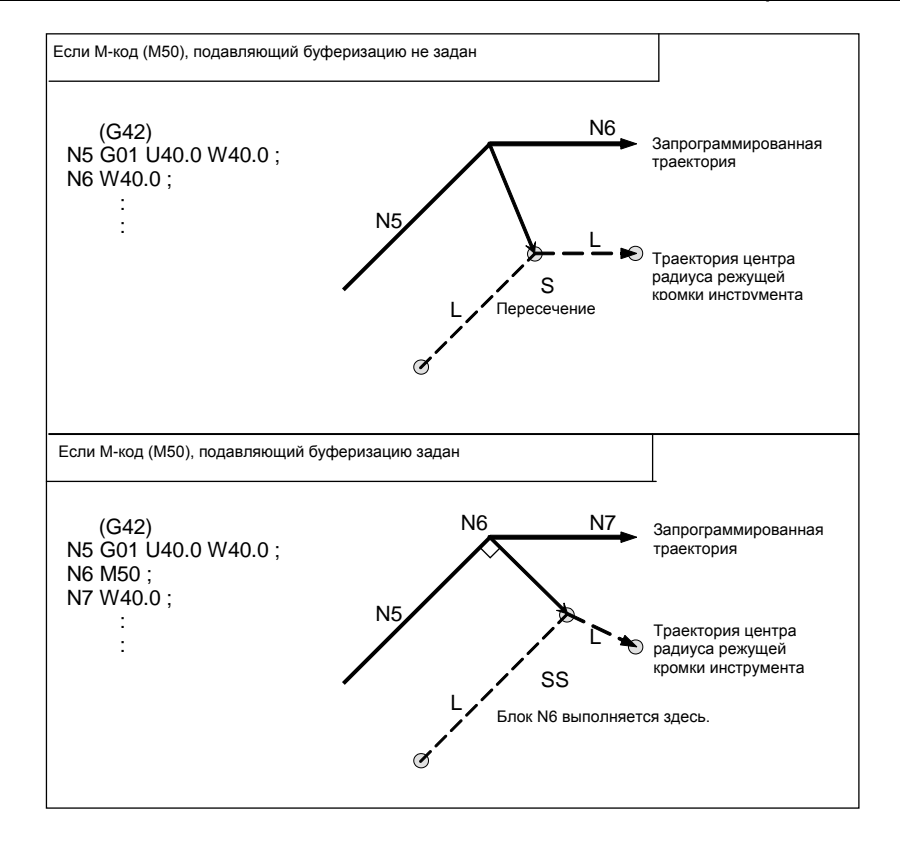

# **- Команда системы координат заготовки или местной системы координат в режиме коррекции**

Если местная система координат (G52) или система координат заготовки (G50) указана в режиме компенсации на радиус вершины инструмента (G41 или G42), то G52 или G50 считается G-кодом, замаскированным буферизацией. Последующие блоки не выполняются до выполнения блока G52 или G50.

#### **- Угловое перемещение**

Когда в конце блока создаются два или более векторов коррекции, то инструмент перемещается линейно от одного вектора к другому. Это перемещение называется угловым перемещением.

Если эти векторы практически совпадают друг с другом (расстояние углового перемещения между векторами считается достаточно малым ввиду установки параметра ном. 5010), то угловое перемещение не выполняется. В этом случае вектор к точке останова единичного блока приобретает приоритет и сохраняет действия, в то время как другие векторы игнорируются. В связи с этим появляется возможность игнорировать незначительные перемещения, появляющиеся при выполнении коррекции на радиус вершины инструмента, тем самым предотвращая колебания скорости из-за прерывания буферизации.

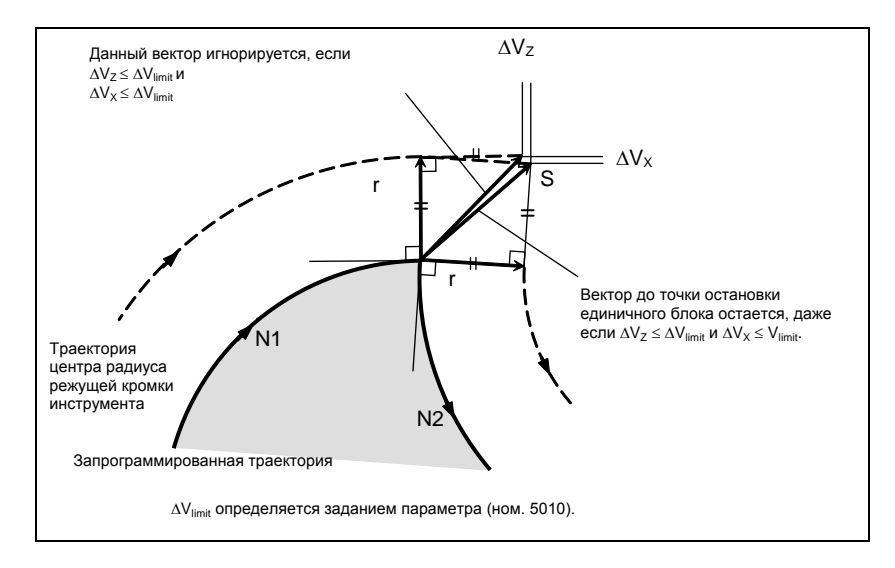

Если нельзя сказать, что векторы практически совпадают (т.е. не стираются из памяти), то выполняется перемещение вдоль угла. Угловое перемещение, предшествующее точке останова единичного блока, относится к предыдущему блоку, в то время как угловое перемещение, следующее за точкой останова единичного блока, относится к последующему блоку.

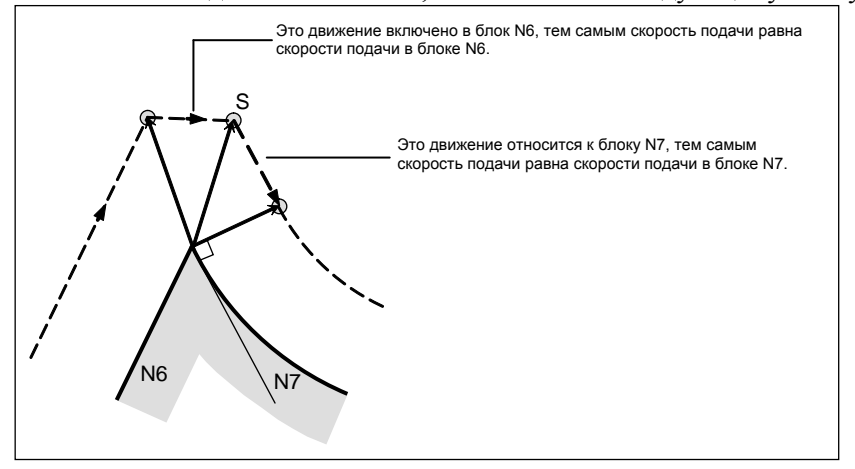

Однако, если траектория следующего блока - полуокружность или длиннее, то указанная выше функция не выполняется.

Причина этого в следующем:

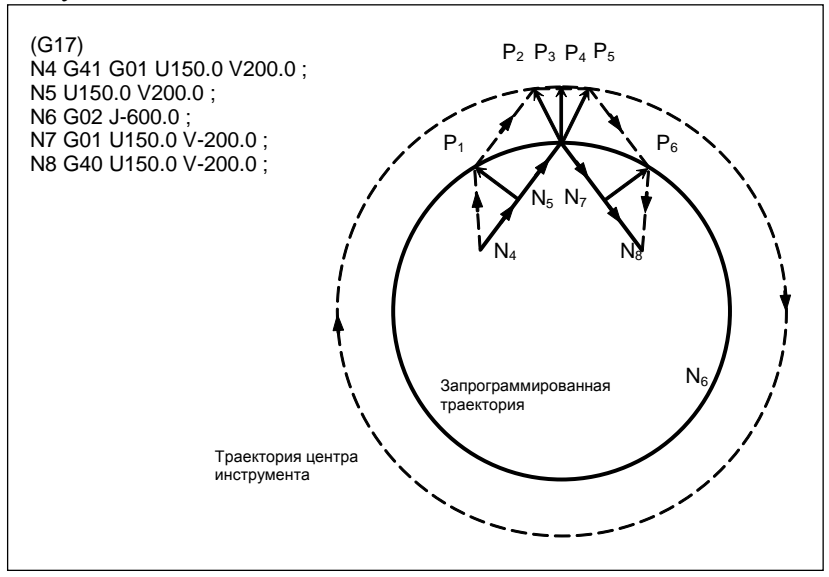

Если вектор не игнорируется, траектория инструмента такова:

 $P_1 \rightarrow P_2 \rightarrow P_3 \rightarrow (Kpyr) \rightarrow P_4 \rightarrow P_5 \rightarrow P_6$ 

Но если расстояние между  $P_2$  и  $P_3$  незначительное, то точка  $P_3$  игнорируется. Следовательно, траектория инструмента такова:

 $P_2 \rightarrow P_4$ 

Таким образом, круговое резание блоком N6 игнорируется.

### Прерывание ручной операции

Сведения о ручной операции в режиме коррекции приведены в разделе "Ручное абсолютное включение и выключение" в Руководстве по эксплуатации (общее для системы токарного станка / системы многоцелевого станка) / В-64694EN.

#### 5.4.4 Перемещение инструмента в режиме отмены коррекции

# Пояснение

Если блок отмены представляет собой блок, содержащий команды перемещения инструмента, и инструмент движется по внутренней стороне (180°  $\leq \alpha$ )

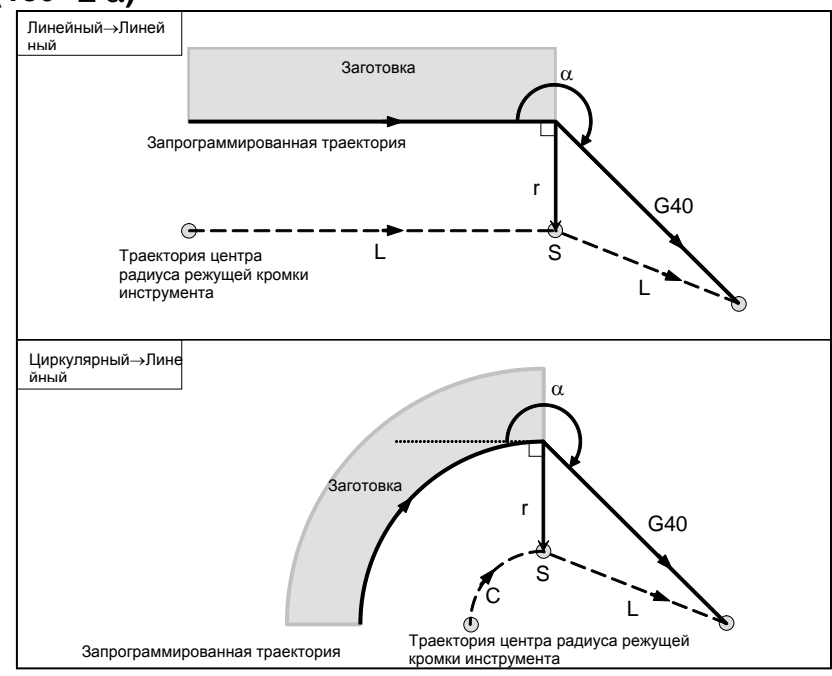

Рис. 5.4.4 (а)

**- Если блок отмены представляет собой блок, содержащий команды перемещения инструмента, а инструмент перемещается вдоль наружной стороны тупого угла (90**° ≤ α **< 180**°**)**

Траектория инструмента может быть 2-х типов, A и B; тип устанавливается битом 0 (SUP) параметра ном. 5003.

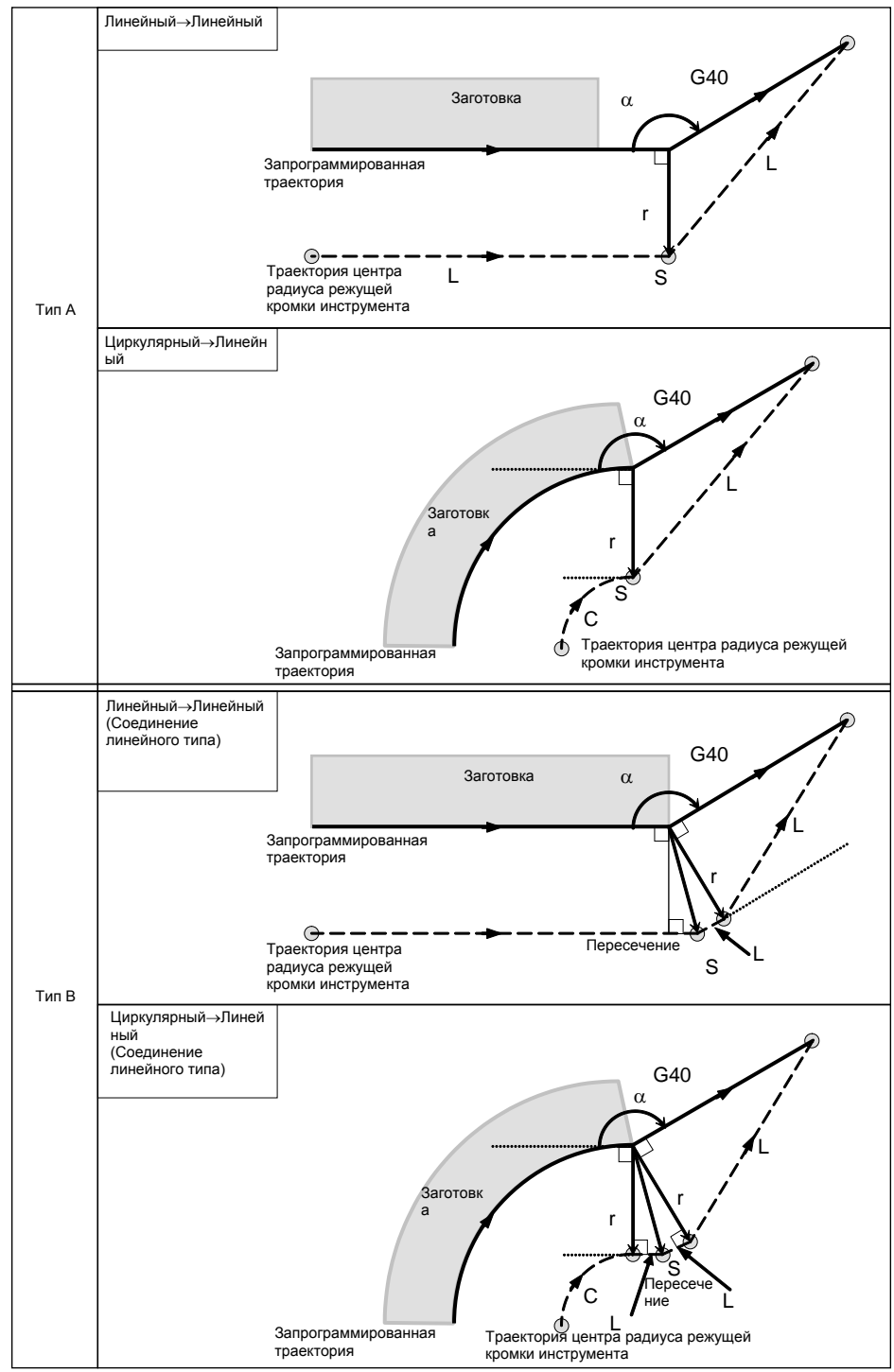

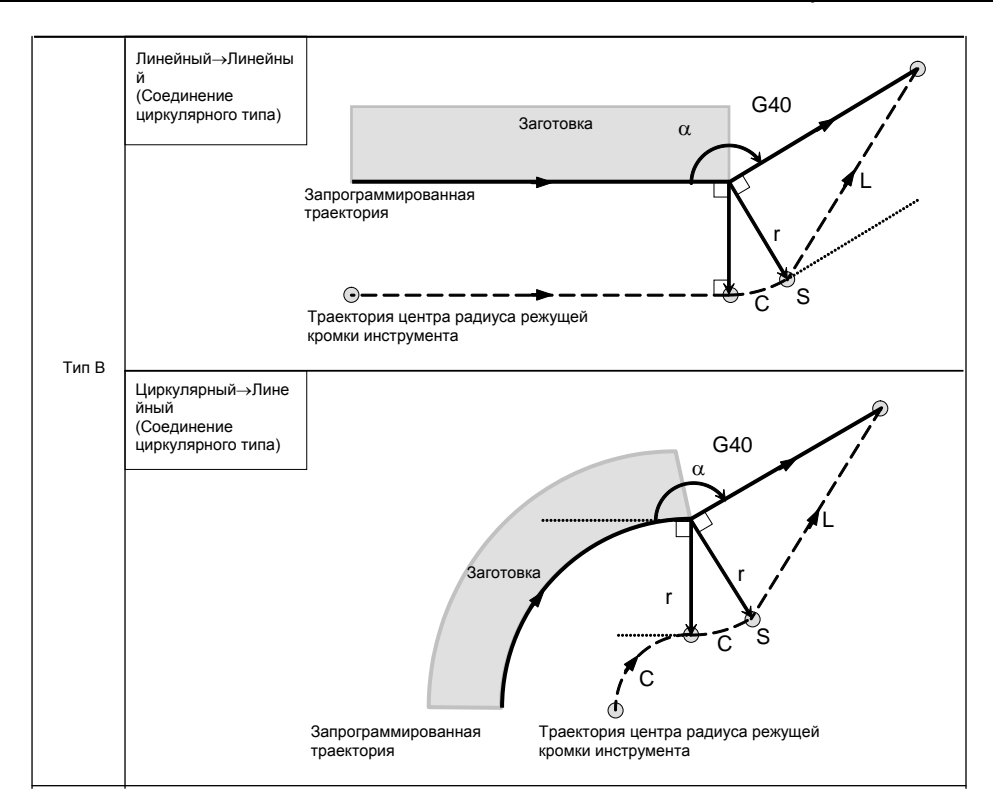

**Рис. 5.4.4 (b)**

- **Если блок отмены представляет собой блок, содержащий команды перемещения инструмента, а инструмент перемещается вдоль наружной стороны острого угла (**α**<90**°**)**

Траектория инструмента может быть 2-х типов, A и B; тип устанавливается битом 0 (SUP) параметра ном. 5003.

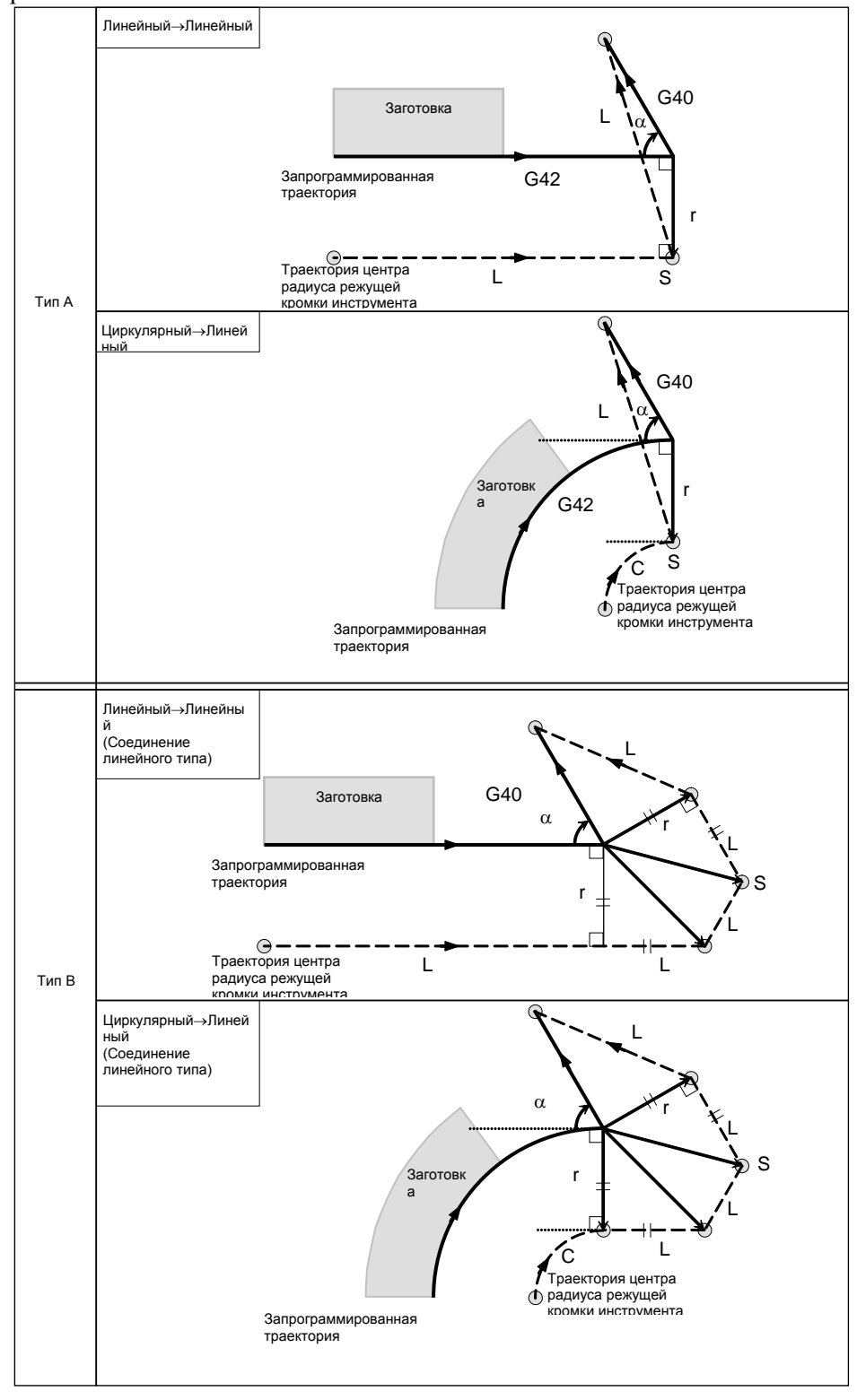

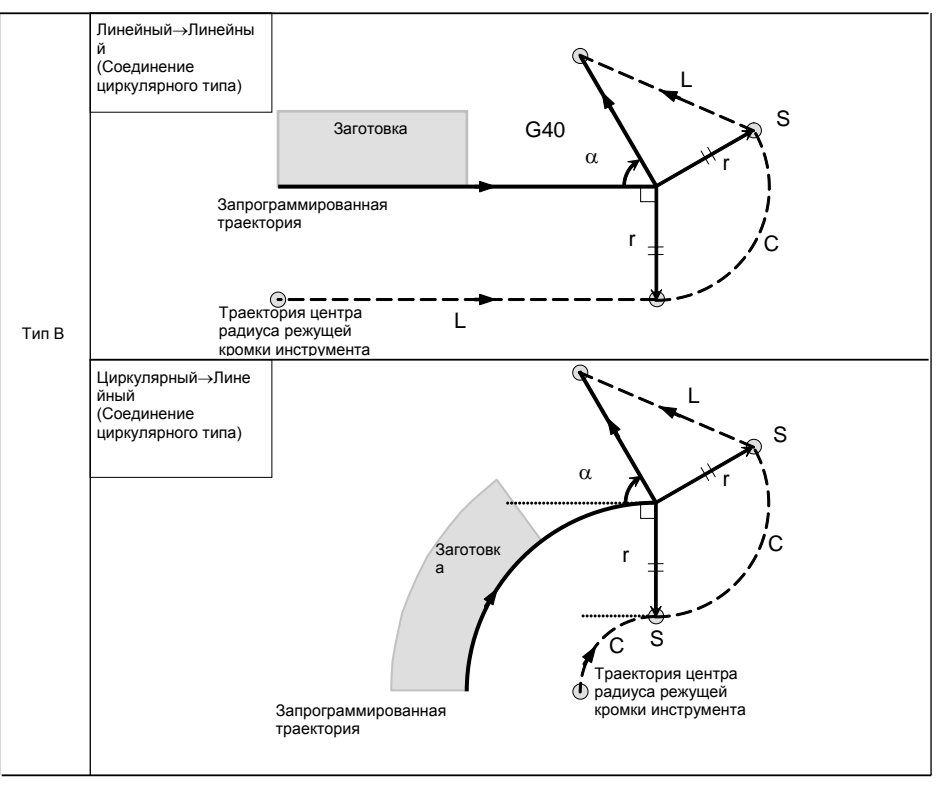

**Рис. 5.4.4 (c)**

**- Если блок отмены представляет собой блок, содержащий команды перемещения инструмента, а инструмент перемещается вдоль наружной стороны острого угла, который равен 1 градусу или менее при соединении линейное** → **линейное (**α≤**1**°**)**

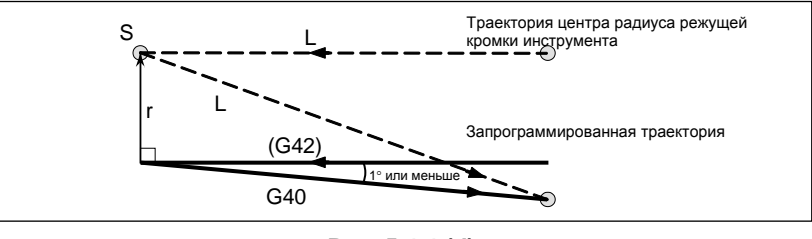

**Рис. 5.4.4 (d)**

# **- Блок, не содержащий перемещения инструмента, заданного вместе с отменой коррекции**

#### Для типов A и B

В блоке, который предшествует блоку отмены, создается вектор с длиной, равной величине коррекции на режущий инструмент или на радиус вершины инструмента, направленный перпендикулярно. Инструмент не работает в блоке отмены. Отмена сохранившихся векторов происходит при следующей команде перемещения.

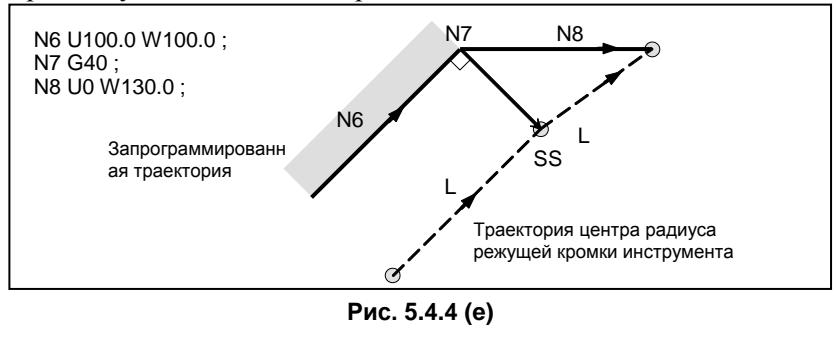

#### Для типа C

Инструмент сдвигается на величину коррекции в направлении, перпендикулярном к блоку, который предшествует блоку отмены.

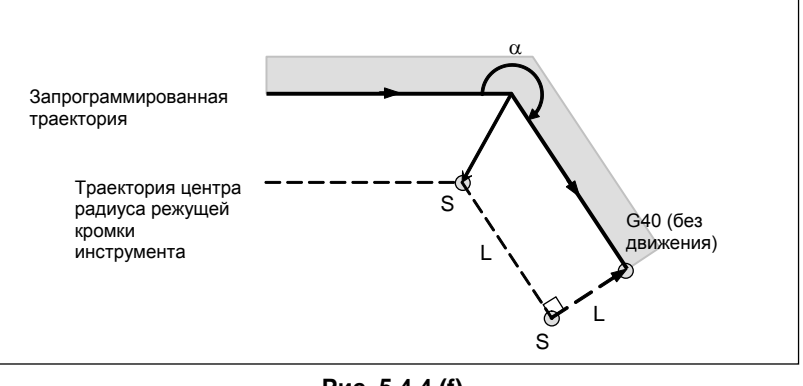

**Рис. 5.4.4 (f)**

# **- Блок, содержащий G40 и I\_J\_K\_ Предыдущий блок содержит G41 или G42**

Если блок G41 или G42 предшествует блоку, в котором заданы G40 и I\_, J\_, K\_, то система предполагает, что траектория запрограммирована в виде расстояния от конечного положения, определенного предыдущим блоком, до вектора, определенного (I,J), (I,K) или (J,K). Применяется то же направление смещения, что и в предыдущем блоке.

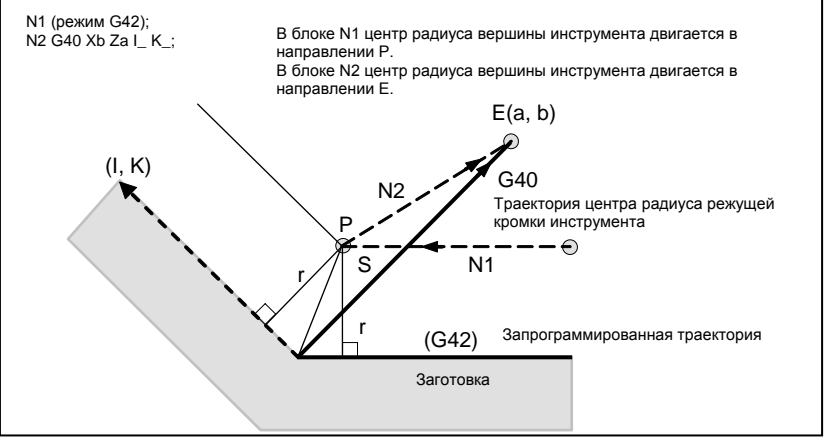

**Рис. 5.4.4 (g)**

В этом случае, обратите внимание на то, что ЧПУ определяет точку пересечения траектории инструмента независимо от того, задана обработка внутренней или внешней поверхности.

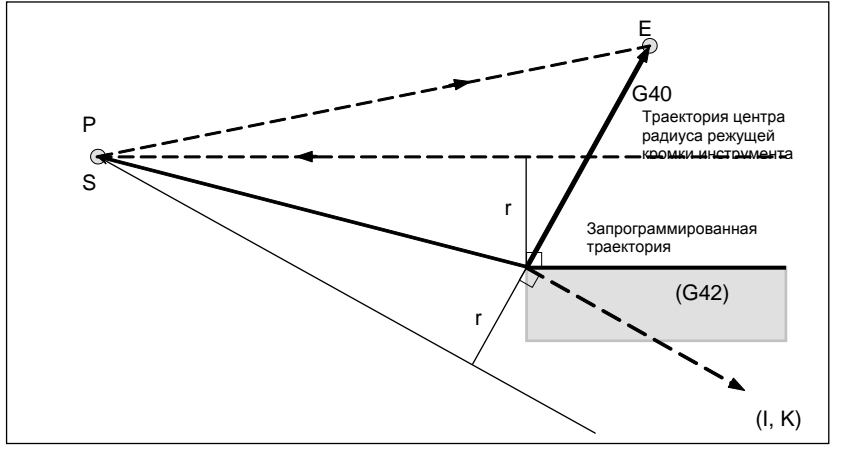

**Рис. 5.4.4 (h)**
Если определить точку пересечения невозможно, инструмент приходит в перпендикулярное положение по отношению к предыдущему блоку в конце предыдущего блока.

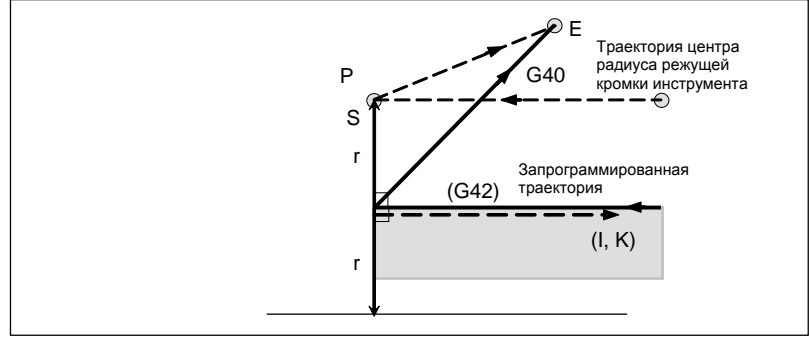

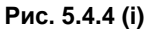

# **- Блок, содержащий G40 и I\_J\_K\_ , не содержащий заданного перемещения инструмента**

#### **Предыдущий блок содержит G41 или G42**

Если бит 3 (GNI) параметра ном. 5000 имеет значение 0, команда IJK игнорируется, и инструмент приходит в перпендикулярное положение по отношению к предыдущему блоку в конце предыдущего блока.

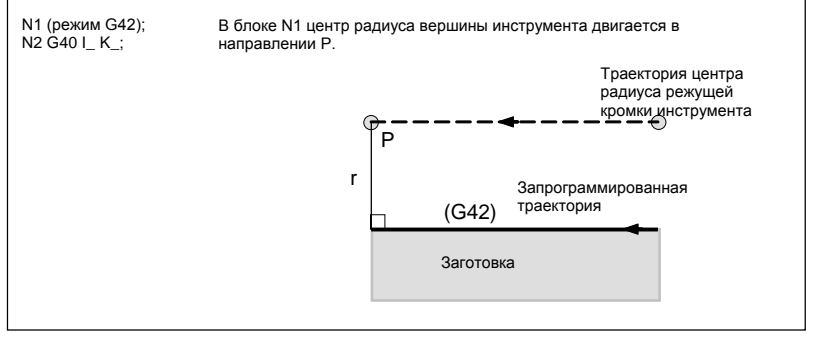

**Рис. 5.4.4 (j)**

Если бит 3 (GNI) параметра ном. 5000 имеет значение 1, то система предполагает, что траектория запрограммирована в виде расстояния от конечного положения, определенного предыдущим блоком, до вектора, определенного (I,J), (I,K) или (J,K).

Применяется то же направление смещения, что и в предыдущем блоке.

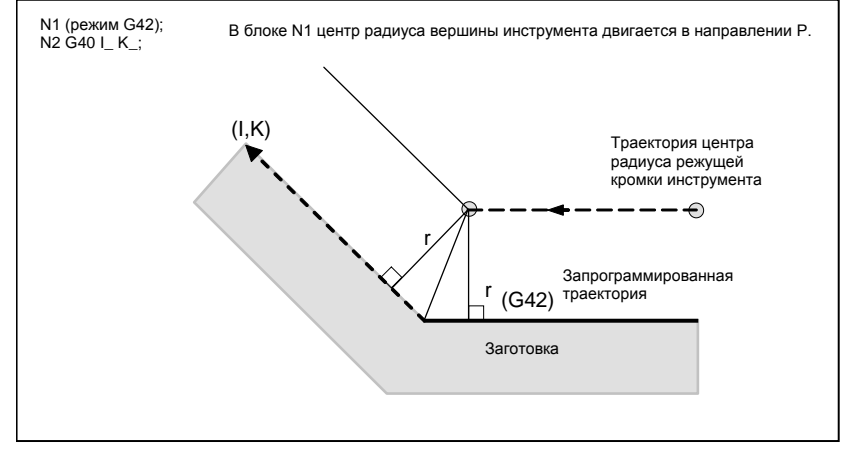

**Рис. 5.4.4 (k)**

#### **- Длина траектории центра инструмента больше длины окружности**

В примере ниже инструмент не проходит окружности более одного раза. Двигается вдоль дуги от P<sub>1</sub> до P<sub>2</sub>. Функция проверки наличия столкновения, описанная ниже, может привести к выдаче сигнала тревоги. Чтобы инструмент проходил окружность больше одного раза, программируйте две или более дуг.

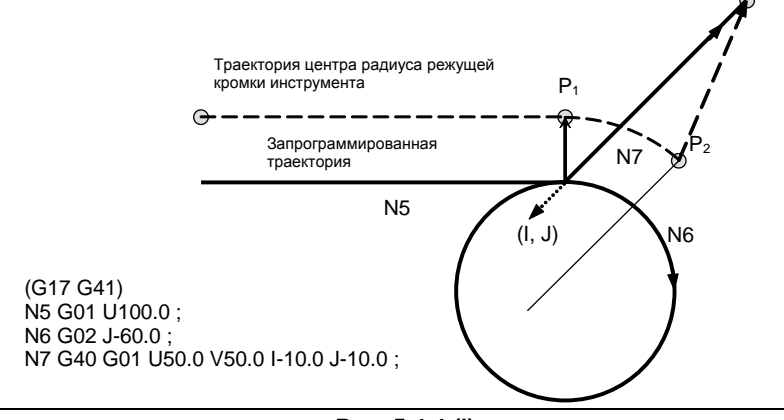

**Рис. 5.4.4 (l)**

# **5.4.5 Предотвращение зареза, вызванного компенсацией на режущий инструмент или на радиус вершины инструмента**

#### **Пояснение**

#### **- Обработка канавки, меньшей, чем диаметр вершины инструмента**

Поскольку коррекция на радиус вершины инструмента приводит к перемещению центра радиуса вершины инструмента в направлении, противоположном запрограммированному направлению, возникает зарез. В этом случае выдается сигнал тревоги, и ЧПУ выполняет остановку в начале блока.

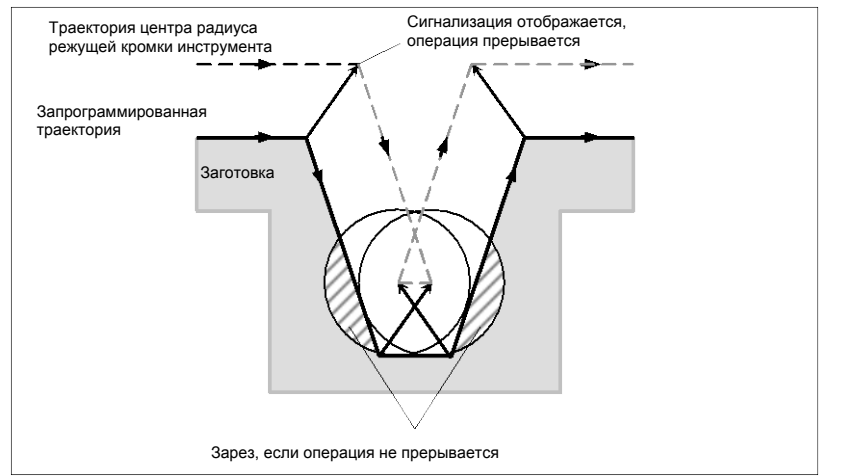

**Рис. 5.4.5 (a) Обработка канавки, меньшей, чем диаметр вершины инструмента** 

#### **- Обработка ступени, меньшей, чем радиус вершины инструмента**

Для фигуры, в которой ступень заготовки задается при помощи арки, траектория центра радиуса режущей кромки инструмента будет показана на рис. Рис. 5.4.5 (b). Если размер ступени меньше радиуса вершины инструмента, то траектория центра радиуса режущей кромки инструмента обычно корректируется, как показано на рис. Рис. 5.4.5 (c) и может идти в направлении противоположном запрограммированной траектории. В этом случае пропускается первый вектор, и инструмент перемещается линейно в положение второго вектора. Выполнение единичного блока прерывается в этой точке. Если обработка выполняется не в режиме единичных блоков, то циклическая операция продолжается.

Если движение по ступени линейное, то сигнал тревоги не возникает, и резание выполняется верно. Вместе с тем останется ненарезанный участок.

#### B-64694RU-1/01 ПРОГРАММИРОВАНИЕ 5. ФУНКЦИЯ КОМПЕНСАЦИИ

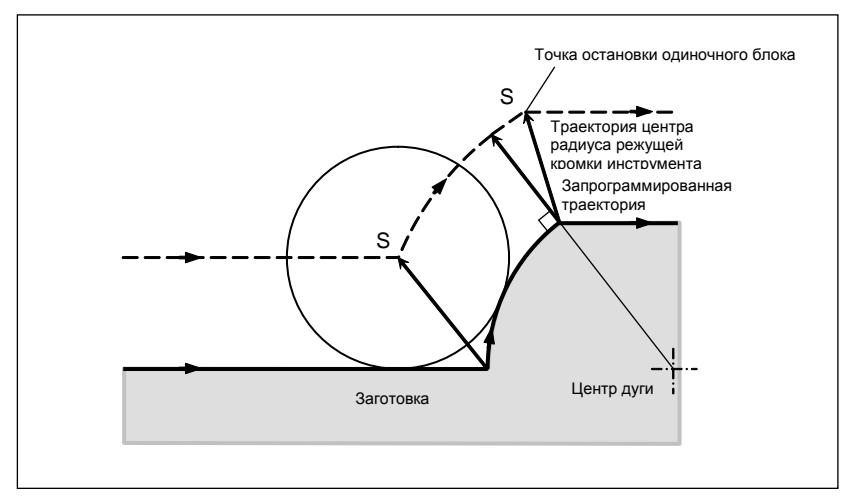

**Рис. 5.4.5 (b)Обработка ступени, большей чем радиус вершины инструмента** 

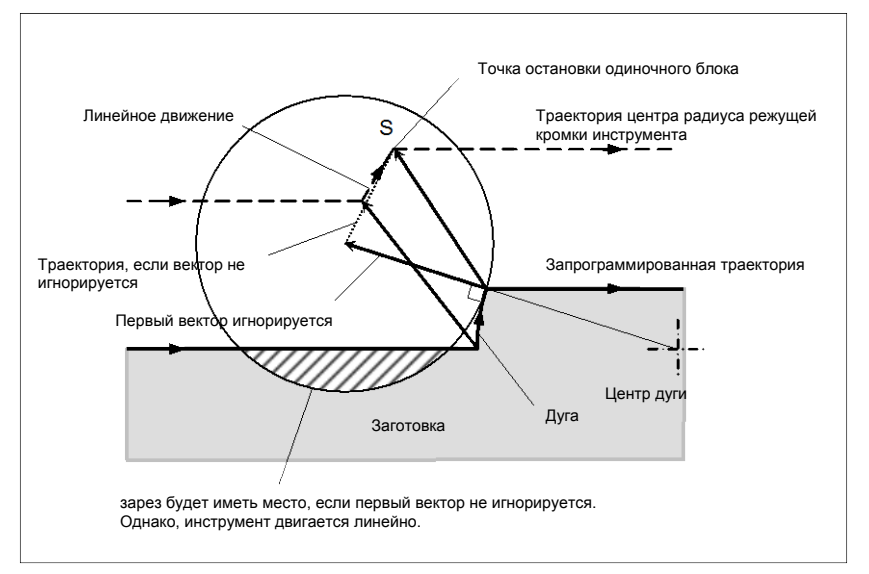

**Рис. 5.4.5 (c)Обработка ступени, меньшей чем радиус вершины инструмента** 

#### **- Запуск компенсации и резание по оси Z**

Обычно используется метод, при котором инструмент перемещается по оси Z после выполнения коррекции на режущий инструмент (обычно плоскость XY) на определенном интервале от заготовки в начале обработки. В описанном выше случае, если необходимо разделить движение по оси Z на ускоренный ход и подачу на резание, следуйте описанной ниже процедуре.

Рассмотрим следующую программу, приняв число блоков для считывания в режиме коррекции на режущий инструмент (параметр ном. 19625) равным 3.

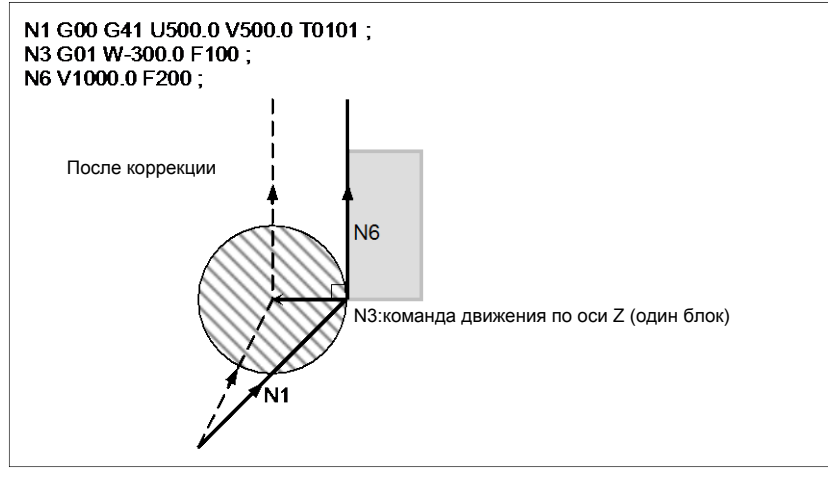

Рис. 5.4.5 (d)

В указанном выше примере (Рис. 5.4.5 (d)) программы при выполнении блока N1 блоки N3 и N6 также вводятся в буферную память, и в соответствии с зависимостью между ними выполняется корректная компенсация, как на рисунке Рис. 5.4.5 (d).

Теперь предположим, что блок N3 (команды перемещения по оси Z) разделен на N3 и N5.

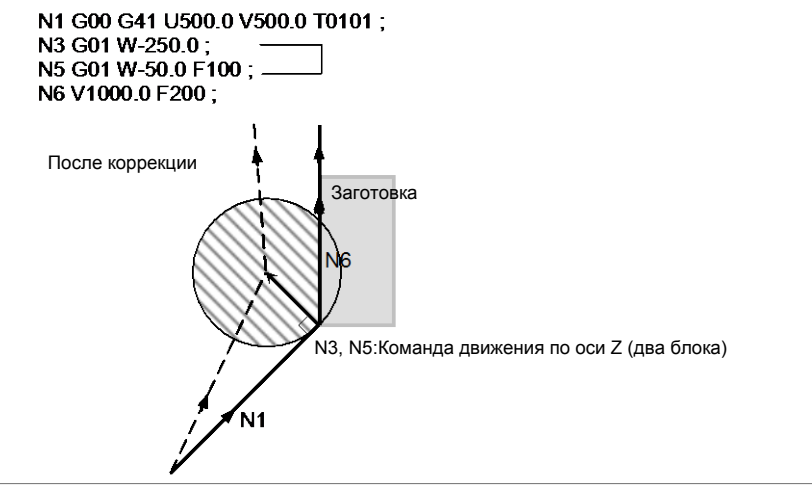

Рис. 5.4.5 (е)

При этом, поскольку число блоков для считывания равно 3, блоки до N5 могут быть считаны при запуске коррекции N1, а блок N6 не может быть считан. В результате коррекция выполняется только на основе информации блока N1, и перпендикулярный вектор создается в конце блока запуска коррекции. Обычно, в результате этого возникает зарез, как показано на рисунке Рис.  $5.4.5$  (e).

В таком случае можно предотвратить зарез путем задания команды с указанием того же направления, что и направление, действовавшее непосредственно перед перемещением по оси Z, после того, как инструмент переместится по оси Z с использованием вышеописанного правила.

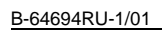

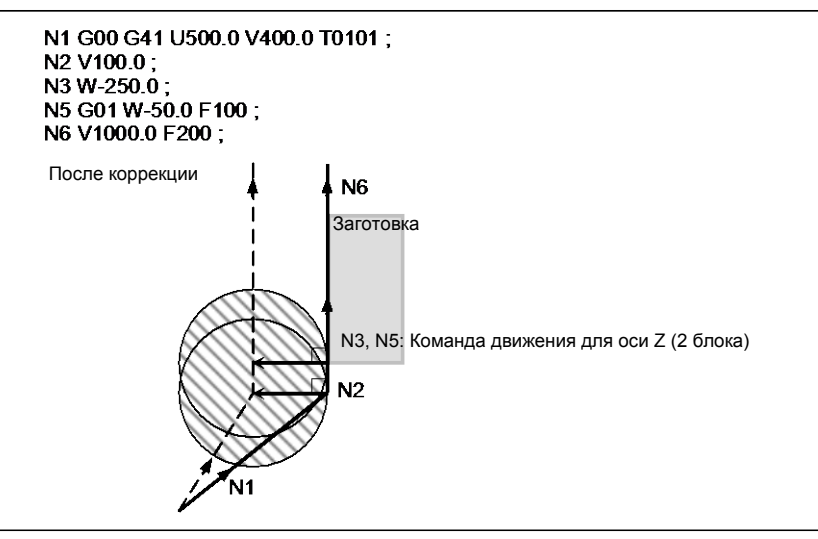

Рис. 5.4.5 (f)

Так как блок N2 содержит команду перемещения в том же направлении, что и команда в блоке N6, коррекция выполняется правильно.

Альтернативно можно предотвратить "зарез" таким же образом, задав вектор типа IJ с таким же направлением, как и направление перемещения в блоке запуска, как в N1 G00 G41 U500.0 V500.0 10 Ј1 Т0101; после того, как инструмент выполнил перемещение по оси Z.

#### 5.4.6 Проверка столкновения

Зарез инструмента называется столкновением. Функция проверки на столкновение проводит предварительную проверку на зарез инструмента. Однако, эта функция не может вычислить все столкновения. Проверка на столкновение выполняется даже, если зарез не происходит.

#### Пояснение

#### Состояние, при котором возможна проверка столкновения

Чтобы выполнить проверку столкновения, необходимо считать не менее трех блоков, содержащих команды перемещения инструмента. Следовательно, если в режиме коррекции нельзя считать три или более блоков перемещения инструмента в связи с тем, что последовательно заданы блоки, не содержащие команд перемещения инструмента, например с независимыми вспомогательными функциями и выстоем, то возможно выполнение недостаточного или чрезмерного среза, так как проверка столкновения не удается. Приняв число блоков для считывания в режиме коррекции, определенное параметром ном. 19625, за N, и число команд в этих N блоках, в которых отсутствуют команды перемещения и которые были считаны, за М, получим следующее условие для выполнения проверки столкновения

#### $(N - 3) \ge M$ .

Например, если максимальное число блоков для считывания в режиме коррекции равно 8, то проверка столкновения возможна, даже если задано до 5 блоков, в которых отсутствуют команды перемещения. В этом случае можно проверить на столкновение три идущих подряд блока, при этом столкновение, которое может произойти впоследствии, не может быть обнаружено.

#### Способ проверки столкновения

Существуют два способа проверки столкновения: проверка направления и проверка угла окружности. Бит 1 (CNC) параметра ном. 5008 и бит 3 (CNV) параметра ном. 5008 используются для задания возможности разблокировки этих методов.

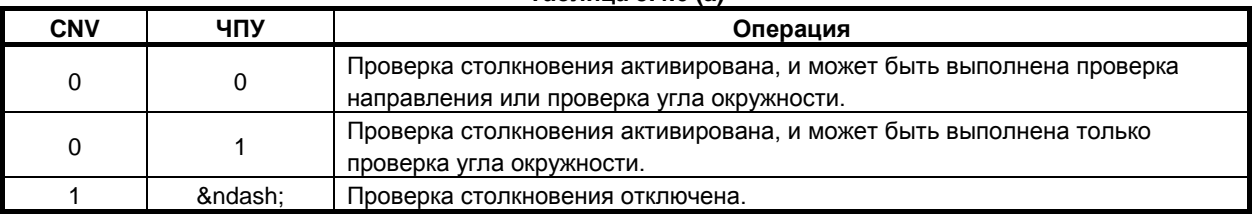

#### **Таблица 5.4.6 (a)**

#### **ПРИМЕЧАНИЕ**

Настройки для выполнения только проверки направления не существует.

#### **- Указание на столкновение <1> (проверка направления)**

Если число блоков для считывания во время коррекции на радиус вершины инструмента равно N, то вначале проверка выполняется для группы векторов компенсации, рассчитанной в (блок 1 блок 2) для вывода в этот момент, и для группы векторов компенсации, рассчитанной в (блок N-1 блок N); если они пересекаются, то считается, что имеет место столкновение. Если столкновение не обнаружено, то проверка выполняется последовательно в направлении к группе векторов коррекции, которая должна выводиться в этот момент, следующим образом:

(блок 1 - блок 2) и (блок N-2 - блок N-1) (блок 1 - блок 2) и (блок N-3 - блок N-2) : :

(блок 1 - блок 2) и (блок 2 - блок 3)

Даже если создается несколько групп векторов компенсации, проверка выполняется для всех пар. Используется следующий способ оценки: Для проверки в группах векторов компенсации в (блок 1 - блок 2) и (блок N-1 - блок N), вектор направления от заданного (конечная точка блока 1) до (конечная точка блока N-1) сравнивается с вектором направления из (точка, получаемая прибавлением вектора компенсации, который проверяется в конце блока 1) в (точка, получаемая прибавлением вектора компенсации, который проверяется в конце блока N-1), и, если направление составляет больше или равно 90° либо меньше или равно 270°, делается вывод о пересечении и столкновении. Это называется проверкой направления.

Пример стандартного столкновения <1>

(Если вектор конечной точки блока 1 пересекается с вектором конечной точки блока 7)

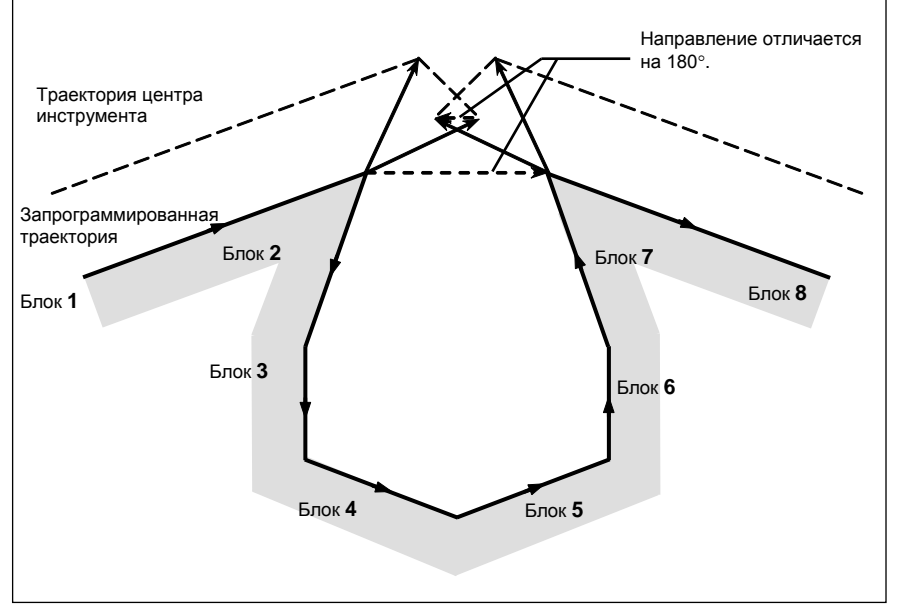

**Рис. 5.4.6 (a)**

Пример стандартного столкновения <1> (Если вектор конечной точки блока 1 пересекается с вектором конечной точки блока 2)

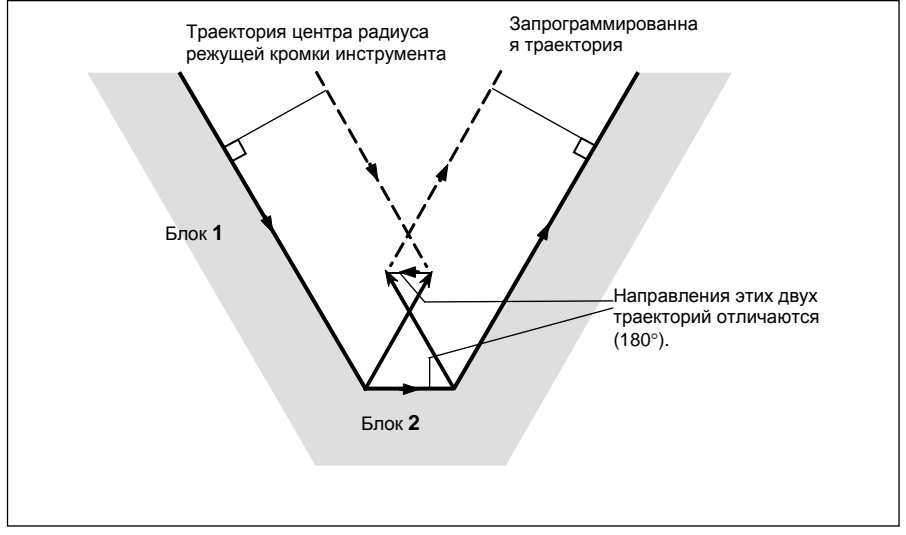

**Рис. 5.4.6 (b)**

#### **- Указание на столкновение <2> (проверка угла по окружности)**

При проверке трех соседних блоков, т.е. при проверке в группе векторов коррекции, которая рассчитывается в (блок 1 - блок 2) и в группе векторов коррекции, которая рассчитывается в (блок 2 - блок 3), если блок 2 - круговой, в дополнение к проверке направления <1> выполняется проверка по углу окружности между начальной и конечной точками запрограммированной траектории и по углу окружности между начальной и конечной точками траектории последующей компенсации. Если разница составляет 180° или более, делается вывод о столкновении блоков. Это называется проверкой угла окружности.

Пример <2> (если блок 2 - круговой, и начальная точка дуги последующей коррекции совпадает с конечной точкой)

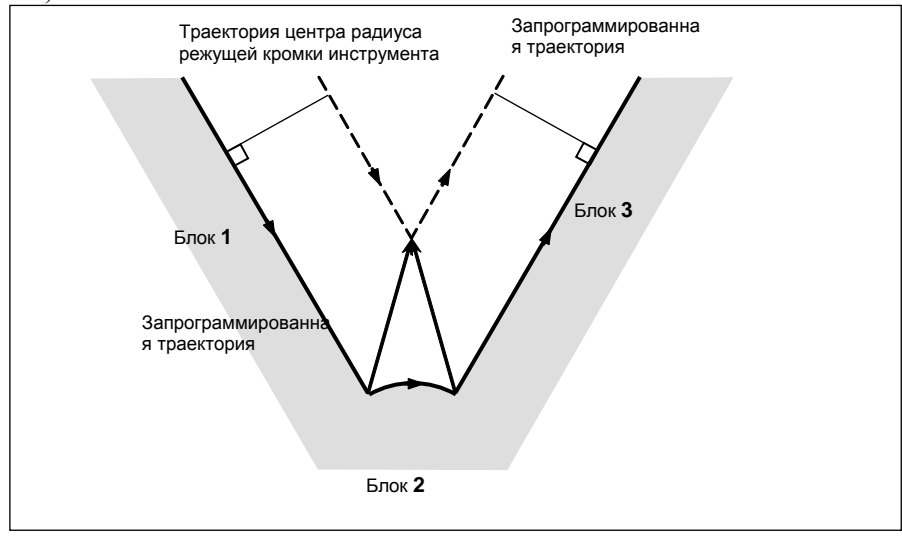

**Рис. 5.4.6 (c)**

#### **- Столкновение предполагается, хотя фактически не происходит**

<1> Углубление, меньшее, чем величина коррекции на режущий инструмент или на радиус вершины инструмента

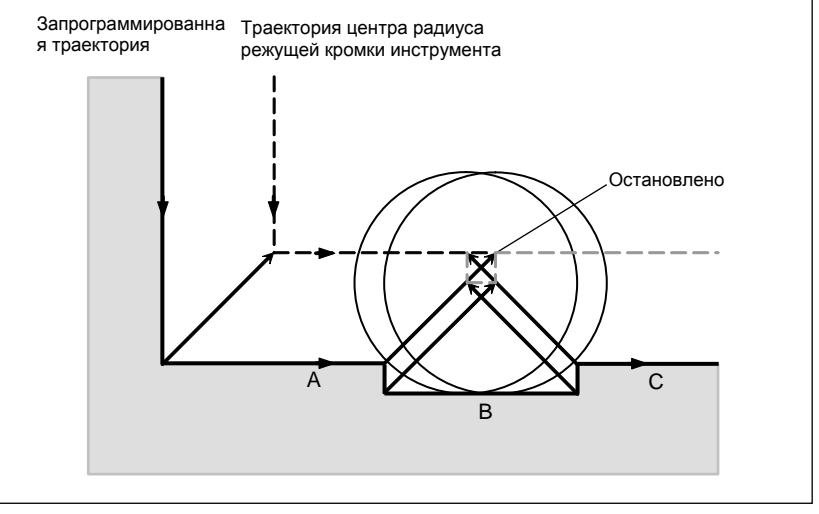

Рис. 5.4.6 (d)

В действительности столкновения не возникает, но вследствие того, что направление, запрограммированное в блоке В, противоположно направлению траектории после коррекции на радиус вершины инструмента, инструмент останавливается, и высвечивается сигнал тревоги.

 $\langle 2 \rangle$  Канавка, меньшая, чем величина коррекции на режущий инструмент или на радиус вершины инструмента

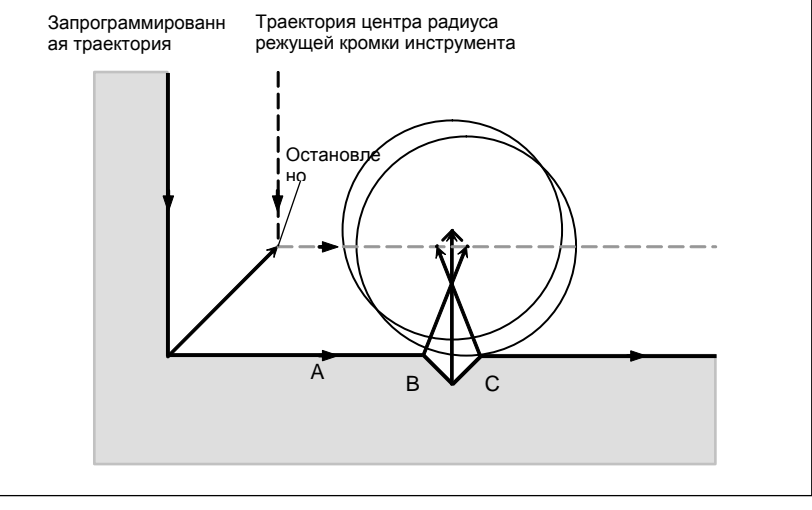

Рис. 5.4.6 (е)

Аналогично <1>, выдается сигнал тревоги из-за столкновения из-за обратного направления в блоке В.

#### 5.4.6.1 Операция, которая будет выполнена, если сделан вывод о наличии столкновения

#### Пояснение

Операция, которая будет выполнена, если проверка показывает, что имеет место столкновение (по причине зареза), может быть одной из следующих двух, в зависимости от настройки бита 5 (CAV) параметра ном. 19607.

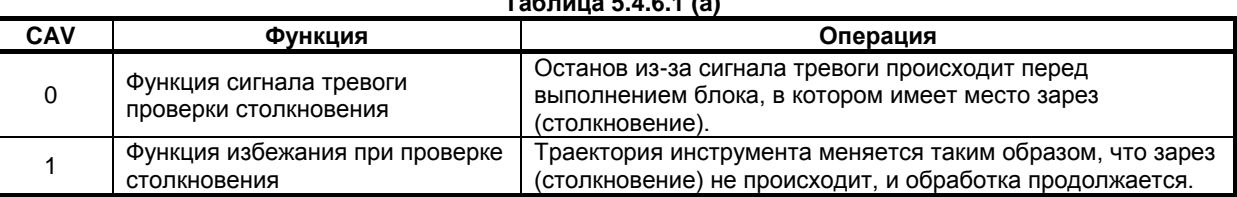

## **Таблица 5.4.6.1 (a)**

# **5.4.6.2 Функция сигнала тревоги проверки столкновения**

#### **Пояснение**

#### **- Столкновение, не являющееся столкновением между тремя примыкающими блоками**

Если между вектором конечной точки блока 1 и вектором конечной точки блока 7 определено столкновение, как показано на рисунке Рис. 5.4.6.2 (a), сигнала тревоги будет выдан перед выполнением блока 1, и инструмент остановится. В этом случае векторы не будут удалены из памяти.

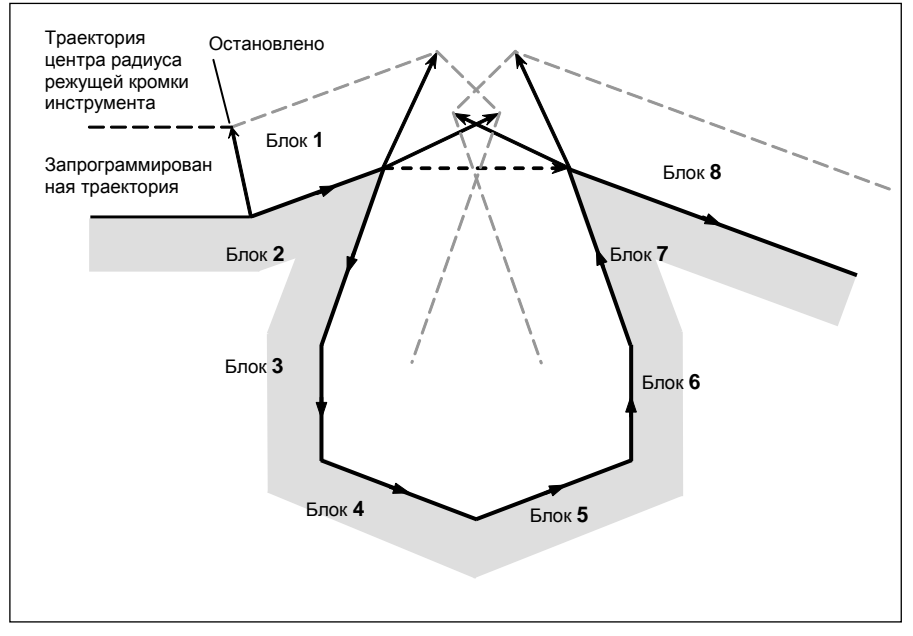

**Рис. 5.4.6.2 (a)**

#### **- Столкновение между тремя примыкающими блоками**

Если сделан вывод о наличии столкновения между тремя примыкающими блоками, вектор столкновения, а также любой другой вектор, существующий внутри области, удаляется из памяти, и создается траектория, соединяющая оставшиеся векторы. В примере на рисунке Рис. 5.4.6.2 (b)  $V_2$  и  $V_5$  сталкиваются так, что  $V_2$  и  $V_5$  удаляются, как и  $V_3$  и  $V_4$ , которые расположены внутри них, а  $V_1$  соединяется с  $V_6$ . Операция в этот момент представляет собой линейную интерполяцию.

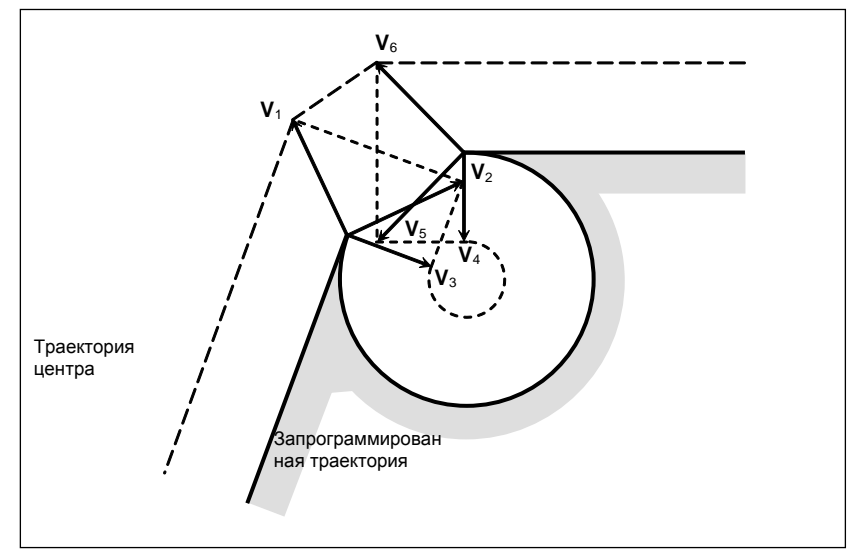

Рис. 5.4.6.2 (b)

Если после удаления вектора последний единый вектор все еще показывает столкновение, или если существует только один вектор в начале и он вызывает столкновение, то сигнал тревоги выдается сразу после запуска предыдущего блока (конечная точка для единичного блока), и инструмент останавливается. На примере на рисунке Рис. 5.4.6.2 (с)  $V_2$  и  $V_3$  сталкиваются, но, даже после удаления будет продолжать присутствовать сигнализация, так как конечные векторы V<sub>1</sub> и V<sub>4</sub> сталкиваются.

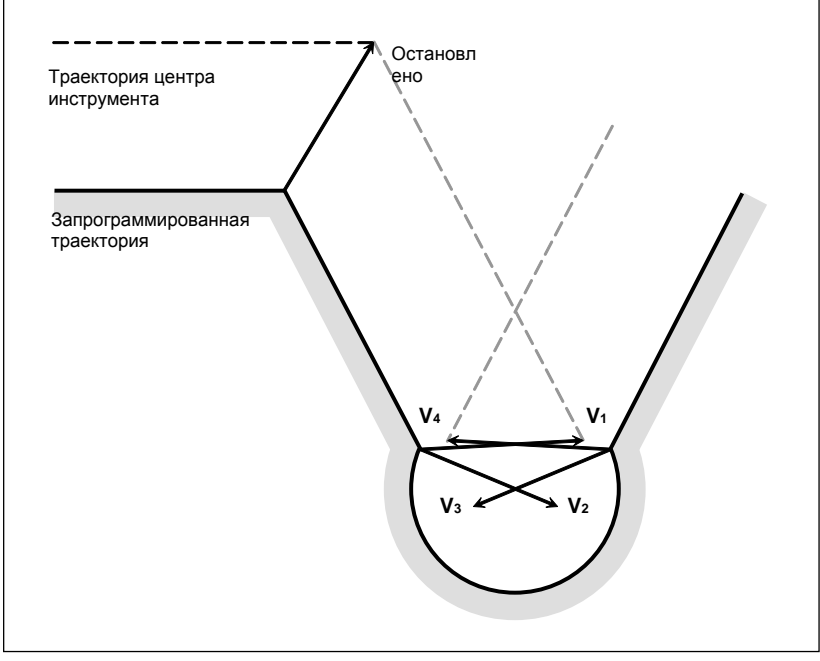

Рис. 5.4.6.2 (с)

#### 5.4.6.3 Функция избежания при проверке столкновения

#### Обзор

Если задается команда, которая удовлетворяет условию, при котором функция аварийного сигнала проверки столкновения порождает сигнал тревоги столкновения, эта функция подавляет выдачу сигнала тревоги столкновения, но создает новый вектор компенсации, который рассчитывается как траектория для избежания столкновения, продолжая таким образом обработку. При траектории, которая позволяет избежать столкновения, имеет место недостаточный срез по сравнению с запрограммированной траекторией. Кроме того, в зависимости от заданной фигуры, иногда траектория, которая позволяет избежать столкновения, не может быть задана или такая траектория может считаться опасной. В таком случае происходит аварийный останов. По этой причине не всегда возможно избежать столкновения для всех команд.

#### **Пояснение**

#### **- Способ избежания столкновения**

Рассмотрим случай, при котором столкновение возникает между вектором компенсации между (блок 1 - блок 2) и вектором компенсации между (блок N-1 - блок N). Вектор направления из конечной точки блока 1 в конечную точку блока N-1 называется вектором разрыва. При этом определяется вектор пересечения последующей компенсации между (блок 1 - вектор разрыва) и вектор пересечения последующей компенсации между (вектор разрыва - блок N), и создается траектория, их соединяющая.

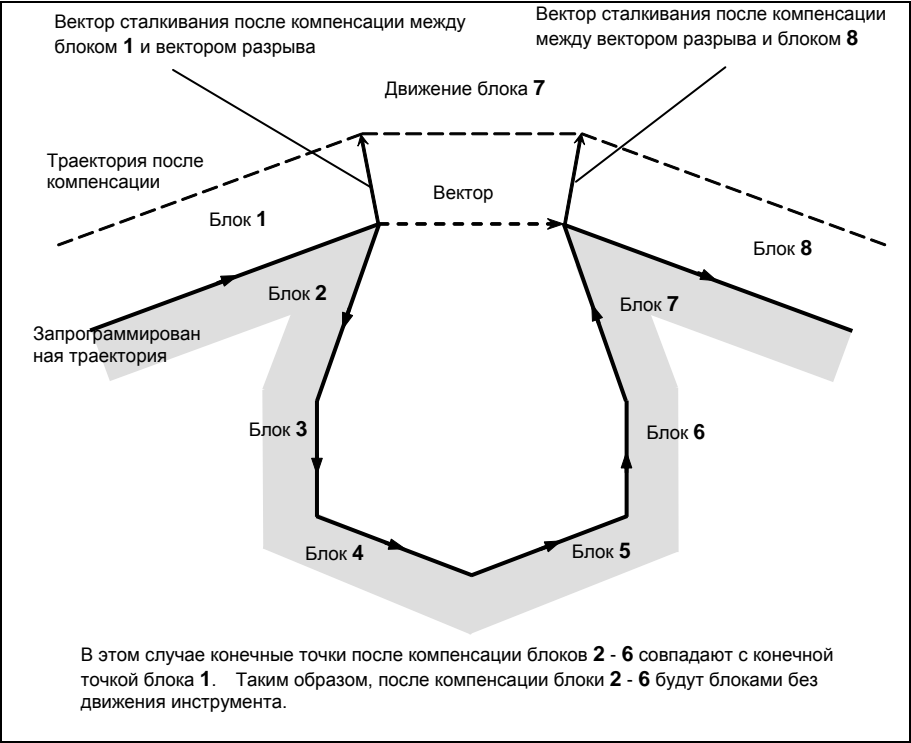

**Рис. 5.4.6.3 (a)**

Если вектор пересечения последующей компенсации (блок 1 - вектор разрыва) и вектор пересечения последующей компенсации (вектор разрыва - блок N) впоследствии пересекаются, то сначала выполняется удаление вектора, как описано в разделе «Столкновение между тремя соседними блоками». Если оставшиеся векторы все еще пересекаются, то вектор пересечения последующей компенсации (блок 1 - блок N) рассчитывается повторно.

#### 5. ФУНКЦИЯ КОМПЕНСАЦИИ ПРОГРАММИРОВАНИЕ В В-64694RU-1/01

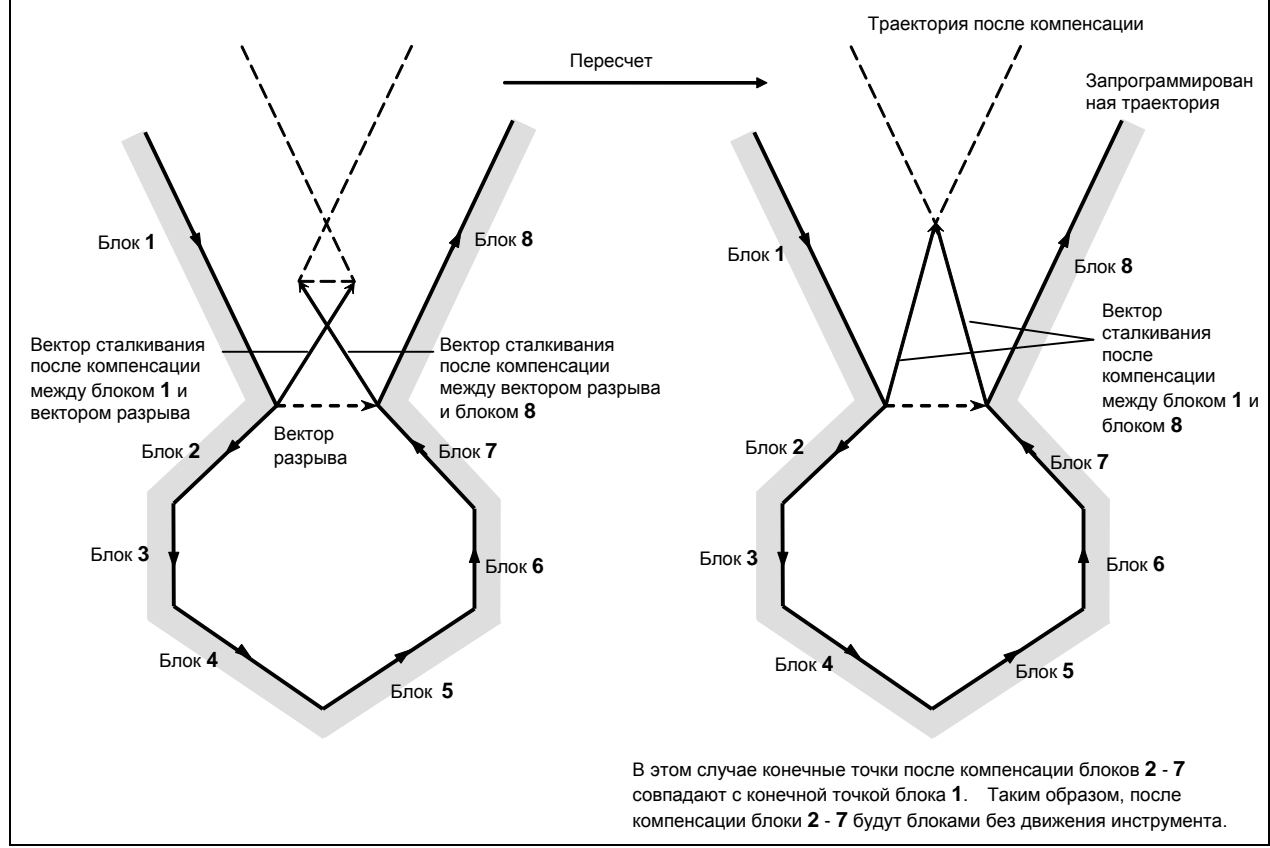

#### **Рис. 5.4.6.3 (b)**

Если значение коррекции на режущий инструмент или коррекции на радиус вершины инструмента превышает радиус заданной дуги, как показано на рисунке Рис. 5.4.6.3 (c), и задана команда, которая приводит к компенсации по отношению к внутренней дуге, столкновения удается избежать, выполнив расчет пересечения, при котором команда дуги принимается за линейную команду. В этом случае векторы, позволяющие избежать столкновения, соединяются при помощи линейной интерполяции.

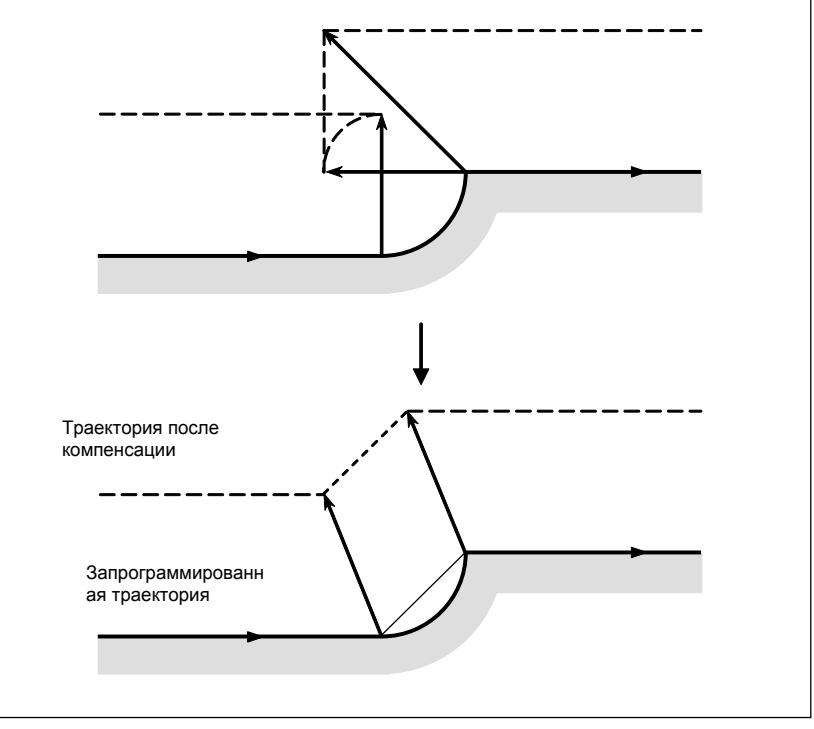

#### **Рис. 5.4.6.3 (c)**

#### Если вектора для избежания столкновения не существует

Если необходимо обработать параллельную выемку, показанную на рисунке Рис. 5.4.6.3 (d), то оказывается, что вектор конечной точки блока 1 и вектор конечной точки блока 2 показывают столкновение, и делается попытка расчета вектора, который позволит избежать столкновения, вектора пересечения траектории последующей компенсации блока 1 и траектории последующей компенсации блока 3. В данном случае, поскольку блоки 1 и 3 параллельны друг другу, такого пересечения не существует. В данном случае сигнал предупреждения PS5446, "ИЗБЕЖАНИЕ В G41/G42 HEBO3MOЖНО" выдается непосредственно перед блоком 1, и инструмент останавливается.

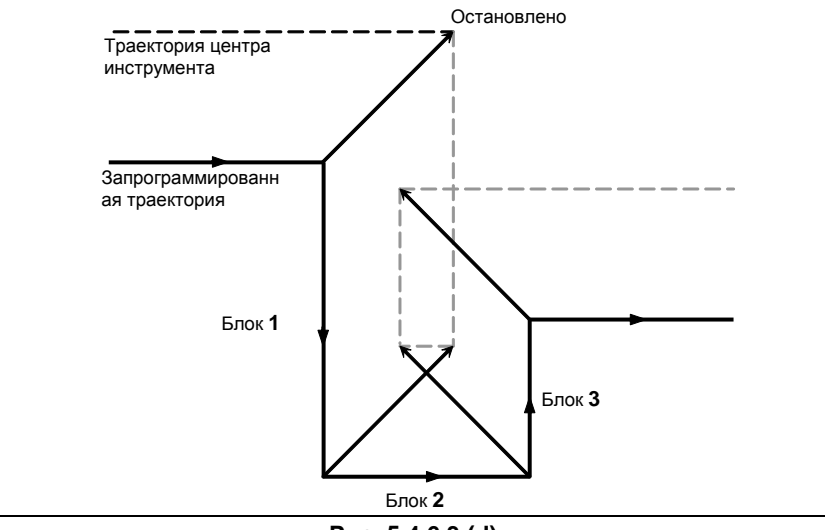

Рис. 5.4.6.3 (d)

Если необходимо обработать круглую выемку, показанную на рисунке Рис. 5.4.6.3 (e), то оказывается, что вектор конечной точки блока 1 и вектор конечной точки блока 2 показывают столкновение, и делается попытка расчета вектора, который позволит избежать столкновения, вектора пересечения траектории последующей компенсации блока 1 и траектории последующей компенсации блока 3. В этом случае, поскольку блоки 1 и 3 являются циркулярными, такого пересечения при последующей компенсации не существует.

В этом случае из-за того, что блоки 1 и 3 круговые, отсутствует сталкивание после компенсации. В этом случае, сигнал тревоги PS5446 возникнет непосредственно перед блоком 1, как и в предыдущем примере.

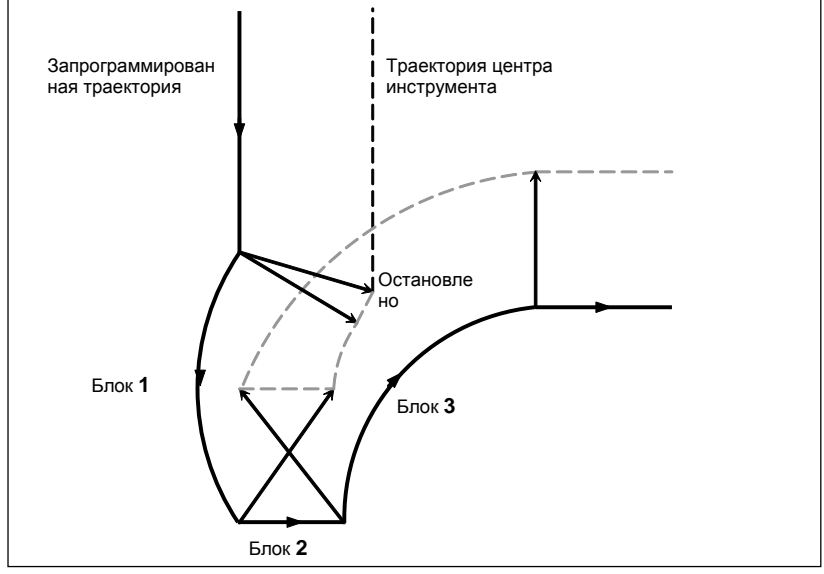

Рис. 5.4.6.3 (е)

#### **- Если избежание столкновения оценивается как опасное**

Если необходимо обработать выемку с острым углом, показанную на рисунке Рис. 5.4.6.3 (f), то оказывается, что вектор конечной точки блока 1 и вектор конечной точки блока 2 показывают столкновение, и делается попытка расчета вектора, который позволит избежать столкновения, вектора пересечения траектории последующей компенсации блока 1 и траектории последующей компенсации блока 3. В этом случае направление перемещения траектории для избежания столкновения существенно отличается от ранее заданного направления. Если траектория, полученная для избежания столкновения, очень сильно отличается траектории исходной команды (на 90° или больше либо на 270° или меньше), то операция избежания столкновения рассматривается как опасная; сигнал тревоги PS5447, "ОПАСНОЕ ИЗБЕЖАНИЕ В G41/G42" выдается сразу перед блоком 1, и инструмент останавливается.

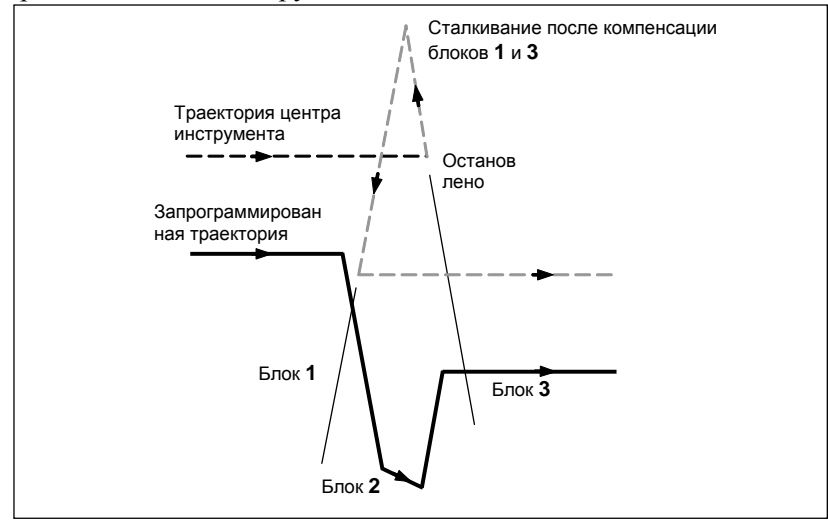

**Рис. 5.4.6.3 (f)**

Если необходимо обработать выемку, которая на дне шире, чем в верхней части, показанную на рисунке Рис. 5.4.6.3 (g), необходимо обработать, то оказывается, что вектор конечной точки блока 1 и вектор конечной точки блока 2 показывают столкновение, и делается попытка расчета вектора, который позволит избежать столкновения, вектора пересечения траектории последующей компенсации блока 1 и траектории последующей компенсации блока 3. В этом случае соединение между блоками 1 и 3 считается внешним, а траектория, впоследствии помогающая избежать столкновения, приводит к зарезу, в отличие от первоначальной команды. В таком случае операция избежания столкновения рассматривается как опасная; сигнал тревоги PS5447 выдается сразу перед блоком 1, и инструмент останавливается.

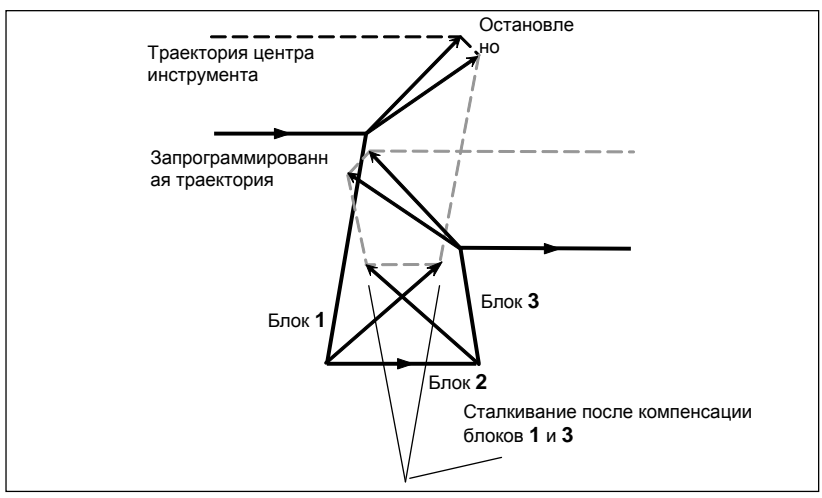

**Рис. 5.4.6.3 (g)**

#### Если возникает последующее столкновение с вектором избежания **СТОЛКНОВЕНИЯ**

Если необходимо обработать выемку, показанную на рисунке Рис. 5.4.6.3 (h), и если число блоков для считывания равно 3, то оказывается, что вектор конечной точки блока 1 и вектор конечной точки блока 2 показывают столкновение, и делается попытка расчета вектора, который позволит избежать столкновения вектора пересечения траектории последующей компенсации блока 1 и траектории последующей компенсации блока 3. В этом случае, вектор конечной точки блока 3, который необходимо рассчитать следующим, впоследствии сталкивается с предыдущим вектором избежания столкновения. Если дальнейшее столкновение происходит с созданным и выведенным вектором избежания столкновения, то перемещение в блоке не будет выполнено; сигнал тревоги PS5448, "ВМЕШАТ.ДЛЯ ПРЕДОТВР.ПРИ В G41/G42" возникнет непосредственно перед блоком, и инструмент остановится.

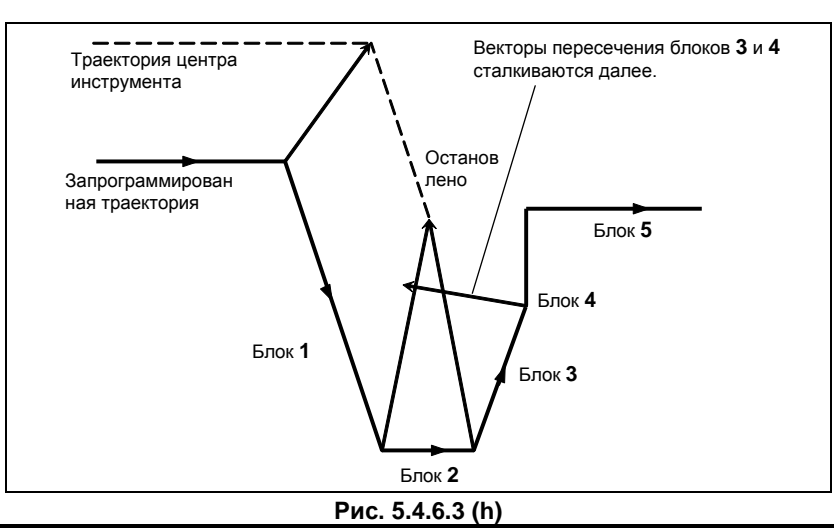

## **ПРИМЕЧАНИЕ**

- 1 Для случаев, когда «ситуация, позволяющая избежать столкновения, оценивается как опасная» или «возникает последующее столкновение с вектором избежания столкновения», существует возможность подавить сигнал тревоги, чтобы продолжить обработку, при помощи соответствующей настройки бита 6 (NAA) параметра ном. 19607. Однако «если векторов для избежания столкновения не существует», то избежать выдачи сигнала тревоги нельзя, независимо от настройки этого параметра. 2 Если останов единичного блока происходит во время операции избежания
- столкновения, и при этом выполняется операция, которая отличается от первоначального перемещения, например, ручное вмешательство, вмешательство в режиме РВД, изменение величины коррекции на режущий инструмент или коррекции на радиус вершины инструмента, то в этом случае расчет пересечения происходит с использованием новой траектории. Если выполняется такая операция, то столкновение может возникнуть повторно, несмотря на то, что избежание столкновения уже один раз было выполнено.

#### 5.4.7 Компенсация на режущий инструмент или на радиус вершины инструмента при ручном вводе данных

#### Пояснение

#### Операция MDI

Во время операции ручного ввода данных, т.е. если команды программы задаются в режиме РВД в состоянии сброса для того, чтобы выполнить запуск цикла, расчет пересечения для компенсации выполняется тем же способом, что и в режиме работы памяти или DNC. Компенсация выполняется тем же самым способом, если подпрограмма вызывается из памяти для хранения программ в результате выполнения операции в режиме РВД.

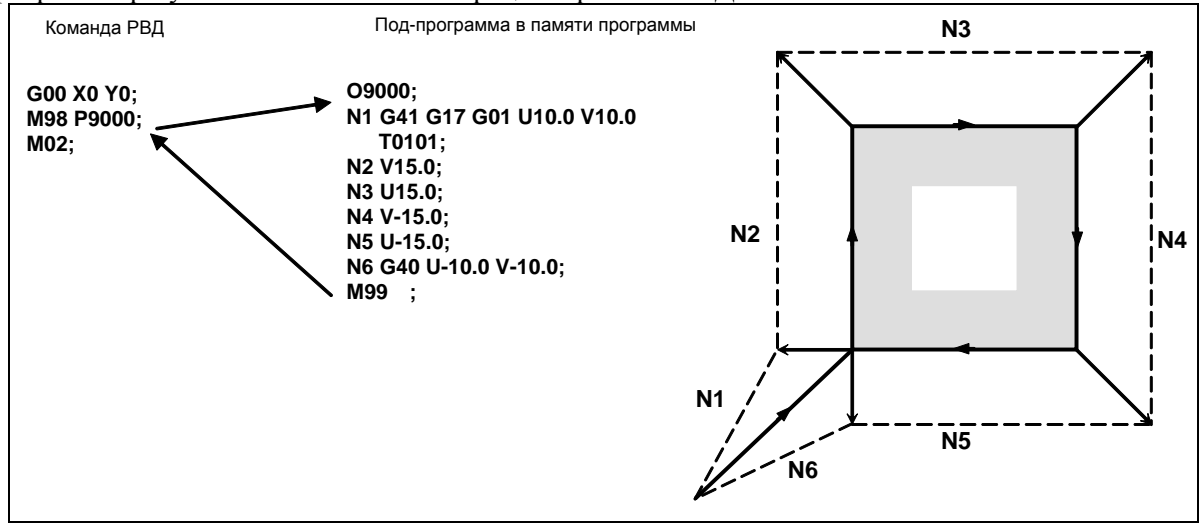

Рис. 5.4.7 (а)

#### B-64694RU-1/01

#### Вмешательство в режиме MDI

Если выполняется вмешательство в режиме РВД, то есть, выполняется останов единичного блока, чтобы войти в состояние останова автоматической операции в середине операции памяти, операции DNC и подобных операций, а команда программы задана в режиме РВД для того, чтобы выполнить запуск цикла, то компенсация на режущий инструмент не выполняет расчета пересечения, сохраняя последний вектор компенсации, предшествующий вмешательству.

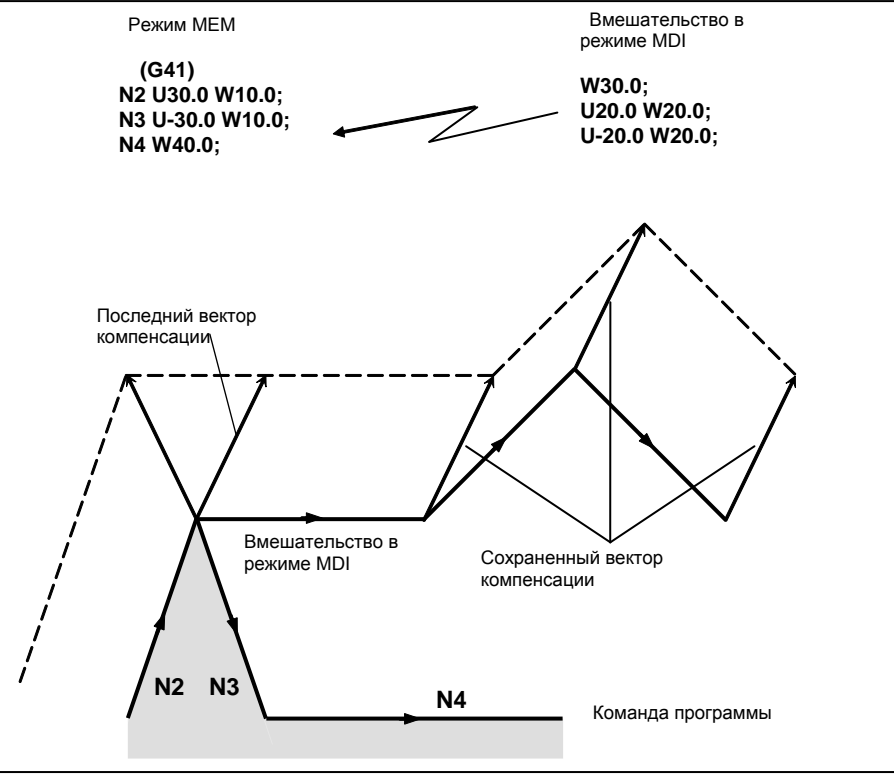

Рис. 5.4.7 (b)

## **ПРИМЕЧАНИЕ**

Если коррекция на радиус инструмента/радиус вершины инструмента была задана в режиме ручного ввода данных (MDI) или вмешательства в режиме MDI, установите бит 4 (MCR) параметра ном. 5008 на 0. Если бит 4 (MCR) параметра ном. 5008 имеет значение 1, выдается сигнал предупреждения PS5257, «G41/G42 НЕ РАЗР. В РУЧ. РЕЖИМЕ».

#### 5.5 COXPAHEHUE BEKTOPA (G38)

При коррекции на режущий инструмент или коррекции на радиус вершины инструмента существует возможность сохранить вектор компенсации в конечном положении предыдущего блока, не прибегая к расчету пересечения, путем задания G38 в режиме коррекции.

#### Формат

(в режиме коррекции) G38 IP  $\,$  : IP: Значение, заданное для осевого перемещения

#### Пояснение

#### Вектор сохранения

При задании вышеуказанной команды, в конечной точке блока, который непосредственно предшествует блоку G38, создается вектор, перпендикулярный этому блоку. В блоке G38 сохраняется перпендикулярный вектор,

выведенный в предыдущем блоке. G38 представляет собой однократный G-код. При следующей команде перемещения, при отсутствии команды G38, вектор компенсации создается повторно.

#### Ограничение

#### Режим

Задайте G38 в режиме G00 или G01. Если задание происходит в режиме G02 или G03 (круговая интерполяция), в начальной и конечной точках может возникать радиальная погрешность.

#### Запуск / отмена

При запуске / отмене операция выполняется, как описано подразделах 5.4.2 и 5.4.4. Так, G38 нельзя задавать в следующих блоках:

- 1) Блок команды запуска (G41 или G42)
- $(2)$ Блок команды отмены (G40)
- Блок, непосредственно предшествующий блоку команды отмены (G40) 3)

#### Пример

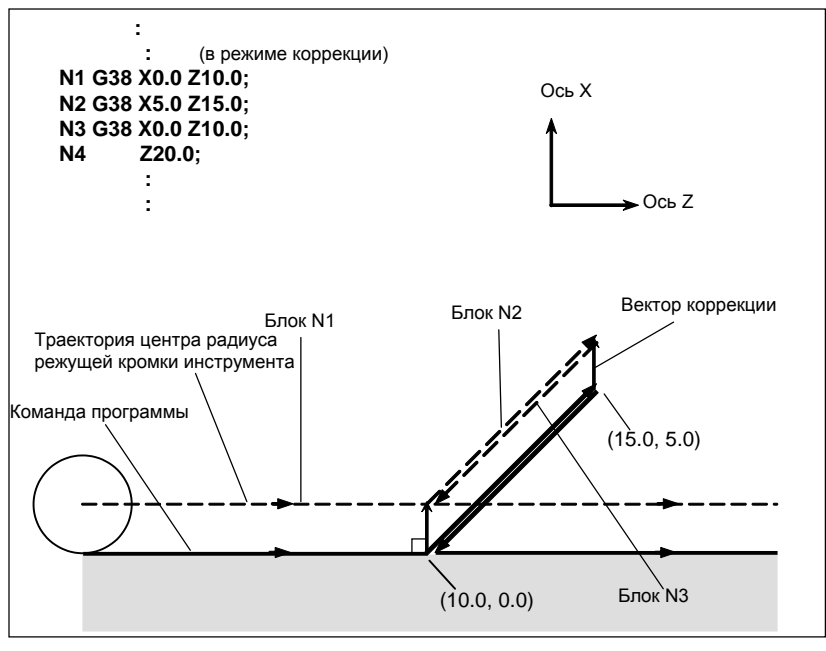

Рис. 5.5 (а)

#### 5.6 **УГЛОВАЯ КРУГОВАЯ ИНТЕРПОЛЯЦИЯ (G39)**

Угловая круговая интерполяция может быть выполнена заданием G39 в режиме коррекции во время коррекции на режущий инструмент или на радиус вершины инструмента. Радиус угловой круговой интерполяции равен значению компенсации.

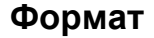

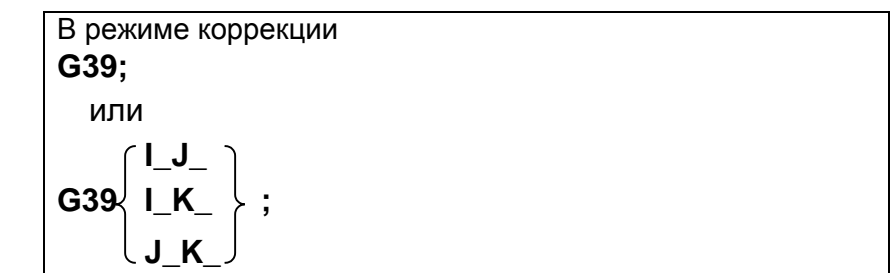

#### Пояснение

#### Круговая интерполяция в углах

При задании указанной выше команды может быть выполнена круговая интерполяция, радиус которой равен значению компенсации. Задание G41 или G42 перед командой устанавливает направление движения по дуге по часовой стрелке или против часовой стрелки. G39 представляет собой однократный G-код.

#### G39 без I, J или K

Если запрограммировано G39;, то дуга угла формируется так, чтобы вектор в конечной точке дуги был перпендикулярен начальной точке следующего блока.

#### G39 с I, Ј и К

При задании G39 с I, J и K дуга угла формируется таким образом, что вектор в конечной точке дуги перпендикулярен вектору, определенному значениями I, J и K.

#### Ограничение

#### Команда перемещения

В блоке, содержащем G39, команда перемещения не может быть задана. При задании команды выдается сигнал предупреждения PS5445, "НЕВОЗМОЖНО ЗАДАТЬ ПЕРЕМЕЩЕНИЕ В G39".

#### Внутренний угол

G39 не может задаваться в блоке внутреннего угла. В противном случае возникает зарез.

#### Скорость по угловой дуге  $\blacksquare$

Если угловая дуга задается при помощи G39 в режиме G00, скорость блока угловой дуги будет соответствовать предварительно заданной командой F.

#### Пример

G39 без I, J или K

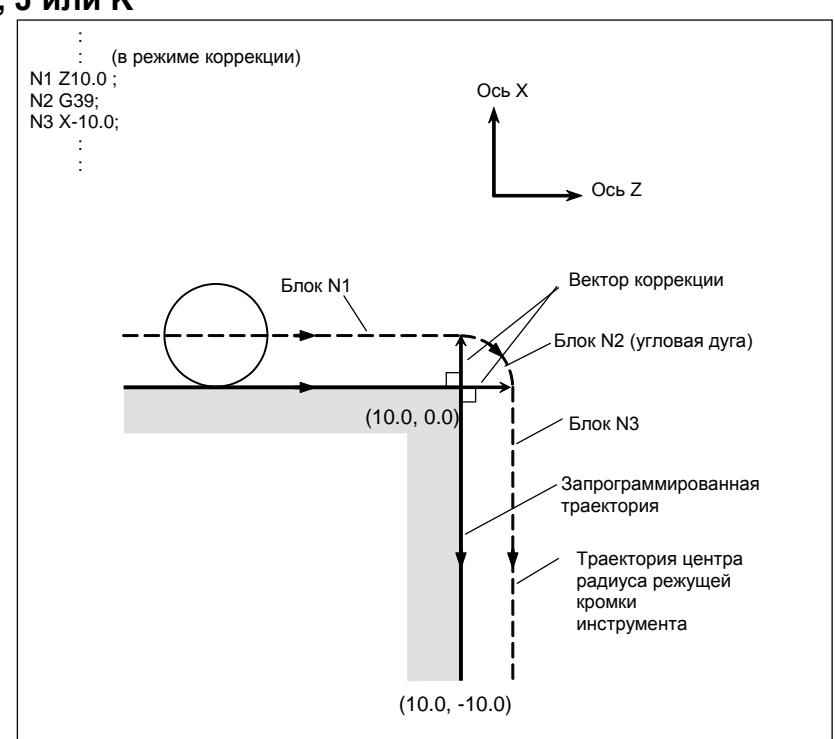

Рис. 5.6 (а)

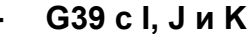

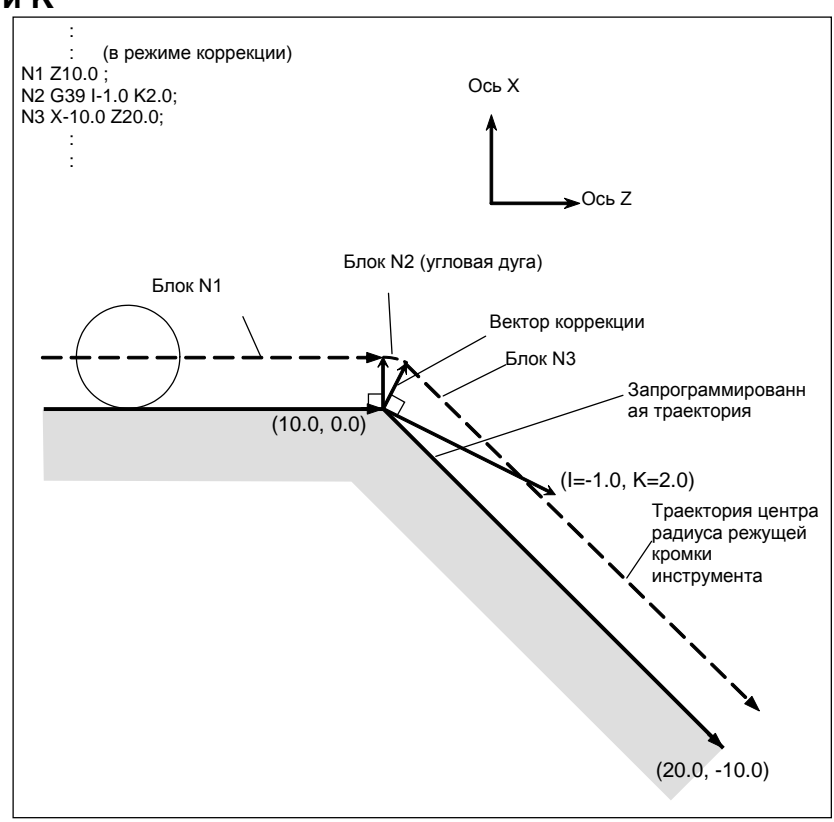

#### Рис. 5.6 (b)

#### 5.7 РАСШИРЕННЫЙ ВЫБОР ИНСТРУМЕНТА

#### Обзор

На станках токарной системы, инструменты заменяются в основном двумя следующими способами:

- (1) При револьверной головке, которая держит несколько инструментов, инструменты меняются переключением револьверной головки (команда Т).
- (2) При устройстве автоматической смены инструментов (АТС), инструменты меняются как при помощи индексации картриджа (команда Т), так и при помощи команд смены инструмента (таких как М06).

Для того, чтобы применить метод смены инструмента, описанный в пункте (2) выше, необходимо выполнить следующие настройки по выбору инструмента для этой функции:

- <1> компенсация на инструмент командой Т отключается. Это означает, что команда Т выполняет только вспомогательные функции.
- $\langle 2 \rangle$  Компенсация на инструмент активируется при помощи G-кода, а не команды Т. В этом случае активируются следующие типы коррекции на инструмент:
	- Коррекция на инструмент (компенсация, аналогичная выполняемой при команде Т, в случае вращения револьверной головки)

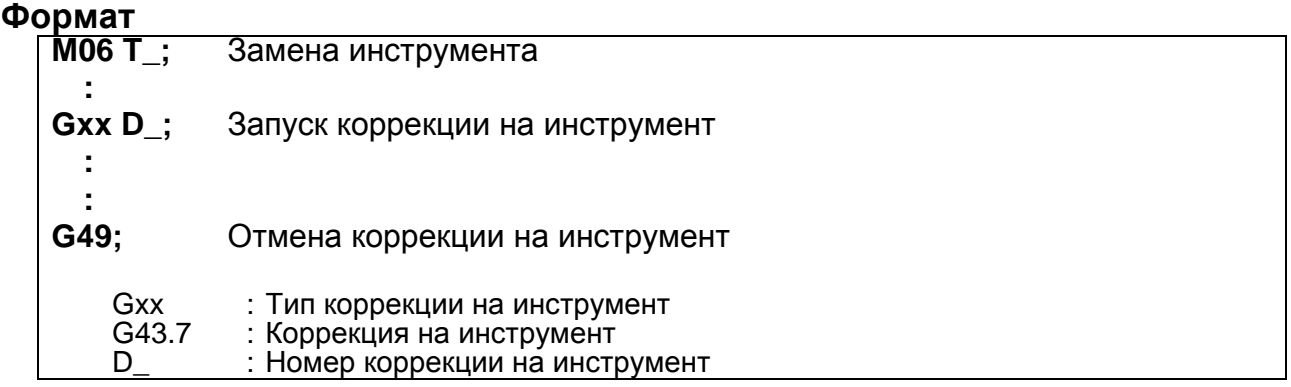

#### **Пояснение**

#### **- Выбор способа смены инструмента**

При помощи бита 3 (TCT) параметра ном. 5040 выбирается метод смены инструмента. Это меняет способ задания компенсации инструмента.

Настройка этого параметра влияет на следующий диапазон (Таблица 5.7 (a)):

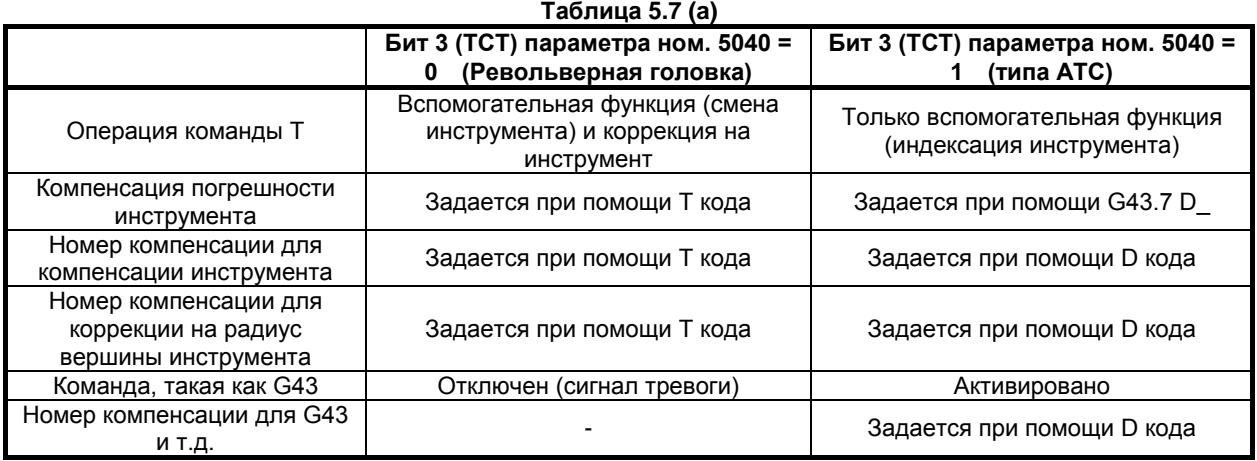

#### **- Операция команды T**

(1) Если бит 3 (TCT) параметра ном. 5040 имеет значение 0

Команда T выполняет вспомогательную функцию и коррекцию на инструмент.

Кодовый сигнал, подаваемый станку, представляет собой значение команды T, за исключением последних от 1 до 3 цифр.

Например, предположим, что следующая команда выдается, когда в параметре ном. 5028 задано 2 (число знаков номера коррекции в команде T-кода):

T0313 ;

Сигнал T-кода, подаваемый на станок, указывает 03.

Номер коррекции на инструмент, который содержится в двух последних знаках, равен 13.

(2) Если бит 3 (TCT) параметра ном. 5040 имеет значение 1

Команда T выполняет только вспомогательную функцию.

В этом случае кодовый сигнал, подаваемый станку, представляет собой значение команды T. Например, предположим, что задается следующее:

 $T0313 \cdot$ 

Сигнал T-кода, подаваемый на станок - 0313. Сигнал T-кода не зависит от настройки параметра ном. 5028 (число знаков в команде T-кода, указывающих номер коррекции). Эта команда не влияет на номер коррекции на инструмент.

#### **- Коррекция на инструмент**

- (1) Если бит 3 (TCT) параметра ном. 5040 имеет значение 0 Команда T выполняет коррекцию на инструмент.
- (2) Если бит 3 (TCT) параметра ном. 5040 равен 1 Команда T не выполняет коррекцию инструмента. Для того, чтобы выполнить коррекцию инструмента, задайте G43.7 D\_. Коррекция на инструмент выполняется так же, как для команды T, если бит 3 параметра ном. 5040 имеет значение 0.

#### **- Номер компенсации для коррекции инструмента**

(1) Если бит 3 (TCT) параметра ном. 5040 имеет значение 0 Используются последние от 1 до 3 цифр команды T. Число знаков задается в параметре ном. 5028.

Когда коррекция на геометрию инструмента и коррекция на износ инструмента включены (бит 6 (NGW) параметра ном. 8136 равен 0), можно задать этим функциям разное значение коррекции с помощью бита 1 (LGN) параметра ном. 5002.

Подробные сведения см. в описании функции выбора инструмента в руководстве по эксплуатации (общем для системы токарного станка и системы центра обработки).

- (2) Если бит 3 (TCT) параметра ном. 5040 равен 1 За исключением задания номера компенсации командой D выполняется таже самая операция что и в (1) выше.
- **- Номер коррекции для коррекции на радиус вершины инструмента** Аналогично процедуре для коррекции на инструмент, описанной ранее.

#### **- Настройка G43 и т.д.**

- (1) Если бит 3 (TCT) параметра ном. 5040 равен 0 G-коды группы 23, например, G43 не могут быть заданы. Указание такого G-кода приводит в сигнализации PS0366.
- (2) Если бит 3 (TCT) параметра ном. 5040 имеет значение 1 G-коды группы 23, такие как G43, могут быть заданы. Могут быть заданы следующие G-коды:

Коррекция на инструмент

Укажите номер компенсации с D\_. D-код задается аналогичным способом, как для коррекции на инструмент и для коррекции на радиус вершины инструмента.

Обратные значения могут быть заданы для G43/G44 и G43.7 путем установки бита 4 (TLG) параметра ном. 5040.

#### **- Память коррекции на инструмент**

Если следующая функция использует величину коррекции, то значение, заданные для коррекций по осям X, Z и Y могут использоваться на экране памяти коррекции на инструмент: G43.7: Коррекция на инструмент

#### **Ограничение**

#### **- Многократно повторяемый постоянный цикл**

Если многократно повторяемый постоянный цикл выполняется, при этом бит 3 (TCT) параметра ном. 5040 имеет значение 1, обратите внимание на следующее:

#### A BHUMAHUE

1 Если команда G71 - G76 задается в программном формате Серии 15, значение, такое как глубина реза, задается при помощи D кода. В этом случае, команда D, задаваемая после G71-G76, принимается за глубину реза. Например, предположим, что задается команда, приведенная далее. В этом случае, команда D <1> принимается за номер коррекции на инструмент, а команда D <2> принимается за глубину реза.

Пример: D10 G71 P\_Q\_ U\_ W\_ D7000 F\_ S\_;  $1>$ 

2 При операции G71-G73, G-код, такой как G43 и команда D, задаваемые в блоках окончательных фигур (часть, ограниченная последовательными номерами, заданными при помощи P\_ и Q\_) игнорируются, а величина коррекции, заданная в блоках G71-G73, становится действительной.

#### Изменение настройки бита 3 (ТСТ) параметра ном.

# **<u> ∧ ПРЕДОСТЕРЕЖЕНИЕ</u>**

Перед изменением настройки этого параметра убедитесь, что коррекция отменена. Если задание изменяется с применением коррекции, то операция коррекции после этого может выполнятся неправильно, или может включаться сигнализация PS0368.

#### 5.8 АВТОМАТИЧЕСКАЯ КОРРЕКЦИЯ НА ИНСТРУМЕНТ (G36, G37)

Если инструмент перемещается в положение измерения посредством выполнения команды, направленной в ЧПУ, то ЧПУ автоматически вычислит разность между текущим значением координаты и значением координаты запрограммированного положения измерения и использует эту разность в качестве величины коррекции на инструмент. Если траектория инструмента уже была откорректирована, то инструмент перемещается в положение измерения с этой величиной коррекции. Если ЧПУ посчитает необходимой дополнительную коррекцию после вычисления разности между значениями координат положения измерения и запрограммированными значениями координат, то текущая величина коррекции подвергается дальнейшей коррекции. Для получения детальной информации смотрите руководство по применению команд от изготовителя станка.

#### Формат

 $Txx$ : Указывает номер коррекции для компенсации по положению инструмента. G36 X ; или G37 Z ; Автоматическая коррекция на инструмент. Программирование в абсолютных значениях. G36 и G37 корректны только в том блоке, в котором они указаны.

#### Пояснение

#### Система координат

При перемещении инструмента в положение измерения, необходимо предварительно установить систему координат. (Система координат заготовки, необходимая для программирования, используется совместно).

#### Перемещение в положение измерения

Перемещение в положение измерения выполняется посредством ввода следующих команд в режиме ручного ввода данных РВД или работы памяти МЕМ: G36 Xxa; или G37 Zza;

(В случае установки бита 3 (G36) параметра ном. 3405 в 1 G37.1 Xxa ; или G37.2 Zza ;)

В этом случае точкой измерения должна быть xa или za (программирование в абсолютных значениях).

Выполнение этой команды перемещает инструмент с ускоренным подводом по направлению к точке измерения, на середине пути снижает скорость подачи, затем продолжает перемещение инструмента до выдачи от измерительного прибора сигнала приближения к концу.

Когда режущая кромка инструмента приближается к точке измерения, измерительный прибор посылает сигнал достижения положения измерения на ЧПУ, которое останавливает инструмент.

#### **- Коррекция**

Текущая величина коррекции на инструмент подвергается дальнейшей коррекции на разность между значением координаты (α или β), когда инструмент достиг положения измерения, и значением xa или a, заданным в G36Xxa или G37Zza.

Величина коррекции x = Текущая величина коррекции x+(α-xa)

Величина коррекции z = Текущая величина коррекции z+(β-za)

xa : Запрограммированная точка измерения по оси Х

za : Запрограммированная точка измерения по оси Z

Эти значения коррекции могут быть также изменены с клавиатуры в режиме ручного ввода данных.

#### **- Скорость подачи в направлении положения измерения и сигнал тревоги**

При перемещении от начального положения в положение измерения, предварительно установленное посредством xa или za в G36 или G37, инструмент подается с ускоренным подводом через участок A. Затем инструмент останавливается в точке Т (xa-γ или za-γ) и перемещается с скоростью подачи при измерении, установленной параметром (ном. 6241) через участки B, C и D. Если сигнал приближения к концу включается во время перемещения через участок В, то возникает сигнал тревоги. Если сигнал приближения к концу включается до точки V, то инструмент останавливается в точке V, и возникает сигнал тревоги PS0080.

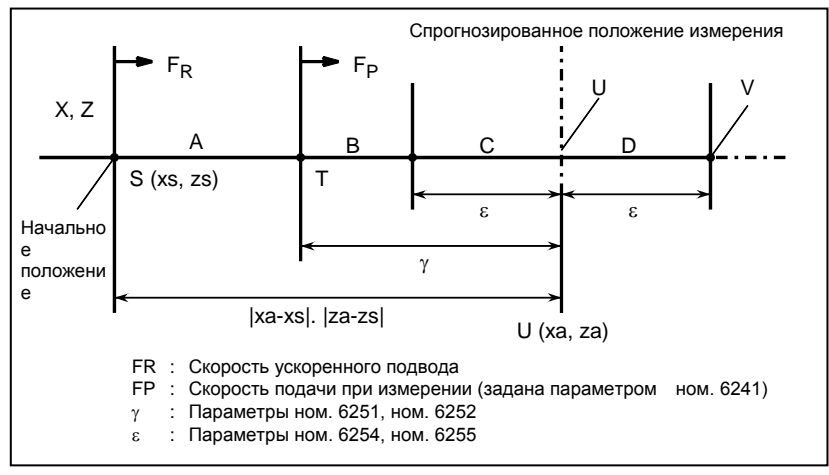

**Рис. 5.8 (a) Скорость подачи и сигнализация**

#### **- G-код**

Если бит 3 (G36 параметр ном. 3405 имеет значение 1, то в качестве G-кодов для автоматической коррекции на инструмент по оси Х и оси Z используются соответственно G37.1 и G37.2.

# Пример

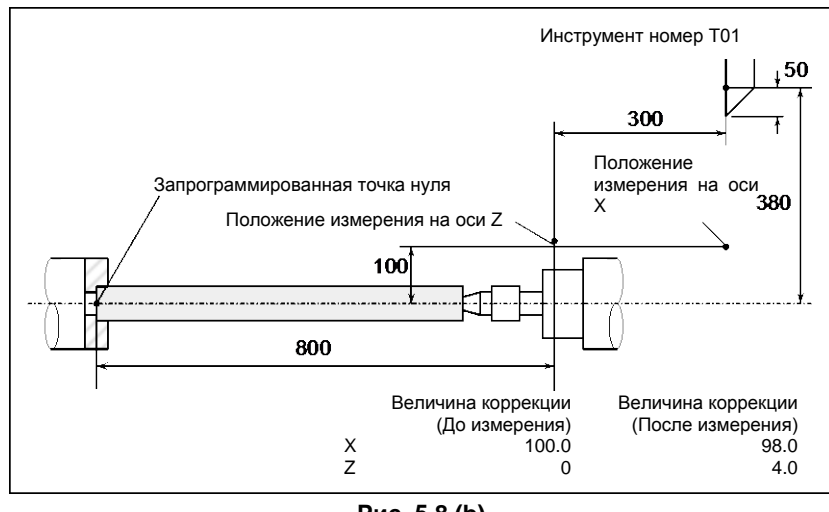

Рис. 5.8 (b)

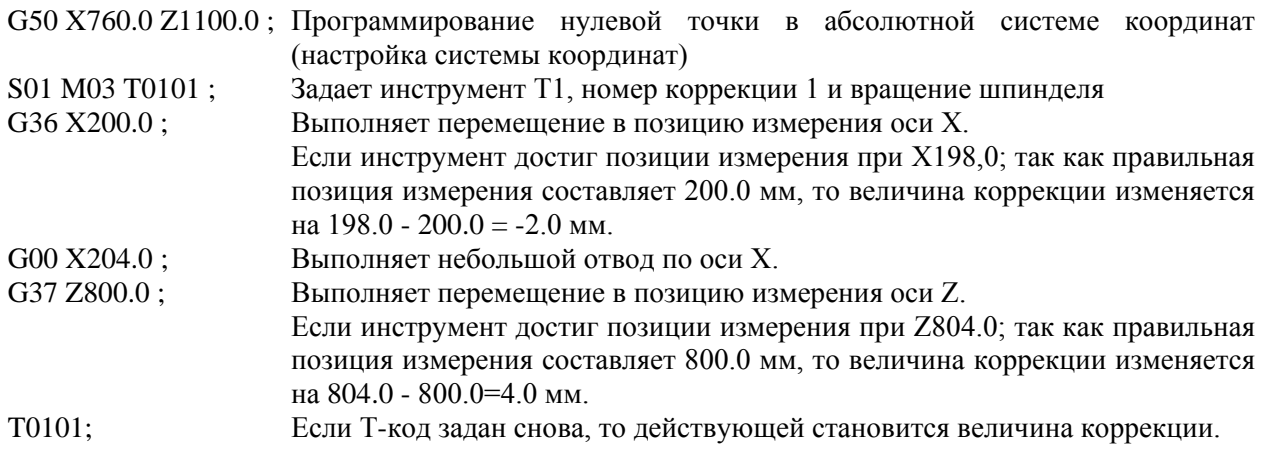

#### **ВНИМАНИЕ**

- 1 Скорость измерения (Fp),  $\gamma$  и  $\varepsilon$  задаются параметрами (Fp : ном. 6241,  $\gamma$  : ном. 6251, ε : ном. 6254) изготовителем инструмента станка. ε должно быть положительными числами, чтобы γ>ε.
- 2 Отменяет коррекцию на радиус вершины инструмента до G36, G37.
- 3 Задержка или разброс при получении сигнала достижения положения измерения составляет от 0 до 2 мс на стороне ЧПУ, исключая сторону PMC. Таким образом погрешность измерения составляет сумму 2 мс и задержки или разброса(включая задержку или разброс на стороне приемника) при распространении сигнала достижения положения измерения на стороне PMC, умноженную на скорость подачи, заданную в параметре ном. 6241.
- 4 Задержка или разброс по времени после получения сигнала достижения положения измерения до момента останова подачи составляет от 0 до 8 мс. Для того, чтобы рассчитать величину перебега, далее рассмотрим задержку при ускорении / замедлении, задержку системы слежения и задержку на стороне PMC.
- 5 Если ручное перемещение выполняется во время перемещения со скоростью подачи при измерении, верните инструмент в положение до применения ручного перемещения для повторного пуска.
- 6 Если включена коррекция на радиус вершины инструмента (бит 7 (NCR) параметр ном. 8136 равен 0), величина коррекции на инструмент определяется с учетом значения величины вершины инструмента. Убедитесь в том, что величина радиуса вершины инструмента установлена верно.

(Условие, при котором рассматривается компенсация на радиус вершины инструмента)

Для оси X (первая ось в трехмерной системе координат): TIP=0/5/7 Для оси Z (третья ось в трехмерной системе координат): TIP=0/6/8 Для оси Y (вторая ось в трехмерной системе координат): TIP=0

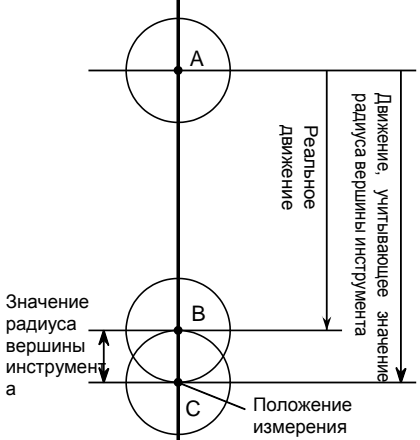

В действительности инструмент перемещается из точки А в точку В, но величина коррекции на инструмент определяется с учетом величины радиуса вершины инструмента, предполагая, что инструмент перемещается в точку С. **EXAMPLE HASSNATE CONSUMING**<br>
PRAPY CONSUMING A BEDWALL A BEDWALL A BEDWALL A BEDWALL A BEDWALL A<br>
BEDWALL A BEDWALL AND REPORT OF THE RESPONSIVE A BEDWALL ARE<br>
PRAPY CONSUMED A BEDWALL A BEDWALL AND REVALUATE ECIN REPORT

## **ПРИМЕЧАНИЕ**

1 Если перед G36 или G37 нет команды Т-кода, то возникает сигнал тревоги

## **ПРИМЕЧАНИЕ**

2 Если Т-код задан в том же блоке, что и G36 или G37, то возникает сигнал тревоги PS0082, «G37 SPECIFIED WITH T CODE»

#### 5.9 **ВРАЩЕНИЕ СИСТЕМЫ КООРДИНАТ (G68.1, G69.1)**

При применении функции вращения системы координат можно вращать фигуру, заданную в программе. Например, можно записать программу, создающую схемы фигуры, повернутой на значительно большие углы, в виде пары подпрограмм, одна из которых определяет фигуру, а другая вызывает подпрограмму, определяющую фигуру, задавая вращение. Этот метод полезен в целях сокращения времени разработки программы и размера программы.

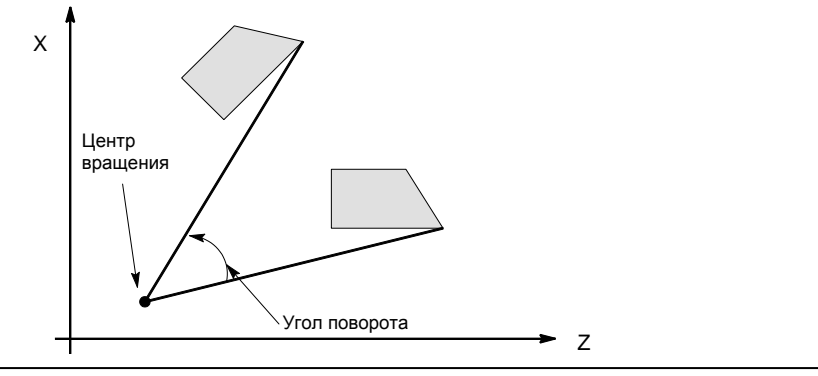

Рис. 5.9 (а) Вращение системы координат

#### Формат G<sub>17</sub>  $\cdot$  G18 G68.1  $\alpha$   $\beta$  R  $\alpha$ ; Запускает вращение системы G19  $\ddot{\phantom{a}}$ Режим вращения системы координат  $\overline{\mathbf{r}}$ (координаты вращаются) G69.1 Отменяет вращение системы координат G17 (G18 или G19): Выбирает плоскость, где располагается вращаемая фигура  $\alpha$ ,  $\beta$  : Задайте две координаты (из X, Y и Z) центра вращения, который соответствует G17, G18 и G19. Значения, заданные в качестве координат центра вращения, должны быть всегда абсолютными величинами.  $R:$ Задает угол вращения, которое будет положительным против часовой стрелки. Бит 0 (RIN) параметра ном. 5400 выбирает, всегда ли заданное угловое смещение считается абсолютным значением лмбо считается абсолютным или с приращением значением в зависимости от заданного G кода (G90 или G91). (Если используется система G-кодов А, он всегда считается абсолютным значением независимо от настройки RIN). Единицы приращения угла: 0,001 градусов Диапазон задаваемых значений: от -360000 до +360000

#### 5. ФУНКЦИЯ КОМПЕНСАЦИИ ПРОГРАММИРОВАНИЕ В В-64694RU-1/01

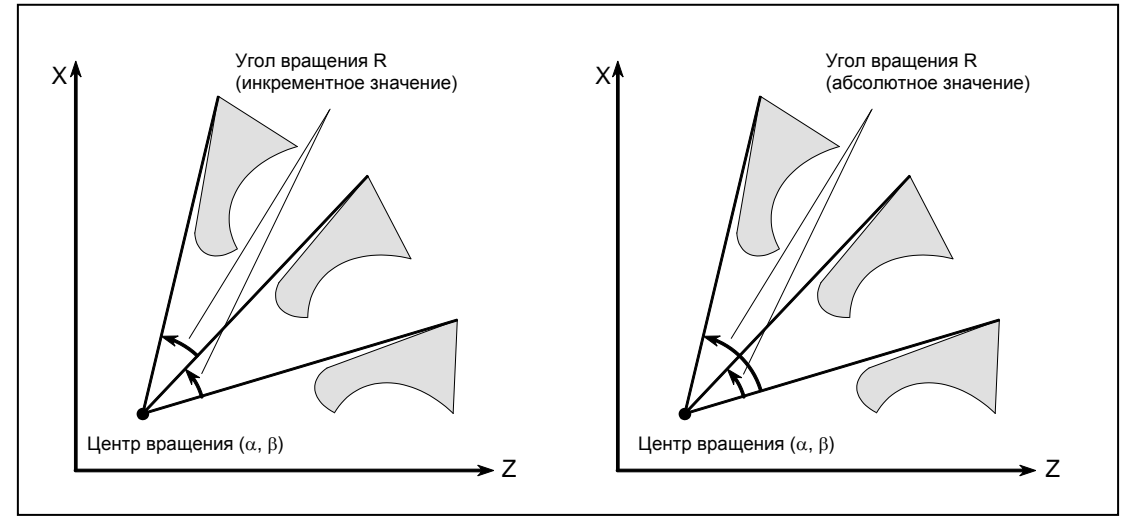

**Рис. 5.9 (b) Центр и угол вращения**

#### **Пояснение**

## **- G-код выбора плоскости, G17, G18 или G19**

Перед G-кодом вращения системы координат (G68.1) можно задать в блоке G-код выбора плоскости (G17, G18 или G19). Не задавайте G17, G18 или G19 в режиме вращения системы координат.

#### **- Центр вращения**

Если не задан центр вращения (α<sub>,</sub> β), то предполагается, что положение инструмента в момент ввода G68.1 является центром вращения.

#### **- Команда, задающая угол вращения**

Если не введена команда, задающая угол вращения (R\_), то значение, заданное в параметре ном. 5410, используется в качестве угла вращения.

Чтобы задать угловое смещение (R\_) в 0,00001 градуса (одна стотысячная), присвойте биту 0 (FRD) параметра ном. 11630 значение 1. В этом случае угловое смещение R задается в диапазоне от -36000000 до 36000000.

#### **- Отмена вращения координат**

Можно задать G-код (G69.1) отмены вращения координат в одном блоке с другими командами.

#### **- Компенсация погрешности инструмента**

Компенсация на инструмент, например, коррекция на инструмент или компенсация на радиус вершины инструмента, выполняются после вращения системы координат для программы, определяющей фигуру.

G68.1 можно использовать либо в режиме G00, либо G01.

#### **Ограничение**

#### **- Возврат на референтную позицию**

Команда возврата в референтное положение G27, G28, G29 или G30 может быть введена только в режиме G69.1. Если какая-либо из команд задается в режиме G68.1, то выдается сигнал предупреждения PS0412, "БЫЛ ИСПОЛЬЗОВАН НЕПОДХОДЯЩИЙ G-КОД.".

#### **- Изменения координат**

Не пытайтесь изменить координаты в режиме G68.1 (это команды G50, G54–G59 и команда коррекции на инструмент). Если какая-либо из команд задается в режиме G68.1, то выдается сигнал предупреждения PS0412, "БЫЛ ИСПОЛЬЗОВАН НЕПОДХОДЯЩИЙ G-КОД.".

#### **- Постоянные циклы**

Нельзя использовать вращение системы координат в простых постоянных циклах, многократно повторяющихся циклах или постоянных циклах сверления.

#### **- Инкрементная команда**

Всегда используйте абсолютные значения в команде перемещения, которая стоит непосредственно после команды вращения системы координат (G68.1) или команды отмены вращения координат (G69.1). Ввод значения приращения приводит к невозможности нормально выполнить команду перемещения.

#### **- Ввод в режиме контурного управления AI или режиме преобразования трехмерной системы координат**

Вращение системы координат RIN можно задать для станков серии Т только в системе G-кодов B или C.

#### **- Примечание по спецификации одной оси при вращении системы координат**

При помощи приведенного ниже параметра можно выбрать позицию перемещения в случае, когда одна ось задана в абсолютном режиме. Если заданы две оси, то перемещение выполняется на ту же позицию, независимо от настройки параметра.

#### Бит 5 (AX1) параметра ном. 11600

Если одна ось задана в абсолютном режиме, и задан режим вращения системы координат:

- 0: Заданное положение сначала рассчитывается в системе координат до вращения, затем выполняется вращение системы координат.
- 1: Сначала выполняется вращение системы координат, затем выполняется перемещение в заданное положение в повернутой системе координат. (спецификация, совместимая с FS16*i*/18*i*/21*i*)

Этот параметр изменяет обработку координат на не заданных осях таким образом, что изменяется позиция, которая должна быть достигнута при перемещении.

(Пример)

G90 G0 X0 Y0 G01 X10. Y10. F6000 G68.1 X0 Y0 R45........Задает вращение системы координат. Y14.142........................Задает одну ось ....(1) G69.1

Если бит 5 (AX1) параметра ном.  $11600 = 0$ :

Заданное положение рассчитывается в системе координат (XY) до вращения, затем выполняется вращение системы координат. Таким образом, при задании (1) положение по

незаданной оси X составляет X10, и заданным положением будет (X10,Y14.142). Затем перемещение выполняется на позицию (X-2.929,Y17.071), полученную при повороте на 45°.

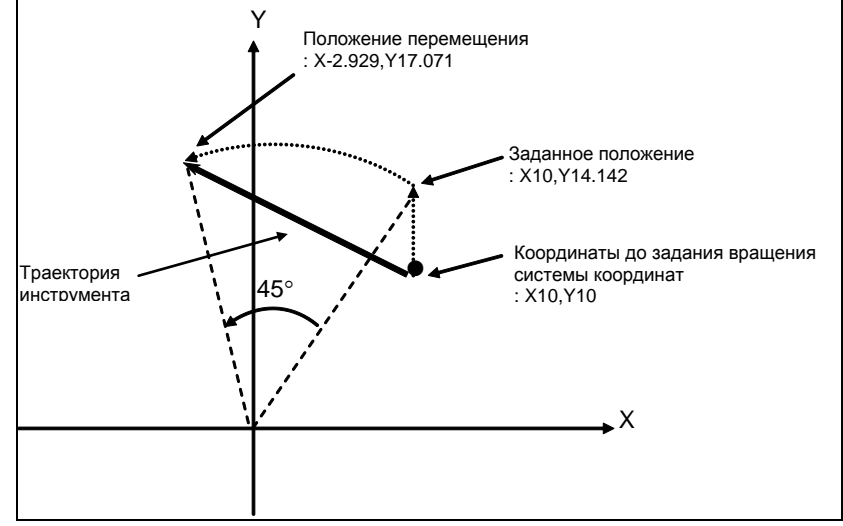

**Рис. 5.9 (c) Спецификация одной оси (AX1=0)**

Если бит 5 (АХ1) параметра ном.  $11600 = 1$ :

При задании (1), координаты (X10,Y10) до поворота системы координат преобразуются в координаты (X'14.142,Y'0) в системе координат (X'Y'), полученной при вращении на 45°. Затем выполняется перемещение на заданное положение (X'14.142,Y'14.142), то есть, в позицию перемещения (X0,Y20).

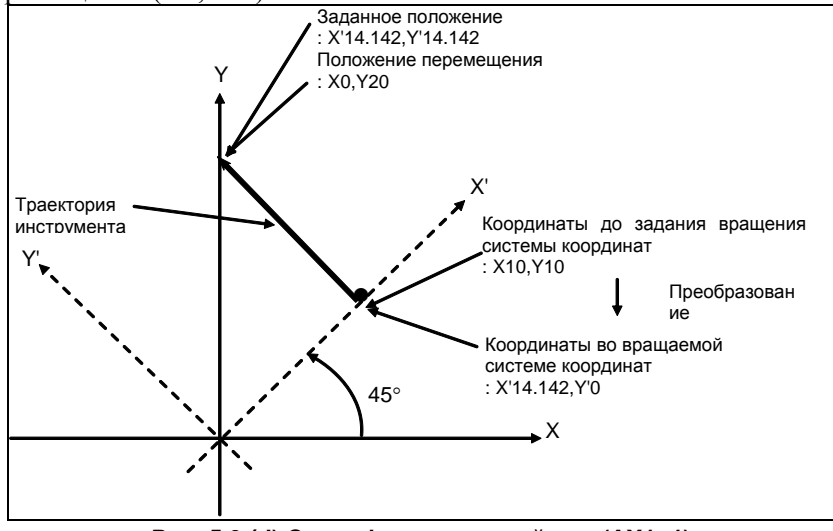

**Рис. 5.9 (d) Спецификация одной оси (AX1=1)**

#### **- Коррекция на инструмент**

Если указана коррекция на инструмент с разрешением коррекции системы координат (когда бит 2 (LWT) параметра ном. 5002 установлен в 1 или бит 4 (LGT) параметра ном. 5002 установлен в 0, если коррекция на инструмент указана при вращении системы координат, то включается аварийная сигнализация PS0509.

Такая же сигнализация включается, когда бит 6 (EVO) параметра ном. 5001 имеет значение 1, а величина коррекции изменяется при вращении системы координат.

#### **Пример**

**- Коррекция на радиус вершины инструмента и вращение системы координат**

В процессе коррекции на радиус вершины инструмента можно задать G68.1 и G69.1, при условии, что плоскость вращения системы координат совпадает с плоскостью коррекции на радиус вершины инструмента.

N1 G50 X0 Z0 G69.1 G01 ; N2 G42 X1000 Z1000 F1000 T0101 ; N3 G68 R-30000 ; N4 Z3000 ; N5 G03 U1000 R1000 ; N6 G01 Z1000 ; N7 U-1000 ; N8 G69.1 G40 X0 Z0 ;

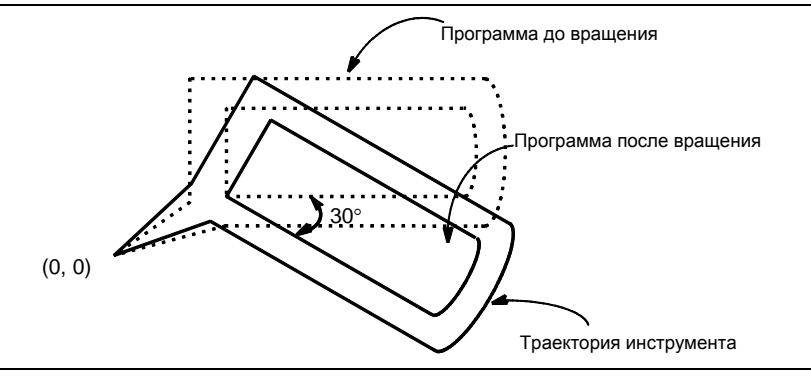

**Рис. 5.9 (e) Коррекция на радиус вершины инструмента и вращение системы координат**

# **6 РАБОТА С ПАМЯТЬЮ В ФОРМАТЕ Series 15**

Путем задания параметра настройки (бит 1 параметра ном. 0001), программа, созданная в программном формате Series 15, может быть зарегистрирована в памяти для работы с памятью. Относительно следующих функций, регистрация в памяти и работа с памятью возможны для формата Series 15:

- Вызов подпрограммы
- Постоянный цикл
- Многократно повторяемый постоянный цикл
- Постоянный цикл сверления

#### **ПРИМЕЧАНИЕ**

- 1 Регистрация в памяти и работа с памятью возможны только для функций, предусмотренных в Series 0*i*.
- 2 Не меняйте настройку данного параметра (бит 1 (FCV) параметра ном. 0001) во время работы с памятью. Меняйте настройку данного параметра в нулевом состоянии.
- 3 Более подробную информацию о жестком нарезании резьбы см. в разделе "4.5 ЖЕСТКОЕ НАРЕЗАНИЕ РЕЗЬБЫ".
- 4 Стандартный формат ограничений см. в примечаниях к программному формату Series 15.

# **6.1 АДРЕСА И ДИАПАЗОН ЗАДАВАЕМЫХ ЗНАЧЕНИЙ ДЛЯ ПРОГРАММНОГО ФОРМАТА Series 15**

Некоторые адреса, которые не могут использоваться в Series 0*i*, можно использовать в программном формате Series 15. Диапазон задаваемых значений для программного формата Series 15, как правило, тот же, что и для Series 0*i*. Адреса с различным диапазоном задаваемых значений описаны ниже. Если задано значение, не входящее в диапазон задаваемых значений, выдается сигнал тревоги.

# **6.2 ВЫЗОВ ПОДПРОГРАММЫ**

#### **Формат**

#### **M98 Pxxxx Lyyyy;**

- P : Номер подпрограммы
- L : Количество повторов

#### **Пояснение**

#### **- Адрес**

Адрес L нельзя использовать в Series 0*i*, но его можно использовать в формате Series 15.

(При этом, если включена функция пользовательской макрокоманды (бит 5 (MNC) параметра ном. 8135 равен 0), адрес L может использоваться, независимо от того, используется ли формат Series 15 или нет).

6. РАБОТА С ПАМЯТЬЮ В ФОРМАТЕ Series 15

#### **- Номер подпрограммы**

Диапазон задаваемых значений тот же, что и для Series 0 (от 1 до 9999).

Если задано значение, состоящее более чем из пяти цифр, последние четыре цифры воспринимаются в качестве номера подпрограммы.

#### **- Количество повторов**

Количество повторов L может быть задано в диапазоне от 1 до 9999. Если не задано количество повторов, подразумевается 1.

# **6.3 ПОСТОЯННЫЙ ЦИКЛ**

#### **Пояснение**

Существует три постоянных цикла: постоянный цикл резания по наружному / внутреннему диаметру (G90), постоянный цикл нарезания резьбы (G92) и постоянный цикл обточки торцевой поверхности (G94).

#### **ПРИМЕЧАНИЕ**

- 1 На пояснительных рисунках в этом разделе используются плоскость ZX в качестве выбранной плоскости, программирование диаметра для оси X и программирование радиуса для оси Z. Если для оси X используется программирование радиуса, измените U/2 на U, а X/2 на X.
- 2 Постоянный цикл может выполняться по любой плоскости (включая параллельные оси для задания плоскости). Однако, если используется G-код системы A, то оси U, V и W нельзя задавать в качестве параллельных осей.
- 3 Направление длины подразумевает направление первой оси на плоскости, а именно:

Плоскость ZX: Направление оси Z

Плоскость YZ: Направление оси Y

Плоскость XY: Направление оси X

- 4 Направление торцевой поверхности означает направление второй оси на плоскости следующим образом:
	- Плоскость ZX: Направление оси X

Плоскость YZ: Направление оси Z

Плоскость XY: Направление оси Y

# **6.3.1 Цикл обработки по внешнему / внутреннему диаметру (G90)**

Этот цикл выполняет цилиндрическое резание или обработку конической поверхности в направлении длины.

## **6.3.1.1 Цикл цилиндрического резания**

#### **Формат**

# **G90X(U)\_Z(W)\_F\_;**

- X , Z : Координаты конечной точки обработки (точка A' на Рис. 6.3.1.1 (a)) в направлении длины U\_,W\_ : Расстояние перемещения до конечной точки обработки (точка A' на Рис. 6.3.1.1 (a)) в направлении длины
- F\_ : Рабочая подача

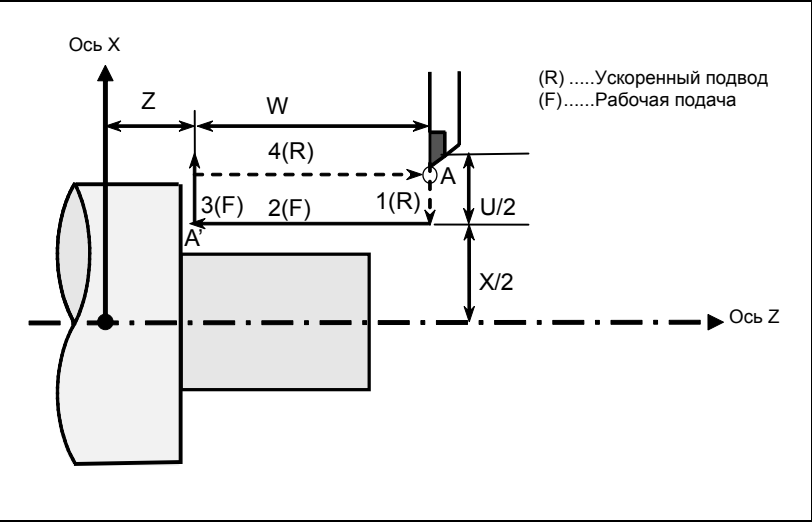

**Рис. 6.3.1.1 (a) Цикл цилиндрического резания**

#### **Пояснение**

#### **- Операции**

- В цикле цилиндрической обработки резанием выполняются четыре операции:
- (1) Операция 1 перемещает инструмент из исходной точки (A) в заданную координату второй оси на плоскости (заданная координата X для плоскости ZX) в режиме ускоренного подвода.
- (2) Операция 2 перемещает инструмент в заданную координату первой оси на плоскости (заданная координата Z для плоскости ZX) в режиме рабочей подачи. (Инструмент перемещается в конечную точку обработки (A') в направлении длины.)
- (3) Операция 3 перемещает инструмент в исходную координату второй оси на плоскости (исходная координата X для плоскости ZX) в режиме рабочей подачи.
- (4) Операция 4 перемещает инструмент в исходную координату первой оси на плоскости (исходная координата Z для плоскости ZX) в режиме ускоренного подвода. (Инструмент возвращается в исходную точку (A).)

#### **ПРИМЕЧАНИЕ**

В режиме единичных блоков операции 1, 2, 3 и 4 выполняются однократным нажатием на кнопку пуска цикла.

#### **- Отмена режима**

Чтобы отменить режим постоянного цикла, задайте G-код группы 01, отличный от G90, G92 и G94.

# **6.3.1.2 Цикл обработки конической поверхности**

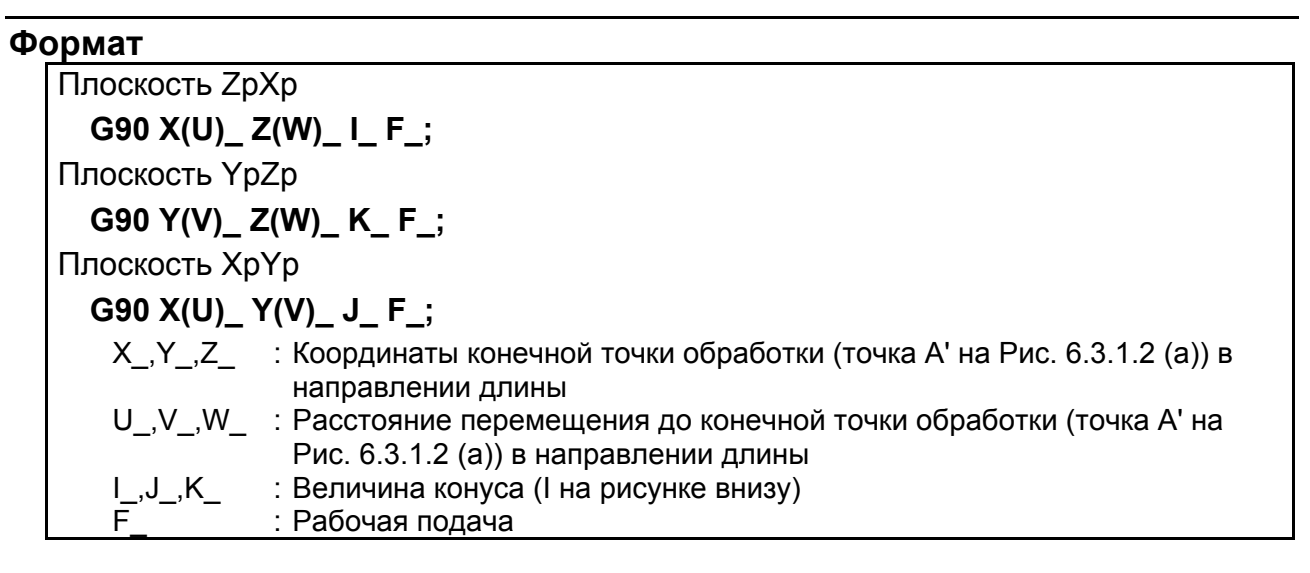

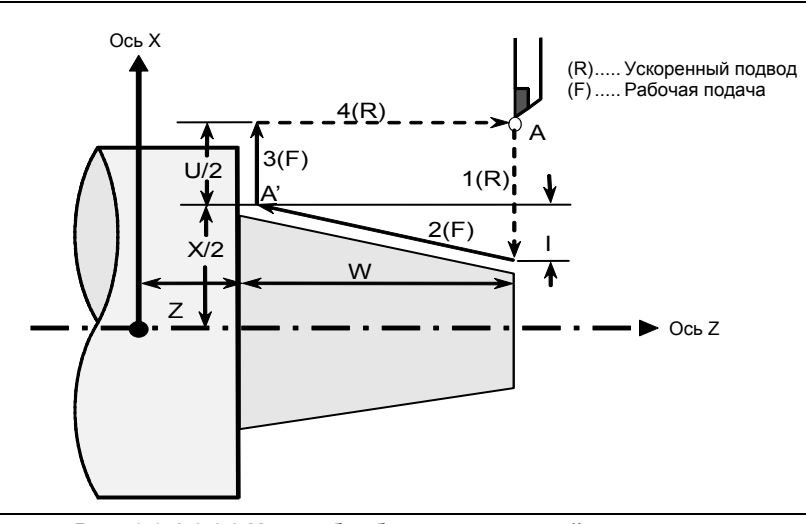

**Рис. 6.3.1.2 (a) Цикл обработки конической поверхности**

#### **Пояснение**

Адрес I, J или K для задания конуса изменяется в зависимости от выбранной плоскости. Форма конуса определяется координатами конечной точки обработки (A') в направлении длины и знаком величины конуса (адрес I, J или K). Для цикла на рисунке выше к величине конуса добавляется знак минус.

#### **ПРИМЕЧАНИЕ**

Система приращений адреса I, J или K для задания конуса зависит от системы приращений для референтной оси. Задайте значение радиуса в I, J или K.

#### **- Операции**

В цикле конической обработки выполняются те же четыре операции, что и в цикле цилиндрической обработки.

Однако, операция 1 перемещает инструмент из исходной точки (A) в позицию, полученную путем прибавления величины конуса к заданной координате второй оси на плоскости (заданная координата X для плоскости ZX) в режиме ускоренного подвода.

Операции 2, 3 и 4 после операции 1 такие же, как в цикле цилиндрической обработки.

#### **ПРИМЕЧАНИЕ**

В режиме единичных блоков операции 1, 2, 3 и 4 выполняются однократным нажатием на кнопку пуска цикла.

#### Взаимосвязь между знаком величины конуса и траекторией движения инструмента

Траектория движения инструмента определяется в соответствии с отношением между знаком величины конуса (адрес I, J или K) и конечной точкой обработки в направлении длины в абсолютном или инкрементном программировании следующим образом Таблица 6.3.1.2 (а).

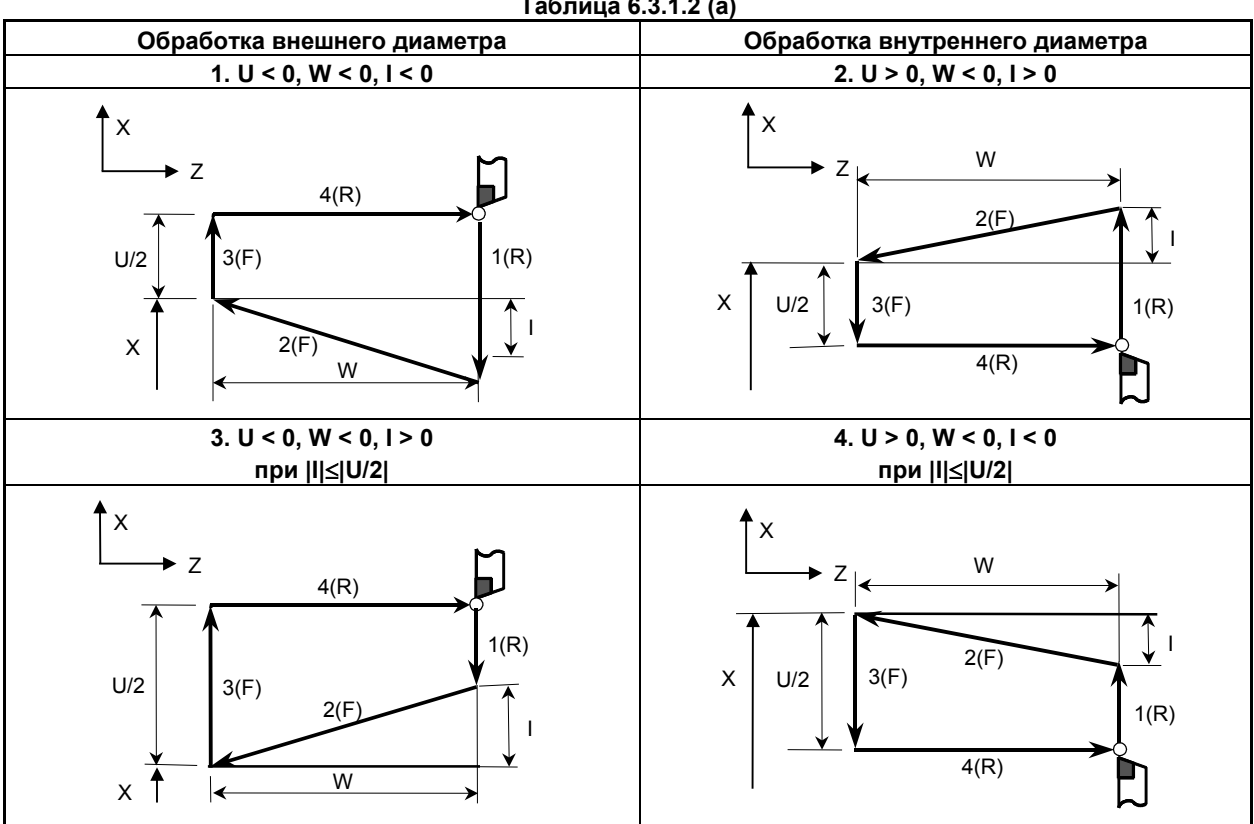

#### Отмена режима

Чтобы отменить режим постоянного цикла, задайте G-код группы 01, отличный от G90, G92 и G94.

#### 6.3.2 Цикл нарезания резьбы (G92)

#### 6.3.2.1 Цикл нарезания цилиндрической резьбы

#### Формат

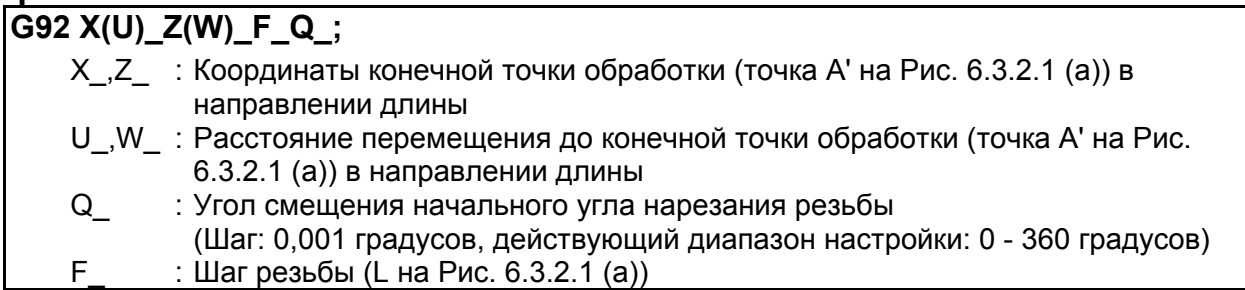

#### Таблица 6.3.1.2 (а)
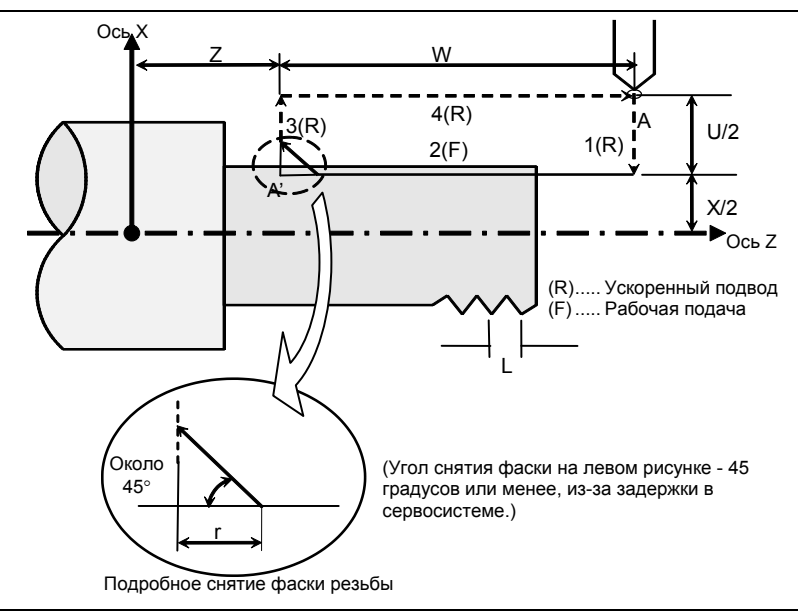

**Рис. 6.3.2.1 (a) Цикл нарезания цилиндрической резьбы**

### **Пояснение**

Диапазоны шага резьбы и ограничения, связанные со скоростью шпинделя, такие же, как для нарезания резьбы с использованием G32.

#### **- Операции**

В цикле нарезания цилиндрической резьбы выполняются четыре операции:

- (1) Операция 1 перемещает инструмент из исходной точки (A) в заданную координату второй оси на плоскости (заданная координата X для плоскости ZX) в режиме ускоренного подвода.
- (2) Операция 2 перемещает инструмент в заданную координату первой оси на плоскости (заданная координата Z для плоскости ZX) в режиме рабочей подачи. При этом выполняется снятие фаски резьбы.
- (3) Операция 3 перемещает инструмент в исходную координату второй оси на плоскости (исходная координата X для плоскости ZX) в режиме ускоренного подвода. (Отвод после снятия фаски)
- (4) Операция 4 перемещает инструмент в исходную координату первой оси на плоскости (исходная координата Z для плоскости ZX) в режиме ускоренного подвода. (Инструмент возвращается в исходную точку (A).)

# **ВНИМАНИЕ**

Примечания по такому нарезанию резьбы такие же, как для нарезания резьбы с использованием G32.

Однако, останов подачи в цикле нарезания резьбы описан ниже в разделе "Останов подачи в цикле нарезания резьбы".

# **ПРИМЕЧАНИЕ**

В режиме единичных блоков, операции 1, 2, 3 и 4 выполняются однократным нажатием на кнопку пуска цикла.

#### **- Отмена режима**

Чтобы отменить режим постоянного цикла, задайте G-код группы 01, отличный от G90, G92 и G94.

# **- Ускорение / замедление для нарезания резьбы после интерполяции**

Ускорение / замедление для нарезания резьбы после интерполяции - это ускорение / замедление по типу показательной интерполяции. Присвоением значения биту 5 (THLx) параметра ном. 1610 можно выбрать такое же ускорение / замедление, как для рабочей подачи. (Надлежит повторить настройки битов 1 (CTBx) и 0 (CTLx) парам. ном. 1610.) Однако в качестве постоянной времени и скорости подачи FL используются настройки параметров ном. 1626 и ном. 1627 для цикла нарезания резьбы.

#### **- Константа времени и скорость подачи FL для нарезания резьбы**

Используются константа времени для ускорения / замедления после интерполяции для нарезания резьбы, заданная в параметре ном. 1626, и скорость подачи FL, заданная в параметре ном. 1627 Скорость подачи FL действительна только для экспоненциального ускорения / замедления после интерполяции.

### **- Снятие фаски резьбы**

Возможно выполнение снятия фаски резьбы. Сигнал, исходящий от станка, запускает снятие фаски резьбы. Расстояние снятия фаски r задается в диапазоне от 0,1L до 12,7L в приращениях по 0,1L парам. ном. 5130. (В приведенном выражении L - это шаг резьбы.)

Угол снятия фаски резьбы от 1 до 89 градусов можно задать в параметре ном. 5131. Если в параметре задано значение 0, предполагается угол 45 градусов.

Для снятия фаски резьбы используется тот же тип ускорения / замедления после интерполяции, константа времени для ускорения / замедления после интерполяции и скорость подачи FL, что и для нарезания резьбы.

### **ПРИМЕЧАНИЕ**

В этом цикле и в цикле нарезания резьбы с G76 используются общие параметры для задания величины и угла снятия фаски резьбы.

#### **- Отведение после снятия фаски**

Таблица 6.3.2.1 (a) приводит скорость подачи, тип ускорения / замедления после интерполяция и константу времени отведения после снятия фаски.

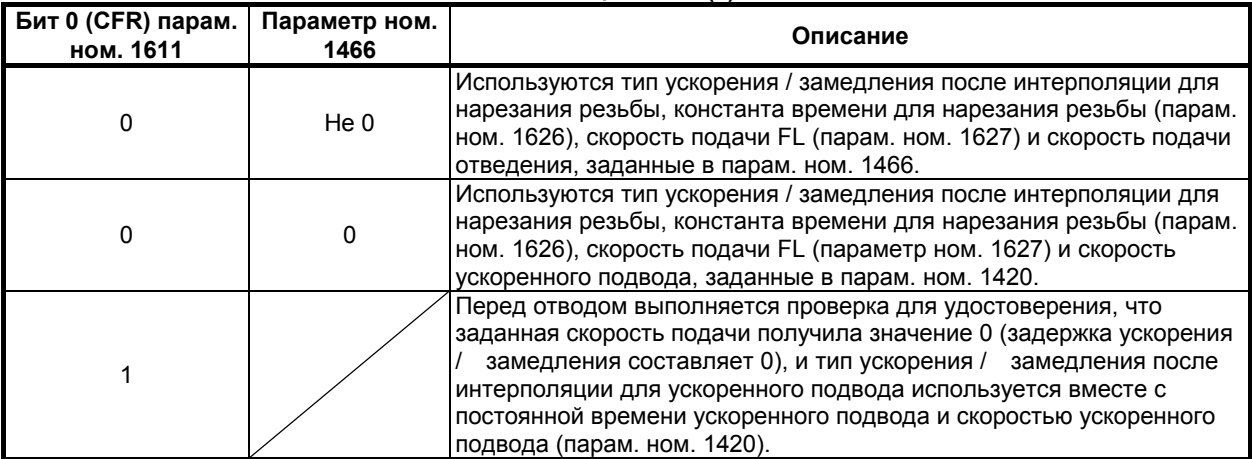

#### **Таблица 6.3.2.1 (a)**

Путем присвоения биту 4 (ROC) параметра ном. 1403 значения 1 коррекцию ускоренного подвода можно отключить для скорости подачи при отведении после снятия фаски.

### **ПРИМЕЧАНИЕ**

Во время отведения станок не останавливается с коррекцией 0% для скорости подачи на резание независимо от значения бита 4 (RF0) парам. ном. 1401.

#### **- Смещение начального угла**

Для смещения угла начала нарезания резьбы можно использовать адрес Q. Приращение начального угла (Q) составляет 0,001 градуса, а диапазон действительных значений от 0 до 360 градусов. Десятичную точку задать нельзя.

# **- Останов подачи в цикле нарезания резьбы (отвод в цикле нарезания резьбы)**

Останов подачи может быть применен в момент нарезания резьбы (операция 2). В этом случае инструмент немедленно отводится со снятием фаски и возвращается в начальную точку по второй оси (ось X), затем по первой оси (ось Z) на плоскости.

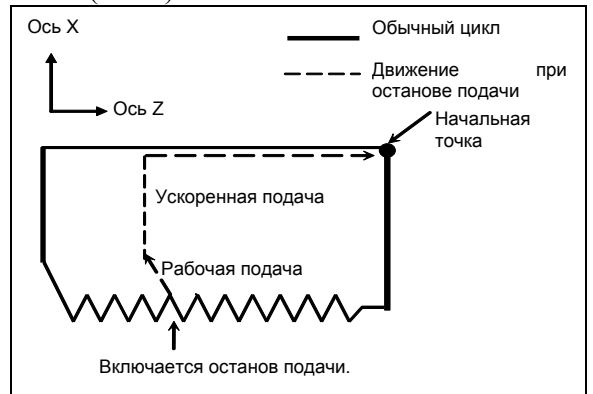

Угол снятия фаски равен углу снятия фаски в конечной точке.

# **ВНИМАНИЕ**

Невозможно выполнить другую операцию останова подачи во время отвода инструмента.

# **- Нарезание дюймовой резьбы**

Нарезание дюймовой резьбы, задаваемое адресом E, разрешается.

# **6.3.2.2 Цикл нарезания конической резьбы**

# **Формат**

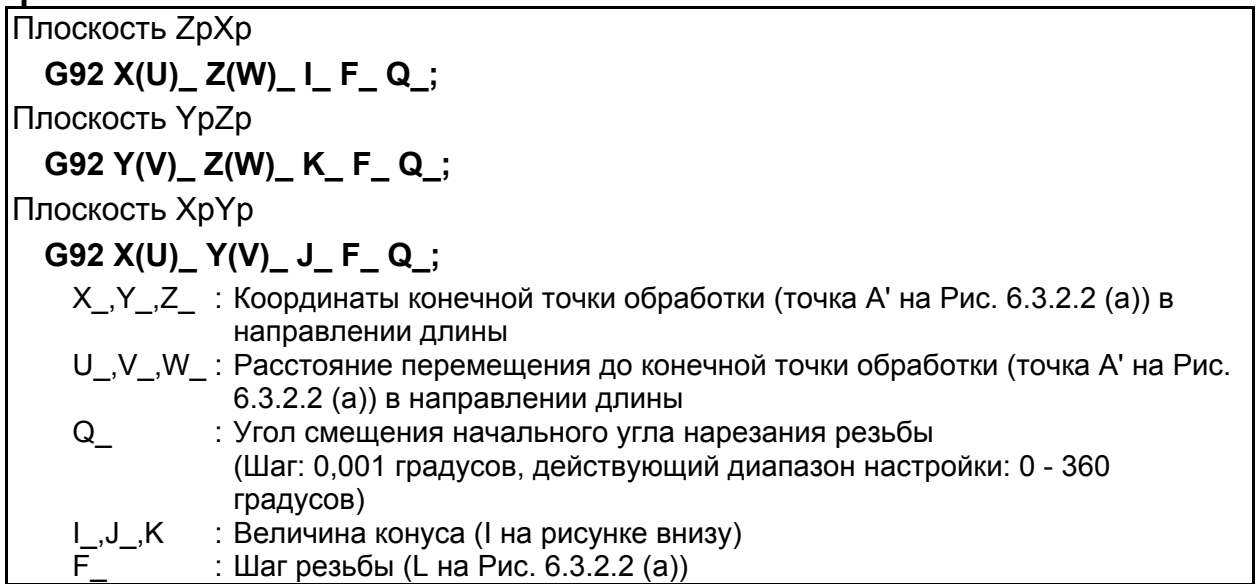

ПРОГРАММИРОВАНИЕ

B-64694RU-1/01

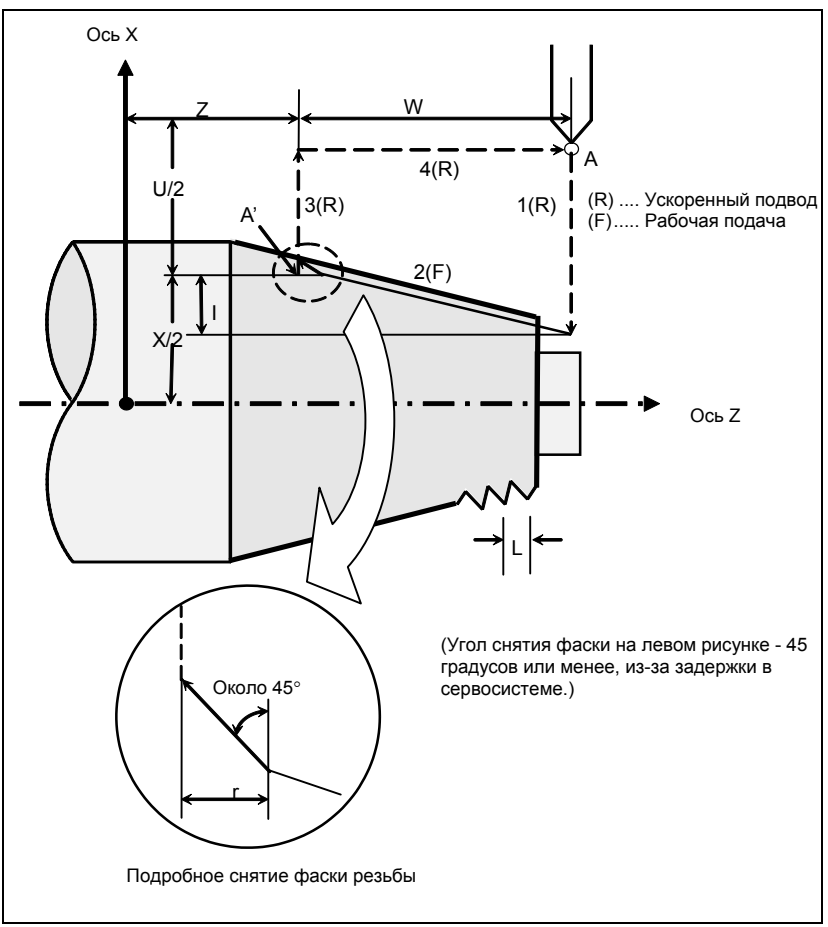

Рис. 6.3.2.2 (а) Цикл нарезания конической поверхности

#### Пояснение

Диапазоны шага резьбы и ограничения, связанные со скоростью шпинделя, такие же, как для нарезания резьбы с использованием G32.

Форма конуса определяется координатами конечной точки обработки (А') в направлении длины и знаком величины конуса (адрес I, J или K). Для цикла на рисунке выше к величине конуса добавляется знак минус.

# **ПРИМЕЧАНИЕ**

Система приращений адреса I, J или K для задания конуса зависит от системы приращений для референтной оси. Задайте значение радиуса в I, J или K.

### Операции

В цикле нарезания конической резьбы выполняются те же четыре операции, что и в цикле нарезания цилиндрической резьбы.

Однако, операция 1 перемещает инструмент из исходной точки (А) в позицию, полученную путем прибавления величины конуса к заданной координате второй оси на плоскости (заданная координата X для плоскости ZX) в режиме ускоренного подвода.

Операции 2, 3 и 4 после операции 1 такие же, как в цикле нарезания цилиндрической резьбы.

# $\Lambda$  **BHUMAHUE**

Примечания по такому нарезанию резьбы такие же, как для нарезания резьбы с использованием G32.

Однако, останов подачи в цикле нарезания резьбы описан ниже в разделе "Останов подачи в цикле нарезания резьбы".

### **ПРИМЕЧАНИЕ**

В режиме единичных блоков, операции 1, 2, 3 и 4 выполняются однократным нажатием на кнопку пуска цикла.

#### Взаимосвязь между знаком величины конуса и траекторией движения инструмента

Траектория движения инструмента определяется в соответствии с отношением между знаком величины конуса (адрес I, J или K) и конечной точкой обработки в направлении длины в абсолютном или инкрементном программировании следующим образом Таблица 6.3.2.2 (а).

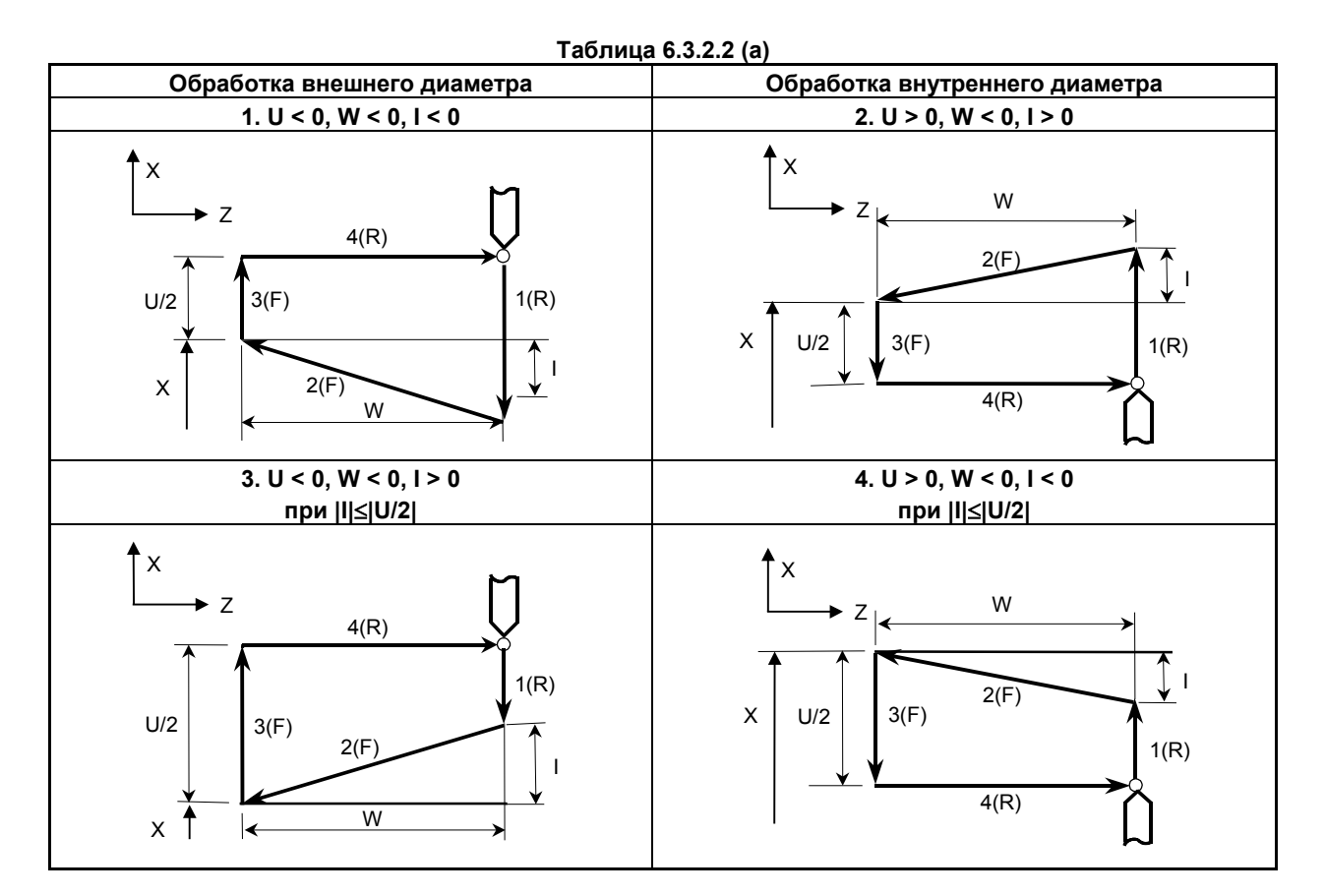

#### Отмена режима

Чтобы отменить режим постоянного цикла, задайте G-код группы 01, отличный от G90, G92 и  $G94.$ 

- Ускорение / замедление для нарезания резьбы после интерполяции  $\mathbf{r}$
- Константа времени и скорость подачи FL для нарезания резьбы
- Снятие фаски резьбы
- Отведение после снятия фаски
- Останов подачи в цикле нарезания резьбы
- Смещение начального угла
- Отвод в цикле нарезания резьбы
- Нарезание дюймовой резьбы

См. страницы, на которых объясняется цикл нарезания цилиндрической резьбы.

# **6.3.3 Цикл обточки торцевой поверхности (G94)**

# **6.3.3.1 Цикл обработки торцевой поверхности**

# **Формат**

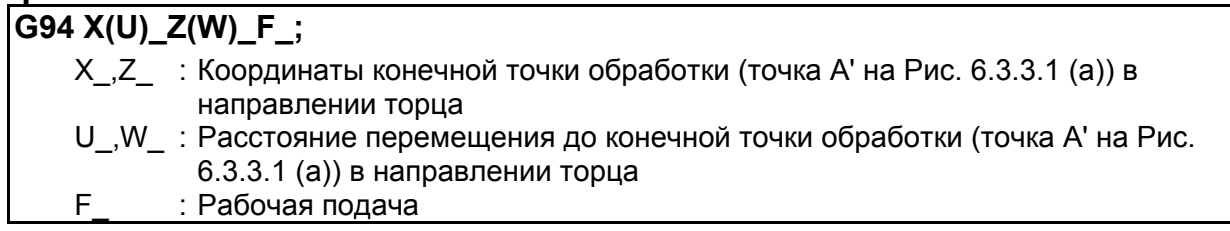

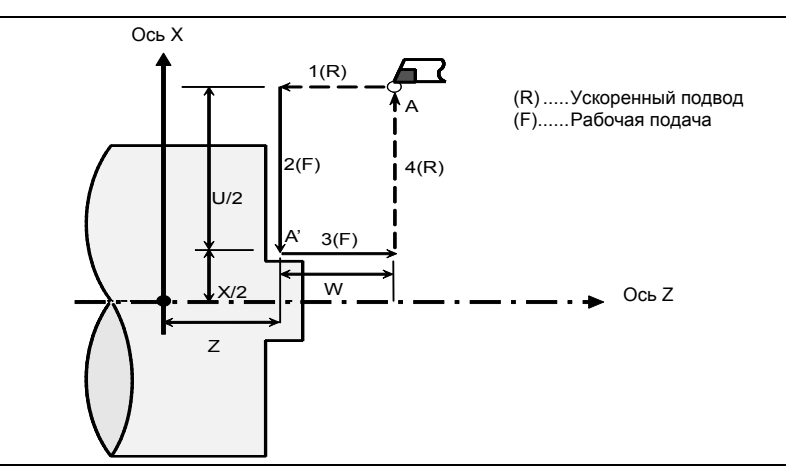

**Рис. 6.3.3.1 (a) Цикл обработки торцевой поверхности**

# **Пояснение**

#### **- Операции**

В цикле обработки торцевой поверхности выполняются четыре операции:

- (1) Операция 1 перемещает инструмент из исходной точки (A) в заданную координату первой оси на плоскости (заданная координата X для плоскости ZX) в режиме ускоренного подвода.
- (2) Операция 2 перемещает инструмент в заданную координату второй оси на плоскости (заданная координата X для плоскости ZX) в режиме рабочей подачи. (Инструмент перемещается в конечную точку обработки (A') в направлении торцевой поверхности.)
- (3) Операция 3 перемещает инструмент в исходную координату первой оси на плоскости (исходная координата Z для плоскости ZX) в режиме рабочей подачи.
- (4) Операция 4 перемещает инструмент в исходную координату второй оси на плоскости (исходная координата X для плоскости ZX) в режиме ускоренного подвода. (Инструмент возвращается в исходную точку (A).)

# **ПРИМЕЧАНИЕ**

В режиме единичных блоков операции 1, 2, 3 и 4 выполняются однократным нажатием на кнопку пуска цикла.

#### **- Отмена режима**

Чтобы отменить режим постоянного цикла, задайте G-код группы 01, отличный от G90, G92 и G94.

# **6.3.3.2 Цикл обработки конической поверхности**

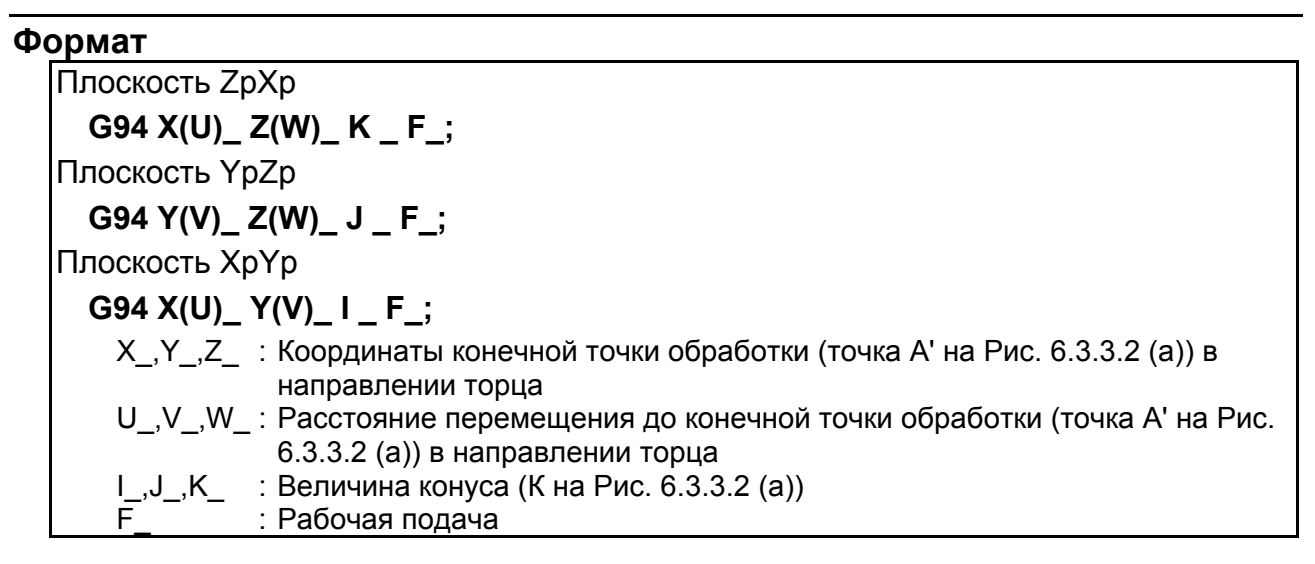

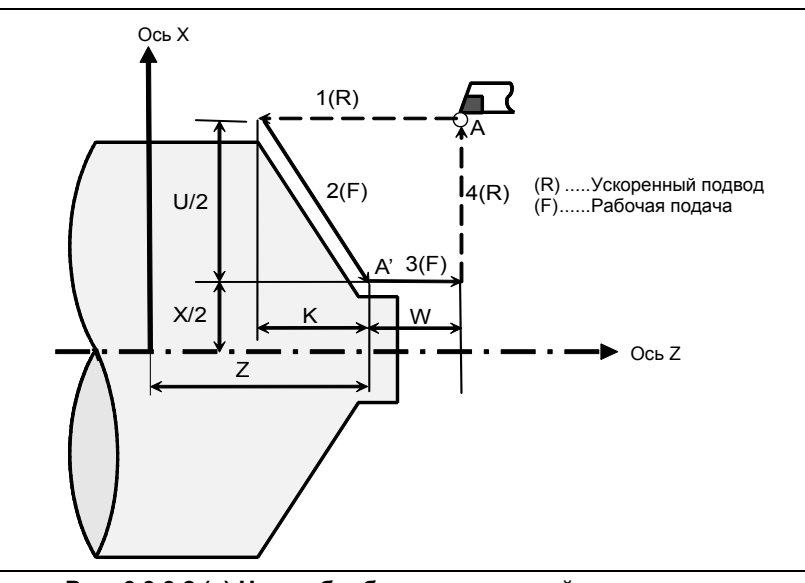

**Рис. 6.3.3.2 (a) Цикл обработки конической поверхности**

#### **Пояснение**

Форма конуса определяется координатами конечной точки обработки (A') в направлении торцевой поверхности и знаком величины конуса (адрес I, J или K). Для цикла на рисунке выше к величине конуса добавляется знак минус.

#### **ПРИМЕЧАНИЕ**

Система приращений адреса I, J или K для задания конуса зависит от системы приращений для референтной оси. Задайте значение радиуса в I, J или K.

#### **- Операции**

В цикле конической обработки выполняются те же четыре операции, что и в цикле обработки торцевой поверхности.

Однако, операция 1 перемещает инструмент из исходной точки (A) в позицию, полученную путем прибавления величины конуса к заданной координате первой оси на плоскости (заданная координата Z для плоскости ZX) в режиме ускоренного подвода.

Операции 2, 3 и 4 после операции 1 такие же, как в цикле обработки торцевой поверхности.

ПРОГРАММИРОВАНИЕ

### **ПРИМЕЧАНИЕ**

В режиме единичных блоков операции 1, 2, 3 и 4 выполняются однократным нажатием на кнопку пуска цикла.

#### $\overline{a}$ Взаимосвязь между знаком величины конуса и траекторией движения инструмента

Траектория движения инструмента определяется в соответствии с отношением между знаком величины конуса (адрес I, J или K) и конечной точкой обработки в направлении торцевой поверхности в абсолютном или инкрементном программировании следующим образом Таблица  $6.3.3.2$  (a).

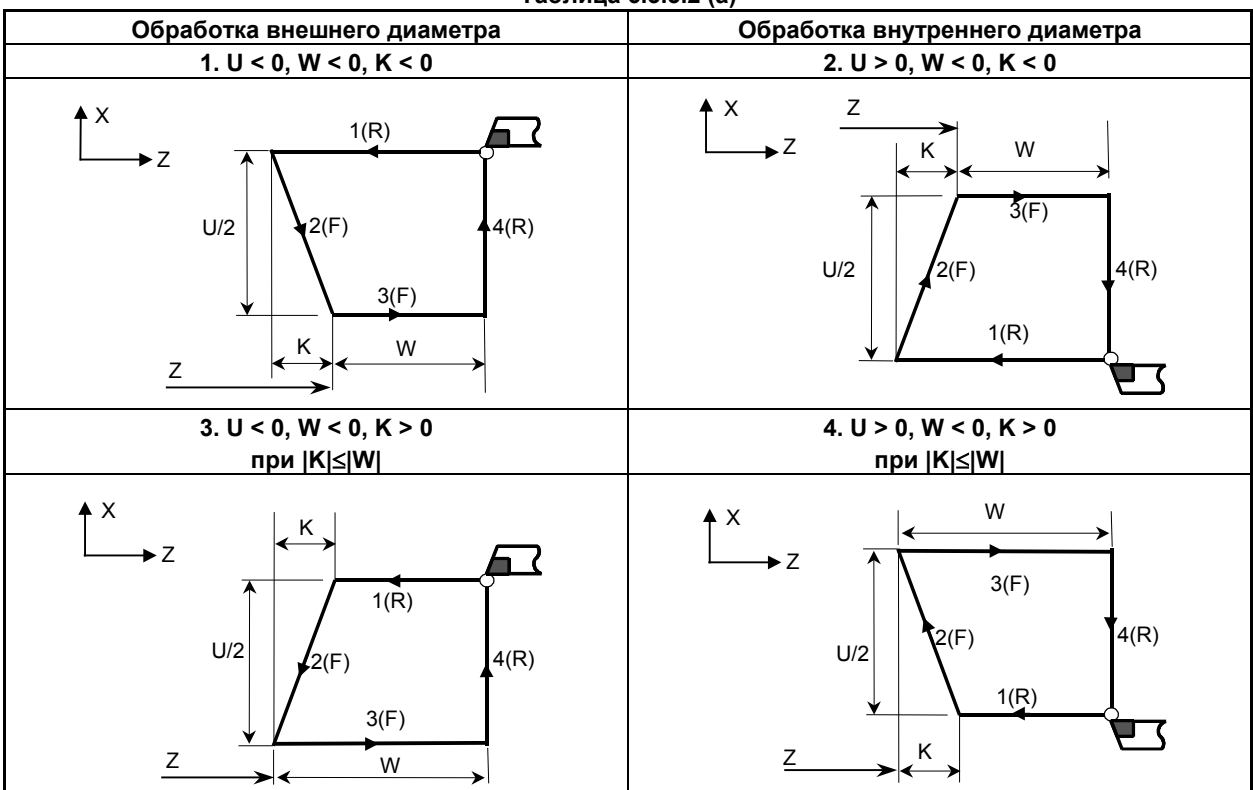

Таблица 6.3.3.2 (a)

#### Отмена режима

Чтобы отменить режим постоянного цикла, задайте G-код группы 01, отличный от G90, G92 и G94.

B-64694RU-1/01 ПРОГРАММИРОВАНИЕ

# **6.3.4 Как использовать постоянные циклы**

В зависимости от формы материала и формы изделия выбирается соответствующий постоянный цикл.

- **Цикл цилиндрической обработки (G90)**

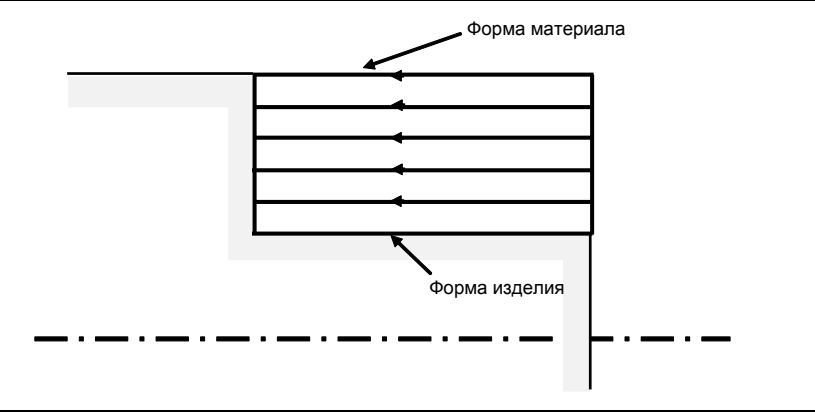

**- Цикл обработки конической поверхности (G90)**

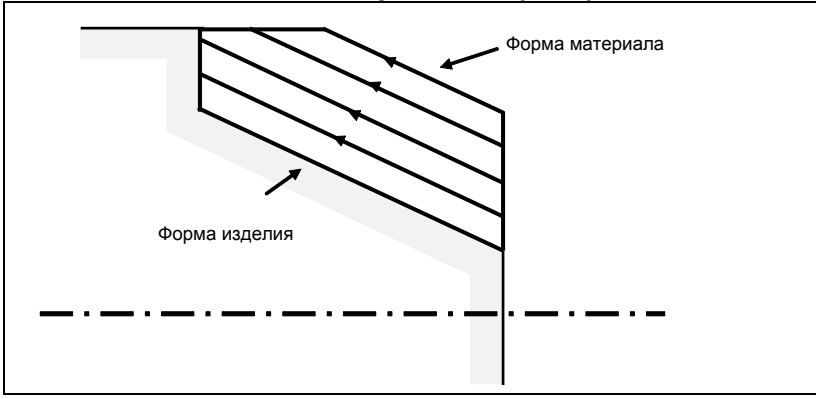

**- Цикл обработки торцевой поверхности (G94)**

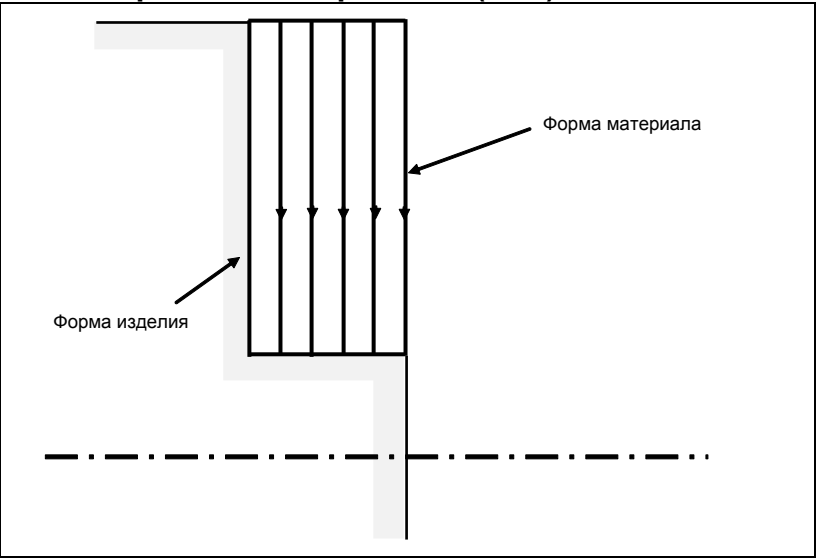

**- Цикл обработки конической торцевой поверхности (G94)**

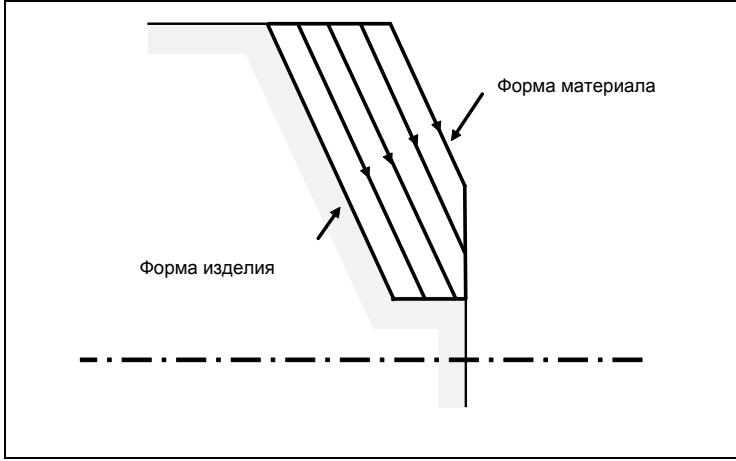

# **6.3.5 Постоянный цикл и компенсация на радиус вершины инструмента**

Если применяется компенсация на радиус вершины инструмента, то траектория центра режущей кромки инструмента и направление коррекции выбираются, как показано ниже. В исходной точке цикла вектор коррекции отменяется. Запуск коррекции для перемещения выполняется с исходной точки цикла. Вектор коррекции снова временно отменяется при возврате на исходную точку цикла, и коррекция применяется снова для следующей команды перемещения. Направление коррекции определяется согласно схеме обработки вне зависимости от режима G41 или G42.

# **Цикл обработки по внешнему / внутреннему диаметру (G90)**

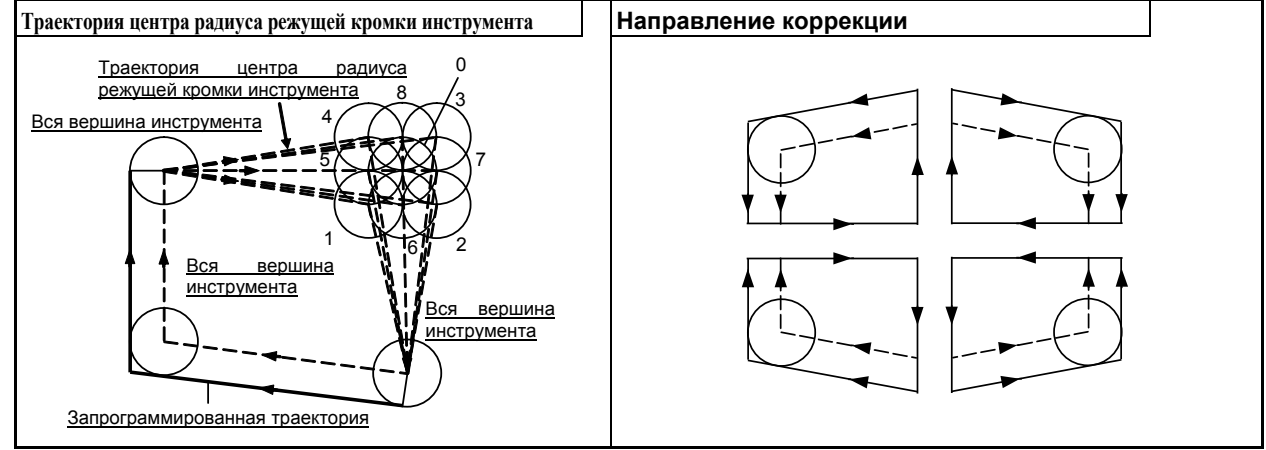

# **Цикл обработки торцевой поверхности (G94)**

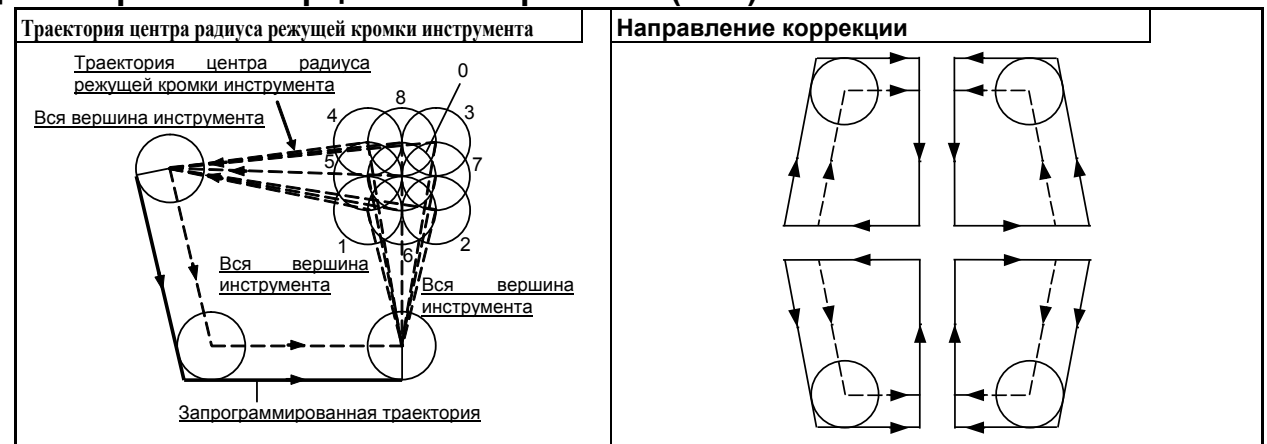

# **Цикл нарезания резьбы (G92)**

Применение коррекции на радиус вершины инструмента невозможно.

# **Различия между серией 0***i* **и серией 16***i***/18***i***/21***i*

# **ПРИМЕЧАНИЕ**

Серия 0*i* такая же, как и серия 16*i*/18*i*/21*i* по направлению коррекции, но имеет отличия, касающиеся траектории центра радиуса режущей кромки инструмента.

- Серия 0*i*

Операции цикла в постоянном цикле заменены на G00 или G01. В первом блоке для перемещения инструмента из начальной точки выполняется процедура запуска. В последнем блоке для возвращения инструмента в начальную точку происходит отмена коррекции. Для Series 16*i*/18*i*/21*i*

Данная серия отличается от Series 0*i* операциями в блоке перемещения инструмента из исходной точки и в последнем блоке возврата в исходную точку. См. более подробно "Руководство по эксплуатации FANUC Series 116*i*/18*i*/21*i*."

# **Как применяется компенсация для Series 16***i***/18***i***/21***i*

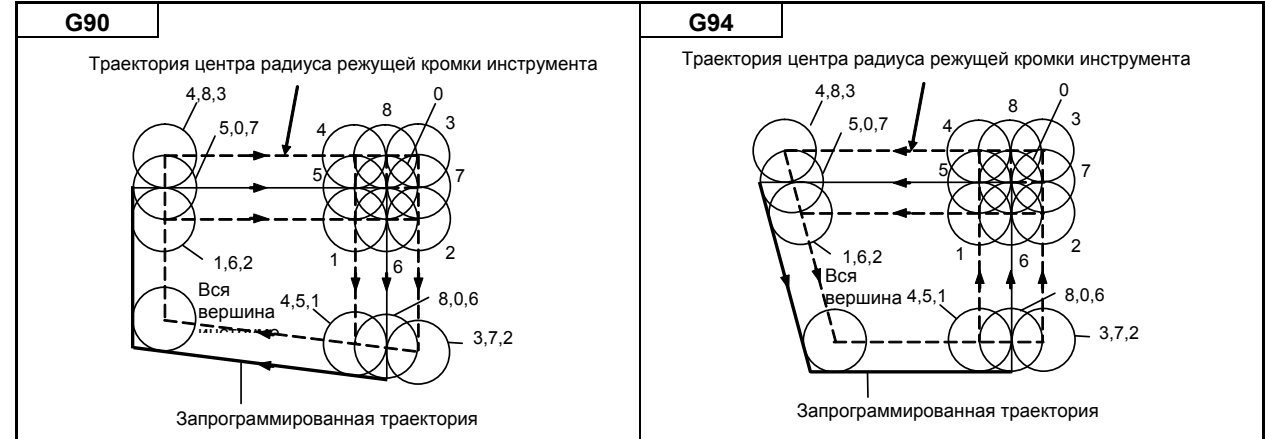

#### 6.3.6 Ограничения постоянных циклов

# Ограничение

#### Модальность

Элементы данных X (U), Z (W) и R в постоянном цикле представляют собой модальные значения, общие для G90, G92 и G94. По этой причине, если не задано новое значение X (U), Z (W) или R, действует ранее заданное значение.

Таким образом, если расстояние перемещения по оси Z не изменяется, то, как показано ниже в примере программы, постоянный цикл можно повторить, задав только расстояние перемещения по оси Х.

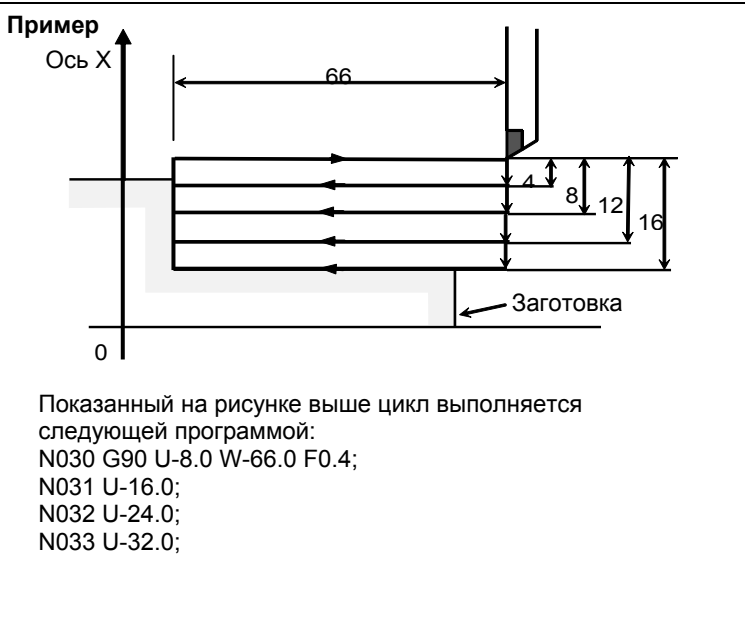

Модальные значения, общие для постоянных циклов, сбрасываются, если задан любой однократный G-код кроме G04.

Так как режим постоянного цикла не отменяется посредством задания однократного G-кода, постоянный цикл может быть выполнен снова путем задания модальных значений. Если модальные значения не заданы, то операции цикла не выполняются.

Если задан код G04, то выполняется G04, а постоянный цикл не выполняется.

#### Блок, в котором не задается команда перемещения

В режиме постоянного цикла в блоке, в котором не задается команда перемещения, постоянный цикл также выполняется. К этому типу блоков относятся, например, блок, содержащий только ЕОВ или блок, в котором не задаются коды М, S и T, а также команды перемещения. Если в режиме постоянного цикла задан код М, S или Т, то соответствующая функция М, S или Т выполняется вместе с постоянным циклом. Если это неудобно, задайте G-код группы 01 (G00 или G01), кроме G90, G92 или G94, чтобы отменить режим постоянного цикла, и задайте код M, S или T, как в приведенном ниже примере программы. После выполнения соответствующей функции М, S или T снова задайте постоянный цикл.

```
Пример
N003 T0101:
  \cdotN010 G90 X20.0 Z10.0 F0.2;
N011 G00 T0202:
                            ← Отменяет режим постоянного цикла.
N012 G90 X20.5 Z10.0:
```
#### Команда выбора плоскости

Задайте команду выбора плоскости (G17, G18 или G19) перед переходом в режим постоянного цикла или в блоке, в котором задается первый постоянный цикл.

Если команда выбора плоскости задана в режиме постоянного цикла, то команда выполняется, но модальные значения, общие для постоянных циклов, сбрасываются.

Если задана ось, лежащая вне выбранной плоскости, выдается сигнал тревоги PS0330, "АПРЕЩ.КОМАНДА ОСИ НАХОД.В ПОСТОЯН. ЦИКЛЕ ПОВОРОТА".

#### Параллельная ось

Если используется G-код системы A, то оси U, V и W нельзя задавать в качестве параллельных осей.

#### Сброс

Если операция сброса выполняется во время постоянного цикла, когда задано одно из следующих состояний для удержания модального G-кода группы 01, модальный G-код группы 01 заменяется режимом G01:

- Состояние сброса (бит 6 (CLR) параметра ном.  $3402 = 0$ )
- Состояние очистки (бит 6 (CLR) параметра ном. 3402 = 1) и состояние, когда модальный G-код группы 01 удерживается во время сброса (бит 1 (C01) параметра ном.  $3406 = 1$ )

Пример операции)

Если сброс выполняется во время постоянного цикла (блок X0), и выполняется команда Х20.Z1., то вместо постоянного цикла выполняется линейная интерполяция (G01).

#### Ручное вмешательство

После ручного вмешательства с помощью ручной команды абсолютного включения до выполнения постоянного цикла или после остановки выполнения, когда запускается циклическая работа, степень ручного вмешательства отменяется даже командой запуска цикла с приращением.

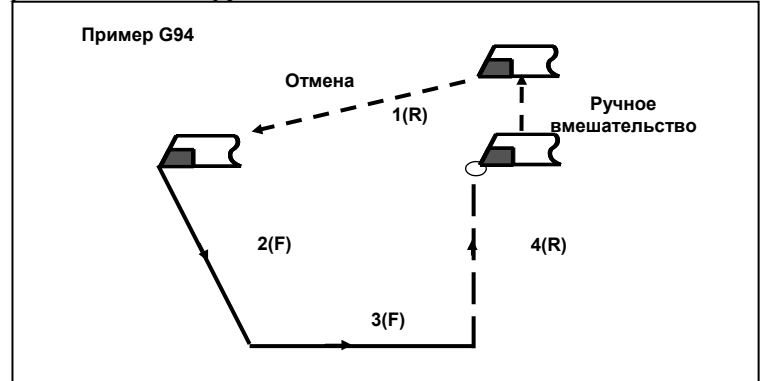

6.4 **МНОГОКРАТНО ПОВТОРЯЮЩИЙСЯ** ПОСТОЯННЫЙ ЦИКЛ

Многократно повторяемый постоянный цикл - это постоянные циклы, используемые для облегчения программирования ЧПУ. Например, данные о форме заготовки после чистовой обработки описывают траекторию движения инструмента для черновой обработки. Кроме того, предусмотрен постоянный цикл нарезания резьбы.

# **ПРИМЕЧАНИЕ**

1 На пояснительных рисунках в этом разделе используются плоскость ZX в качестве выбранной плоскости, программирование диаметра для оси X и программирование радиуса для оси Z. Если для оси X используется программирование радиуса, измените U/2 на U, а X/2 на X.

# **ПРИМЕЧАНИЕ**

2 Многократно повторяемый постоянный цикл может выполняться по любой плоскости (включая параллельные оси для задания плоскости). Однако, если используется G-код системы A, то оси U, V и W нельзя задавать в качестве параллельных осей.

# **6.4.1 Съем припуска при точении (G71)**

При точении применяются два типа удаления припуска: Тип I и II.

```
Формат
   G71 P(ns) Q(nf) U(∆u) W(∆w) I(∆i) K(∆k) ∆(∆d) F(f ) S(s ) T(t );
   N (ns) ;
     ...
   N (nf) ;
 Плоскость YpZp
   G71 P(ns) Q(nf) V(∆w) W(∆u) J(∆k) K(∆i) D(∆d) F(f) S(s) T(t);
   N (ns);
      ...
   N (nf);
 Плоскость XpYp
   G71 P(ns) Q(nf) U(∆w) V(∆u) I(∆k) J(∆i) D(∆d) F(f) S(s) T(t);
   N (ns);
      ...
   N (nf);
     ∆d : Глубина реза
           Направление резания зависит от направления AA'.
     ns : Номер последовательности первого блока для программы чистовой 
           обработки.
     nf : Номер последовательности последнего блока для программы чистовой 
           обработки.
     ∆u : Расстояние допуска на чистовую обработку в направлении второй оси на 
           плоскости (ось X для плоскости ZX)
     ∆w : Расстояние допуска на чистовую обработку в направлении первой оси на 
           плоскости (ось Z для плоскости ZX)
     ∆i : Расстояние допуска на чистовую обработку черновой обработки в 
           направлении второй оси на плоскости (ось X для плоскости ZX)
     ∆k : Расстояние допуска на чистовую обработку черновой обработки в 
           направлении первой оси на плоскости (ось Z для плоскости ZX)
     f,s,t : Любая функция F, S или Т, содержащаяся в блоках цикла от ns до nf, 
           пропускается, а функция F, S или Т в блоке G71 действует.
              Команда перемещения между А и В задается в блоках с 
              номерами последовательности от ns до nf.
  Плоскость
```
# **ПРИМЕЧАНИЕ**

Даже если задано программирование с десятичной точкой калькуляторного типа (DPI (бит 0 параметра ном. 3401 = 1), минимальным приращением ввода является единица адреса D. В дополнение к этому, если десятичная точка вводится в адресе D, выдается сигнал тревоги PS0007, "ЗАПРЕЩ ИСПОЛЬЗ ДЕСЯТ ЗАПЯТОЙ".

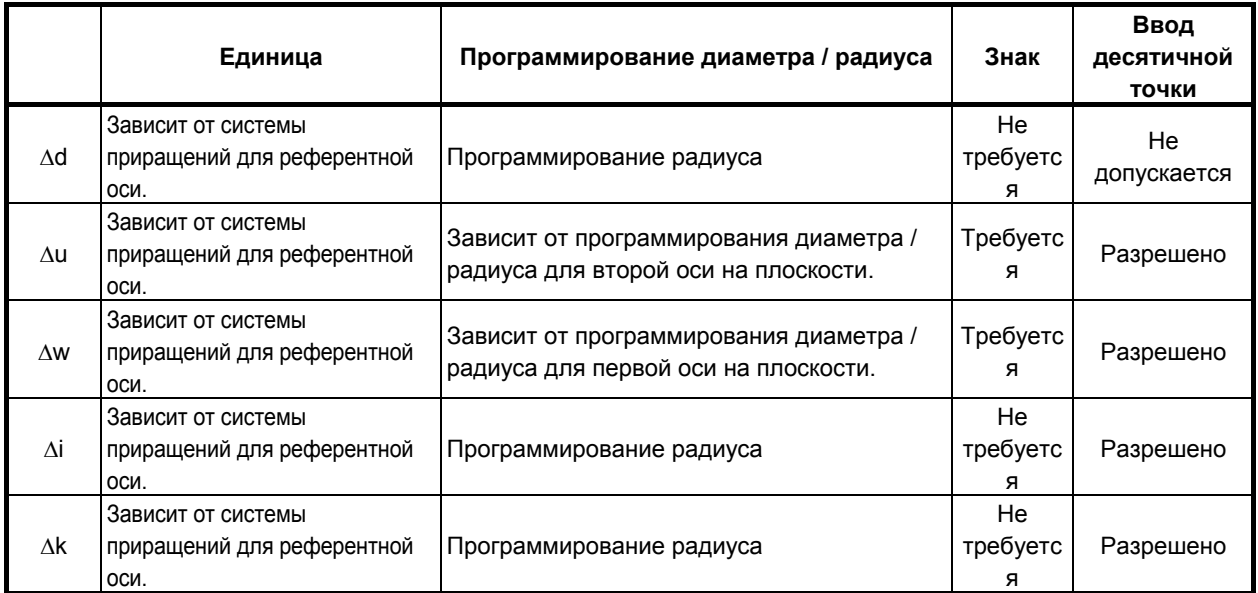

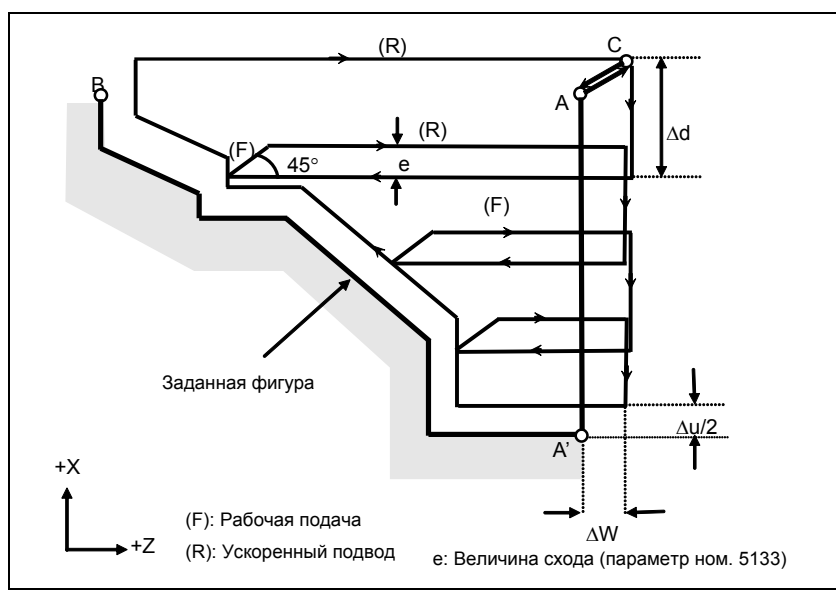

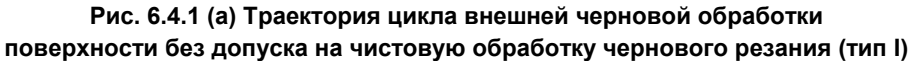

**ПРОГРАММИРОВАНИЕ** 

B-64694RU-1/01

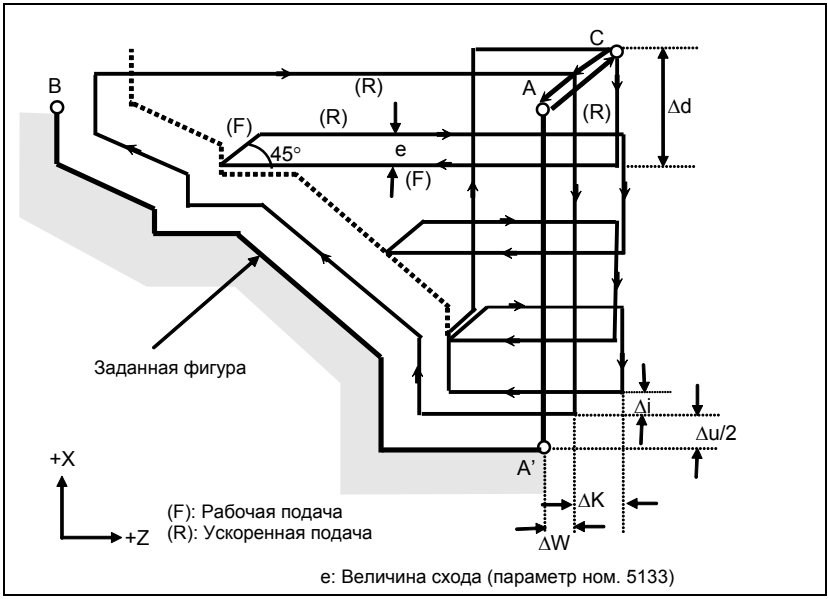

Рис. 6.4.1 (b) Траектория цикла внешней черновой обработки поверхности без допуска на чистовую обработку чернового резания (тип I)

# Пояснение

### Операции

Если программой задана фигура, проходящая через точки А, А' и В в именно таком порядке, заготовка срезается по глубине реза ∆d за один раз. Траектория обработки варьируется следующим образом в зависимости от заданного допуска на чистовую обработку чернового резания.

(1) Если допуск на чистовую обработку чернового резания не задан

Резание выполняется по глубине реза  $\Delta d$  с оставлением допусков на чистовую обработку  $\Delta u/2$ и Дw, а черновое резание в качестве чистового выполняется в соответствии с программой заданной фигуры после последней обработки.

(2) Если допуск на чистовую обработку чернового резания задан Резание выполняется по глубине реза ∆d с оставлением допусков на резание ∆u/2+∆i и ∆w+∆k, и инструмент возвращается в исходную точку (А) после выполнения последнего реза. Затем выполняется черновая обработка в качестве чистовой по контуру заданной фигуры для снятия допусков на резание  $\Delta i$ и $\Lambda$ к.

После завершения черновой обработки в качестве чистовой выполняется блок, следующий за блоком последовательности, заданным кодом Q.

# **ПРИМЕЧАНИЕ**

- 1 Функции F, S и T, которые задаются в команде перемещения между точками А и В, являются не действующими, а функции, заданные в блоке G71 или предыдущем блоке, являются действующими. Функции М и вторичные вспомогательные функции обрабатываются так же, как функции  $F, S \ltimes T$ .
- 2 Если имеется контроль постоянства скорости резания, то команда G96 или G97, заданная в команде перемещения между точками А и В, не действует, а действует команда, заданная в блоке G71 или в предыдущем блоке.

#### Величина схода (е)

Величина схода (е) задана в параметре ном. 5133.

B-64694RU-1/01 ПРОГРАММИРОВАНИЕ

# 6. РАБОТА С ПАМЯТЬЮ В ФОРМАТЕ Series 15

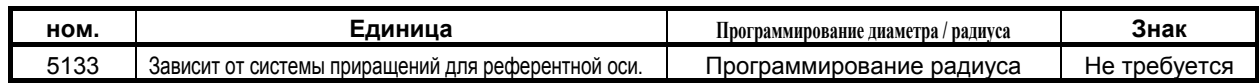

# **- Заданная фигура**

**Схемы**

Рассмотрим следующие четыре схемы обработки. Во всех этих циклах резания заготовка обрабатывается с перемещением инструмента параллельно первой оси на плоскости (ось Z для плоскости ZX). В этот раз знаки допусков на чистовую обработку ∆u и ∆w следующие:

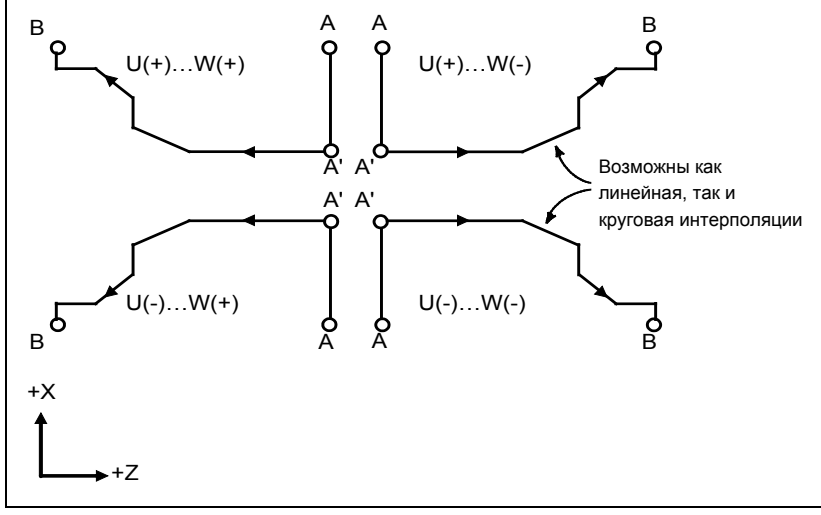

**Рис. 6.4.1 (c) Четыре варианта заданной фигуры**

# **Ограничение**

(1) Для U(+) невозможна обработка фигуры, для которой задана позиция выше исходной точки цикла.

Для U(-) невозможна обработка фигуры, для которой задана позиция ниже исходной точки цикла.

- (2) Для I типа фигура должна демонстрировать монотонное возрастание или убывание вдоль первой и второй осей на плоскости.
- (3) Для II типа фигура должна демонстрировать монотонное возрастание или убывание вдоль первой оси на плоскости.

# **Начальный блок**

В начальном блоке в программе для заданной фигуры (блок с номером последовательности ns, в котором задана траектория между A и A') должно быть задано G00 или G01. Если такая команда не задана, выдается сигнал тревоги PS0065, "G00/G01 НЕ В ПЕРВОМ БЛОКЕ ПРОГРАММЫ ПРОФИЛЯ".

Если задана команда G00, то позиционирование выполняется вдоль A-A'. Если задана команда G01, то линейная интерполяция выполняется на рабочей подаче вдоль A-A'.

В этом начальном блоке следует также выбрать тип I или II.

Если не происходит перемещения оси X на начальном блоке, выдается сигнал тревоги PS0325 «UNAVAILABLE COMMAND IS IN SHAPE PROGRAM».

#### **Функции проверки**

Во время работы цикла всегда выполняется проверка заданной фигуры на монотонное возрастание или убывание.

# **ПРИМЕЧАНИЕ**

Если применяется компенсация на радиус вершины инструмента, то проверяется заданная фигура, к которой применяется компенсация.

Можно выполнить также следующие проверки.

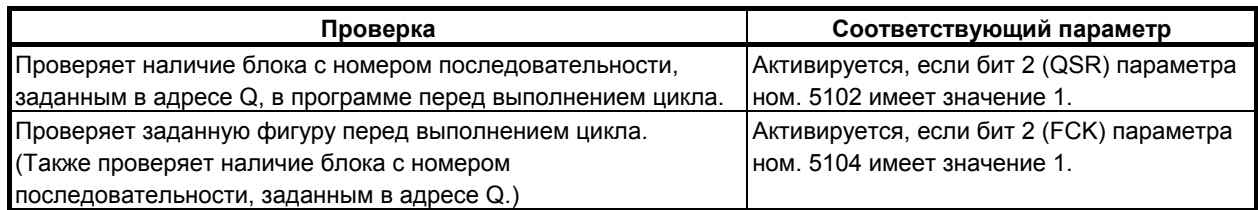

#### **- Типы I и II**

#### **Выбор типа I или II**

Для G71 имеются типы I и II.

Если в заданной фигуре имеются выемки, обязательно используйте тип II.

Операция схода после чернового резания в направлении первой оси на плоскости (ось Z для плоскости ZX) различна для типов I и II. Для типа I инструмент сходит под углом 45. Для типа II инструмент обрабатывает заготовку по контуру фигуры. Если в заданной фигуре отсутствуют выемки, определите желаемую операцию схода и выберите тип I или II.

#### **Выбор типа I или II**

В начальном блоке для заданной фигуры (номер последовательности ns) выберите тип I или II.

(1) Если выбран тип I

Задайте вторую ось на плоскости (ось X для плоскости ZX). Не задавайте первую ось на плоскости (ось Z для плоскости ZX).

(2) Если выбран тип II

Задайте вторую ось на плоскости (ось X для плоскости ZX) и первую ось на плоскости (ось Z для плоскости ZX).

Если вы хотите использовать тип II без перемещения инструмента вдоль первой оси на плоскости (ось Z для плоскости ZX), задайте инкрементное программирование с расстоянием перемещения 0 (W0 для плоскости ZX).

#### **- Тип I**

(1) В блоке с номером последовательности ns необходимо задать только вторую ось на плоскости (ось X (ось U) для плоскости ZX).

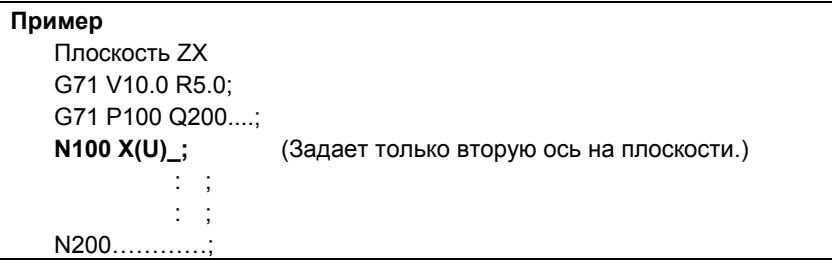

(2) Фигура вдоль контура A'-B должна демонстрировать монотонное возрастание или убывание в направлении обеих осей, образующих плоскость (оси Z и X для плоскости ZX). В ней не должно быть выемок, как показано на Рис. 6.4.1 (d).

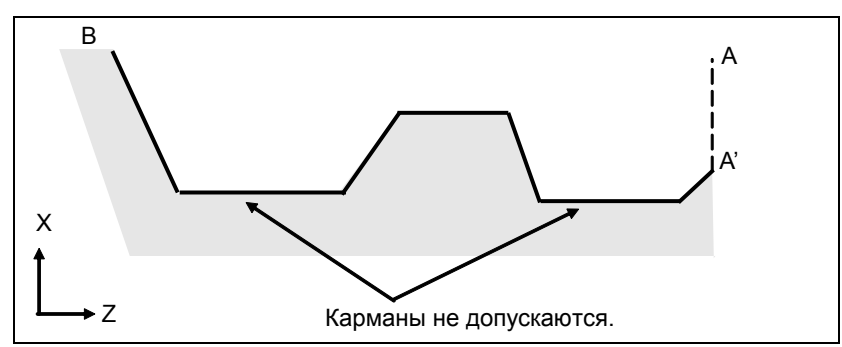

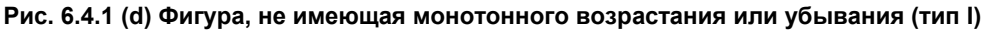

### **ВНИМАНИЕ**

Если фигура не имеет монотонного изменения вдоль первой или второй оси на плоскости, выдается сигнал тревоги PS0064 "ФОРМА ОКОНЧ.ОБР-КИ ИЗМЕНЯЕТСЯ НЕ МОНОТОННО(ПЕРВЫЕ ОСИ)" или PS0329 "ФОРМА ОКОНЧ.ОБР-КИ ИЗМЕНЯЕТСЯ НЕ МОНОТОННО(ВТОРЫЕ ОСИ)". Однако, если изменение при перемещении не монотонное, но очень мало, и можно определить, что перемещение не представляет опасности, то можно задать допустимую величину перемещения в параметре ном. 5145 и 5146 для отмены выдачи сигнала тревоги в этом случае.

(3) После чернового резания инструмент сходит под углом 45 градусов на рабочей подаче.

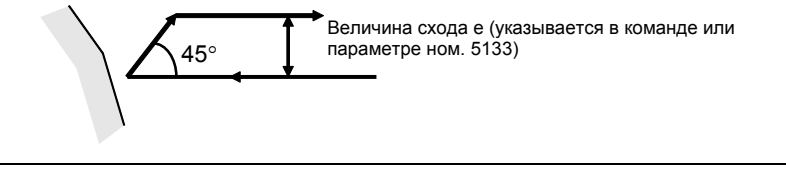

**Рис. 6.4.1 (e) Резание под углом 45 градусов (тип I)**

После чернового резания сход можно изменить на ускоренную подачу путем присвоения биту 0 (CBR) параметра ном. No.5124 значения 1. Траектория инструмента задается битом 1 (LRP) параметра ном. 1401 во время схода инструмента.

(4) Немедленно после последнего реза, выполняется черновое резание в качестве чистовой обработки вдоль контура заданной фигуры. Биту 1 (RF1) параметра ном. 5105 можно присвоить значение 1 для того, чтобы черновое резание не выполнялось в качестве чистовой обработки. Однако, если задан допуск на чистовую обработку чернового резания, то выполняется черновое резание в качестве чистовой обработки.

### 6. РАБОТА С ПАМЯТЬЮ В ФОРМАТЕ Series 15

# **- Тип II**

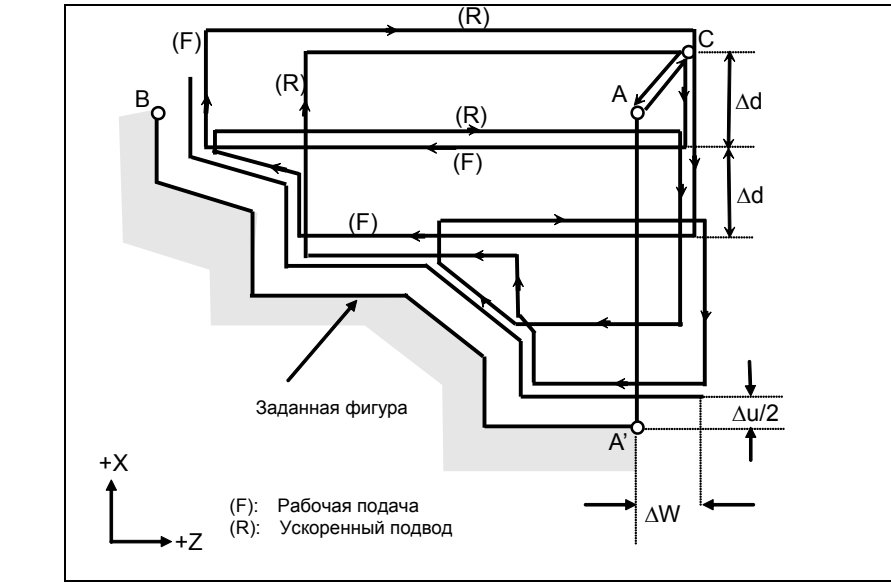

**Рис. 6.4.1 (f) Траектория резания во время удаления припусков при точении (тип II)**

Если программа фигуры для управления проходом заданной фигуры через точки A, A' и B задана именно в этом порядке, то заготовка срезается на глубину реза ∆d за один раз. При типе II резка выполняется вдоль фигуры после чернового резания в направлении первой оси на плоскости (ось Z для плоскости ZX).

Траектория обработки варьируется следующим образом в зависимости от заданного допуска на чистовую обработку чернового резания.

(1) Если допуск на чистовую обработку чернового резания не задан

Резание выполняется по глубине реза ∆d с оставлением допусков на чистовую обработку ∆u/2 и ∆w, и инструмент возвращается в исходную точку (A) после выполнения последнего реза (принимается одна выемка, так как Pn→Pm параллельно оси z на рисунке Рис. 6.4.1 (f), а зона режется). Затем выполняется черновая обработка в качестве чистовой в соответствии с программой фигуры чистовой обработки с оставлением допусков на чистовую обработку ∆u/2 и ∆w.

(2) Если допуск на чистовую обработку чернового резания задан Резание выполняется по глубине реза ∆d с оставлением допусков на резание ∆u/2+∆i и ∆w+∆k, и инструмент возвращается в исходную точку (A) после выполнения последнего реза. Затем выполняется черновая обработка в качестве чистовой по контуру заданной фигуры для снятия допусков на резание ∆i и ∆k.

После завершения черновой обработки в качестве чистовой выполняется блок, следующий за блоком последовательности, заданным кодом Q.

Тип II имеет следующие отличия от типа I:

(1) В блоке с номером последовательности ns, необходимо задать две оси, образующие плоскость (ось X (ось U) и ось Z (ось W) для плоскости ZX). Если вы хотите использовать II тип без перемещения инструмента по оси Z на плоскости ZX в первом блоке, задайте W0.

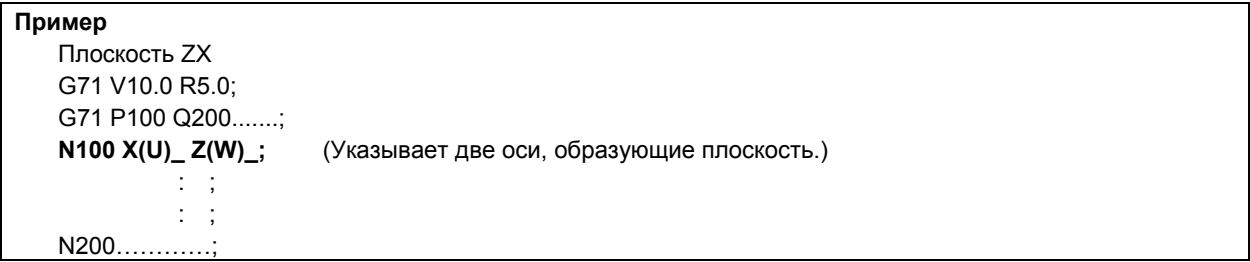

### 6. РАБОТА С ПАМЯТЬЮ В ФОРМАТЕ Series 15

(2) Фигура не должна демонстрировать монотонное возрастание или убывание в направлении второй оси на плоскости (ось X для плоскости ZX) и может иметь вогнутые поверхности (выемки).

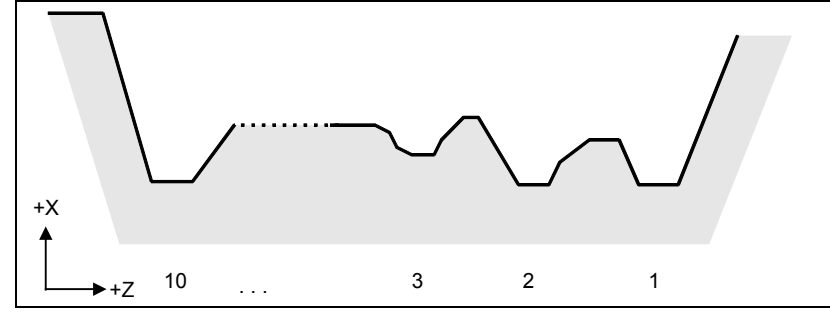

**Рис. 6.4.1 (g) Фигура с выемками (тип II)**

Однако, фигура должна иметь монотонное возрастание или убывание в направлении первой оси на плоскости (ось Z для плоскости ZX). Обработка следующей фигуры невозможна.

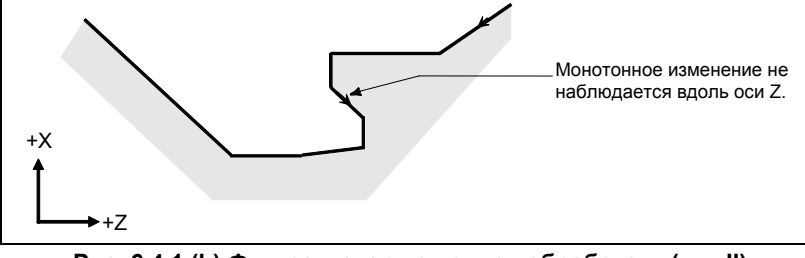

**Рис. 6.4.1 (h) Фигура, которую нельзя обработать (тип II)**

### **ВНИМАНИЕ**

Для фигуры, по контуру которой инструмент перемещается назад вдоль первой оси на плоскости во время операции резания (включая вершину в команде дуги), режущий инструмент может соприкасаться с заготовкой. По этой причине для фигуры, не имеющей монотонного изменения, включается сигнализация PS0064, "ФОРМА ОКОНЧ.ОБР-КИ ИЗМЕНЯЕТСЯ НЕ МОНОТОННО(ПЕРВЫЕ ОСИ)" или PS0329, "ФОРМА ОКОНЧ.ОБР-КИ ИЗМЕНЯЕТСЯ НЕ МОНОТОННО(ВТОРЫЕ ОСИ)". Однако, если изменение при перемещении не монотонное, но очень мало, и можно определить, что перемещение не представляет опасности, то можно задать допустимую величину перемещения в параметре ном. 5145 для отмены выдачи сигнала тревоги в этом случае.

Первый участок резания не обязательно должен быть вертикальным. Допустима любая фигура, если она демонстрирует монотонное изменение в направлении первой оси плоскости (ось Z для плоскости ZX).

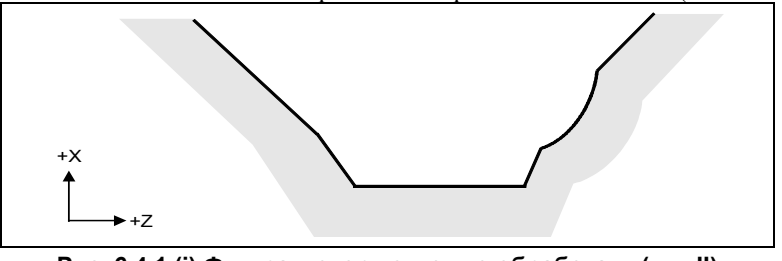

**Рис. 6.4.1 (i) Фигура, которую можно обработать (тип II)**

(3) После обточки инструмент режет заготовку по контуру фигуры и сходит на рабочей подаче.

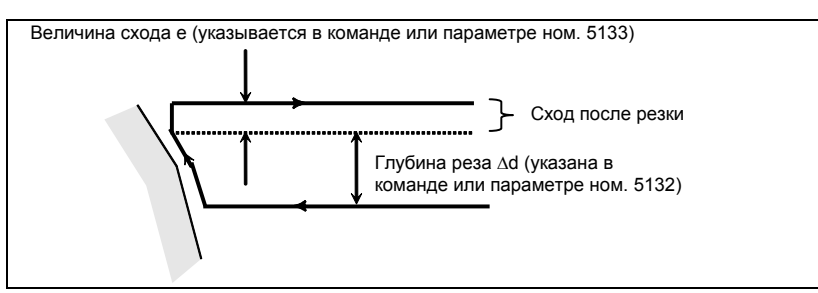

**Рис. 6.4.1 (j) Резание по контуру фигуры заготовки (тип II)**

Величина схода e после резания задана в парам. ном. 5133. Однако, при перемещении со дна инструмент сходит под углом 45 градусов.

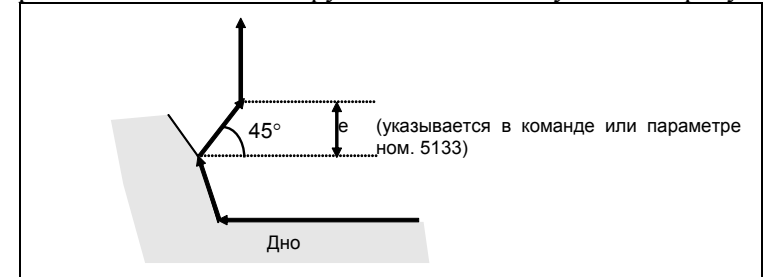

**Рис. 6.4.1 (k) Сход со дна под углом 45 градусов**

- (4) Если позиция, параллельная первой оси на плоскости (ось Z для плоскости ZX), задана в блоке в программе для заданной фигуры, то предполагается, что она находится на дне выемки.
- (5) После завершения всего чернового резания вдоль первой оси на плоскости (ось Z для плоскости ZX) инструмент временно возвращается в исходную точку цикла. При этом, если имеется позиция, высота которой равна высоте исходной точки, инструмент проходит через точку в позиции, полученной посредством прибавления глубины реза ∆d к позиции фигуры, и возвращается в исходную точку.

Затем выполняется черновое резание в качестве чистовой обработки по контуру заданной фигуры. При этом инструмент проходит через точку в полученной позиции (к которой прибавлена глубина реза ∆d), возвращаясь в исходную точку.

Биту 2 (RF2) параметра ном. 5105 можно присвоить значение 1 для того, чтобы черновое резание не выполнялось в качестве чистовой обработки.

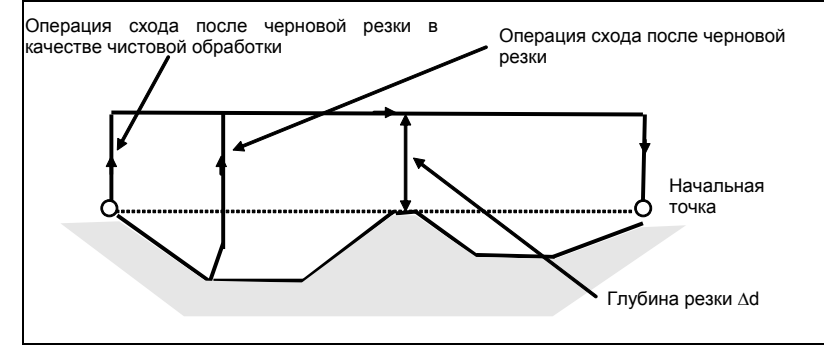

**Рис. 6.4.1 (l) Операция схода с возвращением инструмента в исходную точку (тип II)**

- (6) Порядок и траектория для чернового резания выемок Черновое резание выполняется в следующем порядке.
	- (a) Если фигура демонстрирует монотонное убывание вдоль первой оси на плоскости (ось Z для плоскости ZX)

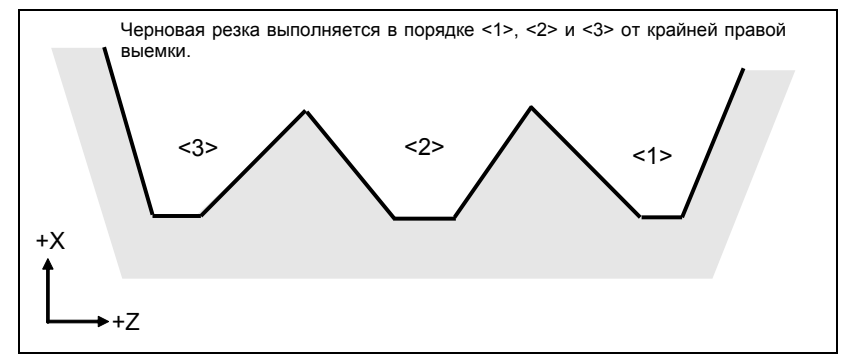

**Рис. 6.4.1 (m) Порядок чернового резания в случае монотонного убывания (тип II)**

(b) Если фигура имеет монотонное возрастание вдоль первой оси на плоскости (ось Z для плоскости ZX)

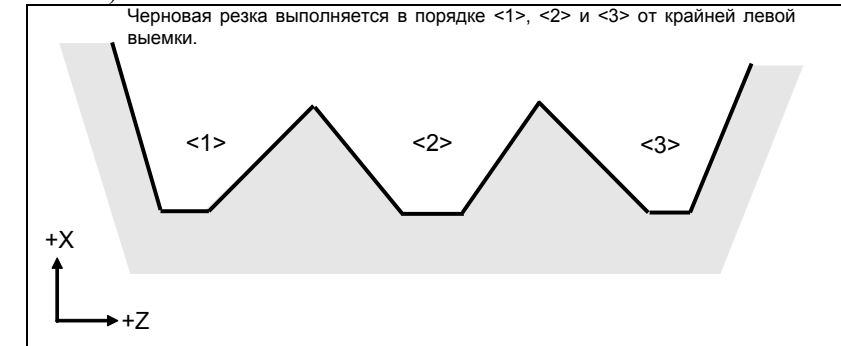

**Рис. 6.4.1 (n) Порядок чернового резания в случае монотонного возрастания (тип II)**

Траектория чернового резания, как показано Рис. 6.4.1 (o).

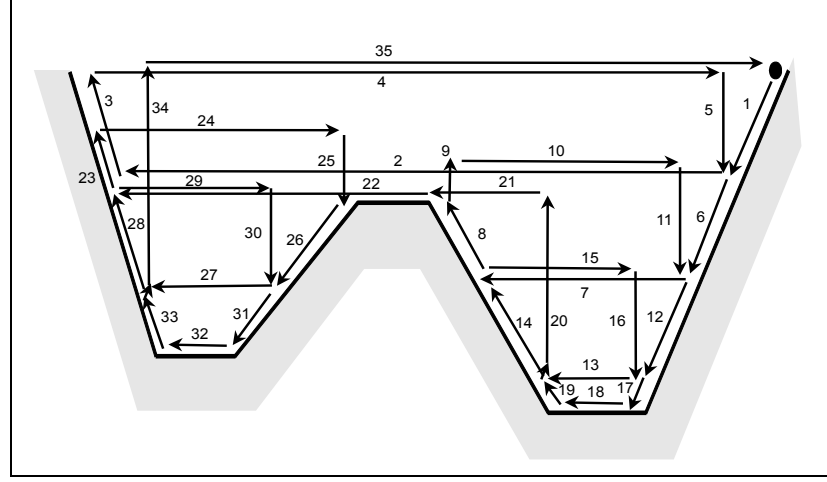

**Рис. 6.4.1 (o) Траектория резания для нескольких выемок (тип II)**

На рисунке Рис. 6.4.1 (p) подробно показано, как перемещается инструмент после черновой обработки выемки.

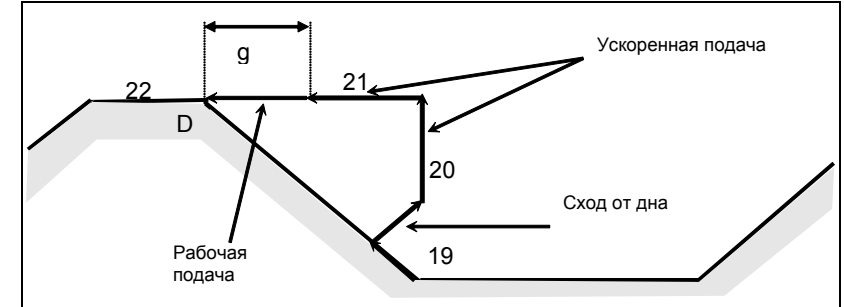

**Рис. 6.4.1 (p) Поэтапное перемещение после обработки выемки (тип II)**

Обрабатывает заготовку на скорости рабочей подачи и сходит под углом 45 градусов. (Операция 19)

Затем перемещается на высоту точки D на скорости ускоренного подвода. (Операция 20) Затем перемещается на позицию величины g перед точкой D. (Операция 21) Затем перемещается в точку D на скорости рабочей подачи.

Зазор g для начального положения рабочей подачи задается в параметре ном. 5134.

Для последней выемки, после обработки дна, инструмент сходит под углом 45 градусов и возвращается в исходную точку на скорости ускоренного подвода. (Операции 34 и 35)

### **ВНИМАНИЕ**

- 1 Данное ЧПУ отличается от Series 16*i*/18*i*/21*i*при обработке выемки. Инструмент сначала обрабатывает ближайшую к исходной точке выемку. После завершения обработки выемки инструмент перемещается к ближайшей через одну выемке и начинает резание.
- 2 Если фигура имеет выемку, обычно следует задать значение 0 для ∆w (допуск на чистовую обработку). Иначе инструмент может врезаться в стенку на одной стороне.
- 3 Это ЧПУ отличается от FANUC Series 16*i*/18*i*/21*i* траекторией резки после обточки в зависимости от рисунка рабочего изделия. Когда инструмент во время резки начинает двигаться вдоль первой оси на плоскости (ось Z для плоскости ZX) в соответствии с рисунком рабочего изделия, то он начинает отвод вдоль второй оси на плоскости (ось X на плоскости ZX).

Что касается бита 0 (R16) параметра ном. 5108, см. Съем припуска при точении (G71) в разделе [ФУНКЦИИ ДЛЯ УПРОЩЕНИЯ ПРОГРАММИРОВАНИЯ].

#### **- Коррекция на радиус вершины инструмента**

См. Съем припуска при точении (G71) в разделе [ФУНКЦИИ ДЛЯ УПРОЩЕНИЯ ПРОГРАММИРОВАНИЯ].

#### **- Уменьшение времени цикла**

См. Съем припуска при точении (G71) в разделе [ФУНКЦИИ ДЛЯ УПРОЩЕНИЯ ПРОГРАММИРОВАНИЯ].

B-64694RU-1/01 ПРОГРАММИРОВАНИЕ

# **6.4.2 Съем припуска при торцевой обработке (G72)**

Этот цикл выполняется так же, как G71, за исключением того, что резание выполняется посредством операции, параллельной второй оси на плоскости (ось X для плоскости ZX).

# **Формат**

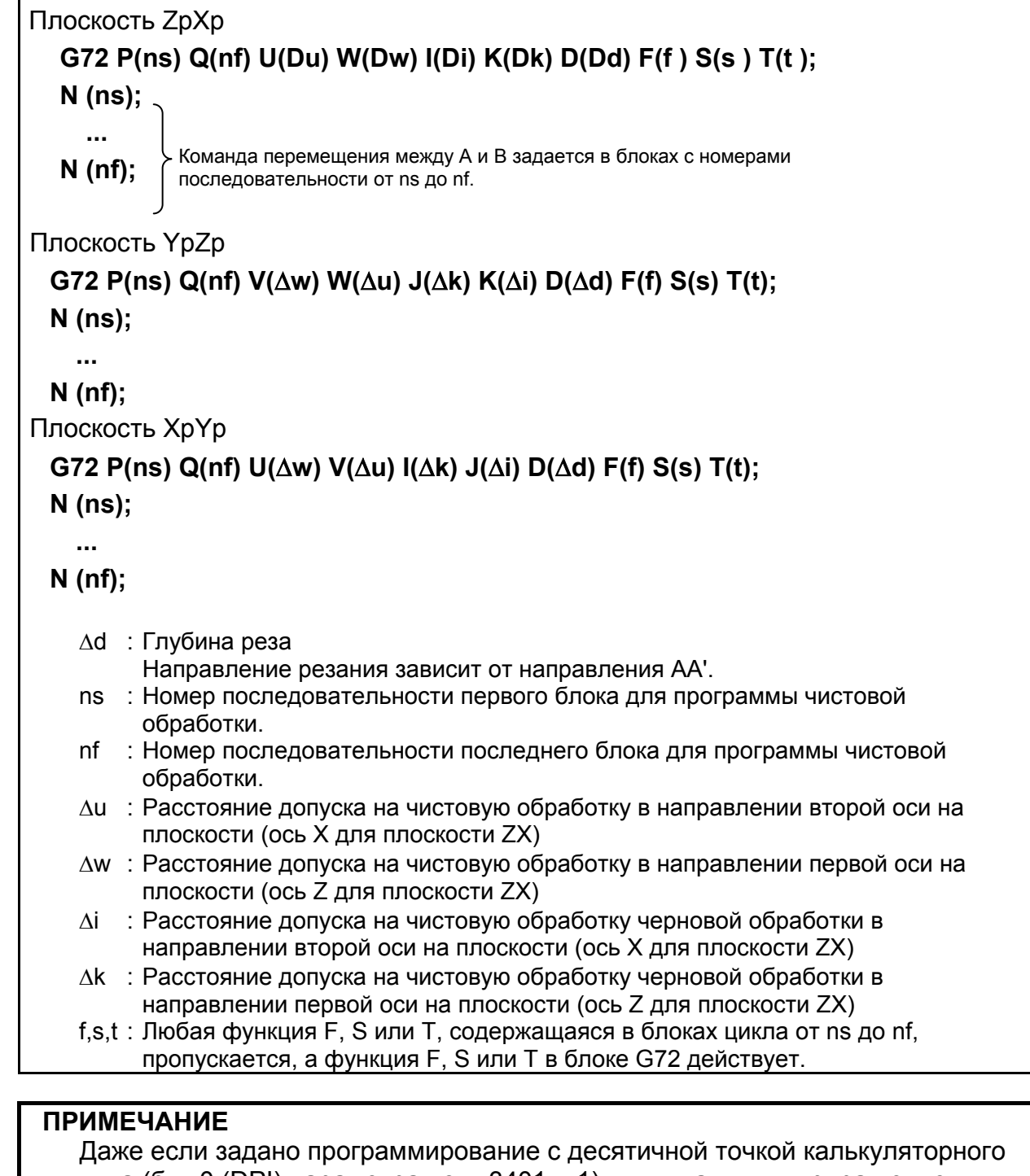

типа (бит 0 (DPI) параметра ном. 3401 = 1), минимальным приращением ввода является единица адреса D. В дополнение к этому, если десятичная точка вводится в адресе D, выдается сигнал тревоги PS0007, "ЗАПРЕЩ.ИСПОЛЬЗ.ДЕСЯТ.ЗАПЯТОЙ".

# 6. РАБОТА С ПАМЯТЬЮ В **OOPMATE Series 15**

#### ПРОГРАММИРОВАНИЕ

B-64694RU-1/01

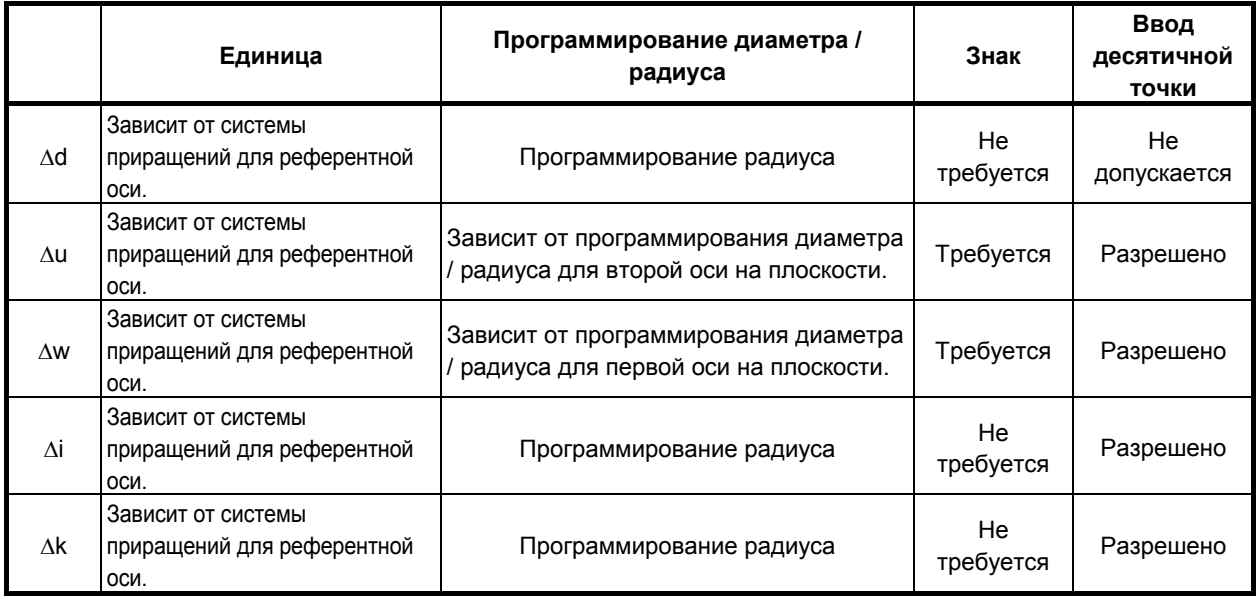

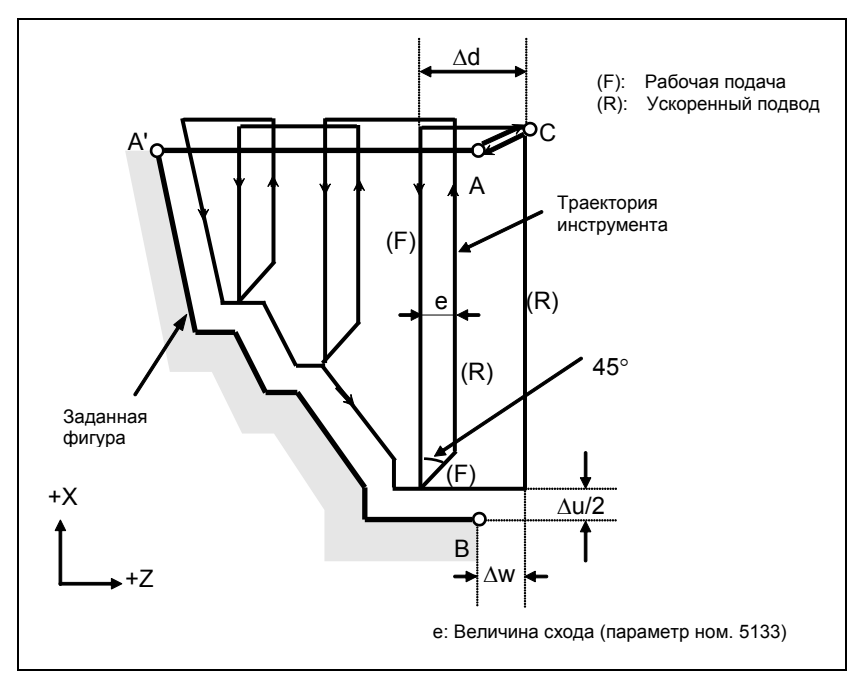

Рис. 6.4.2 (а) Траектория резания во время съема припуска при торцевой обработке (тип I)

# Пояснение

#### $\blacksquare$ Операции

Если программой задана фигура, проходящая через А, А' и В в указанном порядке, заданный участок снимается на Ad (глубина реза), с оставлением допуска на чистовую обработку, заданного значениями  $\Delta u/2$  и  $\Delta w$ .

#### **ПРИМЕЧАНИЕ**

- 1 Функции F, S и T, которые задаются в команде перемещения между точками А и В, являются не действующими, а функции, заданные в блоке G72 или предыдущем блоке, являются действующими. Функции М и вторичные вспомогательные функции обрабатываются так же, как функции  $F, S \ltimes T$ .
- 2 Если имеется контроль постоянства скорости резания, то команда G96 или G97, заданная в команде перемещения между точками А и В, не действует, а действует команда, заданная в блоке G72 или в предыдущем блоке.

### Величина схода (е)

Величина схода (е) задана в параметре ном. 5133.

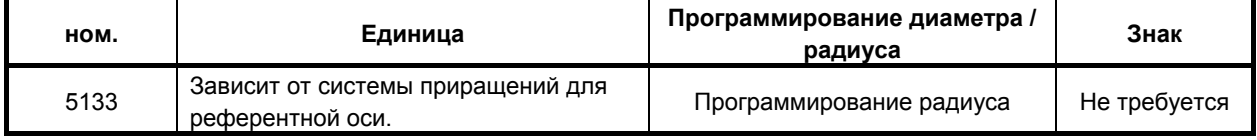

#### Заданная фигура Схемы

Рассмотрим следующие четыре схемы обработки. Во всех этих циклах резания заготовка обрабатывается с перемещением инструмента параллельно второй оси на плоскости (ось Х для плоскости ZX). В этот раз знаки допусков на чистовую обработку Ди и Дw следующие:

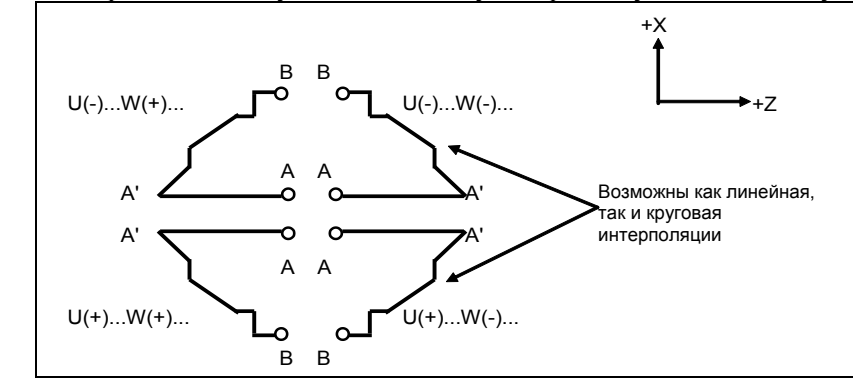

Рис. 6.4.2 (b) Знаки значений, заданных U и W для съема припуска при торцевой обработке

#### Ограничение

- (1) Для W(+) невозможна обработка фигуры, для которой задана позиция выше исходной точки цикла. Для W(-) невозможна обработка фигуры, для которой задана позиция ниже исходной точки цикла.
- (2) Для I типа фигура должна демонстрировать монотонное возрастание или убывание вдоль первой и второй осей на плоскости.
- (3) Для II типа фигура должна демонстрировать монотонное возрастание или убывание вдоль второй оси на плоскости.

#### Начальный блок

В начальном блоке в программе для заданной фигуры (блок с номером последовательности ns, в котором задана траектория между А и А') должно быть задано G00 или G01. Если такая команда не задана, выдается сигнал тревоги PS0065, "G00/G01 НЕ В ПЕРВОМ БЛОКЕ ПРОГРАММЫ ПРОФИЛЯ".

Если задана команда G00, то позиционирование выполняется вдоль А-А'. Если задана команда G01, то линейная интерполяция выполняется на рабочей подаче вдоль А-А'.

В этом начальном блоке следует также выбрать тип I или II.

Если не происходит перемещения оси Z на начальном блоке, то выдается сигнал тревоги PS0325 "НЕСУЩЕСТВ. КОМАНДА В ПРОГР.ПРОФИЛЯ".

#### **Функции проверки**

Во время работы цикла всегда выполняется проверка заданной фигуры на монотонное возрастание или убывание.

# **ПРИМЕЧАНИЕ**

Если применяется компенсация на радиус вершины инструмента, то проверяется заданная фигура, к которой применяется компенсация.

Можно выполнить также следующие проверки.

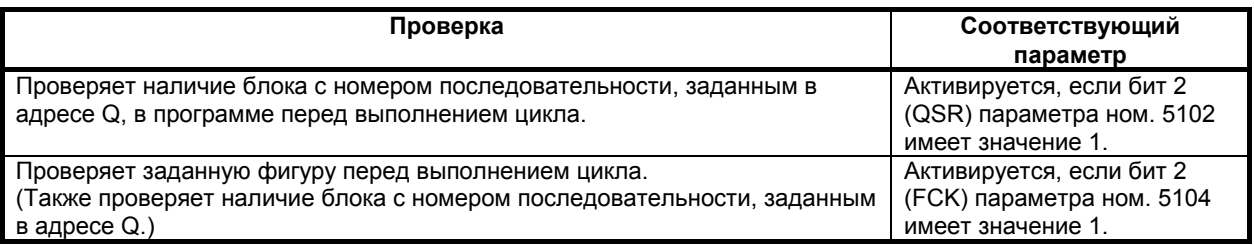

# **- Типы I и II Выбор типа I или II**

Для G72 имеются типы I и II.

Если в заданной фигуре имеются выемки, обязательно используйте тип II.

Операция схода после чернового резания в направлении второй оси на плоскости (ось X для плоскости ZX) различна для типов I и II. Для типа I инструмент сходит под углом 45. Для типа II инструмент обрабатывает заготовку по контуру фигуры. Если в заданной фигуре отсутствуют выемки, определите желаемую операцию схода и выберите тип I или II.

# **Выбор типа I или II**

В начальном блоке для заданной фигуры (номер последовательности ns) выберите тип I или II.

(1) Если выбран тип I

Задайте первую ось на плоскости (ось Z для плоскости ZX). Не задавайте вторую ось на плоскости (ось X для плоскости ZX).

(2) Если выбран тип II

Задайте вторую ось на плоскости (ось X для плоскости ZX) и первую ось на плоскости (ось Z для плоскости ZX).

Если вы хотите использовать тип II без перемещения инструмента вдоль второй оси на плоскости (ось X для плоскости ZX), задайте инкрементное программирование с расстоянием перемещения 0 (U0 для плоскости ZX).

#### **- Тип I**

G72 отличается от G71 в следующем:

- (1) G72 обрабатывает заготовку с перемещением инструмента параллельно второй оси на плоскости (ось X на плоскости ZX).
- (2) В начальном блоке в программе для заданной фигуры (блок с номером последовательности ns) должна быть задана только первая ось на плоскости (ось Z (ось W) для плоскости ZX).

#### **- Тип II**

- G72 отличается от G71 в следующем:
- (1) G72 обрабатывает заготовку с перемещением инструмента параллельно второй оси на плоскости (ось X на плоскости ZX).
- (2) Фигура не должна демонстрировать монотонное возрастание или убывание в направлении первой оси на плоскости (ось Z для плоскости ZX) и может иметь вогнутые поверхности (выемки). Однако, фигура должна иметь монотонное возрастание или убывание в направлении второй оси на плоскости (ось X для плоскости ZX).
- (3) Если позиция, параллельная второй оси на плоскости (ось X для плоскости ZX), задана в блоке в программе для заданной фигуры, то предполагается, что она находится на дне выемки.
- (4) После завершения всего чернового резания вдоль второй оси на плоскости (ось X для плоскости ZX) инструмент временно возвращается в исходную точку цикла. Затем выполняется черновое резание в качестве чистовой обработки.

#### **- Коррекция на радиус вершины инструмента**

См. страницы с объяснениями для G71.

#### **- Уменьшение времени цикла**

См. страницы с объяснениями для G71.

# **6.4.3 Повтор схемы (G73)**

Эта функция позволяет выполнить повторное резание по постоянной схеме при пошаговом смещении схемы. Применяя данный цикл резания, можно продуктивно обработать заготовку, черновая форма которой уже была получена в процессе черновой обработки, ковки, литья и т.п.

#### **Формат**

Плоскость ZpXp **G73 P(ns) Q(nf) U(Du) W(Dw) I(Di) K(Dk) D(d) F(f ) S(s ) T(t ) ; N (ns); ... N (nf);** Команда перемещения между А и В задается в блоках с номерами последовательности от ns до nf.

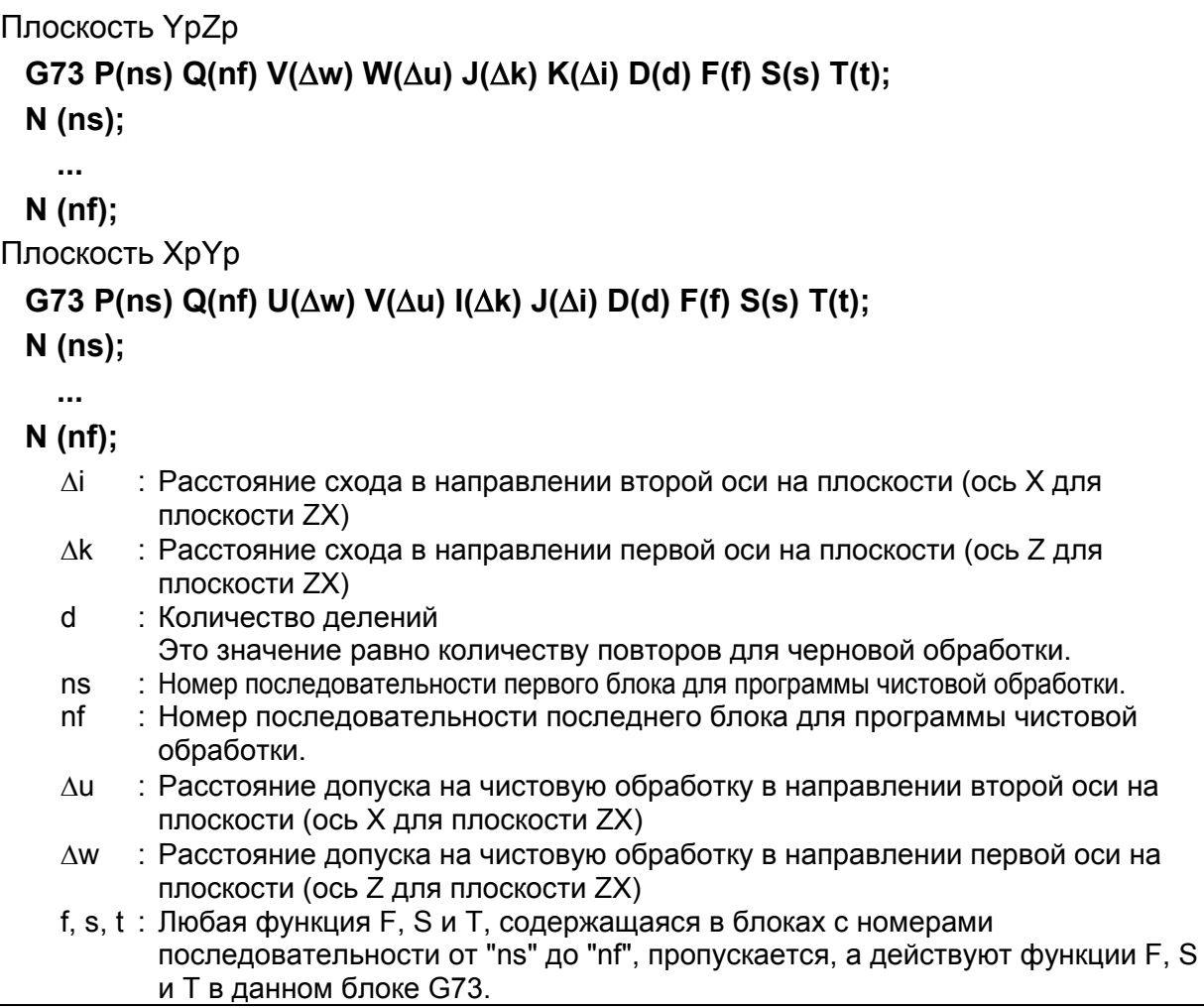

### **ПРИМЕЧАНИЕ**

Даже если задано программирование с десятичной точкой калькуляторного типа (DPI (бит 0 параметра ном. 3401 = 1), минимальным приращением ввода является единица адреса D. В дополнение к этому, если десятичная точка вводится в адресе D, выдается сигнал тревоги PS0007, "ЗАПРЕЩ.ИСПОЛЬЗ.ДЕСЯТ.ЗАПЯТОЙ".

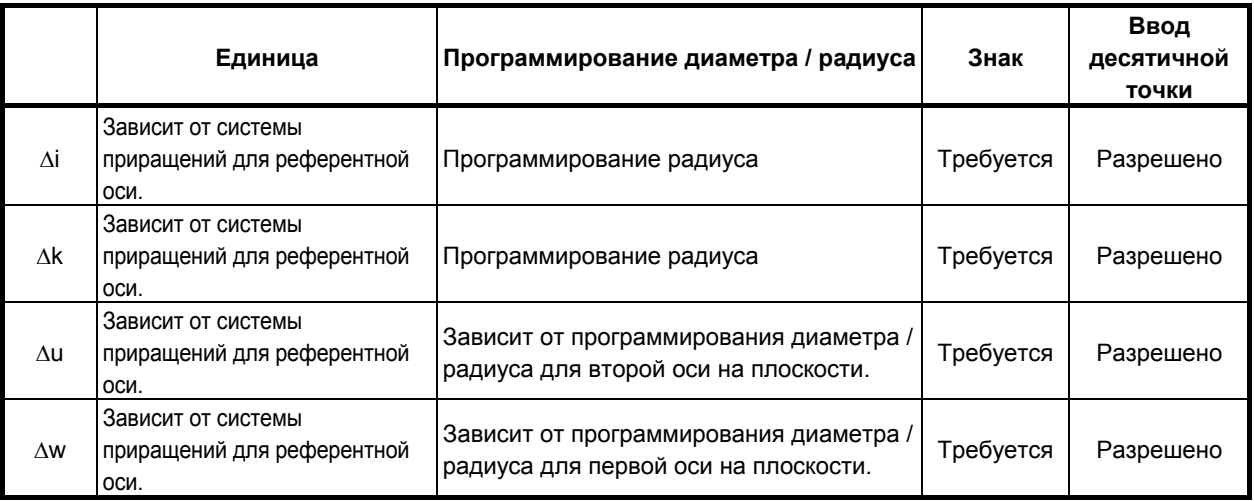

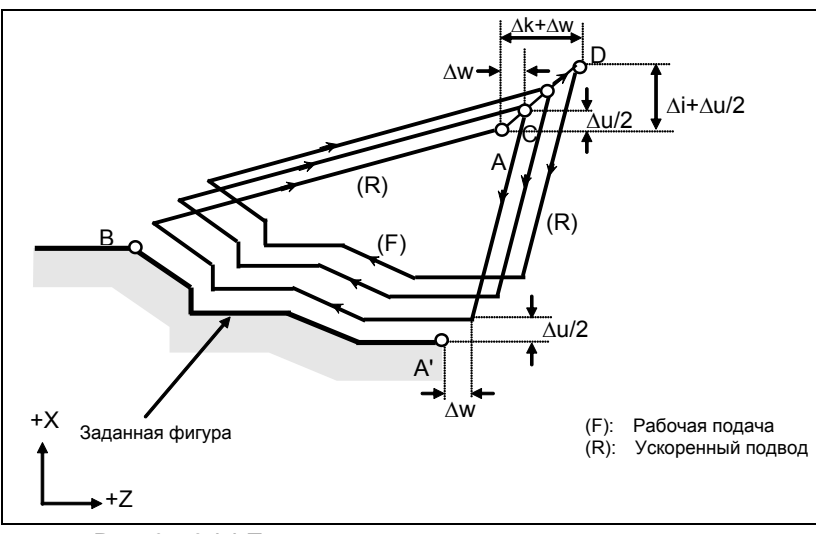

Рис. 6.4.3 (а) Траектория резания при повторе схемы

### Пояснение

#### Операции

Если программой задана фигура, проходящая через А, А' и В в таком порядке, то черновое резание выполняется заданное число раз, с оставлением допуска на чистовую обработку, заданного значениями Au/2 и Aw

### **ПРИМЕЧАНИЕ**

- $1$ По завершении цикла инструмент возвращается в точку А.
- 2 Функции F, S и T, которые задаются в команде перемещения между точками А и В, являются не действующими, а функции, заданные в блоке G73 или предыдущем блоке, являются действующими. Функции М и вторичные вспомогательные функции обрабатываются так же, как функции  $F.S.$   $M.T.$

#### Заданная фигура Схемы

Как и в случае G71, имеется четыре схемы заданных фигур. Будьте внимательны в отношении знаков Δи, Δw, Δi и Δk при программировании этого цикла.

#### Начальный блок

В начальном блоке в программе для заданной фигуры (блок с номером последовательности ns, в котором задана траектория между А и А') должно быть задано G00 или G01. Если такая команда не задана, выдается сигнал тревоги PS0065, "G00/G01 НЕ В ПЕРВОМ БЛОКЕ ПРОГРАММЫ ПРОФИЛЯ".

Если задана команда G00, то позиционирование выполняется вдоль А-А'. Если задана команда G01, то линейная интерполяция выполняется на рабочей подаче вдоль А-А'.

#### Функция проверки

Можно выполнить следующую проверку.

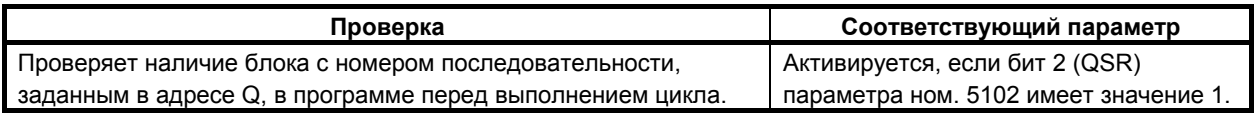

# Коррекция на радиус вершины инструмента

Как и G71, эта операция цикла выполняется в соответствии с фигурой, определенной траекторией коррекции на радиус вершины инструмента, если вектор коррекции равен 0 в исходной точке А и запуск выполняется в блоке траектории А-А'.

#### 6.4.4 Цикл чистовой обработки (G70)

После черновой обработки, задаваемой G71, G72 или G73, следующая команда разрешает чистовую обработку.

### Формат

# G70 P(ns) Q(nf);

ns: Номер последовательности первого блока для программы чистовой обработки.

nf: Номер последовательности последнего блока для программы чистовой обработки.

### Пояснение

#### Операции

Для чистовой обработки выполняются блоки с номерами последовательности от ns до nf в программе для заданной фигуры. Команды F, S, T, M и вторичные вспомогательные функции, заданные в блоке G71, G72 или G73, игнорируются, а выполняются команды F, S, T, M и вторичные вспомогательные функции, заданные в блоках с номерами последовательности от ns до  $nf$ 

Когда выполнение цикла завершено, инструмент возвращается в исходную точку на скорости ускоренного подвода и считывается следующий блок цикла G70.

### Заданная фигура Функция проверки

Можно выполнить следующую проверку.

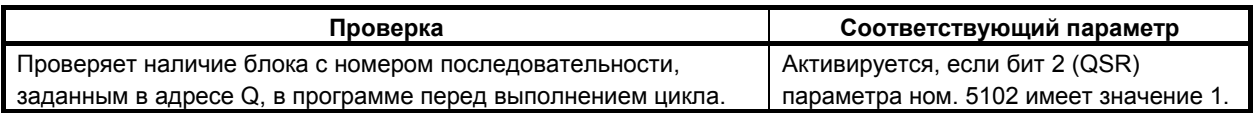

# Сохранение блоков Р и Q

Если черновое резание выполняется посредством G71, G72 или G73, в памяти сохраняется до трех адресов блоков Р и О. Таким образом, блоки, обозначенные Р и О, немедленно обнаруживаются при выполнении G70 без поиска в памяти с самого начала. После выполнения нескольких циклов чернового резания посредством G71, G72 и G73 можно выполнить циклы чистовой обработки посредством G70 за один раз. При этом для четвертого и последующих циклов чернового резания время цикла увеличивается из-за поиска в памяти блоков Р и Q.

**Пример** G71 P100 Q200....; N100 ...; ...; ...; N200 ...; G71 P300 Q400 ...; N300 ...; ...; ...;  $N400...$ ; ...; ...; G70 P100 Q200; (Выполняется без поиска для циклов с первого по третий) G70 P300 Q400; (Выполняется после поиска для четвертого и последующих циклов)

### **ПРИМЕЧАНИЕ**

Адреса в памяти блоков P и Q, сохраненные во время циклов чернового резания посредством G71, G72 и G73, удаляются после выполнения G70. Все сохраненные в памяти адреса блоков P и Q также удаляются при сбросе.

### **- Возврат в исходную точку цикла**

В цикле чистовой обработки, после того, как инструмент обрабатывает заготовку до конечной точки заданной фигуры, он возвращается в исходную точку цикла в режиме ускоренного подвода.

# **ПРИМЕЧАНИЕ**

Инструмент возвращается в исходную точку цикла всегда в режиме нелинейного позиционирования вне зависимости от значения бита 1 (LRP) параметра ном. 1401.

Перед выполнением цикла чистовой обработки для заданной фигуры с вырезанием выемки посредством G71 или G72 проверьте, что инструмент не сталкивается с заготовкой при возврате из конечной точки заданной фигуры в исходную точку цикла.

#### **- Коррекция на радиус вершины инструмента**

При использовании коррекции на радиус вершины инструмента задайте команду коррекции на радиус вершины инструмента (G41, G42) перед командой многократно повторяемого постоянного цикла (G70) и задайте команду отмены (G40) после команды многократно повторяемого постоянного цикла (G70).

Пример программы

G42;..............................Указывайте эту команду перед командой многократно повторяемого постоянного цикла.

G70P10Q20;

G40;..............................Указывайте эту команду после команды многократно повторяемого постоянного цикла.

Как и G71, эта операция цикла выполняется в соответствии с фигурой, определенной траекторией коррекции на радиус вершины инструмента, если вектор коррекции равен 0 в исходной точке A и запуск выполняется в блоке траектории A–A'.

# 6. РАБОТА С ПАМЯТЬЮ В

**OOPMATE Series 15** 

B-64694RU-1/01

# Пример

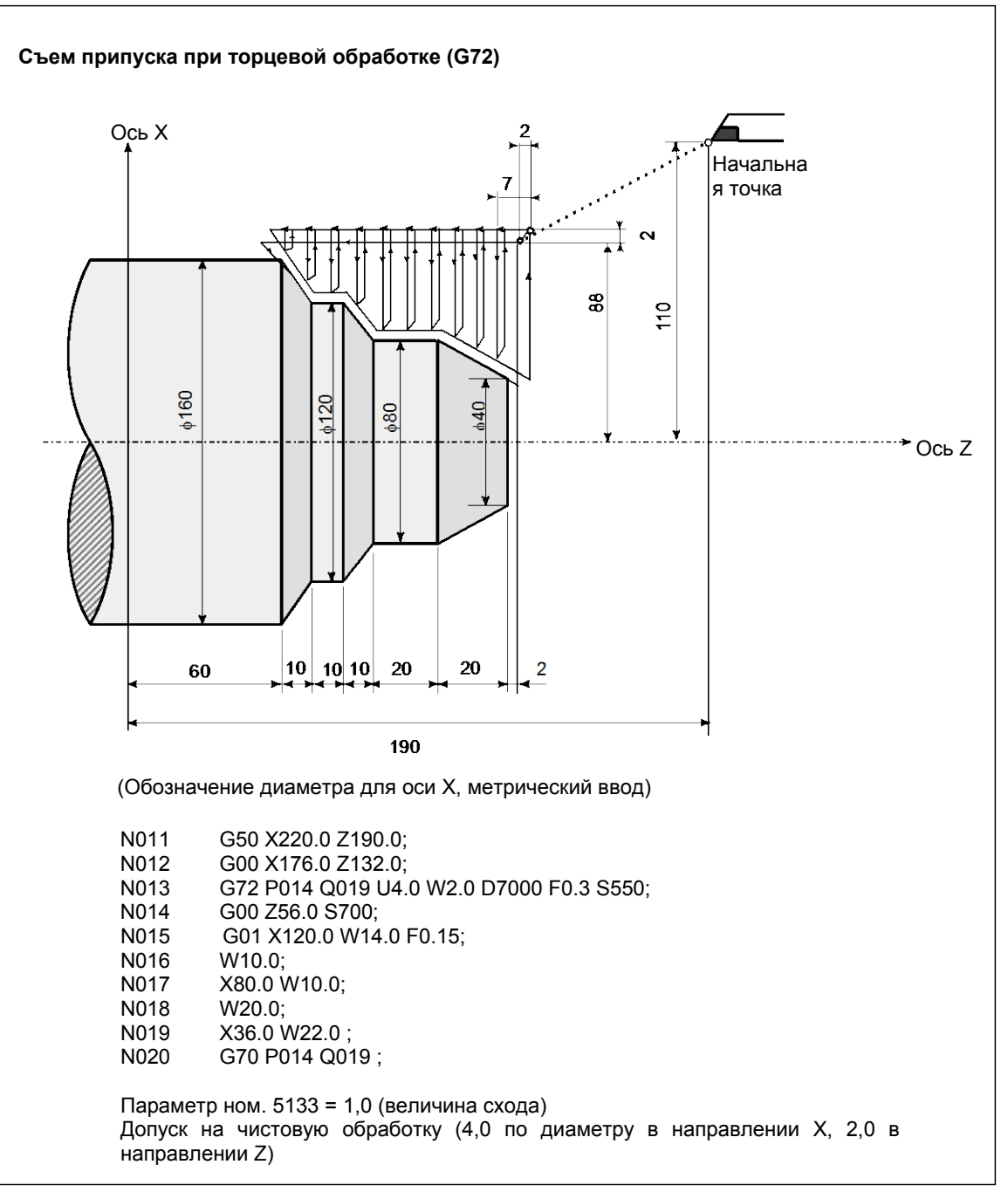

# 6. РАБОТА С ПАМЯТЬЮ В **ΦOPMATE Series 15**

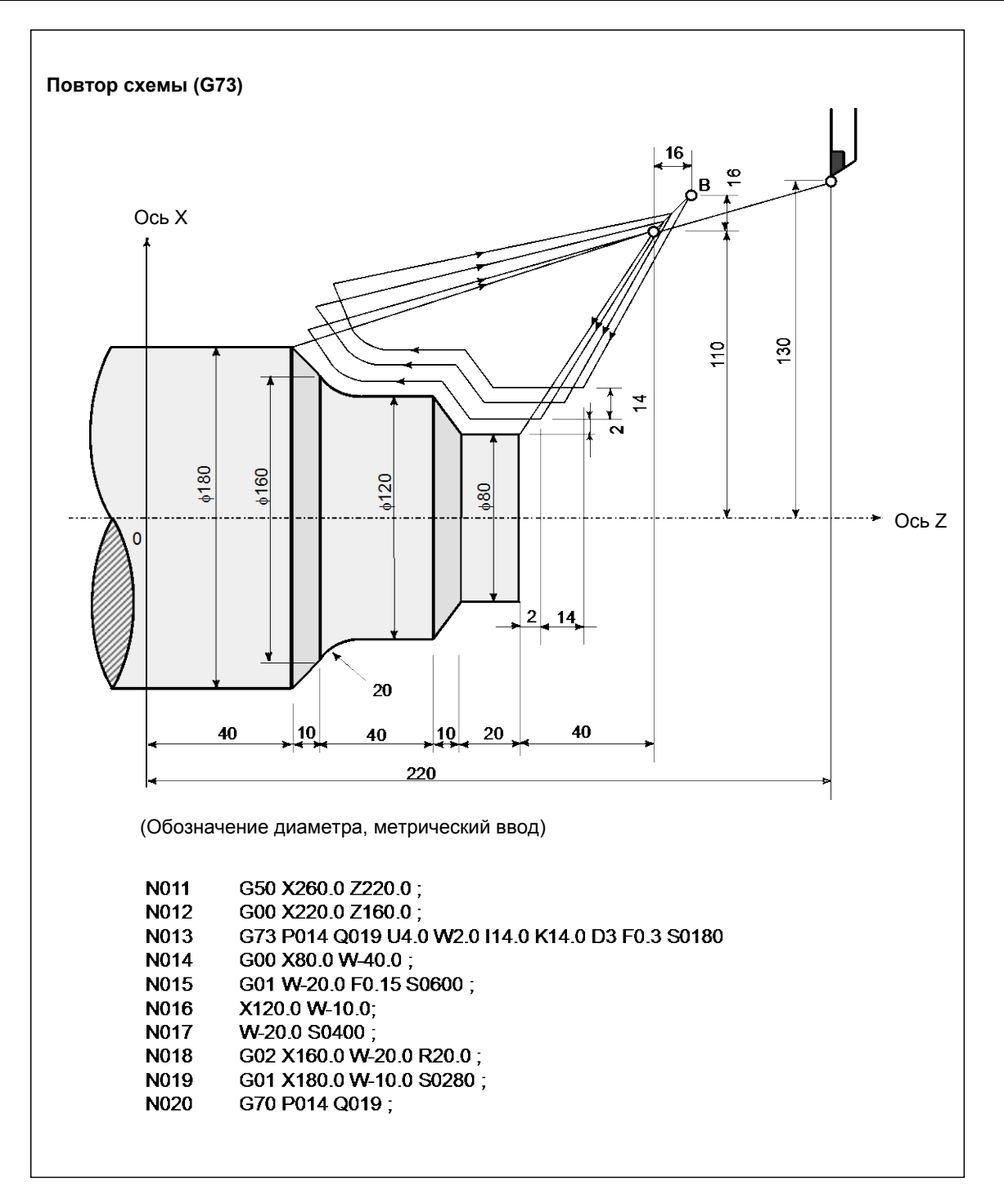

# **6.4.5 Цикл сверления торцевой поверхности с периодическим выводом сверла (G74)**

Этот цикл позволяет стружкодробление при обработке внешнего диаметра. Если вторая ось на плоскости (ось X (ось U) для плоскости ZX) и адрес P не указаны, то операция выполняется только вдоль первой оси на плоскости (ось Z для плоскости ZX), то есть, выполняется цикл сверления с периодическим выводом сверла.

# **Формат**

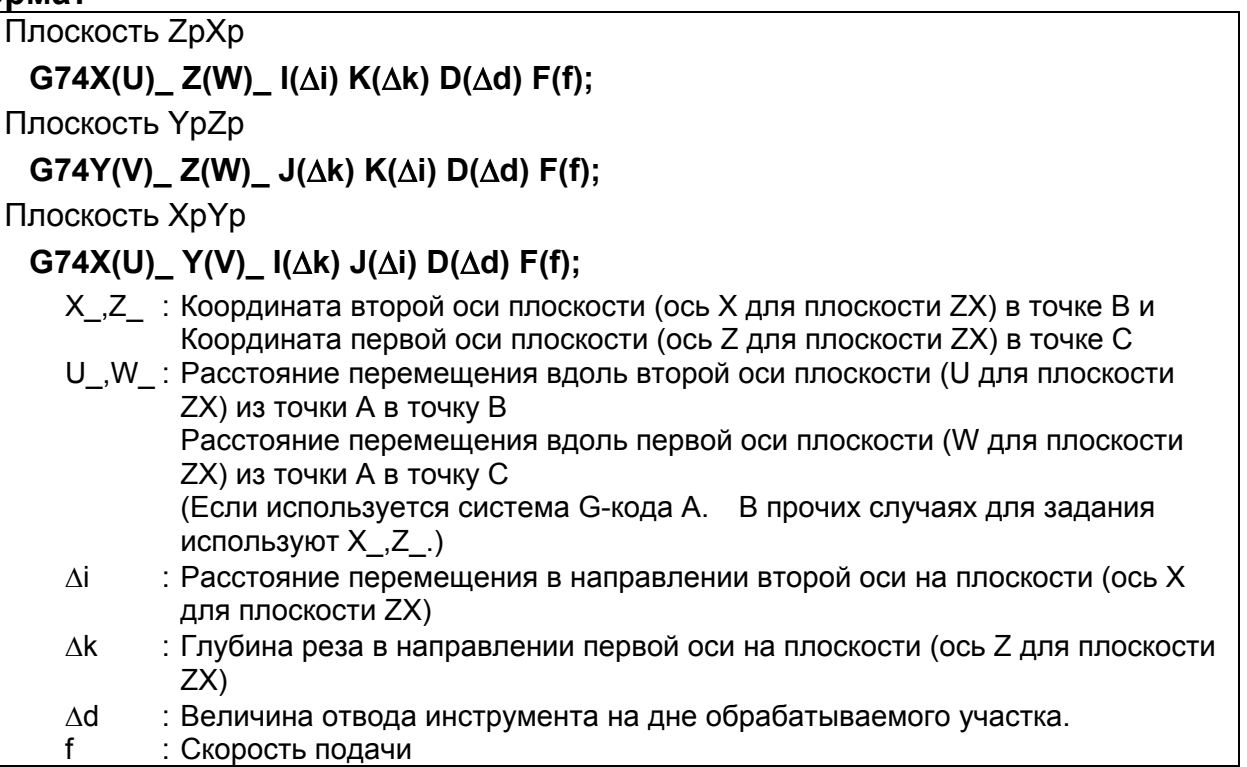

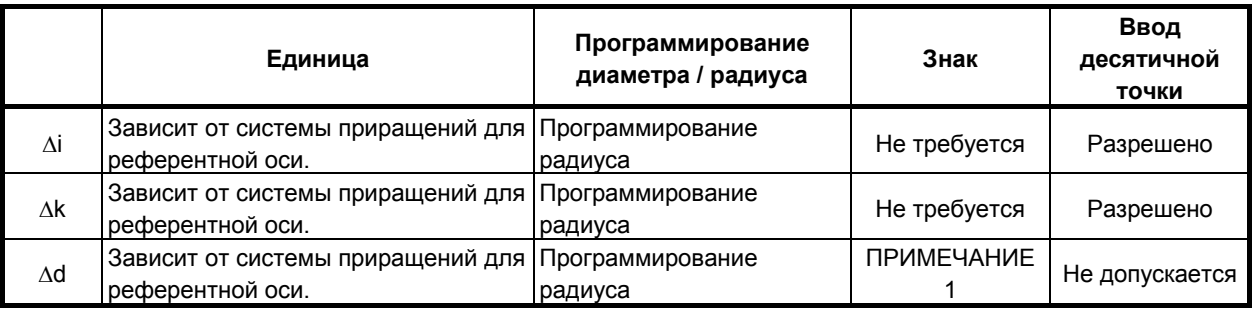

# **ПРИМЕЧАНИЕ**

- 1 В обычном случае задавайте для ∆d положительное значение. Когда X (U) и ∆i не указаны, задайте значение со знаком, указывающим направление для схода инструмента.
- 2 Даже если задано программирование с десятичной точкой калькуляторного типа (DPI (бит 0 параметра ном. 3401 = 1), минимальным приращением ввода является единица адреса D. В дополнение к этому, если десятичная точка вводится в адресе D, выдается сигнал тревоги PS0007, "ЗАПРЕЩ.ИСПОЛЬЗ.ДЕСЯТ.ЗАПЯТОЙ".
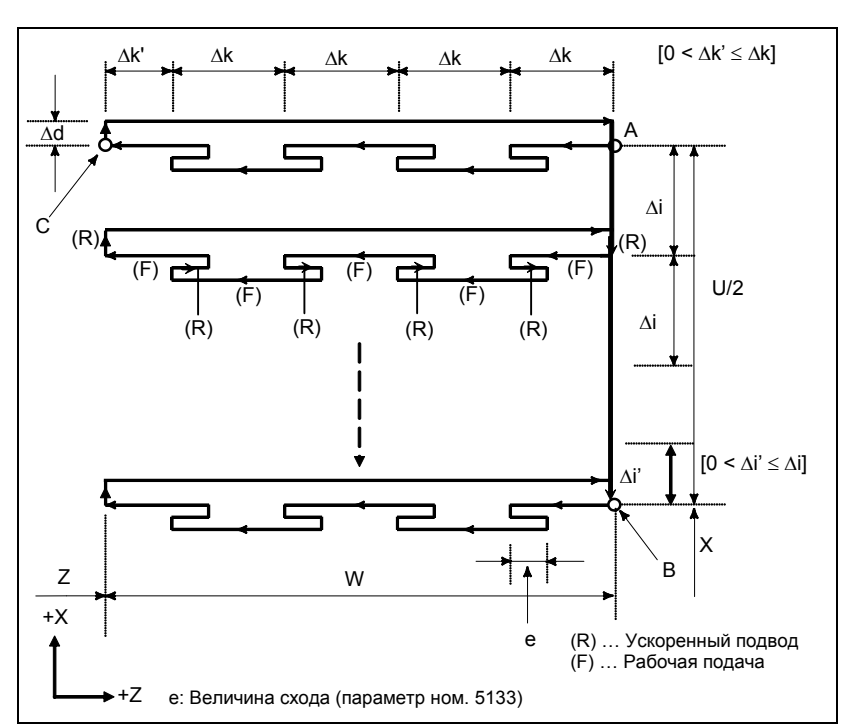

ПРОГРАММИРОВАНИЕ

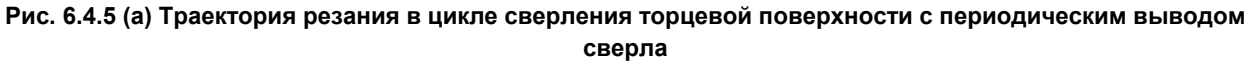

#### Пояснение

#### Операции  $\mathbf{u}$  ,  $\mathbf{u}$

Повторяется циклическая операция резания по  $\Delta$ к и возврата по е.

Когда резание достигает точки С, инструмент сходит по  $\Delta d$ . Затем инструмент возвращается на скорости ускоренного подвода, перемещается в направлении точки В по  $\Delta i$ , и снова выполняется резание.

#### Величина возврата (е)

5139Величина схода (е) задана в параметре ном. 5139.

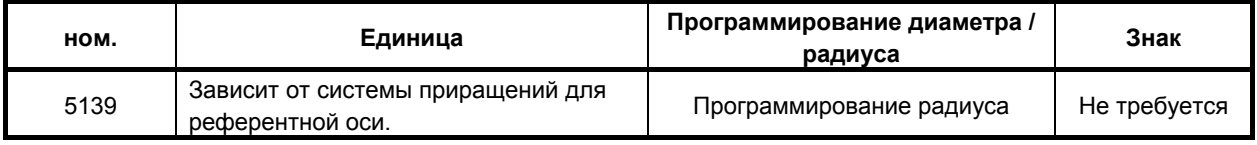

#### Коррекция на радиус вершины инструмента

Применение коррекции на радиус вершины инструмента невозможно.

# **6.4.6 Цикл сверления по внешнему / внутреннему диаметру (G75)**

Этот цикл эквивалентен циклу G74 за исключением того, что вторая ось на плоскости (ось X для плоскости ZX) меняется местами с первой осью на плоскости (ось Z для плоскости ZX). Этот цикл позволяет стружкодробление при обработке торцевой поверхности. Он позволяет также выполнение канавок во время резания по внешнему диаметру и срезания (если ось Z (ось W) и Q не указаны для первой оси на плоскости).

## **Формат**

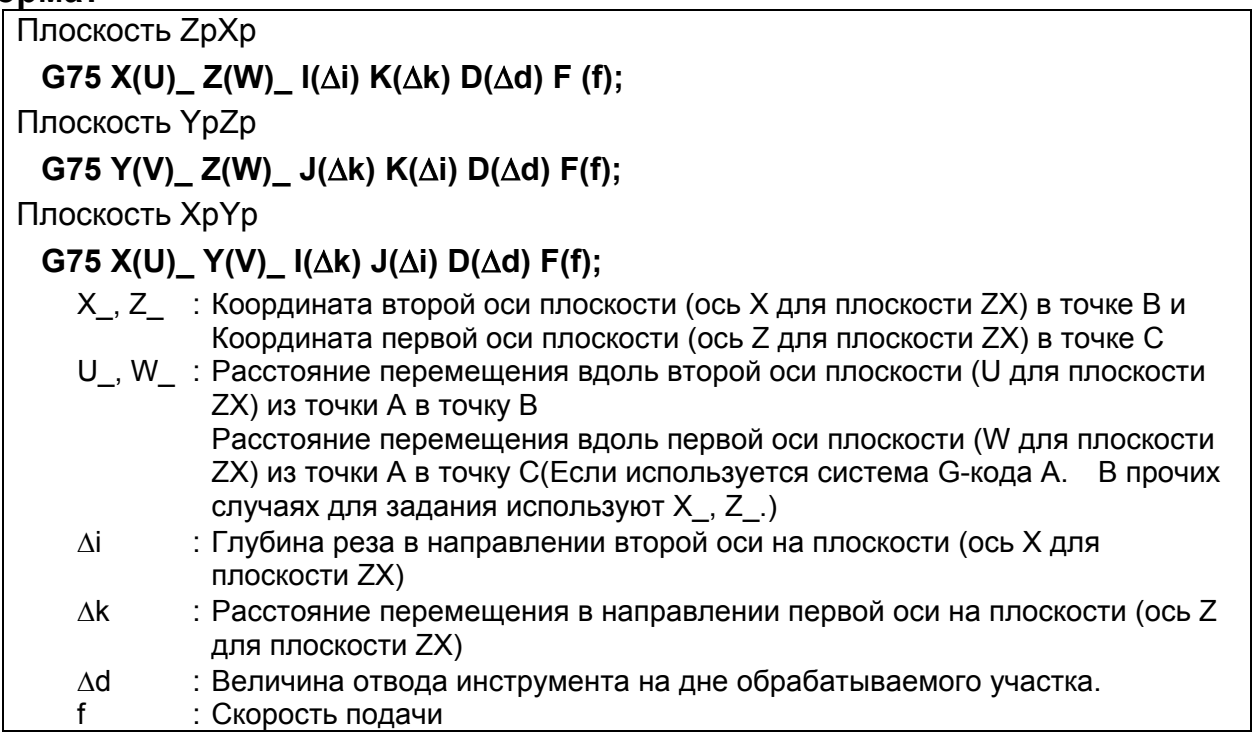

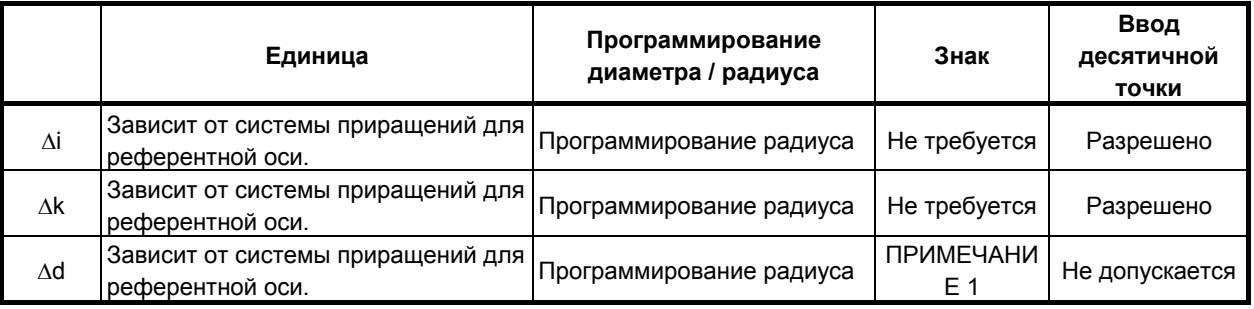

## **ПРИМЕЧАНИЕ**

- 1 В обычном случае задавайте для ∆d положительное значение. Когда Z (W) и ∆k не указаны, задайте значение со знаком, указывающим направление для схода инструмента.
- 2 Даже если задано программирование с десятичной точкой калькуляторного типа (DPI (бит 0 параметра ном. 3401 = 1), минимальным приращением ввода является единица адреса D. В дополнение к этому, если десятичная точка вводится в адресе D, выдается сигнал тревоги PS0007, "ЗАПРЕЩ.ИСПОЛЬЗ.ДЕСЯТ.ЗАПЯТОЙ".

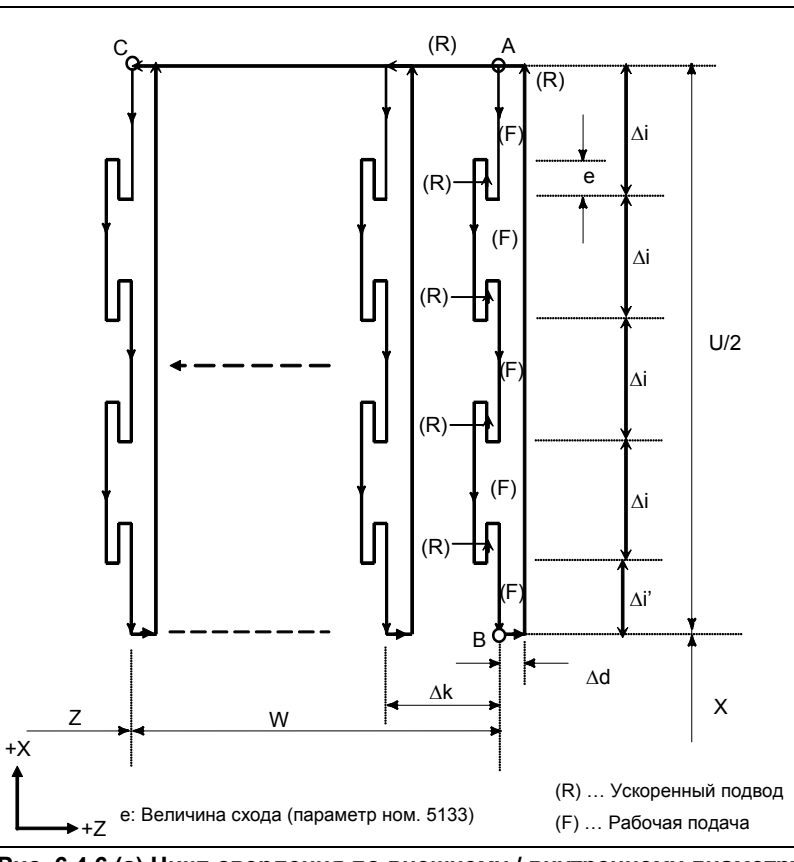

Рис. 6.4.6 (а) Цикл сверления по внешнему / внутреннему диаметру

#### Пояснение

#### Операции  $\mathbf{r}$

Повторяется циклическая операция резания по Ді и возврата по е.

Когда резание достигает точки В, инструмент сходит по  $\Delta d$ . Затем инструмент возвращается на скорости ускоренного подвода, перемещается в направлении точки С по  $\Delta i$ , и снова выполняется резание.

Для точения канавок и сверления используется как G74, так и G75, что позволяет автоматический отвод инструмента. Рассмотрим следующие четыре симметричные схемы.

#### Величина возврата (е)

5139Величина схода (е) задана в параметре ном. 5133.

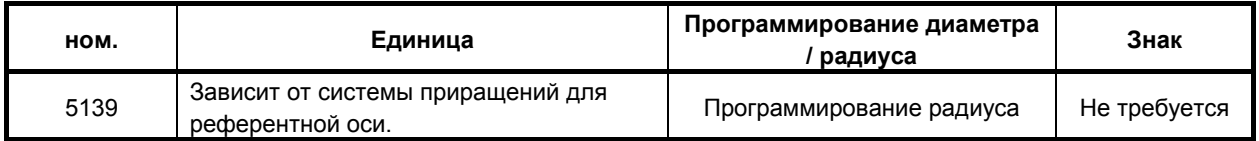

#### Коррекция на радиус вершины инструмента

Применение коррекции на радиус вершины инструмента невозможно.

# **6.4.7 Цикл нарезания многозаходной резьбы (G76 <G-код системы A/B>) (G78 <G-код системы C>)**

В цикле нарезания многозаходной резьбы имеется не выбор четыре метода нарезания.

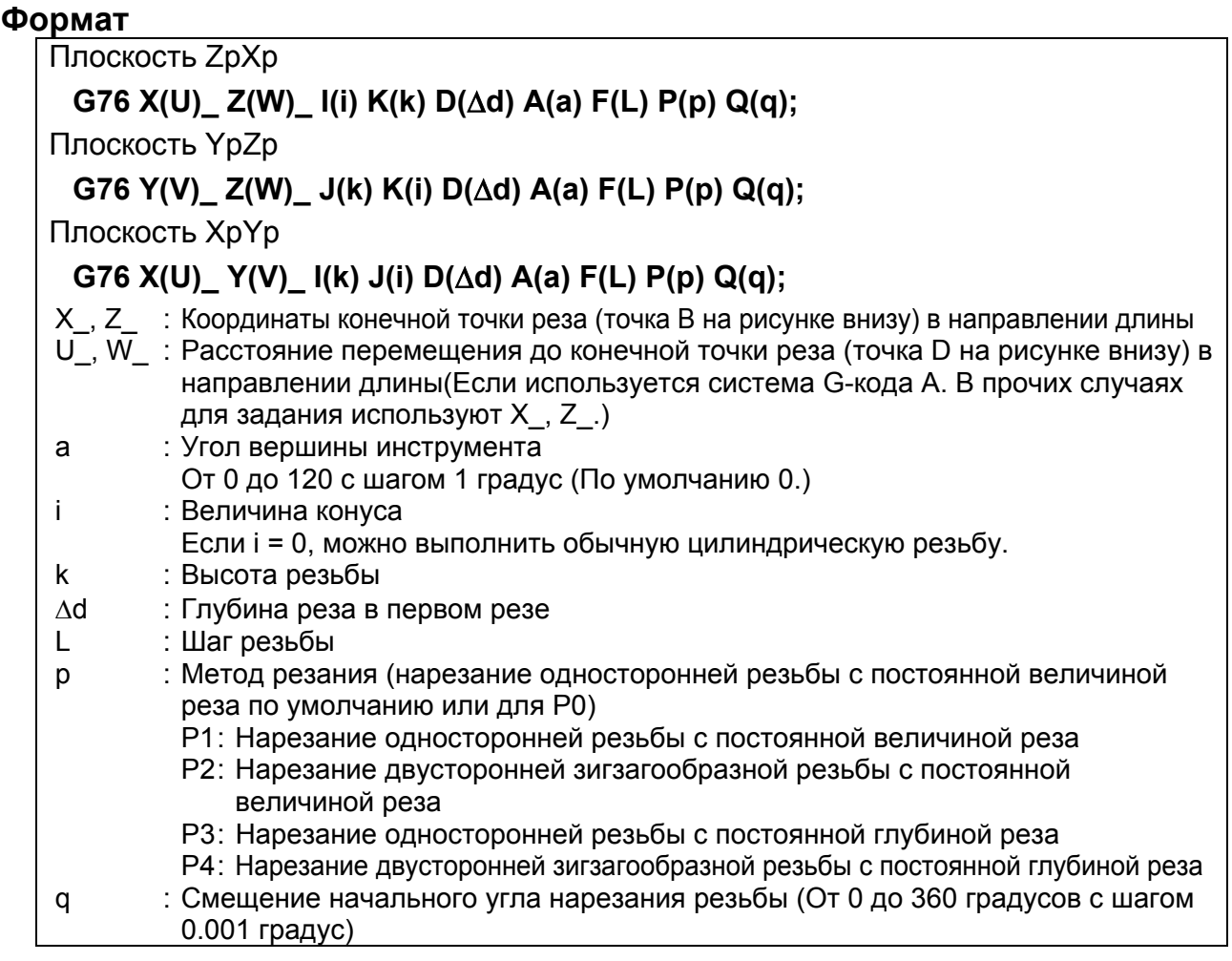

#### **ПРИМЕЧАНИЕ**

- 1 Даже если задано программирование с десятичной точкой калькуляторного типа (DPI (бит 0 параметра ном. 3401 = 1), минимальным приращением ввода является единица адреса D. В дополнение к этому, если десятичная точка вводится в адресе D, выдается сигнал тревоги PS0007, "ЗАПРЕЩ.ИСПОЛЬЗ.ДЕСЯТ.ЗАПЯТОЙ".
- 2 Десятичная точка, включенная в адрес A, не имеет значения. То есть, 'A120.' равно 'A120' при обозначении 120 градусов.
- 3 Адрес Q не позволяет ввод десятичной точки.

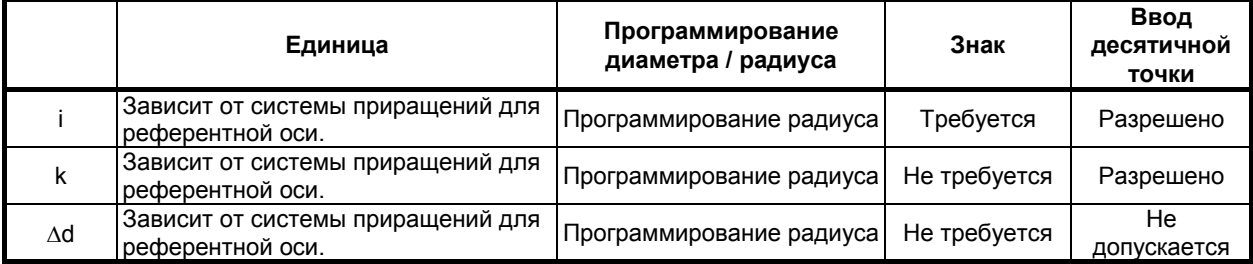

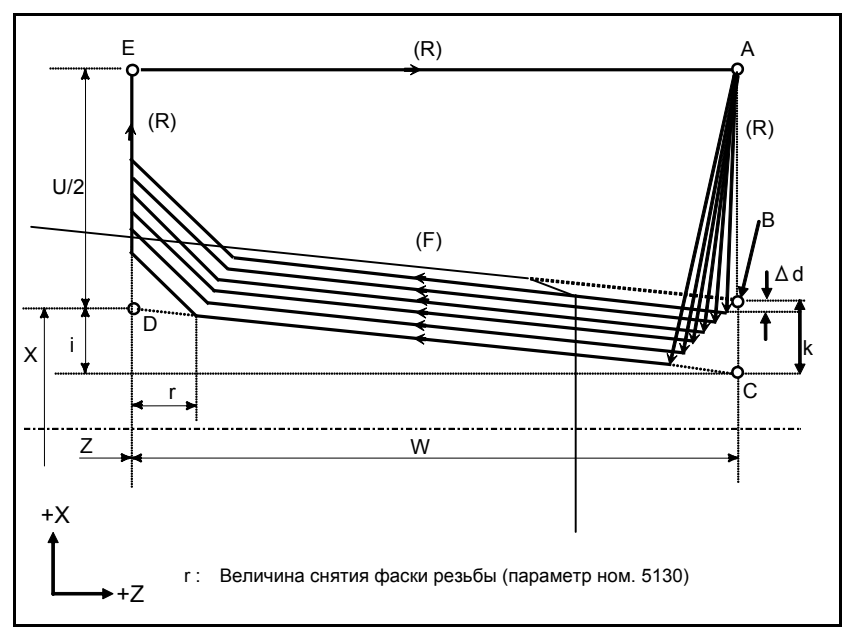

**Рис. 6.4.7 (a) Траектория резания в цикле многократного нарезания резьбы**

#### **Пояснение**

Этот цикл выполняет нарезание резьбы таким образом, что длина шага только между C и D делается, как задано в коде F. На других отрезках инструмент перемещается в режиме ускоренного подвода.

Константа времени для ускорения / замедления после интерполяции и скорость подачи FL для снятия фаски резьбы и скорость подачи для отведения после снятия фаски такие же, как для снятия фаски резьбы в постоянном цикле.

## **ВНИМАНИЕ**

Примечания по нарезанию резьбы такие же, как для нарезания резьбы с использованием G32. Однако, останов подачи в цикле нарезания резьбы описан ниже в разделе "Останов подачи в цикле нарезания резьбы".

#### **- Метод резания**

Имеется четыре метода резания.

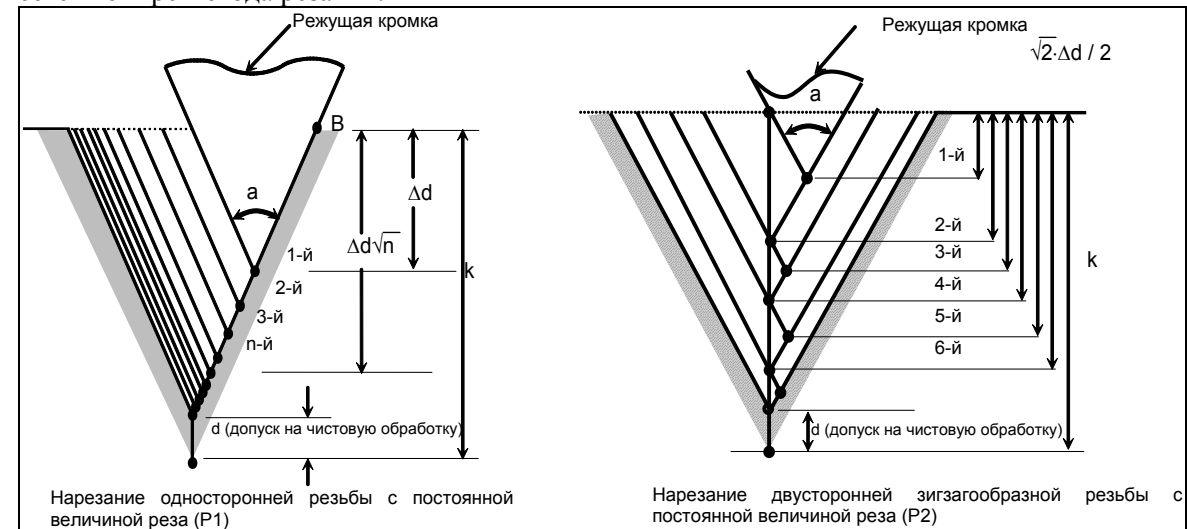

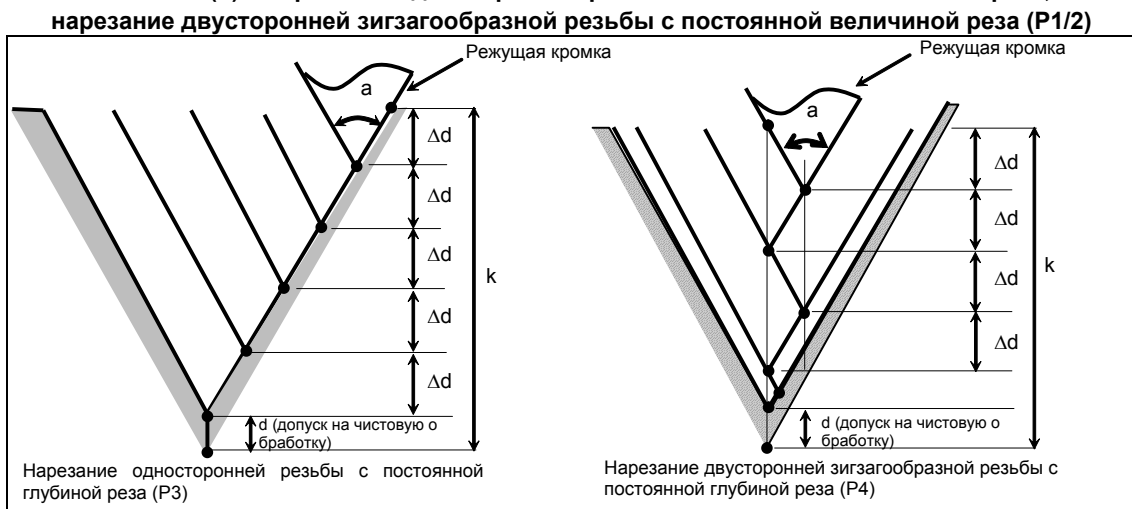

**Рис. 6.4.7 (b) Нарезание односторонней резьбы с постоянной величиной реза,** 

**Рис. 6.4.7 (c) Нарезание односторонней резьбы с постоянной глубиной реза, нарезание двусторонней зигзагообразной резьбы с постоянной глубиной реза (P3/4)**

#### **- Количество повторов при чистовой обработке**

Повторяется последний цикл чистовой обработки (цикл, в котором срезается допуск на чистовую обработку). Количество повторов задано в параметре ном. 5142.

Если заданное значение - 0, то операция выполняется один раз.

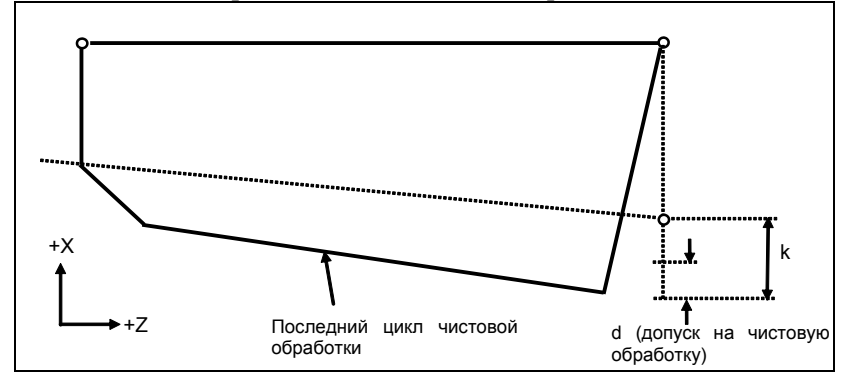

#### **- Минимальная глубина реза**

Если выбран метод резания с постоянной величиной реза (P1 или P2), возможно ограничение минимальной глубины реза во избежание использования слишком малой глубины реза. Минимальная глубина реза задается в параметре ном. 5140.

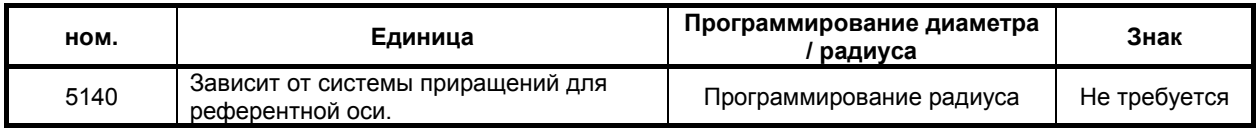

#### **- Допуск на чистовую обработку**

Допуск на чистовую обработку задается в параметре ном. 5141.

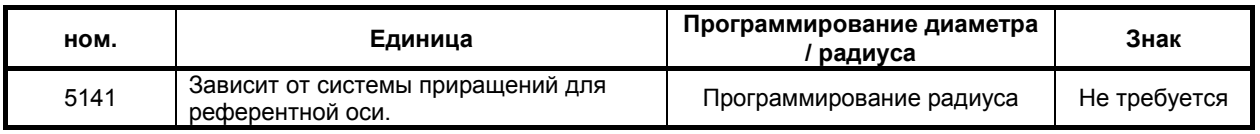

#### **ПРИМЕЧАНИЕ**

В качестве допуска на чистовую обработку укажите значение меньше высоты резьбы. (ном. 5141 < k)

#### **- Взаимосвязь между знаком величины конуса и траекторией движения инструмента**

Знаки инкрементных размеров для цикла, показанного на Рис. 6.4.7 (a), следующие: Конечная точка резания в направлении длины для U и W:

Минус (определяется в соответствии с направлениями траекторий A-C и C-D)

Величина конуса (i) : Минус (определяется в соответствии с направлением траектории А-C)<br>Высота резьбы (k) : Плюс (всегда задается со знаком плюс) : Плюс (всегда задается со знаком плюс)

Глубина реза первого прохода (∆d) : Плюс (всегда задается со знаком плюс)

Четыре схемы, приведенные в Таблица 6.4.7 (a), соответствуют знаку каждого адреса. Возможна также обработка внутренней резьбы.

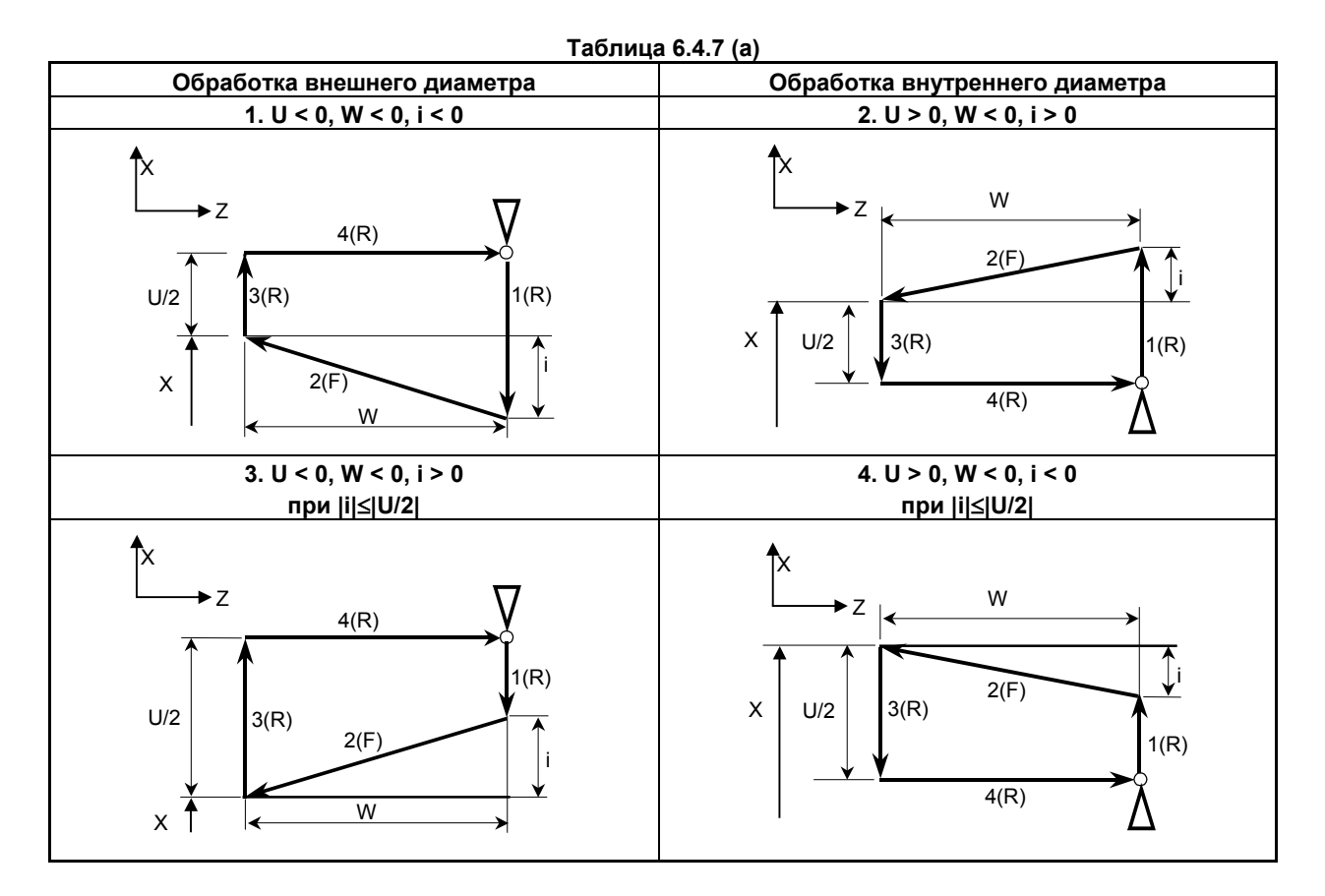

#### **- Ускорение / замедление после интерполяции для нарезания резьбы**

Ускорение / замедление после интерполяции для нарезания резьбы - это ускорение / замедление по типу показательной интерполяции. Присвоением значения биту 5 (THLx) параметра ном. 1610 можно выбрать такое же ускорение / замедление, как для рабочей подачи. (Надлежит повторить настройки битов 1 (CTBx) и 0 (CTLx) парам. ном. 1610.) Однако в качестве постоянной времени и скорости подачи FL используются настройки параметров ном. 1626 и ном. 1627 для цикла нарезания резьбы.

#### **- Константа времени и скорость подачи FL для нарезания резьбы**

Используются константа времени для ускорения / замедления после интерполяции для нарезания резьбы, заданная в параметре ном. 1626, и скорость подачи FL, заданная в параметре ном. 1627 Скорость подачи FL действительна только для экспоненциального ускорения / замедления после интерполяции.

#### **- Снятие фаски резьбы**

Снятие фаски резьбы может выполняться в цикле нарезания резьбы. Сигнал, исходящий от станка, запускает снятие фаски резьбы.

Максимальная величина снятия фаски резьбы (r) может быть задана в диапазоне от 0.1L до 12.7L в приращениях по 0.1L в параметре ном.

Угол снятия фаски резьбы от 1 до 89 градусов можно задать в параметре ном. 5131. Если в параметре задано значение 0, предполагается угол 45 градусов.

Для снятия фаски резьбы используется тот же тип ускорения / замедления после интерполяции, константа времени для ускорения / замедления после интерполяции и скорость подачи FL, что и для нарезания резьбы.

#### **ПРИМЕЧАНИЕ**

В этом цикле и в цикле нарезания резьбы с G76 используются общие параметры для задания величины и угла снятия фаски резьбы.

#### **- Отведение после снятия фаски**

Таблица 6.4.7 (b) приводит скорость подачи, тип ускорения / замедления после интерполяция и константу времени отведения после снятия фаски.

**Таблица 6.4.7 (b)**

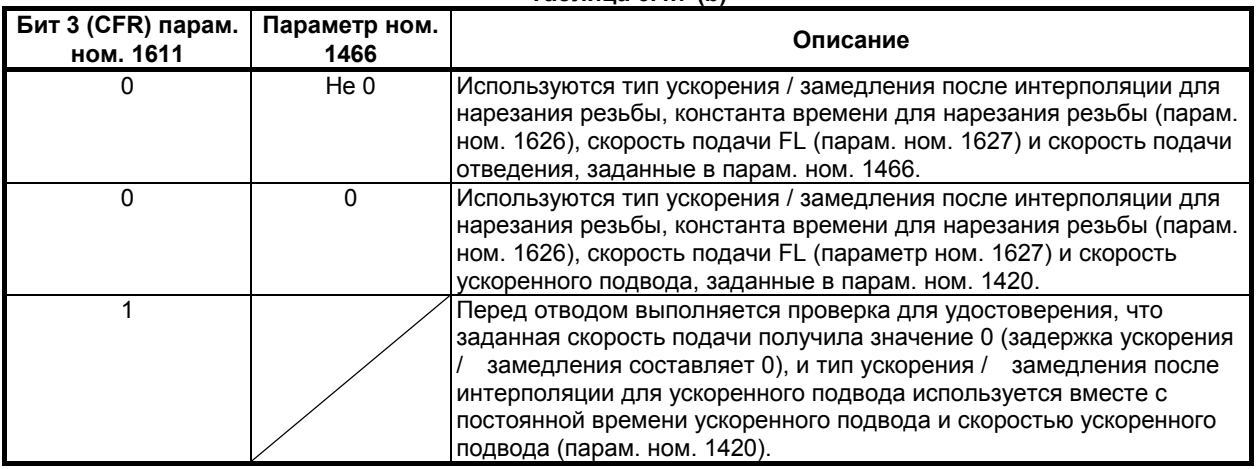

Путем присвоения биту 4 (ROC) параметра ном. 1403 значения 1 коррекцию ускоренного подвода можно отключить для скорости подачи при отведении после снятия фаски.

#### **ПРИМЕЧАНИЕ**

Во время отведения станок не останавливается с коррекцией 0% для скорости подачи на резание независимо от значения бита 4 (RF0) парам. ном. 1401.

#### **- Смещение начального угла**

Для смещения угла начала нарезания резьбы можно использовать адрес Q.

Приращение начального угла (Q) составляет 0,001 градуса, а диапазон действительных значений от 0 до 360 градусов. Десятичную точку задать нельзя.

#### **- Останов подачи в цикле нарезания резьбы**

Если функция отвода в цикле нарезания резьбы не используется, то останов подачи происходит следующим образом:

- Если параметр ном. 5109#3 имеет значение 0 и кнопка FEED HOLD (ОСТАНОВ ПОДАЧИ) нажимается и отпускается при нарезании резьбы, то инструмент возвращается в исходную точку (точка A) и останавливается. Если кнопка FEED HOLD (ОСТАНОВ ПОДАЧИ) удерживается нажатой, то инструмент останавливается рядом с конечной точкой отвода (точка  $E$ ).

- Если параметр ном. 5109#3 имеет значение 1 и кнопка FEED HOLD (ОСТАНОВ ПОДАЧИ) нажимается и отпускается при нарезании резьбы, то инструмент останавливается в конечной точке отвода (точка E).

#### **- Останов подачи при использовании функции отвода в цикле нарезания резьбы**

Если используется функция "отведения в цикле нарезания резьбы", то во время цикла нарезания многозаходной резьбы (G76) может применяться останов подачи. В этом случае инструмент быстро отводится таким же образом, как для последнего снятия фаски в цикле нарезания резьбы, и возвращается в исходную точку в текущем цикле.

При запуске цикла, возобновляется цикл нарезания многозаходной резьбы.

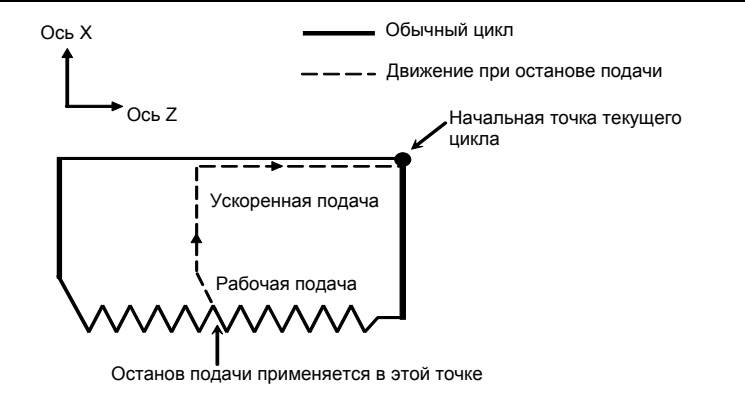

Угол снятия фаски во время отведения такой же, как угол снятия фаски в конечной точке.

# **ВНИМАНИЕ**

Операция останова подачи во время отвода отключена.

#### **- Нарезание дюймовой резьбы**

Нарезание дюймовой резьбы, задаваемое адресом E, разрешается.

#### **- Коррекция на радиус вершины инструмента**

Применение коррекции на радиус вершины инструмента невозможно.

# 6. РАБОТА С ПАМЯТЬЮ В **OOPMATE Series 15**

B-64694RU-1/01

# Пример

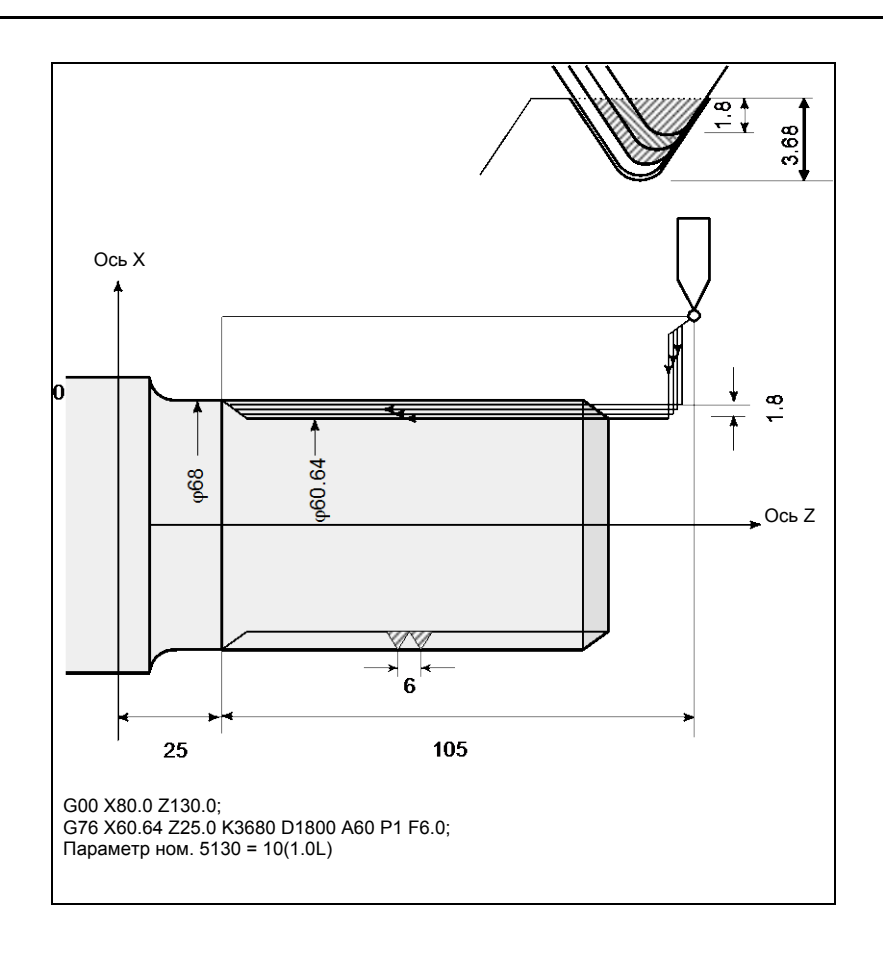

# **6.4.8 Ограничения многократно повторяемого постоянного цикла**

#### **Программируемые команды**

#### **- Память для хранения программ**

Программы, использующие G70, G71, G72 или G73, должны храниться в памяти программ. Использование режима вызова хранящихся в памяти программ для исполнения позволяет выполнять эти программы не только в режиме MEM. Программы, использующие G74, G75 или G76, не должны храниться в памяти программ.

#### **- Блоки, в которых задаются данные, связанные с многократно повторяемым постоянным циклом**

Для каждого блока необходимо правильно задавать адреса P, Q, X, Z, U, W и R.

В блоке, в котором задано G70, G71, G72 или G73, нельзя задавать следующие функции:

• Вызовы пользовательских макропрограмм (простой вызов, модальный вызов и вызов подпрограммы)

#### **- Блоки, в которых заданы данные, соотнесенные с заданной фигурой**

В блоке, который задан адресом P группы G71, G72 или G73, необходимо задать код G00 или G01 в группе 01. Если такая команда не задана, выдается сигнал тревоги PS0065, "G00/G01 НЕ В ПЕРВОМ БЛОКЕ ПРОГРАММЫ ПРОФИЛЯ".

В блоках с номерами последовательности, заданными в P и Q в G70, G71, G72 и G73, можно задать следующие команды:

- Задержка (G04)
- G00, G01, G02 и G03

Если используется команда круговой интерполяции (G02, G03), то радиусы дуги в начальной и в конечной точке должны совпадать. Если радиусы различны, то заданная фигура обработки может быть распознана неправильно, что приведет к ошибке резания, например, чрезмерному срезу.

- Переход по пользовательской макропрограмме и команда повтора Однако, адрес назначения перехода должен находиться в числе номеров последовательности, заданных в P и Q. Высокоскоростной переход, задаваемый битами 1 и 4 парам. ном. 6000, не выполняется. Вызов пользовательской макропрограммы (простой, модальный или вызов подпрограммы) задать нельзя.
- Команда прямого программирования по размерам чертежа и команда снятия фаски и скругления угла R

Для прямого программирования по размерам чертежа, снятия фаски и скругления угла R необходимо задавать множество блоков. Блок с последним номером последовательности, заданный в Q, не должен быть промежуточным блоком в заданном множестве блоков.

Когда выполняются G70, G71, G72 или G73, то номер последовательности, заданный адресом Р и Q, не должен быть задан в одной программе два или более раз.

Если  $#1 = 2500$  выполняется с помощью макрокоманды пользователя, то значение 2500,000 присваивается #1. В таком случае P#1 эквивалентно P2500.

#### Взаимосвязь с другими функциями

#### Ручное вмешательство

После ручного вмешательства с помощью ручной команды абсолютного включения до выполнения многократно повторяемых постоянных циклов (от G71 до G76) или после остановки выполнения, когда запускается циклическая работа, степень ручного вмешательства отменяется даже командой запуска цикла с приращением. Когда только первая ось плоскости указана в G74, или только вторая ось плоскости указана в G74, ручное вмешательство отменяется только вдоль указанной оси.

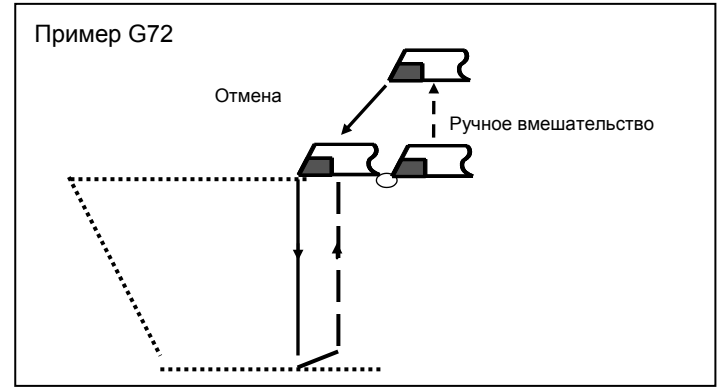

#### Макропрограмма, управляемая прерываниями

Программа, содержащая макрокоманду, работающую по прерыванию, не может быть выполнена во время выполнения многократно повторяемого постоянного цикла.

#### Перезапуск программы и отвод и возврат инструмента

Эти функции не могут быть выполнены в блоке в многократно повторяемом постоянном цикле.

#### Имя оси и вторичные вспомогательные функции

Даже если адрес U, V, W или A используется в качестве имени оси или вторичной вспомогательной функции, данные, заданные в адресе U, V, W или А в блоке от G71 до G73 или G76 считаются данными для многократно повторяемого постоянного цикла.

#### Коррекция на радиус вершины инструмента

При использовании коррекции на радиус вершины инструмента задайте команду коррекции на радиус вершины инструмента (G41, G42) перед командой многократно повторяемого постоянного цикла (G70, G71, G72, G73) и задайте команду отмены (G40) вне программ (от блока, заданного Р-кодом, до блока, заданного О-кодом) при задании фигуры обработки. Если коррекция на радиус вершины инструмента указана в программе, определяющей фигуру отделки, то выдается сигнализация РS0325, "НЕСУЩЕСТВ. КОМАНДА В ПРОГР. ПРОФИЛЯ".

#### 6.5 ПОСТОЯННЫЙ ЦИКЛ СВЕРЛЕНИЯ

Постоянные циклы сверления облегчают программисту создание программ. С помощью постоянного цикла часто используемая операция обработки может быть задана в едином блоке посредством G-функции; без постоянных циклов требуется более одного блока. Кроме того, использование постоянных циклов может сократить программу с целью экономии памяти. В таблице 6.5 (а) приведены постоянные циклы сверления.

### B-64694RU-1/01 ПРОГРАММИРОВАНИЕ

#### 6. РАБОТА С ПАМЯТЬЮ В ФОРМАТЕ Series 15

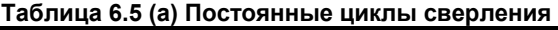

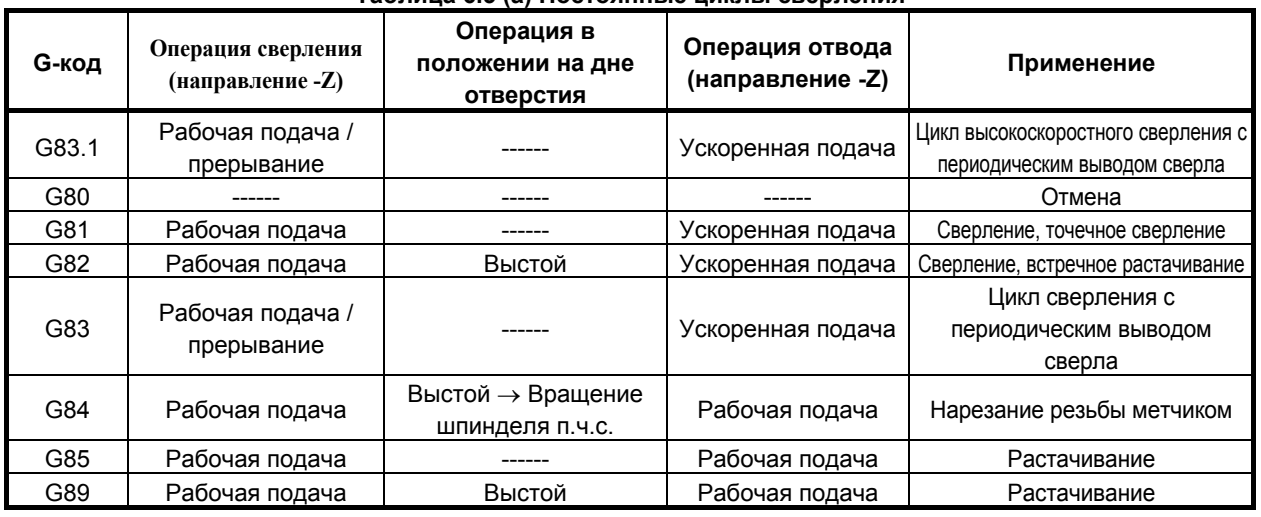

#### **Пояснение**

Постоянный цикл сверления состоит из следующих шести последовательных операций.

- Операция 1 Позиционирование осей X и Y (можно назначить другую ось)
- Операция 2 Ускоренный подвод до уровня точки R
- Операция 3 Обработка отверстий
- Операция 4 Операция у дна отверстия
- Операция 5 Отвод до уровня точки R
- Операция 6 Ускоренный подвод вверх до исходного уровня

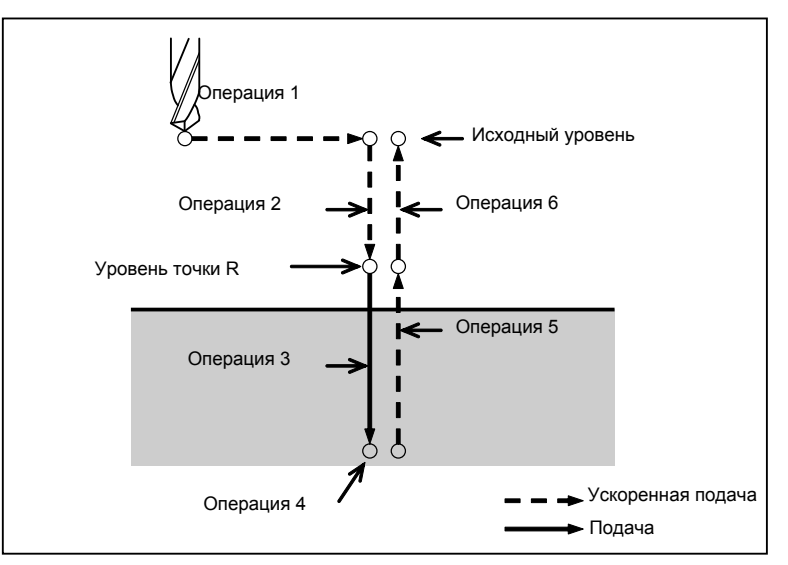

**Рис. 6.5 (a) Последовательность операций постоянного цикла сверления**

#### **- Плоскость позиционирования**

Плоскость позиционирования определяется кодом выбора плоскости: G17, G18 и G19. В качестве осей позиционирования не используются оси сверления.

#### **- Ось сверления**

Несмотря на то, что постоянные циклы включают циклы нарезания резьбы метчиком и циклы сверления, в этой главе используется только один термин - сверление - для обозначения операций, выполняемых в постоянных циклах. В качестве оси сверления используется основная ось (X, Y или Z), отсутствующая на плоскости позиционирования, или параллельная ей ось.

Адрес оси сверления, заданный в том же блоке, что и коды G (от G81 до G89), определяет, используется ли в качестве оси сверления основная ось или одна из параллельных ей осей. Если адрес оси для оси сверления не задан, в качестве оси сверления используется основная ось.

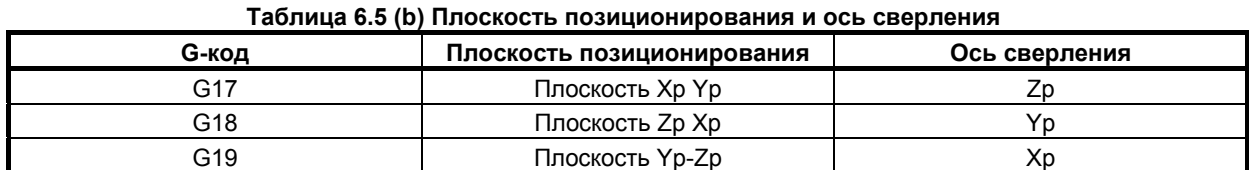

Хр: Ось Х или параллельная ей ось

Үр: Ось Ү или параллельная ей ось

Zp: Ось Z или параллельная ей ось

#### Пример

Предположим, что параметр ном. 1022 задан таким образом, что U, V и W соответственно параллельны осям Х, Ү и Z.

G17 G81  $Z_{--}$ : Осью сверления является ось Z.<br>G17 G81  $W_{--}$ : Осью сверления является ось W. G18 G81 Y \_ \_: Осью сверления является ось Y. G18 G81 V \_\_: Осью сверления является ось V. G19 G81  $X$ <sup>-</sup> : Осью сверления является ось X.

U : Осью сверления является ось U. G19 G81

G17, G18 и G19 могут быть заданы в блоке, в котором отсутствуют команды от G73 до G89.

#### $\triangle$  BHUMAHUE

Перед сменой оси сверления отмените постоянные циклы.

#### **ПРИМЕЧАНИЕ**

- 1 Ось Z всегда можно использовать в качестве оси сверления посредством задания FXY (бит 0 параметра ном. 5101). Если FXY имеет значение 0, то ось Z всегда используется в качестве оси сверления.
- 2 Если в режиме постоянного цикла сверления задается плоскость без осей, то выдается сигнал предупреждения PS0021 "ВЫБР.ЗАПР.ПЛОСКОСТЬ". Если параметр PNA (ном. 5103#3) имеет значение 1, сигнал предупреждения не выдается.

#### **Задание точки R**

В формате команд Series 16/18, расстояние от исходного уровня до точки R задается с использованием инкрементного значения при задании точки R.

В формате команд Series 15, метод задания зависит от RAB (бит 6 параметра ном. 5102). Если RAB = 0, то для задания всегда используется инкрементное значение. Если RAB = 1, то для G-кода системы А, для задания используется абсолютное значение. Если RAB = 1, то для G-кода системы В, С используется абсолютное значение в режиме G90 и инкрементное значение в режиме G91.

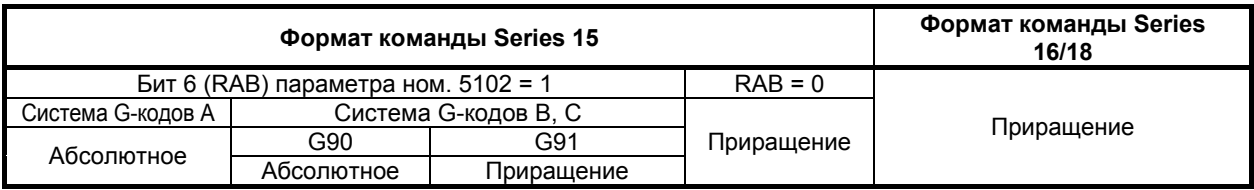

#### Программирование диаметра / радиуса

Задание диаметра / радиуса постоянных циклов для команды сверления R в формате команды Series 15 соответствует заданию диаметра / радиуса оси сверления посредством присвоения биту 7 (RDI) параметра ном. 5102 значения 1.

P  $\mathbf{r}$ 

В следующих G-кодах, операция выстоя различна в сериях 15 и 15-Т.

Формат операции Series 15

В G83, G83.1, G84 и G84.2 выстой выполняется только, если в блоке задан адрес Р. Операция Series 15-T

В G83 и G83.1 выстой не выполняется.

В G84 и G84.2 выстой с адресом Р может выполняться посредством задания бита 1 (DWL) параметра ном. 6200. Адрес Р - это модальное значение.

#### $\Omega$

Адрес Q всегда задается с использованием инкрементного значения во время задания радиуса.

#### Скорость подачи для G85 и G89

В G85 и G89 скорость подачи от точки Z до точки R равна удвоенной скорости подачи на резание. Для Series 15-Т она равна скорости подачи на резание.

#### Режим сверления

Коды от G81 до G89 являются модальными G-кодами и сохраняют действие до отмены. Когда эти коды действительны, текущим состоянием является режим сверления.

После того как данные сверления заданы в режиме сверления, они сохраняются вплоть до изменения или отмены.

Задайте все необходимые данные сверления в начале постоянных циклов; если постоянные циклы уже выполняются, задайте только изменения данных.

#### Уровень точки возврата G98/G99

В системе G-кодов А инструмент возвращается от дна отверстия к исходному уровню. В системе G-кодов В или С, ввод G98 задает возвращение инструмента от дна отверстия к исходному уровню, ввод G99 задает возвращение инструмента от дна отверстия к уровню точки R.

Ниже проиллюстрировано перемещение инструмента при задании G98 или G99. Обычно G99 используется для первой операции сверления, а G98 используется для последней операции сверления.

Исходный уровень не меняется, даже если сверление выполняется в режиме G99.

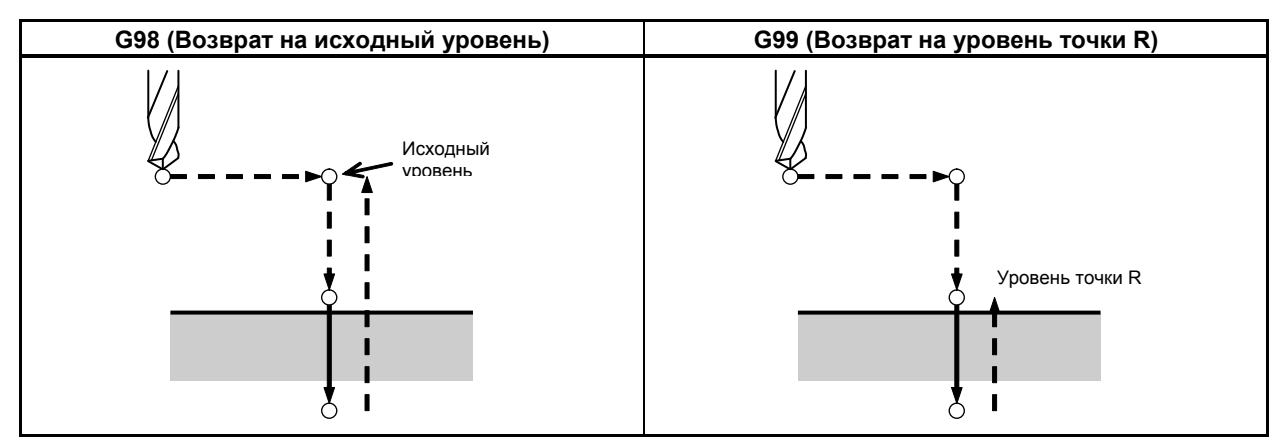

Рис. 6.5 (b) Исходный уровень и уровень точки R

#### Количество повторов

Для того чтобы повторить сверление отверстий, расположенных на одинаковом расстоянии, задайте в L количество повторов.

L действует только в блоке, в котором он был задан.

Задайте в режиме приращений положение первого отверстия.

Если вы задаете эти данные в абсолютном режиме, операция сверления повторяется в том же положении.

Количество повторов L Макс, значение команды = 9999

Если L0 задано, то данные сверления просто сохраняются без выполнения сверления.

#### **ПРИМЕЧАНИЕ**

Для L задайте целое число 0 или от 1 до 9999.

#### Фиксация оси С

Код М для фиксации оси С можно задать в формате команды Series 16/18, но нельзя задать в формате команды Series 15.

#### Запрещение формата Series 15

Формат команды Series 15 можно отключить только во время постоянного цикла сверления посредством присвоения F16 (бит 3 параметра ном. 5102) значения 1. Однако, счет повторов необходимо задать по адресу L.

#### A BHUMAHUE

Если бит 3 (F16) параметра ном. 5102 имеет значение 1, то значения битов 6 (RAB) и 7 (RDI) параметра ном. 5102 отключаются, и операция выполняется для RAB = 0 и RDI = 0.

#### Отмена

Для отмены постоянного цикла используйте G80 или G-код группы 01.

#### **G-коды группы 01 (пример)**

- $G00$ : Позиционирование (ускоренный подвод)
- $G01$ : Линейная интерполяция
- $G(02)$ : Круговая интерполяция по ч. с. или винтовая интерполяция по ч. с.
- $G(03)$ : Круговая интерполяция против часовой стрелки или винтовая интерполяция против часовой стрелки

#### Символы на рисунках

В следующих подразделах описываются отдельные постоянные циклы. На рисунках в качестве пояснений используются следующие символы:

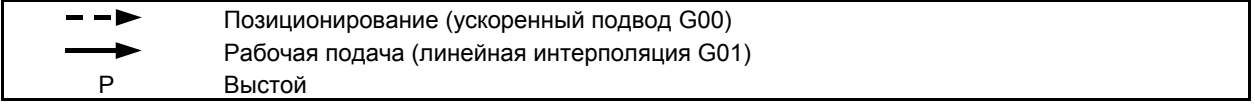

# **6.5.1 Высокоскоростной цикл сверления с периодическим выводом сверла (G83.1)**

В этом цикле выполняется высокоскоростное сверление с периодическим выводом сверла. Оно выполняется на рабочей подаче с периодическим съемом стружки.

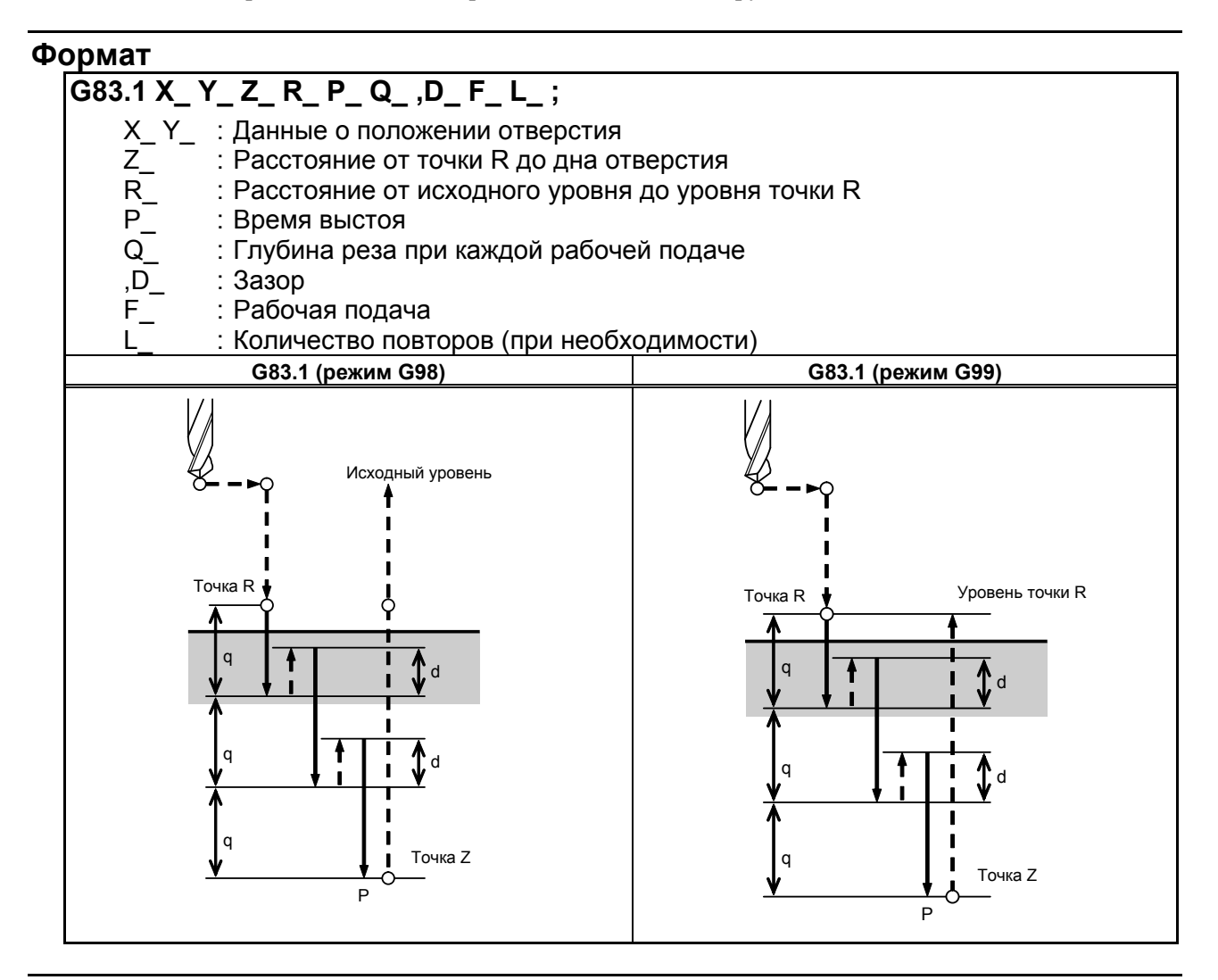

#### **Пояснение**

#### **- Операции**

Так как периодическая подача в направлении оси Z облегчает съем стружки и позволяет точную настройку величины схода, возможна эффективная обработка.

Величина схода d задана в команде D или параметре ном. 5114.

Сход выполняется в режиме ускоренного подвода.

#### **- Вращение шпинделя**

Перед заданием G83.1 используйте вспомогательную функцию (М-код) для поворота шпинделя.

#### **- Вспомогательная функция**

Если команда G83.1 и М-код заданы в одном блоке, то М-код выполняется при первом позиционировании. Если задано количество повторов L, то указанная выше операция выполняется в первый раз, и M-код не выполняется во второй и последующие разы.

#### Ограничение

#### Смена осей

Перед сменой оси сверления отмените постоянные циклы сверления.

#### Сверление

В блоке, который не содержит X, Y, Z, R и любых других осей, сверление не выполняется.

#### P

Выстой выполняется только, если в блоке задан адрес Р.

#### $\Omega$

В блоке, в котором указано сверление, необходимо задать Q. В противном случае данные не сохраняются в качестве модальных данных.

#### Отмена

Коды G (от G00 до G03) в группе 01 нельзя задать в блоке, в котором задано G83.1. Это отменяет  $G83.1.$ 

#### 6.5.2 Цикл сверления, цикл точечного сверления (G81)

Используется обычный цикл сверления. Затем инструмент отводится от дна отверстия на ускоренном подводе.

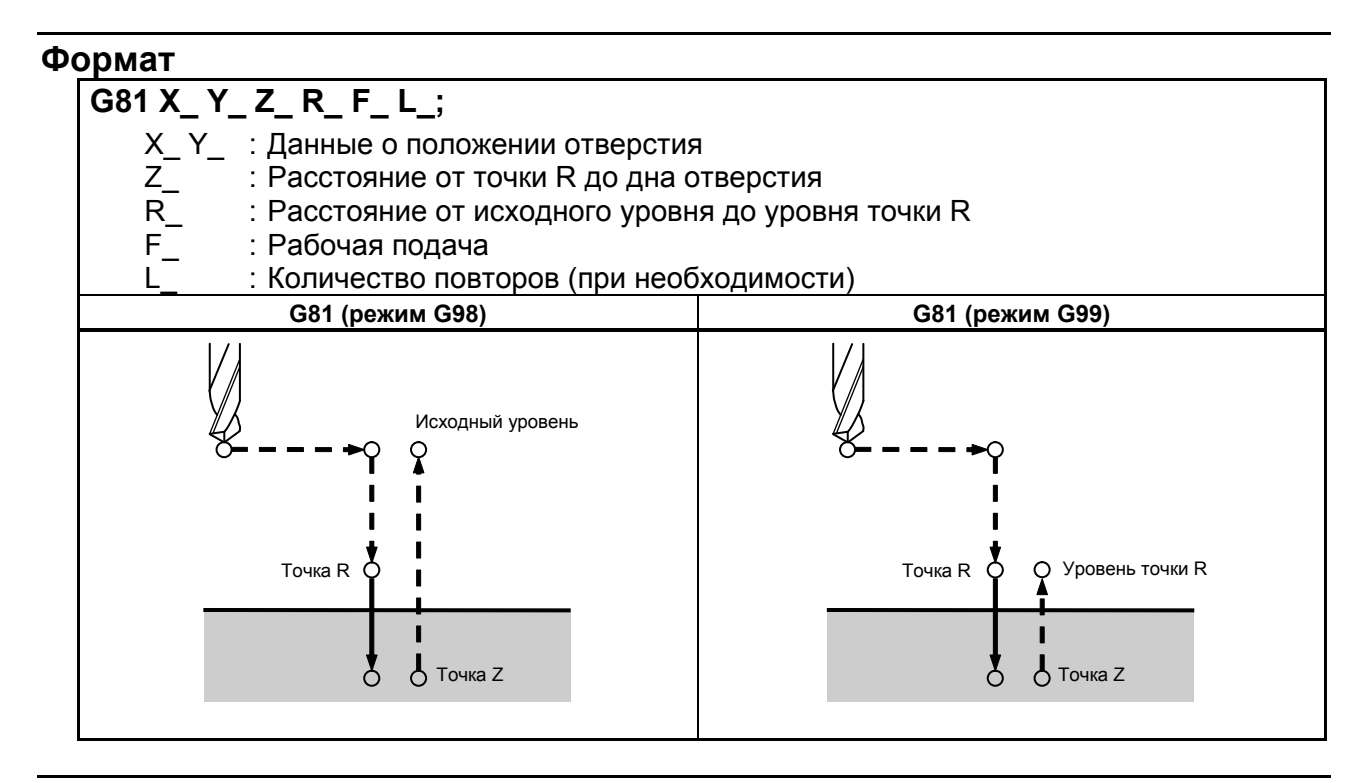

#### Пояснение

#### Операции

Ускоренный подвод на уровень точки R выполняется после позиционирования осей Х и Ү. После этого выполняется сверление от уровня точки R до точки Z. Сход выполняется в режиме ускоренного подвода.

#### Вращение шпинделя

Перед заданием G81 используйте вспомогательную функцию (М-код) для поворота шпинделя.

#### Вспомогательная функция

Если команда G81 и М-код заданы в одном блоке, то М-код выполняется при первом позиционировании. Если задано количество повторов L, то указанная выше операция выполняется в первый раз, и М-код не выполняется во второй и последующие разы.

#### Ограничение

#### Смена осей

Перед сменой оси сверления отмените постоянные циклы сверления.

#### Сверление

В блоке, который не содержит X, Y, Z, R и любых других осей, сверление не выполняется.

#### Отмена

Коды G (от G00 до G03) в группе 01 нельзя задать в блоке, в котором задано G81. Это отменяет  $G81$ 

#### 6.5.3 Цикл сверления, встречное растачивание (G82)

Используется обычный цикл сверления. Рабочая подача выполняется до дна отверстия, на дне выполняется выстой, и затем сход со дна выполняется на ускоренном подводе. Улучшается точность глубины отверстия.

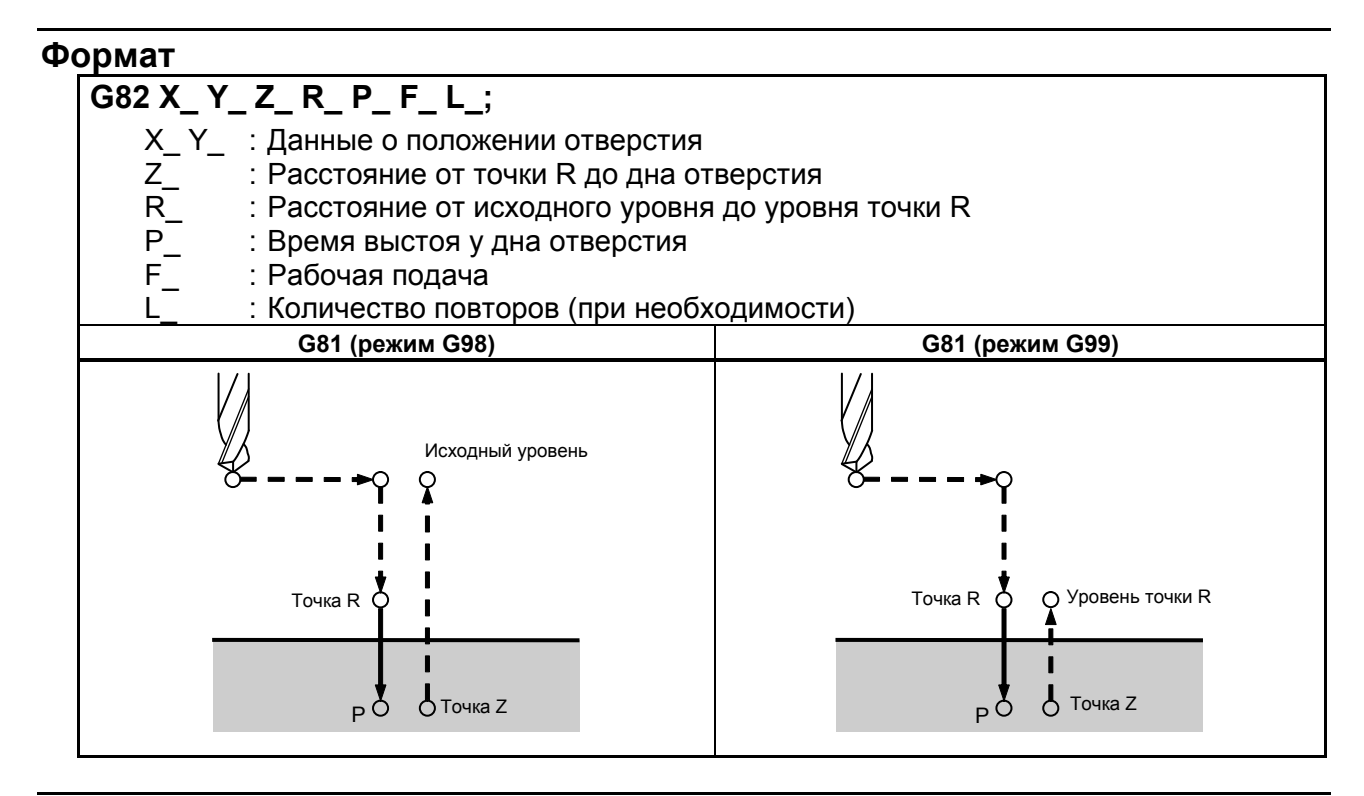

#### Пояснение

#### Операции

Ускоренный подвод на уровень точки R выполняется после позиционирования осей Х и Ү. После этого выполняется сверление от уровня точки R до точки Z.

На дне отверстия выполняется выстой, а затем - сход на ускоренном подводе.

#### Вращение шпинделя

Перед заданием G82 используйте вспомогательную функцию (М-код) для поворота шпинделя.

#### Вспомогательная функция

Если команда G82 и М-код заданы в одном блоке, то М-код выполняется при первом позиционировании. Если задано количество повторов L, то указанная выше операция выполняется в первый раз, и М-код не выполняется во второй и последующие разы.

#### Ограничение

#### Смена осей

Перед сменой оси сверления отмените постоянные циклы сверления.

#### Сверление

В блоке, который не содержит X, Y, Z, R и любых других осей, сверление не выполняется.

## Þ

В блоке, в котором указано сверление, необходимо задать Р. В противном случае данные не сохраняются в качестве модальных данных.

#### Отмена

Коды G (от G00 до G03) в группе 01 нельзя задать в блоке, в котором задано G82. Это отменяет G82.

#### 6.5.4 Цикл сверления с периодическим выводом сверла (G83)

Выполняется сверление с периодическим выводом сверла.

Рабочая подача выполняется до дна отверстия с прерываниями для съема стружки.

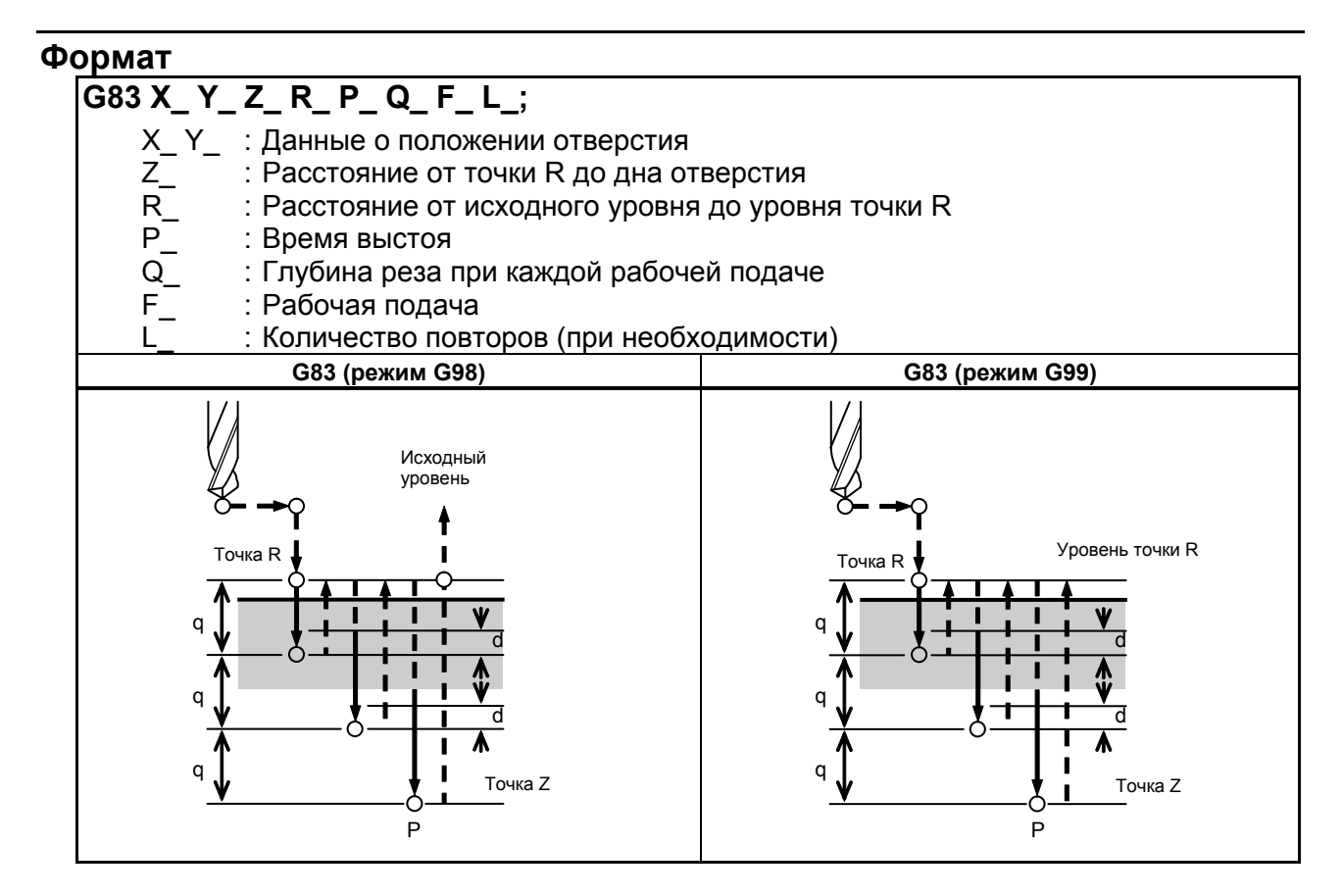

#### Пояснение

#### Операции

О указывает глубину реза для каждой операции и задается инкрементным значением.

Во второй и последующих операциях резания ускоренный подвод сменяется на рабочую подачу в точке, находящейся на расстоянии "d" от предыдущей позиции сверления. "d" задается в параметре ном.

Положительное значение должно быть указано для Q. Отрицательное значение игнорируется.

#### Вращение шпинделя

Перед заданием G83 используйте вспомогательную функцию (М-код) для поворота шпинделя.

#### Вспомогательная функция

Если команда G83 и М-код заданы в одном блоке, то М-код выполняется при первом позиционировании. Если задано количество повторов L, то указанная выше операция выполняется в первый раз, и М-код не выполняется во второй и последующие разы.

#### Ограничение

#### Смена осей

Перед сменой оси сверления отмените постоянные циклы сверления.

#### Сверление

В блоке, который не содержит X, Y, Z, R и любых других осей, сверление не выполняется.

#### P  $\Delta$

Выстой выполняется только, если в блоке задан адрес Р.

#### $\Omega$

В блоке, в котором указано сверление, необходимо задать Q. В противном случае данные не сохраняются в качестве модальных данных.

#### Отмена

Коды G (от G00 до G03) в группе 01 нельзя задать в блоке, в котором задано G83. Это отменяет G83.

# **6.5.5 Цикл нарезания резьбы (G84)**

В этом цикле выполняется нарезание резьбы метчиком.

В этом цикле нарезания резьбы метчиком по достижении дна отверстия производится вращение шпинделя в обратном направлении.

#### **Формат**

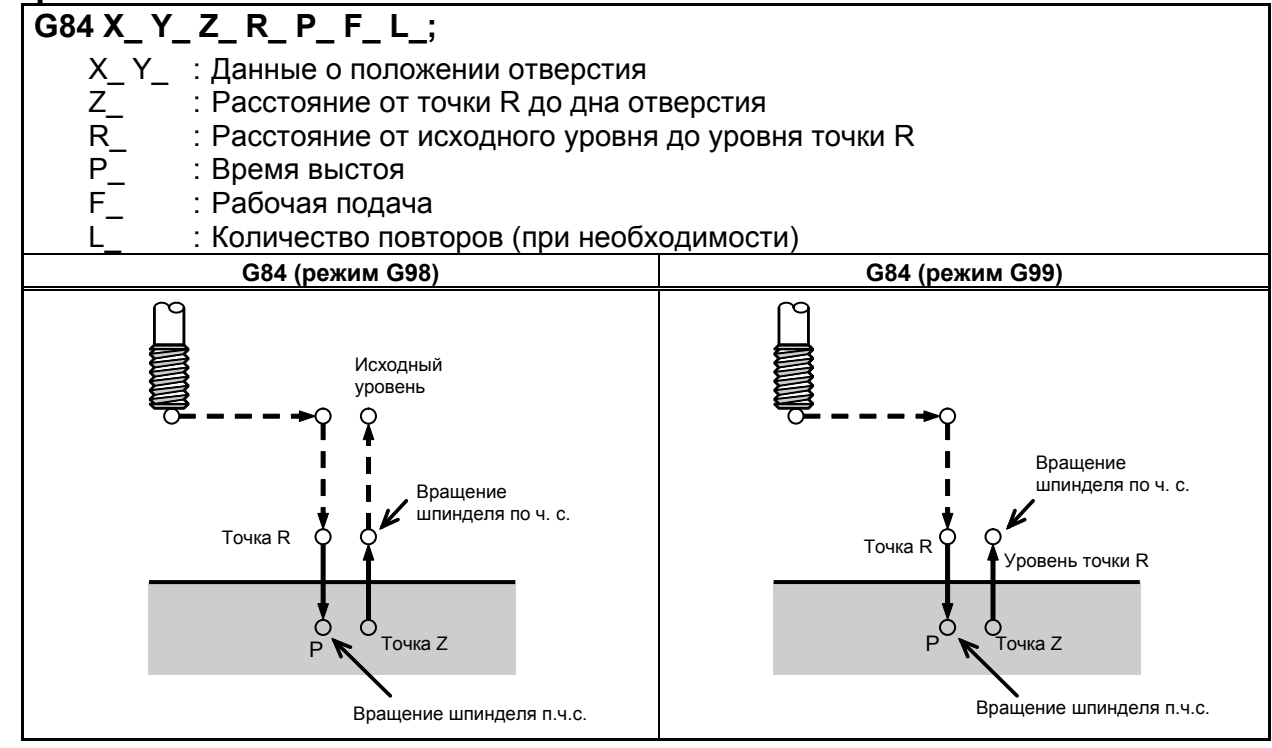

## **Пояснение**

#### **- Операции**

Нарезание резьбы метчиком выполняется при вращении шпинделя по часовой стрелке.

#### **ВНИМАНИЕ**

Во время нарезания резьбы метчиком не действует ручная коррекция скорости подачи. Кроме того, команда останова подачи не приводит к останову инструмента вплоть до завершения операции возврата.

#### **- Вращение шпинделя**

Перед заданием G84 используйте вспомогательную функцию (М-код) для поворота шпинделя.

При непрерывном выполнении сверления с коротким расстоянием от позиции отверстия и исходного уровня до уровня точки R, шпиндель может не достигнуть нормальной скорости за время операции, так как отверстие готово для выполнения. В этом случае добавьте время путем добавления выстоя посредством G04 перед каждой операцией сверления, не задавая количество повторов L.

Так как это может не потребоваться, в зависимости от типа станка, см. руководство, изданное изготовителем станка.

#### **- Вспомогательная функция**

Если команда G84 и М-код заданы в одном блоке, то М-код выполняется при первом позиционировании. Если задано количество повторов L, то указанная выше операция выполняется в первый раз, и M-код не выполняется во второй и последующие разы.

#### Ограничение

#### Смена осей

Перед сменой оси сверления отмените постоянные циклы сверления.

#### Сверление

В блоке, который не содержит X, Y, Z, R и любых других осей, сверление не выполняется.

#### P

Выстой выполняется только, если в блоке залан алрес Р.

#### Отмена

Коды G (от G00 до G03) в группе 01 нельзя задать в блоке, в котором задано G84. Это отменяет  $G84.$ 

#### **ПРИМЕЧАНИЕ**

Через М5Т (бит 6 параметра ном. 5101) задайте, будет ли выполняться команда останова шпинделя (М05) перед командой вращения шпинделя вперед или назад (М03 или М04).

Подробную информацию см. в руководстве по эксплуатации станка.

#### 6.5.6 Цикл растачивания (G85)

Этот цикл используется для растачивания отверстия.

#### Формат

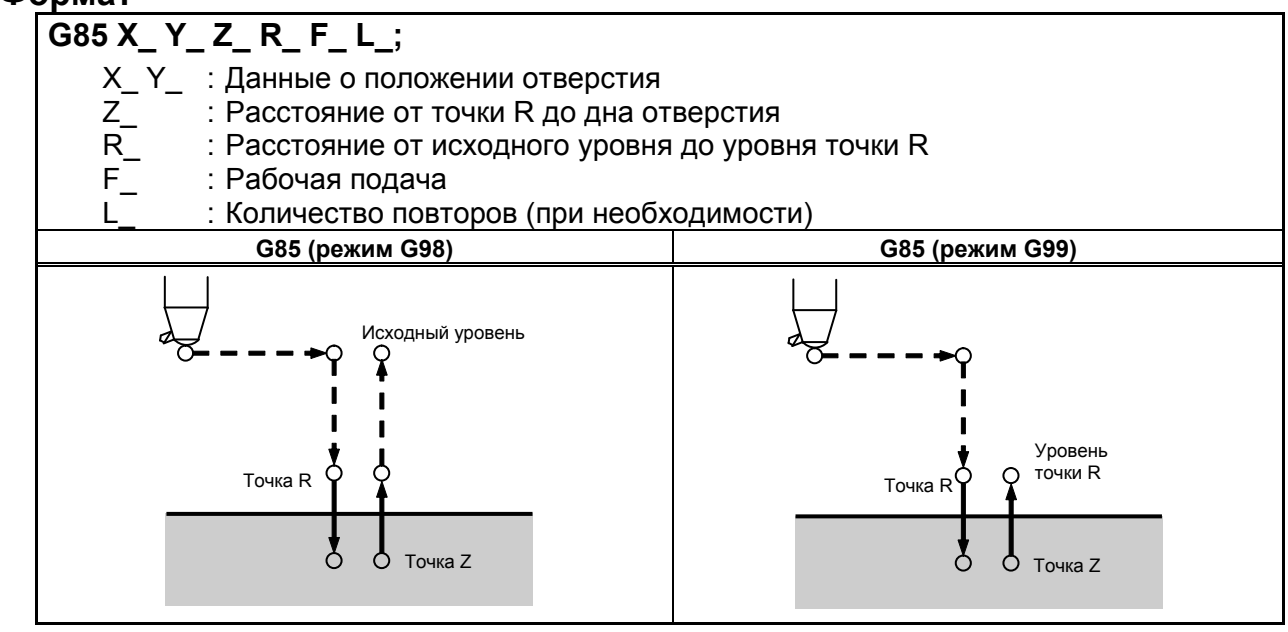

### Пояснение

#### Операции

Ускоренный подвод на уровень точки R выполняется после позиционирования осей Х и Ү. После этого выполняется сверление от уровня точки R до точки Z. После достижения точки Z - возврат в точку R на рабочей подаче.

#### Вращение шпинделя

Перед заданием G85 используйте вспомогательную функцию (М-код) для поворота шпинделя.

#### Вспомогательная функция

Если команда G85 и М-код заданы в одном блоке, то М-код выполняется при первом позиционировании. Если задано количество повторов L, то указанная выше операция выполняется в первый раз, и М-код не выполняется во второй и последующие разы.

#### Ограничение

#### Смена осей

Перед сменой оси сверления отмените постоянные циклы сверления.

#### Сверление

В блоке, который не содержит X, Y, Z, R и любых других осей, сверление не выполняется.

#### Отмена

Коды G (от G00 до G03) в группе 01 нельзя задать в блоке, в котором задано G85. Это отменяет  $G85$ 

#### 6.5.7 Цикл растачивания (G89)

Этот цикл используется для растачивания отверстия.

#### Формат

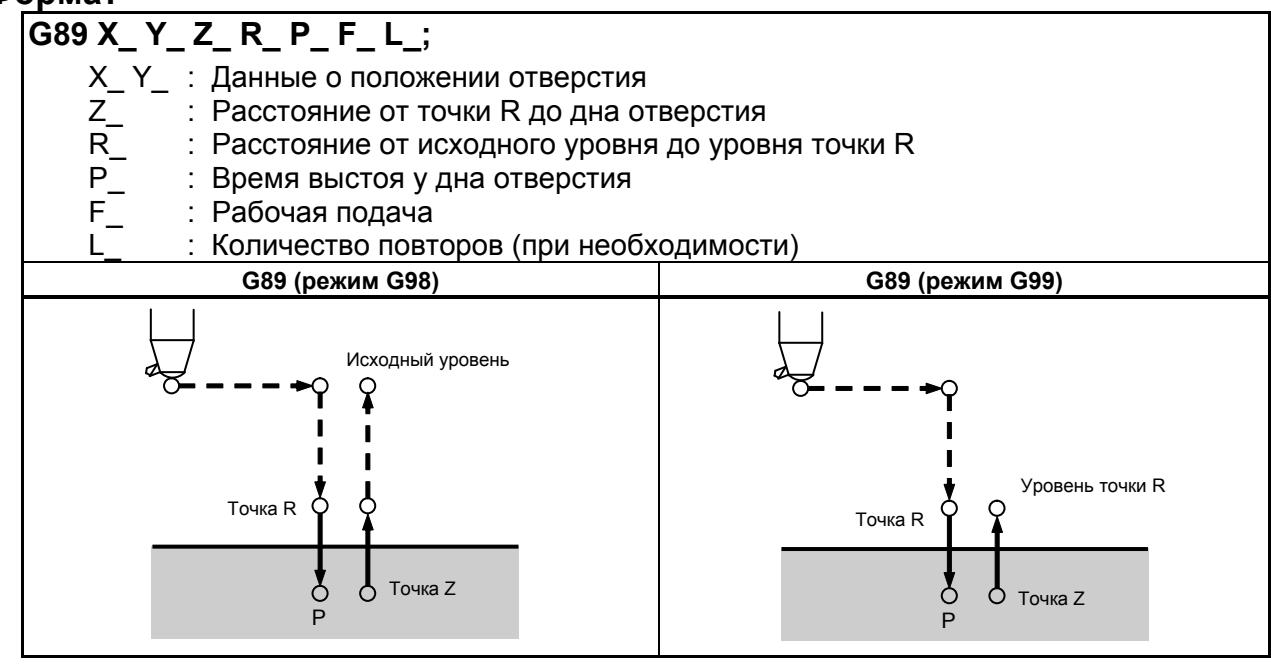

#### Пояснение

#### $\mathbf{r}$ Операции

Это то же, что и G85, но выстой выполняется на дне отверстия.

#### Вращение шпинделя

Перед заданием G89 используйте вспомогательную функцию (М-код) для поворота шпинделя.

#### Вспомогательная функция

Если команда G89 и М-код заданы в одном блоке, то М-код выполняется при первом позиционировании. Если задано количество повторов L, то указанная выше операция выполняется в первый раз, и М-код не выполняется во второй и последующие разы.

#### Ограничение

#### Смена осей

Перед сменой оси сверления отмените постоянные циклы сверления.

#### Сверление

В блоке, который не содержит X, Y, Z, R и любых других осей, сверление не выполняется.

#### P

В блоке, в котором указано сверление, необходимо задать Р. В противном случае данные не сохраняются в качестве модальных данных.

#### Отмена

Коды G (от G00 до G03) в группе 01 нельзя задать в блоке, в котором задано G89. Это отменяет G89.

#### 6.5.8 Отмена постоянного цикла сверления (G80)

G80 отменяет постоянный цикл сверления.

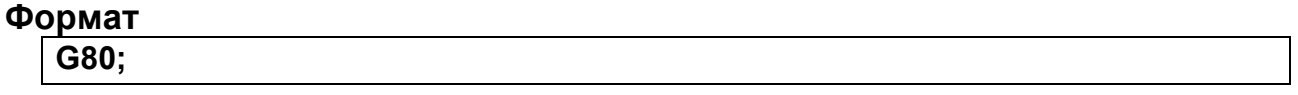

#### Пояснение

Постоянный цикл сверления отменяется для выполнения стандартной операции. Данные точки R и точки Z удаляются.

Другие данные сверления также отменяются (обнуляются).

#### 6.5.9 Меры предосторожности, требуемые от оператора

#### Сброс и аварийный останов

Даже если управление прервано сбросом или аварийным остановом в ходе цикла сверления, режим и данные сверления сохраняются; при выполнении перезапуска следует помнить об этом.

#### Единичный блок

Если цикл сверления выполняется в единичном блоке, операция прерывается в конечных точках операций 1, 2, 6 на Рис. 6.5 (а).

Из этого следует, что для сверления одного отверстия операция начинается до трех раз. Операция прерывается в конечных точках операций 1, 2, при этом горит лампа блокировки подачи. Если в конце операции 6 остается счет повторов, то операция останавливается прекращением подачи. Если счет повторов исчерпан, то операция останавливается в состоянии останова единичного блока.

#### Останов подачи

Если"Останов подачи" применяется между операциями 3 и 5, заданными G84/G88, лампа останова подачи загорается сразу. Но инструмент замедляет скорость и останавливается после перемещения к Операции 6. Если останов подачи повторно применяется во время операции 6, то ЧПУ переходит в состояние останова подачи.

#### Коррекция

Во время операции с G84 и G88, ручная коррекция скорости подачи составляет 100%.

#### 6.6 Наложение постоянного цикла сверления

#### Обзор

С помощью этой функции команда, заданная в режиме постоянного цикла сверления, может накладываться на траекторию следующего блока на фиксированное время постоянной времени ускорения/замедления после интерполяции.

Это ускоряет операцию постоянного цикла сверления и сокращает время цикла.

#### Пояснение

 $\blacksquare$ 

#### Поддерживаемый постоянный цикл сверления

Постоянные циклы сверления иллюстрирует постоянный цикл сверления, Таблицаб.6 (а) который поддерживает данная функция.

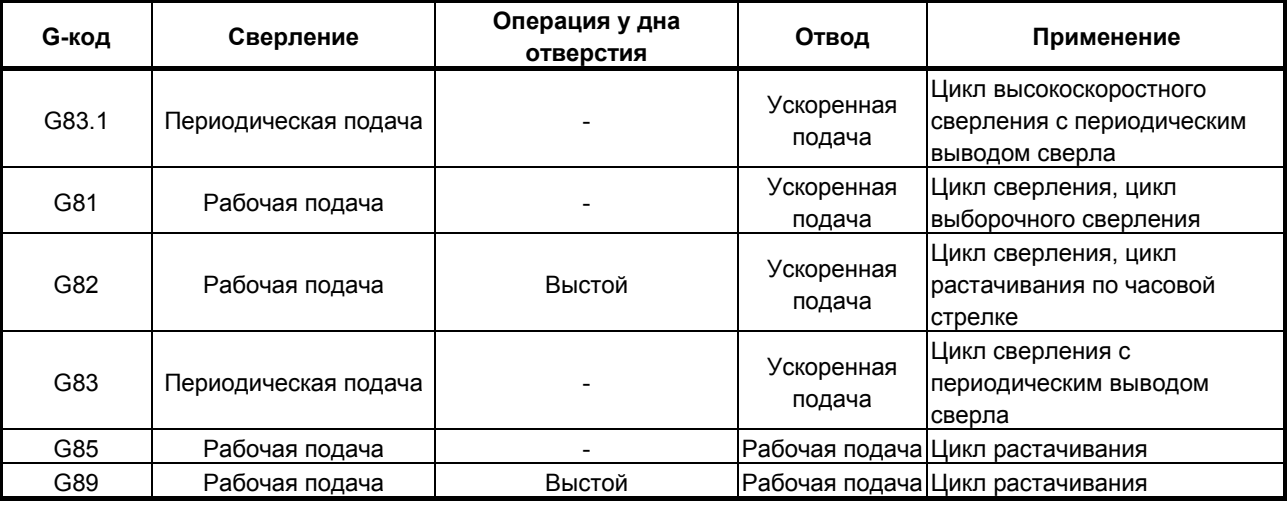

#### Таблица6.6 (а) Постоянные циклы сверления

## **- Операции, при которых наложение действует в каждом цикле**

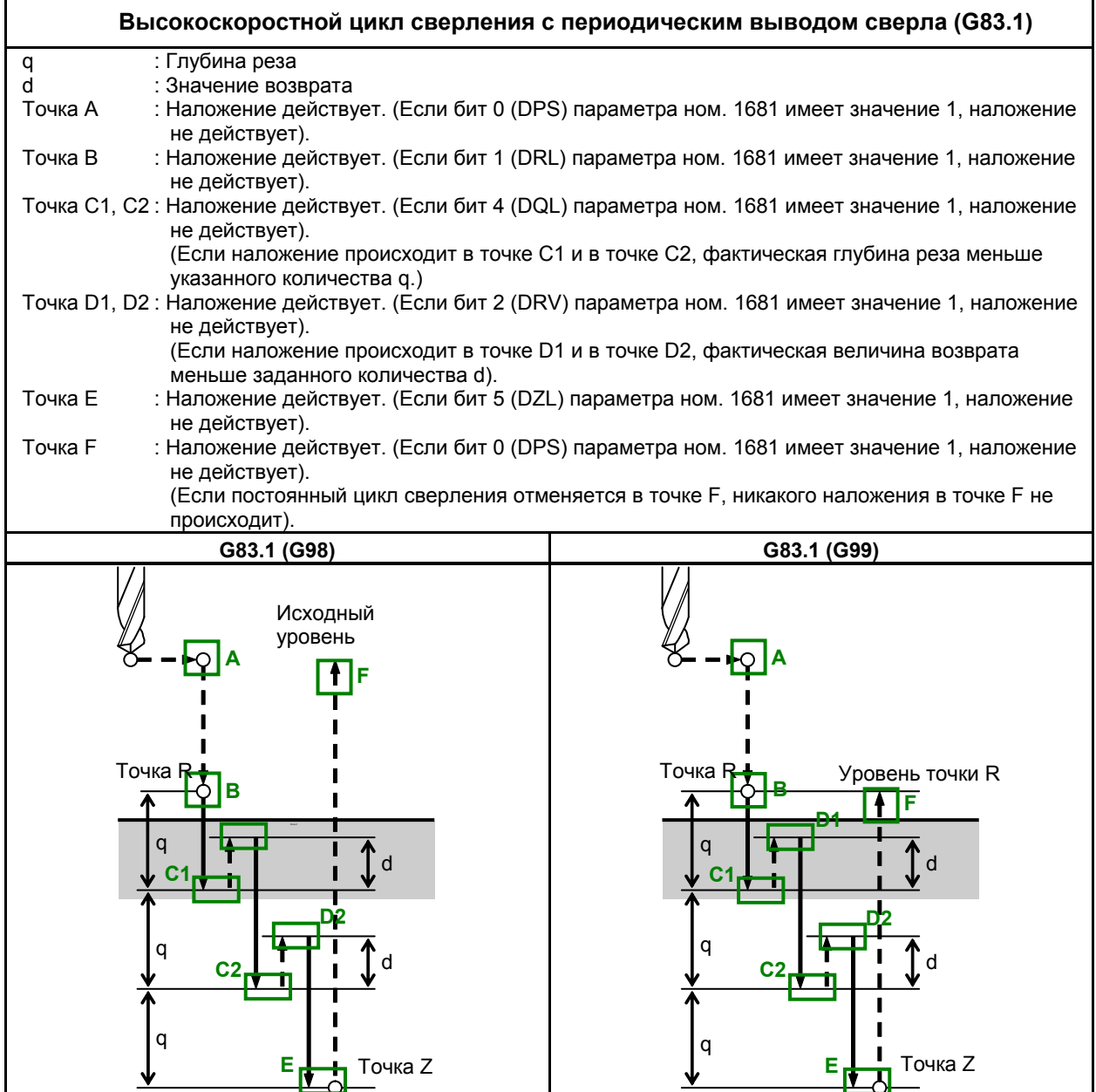

**Рис. 6.6 (a) Высокоскоростной цикл сверления с периодическим выводом сверла (G83.1)**

6. РАБОТА С ПАМЯТЬЮ В ФОРМАТЕ Series 15

ПРОГРАММИРОВАНИЕ В-64694RU-1/01

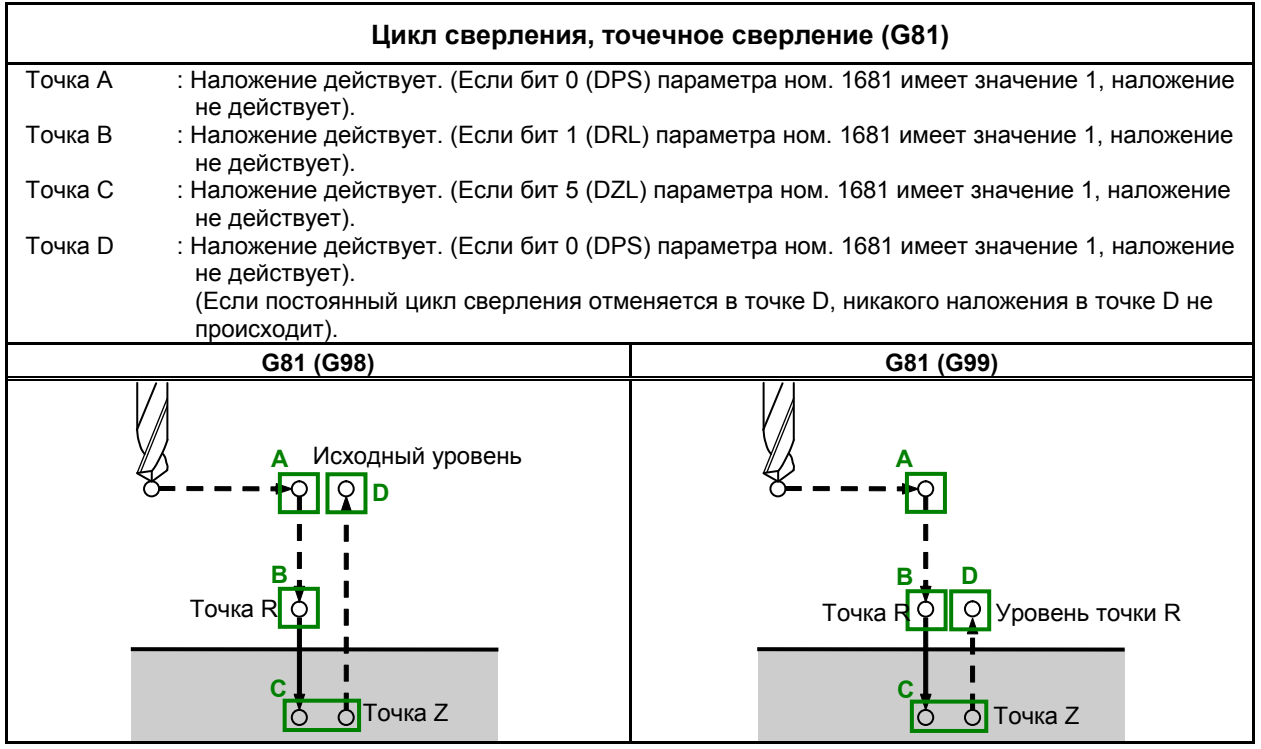

**Рис. 6.6 (b) Цикл сверления, точечное сверление (G81)**

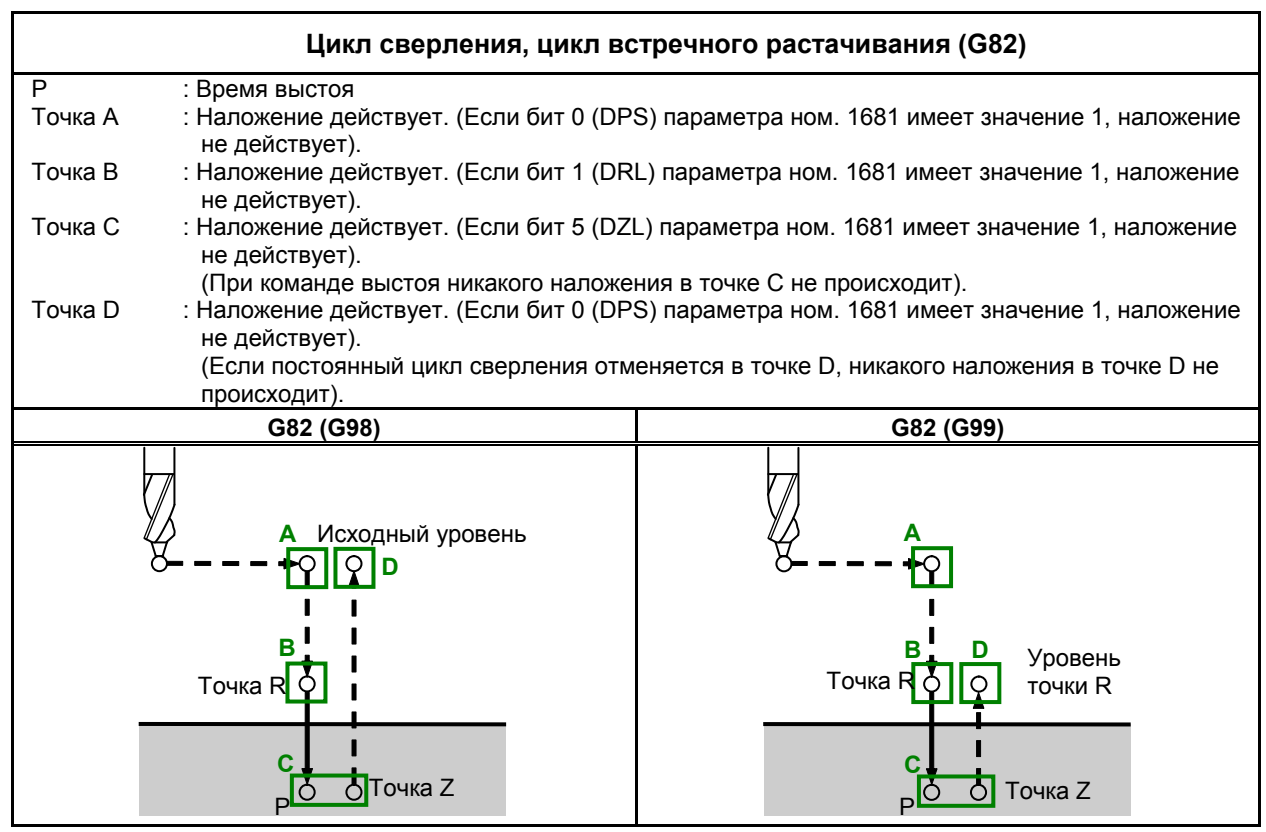

**Рис. 6.6 (c) Цикл сверления, цикл встречного растачивания (G82)**

B-64694RU-1/01 ПРОГРАММИРОВАНИЕ

| Цикл сверления с периодическим выводом сверла (G83)                                                                                                    |                 |  |
|----------------------------------------------------------------------------------------------------|-----------------|--|
| : Глубина реза<br>q                                                                                                    |                 |  |
| d<br>: При второй и последующей резках ускоренный подвод меняется на подачу резки в позиции                                                                              |                 |  |
| d до конечной точки последнего нарезания.<br>Точка А<br>: Наложение действует. (Если бит 0 (DPS) параметра ном. 1681 имеет значение 1, наложение<br>не действует).       |                 |  |
| Точка В<br>: Наложение действует. (Если бит 1 (DRL) параметра ном. 1681 имеет значение 1, наложение<br>не действует).                                                    |                 |  |
| Точка С1, С2 : Наложение действует. (Если бит 4 (DQL) параметра ном. 1681 имеет значение 1, наложение<br>не действует).                                                  |                 |  |
| (Если наложение происходит в точке С1 и в точке С2, фактическая глубина реза меньше<br>указанного количества q.)                                                         |                 |  |
| Точка D1, D2 : Наложение действует. (Если бит 2 (DRV) параметра ном. 1681 имеет значение 1, наложение<br>не действует).                                                  |                 |  |
| (Если наложение происходит в точке D1 и точке D2, направление движения меняется на                                                                                       |                 |  |
| обратное до достижения инструментом точки R).<br>Точка E1, E2 : Наложение действует. (Если бит 3 (DFW) параметра ном. 1681 имеет значение 1, наложение<br>не действует). |                 |  |
| Точка F<br>: Наложение действует. (Если бит 5 (DZL) параметра ном. 1681 имеет значение 1, наложение<br>не действует).                                                    |                 |  |
| Точка G<br>: Наложение действует. (Если бит 0 (DPS) параметра ном. 1681 имеет значение 1, наложение<br>не действует).                                                    |                 |  |
| (Если постоянный цикл сверления отменяется в точке G, никакого наложения в точке G не                                                                                    |                 |  |
| происходит).                                                                                                    |                 |  |
| G83 (G98)                                                                                                    | G83 (G99)       |  |
|                                                                                                    |                 |  |
| Исходный уровень                                                                                                    |                 |  |
|                                                                                                    | Уровень точки R |  |
| Точка Б                                                                                                    | Точка           |  |
| q                                                                                                    | а               |  |
|                                                                                                    |                 |  |
| q                                                                                                    | a               |  |
| q                                                                                                    | a               |  |
| Гочка Z                                                                                                    | ПTочка Z        |  |

**Рис. 6.6 (d) Цикл сверления с периодическим выводом сверла (G83)**

6. РАБОТА С ПАМЯТЬЮ В ФОРМАТЕ Series 15

| Цикл растачивания (G85)                                                                                                    |                                        |                                                                                          |  |
|----------------------------------------------------------------------------------------------------|----------------------------------------|------------------------------------------------------------------------------------------|--|
| Точка А                                                                                                    | не действует).                         | : Наложение действует. (Если бит 0 (DPS) параметра ном. 1681 имеет значение 1, наложение |  |
| Точка В                                                                                                    | не действует).                         | : Наложение действует. (Если бит 1 (DRL) параметра ном. 1681 имеет значение 1, наложение |  |
| Точка С                                                                                                    | не действует).                         | : Наложение действует. (Если бит 1 (DRL) параметра ном. 1681 имеет значение 1, наложение |  |
| Точка D<br>: Наложение действует. (Если бит 0 (DPS) параметра ном. 1681 имеет значение 1, наложение<br>не действует).<br>(Если постоянный цикл сверления отменяется в точке D, никакого наложения в точке D не<br>происходит).                       |                                        |                                                                                          |  |
| Точка Е<br>: Наложение действует. (Если бит 1 (DRL) параметра ном. 1681 или DPS (ном. 1681#0) имеет<br>значение 1, наложение не действует).<br>(Если постоянный цикл сверления отменяется в точке Е, никакого наложения в точке Е не<br>происходит). |                                        |                                                                                          |  |
|                                                                                                    | G85 (G98)                              | G85 (G99)                                                                                |  |
|                                                                                                    | Исходный уровень<br>Точка R<br>Точка 7 | Уровень точки R<br>Точка Р<br>Точка Z                                                    |  |

**Рис. 6.6 (e) Цикл растачивания (G85)**

| Цикл растачивания (G89)                                                                                                    |                                                                                                    |                                              |  |
|----------------------------------------------------------------------------------------------------|----------------------------------------------------------------------------------------------------|----------------------------------------------|--|
| P                                                                                                    | : Время выстоя                                                                                             |                                              |  |
| Точка А                                                                                                    | : Наложение действует. (Если бит 0 (DPS) параметра ном. 1681 имеет значение 1, наложение<br>не действует). |                                              |  |
| Точка В                                                                                                    | : Наложение действует. (Если бит 1 (DRL) параметра ном. 1681 имеет значение 1, наложение<br>не действует). |                                              |  |
| Точка С                                                                                                    | : Наложение действует. (Если бит 1 (DRL) параметра ном. 1681 имеет значение 1, наложение<br>не действует). |                                              |  |
| Точка D<br>: Наложение действует. (Если бит 0 (DPS) параметра ном. 1681 имеет значение 1, наложение<br>не действует).<br>(Если постоянный цикл сверления отменяется в точке D, никакого наложения в точке D не<br>происходит).                 |                                                                                                    |                                              |  |
| Точка Е<br>: Наложение действует. (Если бит 0 (DPS) или бит 1 (DRL) параметра ном. 1681 имеет<br>значение 1, наложение не действует).<br>(Если постоянный цикл сверления отменяется в точке Е, никакого наложения в точке Е не<br>происходит). |                                                                                                    |                                              |  |
|                                                                                                    | G89 (G98)                                                                                                  | G89 (G99)                                    |  |
|                                                                                                    | Исходный уровень<br>Точка R<br>Точка Z<br>∩                                                                | <b>Уровень точки R</b><br>Точка R<br>Точка Z |  |

**Рис. 6.6 (f) Цикл растачивания (G89)**

# **7 ФУНКЦИЯ МНОГОКОНТУРНОГО УПРАВЛЕНИЯ**

# **7.1 СБАЛАНСИРОВАННОЕ РЕЗАНИЕ (G68, G69)**

## **Обзор**

Если необходимо обработать тонкую заготовку, как показано ниже, то точная обработка может быть выполнена посредством одновременной обработки инструментом каждой стороны заготовки; эта функция может предотвратить нарушение формы заготовки при обработке за раз только одной стороны (см. Рис. 7.1 (a)). Когда одновременно обрабатываются обе стороны, перемещение одного инструмента должно осуществляться синхронно с перемещением другого инструмента. Иначе заготовка может вибрировать, что приведет к плохой обработке. С помощью этой функции можно легко синхронизировать перемещение одного резцедержателя с перемещением другого резцедержателя.

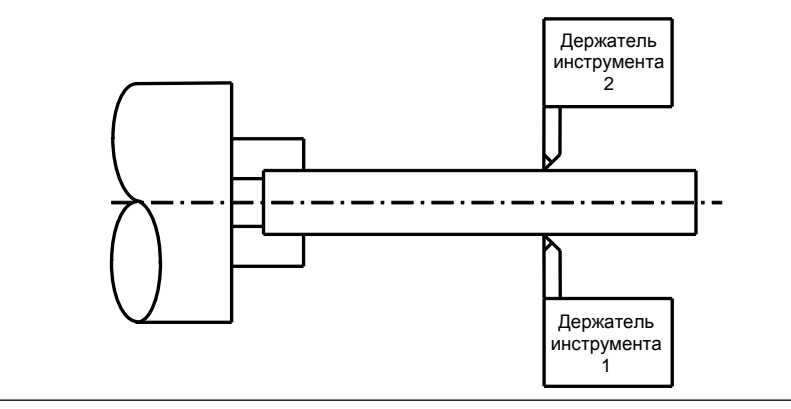

**Рис. 7.1 (a)**

#### **ПРИМЕЧАНИЕ**

- 1 Эта функция является дополнительной.
- 2 Сбалансированное резание доступно, когда бит 0 (NVC) параметра ном. 8137 равен 0. Однако если выбрано зеркальное отображение для двойной револьверной головки, сбалансированное резание использовать нельзя. Чтобы использовать зеркальное отображение для двойной револьверной головки, задайте значение 0 биту 0 (NVC) параметра ном. 8137 для отключения сбалансированного резания.

#### **Формат**

#### **G68 (Pp); Включение режима сбалансированного резания**

p: Число, задающее комбинацию сбалансированного резания

- (1) В режиме ввода двоичного значения задается сумма двоичных значений, соответствующих номерам траекторий, требующих сбалансированного резания.
- (2) В режиме ввода номера контура задаются номера всех траекторий, требующих сбалансированного резания в сочетании.

Если адрес P не задан, то сбалансированное резание выполняется для траекторий 1 и 2.

#### **G69; Отмена режима сбалансированного резания**

#### **Пояснение**

Если задано G68 в программах для держателей инструмента 1 и 2, то режим сбалансированного резания включен. Если задано G69, то режим сбалансированного резания отменен.

Если G68 или G69 задано для одного из держателей инструмента, то держатель инструмента ожидает задания G68 или G69 для другого держателя инструмента.

В режиме сбалансированного резания сбалансированное резание выполняется, когда для обоих держателей инструмента задана команда перемещения на рабочей подаче.

При сбалансированном резании, держатели инструмента начинают перемещение одновременно в каждом блоке, в котором задана команда перемещения на рабочей подаче.

Задавайте G68 или G69 в одном блоке. В том же блоке можно задать только адрес P.

Если G68 или G69 заданы неправильно или значение, заданное в адресе P, недействительно, выдается сигнал тревоги PS0163.

Имеются следующие два метода задания значения в адресе P, выбор между которыми производится посредством бита 1 (MWP) параметра ном. 8103.

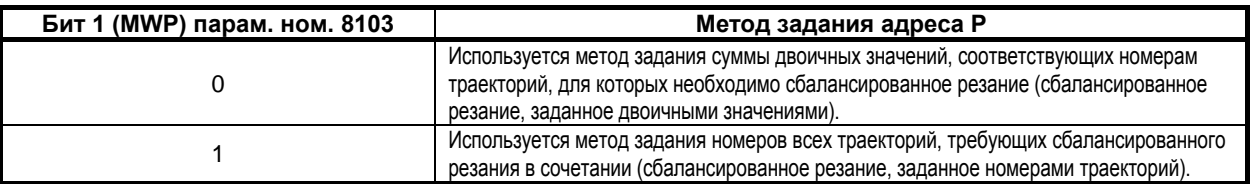

#### **ПРИМЕЧАНИЕ**

- 1 Сбалансированное резание не выполняется на холостом ходу или в состоянии блокировки станка. Однако, выполняется синхронизация команд G68 или G69, заданных для одного из держателей инструмента, с командами G68 или G69, заданными для другого держателя инструмента.
- 2 В режиме сбалансированного резания команда G68, заданная для одного из держателей инструмента, не синхронизируется с командой G68, заданной для другого держателя инструмента. В режиме сбалансированного резания команда G69, заданная для одного из держателей инструмента, не синхронизируется с командой G69, заданной для другого держателя инструмента.
- 3 Сбалансированное резание не выполняется в блоке, в котором для расстояния премещения задан 0.
- 4 Сбалансированное резание не выполняется, если задан ускоренный подвод.

#### **ВНИМАНИЕ**

- 1 Сбалансированное резание только запускает рабочую подачу на обоих держателях инструмента одновременно; после этого оно не поддерживает синхронизацию. В целях достижения синхронизации, все перемещения обоих резцедержателей, например, расстояние перемещения и скорость подачи, должны быть одинаковыми. Ручная коррекция скорости подачи и блокировка возможны независимо для обоих держателей инструмента. Настройки для обоих держателей инструмента, связанные с ручной коррекцией скорости подачи и блокировкой, должны быть одинаковыми для выполнения сбалансированного резания.
- 2 После применения останова подачи во время выполнения сбалансированного резания для обоих держателей инструмента сбалансированное резание не выполняется при повторном запуске. Сбалансированное резание выполняется, если следующая команда перемещения выполняется для обоих держателей инструмента.

#### **ПРИМЕЧАНИЕ**

- 1 Задержка во времени до начала распределения импульсов обоих резцедержателей составляет 2 мс или меньше.
- 2 Наложение не действует. В режиме сбалансированного резания синхронизация имеет значение начале каждого блока, задающего перемещение, в котором указана рабочая подача, следовательно, перемещение может на мгновение приостановиться.
- 3 В режиме сбалансированного резания не действует также наложение непрерывного нарезания резьбы. Выполняйте непрерывное нарезание резьбы в режиме отмены сбалансированного резания.
- 4 Чтобы установить синхронизацию при начале распределения импульсов в блоке, в котором задано нарезание резьбы, следует выбрать тот же ПК.
- 5 Режим отмены (G69) безусловно устанавливается при сбросе.

# **III. УПРАВЛЕНИЕ**

# ВВОД / ВЫВОД ДАННЫХ

При помощи интерфейса платы памяти и интерфейса памяти USB с левой стороны дисплея информация, записанная на плате памяти и в памяти USB, считывается в ЧПУ, а информация ЧПУ записывается на плату памяти и в память USB.

Возможен ввод и ввод следующих типов данных:

- 1. Данные коррекции по оси Y
- 2. Данные коррекции на инструмент / 2-й коррекции на геометрию
- 3. Данные коррекции 4-й / 5-й оси

Указанные данные можно вводить и выводить в окнах, используемых для отображения и задания ланных, и в окне ВСЕ ВВОЛЫ / ВЫВОЛЫ.

#### $1.1$ ВВОД / ВЫВОД В КАЖДОМ ОКНЕ

Ввод и вывод данных возможен в рабочих окнах коррекции по оси Y и коррекции на инструмент / 2-й коррекции на геометрию.

#### $1.1.1$ Ввод и вывод данных коррекции по оси Y

#### $1.1.1.1$ Ввод данных коррекции по оси Ү

Данные коррекции по оси Y загружаются в память устройства ЧПУ из карты памяти. Формат ввода совпадает с форматом вывода. Данные коррекции по оси Y, зарегистрированные в памяти с соответствующим номером данных, заменяются данными, введенными этой операцией.

#### Ввод данных коррекции по оси Ү (для дисплея 10.4 дюймов)

# Процедура

- $\mathbf{1}$ Убедитесь, что устройство ввода готово для считывания.
- Нажмите переключатель EDIT на панели оператора станка.  $\overline{2}$
- Нажмите функциональную клавишу F 3
- Нажмите клавишу перехода к следующему меню [> несколько раз, пока не отобразится  $\overline{4}$ дисплейная клавиша [У СДВИГ].
- 5 Нажмите дисплейную клавишу [Ү СДВИГ], чтобы отобразить окно данных коррекции по оси Y.
- 6 Нажмите дисплейную клавишу [(ОПЕР)].
- Нажмите клавишу перехода к следующему меню [> несколько раз, пока не отобразится  $\tau$ дисплейная клавиша [ЧИТАТЬ].
- Нажмите дисплейную клавишу [ЧИТАТЬ]. 8
- 9 Наберите имя файла, который вы хотите ввести. Если ввод имени файла пропущен, по умолчанию вводится имя файла "TOOLOFST.TXT".
- 10 Нажмите дисплейную клавишу [ВЫПОЛН]. При этом запускается считывание данных коррекции по оси Y, и в нижней правой части окна мигает "СЧИТ". Когда операция ввода завершена, индикация "INPUT" исчезает. Для отмены ввода нажмите дисплейную клавишу [ОТМЕН.].

#### **Ввод данных коррекции по оси Y (для дисплея 15/19 дюймов)**

#### **Процедура**

- 1 Убедитесь, что устройство ввода готово для считывания.
- 2 Нажмите переключатель EDIT на панели оператора станка.
- 3 Нажмите функциональную клавишу
- 4 Нажмите вертикальную дисплейную клавишу [СЛЕД.СТР.] несколько раз, пока не отобразится дисплейная клавиша [Y СДВИГ].
- 5 Нажмите вертикальную дисплейную клавишу [Y СДВИГ], чтобы отобразить окно данных коррекции по оси Y.
- 6 Нажмите горизонтальную дисплейную клавишу [ЧИТАТЬ].
- 7 Наберите имя файла, который вы хотите ввести.
- Если ввод имени файла пропущен, по умолчанию вводится имя файла "TOOLOFST.TXT". 8 Нажмите горизонтальную дисплейную клавишу [ВЫПОЛН]. При этом запускается считывание данных коррекции по оси Y, и в нижней правой части окна мигает "INPUT". Когда операция ввода завершена, индикация "INPUT" исчезает. Для отмены ввода нажмите горизонтальную дисплейную клавишу [ОТМЕН.].

# **1.1.1.2 Вывод данных коррекции по оси Y**

Данные коррекции оси Y выводятся из памяти ЧПУ на карту памяти в формате вывода.

#### **Вывод данных коррекции по оси Y (для дисплея 10.4 дюймов)**

#### **Процедура**

- 1 Убедитесь, что устройство вывода готово для ввода.<br>2 Нажмите переключатель EDIT на панели оператора с
- 2 Нажмите переключатель EDIT на панели оператора станка.
- 3 Нажмите функциональную клавишу .
- 4 Нажмите клавишу перехода к следующему меню  $\boxed{\triangleright}$  несколько раз, пока не отобразится дисплейная клавиша [Y СДВИГ].
- 5 Нажмите дисплейную клавишу [Y СДВИГ], чтобы отобразить окно данных коррекции по оси Y.
- 6 Нажмите дисплейную клавишу [(ОПЕР)].
- 7 Нажмите клавишу перехода к следующему меню **|** в несколько раз, пока не отобразится дисплейная клавиша [Ф ВЫВОД].
- 8 Нажмите дисплейную клавишу [Ф ВЫВОД].
- 9 Наберите имя файла, который вы хотите вывести. Если ввод имени файла пропущен, по умолчанию вводится имя файла "TOOLOFST.TXT".
- 10 Нажмите дисплейную клавишу [ВЫПОЛН]. При этом запускается считывание данных коррекции по оси Y, и в нижней правой части окна мигает "OUTPUT". Когда операция ввода завершена, индикация "OUTPUT" исчезает. Для отмены ввода нажмите дисплейную клавишу [ОТМЕН.].

# **Вывод данных коррекции по оси Y (для дисплея 15/19 дюймов)**

## **Процедура**

- 1 Убедитесь, что устройство вывода готово для ввода.
- 2 Нажмите переключатель EDIT на панели оператора станка.
- 3 Нажмите функциональную клавишу .
- 4 Нажмите вертикальную дисплейную клавишу [СЛЕД.СТР.] несколько раз, пока не отобразится дисплейная клавиша [Y СДВИГ].
- 5 Нажмите вертикальную дисплейную клавишу [Y СДВИГ], чтобы отобразить окно данных коррекции по оси Y.
- 6 Нажмите горизонтальную дисплейную клавишу [Ф ВЫВОД].
- Наберите имя файла, который вы хотите вывести. Если ввод имени файла пропущен, по умолчанию вводится имя файла "TOOLOFST.TXT".
- 8 Нажмите горизонтальную дисплейную клавишу [ВЫПОЛН]. При этом запускается считывание данных коррекции по оси Y, и в нижней правой части окна мигает "OUTPUT". Когда операция ввода завершена, индикация "OUTPUT" исчезает. Для отмены ввода нажмите горизонтальную дисплейную клавишу [ОТМЕН.].

## **1.1.2 Ввод и вывод данных коррекции на инструмент / 2-й коррекции на геометрию**

## **1.1.2.1 Ввод данных коррекции на инструмент / 2-й коррекции на геометрию**

Данные коррекции на инструмент / 2-й коррекции на геометрию загружаются в память устройства ЧПУ из карты памяти. Формат ввода совпадает с форматом вывода. Данные коррекции на инструмент / 2-й коррекции на геометрию, зарегистрированные в памяти с соответствующим номером данных, заменяются данными, введенными этой операцией.

#### **Ввод данных коррекции на инструмент / 2-й коррекции на геометрию (для дисплея 10.4 дюймов)**

#### **Процедура**

- 1 Убедитесь, что устройство ввода готово для считывания.
- 2 Нажмите переключатель EDIT на панели оператора станка.
- 3 Нажмите функциональную клавишу
- 4 Нажмите клавишу перехода к следующему меню  $\boxed{\triangleright}$  несколько раз, пока не отобразится дисплейная клавиша [ГЕОМ.2].
- 5 Нажмите дисплейную клавишу [ГЕОМ.2], чтобы отобразить окно данных коррекции / 2-й коррекции на геометрию.
- 6 Нажмите дисплейную клавишу [(ОПЕР)].
- 7 Нажмите клавишу перехода к следующему меню  $\boxed{\triangleright}$  несколько раз, пока не отобразится дисплейная клавиша [ЧИТАТЬ].
- 8 Нажмите дисплейную клавишу [ЧИТАТЬ].
- 9 Наберите имя файла, который вы хотите ввести. Если ввод имени файла пропущен, по умолчанию вводится имя файла "SEC\_GEOM.TXT" .
- 10 Нажмите дисплейную клавишу [ВЫПОЛН]. При этом запускается считывание данных 2-й геометрии, и в нижней правой части окна мигает "INPUT". Когда операция ввода завершена, индикация "INPUT" исчезает. Для отмены ввода нажмите дисплейную клавишу [ОТМЕН.].

#### **Ввод данных коррекции на инструмент / 2-й коррекции на геометрию (для дисплея 15/19 дюймов)**

- 1 Убедитесь, что устройство ввода готово для считывания.
- 2 Нажмите переключатель EDIT на панели оператора станка.
- 3 Нажмите функциональную клавишу .
- 4 Нажмите вертикальную дисплейную клавишу [СЛЕД.СТР.] несколько раз, пока не отобразится дисплейная клавиша [ГЕОМ.2].
- 5 Нажмите вертикальную дисплейную клавишу [ГЕОМ.2], чтобы отобразить окно данных коррекции по оси Y.
- 6 Нажмите горизонтальную дисплейную клавишу [ЧИТАТЬ].
- Наберите имя файла, который вы хотите ввести.
- Если ввод имени файла пропущен, по умолчанию вводится имя файла "SEC\_GEOM.TXT" .
- 8 Нажмите горизонтальную дисплейную клавишу [ВЫПОЛН]. При этом запускается считывание данных 2-й коррекции на геометрию, и в нижней правой части окна мигает "INPUT". Когда операция ввода завершена, индикация "INPUT" исчезает. Для отмены ввода нажмите горизонтальную дисплейную клавишу [ОТМЕН.].

## **1.1.2.2 Вывод данных коррекции на инструмент / 2-й коррекции на геометрию**

Данные коррекции на инструмент / 2-й коррекции на геометрию выводятся из памяти ЧПУ на карту памяти в формате вывода.

**Вывод данных коррекции на инструмент / 2-й коррекции на геометрию (для дисплея 10.4 дюймов)**

#### **Процедура**

- 1 Убедитесь, что устройство вывода готово для ввода.
- 2 Нажмите переключатель EDIT на панели оператора станка.
- 3 Нажмите функциональную клавишу .
- 4 Нажмите клавишу перехода к следующему меню  $\boxed{\triangleright}$  несколько раз, пока не отобразится дисплейная клавиша [ГЕОМ.2].
- 5 Нажмите дисплейную клавишу [ГЕОМ.2], чтобы отобразить окно данных коррекции / 2-й коррекции на геометрию.
- 6 Нажмите дисплейную клавишу [(ОПЕР)].
- 7 Нажмите клавишу перехода к следующему меню  **несколько раз, пока не отобразится** дисплейная клавиша [Ф ВЫВОД].
- 8 Нажмите дисплейную клавишу [Ф ВЫВОД].
- 9 Наберите имя файла, который вы хотите вывести. Если ввод имени файла пропущен, по умолчанию вводится имя файла "SEC\_GEOM.TXT". 10 Нажмите дисплейную клавишу [ВЫПОЛН].

При этом запускается считывание данных 2-й коррекции на геометрию, и в нижней правой части окна мигает "OUTPUT". Когда операция ввода завершена, индикация "OUTPUT" исчезает. Для отмены ввода нажмите дисплейную клавишу [ОТМЕН.].

#### **Вывод данных коррекции на инструмент / 2-й коррекции на геометрию (для дисплея 15/19 дюймов)**

- 1 Убедитесь, что устройство вывода готово для ввода.
- 2 Нажмите переключатель EDIT на панели оператора станка.
- 3 Нажмите функциональную клавишу  $\boxed{\Box_{\mathbb{C}}^{\text{pos}}}$
- 4 Нажмите вертикальную дисплейную клавишу [СЛЕД.СТР.] несколько раз, пока не отобразится дисплейная клавиша [ГЕОМ.2].
- 5 Нажмите вертикальную дисплейную клавишу [ГЕОМ.2], чтобы отобразить окно данных коррекции по оси Y.
- 6 Нажмите горизонтальную дисплейную клавишу [Ф ВЫВОД].
- 7 Наберите имя файла, который вы хотите вывести. Если ввод имени файла пропущен, по умолчанию вводится имя файла "SEC\_GEOM.TXT".
- 8 Нажмите горизонтальную дисплейную клавишу [ВЫПОЛН]. При этом запускается считывание данных 2-й коррекции на геометрию, и в нижней правой части окна мигает "OUTPUT". Когда операция ввода завершена, индикация "OUTPUT" исчезает. Для отмены ввода нажмите горизонтальную дисплейную клавишу [ОТМЕН.].

# **1.1.3 Ввод и вывод данных коррекции по 4-й / 5-й оси**

## **1.1.3.1 Ввод данных коррекции по 4-й / 5-й оси**

Значения коррекции на инструмент можно вводить посредством устройства ввода / вывода. Значения коррекции на инструмент можно также вводить, используя функцию ВСЕ ВВОДЫ / ВЫВОДЫ.

#### **Ввод данных коррекции по 4-й / 5-й оси (для дисплеев 10.4 дюймов)**

#### **Процедура**

- 1 Убедитесь, что устройство ввода готово для считывания.
- 2 Нажмите переключатель EDIT на панели оператора станка.
- 3 Нажмите функциональную клавишу .
- 4 Нажмите клавишу перехода к следующему меню **несколько раз, пока не отобразится** дисплейная клавиша [СДВИГ] или [EXTEND OFFSET].
- 5 Нажмите дисплейную клавишу [СДВИГ] или [EXTEND OFFSET], чтобы отобразить окно коррекции или окно коррекции по 4-й / 5-й оси.
- 6 Нажмите дисплейную клавишу [(ОПЕР)].
- 7 Нажмите дисплейную клавишу [ЧИТАТЬ].
- 8 Нажмите дисплейную клавишу [ВЫПОЛН].

Используется формат ввода значений коррекции на инструмент на основе команды G10.

#### **ПРИМЕЧАНИЕ**

Если введена программа, написанная в формате ввода для значений коррекции на инструмент на основе команды G10, то все величины коррекции, соответствующие заданным в программе адресам осей и номерам коррекции, переписываются.

#### **Ввод данных коррекции по 4-й / 5-й оси (для дисплеев 15/19 дюймов)**

#### **Процедура**

- 1 Убедитесь, что устройство ввода готово для считывания.
- 2 Нажмите переключатель EDIT на панели оператора станка.
- 3 Нажмите функциональную клавишу .
- 4 Нажмите вертикальную дисплейную клавишу [СЛЕД.СТР.] несколько раз, пока не отобразится вертикальная дисплейная клавиша [СДВИГ] или [EXTEND OFFSET].
- 5 Нажмите вертикальную дисплейную клавишу [СДВИГ] или [EXTEND OFFSET] чтобы отобразить окно коррекции или окно коррекции по 4-й / 5-й оси.
- 6 Нажмите горизонтальную дисплейную клавишу [ЧИТАТЬ].
- 7 Нажмите горизонтальную дисплейную клавишу [ВЫПОЛН].

Используется формат ввода значений коррекции на инструмент на основе команды G10.

#### **ПРИМЕЧАНИЕ**

Если введена программа, написанная в формате ввода для значений коррекции на инструмент на основе команды G10, то все величины коррекции, соответствующие заданным в программе адресам осей и номерам коррекции, переписываются.

## **1.1.3.2 Вывод данных коррекции по 4-й / 5-й оси**

Значения коррекции на инструмент можно выводить на устройство ввода / вывода.

#### **Вывод данных коррекции по 4-й / 5-й оси (для дисплеев 10.4 дюймов)**

#### **Процедура**

- 1 Убедитесь, что устройство ввода готово для считывания.
- 2 Нажмите переключатель EDIT на панели оператора станка.
- 3 Нажмите функциональную клавишу
- 4 Нажмите клавишу перехода к следующему меню  $\boxed{\triangleright}$  несколько раз, пока не отобразится дисплейная клавиша [СДВИГ] или [EXTEND OFFSET].
- 5 Нажмите дисплейную клавишу [СДВИГ] или [EXTEND OFFSET], чтобы отобразить окно коррекции или окно коррекции по 4-й / 5-й оси.
- 6 Нажмите дисплейную клавишу [(ОПЕР)].
- 7 Нажмите дисплейную клавишу [Ф ВЫВОД].
- 8 Нажмите дисплейную клавишу [ВЫПОЛН].

Используемый формат вывода - это формат абсолютных значений коррекции на инструмент на основе команды G10.

- Пример выведенных данных

Если заданы функция коррекции на геометрию / износ инструмента, функция коррекции по оси и функция коррекции по 4-й / 5-й оси, то функция радиуса инструмента / коррекции на радиус вершины инструмента не используется, и применяется 32 набора данных коррекции на инструмент

 $\frac{0}{6}$ 

⋮

⋮

G10 P01 X1.250 Z1.750 Y2.250 E2.750 F12.600;

G10 P32 X0.840 Z1.240 Y1.640 E2.040 F7.675; G10 P10001 X9.680 Z9.280 Y8.880 E8.480 F24.345 ;

G10 P10032 X9.450 Z9.000 Y8.550 E8.100 F10.123 ;

 $\frac{0}{6}$ 

Выводится столько значений коррекции на геометрию / износ инструмента, сколько имеется наборов данных коррекции на инструмент.

Так как функция радиуса инструмента / коррекции на радиус вершины инструмента не используется, то не выводятся ни значений коррекции на радиус вершины инструмента, ни направление вершины виртуального инструмента.

Если функция радиуса инструмента / коррекции на радиус вершины инструмента используется, то данные, включая значение коррекции на радиус вершины инструмента, выводятся, как показано ниже.

G10 P01 X1.250 Z1.750 R12.254 Y2.250 E2.750 F12.600 ;

#### **ПРИМЕЧАНИЕ**

При сравнении с форматом G10, используемым для вывода значений коррекции на инструмент, в формат вывода добавляются адрес E, указывающий значение коррекции по 4-й оси, и адрес F, указывающий значение коррекции по 5-й оси.

#### Изменение имени адреса в формате вывода

Когда бит 2 (OFN) параметра ном.11403 имеет значение 1, адрес настройки «при коррекции по оси Y и коррекции по 4-й/5-й оси» может использовать имя адреса 'A' или 'B' вместо заданного по умолчанию адреса настройки 'Y', 'E' и 'F'.

Пример) Когда параметр задан, меняется адрес.

- Параметр ном. 5044 имеет значение 4 (коррекция по 4-й оси 4-я ось)
- Параметр ном. 5045 имеет значение 5 (коррекция по 5-й оси 5-я ось)
- Параметр ном.1020 (4-я ось, 5-я ось) = 65, 66 (Имя адреса коррекции по 4-й / 5-й осям 'А' и 'В')
- Бит 2 (OFN) параметра ном. 11403 имеет значение 1 (Адрес зависит от параметра ном. 1020)

 $\frac{1}{2}$ 

G10 P01 X Z A B

G10 P02 X Z A B

 $\sim$ 

#### G10P X Z A B

 $\frac{0}{0}$ 

- $A$ : Данные по компенсации на инструмент (в примере указана коррекция по 4-й оси).
- Данные по компенсации на инструмент (в примере указана коррекция по 5-й оси).  $B$ :
	- При отсутствии значения коррекции расширенной оси данные выводятся некорректно.

Другие адреса - такие же, как для величины коррекции на инструмент.

#### **ПРИМЕЧАНИЕ**

- 1 Имя оси, которое может использоваться в качестве стандартного адреса, может быть либо 'А', либо 'В'. Если используется стандартный адрес 'А' или 'В', то адрес 'V' (инкрементная команда коррекции по оси Y) использоваться не может.
- 2 Когда настройка соответствует следующему условию, используются адреса настройки по умолчанию 'Ү', 'Е' и 'F'.
	- Параметр ном. 1020 установлен на имя оси отличное от 'А(65)' или 'В(66)'.
	- Используется расширенное имя оси.  $\sim$
- 3 Когда значение бита 2 (OFN) параметра ном.11403 равно 1, условные данные коррекции не читаются. Если условные данные коррекции читаются, установите значение бита 2 (OFN) параметра ном. 11403 на 0.

#### Вывод данных коррекции по 4-й / 5-й оси (для дисплеев 15/19 дюймов)

#### Процедура

- $\mathbf{1}$ Убедитесь, что устройство ввода готово для считывания.
- $\overline{2}$ Нажмите переключатель EDIT на панели оператора станка.
- Нажмите функциональную клавишу  $\overline{3}$
- Нажмите вертикальную дисплейную клавишу [СЛЕД.СТР.] несколько раз, пока не  $\overline{4}$ отобразится вертикальная дисплейная клавиша [СДВИГ] или [EXTEND OFFSET].
- $\overline{5}$ Нажмите вертикальную дисплейную клавишу [СДВИГ] или [EXTEND OFFSET] чтобы отобразить окно коррекции или окно коррекции по 4-й / 5-й оси.
- Нажмите горизонтальную дисплейную клавишу [Ф ВЫВОД]. 6
- Нажмите горизонтальную дисплейную клавишу [ВЫПОЛН].  $\tau$

Используемый формат вывода - это формат абсолютных значений коррекции на инструмент на основе команды G10.

#### 1. ВВОД / ВЫВОД ДАННЫХ **УПРАВЛЕНИЕ**

#### Пример выведенных данных

Если заданы функция коррекции на геометрию / износ инструмента, функция коррекции по оси и функция коррекции по 4-й / 5-й оси, то функция радиуса инструмента / коррекции на радиус вершины инструмента не используется, и применяется 32 набора данных коррекции на инструмент

 $\frac{0}{0}$ 

G10 P01 X1.250 Z1.750 Y2.250 E2.750 F12.600;

G10 P32 X0.840 Z1.240 Y1.640 E2.040 F7.675;

G10 P10001 X9.680 Z9.280 Y8.880 E8.480 F24.345;

 $\div$ 

G10 P10032 X9.450 Z9.000 Y8.550 E8.100 F10.123;

 $\%$ 

Выводится столько значений коррекции на геометрию / износ инструмента, сколько имеется наборов данных коррекции на инструмент.

Так как функция радиуса инструмента / коррекции на радиус вершины инструмента не используется, то не выводятся ни значений коррекции на радиус вершины инструмента, ни направление вершины виртуального инструмента.

Если функция радиуса инструмента / коррекции на радиус вершины инструмента используется, то данные, включая значение коррекции на радиус вершины инструмента, выводятся, как показано ниже. G10 P01 X1.250 Z1.750 R12.254 Y2.250 E2.750 F12.600;

#### **ПРИМЕЧАНИЕ**

При сравнении с форматом G10, используемым для вывода значений коррекции на инструмент, в формат вывода добавляются адрес Е, указывающий значение коррекции по 4-й оси, и адрес F, указывающий значение коррекции по 5-й оси.

#### Изменение имени адреса в формате вывода

Когда бит 2 (OFN) параметра ном.11403 имеет значение 1, адрес настройки «при коррекции по оси Y и коррекции по 4-й/5-й оси» может использовать имя адреса 'А' или 'В' вместо заданного по умолчанию адреса настройки 'Ү', 'Е' и 'F'.

Пример) Когда параметр задан, меняется адрес.

- Ном. 5044 имеет значение 4 (коррекция по 4-й оси соответствует 4-й оси)
- Параметр ном. 5045 имеет значение 5 (коррекция по 5-й оси 5-я ось)
- Ном. 1020 (4-ая ось, 5-ая ось) = 65, 66 (Имя адреса коррекции по 4-ой/5-ой оси соответствует 'А' и 'В')
- Бит 2 (OFN) ном. 11403 имеет значение 1 (Адрес зависит от параметра ном. 1020)

 $\frac{0}{0}$ G10 P01 X\_Z\_A\_B\_ G10 P02 X Z A B G10 P\_\_ X\_ Z\_ A\_ B\_  $\frac{9}{6}$ Данные по компенсации на инструмент (коррекция по 4-й оси).  $A$  : Данные по компенсации на инструмент (коррекция по 5-й оси).  $B_-\colon$ При отсутствии значения коррекции расширенной оси данные выводятся некорректно. Другие адреса - такие же, как для величины коррекции на инструмент.

#### **ПРИМЕЧАНИЕ**

1 Имя оси, которое может использоваться в качестве стандартного адреса, может быть либо 'А', либо 'В'. Если используется стандартный адрес 'А' или 'В', то адрес 'V'

(инкрементная команда коррекции по оси Y) использоваться не может.

- 2 Когда настройка соответствует следующему условию, используются адреса настройки по умолчанию 'Y', 'E' и 'F'.
	- Параметр ном. 1020 установлен на имя оси отличное от 'А(65)' или 'В(66)'.  $\omega_{\rm{max}}$
	- Используется расширенное имя оси.
- 3 Когда значение бита 2 (OFN) параметра ном. 11403 равно 1, условные данные коррекции не читаются. Если условные данные коррекции читаются, установите значение бита 2 параметра ном. 11403 на 0.

#### $1.2$ ВВОД / ВЫВОД ДАННЫХ В ОБЩЕМ ОКНЕ **ВВОДА/ВЫВОДА ALL IO**

Посредством только общего окна ввода / вывода данных ВСЕ ВВОДЫ / ВЫВОДЫ вы также можете выполнять ввод и вывод данных коррекции по оси Y и данных коррекции на инструмент / 2-й коррекции на геометрию.

Ниже объясняется, как отобразить окно ALL IO:

#### Отображение окна ВСЕ Ю (для дисплеев 10.4 дюймов)

#### Процедура

Нажмите функциональную клавишу  $\boxed{\odot}$  $\mathbf{1}$ 

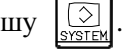

- Нажмите клавишу перехода к следующему меню  $\boxed{\triangleright}$  несколько раз, пока не отобразится  $\overline{2}$ дисплейная клавиша [ВСЕ ВХ/ВЫХ].
- Нажмите дисплейную клавишу [ВСЕ ВХ/ВЫХ], чтобы отобразить общий экран ввода-вывода данных.  $\overline{3}$

Следующие шаги для выбора данных в окне ALL IO будут объяснены для каждого типа данных.

#### Отображение окна ALL IO (для дисплеев размером 15/19 дюймов)

#### Процедура

- Нажмите функциональную клавишу  $\left[\frac{\odot}{\sqrt{2}}\right]$  $\mathbf{1}$
- $\overline{2}$ Нажмите вертикальную дисплейную клавишу [СЛЕД.СТР.] несколько раз, пока не отобразится вертикальная дисплейная клавиша [ВСЕ ВХ/ВЫХ].
- 3 Нажмите вертикальную дисплейную клавишу [ВСЕ ВХ/ВЫХ], чтобы отобразить окно ВСЕ ВВОДЫ / ВЫВОДЫ.

Следующие шаги для выбора данных в окне ALL IO будут объяснены для каждого типа данных.

#### $1.2.1$ Ввод и вывод данных коррекции по оси Y

Для системы токарного станка ввод и вывод данных коррекции по оси Y возможен посредством окна ВСЕ ВВОДЫ / ВЫВОДЫ.

#### Ввод данных коррекции по оси Y (для дисплея 10.4 дюймов)

#### Процедура

В окне ВСЕ ВВОДЫ / ВЫВОДЫ нажмите клавишу перехода к следующему меню  $\lvert \cdot \rvert$  $\mathbf{1}$ несколько раз, пока не отобразится дисплейная клавиша [У СЛВИГ].

#### 1. ВВОД / ВЫВОД ДАННЫХ УПРАВЛЕНИЕ В-64694RU-1/01

- 2 Нажмите дисплейную клавишу [Y СДВИГ].<br>3 Войлите в режим релактирования EDIT
- 3 Войдите в режим редактирования EDIT.
- 
- 4 Нажмите дисплейную клавишу [(ОПЕР)]. 5 Нажмите дисплейную клавишу [N ВВОД].
- 6 Укажите имя файла, который вы хотите ввести. Наберите имя файла и нажмите дисплейную клавишу [F ИМЯ]. Если ввод имени файла пропущен, по умолчанию вводится имя файла "TOOLOFST.TXT".
- 7 Нажмите дисплейную клавишу [ВЫПОЛН]. При этом запускается считывание данных коррекции по оси Y, и в нижней правой части окна мигает "СЧИТ". Когда операция ввода завершена, индикация "INPUT" исчезает. Для отмены ввода нажмите дисплейную клавишу [ОТМЕН.].

#### **Ввод данных коррекции по оси Y (для дисплея 15/19 дюймов)**

#### **Процедура**

- 1 Нажмите вертикальную дисплейную клавишу [СЛЕД.СТР.] в окне ВСЕ ВВОДЫ / ВЫВОДЫ несколько раз, пока не отобразится вертикальная дисплейная клавиша [Y СДВИГ].
- 2 Нажмите вертикальную дисплейную клавишу [Y СДВИГ].<br>3 Войлите в режим релактирования EDIT
- 3 Войдите в режим редактирования EDIT.
- 4 Нажмите горизонтальную дисплейную клавишу [N ВВОД].
- 5 Укажите имя файла, который вы хотите ввести. Наберите имя файла и нажмите дисплейную клавишу [F ИМЯ]. Если ввод имени файла пропущен, по умолчанию вводится имя файла "TOOLOFST.TXT".
- 6 Нажмите горизонтальную дисплейную клавишу [ВЫПОЛН]. При этом запускается считывание данных коррекции по оси Y, и в нижней правой части окна мигает "INPUT". Когда операция ввода завершена, индикация "INPUT" исчезает. Для отмены ввода нажмите горизонтальную дисплейную клавишу [ОТМЕН.].

#### **Вывод данных коррекции по оси Y (для дисплея 10.4 дюймов)**

#### **Процедура**

- 1 В окне ВСЕ ВВОДЫ / ВЫВОДЫ нажмите клавишу перехода к следующему меню  $\lbrack \rbrack$ несколько раз, пока не отобразится дисплейная клавиша [Y СДВИГ].
- 2 Нажмите дисплейную клавишу [Y СДВИГ].
- 3 Войдите в режим редактирования EDIT.
- 4 Нажмите дисплейную клавишу [(ОПЕР)].
- 5 Нажмите дисплейную клавишу [Ф ВЫВОД].
- 6 Укажите имя файла, который вы хотите вывести. Наберите имя файла и нажмите дисплейную клавишу [F ИМЯ]. Если ввод имени файла пропущен, по умолчанию вводится имя файла "TOOLOFST.TXT".
- 7 Нажмите дисплейную клавишу [ВЫПОЛН]. При этом запускается считывание данных коррекции по оси Y, и в нижней правой части окна мигает "OUTPUT". Когда операция ввода завершена, индикация "OUTPUT" исчезает. Для отмены ввода нажмите дисплейную клавишу [ОТМЕН.].

#### **Вывод данных коррекции по оси Y (для дисплея 15/19 дюймов)**

- 1 Нажмите вертикальную дисплейную клавишу [СЛЕД.СТР.] в окне ВСЕ ВВОДЫ / ВЫВОДЫ несколько раз, пока не отобразится вертикальная дисплейная клавиша [Y СДВИГ].
- 2 Нажмите вертикальную дисплейную клавишу [Y СДВИГ].
- 3 Войдите в режим редактирования EDIT.
- 4 Нажмите горизонтальную дисплейную клавишу [Ф ВЫВОД].
- 5 Укажите имя файла, который вы хотите вывести. Наберите имя файла и нажмите дисплейную клавишу [F ИМЯ]. Если ввод имени файла пропущен, по умолчанию вводится имя файла "TOOLOFST.TXT".
- 6 Нажмите горизонтальную дисплейную клавишу [ВЫПОЛН]. При этом запускается считывание данных коррекции по оси Y, и в нижней правой части окна мигает "OUTPUT". Когда операция ввода завершена, индикация "OUTPUT" исчезает. Для отмены ввода нажмите горизонтальную дисплейную клавишу [ОТМЕН.].

## **1.2.2 Ввод и вывод данных коррекции на инструмент / 2-й коррекции на геометрию инструмента**

Для системы токарного станка ввод и вывод данных коррекции на инструмент / 2-й коррекции на геометрию возможен посредством окна ВСЕ ВВОДЫ / ВЫВОДЫ.

#### **Ввод данных коррекции на инструмент / 2-й коррекции на геометрию инструмента (для дисплея 10.4 дюймов)**

#### **Процедура**

- 1 В окне ВСЕ ВВОДЫ / ВЫВОДЫ нажмите клавишу перехода к следующему меню  $\lceil \triangleright \rceil$ несколько раз, пока не отобразится дисплейная клавиша [ГЕОМ.2].
- 2 Нажмите дисплейную клавишу [ГЕОМ.2].
- 3 Войдите в режим редактирования EDIT.
- 4 Нажмите дисплейную клавишу [(ОПЕР)].
- 5 Нажмите дисплейную клавишу [N ВВОД].
- 6 Укажите имя файла, который вы хотите ввести. Наберите имя файла и нажмите дисплейную клавишу [F ИМЯ]. Если ввод имени файла пропущен, по умолчанию вводится имя файла "SEC\_GEOM.TXT".
- 7 Нажмите дисплейную клавишу [ВЫПОЛН]. При этом запускается считывание данных 2-й геометрии, и в нижней правой части окна мигает "INPUT". Когда операция ввода завершена, индикация "INPUT" исчезает. Для отмены ввода нажмите дисплейную клавишу [ОТМЕН.].

#### **Ввод данных коррекции на инструмент / 2-й коррекции на геометрию инструмента (для дисплея 15/19 дюймов)**

- 1 Нажмите вертикальную дисплейную клавишу [СЛЕД.СТР.] в окне ВСЕ ВВОДЫ / ВЫВОДЫ несколько раз, пока не отобразится вертикальная дисплейная клавиша [ГЕОМ.2].
- 2 Нажмите вертикальную дисплейную клавишу [ГЕОМ.2].
- 3 Войдите в режим редактирования EDIT.
- 4 Нажмите горизонтальную дисплейную клавишу [N ВВОД].
- 5 Укажите имя файла, который вы хотите ввести. Наберите имя файла и нажмите дисплейную клавишу [F ИМЯ]. Если ввод имени файла пропущен, по умолчанию вводится имя файла "SEC\_GEOM.TXT".
- 6 Нажмите горизонтальную дисплейную клавишу [ВЫПОЛН]. При этом запускается считывание данных 2-й геометрии, и в нижней правой части окна мигает "INPUT". Когда операция ввода завершена, индикация "INPUT" исчезает. Для отмены ввода нажмите горизонтальную дисплейную клавишу [ОТМЕН.].

#### **Вывод данных коррекции на инструмент / 2-й коррекции на геометрию инструмента (для дисплея 10.4 дюймов)**

#### **Процедура**

- 1 В окне ВСЕ ВВОДЫ / ВЫВОДЫ нажмите клавишу перехода к следующему меню  $\lceil \triangleright \rceil$ несколько раз, пока не отобразится дисплейная клавиша [ГЕОМ.2].
- 2 Нажмите дисплейную клавишу [ГЕОМ.2].<br>3 Войлите в режим релактирования EDIT
- 3 Войдите в режим редактирования EDIT.
- Нажмите дисплейную клавишу [(ОПЕР)].
- 5 Нажмите дисплейную клавишу [Ф ВЫВОД].
- 6 Укажите имя файла, который вы хотите вывести. Наберите имя файла и нажмите дисплейную клавишу [F ИМЯ]. Если ввод имени файла пропущен, по умолчанию вводится имя файла "SEC\_GEOM.TXT".
- 7 Нажмите дисплейную клавишу [ВЫПОЛН]. При этом запускается считывание данных 2-й геометрии, и в нижней правой части окна мигает "OUTPUT". Когда операция вывода завершена, индикация "OUTPUT" исчезает. Для отмены вывода нажмите дисплейную клавишу [ОТМЕН.].

#### **Вывод данных коррекции на инструмент / 2-й коррекции на геометрию инструмента (для дисплея 15/19 дюймов)**

- 1 Нажмите вертикальную дисплейную клавишу [СЛЕД.СТР.] в окне ВСЕ ВВОДЫ / ВЫВОДЫ несколько раз, пока не отобразится вертикальная дисплейная клавиша [ГЕОМ.2].
- 2 Нажмите вертикальную дисплейную клавишу [ГЕОМ.2].
- 3 Войдите в режим редактирования EDIT.
- 4 Нажмите горизонтальную дисплейную клавишу [Ф ВЫВОД].
- 5 Укажите имя файла, который вы хотите вывести. Наберите имя файла и нажмите дисплейную клавишу [F ИМЯ]. Если ввод имени файла пропущен, по умолчанию вводится имя файла "SEC\_GEOM.TXT".
- 6 Нажмите дисплейную клавишу [ВЫПОЛН]. При этом запускается считывание данных 2-й геометрии, и в нижней правой части окна мигает "OUTPUT". Когда операция вывода завершена, индикация "OUTPUT" исчезает. Для отмены вывода нажмите дисплейную клавишу [ОТМЕН.].

# **2 НАСТРОЙКА И ОТОБРАЖЕНИЕ ДАННЫХ**

# **2.1 ОКНА, ОТОБРАЖАЕМЫЕ ФУНКЦИОНАЛЬНОЙ КЛАВИШЕЙ**

Нажмите функциональную клавишу  $\Box$  чтобы отобразить или задать значения коррекции на

инструмент и другие данные.

В данном разделе описывается, как отобразить или задать следующие данные:

- 1. Значение коррекции на инструмент
- 2. Величина смещения системы координат заготовки
- 3. Коррекция на инструмент / 2-я коррекция на геометрию инструмента
- 4. Значение коррекции по оси Y
- 5. Значение коррекции 4-й / 5-й оси
- 6. Барьеры зажимного патрона и задней бабки

## **2.1.1 Установка и отображение величины коррекции на инструмент**

Для отображения и установки величины коррекции на инструмент и величины коррекции на радиус вершины инструмента предусмотрены соответствующие экраны.

#### **Установка и отображение величины коррекции на инструмент и величины коррекции на радиус вершины инструмента (для дисплея 8,4/10,4 дюймов)**

#### **Процедура**

1 Нажмите функциональную клавишу .

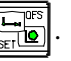

При использовании многоконтурной системы выберите заранее траекторию, для которой будет задано значение коррекции на инструмент посредством использования переключателя выбора траектории.

2 Нажмите дисплейную клавишу выбора раздела [OFFSET] или функциональную клавишу

несколько раз, пока не отобразится окно коррекции на инструмент.

Отображаются различные окна, в зависимости от того, какая применяется коррекция: коррекция на геометрию, коррекция на износ, или коррекция не применяется.

| СДВИГ                  |            |                      |                | 00123 N00000                                  |                |                |
|------------------------|------------|----------------------|----------------|-----------------------------------------------|----------------|----------------|
| NO.                    | x          | z                    | R<br>Т         |                                               |                | <b>OTHOCWT</b> |
| 001                    | 0.000      | 0.000                | 0.000 0        |                                               | U1             | 0.000          |
| 002                    | 0.000      | 0.000                | 0.0000         |                                               | ₩1<br>H1       | 0.000<br>0.000 |
| 003                    | 0.000      | 0.000                | 0.0000         |                                               | V1             | 0.000          |
| 004                    | 0.000      | 0.000                | 0.000 0        |                                               |                |                |
| 005                    | 0.000      | 0.000                | 0.0000         |                                               |                |                |
| 006                    | 0.000      | 0.000                | 0.000 0        |                                               |                | АБСОЛЮТ        |
| 007                    | 0.000      | 0.000                | 0.0000         |                                               | X1             | 0.000          |
| 008                    | 0.000      | 0.000                | 0.0000         |                                               | Z1             | 0.000          |
| 009                    | 0.000      | 0.000                | 0.0000         |                                               | C1             | 0.000          |
| 010                    | 0.000      | 0.000                | 0.0000         |                                               | Y1             | 0.000          |
| 011                    | 0.000      | 0.000                | 0.0000         |                                               |                |                |
| 012                    | 0.000      | 0.000                | 0.0000         |                                               |                | <b>CTAHOK</b>  |
| 013                    | 0.000      | 0.000                | 0.000 0        |                                               | X1             | 0.000          |
| 014                    | 0.000      | 0.000                | 0.0000         |                                               | Z1             | 0.000          |
| 015                    | 0.000      | 0.000                | 0.0000         |                                               | C <sub>1</sub> | 0.000          |
| 016                    | 0.000      | 0.000                | 0.0000         |                                               | Y1             | 0.000          |
| 017                    | 0.000      | 0.000                | 0.0000         |                                               |                |                |
|                        |            |                      | $\overline{A}$ |                                               |                |                |
|                        |            |                      |                |                                               |                |                |
|                        |            |                      | <b>NEM</b>     | **** *** ***                                  |                | 12:00:00 ПУТЬ1 |
| Hon. No<br><b>ИСКА</b> | <b>HME</b> | ИЗМЕРЕ ВНУТ. С +ВВОД | ВВОД<br>8      | <b>BMBO</b><br><b>CTEPET</b><br><b>ЧИТАТЬ</b> |                |                |

**Рис. 2.1.1 (a) Без коррекции на геометрию инструмента / износ (дисплей 10,4 дюйма)**

**УПРАВЛЕНИЕ** В-64694RU-1/01

|             | СДВИГ / ГЕОМЕТРИЯ                                     |              |                  |                                               |          |                |
|-------------|-------------------------------------------------------|--------------|------------------|-----------------------------------------------|----------|----------------|
| NO.         | x                                                     | Z.           | R                |                                               |          | <b>OTHOCWT</b> |
| G 001       | 0.000                                                 | 0.000        | 0.000 0          |                                               | U1       | 0.000          |
| 002<br>G    | 0.000                                                 | 0.000        | 0.0000           |                                               | ₩1       | 0.000          |
| 003<br>G.   | 0.000                                                 | 0.000        | 0.000 0          |                                               | H1<br>V1 | 0.000<br>0.000 |
| 004<br>G    | 0.000                                                 | 0.000        | 0.0000           |                                               |          |                |
| 005<br>G    | 0.000                                                 | 0.000        | 0.0000           |                                               |          |                |
| 006<br>G    | 0.000                                                 | 0.000        | 0.000 0          |                                               |          | <b>АБСОЛЮТ</b> |
| 007<br>G    | 0.000                                                 | 0.000        | 0.000 0          |                                               | X1       | 0.000          |
| 008<br>G.   | 0.000                                                 | 0. 000       | 0.000 0          |                                               | Z1       | 0.000          |
| 009<br>G    | 0.000                                                 | 0.000        | 0.0000           |                                               | C1       | 0.000          |
| 010<br>G.   | 0.000                                                 | 0.000        | 0.0000           |                                               | Υ1       | 0.000          |
| 011<br>G    | 0.000                                                 | 0.000        | 0.0000           |                                               |          |                |
| 012<br>G    | 0.000                                                 | 0.000        | 0.000 0          |                                               |          | <b>CTAHOK</b>  |
| $G$ 013     | 0.000                                                 | 0.000        | 0.000 0          |                                               | X1       | 0.000          |
| $G$ 014     | 0.000                                                 | 0.000        | 0.0000           |                                               | Z1       | 0.000          |
| 015<br>G.   | 0.000                                                 | 0.000        | 0.0000           |                                               | C1       | 0.000          |
| 016<br>G.   | 0.000                                                 | 0.000        | 0. 000 0         |                                               | Υ1       | 0.000          |
| G<br>017    | 0.000                                                 | 0.000        | 0.000 0          |                                               |          |                |
|             |                                                       |              |                  |                                               |          |                |
|             |                                                       |              | $\mathsf{A}$     |                                               |          |                |
|             |                                                       |              | <b>MEM</b>       | **** *** ***                                  |          | 12:00:00 ПУТЬ1 |
|             |                                                       |              |                  |                                               |          |                |
| <b>ИСКА</b> | <b>ИЗМЕРЕ ВНУТ. С</b><br><b>HOM. NO</b><br><b>HME</b> | <b>+BBOA</b> | <b>ВВОД</b><br>8 | <b>BMBO</b><br><b>CTEPET</b><br><b>ЧИТАТЬ</b> |          | ИЗНОС          |

**Рис. 2.1.1 (b) С коррекцией на геометрию инструмента (дисплей 10,4 дюйма)**

|   |             | СДВИГ / ИЗНОС |                              |             | 00123 N00000                   |                |                 |
|---|-------------|---------------|------------------------------|-------------|--------------------------------|----------------|-----------------|
|   | NO.         | x.            | Z.                           | R           |                                |                | <b>OTHOCMT</b>  |
| ₩ | 001         | 0.000         | 0. 000                       | 0.000 0     |                                | U1             | 0.000           |
| ₩ | 002         | 0.000         | 0. 000                       | 0. 000 0    |                                | ₩1             | 0.000           |
|   | 603         | 0.000         | 0.000                        | 0.0000      |                                | H1             | 0.000           |
| ₩ | 004         | 0.000         | 0. 000                       | 0.0000      |                                | V1             | 0.000           |
|   | 005         | 0.000         | 0.000                        | 0. 000 0    |                                |                |                 |
| ₩ | 006         | 0. 000        | 0. 000                       | 0.0000      |                                |                | АБСОЛЮТ         |
|   | 007         | 0. 000        | 0. 000                       | 0. 000 0    |                                | X1             | 0.000           |
|   | 008         | 0.000         | 0.000                        | 0.0000      |                                | Z1             | 0.000           |
| ₩ | 009         | 0.000         | 0.000                        | 0.0000      |                                | C1             | 0.000           |
|   | 010         | 0.000         | 0. 000                       | 0.000 0     |                                | Υ1             | 0.000           |
|   | 011         | 0.000         | 0.000                        | 0.0000      |                                |                |                 |
|   | 012         | 0.000         | 0.000                        | 0.0000      |                                |                |                 |
|   | 013         | 0.000         | 0.000                        | 0.0000      |                                |                | <b>CTAHOK</b>   |
| ₩ | 014         | 0.000         | 0.000                        | 0.0000      |                                | X1<br>Z1       | 0.000<br>0.000  |
| ₩ | 015         | 0.000         | 0. 000                       | 0.000 0     |                                | C <sub>1</sub> | 0.000           |
| ₩ | 016         | 0. 000        | 0. 000                       | 0.000 0     |                                | Υ1             | 0.000           |
| W | 017         | 0. 000        | 0. 000                       | 0.0000      |                                |                |                 |
|   |             |               |                              |             |                                |                |                 |
|   |             |               |                              | $\lambda$   |                                |                |                 |
|   |             |               |                              |             |                                |                |                 |
|   |             |               |                              | <b>MEM</b>  | **** *** ***                   |                | 12:00:00 ПУТЬ1  |
|   |             |               | НОМ. ПО ИЗМЕРЕ ВНУТ. С +ВВОД | <b>ВВОД</b> | <b>CTEPET</b><br><b>ЧИТАТЬ</b> | <b>BMBO</b>    | <b>TEOMET</b>   |
|   | <b>ИСКА</b> | <b>HME</b>    |                              | ۴           |                                |                | PM <sub>9</sub> |

**Рис. 2.1.1 (c) С коррекцией на износ инструмента (дисплей 10,4 дюйма)**

- 3 Установите курсор на значение компенсации, которое должно быть установлено или изменено, используя клавиши перелистывания страниц или клавиши перемещения курсора, или введите число компенсации, соответствующее значению компенсации, которое должно быть установлено или изменено, и нажмите дисплейную клавишу [НОМ.ПОИСКА]
- 4 Чтобы задать значение компенсации, введите соответствующее значение и нажмите дисплейную клавишу [ВВОД]. Чтобы изменить значение компенсации, введите значение, которое следует добавить к текущему значению (отрицательное значение, чтобы уменьшить текущее значение), и нажмите дисплейную клавишу [+ВВОД].

T - это номер вершины воображаемого инструмента.

T можно задавать в окне коррекции на геометрию или в окне коррекции на износ.

#### **Установка и отображение величины коррекции на инструмент и величины коррекции на радиус вершины инструмента (для дисплея 15/19 дюймов)**

#### **Процедура**

1 Нажмите функциональную клавишу .

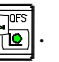

При использовании многоконтурной системы выберите заранее траекторию, для которой будет задано значение коррекции на инструмент посредством использования переключателя выбора траектории.

2 Нажмите вертикальную дисплейную клавишу [OFFSET] или функциональную клавишу несколько раз, пока не отобразится окно коррекции на инструмент.

Отображаются различные окна, в зависимости от того, какая применяется коррекция:

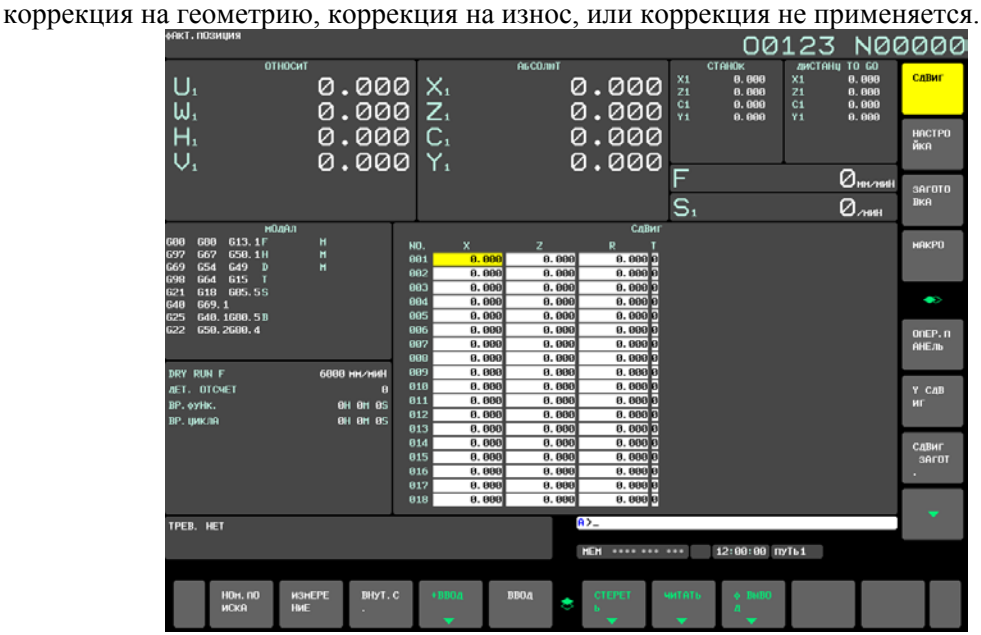

**Рис. 2.1.1 (d) Без коррекции на геометрию инструмента / износ (дисплей 15 дюйма)**

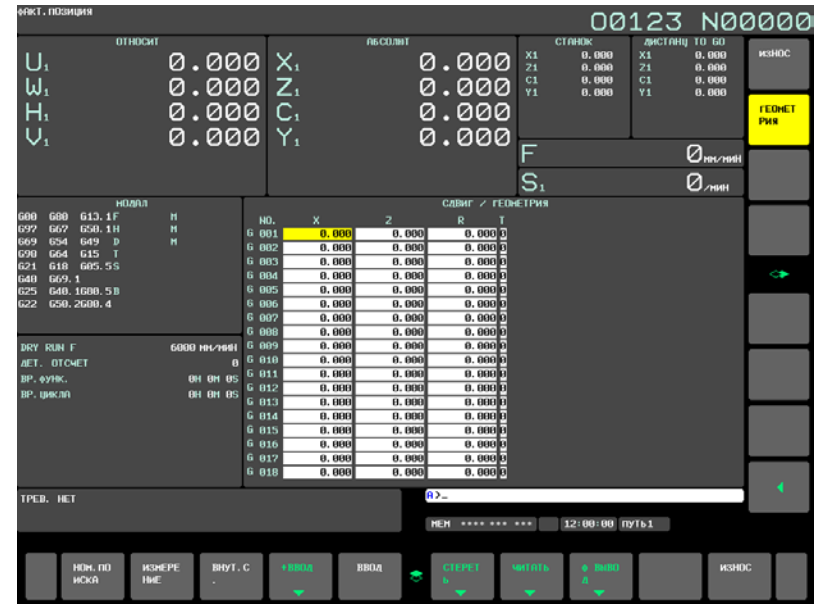

**Рис. 2.1.1 (e) С коррекцией на геометрию инструмента (дисплей 15 дюйма)**

#### 2. НАСТРОЙКА И ОТОБРАЖЕНИЕ ДАННЫХ

УПРАВЛЕНИЕ В-64694RU-1/01

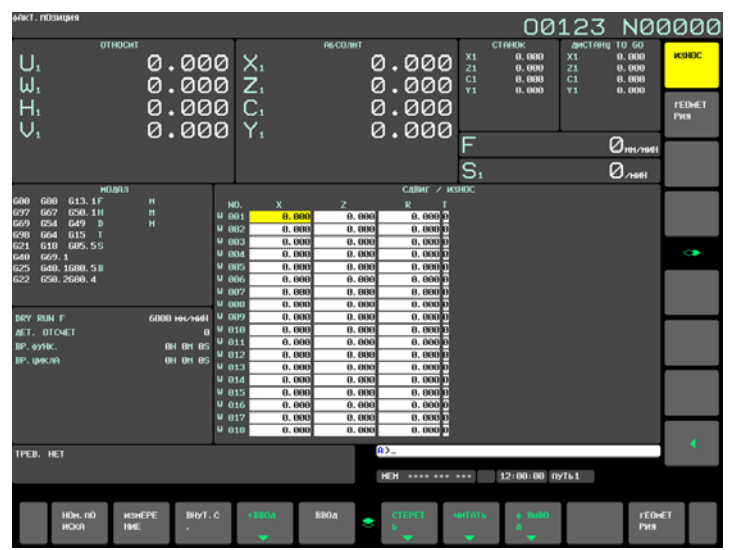

**Рис. 2.1.1 (f) С коррекцией на износ инструмента (дисплей 15 дюйма)**

- 3 Установите курсор на значение компенсации, которое должно быть установлено или изменено, используя клавиши перелистывания страниц или клавиши перемещения курсора, или введите число компенсации, соответствующее значению компенсации, которое должно быть установлено или изменено, и нажмите горизонтальную дисплейную клавишу [НОМ.ПОИСКА]
- 4 Чтобы задать значение компенсации, введите соответствующее значение и нажмите горизонтальную дисплейную клавишу [ВВОД]. Чтобы изменить значение компенсации, введите значение, которое следует добавить к текущему значению (отрицательное значение, чтобы уменьшить текущее значение), и нажмите горизонтальную дисплейную клавишу [+ВВОД].

T - это номер вершины воображаемого инструмента.

T можно задавать в окне коррекции на геометрию или в окне коррекции на износ.

#### **Пояснение**

#### **- Ввод десятичной точки**

Десятичная точка может использоваться при вводе величины коррекции.

#### **- Альтернативный способ**

Для ввода или вывода величины коррекции на инструмент можно использовать внешнее устройство ввода / вывода. См. раздел "Ввод / вывод данных" в РУКОВОДСТВЕ ПО ЭКСПЛУАТАЦИИ (общем для системы токарного станка / системы многоцелевого станка) (B-64694EN).

Величину коррекции на длину инструмента можно установить, используя следующие функции, описанные в последующих разделах: прямой ввод измеряемой коррекции на инструмент и ввод показаний счетчика для величины коррекции.

#### **- Число значений коррекции на инструмент**

Для коррекции на инструмент предусмотрено 32 пары. Можно выбрать коррекцию на геометрию или коррекцию на износ.

#### **- Блокировка ввода значений коррекции**

В некоторых случаях значения коррекции на износ инструмента или на геометрию инструмента не могут быть введены из-за настроек в битах 0 (WOF) и 1 (GOF) параметра ном. 3290. Ввод значений коррекции на инструмент с устройства РВД может подавляться для заданного диапазона номеров коррекции. Первый номер коррекции, для которого ввод величины запрещен, имеет значение параметре ном. 3294. Количество номеров коррекции, начиная с указанного первого номера, для которых ввод величины запрещен, имеет значение параметре ном. 3295.

Величины, введенные впоследствии, устанавливаются следующим образом:

- (1) Если величины вводятся для номеров коррекции, начиная с номера, для которого ввод не запрещен, до номера, для которого ввод запрещен, выдается предупреждающее сообщение, и значения устанавливаются только для тех номеров коррекции, для которых ввод не запрещен.
- (2) Если величины вводятся для номеров коррекции, начиная с номера, для которого ввод запрещен, до номера, для которого ввод не запрещен, выдается предупреждающее сообщение, и значения не устанавливаются.

#### Отображение радиуса и Т

Радиус и Т не отображаются.

Изменение величины коррекции во время автоматической операции При изменении величины коррекции во время автоматической операции можно использовать биты 4 (LGT) и 6 (LWM) параметра ном. 5002 для указания, становятся ли новые величины коррекции действительными при следующей команде перемещения или при следующей команде Т-кода.

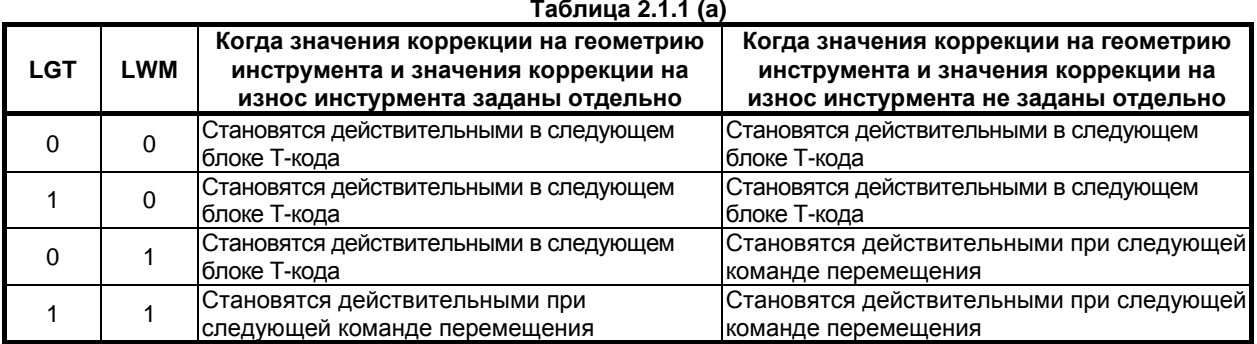

#### $2.1.2$ Прямой ввод величины измеряемой коррекции на инструмент

Используется, чтобы установить разницу между референтной позицией инструмента, используемым при программировании (вершина стандартного инструмента, центр револьверной головки и т.д.), и положением вершины инструмента, используемым в качестве величины коррекции.

#### Прямой ввод значения коррекции на инструмент, измеренного методом (для дисплеев 8,4/10,4 дюймов)

#### Процедура

#### - Установка величины коррекции по оси Z

1 Обработайте поверхность А в ручном режиме с помощью фактически используемого инструмента.

Предположим, что система координат заготовки уже установлена.

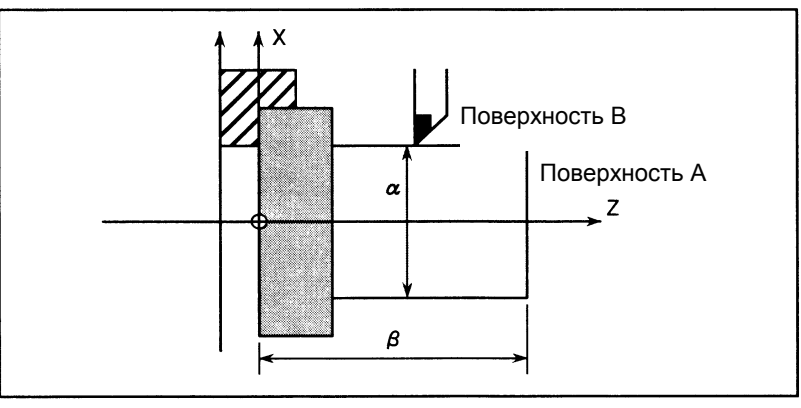

Рис. 2.1.2 (а)

#### 2. НАСТРОЙКА И ОТОБРАЖЕНИЕ ДАННЫХ

**УПРАВЛЕНИЕ** В-64694RU-1/01

- 2 Отведите инструмент только в направлении оси Х, не перемещая его по оси Z, и остановите шпиндель.
- 3 Измерьте расстояние β от нулевой точки системы координат заготовки до поверхности А.
	- Установите это значение в качестве измеренного значения по оси Z под желаемым номером коррекции, применив следующий порядок выполнения:

|                                              | СДВИГ / ГЕОМЕ <u>ТРИЯ</u>        |                                  |                                           |                                        | <u>00123 N0000</u>                                               |
|----------------------------------------------|----------------------------------|----------------------------------|-------------------------------------------|----------------------------------------|------------------------------------------------------------------|
| NO.<br>G 001<br>002<br>G.                    | x<br>0.000<br>0.000              | Z<br>0.000<br>0.000              | R<br>0.000 0<br>0.000 0                   |                                        | <b>OTHOCWT</b><br>0.000<br>U1<br>₩1<br>0.000<br>0.000<br>H1      |
| 003<br>G.<br>004<br>G.<br>G 005<br>006<br>G. | 0.000<br>0.000<br>0.000<br>0.000 | 0.000<br>0.000<br>0.000<br>0.000 | 0. 000 0<br>0.000 0<br>0.000 0<br>0.000 0 |                                        | V1<br>0.000                                                      |
| G 007<br>G 008<br>009<br>G.                  | 0.000<br>0.000<br>0.000          | 0.000<br>0.000<br>0.000          | 0.000 0<br>0.000 0<br>0.000 0             |                                        | АБСОЛЮТ<br>X <sub>1</sub><br>0.000<br>Z1<br>0.000<br>C1<br>0.000 |
| $G$ 010<br>$G$ 011<br>$G$ 012                | 0.000<br>0.000<br>0.000          | 0.000<br>0.000<br>0.000          | 0.000 0<br>0.000 0<br>0.000 0             |                                        | Υ1<br>0.000<br><b>CTAHOK</b>                                     |
| $G$ 013<br>G 014<br>G 015                    | 0.000<br>0.000<br>0.000          | 0.000<br>0.000<br>0.000          | 0.0000<br>0.000 0<br>0.000 0              |                                        | X1<br>0.000<br>Z1<br>0.000<br>C <sub>1</sub><br>0.000            |
| G 016<br>G 017                               | 0.000<br>0.000                   | 0.000<br>0.000                   | 0. 000 0<br>0.000 0<br>$\overline{A}$     |                                        | Υ1<br>0.000                                                      |
|                                              |                                  |                                  | <b>MEM</b>                                | **** *** ***                           | 12:00:00 ПУТЬ1                                                   |
| ИСКА                                         | HOM. NO<br><b>HME</b>            | ИЗМЕРЕ ВНУТ. С +ВВОД             | ВВОД<br>8                                 | <b>BMBO</b><br>CTEPET<br><b>ЧИТАТЬ</b> | ИЗНОС                                                            |

**Рис. 2.1.2 (b) Окно коррекции на инструмент (дисплей 10.4 дюймов)**

3-1 Нажмите функциональную клавишу **FOR** или дисплейную клавишу [OFFSET] чтобы

вывести на дисплей окно коррекции на инструмент. Если значения коррекции на геометрию и значения коррекции на износ инструмента заданы отдельно, выведите экран для любого из значений.

- 3-2 Переместите курсор на установленный номер коррекции с помощью клавиш перемещения курсора.
- 3-3 Нажмите клавишу адреса  $|z|$ , для которой задается значение.
- 3-4 Введите измеренное значение (β).
- 3-5 Нажмите дисплейную клавишу [MESURE]. Разница между измеренным значением β и координатой имеет значение качестве величины коррекции.

#### **- Установка величины коррекции по оси X**

- 4 Обработайте поверхность B в ручном режиме.
- 5 Отведите инструмент только в направлении оси Z, не перемещая его по оси X, и остановите шпиндель.
- 6 Измерьте диаметр α поверхности B.
	- Установите это значение в качестве измеренной величины по оси Х под желаемым номером коррекции тем же способом, что и для оси Z.
- 7 Повторите указанный порядок выполнения столько раз, сколько имеется инструментов. Величина коррекции автоматически рассчитывается и устанавливается.

Например, если  $\alpha$ =69,0, а координата поверхности В 70,0 на рис. процедуры 1. При задании 69,0 [MESURE] для коррекции ном. 2 1,0 задается в качестве коррекции по оси X для коррекции ном. 2.

#### Прямой ввод значения коррекции на инструмент, измеренного методом (для дисплеев 15/19 дюймов)

#### Процедура

#### - Установка величины коррекции по оси Z

1 Обработайте поверхность А в ручном режиме с помощью фактически используемого инструмента.

Предположим, что система координат заготовки уже установлена.

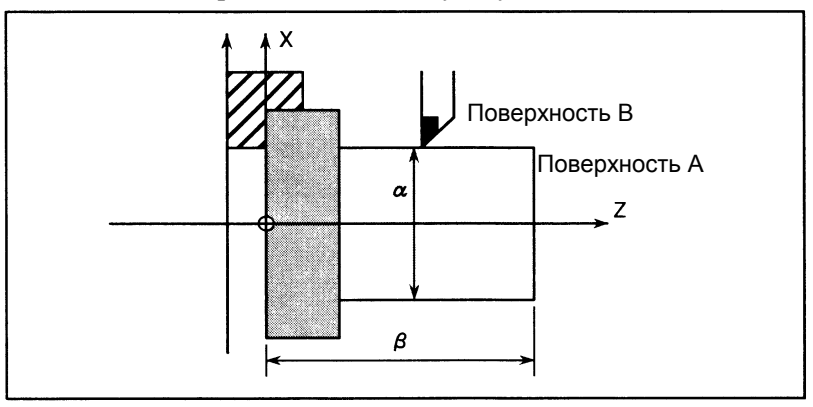

Рис. 2.1.2 (с)

- 2 Отведите инструмент только в направлении оси Х, не перемещая его по оси Z, и остановите шпиндель.
- 3 Измерьте расстояние  $\beta$  от нулевой точки системы координат заготовки до поверхности А.

Установите это значение в качестве измеренного значения по оси Z под желаемым номером коррекции, применив следующий порядок выполнения:

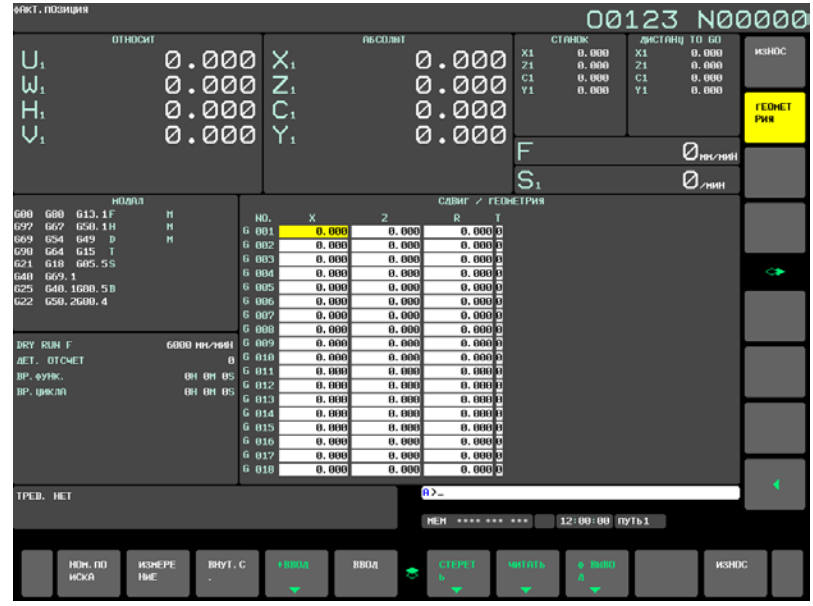

Рис. 2.1.2 (d) Окно коррекции на инструмент (дисплей 15 дюймов)

- $\sqrt{\frac{C}{\text{SEI}}}}$ 3-1 Нажмите функциональную клавишу или вертикальную дисплейную клавишу [OFFSET], чтобы вывести окно коррекции на инструмент. Если значения коррекции на геометрию и значения коррекции на износ инструмента заданы отдельно, выведите экран для любого из значений.
- 3-2 Переместите курсор на установленный номер коррекции с помощью клавиш перемещения курсора.
- 3-3 Нажмите клавишу адреса  $Z$ , для которой задается значение.
- 3-4 Введите измеренное значение ( $\beta$ ).

#### 2. НАСТРОЙКА И ОТОБРАЖЕНИЕ ДАННЫХ

3-5 Нажмите горизонтальную дисплейную клавишу [MESURE]. Разница между измеренным значением  $\beta$  и координатой имеет значение качестве величины коррекции.

#### - Установка величины коррекции по оси Х

- 4 Обработайте поверхность В в ручном режиме.
- 5 Отведите инструмент только в направлении оси Z, не перемещая его по оси X, и остановите шпиндель.
- 6 Измерьте диаметр с поверхности В.
	- Установите это значение в качестве измеренной величины по оси Х под желаемым номером коррекции тем же способом, что и для оси Z.
- 7 Повторите указанный порядок выполнения столько раз, сколько имеется инструментов.

Величина коррекции автоматически рассчитывается и устанавливается.

Например, если  $\alpha$ =69,0, а координата поверхности В 70,0 на рис. процедуры 1. При задании 69,0 [MESURE] для коррекции ном. 2 1,0 задается в качестве коррекции по оси X для коррекции ном. 2.

#### Пояснение

#### Взаимосвязь между вводом измеренного значения и указанием диаметра / радиуса

Выбор между значением диаметра и значением радиуса при вводе измеряемого значения зависит от настройки бита 3 (DIAx) параметра ном. 1006.

Более того, выбор межлу значением лиаметра и значением ралиуса при установке значения смешения зависит от установки значения бита 3 (DIAx) параметра ном. 1006 и бита 1 (ORC) параметра ном. 5004.

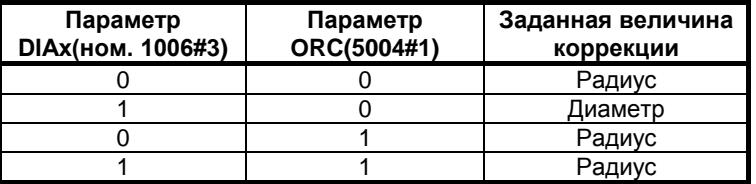

#### Значения коррекции на геометрию инструмента и значения коррекции на износ инструмента

Если измеренные значения устанавливаются на экране коррекции на геометрию инструмента, все значения компенсации становятся значениями коррекции на геометрию инструмента, а все значения для коррекции на износ устанавливаются на 0. Если измеренные значения устанавливаются на экране коррекции на износ инструмента, новым значением компенсации становится разница между измеренными значениями коррекции и текущими значениями коррекции на износ.

#### Отвод по обеим осям

Если сбоку станка имеется кнопка записи, можно выполнить отвод инструмента в направлениях двух осей путем присвоения значения биту 2 (PRC) параметра ном. 5005 или используя сигнал записи позиции PRC. Подробные сведения о сигнале записи позиции PRC, см. в руководстве, изданном изготовителем станка.

#### $2.1.3$ Прямой ввод величины коррекции на инструмент, измеренной В

#### Пояснение

#### Основная процедура задания значения коррекции на инструмент

Для использования прямого ввода значения коррекции, измеренного В для 2-шпиндельного токарного станка, сначала укажите измеряемый шпиндель, используя сигнал выбора измерения шпинделя S2TLS.

- (1) Выполните ручной возврат в референтное положение. Система координат станка устанавливается при выполнении ручного возврата в референтную позицию. Величина коррекции на инструмент вычисляется в системе координат станка.
- (2) Выберите режим ручной подачи маховиком или ручной непрерывной подачи и присвойте сигналу выбора режима записи значения коррекции на инструмент GOOSM значение "1". Дисплей автоматически переключается на окно коррекции на инструмент (геометрию), в поле индикации статуса внизу окна начинает мигать индикатор "OFST", указывающий на готовность режима записи значения коррекции на инструмент. Если используется

прямой ввод измеренного значения коррекции B для 2-шпиндельного токарного станка, то применяемый сигнал выбора измерения шпинделя (S1MES или S2MES) становится равным "1".

#### **ВНИМАНИЕ**

После этого переключение сигнала S2TLS (выбор измерения шпинделя) невозможно, пока сигнал GOQSM (выбор режима записи коррекции) не получит значение 0.

- (3) Выберите инструмент, который требуется измерить.
- (4) Если курсор не установлен на желаемый номер коррекции на инструмент, то переместите его на нужный номер коррекции с помощью клавиш перелистывания страниц и перемещения курсора. Курсор также может быть установлен на желаемый номер коррекции на инструмент автоматически сигналами выбора номера коррекции на инструмент OFN0–OFN5 и OFN6–OFN9 (когда бит 5 (QNI) параметра ном. 5005 = 1). В этом случае положение курсора нельзя изменить на экране коррекции на инструмент с помощью клавиш перелистывания страниц и перемещения курсора.
- (5) Приблизьте инструмент к датчику вручную.
- (6) Подведите кромку резца к контактной поверхности датчика, используя ручную подачу с помощью маховика. Приведите кромку резца в контакт с датчиком. При этом в ЧПУ вводятся сигналы записи значения коррекции на инструмент. Задаются следующие сигналы записи величины коррекции на инструмент в соответствии с заданием бита 3 (TS1) параметра ном. 5004. Если параметр имеет значение 0: +MIT1, -MIT1, +MIT2, -MIT2 Если параметр имеет значение 1: только +MIT1 Если сигнал записи значения коррекции на инструмент имеет значение "1": (a) Происходит взаимная блокировка оси в этом направлении, и подача по оси прекращается.
	- (b) Величина коррекции на инструмент, извлеченная из памяти коррекции на инструмент (величина коррекции на геометрию инструмента), которая соответствует номеру коррекции, обозначается курсором.
- (7) Для осей Х и Z соответствующие величины коррекции устанавливаются с помощью операций (5) и (6).
- (8) Повторите операции от (3) до (7) для всех необходимых инструментов.
- (9) Присвойте сигналу режима записи значения коррекции на инструмент GOQSM значение "0". Режим записи отменяется, и мигание индикатора "OFST" прекращается. Если используется прямой ввод измеренного значения коррекции B для 2-шпиндельного токарного станка, то применяемый сигнал выбора измерения шпинделя (S1MES или S2MES) для измеряемого шпинделя становится равным "0".

#### **- Основная процедура для задания значения смещения координат заготовки**

Для использования прямого ввода значения коррекции, измеренного B для 2-шпиндельного токарного станка, сначала укажите измеряемый шпиндель, используя сигнал выбора измерения шпинделя S2TLS.

- (1) Задайте заранее значения коррекции на геометрию инструмента для каждого инструмента.
- (2) Выполните ручной возврат в референтное положение.
- Система координат станка устанавливается при выполнении ручного возврата в референтную позицию. Величина смещения системы координат заготовки вычисляется на основе положения инструмента в системе координат станка.
- (3) Присвойте сигналу выбора режима записи величины смещения системы координат заготовки WOQSM значение "1". Экран автоматически переходит к окну смещения координат заготовки, в поле индикации статуса внизу окна начинает мигать индикатор "WFST", указывая на готовность режима записи величины смещения системы координат заготовки. Если используется прямой ввод измеренного значения коррекции B для 2-шпиндельного токарного станка, то выбирается экран системы координат заготовки, и сигнал S1MES или S2MES (выбора измерения шпинделя) становится равным "1".

#### **ВНИМАНИЕ**

После этого переключение сигнала S2TLS (выбор измерения шпинделя) невозможно, пока сигнал WOQSM (выбор режима смещения системы координат заготовки) не получит значение 0.

- (4) Выберите инструмент, который требуется измерить.
- (5) Проверьте номера коррекции на инструмент. Номер коррекции на инструмент, соответствующий инструменту, который должен быть измерен, следует заранее задать в параметре ном. 5020. Номер коррекции на инструмент может быть установлен автоматически заданием сигналов выбора номера коррекции на инструмент OFN0–OFN5 и OFN6–OFN9 (когда бит 5 (QNI) параметра ном.  $5005 =$ 1).
- (6) Подведите инструмент вручную к торцевой поверхности заготовки.
- (7) Расположите кромку резца так, чтобы она соприкасалась с торцевой поверхностью (датчика) заготовки, на ручной подаче маховиком. Когда кромка резца соприкоснется с торцевой поверхностью заготовки, введите сигнал величины смещения системы координат заготовки WOSET.
	- Величина смещения системы координат заготовки по оси Z устанавливается автоматически.
- (8) Отведите инструмент.
- (9) Присвойте сигналу выбора режима записи величины смещения системы координат заготовки WOQSM значение "0". Режим записи отменяется, и мигание индикатора "WSFT" прекращается. Если используется прямой ввод измеренного значения коррекции B для 2-шпиндельного токарного станка, то применяемый сигнал выбора измерения шпинделя (S1MES или S2MES) становится равным "0".

## **2.1.4 Ввод величины коррекции на основе показаний счетчика**

Соответствующую величину коррекции на инструмент можно установить путем перемещения инструмента, пока он не достигнет желаемой референтной позиции.

#### **Ввод счетчика величины коррекции (для дисплея 8,4/10,4 дюймов)**

- 1 Переместите инструмент в референтную позицию вручную.
- 2 Выполните сброс относительных координат по осям на 0.
- 3 Переместите инструмент, для которого устанавливается величина коррекции, в референтную позицию.
- 4 Выберите окно коррекции на инструмент. Установите курсор на значение коррекции, которое следует установить, с помощью клавиш перемещения курсора.

| одвиг       |                              |                                |                  | 00123 N00000                   |                |                |
|-------------|------------------------------|--------------------------------|------------------|--------------------------------|----------------|----------------|
| <b>NO.</b>  | X                            | Z                              | R                |                                |                | <b>OTHOCMT</b> |
| 001         | 0.000                        | 0.000                          | 0.0000           |                                | U <sub>1</sub> | 0.000          |
| 002         | 0.000                        | 0.000                          | 0.0000           |                                | ₩1<br>H1       | 0.000          |
| 003         | 0.000                        | 0. 000                         | 0.0000           |                                | V <sub>1</sub> | 0.000<br>0.000 |
| 004         | 0.000                        | 0.000                          | 0.0000           |                                |                |                |
| 005         | 0.000                        | 0.000                          | 0.0000           |                                |                |                |
| 006         | 0.000                        | 0.000                          | 0.0000           |                                |                | <b>АБСОЛЮТ</b> |
| 007         | 0.000                        | 0.000                          | 0.0000           |                                | X1             | 0.000          |
| 008         | 0.000                        | 0. 000                         | 0.0000           |                                | Z1             | 0.000          |
| 009         | 0.000                        | 0.000                          | 0.0000           |                                | C <sub>1</sub> | 0.000          |
| 010         | 0.000                        | 0.000                          | 0.0000           |                                | Υ1             | 0.000          |
| 011         | 0.000                        | 0.000                          | 0.0000           |                                |                |                |
| 012         | 0.000                        | 0.000                          | 0.0000           |                                |                | <b>CTAHOK</b>  |
| 013         | 0.000                        | 0.000                          | 0.0000           |                                | X1             | 0.000          |
| 014         | 0.000                        | 0. 000                         | 0.0000           |                                | Z1             | 0.000          |
| 015         | 0.000                        | 0.000                          | 0.000 0          |                                | C <sub>1</sub> | 0.000          |
| 016         | 0.000                        | 0. 000                         | 0.0000           |                                | Y1             | 0.000          |
| 017         | 0.000                        | 0. 000                         | 0.0000           |                                |                |                |
|             |                              |                                | $A > X_$         |                                |                |                |
|             |                              |                                |                  |                                |                |                |
|             |                              |                                | <b>MEM</b>       | **** *** ***                   |                | 12:00:00 ПУТЬ1 |
| <b>ИСКА</b> | <b>НОМ. ПО</b><br><b>HME</b> | ИЗМЕРЕ ВНУТ. С +ВВОД<br>$\sim$ | <b>ВВОД</b><br>8 | <b>CTEPET</b><br><b>ЧИТАТЬ</b> | <b>BMBO</b>    |                |

**Рис. 2.1.4 (a) Окно коррекции на инструмент (10.4 дюйма)**

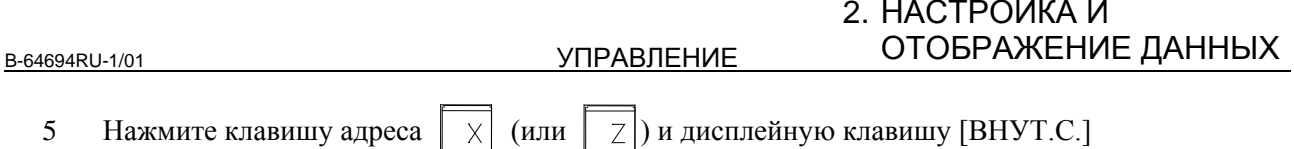

#### **Ввод счетчика величины коррекции (для дисплея 15/19 дюймов)**

#### **Процедура**

- 1 Переместите инструмент в референтную позицию вручную.
- 2 Выполните сброс относительных координат по осям на 0.
- Переместите инструмент, для которого устанавливается величина коррекции, в референтную позицию.
- 4 Выберите окно коррекции на инструмент. Установите курсор на значение коррекции, которое следует установить, с помощью клавиш перемещения курсора.

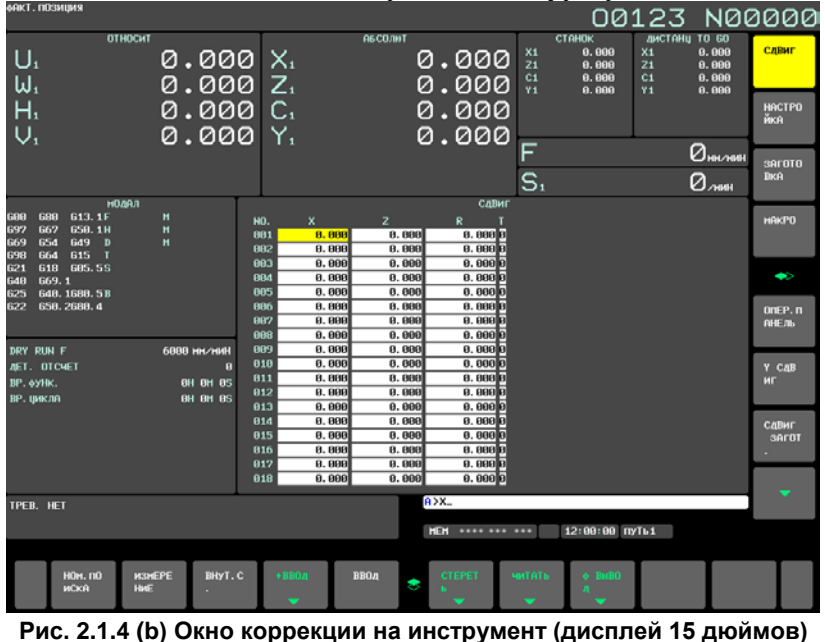

5 Нажмите клавишу адреса  $\begin{bmatrix} \times \\ \end{bmatrix}$  (или  $\begin{bmatrix} \overline{z} \\ \end{bmatrix}$ ) и горизонтальную дисплейную клавишу [ВНУТ.С.].

**Пояснение**

#### **- Коррекция на геометрию и коррекция на износ инструмента**

Когда описанные выше операции выполняются в окне коррекции на геометрию инструмента, то вводятся значения коррекции на геометрию, а значения коррекции на износ инструмента не изменяются. Когда описанные выше операции выполняются в окне коррекции на износ инструмента, то

вводятся значения коррекции на износ, а значения коррекции на геометрию не изменяются.

## **2.1.5 Задание величины смещения системы координат заготовки**

Установленную систему координат можно сдвинуть, если система координат, которая была установлена командой G50 (или командой G92 для системы G-кодов В или С), или автоматическая установка системы координат отличается от системы координат заготовки, предполагаемой при программировании.

Если используется система токарного станка, то отображается экран настройки величины смещения системы координат заготовки.

**Задание величины смещения системы координат заготовки (для дисплея 8,4/10,4 дюймов)**

## **Процедура**

1 Нажмите функциональную клавишу .

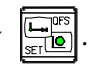

#### 2. НАСТРОЙКА И ОТОБРАЖЕНИЕ ДАННЫХ

**УПРАВЛЕНИЕ** В-64694RU-1/01

2 Нажмите клавишу перехода к следующему меню  $\boxed{\triangleright}$  несколько раз, пока не отобразится окно с дисплейной клавишей [СМЩ.ЗАГ].

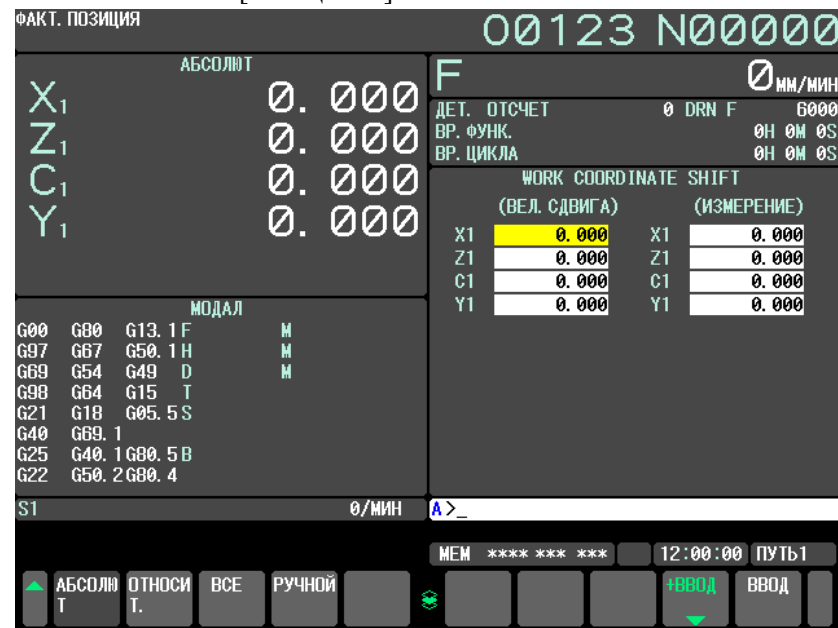

**Рис. 2.1.5 (a) Экран настройки величины смещения системы координат заготовки (дисплей 10,4 дюйма)**

- 3 Нажмите дисплейную клавишу [СМЩ.ЗАГ].
- 4 Установите курсор, c помощью клавиш перемещения курсора, на ось, вдоль которой требуется сместить систему координат.
- 5 Введите величину смещения и нажмите дисплейную клавишу [ВВОД].

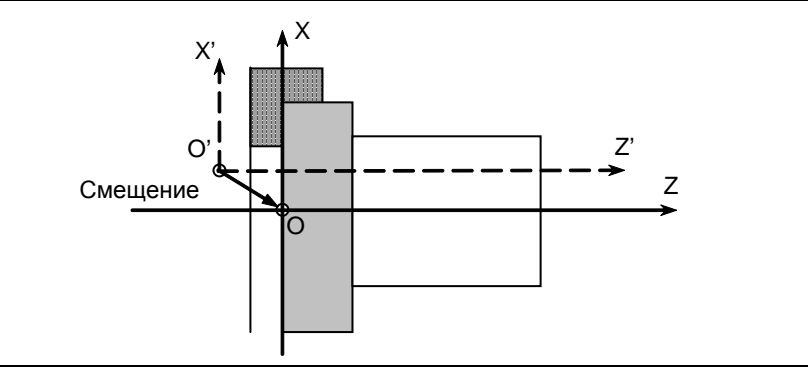

**Рис. 2.1.5 (b)** 

#### **Задание величины смещения системы координат заготовки (для дисплея 15/19 дюймов)**

1 Нажмите функциональную клавишу  $\left| \begin{matrix} \Box \ \Box^{\text{res}} \\ \Box \end{matrix} \right|$ 

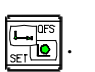

2 Нажмите вертикальную дисплейную клавишу [СЛЕД.СТР.] несколько раз, пока не отобразится вертикальная дисплейная клавиша [СДВИГ ЗАГОТ].

B-64694RU-1/01 УПРАВЛЕНИЕ

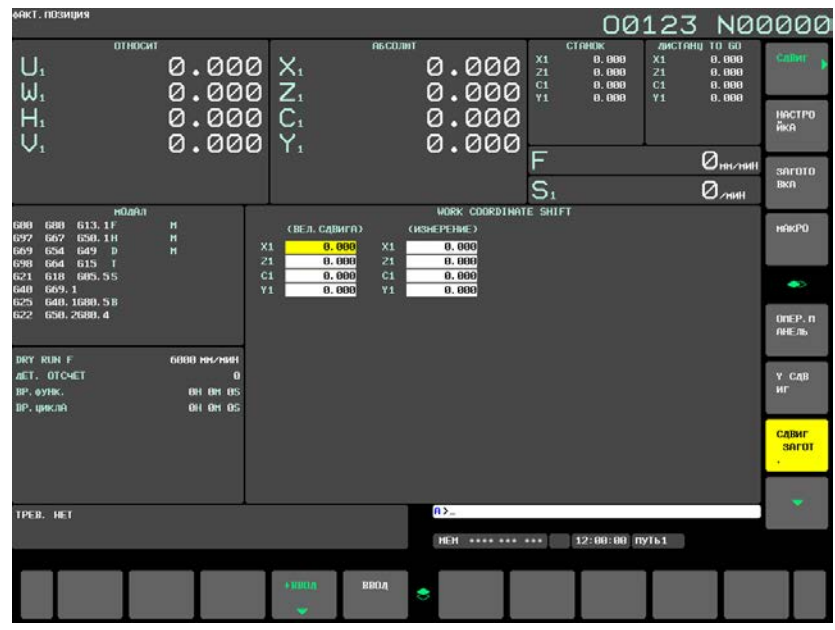

**Рис. 2.1.5 (c) Экран настройки величины смещения системы координат заготовки (дисплей 15 дюйма)**

- 3 Нажмите вертикальную дисплейную клавишу [СДВИГ ЗАГОТ].
- 4 Установите курсор, c помощью клавиш перемещения курсора, на ось, вдоль которой требуется сместить систему координат.
- 5 Введите величину смещения и нажмите горизонтальную дисплейную клавишу [ВВОД].

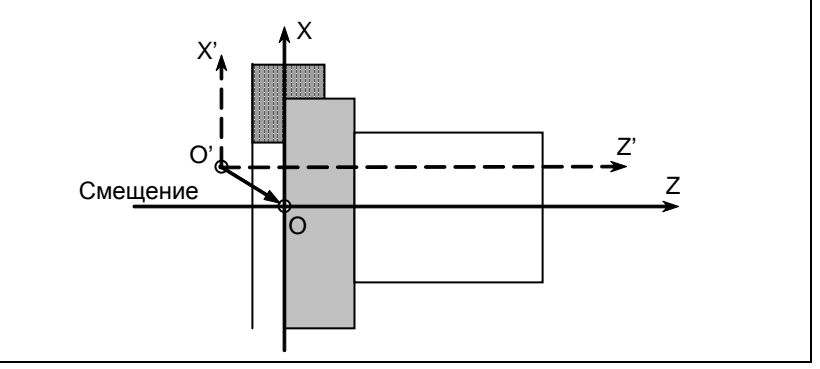

**Рис. 2.1.5 (d)** 

#### **Прямой ввод величины смещения системы координат**

Если принятое при программировании положение инструмента вводится в тот момент, когда фактически установленная система координат отличается от принятой при программировании системы координат заготовки, сместите по длине фактически установленную систему координат. При этом принятая при программировании система координат заготовки будет установлена в значение сдвига системы координат заготовки.

Процедура ввода положения системы координат зависит от значения бита 2 (PRC) параметра ном. 5005.

Процедура, при которой указывается положение системы координат торца заготовки, заключается в следующем.

#### **Если бит 2 (PRC) параметра ном. 5005 имеет значение 0**

- 1 Предварительно надрежьте торец заготовки.
- 2 Выведите на экран величину смещения системы координат заготовки, дотронувшись инструментом до торца заготовки.
- 3 Переместите курсор на ось Z ИЗМЕРЕНИЯ.
- 4 Введите положение торца заготовки в принятой при программировании системе координат заготовки и нажмите дисплейную клавишу [ВВОД].

#### Если бит 2 (PRC) параметра ном. 5005 имеет значение 1

- Предварительно надрежьте торец заготовки.  $\mathbf{1}$
- $\overline{2}$ Установите сигнал записи позиции PRC на 1, дотронувшись инструментом до торца (Фактические операции описаны соответствующем заготовки.  $\bf{B}$ руководстве. предоставляемом изготовителем станка.)
- 3 Уберите инструмент от торца заготовки.
- $\overline{4}$ Выведите экран настройки величины смещения системы координат заготовки.
- $\overline{5}$ Переместите курсор на ось Z ИЗМЕРЕНИЯ.
- 6 Введите положение торца заготовки в принятой при программировании системе координат заготовки и нажмите дисплейную клавишу [ВВОД].

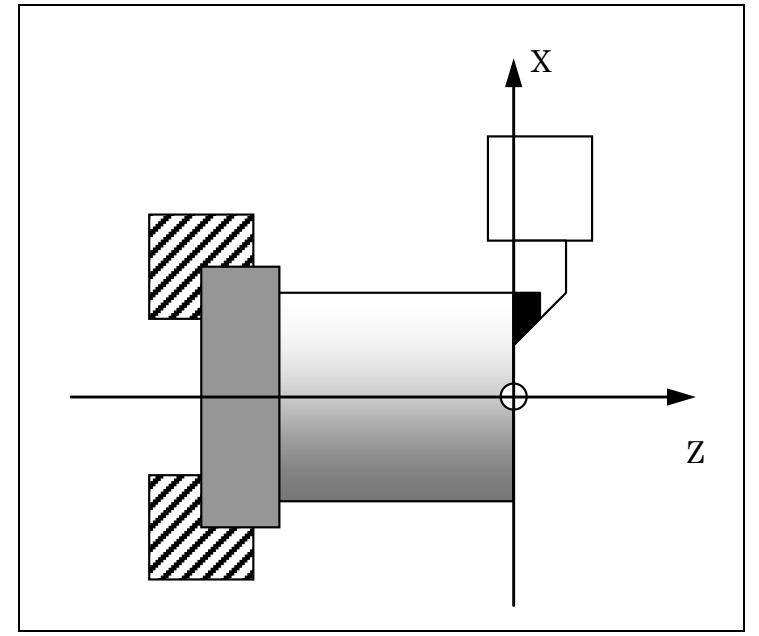

Рис. 2.1.5 (е) Прямой ввод величины смещения системы координат

#### Пояснение

#### Когда значения смещения становятся действительными

Значения смещения становятся действительными сразу же после их установки.

#### Значения смещения и команда установки системы координат

Ввод команды (G50 или G92) для установки системы координат отменяет установленные значения смещения. Пример)

Если задано G50 X100.0 Z80.0;, то система координат устанавливается таким образом, что текущее референтное положение инструмента равняется Х100.0, Z80.0, независимо от значений смещения.

#### Значения смещения и установка системы координат

Если автоматическая установка системы координат выполняется с помощью ручного возврата в референтную позицию после установки величины смещения, то система координат немедленно смещается.

#### Величина диаметра или радиуса

Является ли величина смещения по оси Х величиной диаметра или величиной радиуса, зависит от соответствующей установки в программе.

#### Сигнал записи положения

Если бит 2 (PRC) параметра ном. 5005 имеет значение 1, то, когда сигнал записи позиции PRC равен "1", абсолютные координаты записываются для расчета величины смещения.

#### Взаимосвязь между вводом измеренного значения и указанием диаметра / радиуса

Выбор между значением диаметра и значением радиуса при вводе измеряемого значения зависит от настройки бита 3 (DIAx) параметра ном. 1006.

Более того, выбор между значением диаметра и значением радиуса при установке значения смещения зависит от настройки бита 3 (DIAx) параметра ном. 1006.

#### Пример

Когда фактическое положение референтной точки равняется  $X = 121.0$  (диаметр),  $Z = 69.0$ относительно начала системы координат заготовки, а должно равняться  $X = 120,0$ ,  $Z = 70,0$ , установите следующие значения смещения:

 $X=1.0$ ,  $Z=-1.0$ 

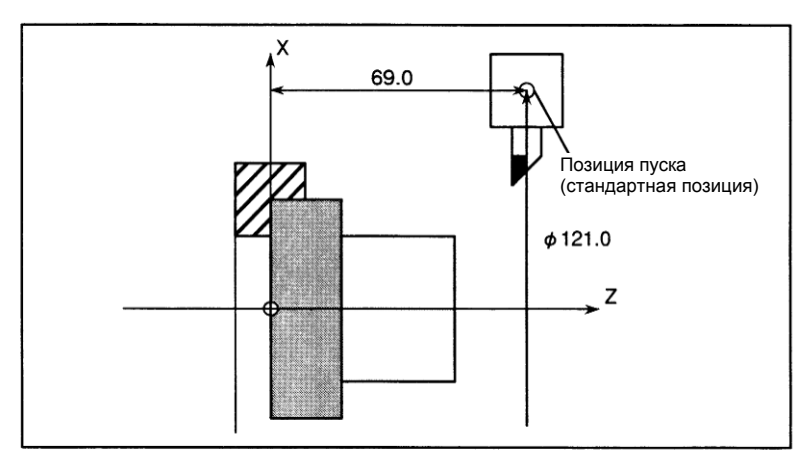

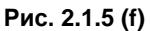

#### $2.1.6$ Задание коррекции на инструмент / второй коррекции на геометрию инструмента

Для компенсации разности по позиции крепления или выбора в дополнение к коррекции на инструмент можно применить вторую коррекцию на геометрию. В качестве значений второй коррекции на геометрию можно задать значения коррекции по оси Х, оси Ү и оси Z.

#### Процедура отображения и задания значений второй коррекции на геометрию (для дисплеев 8,4/10,4 дюйма)

 $\mathbf{1}$ Нажмите функциональную клавишу

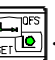

- $\overline{2}$ Нажмите клавишу перехода к следующему меню [> несколько раз, пока не отобразится окно с лисплейной клавишей [ГЕОМ.2].
- Нажмите дисплейную клавишу [ГЕОМ.2]. Отображается окно коррекции на инструмент /  $\overline{3}$ второй коррекции на геометрию. Для отображения данных, не соответствующих данным текущего отображаемого номера второй коррекции на геометрию, нажмите клавишу PAGE  $\mathbf{\hat{u}}$ для отображения окна желаемого номера второй коррекции пролистывания или  $\overline{\mathbf{v}}$

на геометрию.

#### 2. НАСТРОЙКА И ОТОБРАЖЕНИЕ ДАННЫХ

УПРАВЛЕНИЕ В-64694RU-1/01

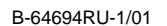

| ФАКТ. ПОЗИЦИЯ<br>00123 N00000<br><b>АБСОЛЮТ</b><br>F<br>$Q_{\text{MM/MHH}}$<br>$X_1$<br>$C_1$<br>$Y_1$<br>000<br>IET.<br>6000<br><b>OTCHET</b><br>DRN F<br>ø<br>BP. ®YHK.<br>OH OM<br><b>0S</b><br>000<br>ВР. ЦИКЛА<br><b>OM</b><br><b>OS</b><br>ØΗ<br>000<br><b>СДВИГ / 2-АЯ ГЕОМ</b> |
|----------------------------------------------------------------------------------------------------|
|                                                                                                    |
|                                                                                                    |
|                                                                                                    |
|                                                                                                    |
|                                                                                                    |
| NO.<br>$X-0Cb$<br>$Z-0$ Cb                                                                                                    |
| 000<br>Ø<br>G<br>01<br>0.000<br>0.000                                                                                                    |
| 0.000<br>0.000<br>02<br>G                                                                                                    |
| 03<br>0.000<br>0.000<br>G                                                                                                    |
| 04<br>0.000<br>0.000<br>G                                                                                                    |
| МОДАЛ<br>0.000<br>05<br>0.000<br>G<br>G80<br>G13.1F<br>G00<br>M                                                                                                    |
| 06<br>0.000<br>0.000<br>G<br><b>G97</b><br>M<br>G67<br>G50.1H                                                                                                    |
| 0.000<br>0.000<br>07<br>G<br>G69<br>M<br>G54<br>G49<br>D                                                                                                    |
| <b>G98</b><br>08<br>0.000<br>0.000<br>G15<br>G<br><b>G64</b>                                                                                                    |
| G21<br>G18<br>G05.5S<br>G<br>09<br>0.000<br>0.000                                                                                                    |
| G40<br>G69.1<br>10<br>0.000<br>0.000<br>G                                                                                                    |
| G25<br>G40.1G80.5B<br>11<br>0.000<br>0.000<br>G                                                                                                    |
| G22<br>G50. 2 G80. 4                                                                                                    |
| S <sub>1</sub><br>0/MWH<br>$\overline{A}$ $>$                                                                                                    |
|                                                                                                    |
| 12:00:00 ПУТЬ1<br><b>MEM</b><br>**** *** ***                                                                                                    |
| АБСОЛЮ<br><b>OTHOCM</b><br>РУЧНОЙ<br><b>HOM. NO</b><br><b>BCE</b><br><b>HBBOA</b><br>ВВОД                                                                                                    |
| 8<br><b>ИСКА</b><br>Т.                                                                                                    |

**Рис. 2.1.6 (a) Окно коррекции на инструмент / 2-й коррекции на геометрию (10.4 дюйма)**

3-1 Если на одной экранной странице не помещаются полностью значения второй коррекции на геометрию по оси Y, нажмите дисплейную клавишу [ПЕРЕКЛ] для переключения отображения окна.

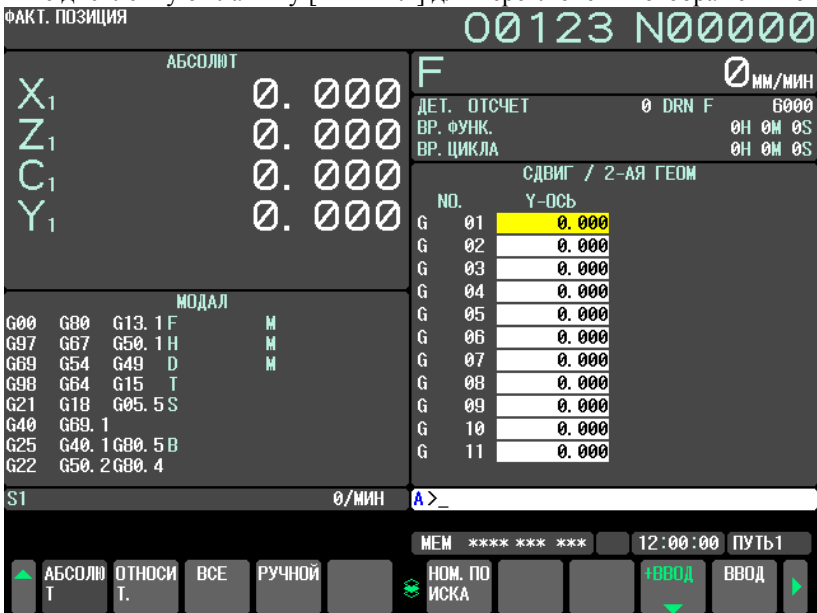

**Рис. 2.1.6 (b) Окно коррекции на инструмент / 2-й коррекции на геометрию (после переключения) (10.4 дюйма)**

- 4 При помощи одного из описанных ниже методов переместите курсор на значение второй коррекции на геометрию для желаемого номера второй коррекции на геометрию.
	- Переместите курсор на позицию нужного значения коррекции при помощи клавиш перелистывания страниц и клавиш перемещения курсора.
	- Введите желаемый номер коррекции и затем нажмите дисплейную клавишу [НОМ.ПОИСКА].
- 5 Введите желаемое значение второй коррекции на геометрию и затем нажмите клавишу

или дисплейную клавишу [ВВОД]. Значение второй коррекции на геометрию введено. Для ввода дополнительной коррекции текущего отображаемого значения второй коррекции на геометрию нажмите дисплейную клавишу [+ВВОД]. В этом случае в качестве значения второй коррекции на геометрию задается результат сложения.

6 Повторяйте шаги 4 и 5 до тех пор, пока не будут заданы все значения коррекции, которые необходимо изменить.

#### **Процедура отображения и задания значений второй коррекции на геометрию (для дисплеев 15/19 дюйма)**

- 1 Нажмите функциональную клавишу  $\sqrt{\frac{1}{\text{erl}^{p}}\sum_{n=1}^{\infty}$
- 2 Нажмите вертикальную дисплейную клавишу [СЛЕД.СТР.] несколько раз, пока не отобразится вертикальная дисплейная клавиша [ГЕОМ.2].
- 3 Нажмите вертикальную дисплейную клавишу [ГЕОМ.2]. Отображается окно коррекции на инструмент / второй коррекции на геометрию. Для отображения данных, не соответствующих данным текущего отображаемого номера второй коррекции на геометрию, нажмите клавишу

пролистывания  $\boxed{\frac{\uparrow}{\downarrow}}$  или  $\boxed{\frac{\uparrow}{\downarrow}}$  для отображения окна желаемого номера второй коррекции на геометрию.

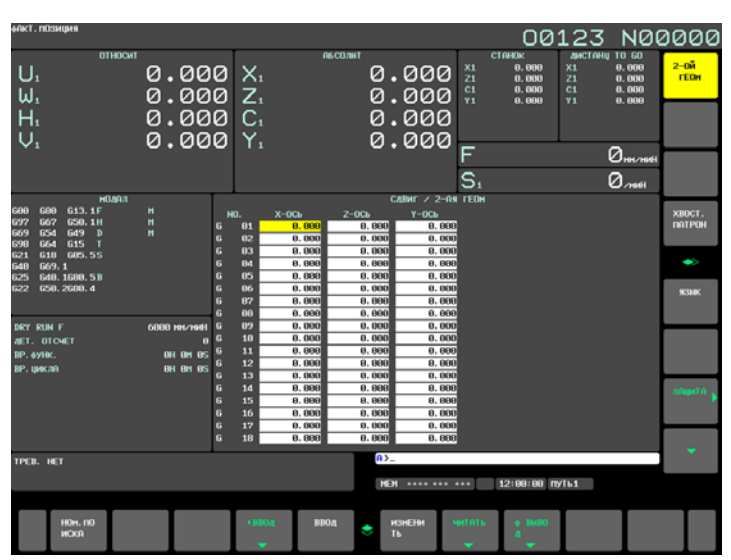

**Рис. 2.1.6 (c) Окно коррекции на инструмент / 2-й коррекции на геометрию (15 дюйма)**

- 4 При помощи одного из описанных ниже методов переместите курсор на значение второй коррекции на геометрию для желаемого номера второй коррекции на геометрию.
	- Переместите курсор на позицию нужного значения коррекции при помощи клавиш перелистывания страниц и клавиш перемещения курсора.
	- Введите желаемый номер коррекции, и затем нажмите горизонтальную дисплейную клавишу [НОМ.ПОИСКА].
- 5 Введите желаемое значение второй коррекции на геометрию и затем нажмите клавишу

 $\left| \bigotimes_{N\in\mathbb{N}^+}$ 

или дисплейную клавишу [ВВОД]. Значение второй коррекции на геометрию введено. Для ввода дополнительной коррекции текущего отображаемого значения второй коррекции на геометрию нажмите дисплейную клавишу [+ВВОД]. В этом случае в качестве значения второй коррекции на геометрию задается результат сложения.

6 Повторяйте шаги 4 и 5 до тех пор, пока не будут заданы все значения коррекции, которые необходимо изменить.

#### **Пояснение**

#### **- Ввод значения второй коррекции на геометрию**

Ввод значения в буфере ввода с клавиатуры задается в качестве значения второй коррекции на геометрию в месте текущей позиции курсора.

#### **- +Ввод значения второй коррекции на геометрию**

Ввод значения в буфере ввода с клавиатуры прибавляется к значению второй коррекции на геометрию в месте текущей позиции курсора.

#### **- Поиск номера для значения второй коррекции на геометрию**

Ввод значения в буфере ввода с клавиатуры используется в качестве номера второй коррекции на геометрию для перемещения курсора на соответствующую позицию.

#### **Ограничение**

#### **- Задание значения второй коррекции на геометрию**

Задание значения второй коррекции на геометрию действительно только, если бит 5 (GO2) параметра ном. 3290 имеет значение 1.

## **2.1.7 Задание коррекции по оси Y**

Эта функция может отображать и задавать коррекцию по оси Y в соответствии с номером коррекции на инструмент.

Если разблокированы функции коррекции на геометрию и износ инструмента, а бит 4 (YGW) параметра ном. 11349 установлен в 0 (операция 1), то дисплей может переключаться между окнами коррекции на геометрию и коррекциии на износ с помощью дисплейной клавиши [ИЗМЕН]. Если эти функции разблокированы, а бит 4 (YGW) параметра ном. 11349 равен 1 (операция 2), то дисплей может переключаться между окнами коррекции на геометрию и коррекциии на износ с помощью дисплейных клавиш [ИЗНОС] и [ГЕОМETРИЯ].

#### **Операция 1**

### **Процедура задания значений коррекции на инструмент по оси Y (для дисплея 8,4/10,4 дюймов)**

- 1 Нажмите функциональную клавишу  $\sqrt{\frac{L_{\text{m}}(B)}{s_{\text{r}}(B)}}$
- 2 Нажмите клавишу перехода к следующему меню  $\boxed{\triangleright}$  несколько раз, пока не отобразится окно с дисплейной клавишей [Y СДВИГ].
- 3 Нажмите дисплейную клавишу [Y СДВИГ]. Отобразится экран смещения по оси Y.

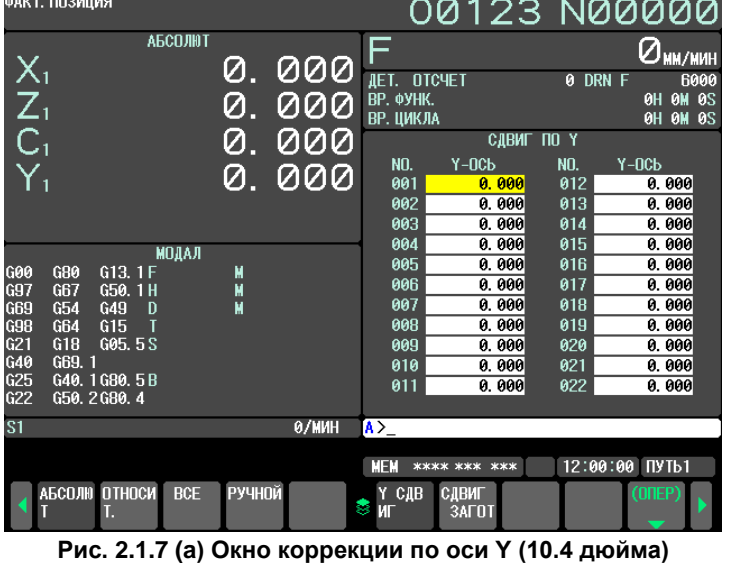

3-1 Если разблокированы функции коррекции на геометрию и и коррекции на износ, нажмите дисплейную клавишу [(ОПЕР)] и клавишу перехода к следующему меню  $\Box$ . Появится дисплейная клавиша [ИЗМЕН]. Нажмите дисплейную клавишу [ИЗМЕНИТЬ]. Отобразятся данные коррекции геометрии по оси Y. Снова нажмите дисплейную клавишу [ИЗМЕН]. Дисплей переключится на экран коррекции на износ инструмента.

B-64694RU-1/01 УПРАВЛЕНИЕ

| ФАКТ. ПОЗИЦИЯ                                             |        |       |                                                    | 00123 N00000                                    |
|-----------------------------------------------------------|--------|-------|----------------------------------------------------|-------------------------------------------------|
| <b>АБСОЛЮТ</b>                                            | Ø      | 000   | F                                                  | $Q_{\text{MM/MHH}}$                             |
| $X_1$<br>$C_1$<br>$Y_1$                                   |        |       | <b>OTCHET</b><br>ДET.<br>ВР. ФУНК.                 | DRN F<br>6000<br>ø<br><b>OS</b><br><b>OH OM</b> |
|                                                           | Ø      | 000   | ВР. ЦИКЛА                                          | <b>OH OM</b><br><b>ØS</b>                       |
|                                                           | Ø      | 000   | СДВИГ ПО Ү                                         |                                                 |
|                                                           |        |       | Y-OCb<br>NO.                                       | Y-OCb<br>NO.                                    |
|                                                           | Ø      | 000   | 001<br>0.000<br>G                                  | 012<br>G<br>0.000                               |
|                                                           |        |       | 0.000<br>002<br>G                                  | 013<br>0.000<br>G                               |
|                                                           |        |       | 0.000<br>003<br>G                                  | 014<br>0.000<br>G                               |
| <b>МОДАЛ</b>                                              |        |       | 0.000<br>004<br>G                                  | 0.000<br>015<br>G                               |
| G80<br>G13.1F<br>G00                                      | М      |       | 005<br>0.000<br>G                                  | 0.000<br>G<br>016                               |
| G97<br>G67<br>G50.1H                                      | М      |       | 0.000<br>006<br>G<br>0.000<br>007<br>G             | 017<br>0.000<br>G<br>018<br>0.000<br>G          |
| <b>G69</b><br>G54<br>G49<br>D<br><b>G98</b><br>G15<br>G64 | M      |       | 0.000<br>008<br>G                                  | 019<br>0.000<br>G                               |
| G21<br>G18<br>G05.5S                                      |        |       | 009<br>0.000<br>G                                  | 020<br>0.000<br>G                               |
| G40<br>G69.1                                              |        |       | 010<br>0.000<br>G                                  | G<br>021<br>0.000                               |
| G25<br>G40. 1 G80. 5 B                                    |        |       | 011<br>0.000<br>G                                  | 022<br>0.000<br>G                               |
| G22<br>G50, 2G80, 4                                       |        |       |                                                    |                                                 |
| S <sub>1</sub>                                            |        | 0/MWH | $\mathsf{A}$                                       |                                                 |
|                                                           |        |       |                                                    |                                                 |
|                                                           |        |       | <b>MEM</b><br>**** *** ***                         | 12:00:00 ПУТЬ1                                  |
| АБСОЛЮ<br>ОТНОСИ<br><b>BCE</b><br>Т.                      | РУЧНОЙ |       | <b>BMBO</b><br><b>CTEPET</b><br><b>ЧИТАТЬ</b><br>۰ | <b>ИЗМЕНИ</b><br>TЬ                             |

**Рис. 2.1.7 (b) Окно коррекции по оси Y (геометрия инструмента) (10.4 дюйма)**

- 4 Установите курсор на номере коррекции, который следует изменить, одним из следующих способов:
	- Установите курсор на номере коррекции, который следует изменить, с помощью клавиш перелистывания страниц или клавиш перемещения курсора.
		- Введите номер коррекции и нажмите дисплейную клавишу [НОМ.ПОИСКА].
- 5 Введите величину коррекции.
- 6 Нажмите дисплейную клавишу [ВВОД]. Установится и отобразится величина коррекции.

|                |            | ФАК І. ПИЗИЦИЯ          |                       |                |        |            |           |                        | 00123 N00000  |            |        |            |          |                        |                        |
|----------------|------------|-------------------------|-----------------------|----------------|--------|------------|-----------|------------------------|---------------|------------|--------|------------|----------|------------------------|------------------------|
|                |            | $X_1$<br>$C_1$<br>$C_1$ |                       | <b>АБСОЛЮТ</b> | Ø.     | 000        |           | F<br>AET. I            | <b>OTCHET</b> |            |        | ø          | DRN F    | $Q_{\text{MM/MHH}}$    | 6000                   |
|                |            |                         |                       |                | Ø      | <u>000</u> |           | ВР. ФУНК.<br>ВР. ЦИКЛА |               |            |        |            | ØΗ<br>ØΗ | <b>OM</b><br><b>OM</b> | <b>0S</b><br><b>OS</b> |
|                |            |                         |                       |                | Ø      | 000        |           |                        |               | СДВИГ ПО Ү |        |            |          |                        |                        |
|                |            |                         |                       |                |        | 000        |           | NO.                    | Y-OCb         |            |        | NO.        | Y-OCb    |                        |                        |
|                |            |                         |                       |                | Ø      |            | ₩         | 001                    |               | 0.000      | ₩      | 012        |          | 0.000                  |                        |
|                |            |                         |                       |                |        |            | ₩         | 002                    |               | 0.000      | ₩<br>₩ | 013        |          | 0.000                  |                        |
|                |            |                         |                       |                |        |            | W<br>₩    | 603<br>004             | 100.000       | 0.000      | ₩      | 014<br>015 |          | 0.000<br>0.000         |                        |
|                |            |                         |                       | <b>МОДАЛ</b>   |        |            | ₩         | 005                    |               | 0.000      | ₩      | 016        |          | 0.000                  |                        |
|                | G00<br>G97 | G80<br><b>G67</b>       | G13.1F<br>G50.1H      |                | М<br>M |            | ₩         | 006                    |               | 0.000      | ₩      | 017        |          | 0.000                  |                        |
|                | <b>G69</b> | G54                     | G49<br>D              |                | М      |            | ₩         | 007                    |               | 0.000      | ₩      | 018        |          | 0.000                  |                        |
|                | <b>G98</b> | G64                     | G15                   |                |        |            | ₩         | 008                    |               | 0.000      | ₩      | 019        |          | 0.000                  |                        |
|                | G21        | G18                     | G05.5S                |                |        |            | ₩         | 009                    |               | 0.000      | ₩      | 020        |          | 0.000                  |                        |
|                | G40<br>625 | G69.1                   | G40, 1G80, 5B         |                |        |            | W         | 010                    |               | 0.000      | W      | 021        |          | 0.000                  |                        |
|                | 622        |                         | G50. 2 G80. 4         |                |        |            | W         | 011                    |               | 0.000      | ₩      | 022        |          | 0.000                  |                        |
| S <sub>1</sub> |            |                         |                       |                |        | 0/MMH      | $\lambda$ |                        |               |            |        |            |          |                        |                        |
|                |            |                         |                       |                |        |            |           | <b>MEM</b>             | **** *** ***  |            |        | 12:00:00   |          | I                      |                        |
|                |            |                         | <b>AGCOJIN OTHOCM</b> | <b>BCE</b>     | РУЧНОЙ |            |           | <b>HOM. NO</b>         | <b>ИЗМЕРЕ</b> | BHYT. C    |        | +BBOA      |          | <b>BBOA</b>            |                        |
|                |            |                         | Т.                    |                |        |            | 8         | <b>ИСКА</b>            | <b>HME</b>    |            |        |            |          |                        |                        |

**Рис. 2.1.7 (c) Окно коррекции по оси Y (ввод) (10.4 дюйма)**

#### **Процедура задания значений коррекции на инструмент по оси Y (для дисплея 15/19 дюймов)**

- 1 Нажмите функциональную клавишу  $\sqrt{\frac{C_1}{\sinh 2}}$
- 2 Нажмите вертикальную дисплейную клавишу [СЛЕД.СТР.] несколько раз, пока не отобразится вертикальная дисплейная клавиша [Y СДВИГ].
- 3 Нажмите вертикальную дисплейную клавишу [Y СДВИГ]. Отобразится экран смещения по оси Y.

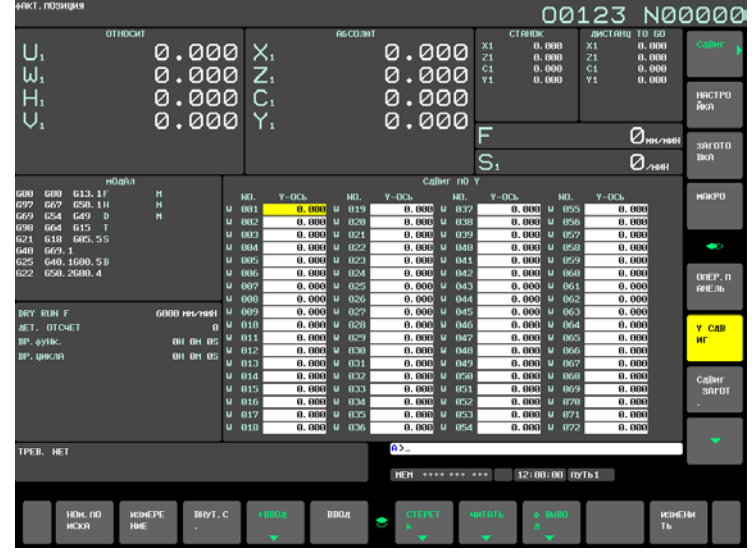

**Рис. 2.1.7 (d) Окно коррекции по оси Y (15 дюйма)**

3-1 При нажатии горизонтальной дисплейной клавиши [ИЗМЕН] отображаются данные коррекции на геометрию инструмента по оси Y. Нажмите горизонтальную дисплейную клавишу [ИЗМЕН] снова, чтобы переключить отображение на данные коррекции на износ инструмента.

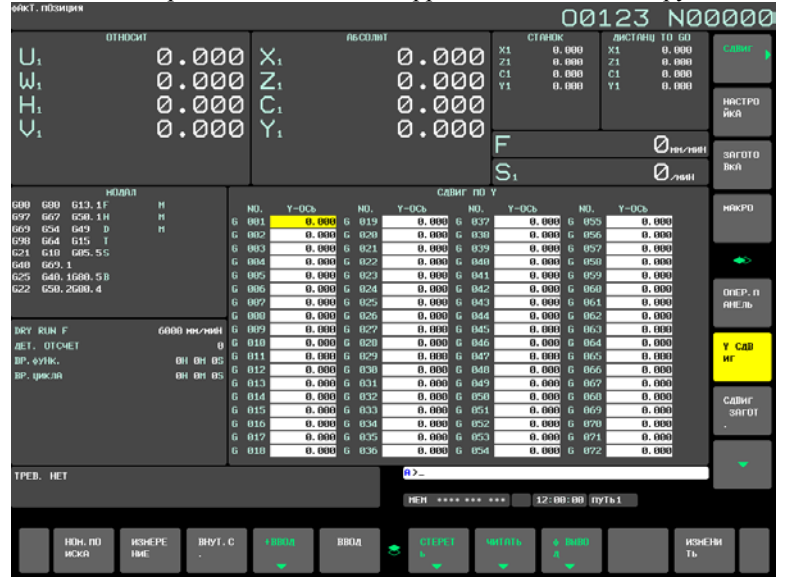

**Рис. 2.1.7 (e) Окно коррекции по оси Y (геометрия инструмента) (15 дюйма)**

- 4 Установите курсор на номере коррекции, который следует изменить, одним из следующих способов:
	- Установите курсор на номере коррекции, который следует изменить, с помощью клавиш перелистывания страниц или клавиш перемещения курсора.
	- Введите номер коррекции и нажмите горизонтальную дисплейную клавишу [НОМ.ПОИСКА].
- 5 Введите величину коррекции.
- 6 Нажмите горизонтальную дисплейную клавишу [ВВОД]. Установится и отобразится величина коррекции.

B-64694RU-1/01 УПРАВЛЕНИЕ

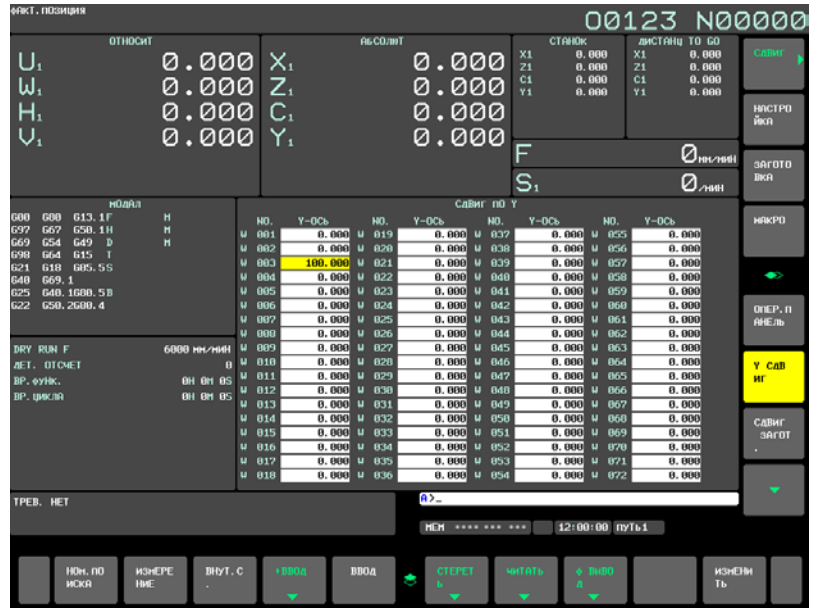

**Рис. 2.1.7 (f) Окно коррекции по оси Y (ввод) (15 дюйма)**

#### **Операция 2**

Если разблокированы функции коррекции на геометрию и износ инструмента, а бит 4 (YGW) параметра ном. 11349 установлен в 1, то дисплей может переключаться между окнами коррекции на геометрию и коррекциии на износ с помощью дисплейных клавиш [ИЗНОС] и [ГЕОМETРИЯ]. Вертикальные дисплейные клавиши [ИЗНОС] и [ГЕОМETРИЯ] также могут использоваться для переключения дисплея между этими экранами.

#### **Процедура задания значений коррекции на инструмент по оси Y (для дисплея 8,4/10,4 дюймов)**

- 1 Нажмите функциональную клавишу  $\boxed{\Box^{ps}}$
- 2 Нажмите клавишу перехода к следующему меню  $\lceil \triangleright \rceil$  несколько раз, пока не отобразится окно с дисплейной клавишей [Y СДВИГ].
- 3 Нажмите дисплейную клавишу [Y СДВИГ]. Отобразится экран смещения по оси Y.

| тав в поліціні                                                                                                    |                                         |                                                                                                    | OQTZ3 NQQQQQ                                                                                                    |
|----------------------------------------------------------------------------------------------------|-----------------------------------------|----------------------------------------------------------------------------------------------------|----------------------------------------------------------------------------------------------------|
| АБСОЛЮТ<br>$X_1$<br>$C_1$<br>$C_1$<br>$Y_1$<br>МОДАЛ<br>G00<br>G80<br>G13.1F                                                                                                    | 000<br>000<br>000<br>Ø<br>000<br>Ø<br>M | F<br>IET.<br><b>OTCHET</b><br>ВР. ФУНК.<br>ВР. ЦИКЛА<br>СДВИГ ПО Ү<br>$Y-OCD$<br>NO.<br>W<br>001<br>0.000<br>₩<br>0.000<br>₩<br>W<br>002<br>003<br>0.000<br>₩<br>₩<br>0.000<br>004<br>W<br>₩<br>005<br>0.000<br>W<br>₩ | $Q_{\text{MM/MHH}}$<br>DRN F<br>6000<br>ø<br><b>OH OM 0S</b><br><b>OM</b><br>0H<br><b>OS</b><br>$Y-0Cb$<br>NO.<br>012<br>0.000<br>013<br>0.000<br>014<br>0.000<br>015<br>0.000<br>016<br>0.000 |
| <b>G97</b><br>G67<br>G50, 1 H<br><b>G69</b><br><b>G54</b><br>G49<br>D<br><b>G98</b><br>G15<br>G64<br>G21<br>G18<br>G05.5S<br>G40<br>G69.1<br>625<br>G40.1G80.5B<br>G22<br>G50. 2 G80. 4 | M<br>М                                  | 0.000<br>006<br>₩<br>₩<br>0.000<br>007<br>W<br>₩<br>0.000<br>₩<br>008<br>W<br>009<br>0.000<br>₩<br>₩<br>₩<br>010<br>0.000<br>W<br>W<br>₩<br>011<br>0.000                                                               | 017<br>0.000<br>0.000<br>018<br>0.000<br>019<br>020<br>0.000<br>021<br>0.000<br>022<br>0.000                                                                                                   |
| S1                                                                                                    | 0/MMH                                   | A >                                                                                                    |                                                                                                    |
| АБСОЛЮ<br>ОТНОСИ<br><b>BCE</b><br>Т.                                                                                                    | РУЧНОЙ                                  | <b>MEM</b><br>**** *** ***<br>ИЗНОС<br><b>TEOMET</b><br>8<br>РИЯ                                                                                                    | 12:00:00 ПУТЬ1<br>(0 <sup>ne</sup> )                                                                                                    |

**Рис. 2.1.7 (g) Окно коррекции по оси Y (износ) (10.4 дюйма)**

#### 2. НАСТРОЙКА И ОТОБРАЖЕНИЕ ДАННЫХ

3.1 Нажмите дисплейную клавишу  $[(\text{OTIEP})]$  и клавишу перехода к следующему меню  $\Box$ . Появится дисплейная клавиша [ГЕОМETРИЯ].

Нажмите дисплейную клавишу [ГЕОМETРИЯ] для вывода данных коррекции на геометрию инструмента. Нажмите на дисплейную клавишу [ИЗНОС] для отображения данных коррекции на износ инструмента.

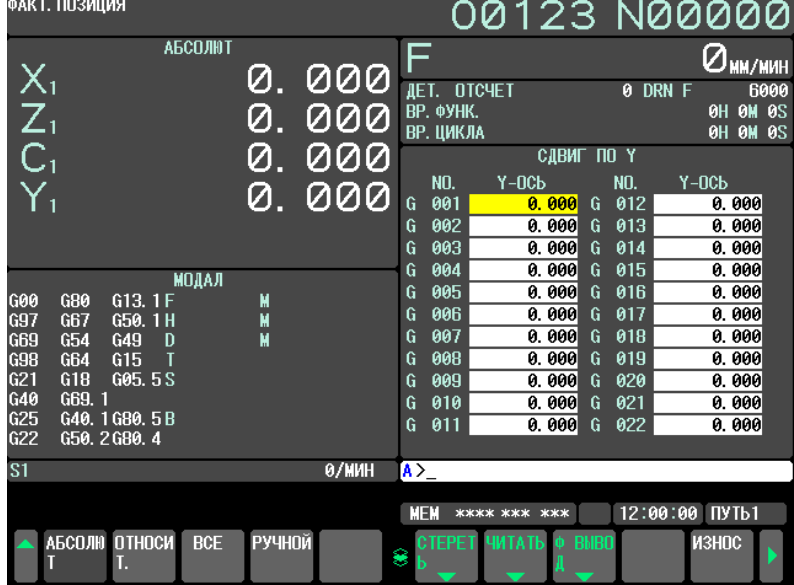

**Рис. 2.1.7 (h) Окно коррекции по оси Y (геометрия инструмента) (10.4 дюйма)**

- 4 Установите курсор на номере коррекции, который следует изменить, одним из следующих способов:
	- Установите курсор на номере коррекции, который следует изменить, с помощью клавиш перелистывания страниц или клавиш перемещения курсора.
	- Введите номер коррекции и нажмите дисплейную клавишу [НОМ.ПОИСКА].
- 5 Введите величину коррекции.<br>6 Нажмите лисплейную клавиш
- Нажмите дисплейную клавишу [ВВОД]. Установится и отобразится величина коррекции.<br>
О 2 2 N IQQQQQ

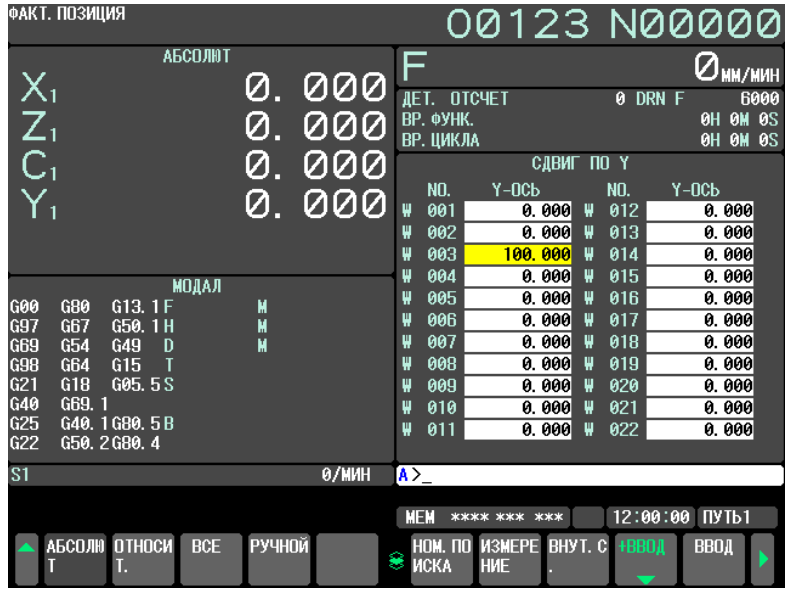

**Рис. 2.1.7 (i) Окно коррекции по оси Y (ввод) (10.4 дюйма)**

#### **Процедура задания значений коррекции на инструмент по оси Y (для дисплея 15/19 дюймов)**

1 Нажмите функциональную клавишу  $\sqrt{\frac{1}{\text{erl}^{p}}\sum_{n=1}^{\infty}$ 

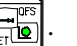

- 2 Нажмите вертикальную дисплейную клавишу [СЛЕД.СТР.] несколько раз, пока не отобразится вертикальная дисплейная клавиша [Y СДВИГ].
- 3 Нажмите вертикальную дисплейную клавишу [Y СДВИГ]. Отобразится экран смещения по оси Y. Нажмите на вертикальную дисплейную клавишу [ИЗНОС] для отображения данных коррекции на износ инструмента. Нажмите на вертикальную дисплейную клавишу

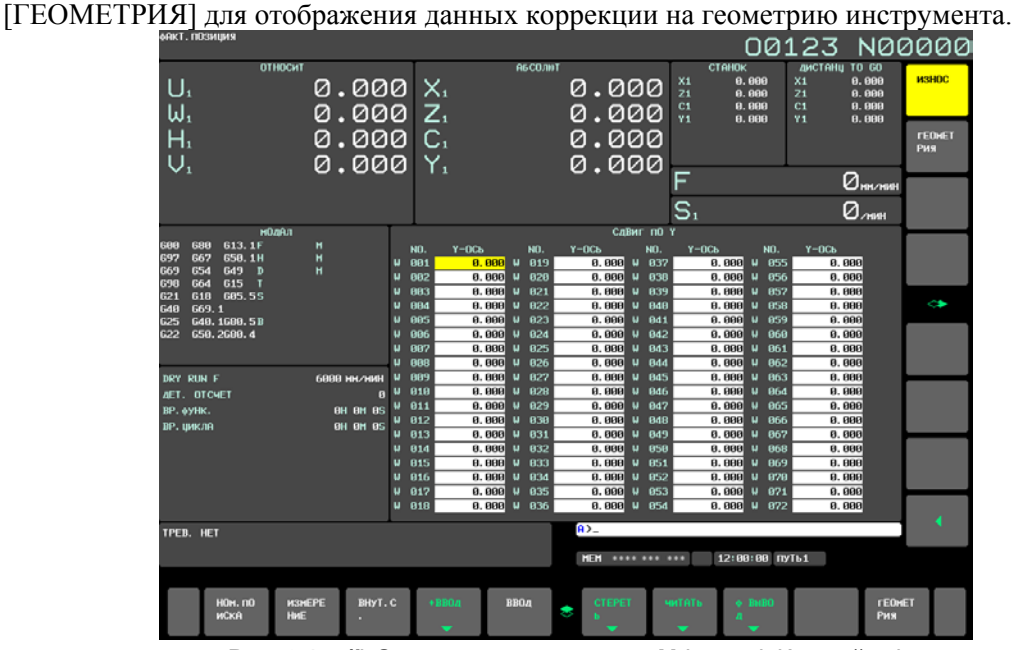

**Рис. 2.1.7 (j) Окно коррекции по оси Y (износ) (15 дюйма)**

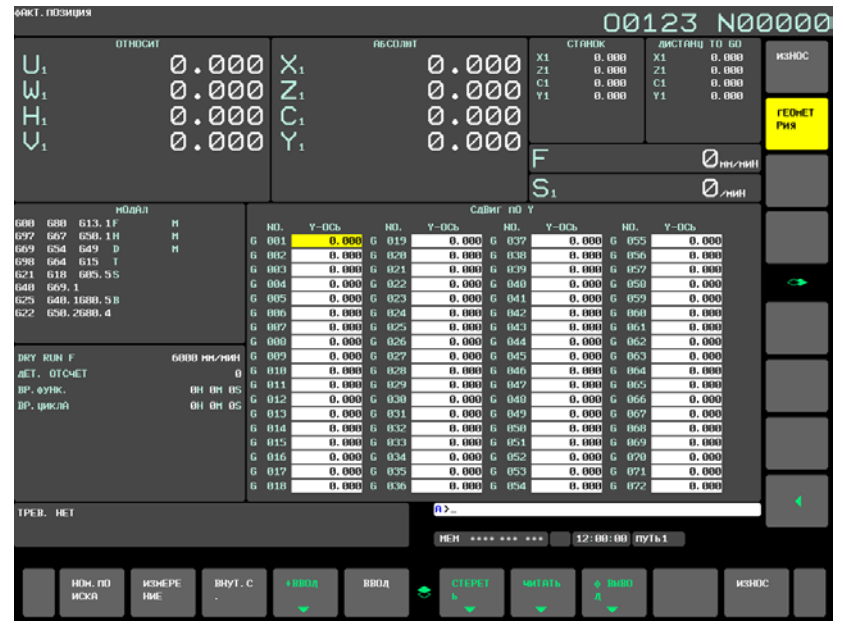

**Рис. 2.1.7 (k) Окно коррекции по оси Y (геометрия инструмента) (15 дюйма)**

- 4 Установите курсор на номере коррекции, который следует изменить, одним из следующих способов:
	- Установите курсор на номере коррекции, который следует изменить, с помощью клавиш перелистывания страниц или клавиш перемещения курсора.
	- Введите номер коррекции и нажмите горизонтальную дисплейную клавишу [НОМ.ПОИСКА].

#### 2. НАСТРОЙКА И ОТОБРАЖЕНИЕ ДАННЫХ

УПРАВЛЕНИЕ В-64694RU-1/01

# 5 Введите величину коррекции.<br>6 Нажмите горизонтальную лисплей

Нажмите горизонтальную дисплейную клавишу [ВВОД]. Установится и отобразится величина коррекции.

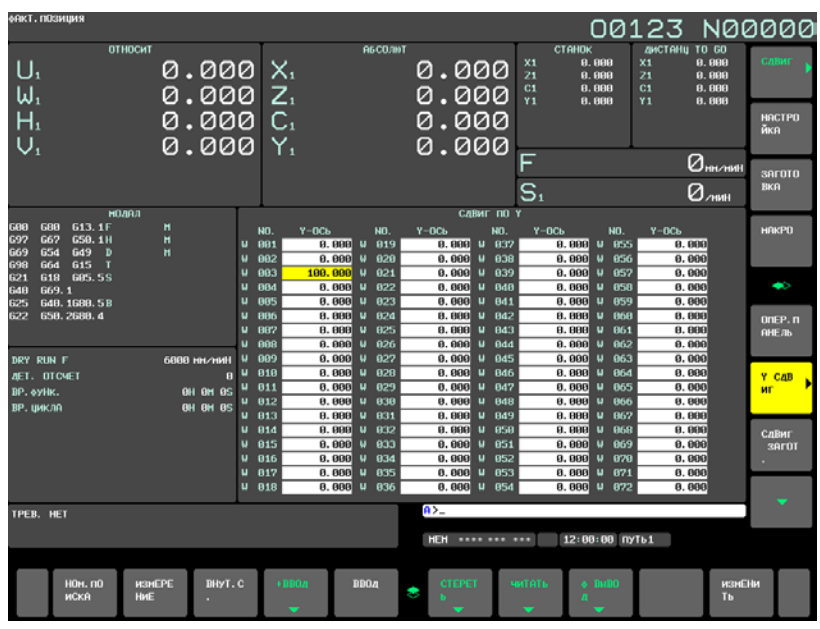

**Рис. 2.1.7 (l) Окно коррекции по оси Y (ввод) (15 дюйма)**

#### **Процедура для ввода счетчика величины коррекции (для дисплея 8,4/10,4 дюймов)**

Чтобы установить относительные координаты по оси Y в качестве величин коррекции:

- 1 Переместите инструмент в референтную точку.<br>2 Сбросьте относительную координату Y на 0
- Сбросьте относительную координату Y на 0.
- 3 Переместите инструмент, для которого устанавливается величина коррекции, в референтную точку.
- 4 Переместите курсор на значение задаваемого номера коррекции, нажмите клавишу , затем нажмите дисплейную клавишу [ВНУТ.C.].

Теперь относительная координата Y (или V) установлена в качестве величины смещения.

#### **Процедура для ввода счетчика величины коррекции (для дисплея 15/19 дюймов)**

Чтобы установить относительные координаты по оси Y в качестве величин коррекции:

- 1 Переместите инструмент в референтную точку.
- 2 Сбросьте относительную координату Y на 0.
- 3 Переместите инструмент, для которого устанавливается величина коррекции, в референтную точку.
- 4 Переместите курсор на значение задаваемого номера коррекции, нажмите клавишу ,

затем нажмите горизонтальную дисплейную клавишу [ВНУТ.C.]. Теперь относительная координата Y (или V) установлена в качестве величины смещения.

## **2.1.8 Задание коррекции по 4-й / 5-й оси**

Посредством описанной ниже операции можно отобразить окно коррекции по 4-й / 5-й оси.

**Процедура отображения и задания значений коррекции по 4-й / 5-й оси (для дисплея 8,4/10,4 дюймов)**

#### **Процедура**

1 Нажмите функциональную клавишу .

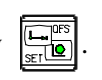

- 2 Нажмите клавишу перехода к следующему меню  $\boxed{\triangleright}$  несколько раз, пока не отобразится дисплейная клавиша [EXTEND OFFSET].
- 3 Нажмите дисплейную клавишу [EXTEND OFFSET], чтобы отобразить окно коррекции по 4-й / 5-й оси. Количество значений коррекции на инструмент зависит от количества добавленных пар коррекции на инструмент. Если используются функция коррекции на геометрию инструмента и функция коррекции на износ инструмента, то отображаются дисплейные клавиши [ГЕОМETРИЯ] и [ИЗНОС].

| СДВИГ                                         | $\mathbf{m}$ is the state $\mathbf{v}$ is the state $\mathbf{v}$ is the state of $\mathbf{v}$ |                                                             |                              | 00123 N00000                                   |                                                          |                                           |
|-----------------------------------------------|-----------------------------------------------------------------------------------------------|-------------------------------------------------------------|------------------------------|------------------------------------------------|----------------------------------------------------------|-------------------------------------------|
| NO.<br>001<br>002<br>603<br>004               | E OCb<br>0.000<br>0.000<br>0.000<br>0.000                                                     | 5 OCb<br>0.000<br>0.000<br>0.000<br>0.000                   |                              |                                                | <b>OTHOCMT</b><br>U1<br>₩1<br>H1<br>V1<br>A1             | 0.000<br>0.000<br>0.000<br>0.000<br>0.000 |
| 005<br>006<br>007<br>008<br>009<br>010<br>011 | 0.000<br>0.000<br>0.000<br>0.000<br>0.000<br>0.000<br>0.000                                   | 0.000<br>0.000<br>0.000<br>0.000<br>0.000<br>0.000<br>0.000 |                              |                                                | <b>АБСОЛЮТ</b><br>X1<br>Z1<br>C <sub>1</sub><br>Υ1<br>A1 | 0.000<br>0.000<br>0.000<br>0.000<br>0.000 |
| 012<br>013<br>014<br>015<br>016<br>017        | 0.000<br>0.000<br>0.000<br>0.000<br>0.000<br>0. 000                                           | 0.000<br>0.000<br>0.000<br>0.000<br>0.000<br>0.000          |                              |                                                | <b>CTAHOK</b><br>X1<br>Z1<br>C1<br>Y1<br>A <sub>1</sub>  | 0.000<br>0.000<br>0.000<br>0.000<br>0.000 |
|                                               |                                                                                               |                                                             | $\lambda$<br><b>MEM</b><br>8 | **** *** ***<br><b>EXTEND</b><br><b>OFFSET</b> | 12:00:00 ПУТЬ1                                           | (0IEP)                                    |

**Рис. 2.1.8 (a) Окно коррекции по 4-й / 5-й оси (без коррекции на геометрию / износ инструмента) (10.4 дюйма)**

4 Нажатие на дисплейную клавишу [ИЗНОС] отображает значение коррекции на износ инструмента. Нажатие на дисплейную клавишу [ГЕОМETРИЯ] отображает значение коррекции на геометрию инструмента.

|   |     | одвиг / износ     |        |                                    | 00123 N00000                           |
|---|-----|-------------------|--------|------------------------------------|----------------------------------------|
|   | NO. | E OC <sub>b</sub> | 5 OCb  |                                    | <b>OTHOCMT</b>                         |
| ₩ | 001 | 0.000             | 0.000  |                                    | 0.000<br>U1                            |
| ₩ | 002 | 0.000             | 0.000  |                                    | ₩1<br>0.000                            |
| ₩ | 603 | 0.000             | 0.000  |                                    | H1<br>0.000<br>V <sub>1</sub><br>0.000 |
| ₩ | 004 | 0.000             | 0. 000 |                                    | A1<br>0.000                            |
| ₩ | 005 | 0.000             | 0. 000 |                                    |                                        |
| ₩ | 006 | 0.000             | 0. 000 |                                    | <b>АБСОЛЮТ</b>                         |
| ₩ | 007 | 0.000             | 0.000  |                                    | X1<br>0.000                            |
| ₩ | 008 | 0.000             | 0.000  |                                    | Z1<br>0.000                            |
| ₩ | 009 | 0.000             | 0.000  |                                    | C1<br>0.000                            |
| ₩ | 010 | 0.000             | 0.000  |                                    | Y1<br>0.000                            |
| ₩ | 011 | 0.000             | 0. 000 |                                    | A1<br>0.000                            |
| ₩ | 012 | 0.000             | 0. 000 |                                    | <b>CTAHOK</b>                          |
| ₩ | 013 | 0.000             | 0.000  |                                    | X1<br>0.000                            |
| ₩ | 014 | 0.000             | 0.000  |                                    | Z1<br>0.000                            |
| ₩ | 015 | 0.000             | 0.000  |                                    | C <sub>1</sub><br>0.000                |
| ₩ | 016 | 0.000             | 0.000  |                                    | Y1<br>0.000                            |
| W | 017 | 0.000             | 0.000  |                                    | A1<br>0.000                            |
|   |     |                   |        |                                    |                                        |
|   |     |                   |        | $\mathsf{A}$                       |                                        |
|   |     |                   |        | <b>MEM</b><br>**** *** ***         | 12:00:00 ПУТЬ1                         |
|   |     |                   |        |                                    |                                        |
|   |     |                   |        | ИЗНОС<br><b>TEOMET</b><br>۳<br>РИЯ | $(0$ IEP $)$                           |
|   |     |                   |        |                                    |                                        |

**Рис. 2.1.8 (b) Окно коррекции по 4-й / 5-й оси (с коррекцией на геометрию / износ инструмента) (10.4 дюйма)**

#### 2. НАСТРОЙКА И ОТОБРАЖЕНИЕ ДАННЫХ

УПРАВЛЕНИЕ B-64694RU-1/01

5 Нажатие на дисплейную клавишу [(ОПЕР)] отображает дисплейные клавиши [НОМ.ПОИСКА], [+ВВОД], [ВВОД], [ОЧИСТ], [ЧИТАТЬ] и [Ф ВЫВОД].

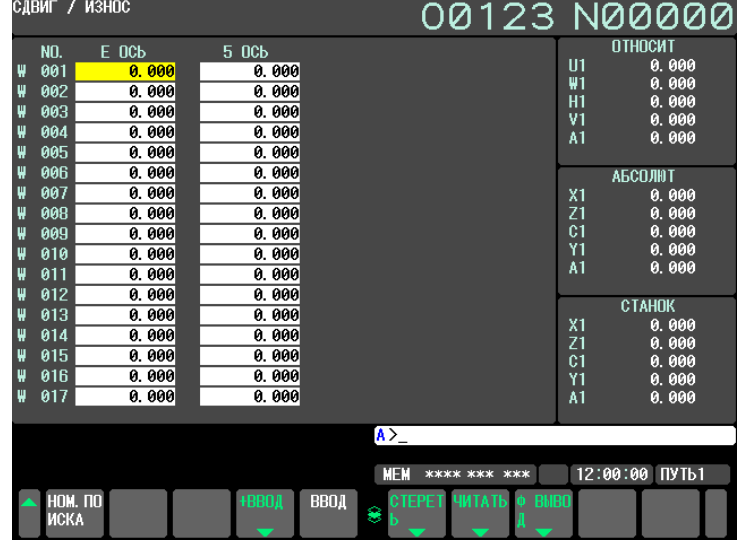

**Рис. 2.1.8 (c) Окно коррекции по 4-й / 5-й оси (операция)(10.4 дюймов)**

#### **Процедура отображения и задания значений коррекции по 4-й / 5-й оси (для дисплея 15/19 дюймов)**

#### **Процедура**

1 Нажмите функциональную клавишу ....

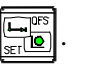

- 2 Нажмите вертикальную дисплейную клавишу [СЛЕД.СТР.] несколько раз, пока не отобразится вертикальная дисплейная клавиша [EXTEND OFFSET].
- 3 Нажмите вертикальную дисплейную клавишу [EXTEND OFFSET], чтобы отобразить окно коррекции по 4-й / 5-й оси. Количество значений коррекции на инструмент зависит от количества добавленных наборов данных коррекции на инструмент. Если используются функция коррекции на геометрию инструмента и функция коррекции на износ инструмента, то отображаются горизонтальные дисплейные клавиши [ГЕОМЕТРИЯ] и [ИЗНОС].<br>00123 N00000

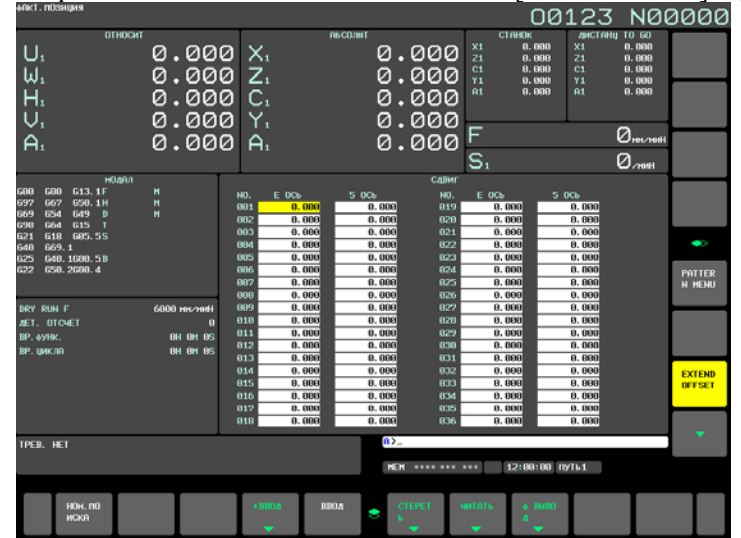

**Рис. 2.1.8 (d) Окно коррекции по 4-й / 5-й оси (без коррекции на геометрию / износ инструмента) (10.4 дюйма)**

4 Нажатие на горизонтальную дисплейную клавишу [ИЗНОС] отображает значение коррекции на износ инструмента. Нажатие горизонтальной дисплейной клавиши [ГЕОМETРИЯ] отображает значения коррекции на геометрию инструмента.
#### B-64694RU-1/01 УПРАВЛЕНИЕ

### 2. НАСТРОЙКА И ОТОБРАЖЕНИЕ ДАННЫХ

Более того, отображаются дисплейные клавиши [НОМ.ПОИСКА], [+ВВОД], [ВВОД], [ОЧИСТ], [ЧИТАТЬ] и [Ф ВЫВОД].

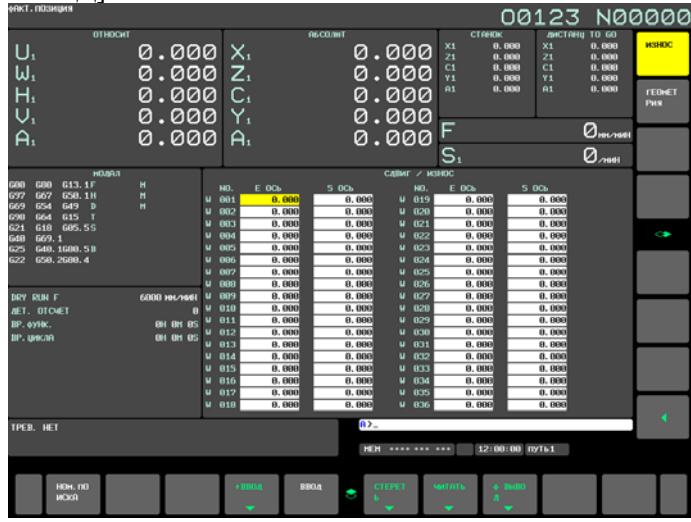

**Рис. 2.1.8 (e) Окно коррекции по 4-й / 5-й оси (с коррекцией на геометрию / износ инструмента) (дисплей 15 дюймов)**

#### **Отображение значений коррекции на инструмент (для дисплея 8,4/10,4 дюймов)**

Значение коррекции на инструмент может быть отображено при помощи следующей процедуры.

#### **Процедура**

- 1 Переместите курсор на нужное значение коррекции при помощи клавиш перелистывания страниц и клавиш перемещения курсора.
- 2 Введите номер нужного значения коррекции на инструмент и нажмите дисплейную клавишу [НОМ.ПОИСКА].

#### **Настройка значений коррекции на инструмент (для дисплея 8,4/10,4 дюймов)**

Значение коррекции на инструмент может быть задано или изменено при помощи следующей процедуры.

#### **Процедура**

- 1 Чтобы задать значение коррекции на инструмент, переместите курсор на позицию подлежащего изменению значения коррекции на инструмент. Затем наберите желаемое значение коррекции и нажмите клавишу РВД .
- 2 Чтобы задать значение коррекции на инструмент, переместите курсор на позицию подлежащего изменению значения коррекции на инструмент. Затем наберите желаемое значение коррекции и нажмите дисплейную клавишу [ВВОД].
- 3 Чтобы изменить значение коррекции на инструмент, наберите желаемое значение увеличения или уменьшения и нажмите дисплейную клавишу [+ВВОД].

#### **Отображение значений коррекции на инструмент (для дисплея 15/19 дюймов)**

Значение коррекции на инструмент может быть отображено при помощи следующей процедуры.

#### **Процедура**

- 1 Переместите курсор на нужное значение коррекции при помощи клавиш перелистывания страниц и клавиш перемещения курсора.
- 2 Введите номер нужного значения коррекции на инструмент и нажмите дисплейную клавишу [НОМ.ПОИСКА].

#### **Настройка значений коррекции на инструмент (для дисплея 15/19 дюймов)**

Значение коррекции на инструмент может быть задано или изменено при помощи следующей процедуры.

## **Процедура**

- 1 Чтобы задать значение коррекции на инструмент, переместите курсор на позицию значения коррекции на инструмент. Затем наберите желаемое значение коррекции и нажмите клавишу  $PB\mu$   $\sqrt{\frac{2}{\mu_{\text{PUT}}}}$
- 2 Чтобы задать значение коррекции на инструмент, переместите курсор на позицию значения коррекции на инструмент. Затем наберите желаемое значение коррекции и нажмите горизонтальную дисплейную клавишу [ВВОД].
- 3 Чтобы изменить значение коррекции на инструмент, наберите желаемое значение увеличения или уменьшения и нажмите горизонтальную дисплейную клавишу [+ВВОД].

#### **Удаление всех значений коррекции на инструмент сразу (для дисплея 8,4/10,4 дюймов)**

Нажатием на дисплейную клавишу [ОЧИСТ] можно удалить сразу все значения коррекции на инструмент. Термин "удалить" означает обнуление значений коррекции на инструмент. Таким же образом, при удалении значений коррекции на инструмент не вместе, а по отдельности, присваивается индивидуальное значение коррекции на инструмент 0 в операции задания значений коррекции на инструмент.

# **Процедура**

- 1 Нажатие на дисплейную клавишу [(ОПЕР)] в окне коррекции по 4-й / 5-й оси отображает дисплейные клавиши [НОМ.ПОИСКА], [+ВВОД], [ВВОД], [ОЧИСТ], [ЧИТАТЬ] и [Ф ВЫВОД].
- 2 Нажмите дисплейную клавишу [СТЕРЕТЬ].
- 3 Отображается дисплейная клавиша [ВСЕ]. Если активирована коррекция на геометрию инструмента и коррекция на износ инструмента (бит 6 (NGW) параметра ном. 8136 равен 0), то дисплейные клавиши [ГЕОМETРИЯ] и [ИЗНОС] отображаются в дополнение к дисплейной клавише [ALL].

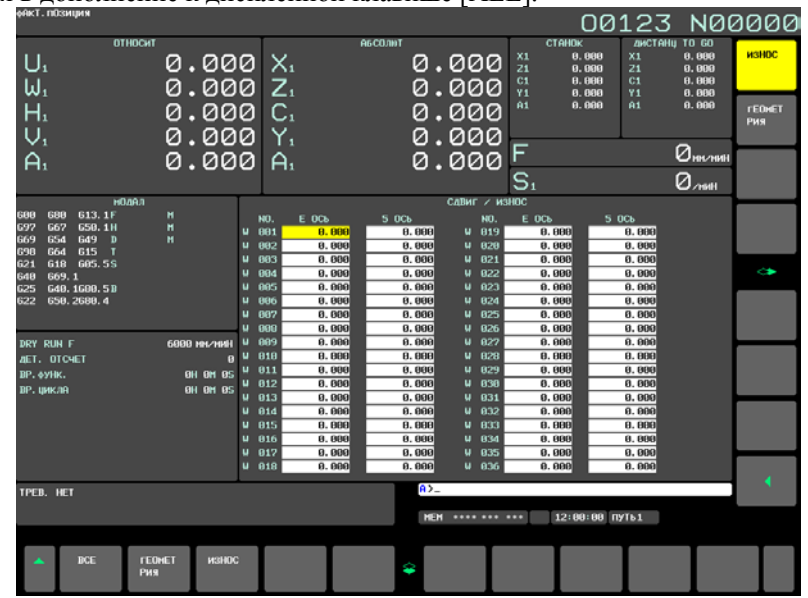

**Рис. 2.1.8 (f) Окно коррекции по 4-й / 5-й оси (операция удаления) (10.4 дюймов)**

4 Нажатие на дисплейную клавишу [ВСЕ] удаляет все значения коррекции на инструмент. Нажмите дисплейную клавишу [ИЗНОС] удаляет все значения коррекции на износ. Нажатие на дисплейную клавишу [ГЕОМETРИЯ] удаляет все значения коррекции на геометрию инструмента.

#### **Удаление всех значений коррекции на инструмент сразу (для дисплея 15/19 дюймов)**

Нажатием на горизонтальную дисплейную клавишу [ОЧИСТ] можно удалить сразу все значения коррекции на инструмент. Термин "удалить" означает обнуление значений коррекции на инструмент. Таким же образом, при удалении значений коррекции на инструмент не вместе, а по отдельности, присваивается индивидуальное значение коррекции на инструмент 0 в операции задания значений коррекции на инструмент.

### **Процедура**

- 1 Нажмите горизонтальную дисплейную клавишу [ОЧИСТ] в окне коррекции по 4-й / 5-й оси.
- 2 Отображается горизонтальная дисплейная клавиша [ВСЕ]. Если активирована коррекция на геометрию инструмента и коррекция на износ инструмента (бит 6

(NGW) параметра ном. 8136 равен 0), то в дополнение к горизонтальной дисплейной клавише [ВСЕ] отображаются горизонтальные дисплейные клавиши [ГЕОМЕТРИЯ] и [ИЗНОС].<br>00123 N00000

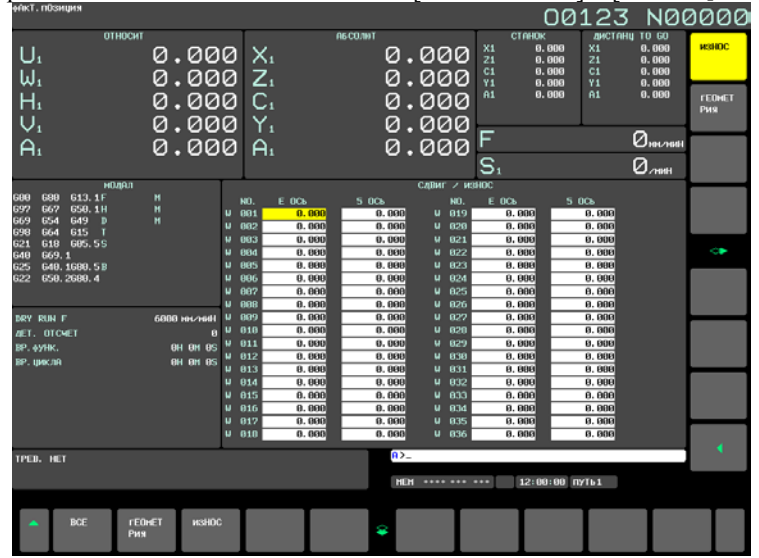

**Рис. 2.1.8 (g) Окно коррекции по 4-й / 5-й оси (операция удаления) (дисплей 15 дюймов)**

3 Нажмите горизонтальную дисплейную клавишу [ВСЕ], после этого нажатие горизонтальной дисплейной клавиши [ВЫПОЛН] удаляет все значения коррекции на инструмент. Нажатие на горизонтальную дисплейную клавишу [ИЗНОС] удаляет все значения коррекции на износ. Нажатие на горизонтальную дисплейную клавишу [ГЕОМETРИЯ] удаляет все значения коррекции на геометрию инструмента.

# **2.1.9 Барьеры зажимного патрона и задней бабки**

Барьерная функция для зажимного патрона и задней бабки предотвращает повреждение станка путем проверки возможности столкновения режущей кромки инструмента с зажимным патроном или задней бабкой. Задайте зону, в которую инструмент не должен входить (зона запрета входа). Это выполняется с помощью специального экрана настройки в соответствии с формой зажимного патрона и задней бабки. Если вершина инструмента должна войти в установленную зону во время операции обработки, данная функция останавливает инструмент и выводит аварийное сообщение. Инструмент может быть удален из зоны только путем его отвода в направлении, противоположном тому, в котором он перемещался, когда входил в данную зону.

#### **Задание барьеров зажимного патрона и задней бабки (для дисплея 8,4/10,4 дюймов)**

#### **- Задание формы зажимного патрона и задней бабки.**

- 1 Нажмите функциональную клавишу .
- 2 Нажмите клавишу перехода к следующему меню  $\Box$ . Затем нажмите дисплейную клавишу выбора главы [ХВОСТ.ПАТРОН].
- 3 При нажатии клавиши перелистывания страниц  $\left[\begin{array}{cc} \uparrow \\ \downarrow \end{array}\right]$  или  $\left[\begin{array}{cc} \mathbb{P}^{T} \\ \downarrow \end{array}\right]$  отображение переключается между окном задания барьера для зажимного патрона и окном задания барьера для задней бабки.

#### 2. НАСТРОЙКА И ОТОБРАЖЕНИЕ ДАННЫХ

**УПРАВЛЕНИЕ** В-64694RU-1/01

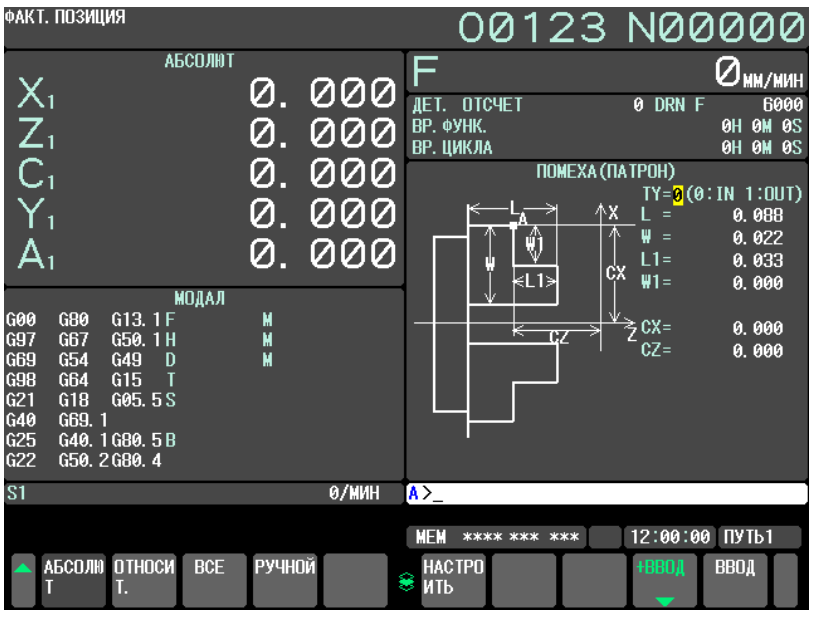

**Рис. 2.1.9 (a) Окно задания барьера зажимного патрона (дисплей 10.4 дюйма)**

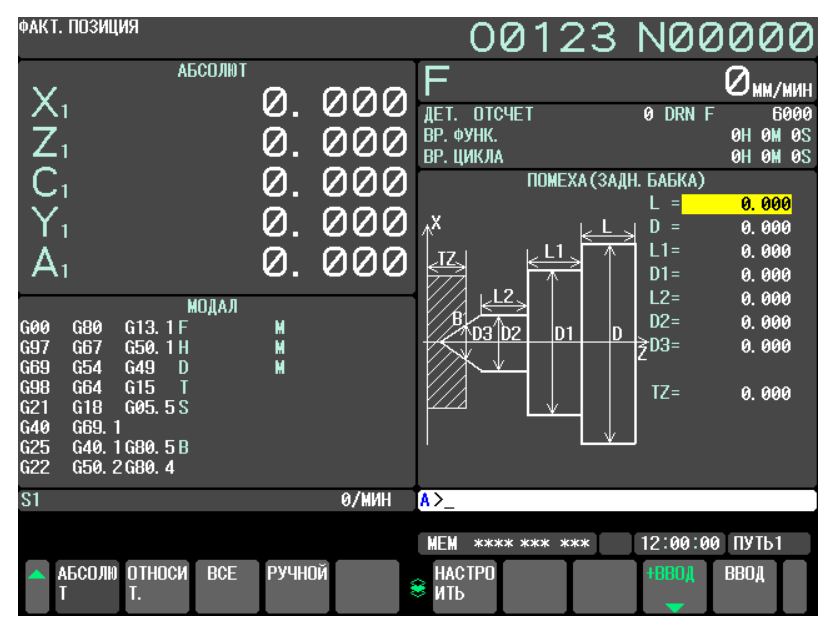

**Рис. 2.1.9 (b) Окно задания барьера задней бабки (дисплей 10.4 дюйма)**

4 Установите курсор на каждый элемент задания формы зажимного патрона или задней бабки, введите соответствующее значение, затем нажмите дисплейную клавишу [ВВОД]. Значение задано. При нажатии дисплейной клавиши [+ВВОД] после введения значения введенное значение прибавляется к текущему значению, и новая настройка является суммой этих двух значений.

Элементы CX и CZ, расположенные на экране установки барьера для зажимного патрона, и элемент TZ, расположенный на экране установки барьера для задней бабки, можно также задать другим способом. Переместите инструмент в нужное положение вручную, затем нажмите дисплейную клавишу [НАСТРОЙКА], чтобы установить координату(ы) инструмента в системе координат заготовки. Если для инструмента предусмотрена любая коррекция, кроме 0, и он перемещается в заданное положение без применения компенсации, выполните коррекцию для данного инструмента в заданной системе координат. С помощью дисплейной клавиши [НАСТРОЙКА] можно задавать только элементы CX, CZ и TZ.

Пример

Если выдается сигнал тревоги, то инструмент останавливается перед зоной запрета на вход, если бит 7 (BFA) параметра ном. 1300 имеет значение 1. Если бит 7 (BFA) параметра ном. 1300 имеет значение 0, то инструмент останавливается несколько дальше позиции, соответствующей заданной фигуре, так как ЧПУ и система станка выполняют останов с некоторой задержкой.

Поэтому, для полной уверенности, установите зону немного шире определенной зоны. Расстояние между границами этих двух зон L рассчитывается по следующему уравнению, основанному на скорости ускоренного подвода.

L = (Скорость подачи при ускоренном подводе) × 7500 1

Когда скорость ускоренного подвода составляет, например, 15 м/мин, установите зону с границей на 2 мм шире определенной зоны.

Формы зажимного патрона и задней бабки могут задаваться с помощью параметров от ном. 1330 до 1336 и от ном. 1341 до 1348

#### **ПРИМЕЧАНИЕ**

До того, как задать форму зажимного патрона и задней бабки, установите режим G23.

#### **Задание барьеров зажимного патрона и задней бабки (для дисплея 15/19 дюймов)**

#### **- Задание формы зажимного патрона и задней бабки.**

- 1 Нажмите функциональную клавишу
- 2 Нажмите вертикальную дисплейную клавишу [СЛЕД.СТР.] несколько раз, пока не отобразится дисплейная клавиша [ХВОСТ.ПАТРОН].
- 3 Нажмите вертикальную дисплейную клавишу [ХВОСТ.ПАТРОН].
- 4 При нажатии клавиши перелистывания страниц  $\begin{bmatrix} \hat{\mathbf{r}} \\ \hat{\mathbf{r}} \end{bmatrix}$  или  $\begin{bmatrix} \hat{\mathbf{r}} \\ \hat{\mathbf{v}} \end{bmatrix}$  отображение

переключается между окном задания барьера для зажимного патрона и окном задания барьера для задней бабки.

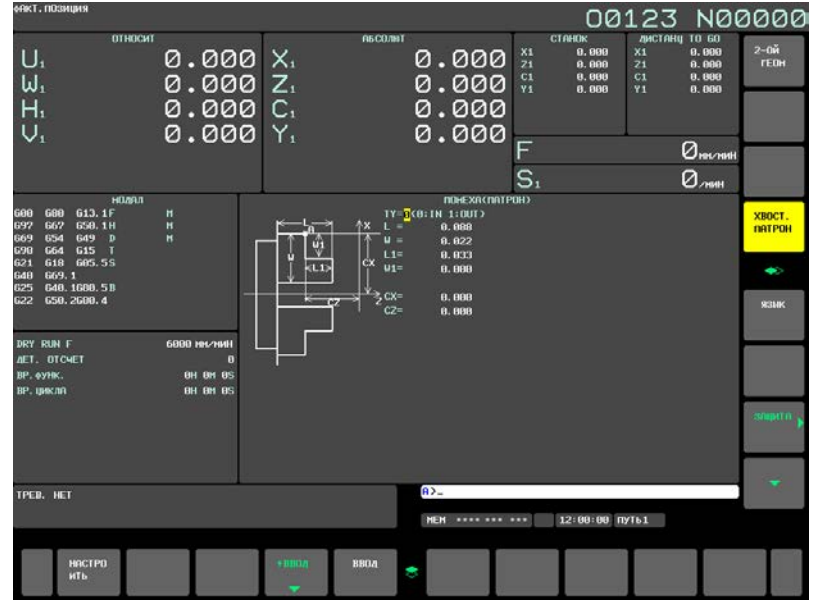

**Рис. 2.1.9 (c) Окно задания барьера зажимного патрона (дисплей 15 дюйма)**

### 2. НАСТРОЙКА И ОТОБРАЖЕНИЕ ДАННЫХ

УПРАВЛЕНИЕ В-64694RU-1/01

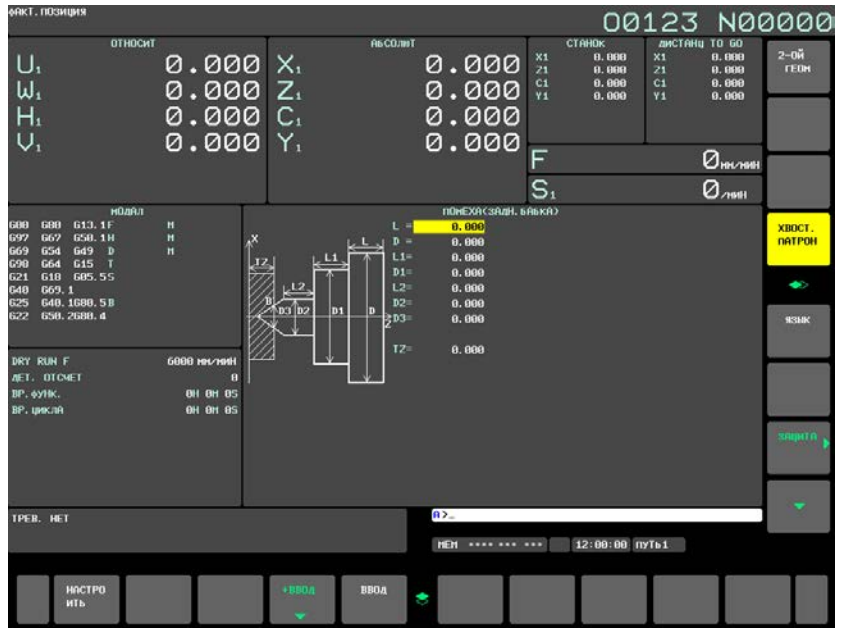

**Рис. 2.1.9 (d) Окно задания барьера задней бабки (дисплей 15 дюйма)**

5 Установите курсор на каждый элемент, указывая, таким образом, форму зажимного патрона или задней бабки, введите соответствующее значение, а затем нажмите горизонтальную дисплейную клавишу [ВВОД]. Значение задано. При нажатии горизонтальной дисплейной клавиши [+ВВОД] после введения значения введенное значение прибавляется к текущему значению, и новая настройка является суммой этих двух значений.

Элементы CX и CZ, расположенные на экране установки барьера для зажимного патрона, и элемент TZ, расположенный на экране установки барьера для задней бабки, можно также задать другим способом. Переместите инструмент в нужное положение вручную, затем нажмите горизонтальную дисплейную клавишу [НАСТРОЙКА], чтобы установить координату(ы) инструмента в системе координат заготовки. Если для инструмента предусмотрена любая коррекция, кроме 0, и он перемещается в заданное положение без применения компенсации, выполните коррекцию для данного инструмента в заданной системе координат. С помощью горизонтальной дисплейной клавиши [НАСТРОЙКА] можно задавать только элементы CX, CZ и TZ.

#### Пример

Если выдается сигнал тревоги, то инструмент останавливается перед зоной запрета на вход, если бит 7 (BFA) параметра ном. 1300 имеет значение 1. Если бит 7 (BFA) параметра ном. 1300 имеет значение 0, то инструмент останавливается несколько дальше позиции, соответствующей заданной фигуре, так как ЧПУ и система станка выполняют останов с некоторой задержкой.

Поэтому, для полной уверенности, установите зону немного шире определенной зоны. Расстояние между границами этих двух зон L рассчитывается по следующему уравнению, основанному на скорости ускоренного подвода.

$$
L = (C_{KQQOCTB} \text{ подачи при ускоренном подводе}) \times \frac{1}{7500}
$$

Когда скорость ускоренного подвода составляет, например, 15 м/мин, установите зону с границей на 2 мм шире определенной зоны.

Формы зажимного патрона и задней бабки могут задаваться с помощью параметров от ном. 1330 до 1336 и от ном. 1341 до 1348

# **ПРИМЕЧАНИЕ**

До того, как задать форму зажимного патрона и задней бабки, установите режим G23.

#### **- Возврат на референтную позицию**

Верните инструмент в референтную позицию по осям X и Z.

Барьерная функция для зажимного патрона и задней бабки действует только после того, как питание было включено и выполнен возврат в референтное положение.

Если для данного станка предусмотрен датчик абсолютного положения, нет необходимости всегда выполнять возврат в референтную позицию. Однако следует определить взаимное расположение между станком и датчиком абсолютного положения.

### **- G22 / G23**

Если задано G22 (ограничение сохраненного хода вкл.), то зона зажимного устройства и задней бабки становится зоной запрета на вход. Если задано G23 (ограничение сохраненного хода выкл.), то зона запрета на вход отменяется. Команды G22 и G23 должны задаваться независимо от других команд в блоке.

Даже, если задано G22, функция зоны запрета входа для задней бабки может быть отключена путем выведения сигнала выбора барьера для задней бабки \*TSB. Когда задняя бабка поднята относительно заготовки или отделена от нее посредством применения вспомогательных функций, для включения или выключения зоны размещения задней бабки используются сигналы РМС.

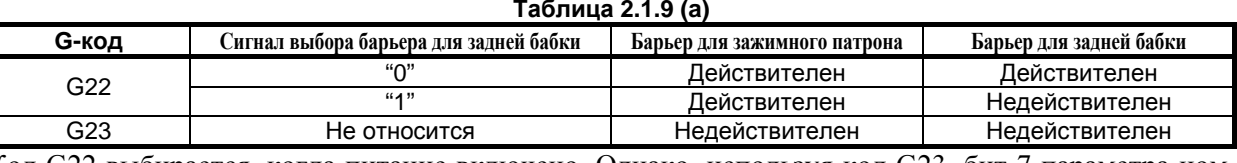

Код G22 выбирается, когда питание включено. Однако, используя код G23, бит 7 параметра ном. 3402, его можно изменить на G23.

#### **Пояснение**

#### **- Программирование формы барьера для зажимного патрона**

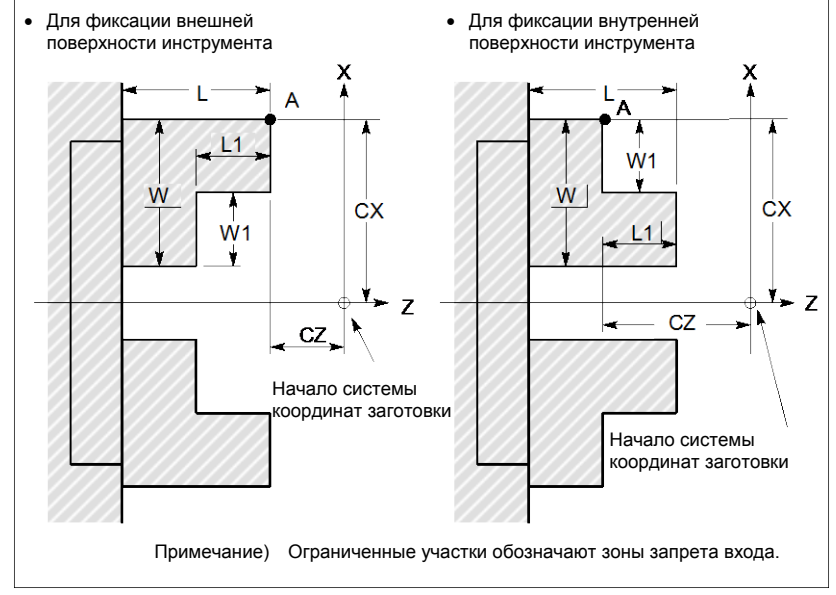

**Рис. 2.1.9 (e)** 

#### **Таблица 2.1.9 (b)**

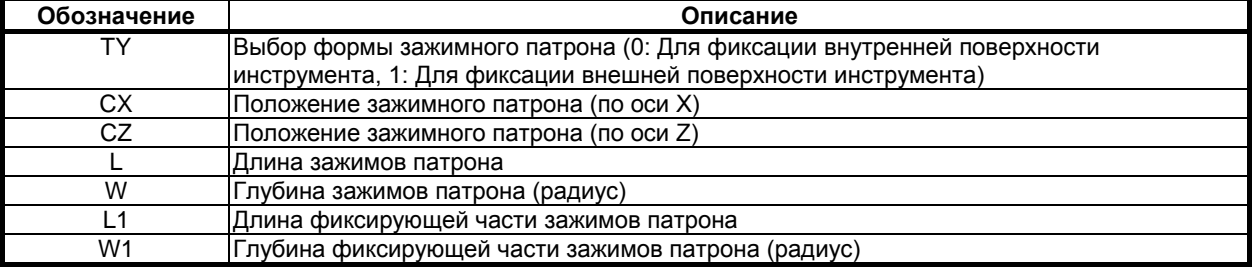

### 2. НАСТРОЙКА И ОТОБРАЖЕНИЕ ДАННЫХ

**УПРАВЛЕНИЕ** 

ТҮ: Выбирает тип зажимного патрона на основе его формы. Если задать 0, выбирается зажимной патрон, фиксирующий внутреннюю поверхность инструмента. Если задать 1, выбирается зажимной патрон, фиксирующий внешнюю поверхность инструмента. Предполагается, что зажимной патрон симметричен своей оси Z.

CX. CZ:

Задайте координаты положения зажимного патрона, точку А, в системе координат заготовки. Данные координаты не совпадают с координатами системы координат станка. Единицы измерения данных указываются в Таблица 2.1.9 (с).

Направление зажимного патрона и задней бабки определяются по наибольшему и наименьшему соотношению между CZ и TZ (координата по оси Z задней бабки). См. Установка направления зажимного патрона и задней бабки для получения подробной информации.

# **A BHUMAHUE**

- 1 Какой из видов программирования для оси будет использоваться программирование радиуса или диаметра, определяется системой программирования. Когда для оси используется программирование диаметра, используйте программирование диаметра для ввода данных для **OCN**
- 2 СZ используется для определения направления зажимного патрона и задней бабки. Даже если вы не используете зону запрета входа для зажимного патрона, установите СZ.

 $\tau$   $\tau$   $\sim$   $\sim$   $\sim$   $\sim$   $\sim$ 

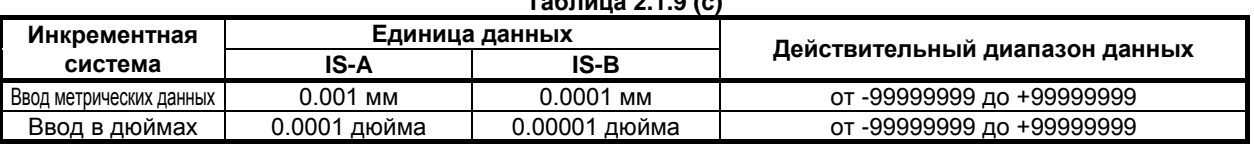

L, L1, W, W1: Определите форму зажимного патрона. Единицы измерения данных указываются в Таблица 2.1.9 (с).

## A BHUMAHUE

- Всегда задавайте радиус в W и в W1. При программировании радиуса для оси Z, задавайте радиус в L и в L1.
- 2 Если вы не используете зону запрета для зажимного патрона, установите L, L1, W и W1 на 0.

#### Программирование формы барьера задней бабки

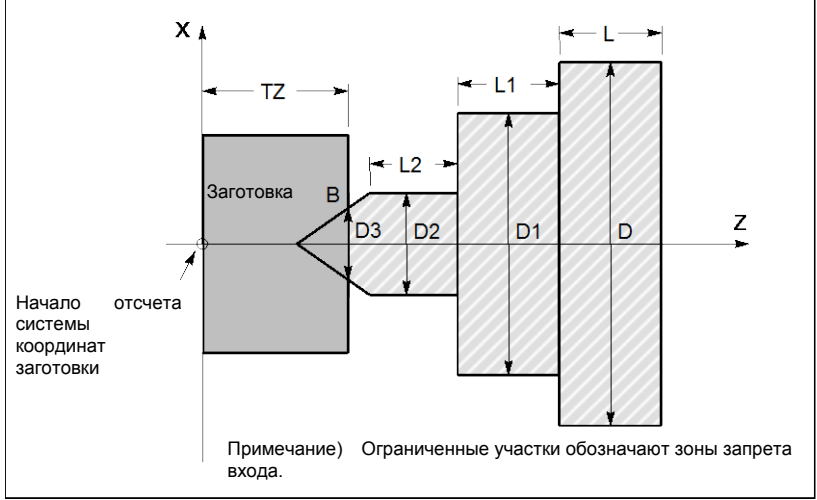

Рис. 2.1.9 (f)

#### **Таблица 2.1.9 (d)**

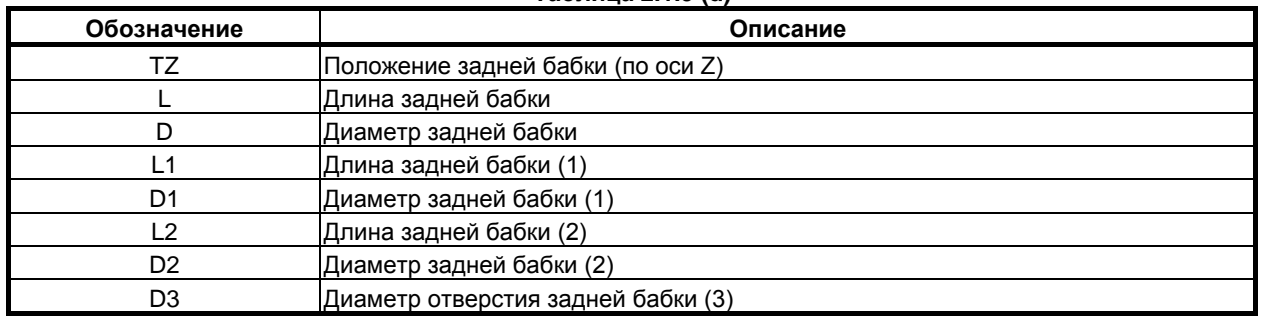

TZ: Задайте координату Z положения зажимного патрона, точку В, в системе координат заготовки. Данные координаты не совпадают с координатами системы координат станка.Единицы измерения данных указываются в Таблица 2.1.9 (c). Предполагается, что зажимной патрон симметричен своей оси Z.

Направление зажимного патрона и задней бабки определяются по наибольшему и наименьшему соотношению между CZ (координата по оси Z зажимного патрона) и TZ. См. Установка направления зажимного патрона и задней бабки для получения подробной информации.

#### **ВНИМАНИЕ**

- 1 Какой из видов программирования для оси Z будет использоваться программирование радиуса или диаметра, определяется системой программирования.
- 2 TZ используется для определения направления зажимного патрона и задней бабки. Даже если вы не используете зону запрета входа для задней бабки, установите TZ.

#### L, L1, L2, D, D1, D2, D3:

Определите форму задней бабки. Действующий диапазон данных указан в Таблица 2.1.9 (c).

### **ВНИМАНИЕ**

- 1 При программировании диаметра следует задавать D, D1, D2 и D3. При программировании радиуса для оси Z, задавайте радиус в L, L1 и в L2.
- 2 Если вы не используете зону запрета для задней бабки, установите L, L1,
- L2, D, D1, D2 и D3 на 0.

#### **- Установка зоны запрета входа для наконечника задней бабки**

Угол наконечника задней бабки составляет 60 градусов. Зона запрета входа устанавливается вокруг наконечника, с учетом того, что угол должен быть равен 90 градусам, как показано на рисунке ниже.

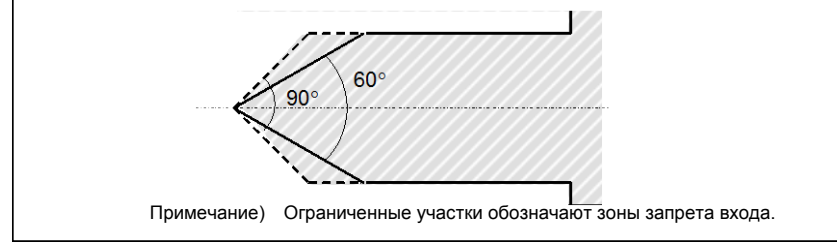

**Рис. 2.1.9 (g)**

#### **- Установка направления зажимного патрона и задней бабки**

Установка направления зоны запрета входа для зажимного патрона и зоны запрета входа для задней бабки определяется по наибольшему и наименьшему соотношению между параметром ном. 1336 (CZ) и параметром ном. 1348 (TZ). При установке на CZ<TZ направление зажимного патрона и задней бабки соответствует направлению, показанному на Рис. 2.1.9 (h). При установке на CZ>TZ направление зажимного патрона и задней бабки соответствует направлению, показанному на Рис. 2.1.9 (i).

Если вы используете только зону запрета для зажимного патрона, установите следующее в параметр ном. 1348 (TZ).

- После того как вы установите направление зажимного патрона как показано на Рис. 2.1.9 (h), установите значение больше соотношения CZ к TZ.
- После того как вы установите направление зажимного патрона как показано на Рис. 2.1.9 (i), установите значение меньше соотношения CZ к TZ.

Если вы используете только зону запрета для задней бабки, установите следующее в параметр ном. 1336 (CZ).

- После того как вы установите направление задней бабки как показано на Рис. 2.1.9 (h), установите значение меньше соотношения TZ к CZ.
- После того как вы установите направление задней бабки как показано на Рис. 2.1.9 (i), установите значение больше соотношения TZ к CZ.

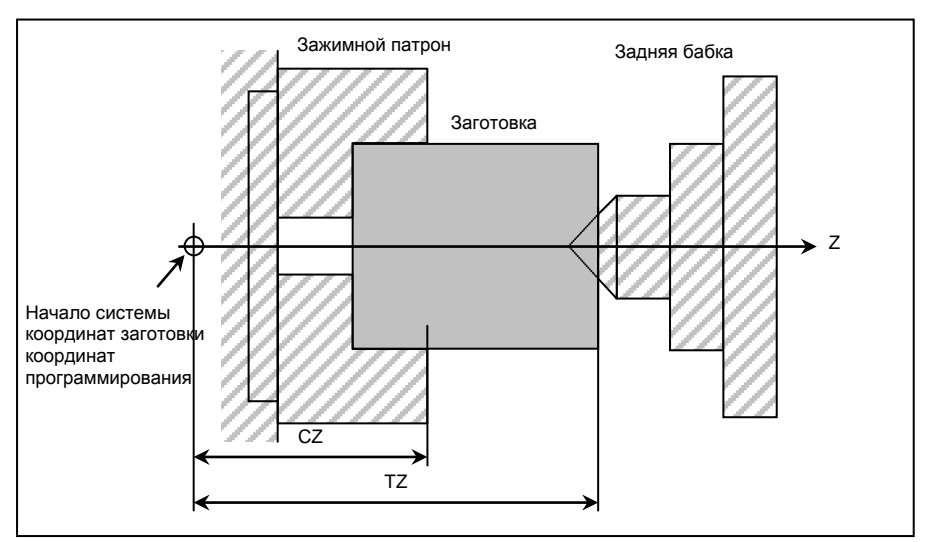

**Рис. 2.1.9 (h) Для параметра ном. 1336(CZ) < параметра ном. 1348(TZ)**

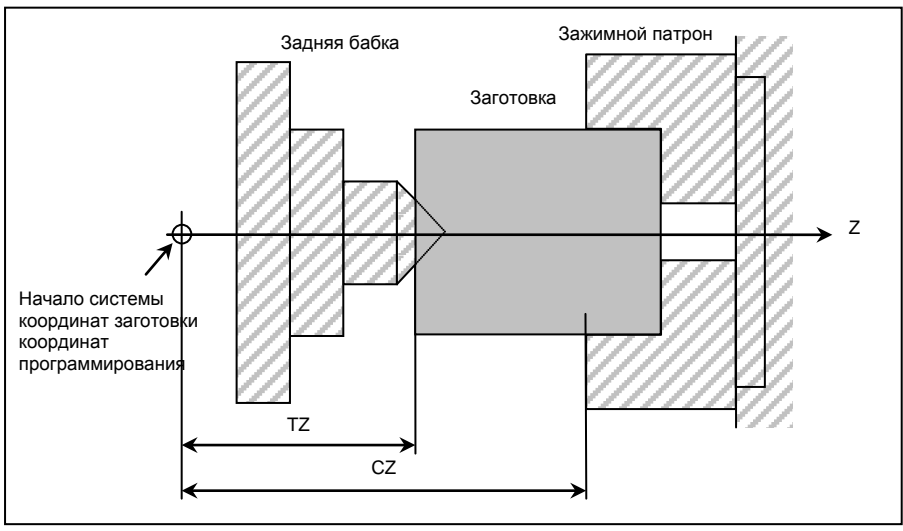

**Рис. 2.1.9 (i) Для параметра ном. 1336(CZ) > параметра ном. 1348(TZ)**

#### **Ограничение**

#### **- Правильная установка зоны запрета входа**

Неправильная установка зоны запрета входа может привести к тому, что данную зону нельзя использовать. Следующие установки выполнять не следует:

- $L \leq L1$  или  $W \leq W1$  при установках формы зажимного патрона.
- D2 ≤ D3 при установках формы задней бабки.
- Установки для зажимного патрона, совпадающие с установками для задней бабки.

#### **- При использовании только зажимного патрона или только задней бабки**

Установка направления зоны запрета входа для зажимного патрона и зоны запрета входа для задней бабки определяется по наибольшему и наименьшему соотношению между CZ и TZ. Даже если вы используете только зажимной патрон или только заднюю бабку, установите наибольшее и наименьшее соотношение между CZ и TZ соответственно. См. Установка направления зажимного патрона и задней бабки для получения подробной информации.

Если вы не используете зону запрета для зажимного патрона, установите L, L1, W и W1 установок формы зажимного патрона на 0.

Если вы не используете зону запрета для задней бабки, установите L, L1, L2, D, D1, D2 и D3 установок формы задней бабки на 0.

#### **- Отвод инструмента из зоны запрета входа**

Если инструмент входит в зону запрета входа, и выдается аварийный сигнал, переключитесь на ручной режим, вручную отведите инструмент назад, а затем перезагрузите систему для сброса аварийного сигнала. В ручном режиме инструмент может перемещаться только в направлении, противоположном тому, в котором инструмент входил в данную зону.

Инструмент нельзя переместить в том же направлении (дальнейшее продвижение в зону), в котором инструмент перемещался, когда вошел в данную зону.

Когда зоны запрета входа для зажимного патрона и задней бабки действуют, а инструмент уже находится внутри данных зон, то при перемещении инструмента выдается аварийный сигнал.

Если невозможно отвести инструмент, измените установку зон запрета входа таким образом, чтобы инструмент оказался за пределами этих зон, перезагрузите систему для сброса аварийного сигнала, а затем отведите инструмент. Наконец, переустановите начальные установки.

#### **- Система координат**

Зона запрета входа определяется с помощью системы координат заготовки. Обратите внимание на следующее.

<1> Когда система координат заготовки смещается с помощью какой-либо команды или во время какой-либо операции, зона запрета входа также смещается на такую же величину.

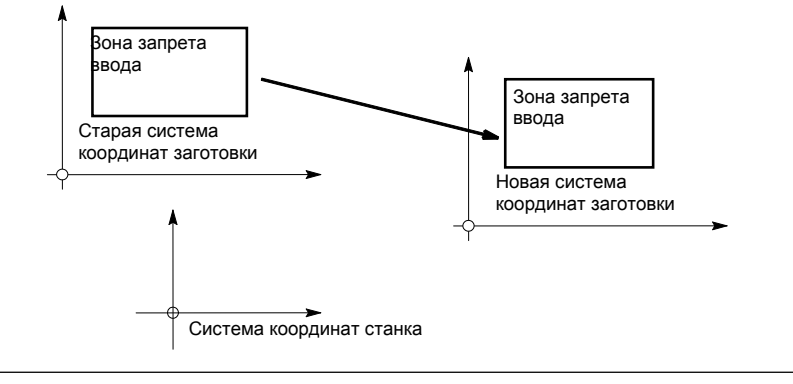

**Рис. 2.1.9 (j)** 

Система координат заготовки может быть смещена путем применения следующих команд и операций.

Команды:

с G54 по G59, G52, G50 (G92 в системе G-кодов В или С)

Операции:

Ручное прерывание с помощью маховика, изменение смещения относительно начала системы координат заготовки, изменение коррекции инструмента (коррекция на геометрию инструмента), операция с блокировкой станка, ручная операция при выключенном абсолютном сигнале станка

 $\langle 2 \rangle$  Когда инструмент входит в зону запрета входа во время автоматической операции, установите сигнал полностью ручного режима (\*ABSM) на 0 (вкл), затем вручную отведите инструмент из данной зоны. Если данный сигнал имеет значение 1, то расстояние, которое сигнал проходит при ручной операции, не рассчитывается в координатах инструмента в системе координат заготовки. Это приводит к состоянию, при котором инструмент не может быть отведен из зоны запрета входа.

#### Проверка сохраненного хода 2/3  $\sim$

Если проверка сохраненного хода 2/3 и барьерная функция для зажимного патрона и задней бабки предусмотрены одновременно, то барьер имеет приоритет над проверкой сохраненного хода. Проверка сохраненного хода 2/3 игнорируется.

# **ПРИЛОЖЕНИЕ**

# **A ПЕРЕЧЕНЬ ФУНКЦИЙ ВКЛЮЧАЕТ АДРЕС Р В КОМАНДЕ УПРАВЛЕНИЯ ПРОГРАММОЙ**

# **A.1 ПЕРЕЧЕНЬ ФУНКЦИЙ ВКЛЮЧАЕТ АДРЕС Р В АРГУМЕНТЕ КОДА G**

Функция, включающая адрес Р в аргументе кода G, показана ниже.

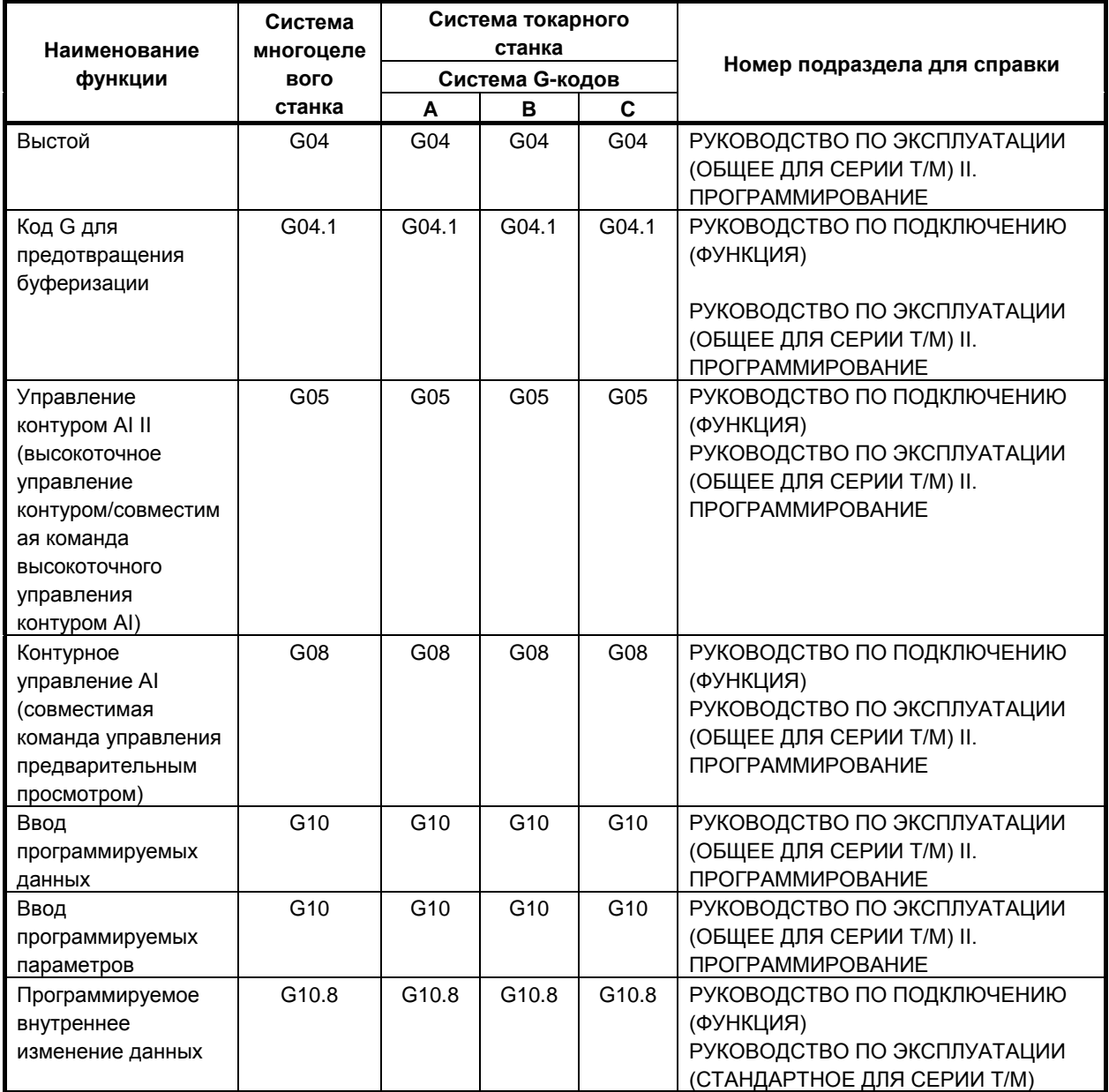

#### A. ПЕРЕЧЕНЬ ФУНКЦИЙ ВКЛЮЧАЕТ АДРЕС Р В КОМАНДЕ УПРАВЛЕНИЯ ПРОГРАММОЙ  $716$  FlattuoFina $\frac{3}{2}$

ПРИЛОЖЕНИЕ В-64694RU-1/01

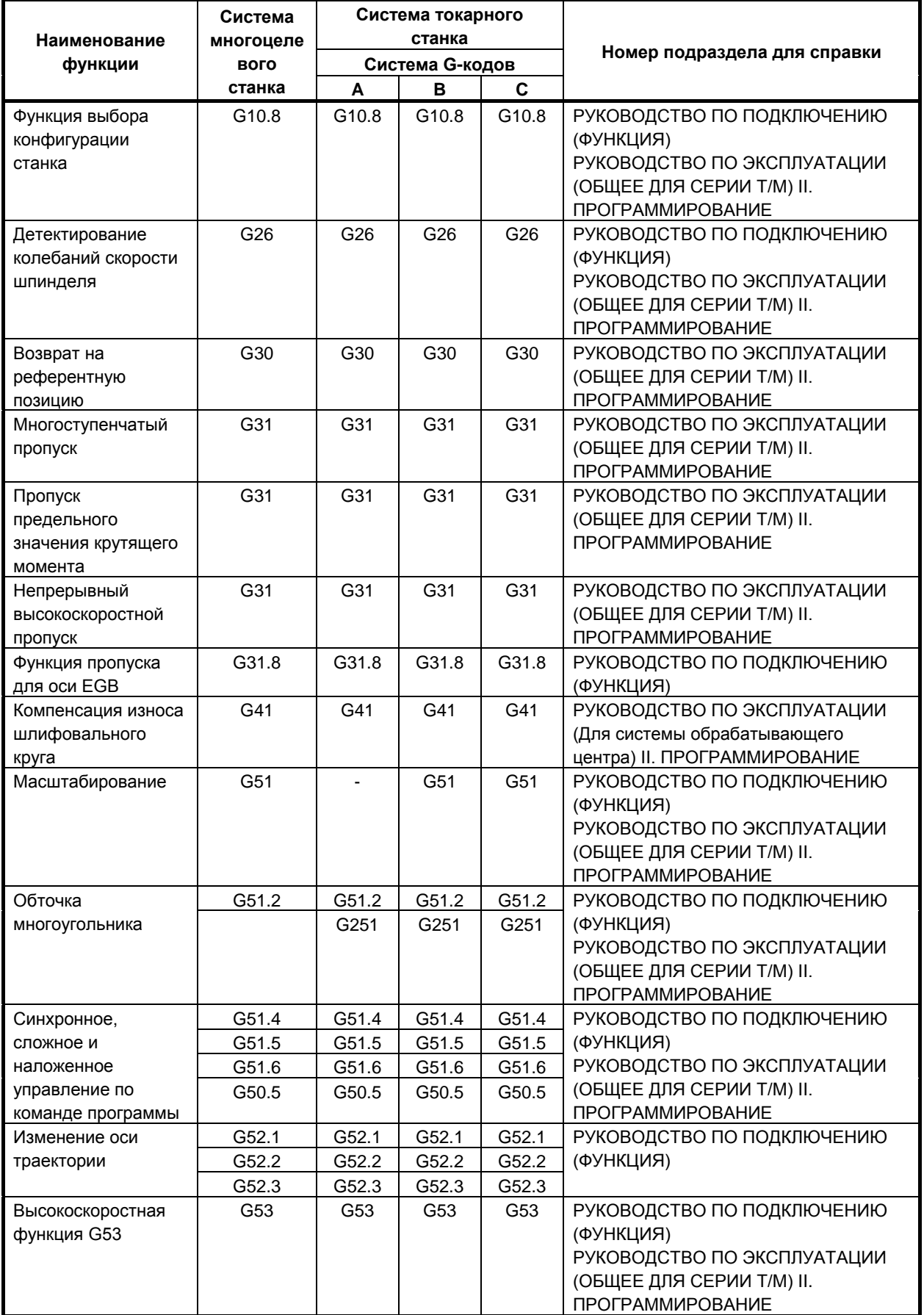

#### A. ПЕРЕЧЕНЬ ФУНКЦИЙ ВКЛЮЧАЕТ АДРЕС Р В КОМАНДЕ УПРАВЛЕНИЯ ПРОГРАММОЙ 7169FlxtuoF7nzD2TAQhmSMFDt3zzKpMALKGF49ETV2pSNdEC+2wd68VWEg==

#### B-64694RU-1/01 ПРИЛОЖЕНИЕ

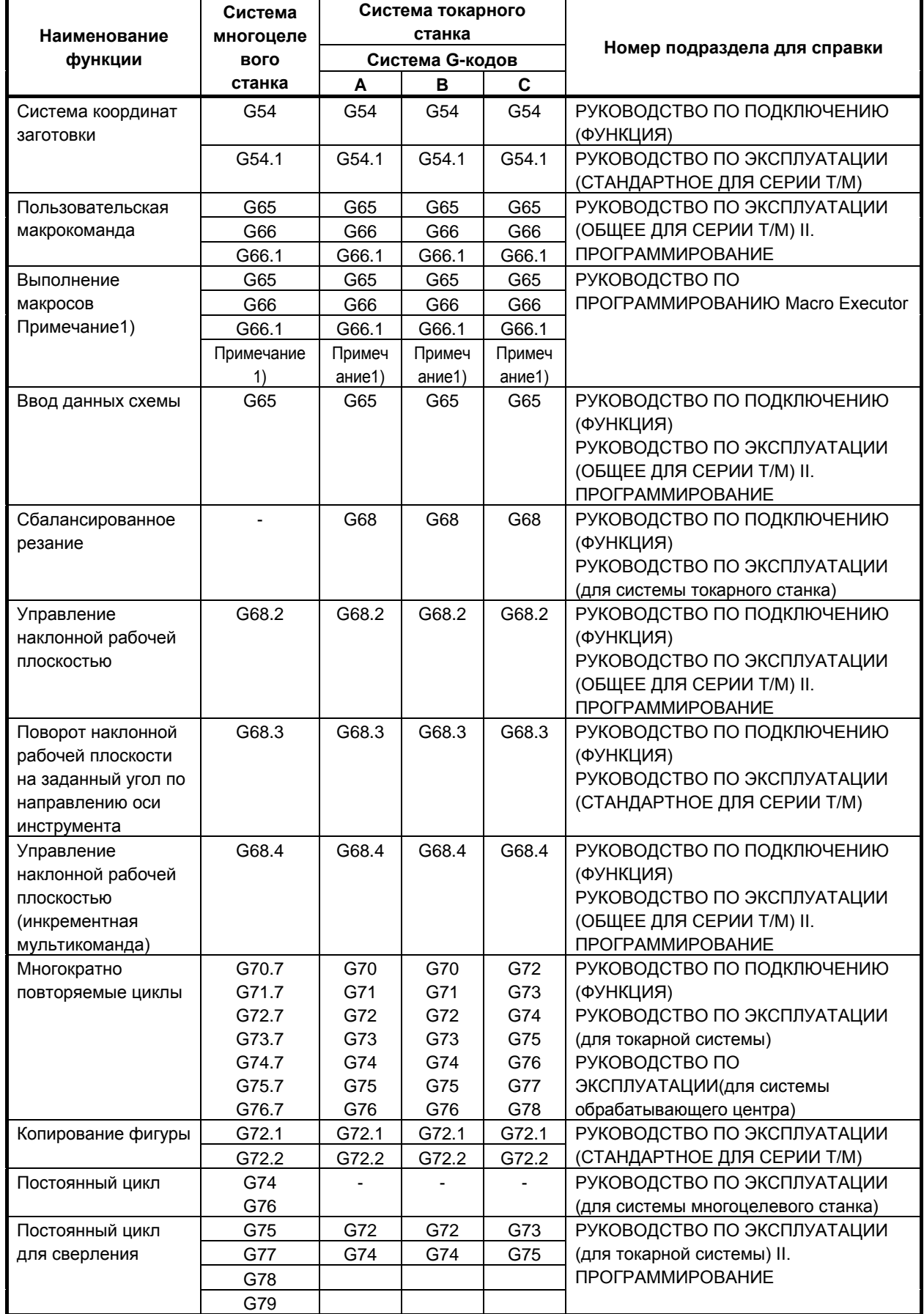

#### A. ПЕРЕЧЕНЬ ФУНКЦИЙ ВКЛЮЧАЕТ АДРЕС Р В КОМАНДЕ УПРАВЛЕНИЯ ПРОГРАММОЙ  $716$  FlattuoFina $\frac{3}{2}$

ПРИЛОЖЕНИЕ В-64694RU-1/01

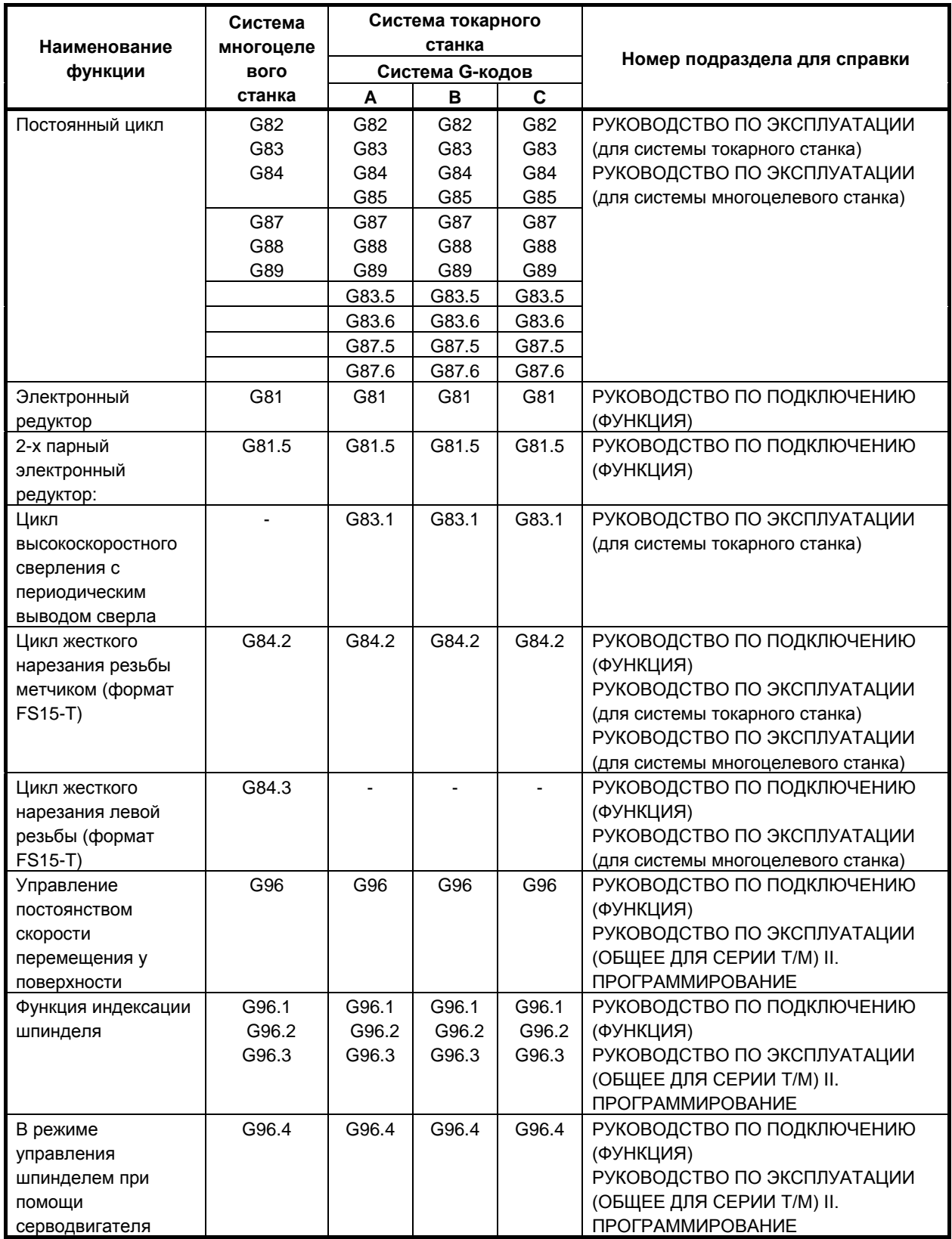

Примечание 1) Произвольный код G опционален со следующим параметром компиляции. От ном. 9013 до ном. 9022, ном. 9034, от ном. 9045 до ном. 9047,от ном. 9129 до ном. 9137

# **A.2 ПЕРЕЧЕНЬ ФУНКЦИЙ ВКЛЮЧАЕТ АДРЕС Р В АРГУМЕНТЕ КОДА М И S**

Функция, включающая адрес Р в аргументе кода М или S, показана ниже.

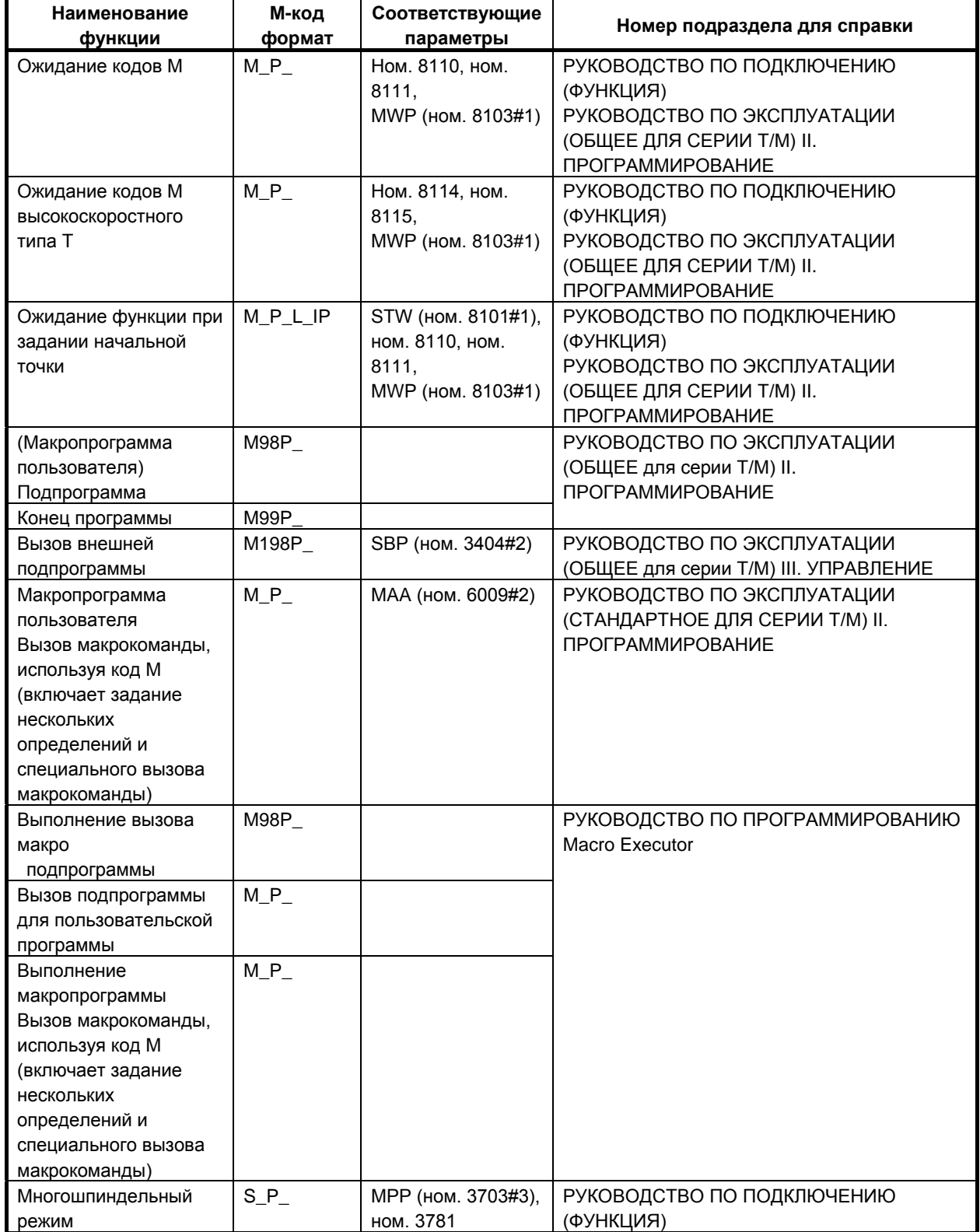

# **ИНДЕКС**

# *<*А*>*

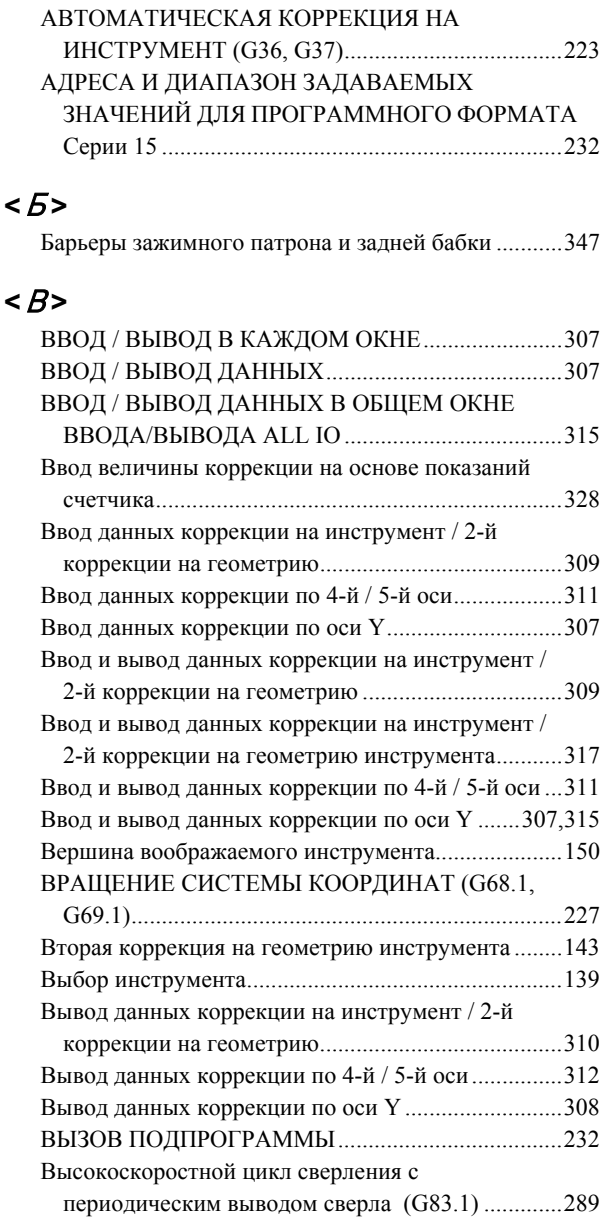

## *<*Ж*>*

ЖЕСТКОЕ НАРЕЗАНИЕ РЕЗЬБЫ МЕТЧИКОМ...102

# *<*З*>*

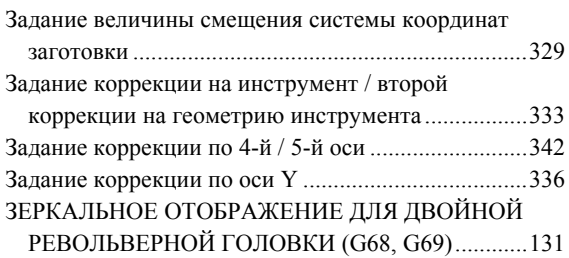

# *<*К*>*

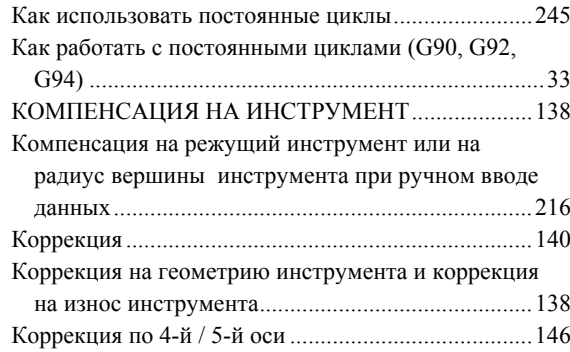

### *<*М*>*

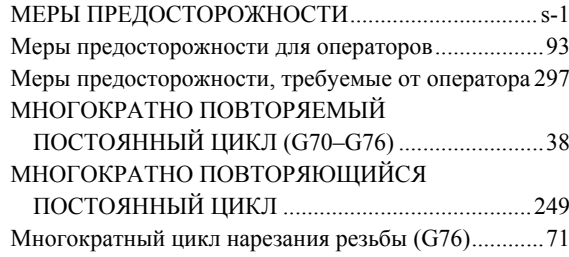

# *<*Н*>*

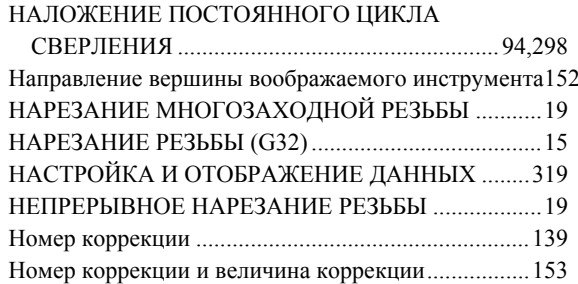

# *<*О*>*

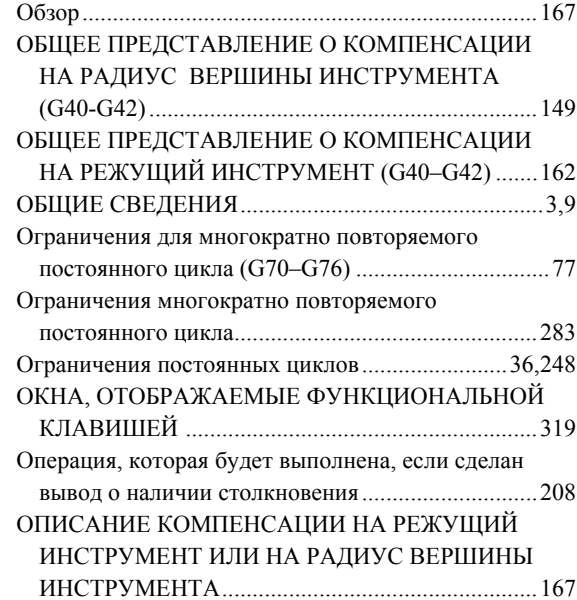

# ИНДЕКС

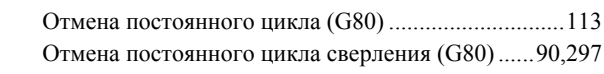

# $\langle \sqrt{2} \rangle$

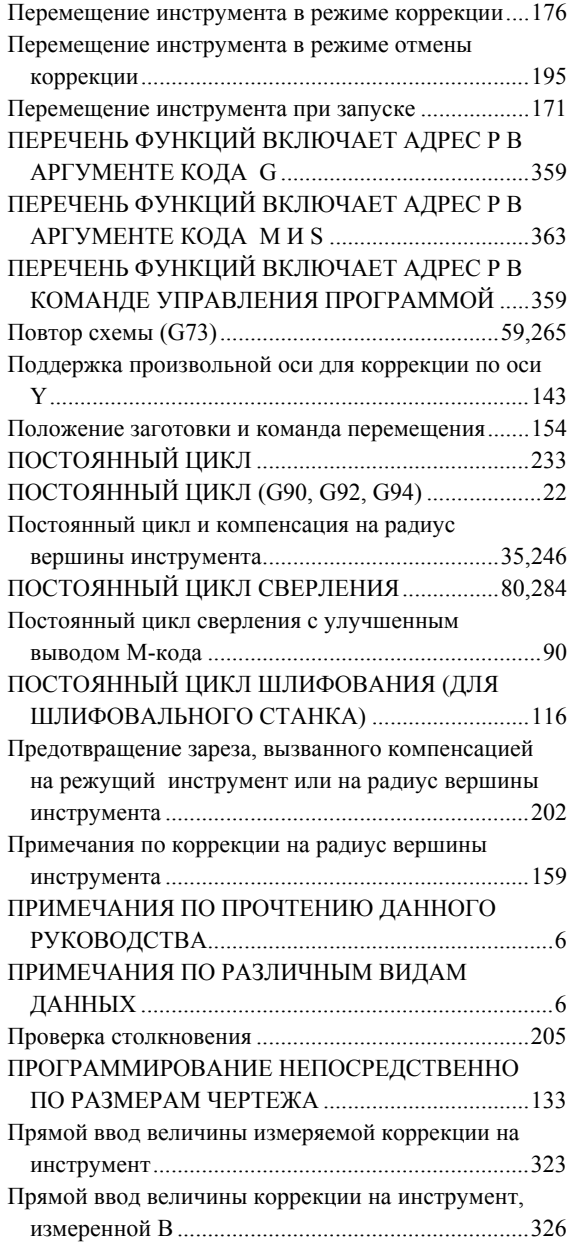

# $\langle P \rangle$

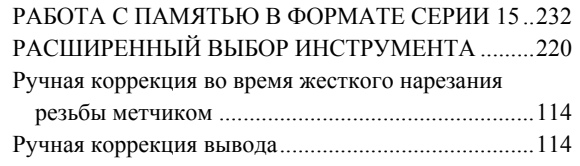

# $\langle C \rangle$

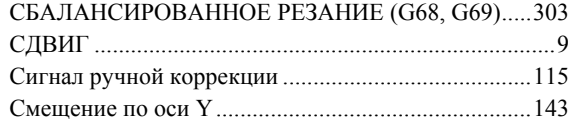

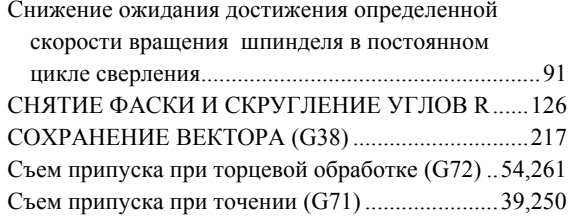

# $\langle y \rangle$

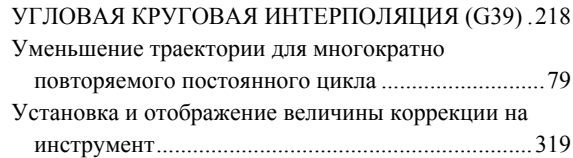

## $\langle \phi \rangle$

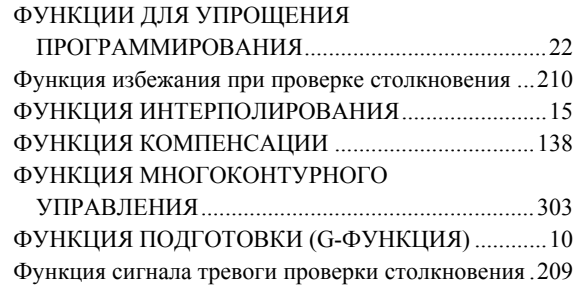

# $<\angle\mu$

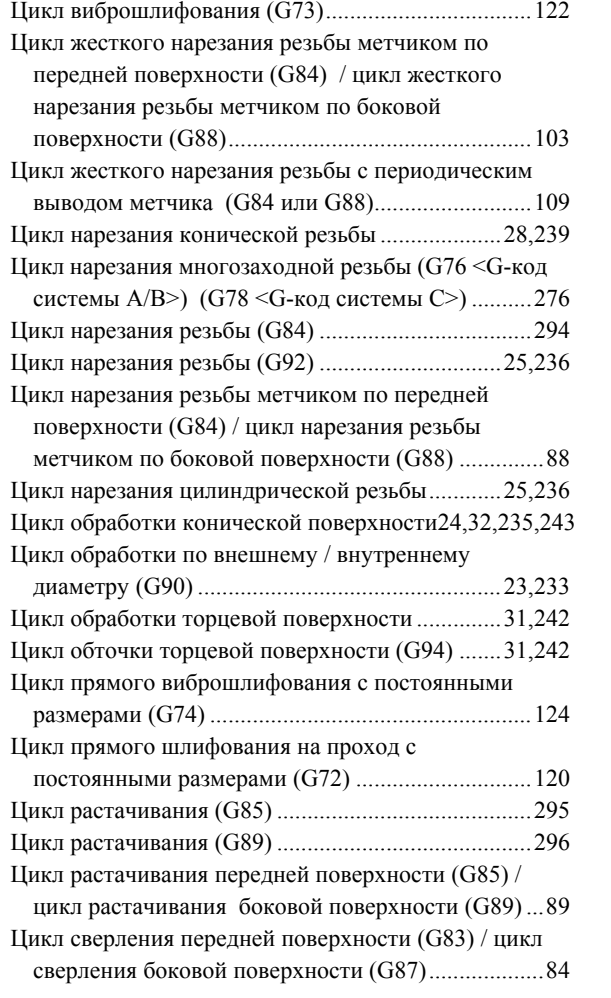

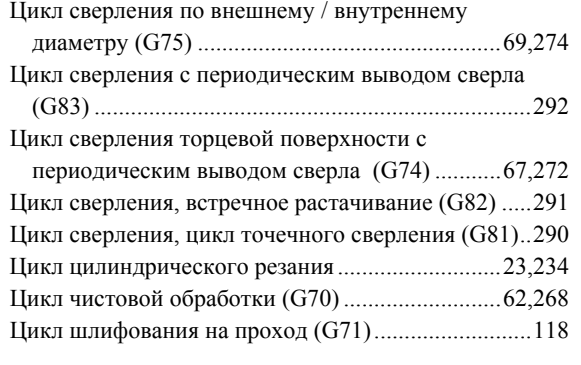

#### *<T>*

T-код для коррекции на инструмент ........................139

# **ЗАПИСЬ О НОВЫХ РЕДАКЦИЯХ**

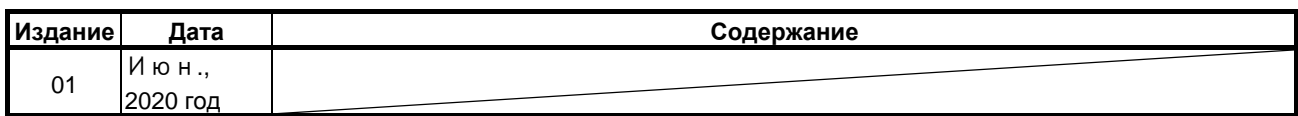

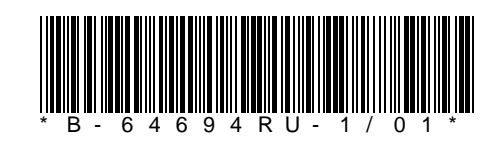

B-64694RU-1/01